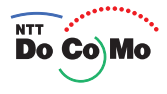

# **FOMA® F900iC** 104.8

 $\mathcal{D}% _{M_{1},M_{2}}^{(n)}(-\mathcal{D}_{M_{1},M_{2}}^{(n)}(-\mathcal{D}_{M_{1},M_{2}}^{(n)}(a),a))$ 

FeliCa

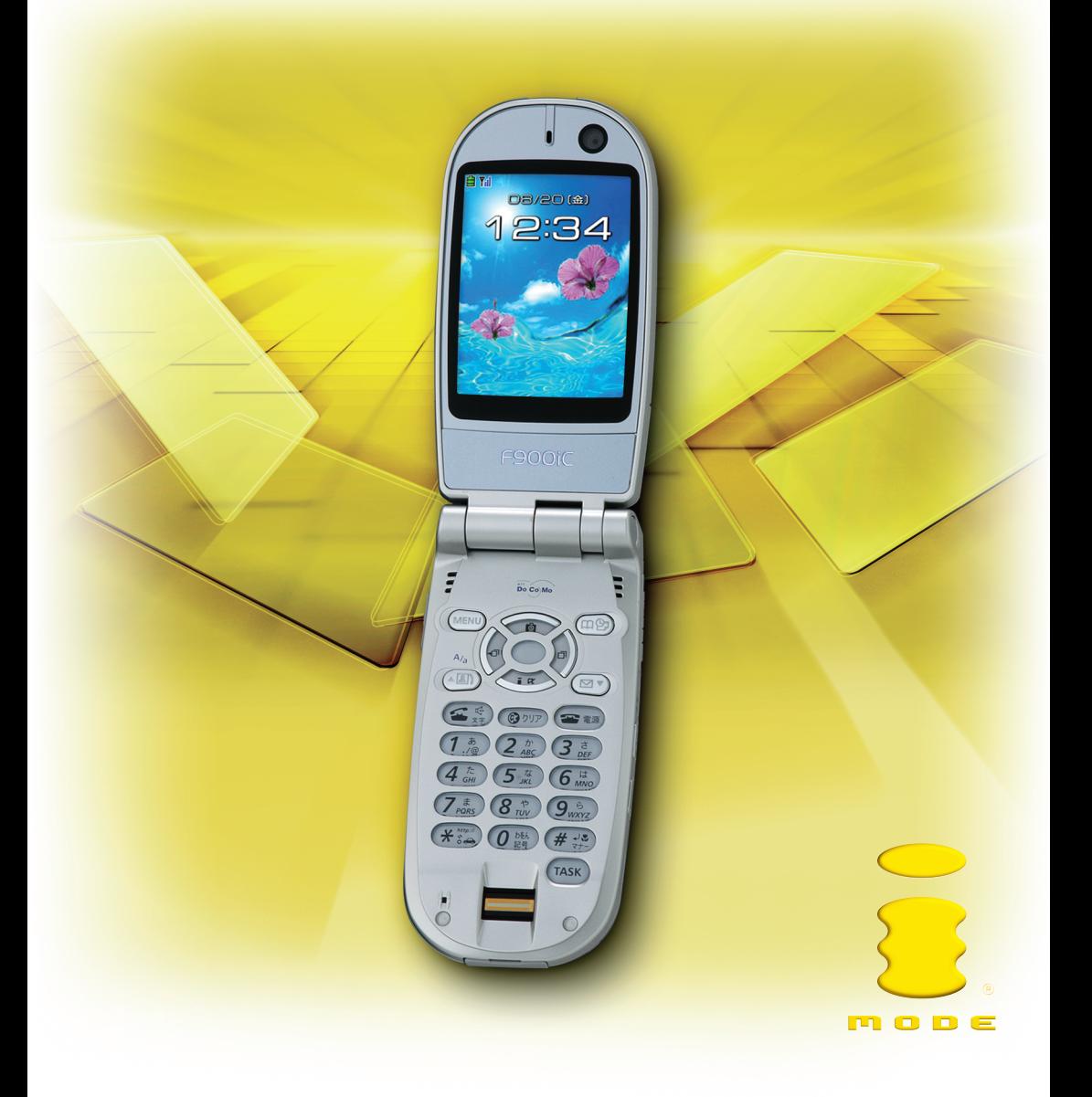

### W-CDMA

# FOMA F900iC

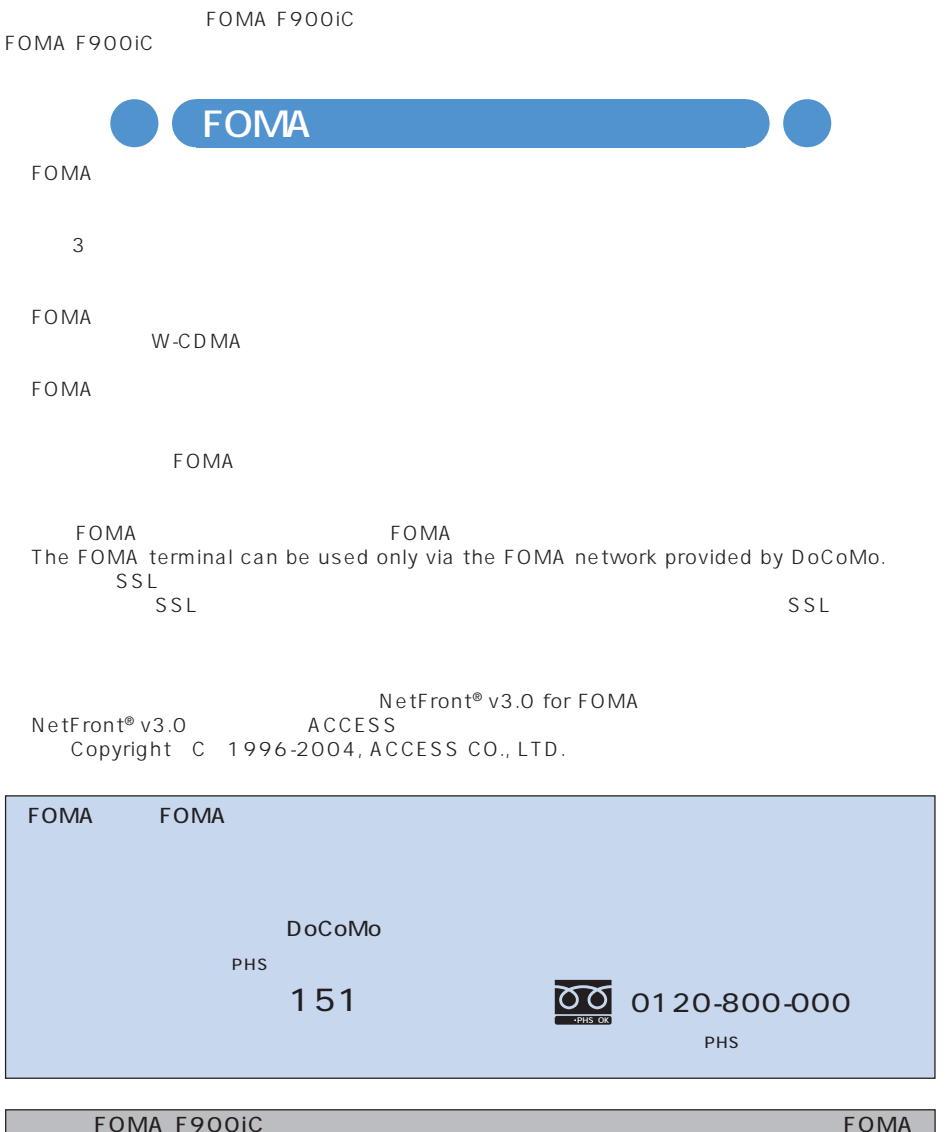

F900iC FOMA

FOMA mova<br>
mopera WORLD CALL<br>
DX<br>
M-stage V<sub>M-</sub> musea<br>
M-stage V<sub>M-</sub> musea<br>
FOMA i-mode Windows Microsoft Corporation<br>Windows Microsoft<sup>®</sup> Wind (Windows Microsoft® Windows® operating system Java Java Java Sun Microsystems, Java Java Java Sun Microsystems, Sun Microsystems, Sun Microsystems, Sun Microsystems,  $Inc.$ Multitask キャッチホンは日本電信電話株式会社の登録商標です。 NetFront® **NetFront** ACCESS Independent JPEG Group Macromedia, Inc. Macromedia® Flash™ Copyright<sup>®</sup> 1995-2004 Macromedia, Inc. All rights reserved. Macromedia Flash Macromedia Flash Macromedia Inc.  $QR$ Wivi  $min$ SD<sup>TM</sup> SD miniSD<sup>TM</sup> SD miniSD miniSD™<br>Adobe Reader Adobe Systems Incorporated MPFG-4 Visual Patent Portfolio License • MPEG-4 Visual  $MPFG-4$  Visual • MPEG-4 Video<br>• MPEG-1 A MPEG-4 Video MPEG-4 Video MPEG-4 Video アコモリ MPEG LA, LLC 下記一件または複数の米国特許またはそれに対応する他国の特許権に基づき、QUALCOMM 社より ライセンスされています。 Licensed by QUALCOMM Incorporated under one or more of the following United States Patents and/or their counterparts in other nations;<br>4,901,307 5,600,754 5,267,261 5,506,865 4,901,307 5,600,754 5,267,261 5,506,865 5,710,784 5,504,773 5,416,797 5,568,483 5,228,054<br>5.109.390 5.490.165 5.414.796 5.544.196 5,109,390 5,490,165 5,414,796 5,544,196 5,535,239 5,101,501 5,659,569 5,337,338 5,056,109

○○○○○ 著作権・肖像権

○○○○○ 商標・登録商標

○○○○○○○ OS<br>Windows XP Microsoft® Windows® XP Professional operating system Microsoft® Windows® XP Home Edition operating system<br>Windows 2000 Professional Microsoft® Microsoft® Windows® 2000 Professional operating system<br>Windows Me Windows Me Microsoft® Windows® Millennium Edition operating system<br>Windows 98 Microsoft® Windows® 98 operating system Windows 98 Microsoft® Windows® 98 operating system Windows 98 Microsoft® Windows® 98 operating system Microsoft® Windows® 98 operating system SECOND EDITION 0 Professional Me 98SF 98 Windows XP 2000 Professional Me 98SE 98<br>Windows 98 Windows 98SE Windows 98 Windows 98SE

**1**

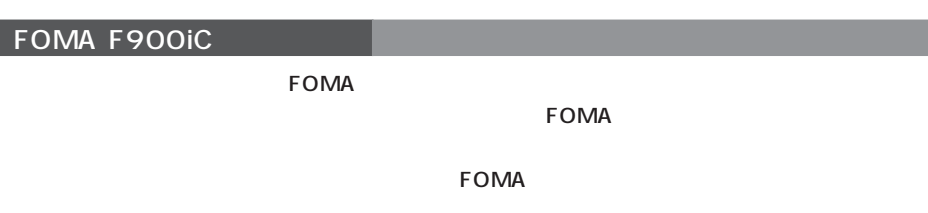

FOMA F900iC

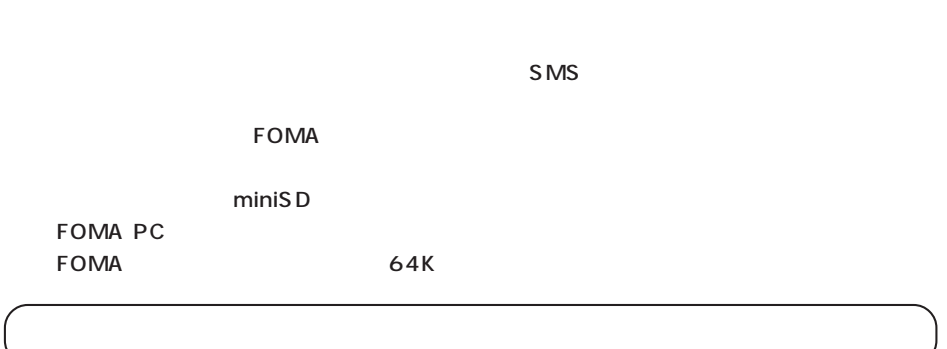

#### **本書の見かた <クイックマニュアル記載→『基本編』P364 >**

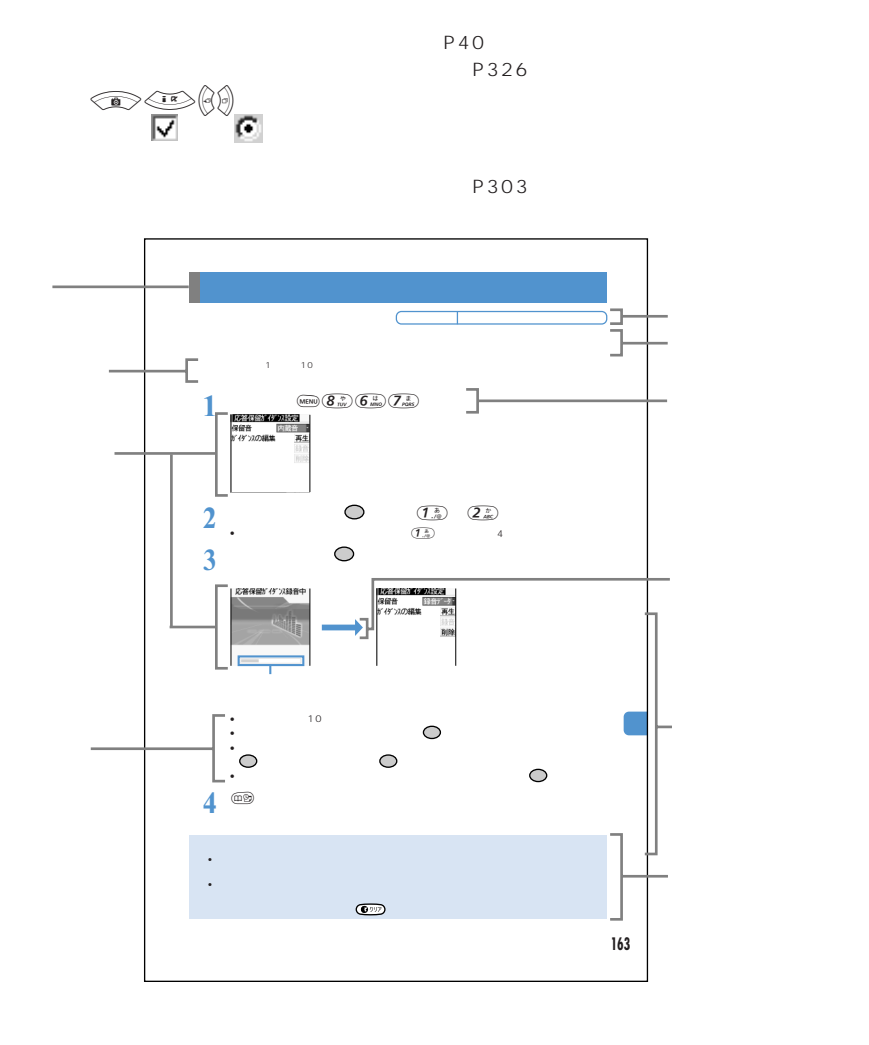

- $P4$   $8$
- P380 384
- P8 11 P364

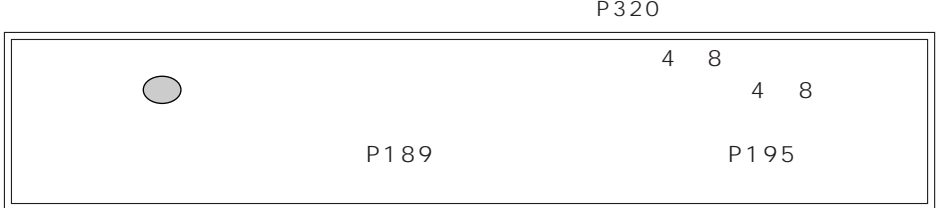

# **CONTENTS** 目次

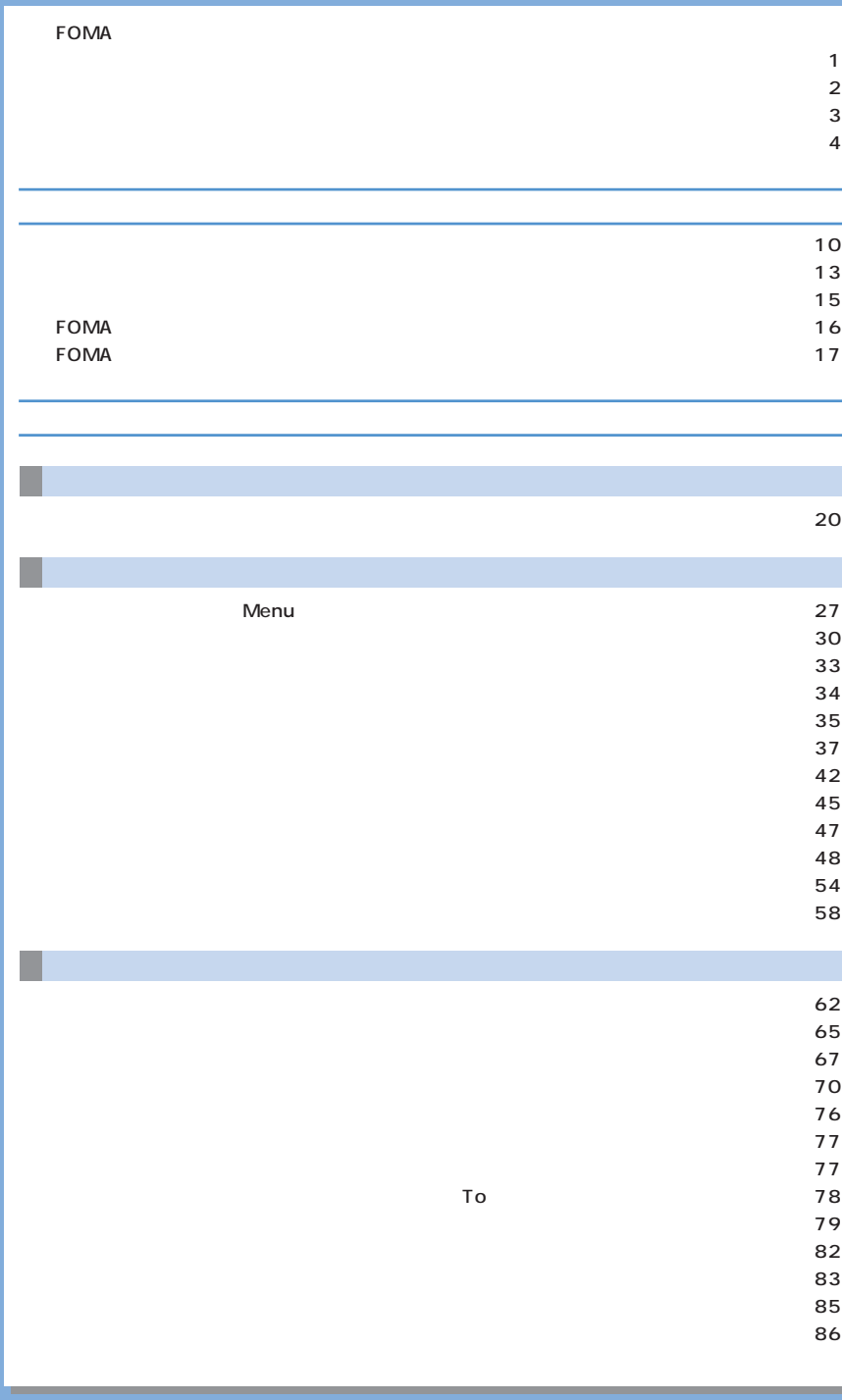

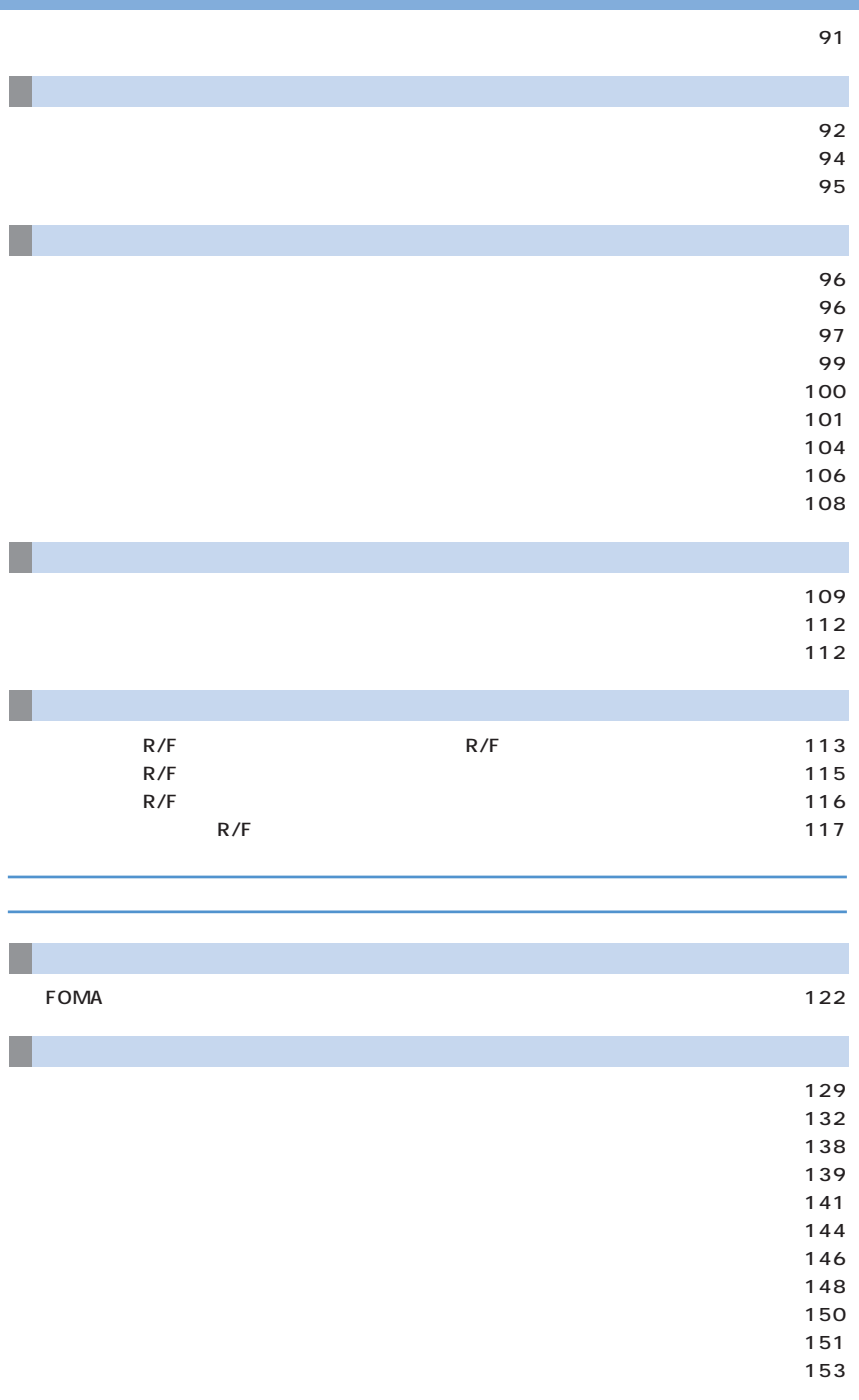

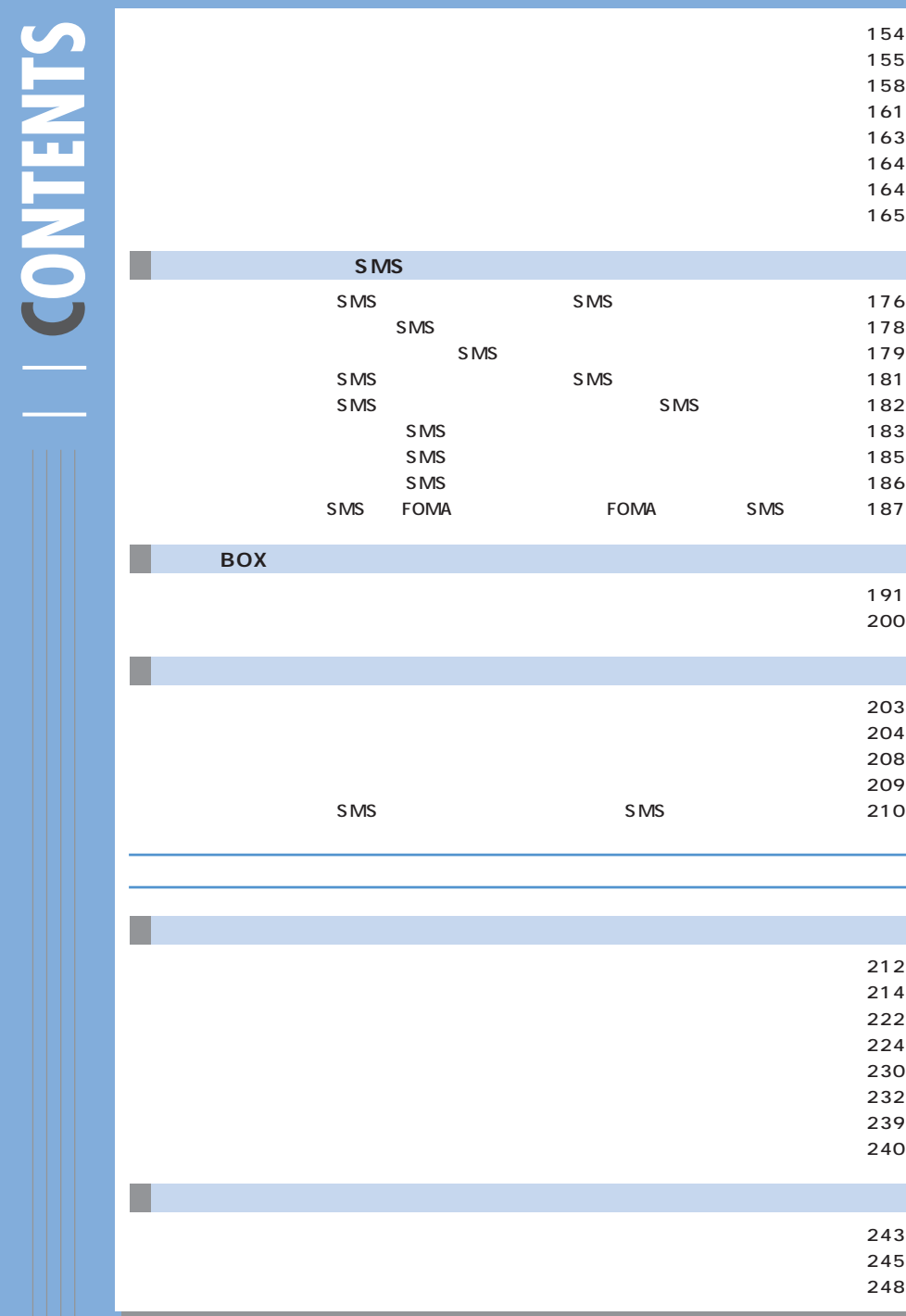

**SMS** 

**マルチメディア編**

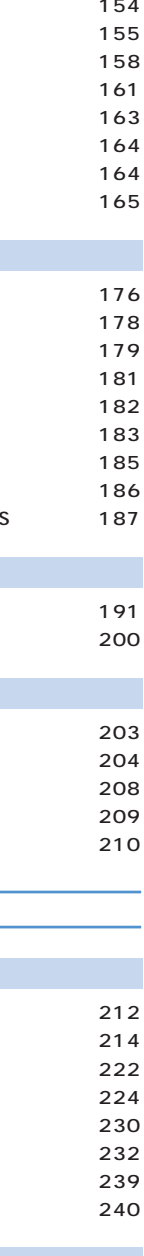

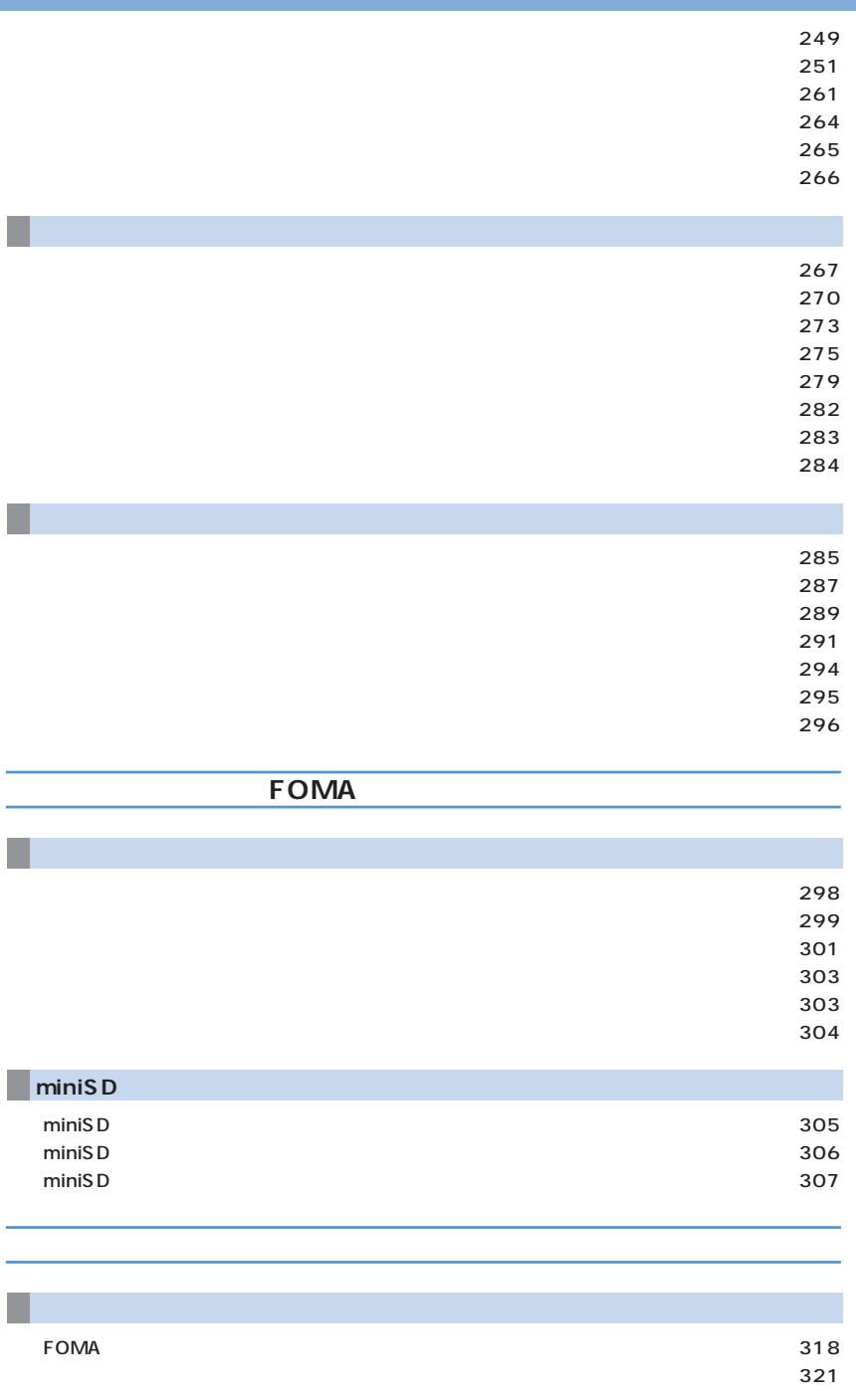

۰

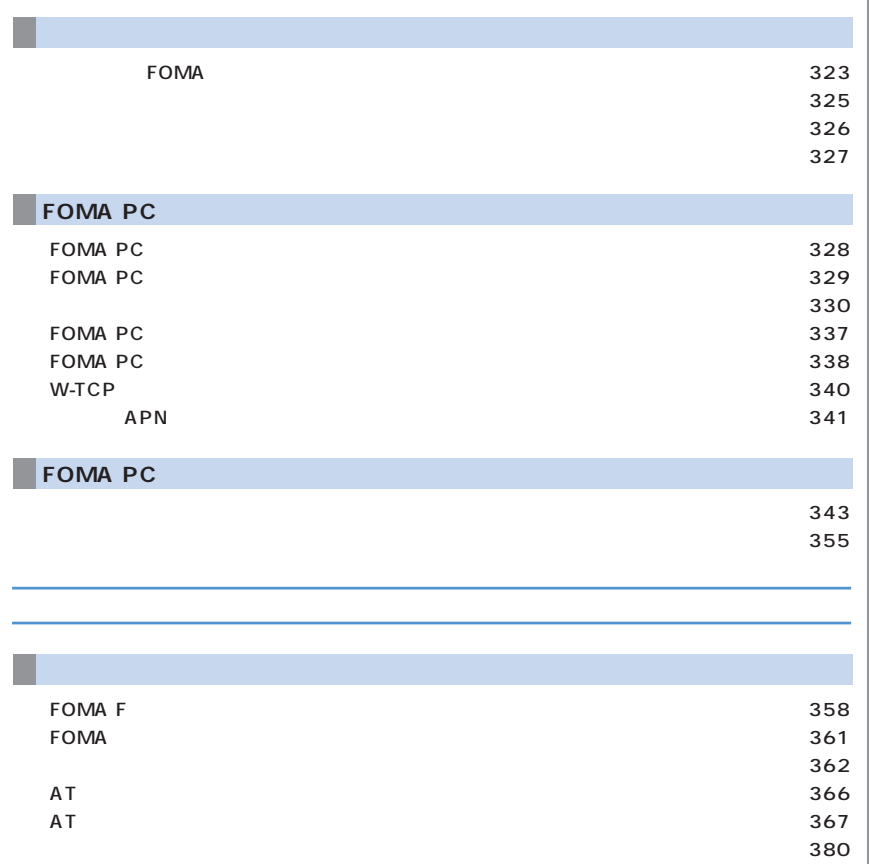

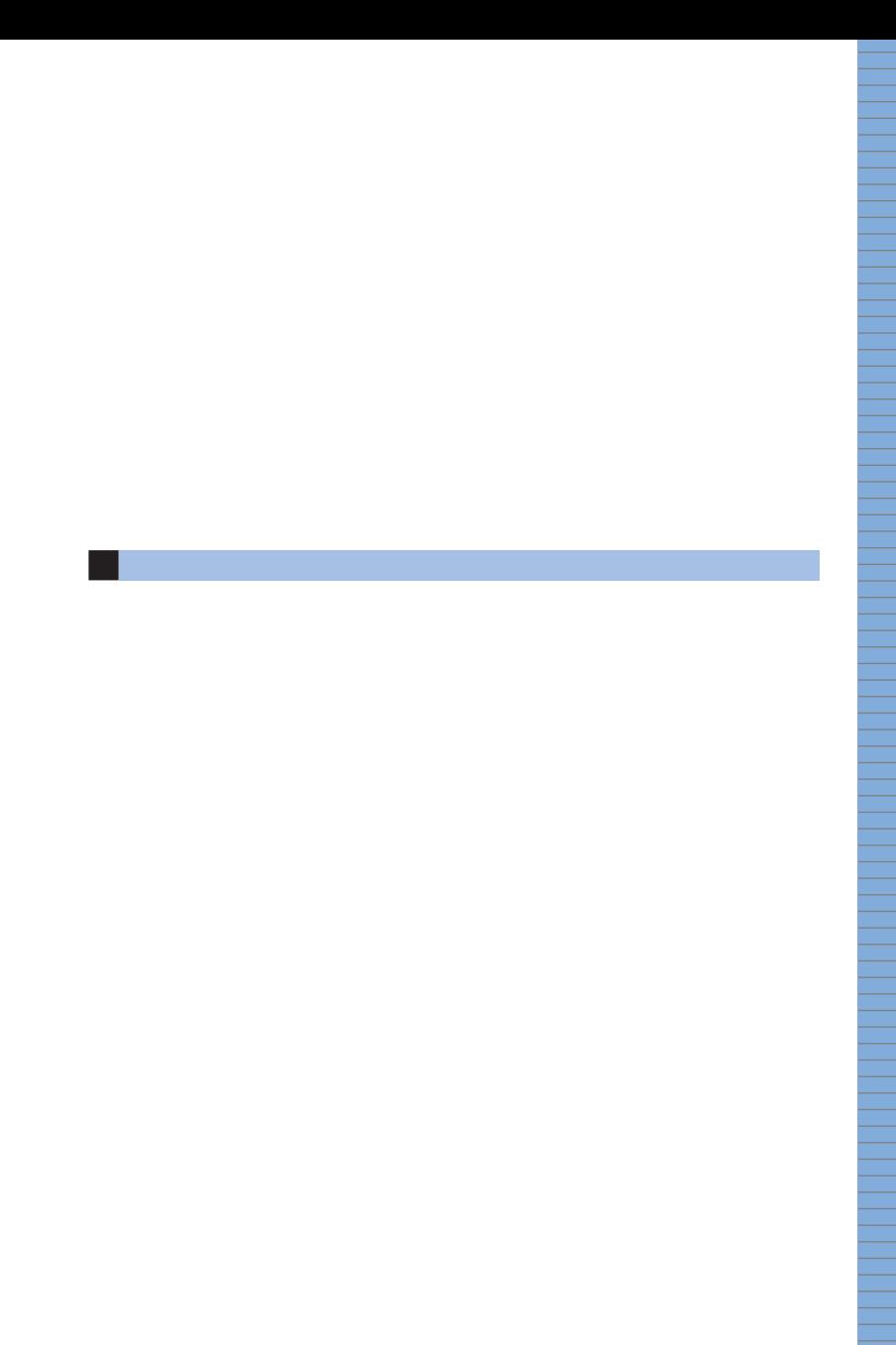

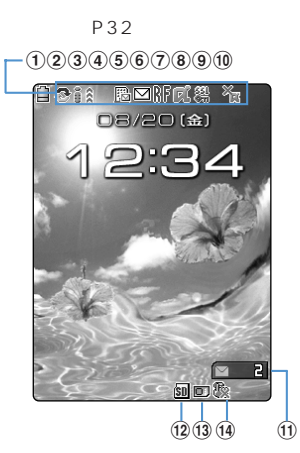

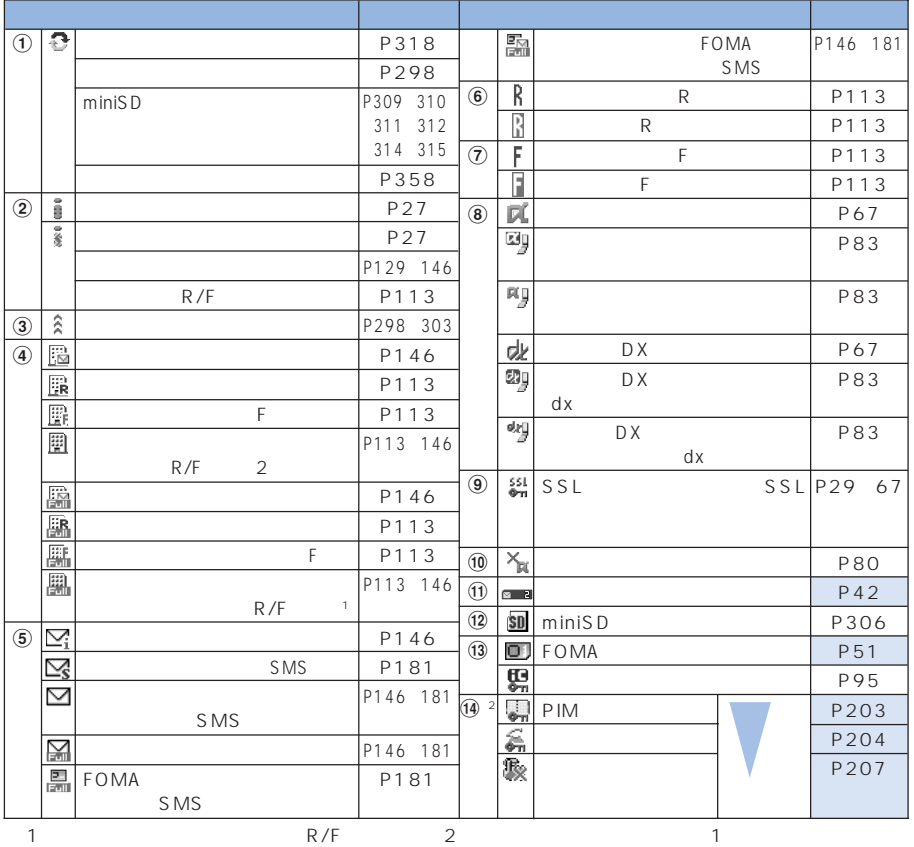

 $\sim$  2  $\sim$  1  $\bullet$  -  $\bullet$  -  $\bullet$ 

 $\begin{picture}(100,100) \put(0,0){\line(1,0){10}} \put(15,0){\line(1,0){10}} \put(15,0){\line(1,0){10}} \put(15,0){\line(1,0){10}} \put(15,0){\line(1,0){10}} \put(15,0){\line(1,0){10}} \put(15,0){\line(1,0){10}} \put(15,0){\line(1,0){10}} \put(15,0){\line(1,0){10}} \put(15,0){\line(1,0){10}} \put(15,0){\line(1,0){10}} \put(15,0){\line$ 

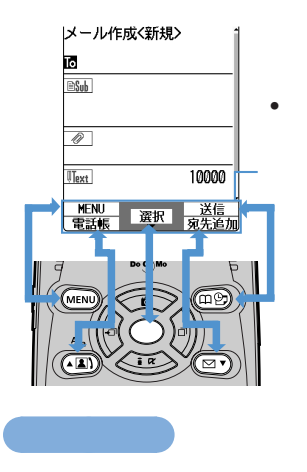

○○○ ガイド行

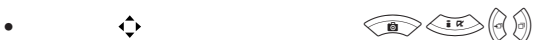

P262 P266

 $\overline{2}$ 

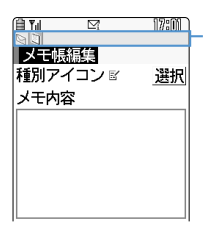

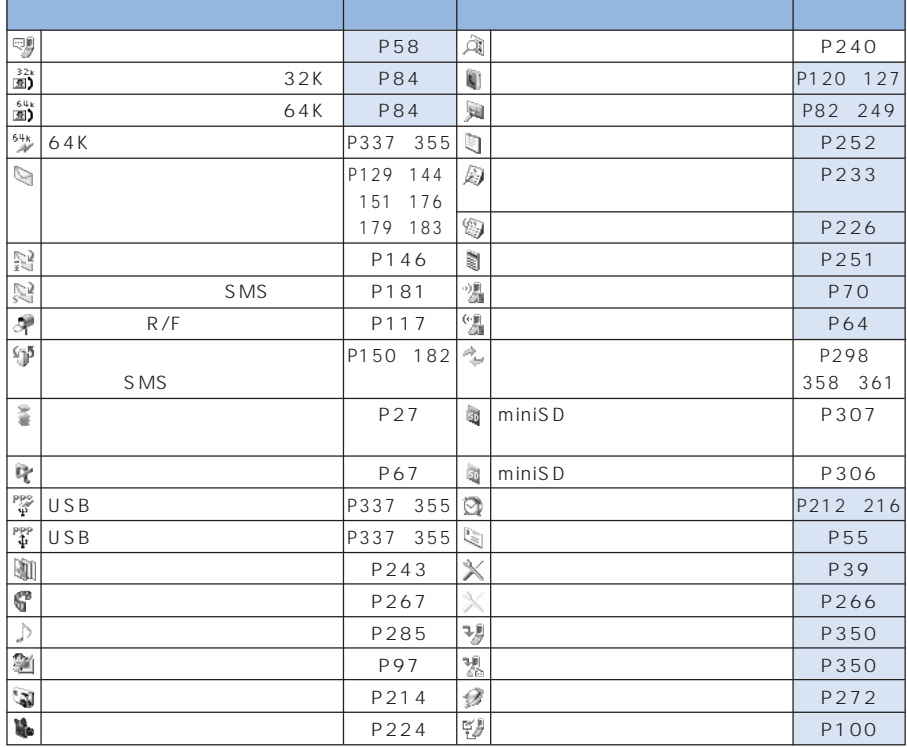

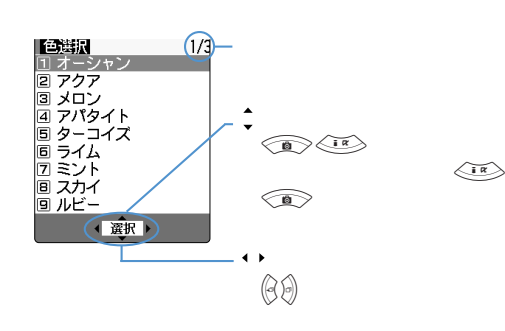

※参照先の は『基本編』のページを示します。

○○○ 一覧画面

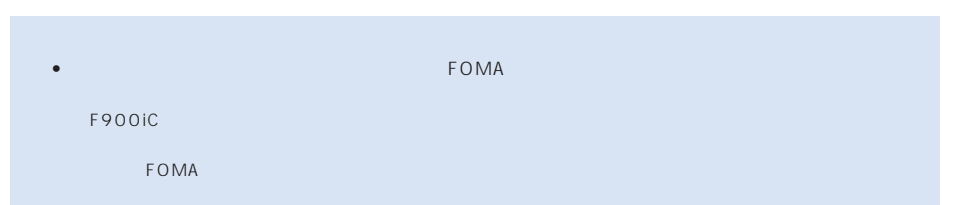

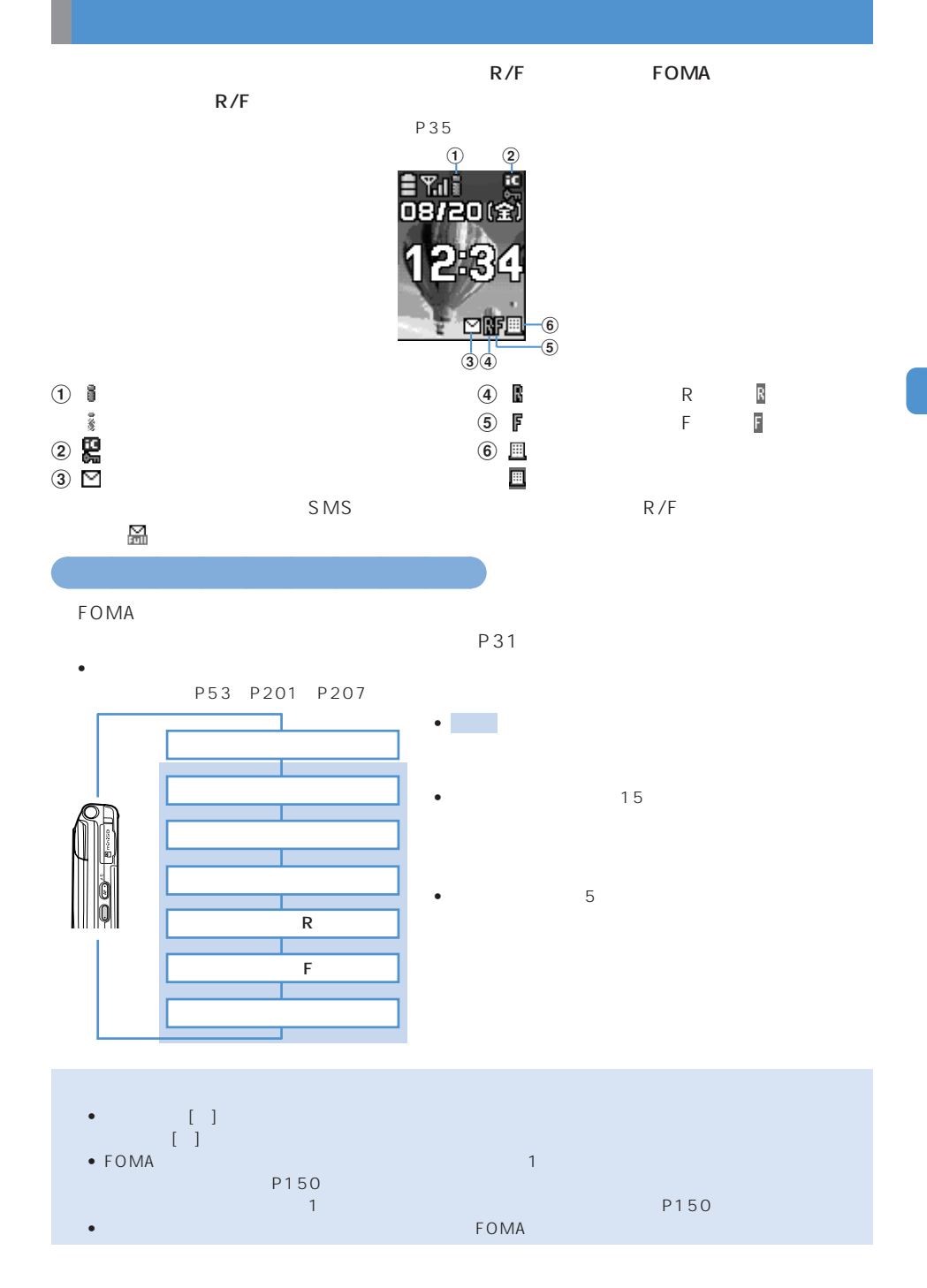

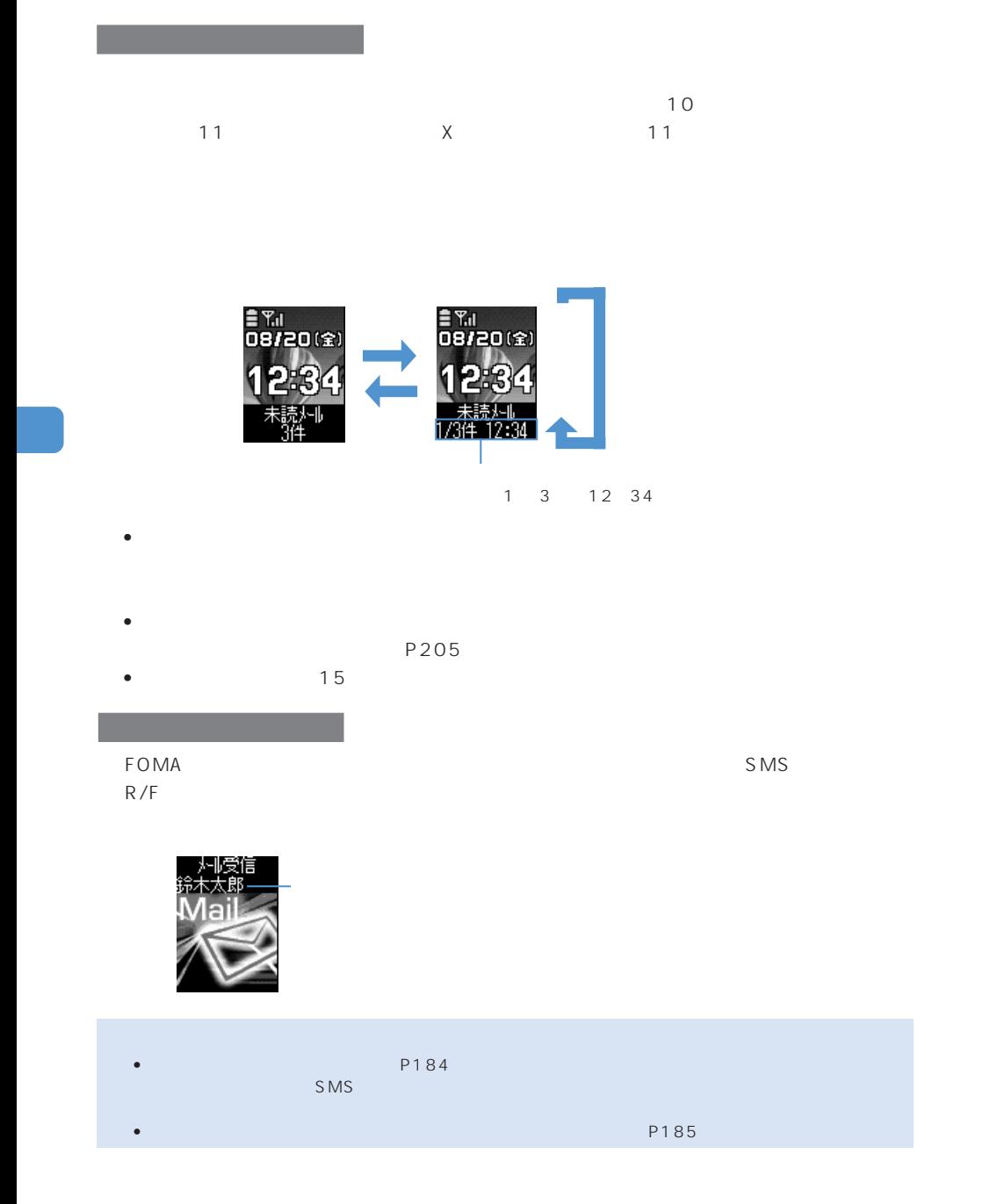

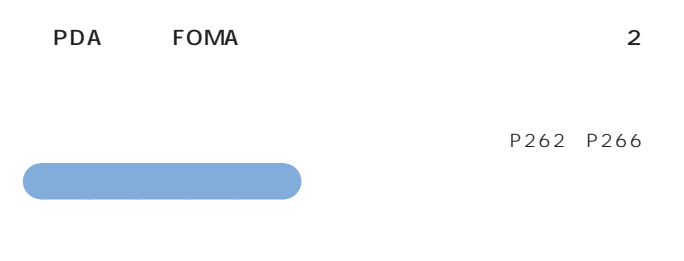

#### ● P262

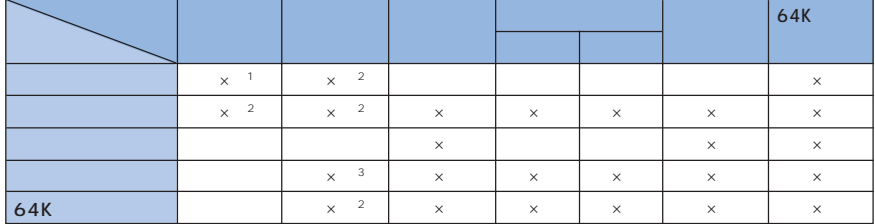

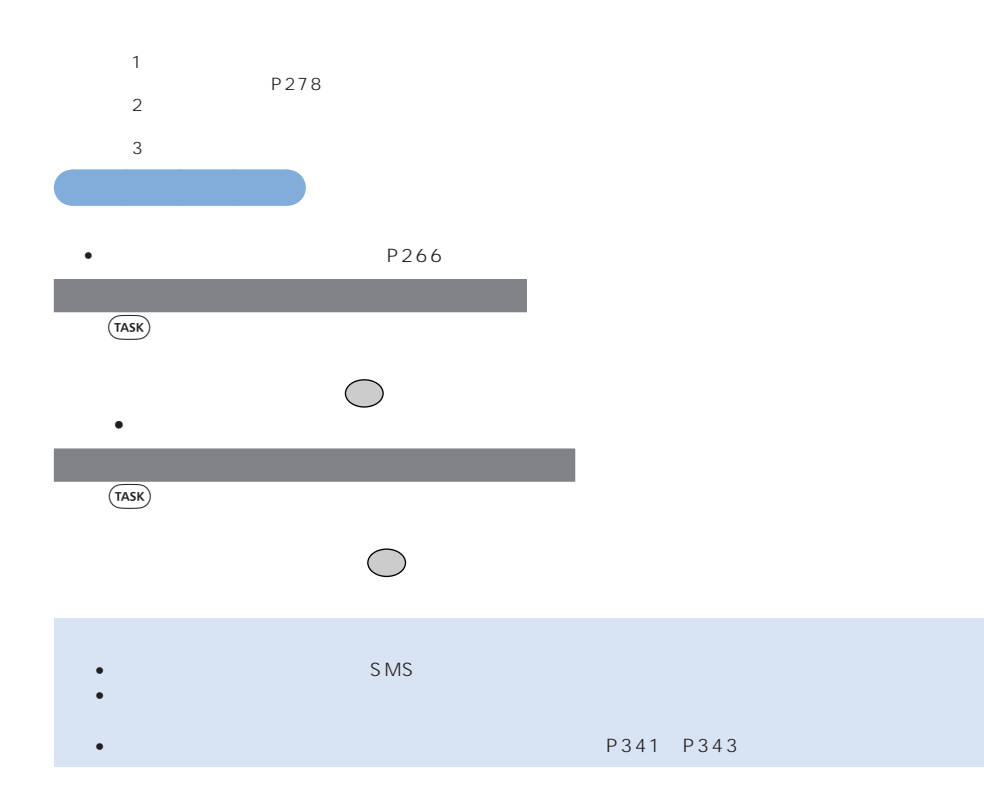

# **FOMA**

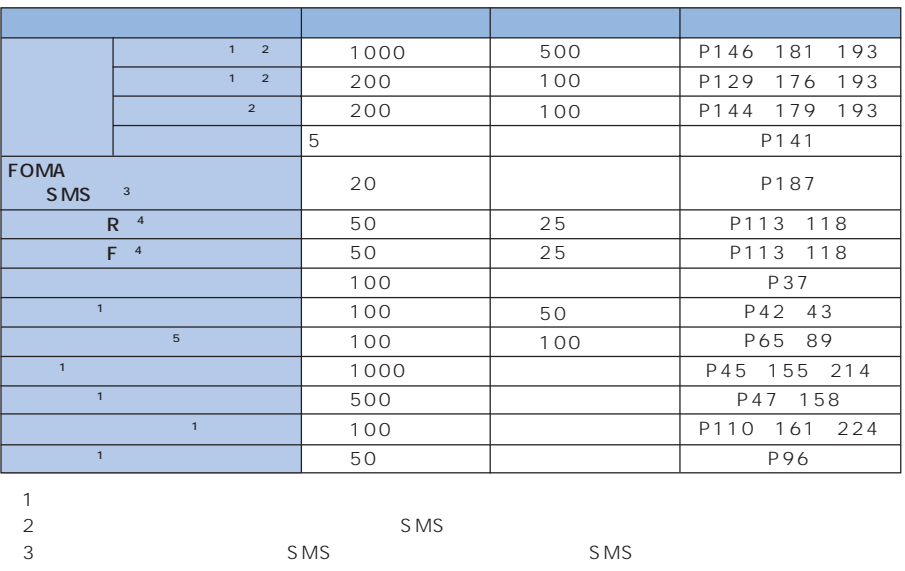

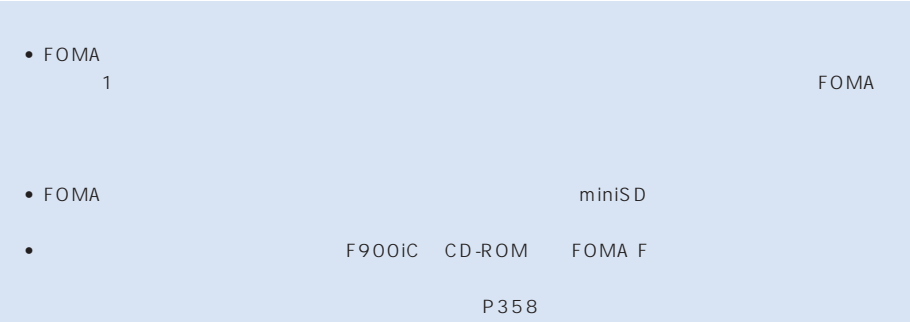

 $5 \t\t\t 5 \t\t 100$ 

4 R/F R/F R/F R/F 2012

# **FOMA**

#### FOMA **Example Roman in the Foman Foman Foman in the Foman in the Foman in the Foman in the Foman in the Foman in the Fo**

erformation the IP († 1980)<br>19 IP  $R/F$ 

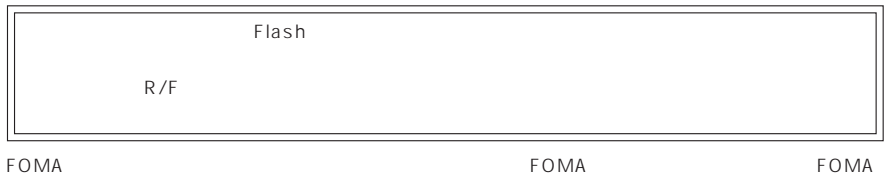

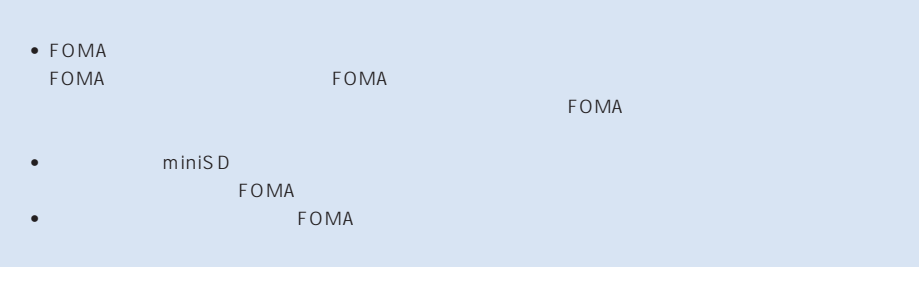

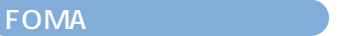

FOMA 2  $\,$ 

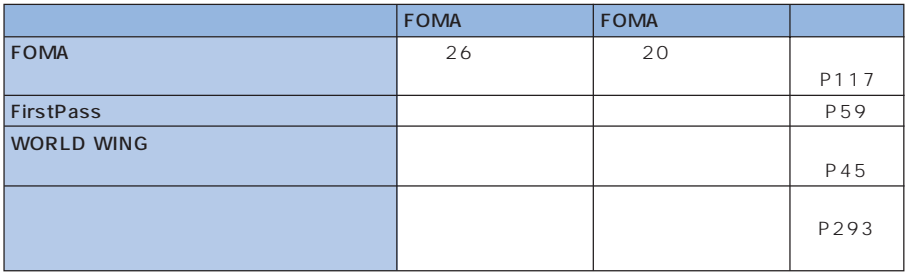

# is the state of the state  $\sim$  20  $\sim$  $\sim$  27 iRiPane in the contract of the contract of the contract of the contract of the contract of the contract of the FeliCa機能 ・・・・・・・・・・・・・・・・・・・ 92 キャラ電 ・・・・・・・・・・・・・・・・・・・・・・・ 96 iteration is a strategic for the strategic form of  $109$

 $\sim$  113

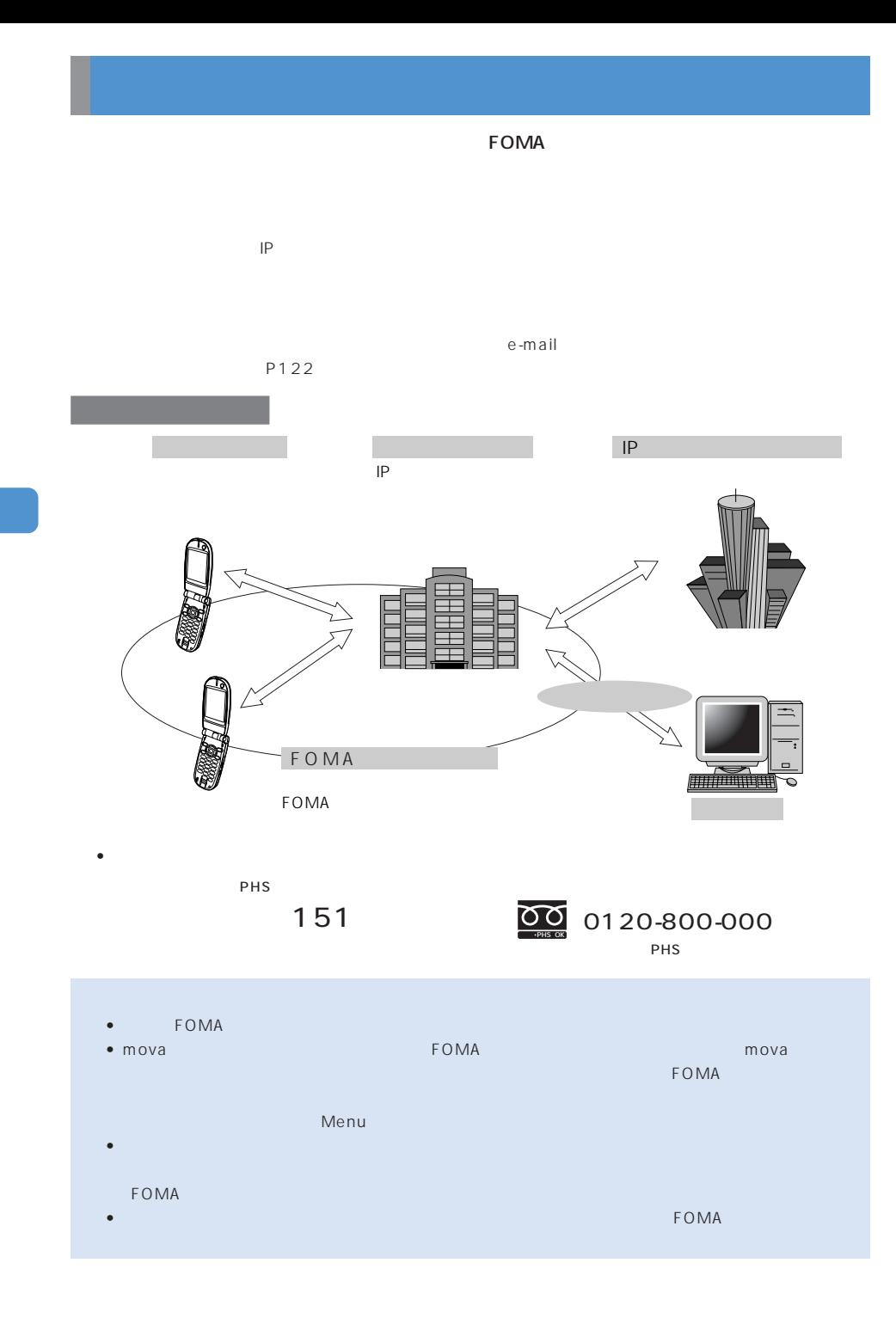

**20**

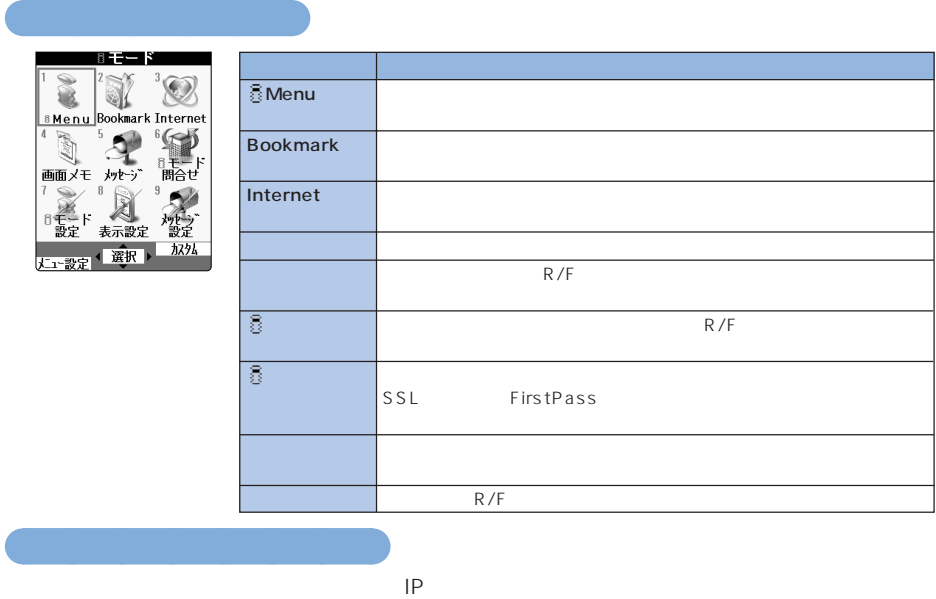

r

#### ited was also contained the Menu in the second state  $\mathbb{R}$  in the second state  $\mathbb{R}$  in the second state  $\mathbb{R}$  in the second state  $\mathbb{R}$  in the second state  $\mathbb{R}$  in the second state  $\mathbb{R}$  in the second s

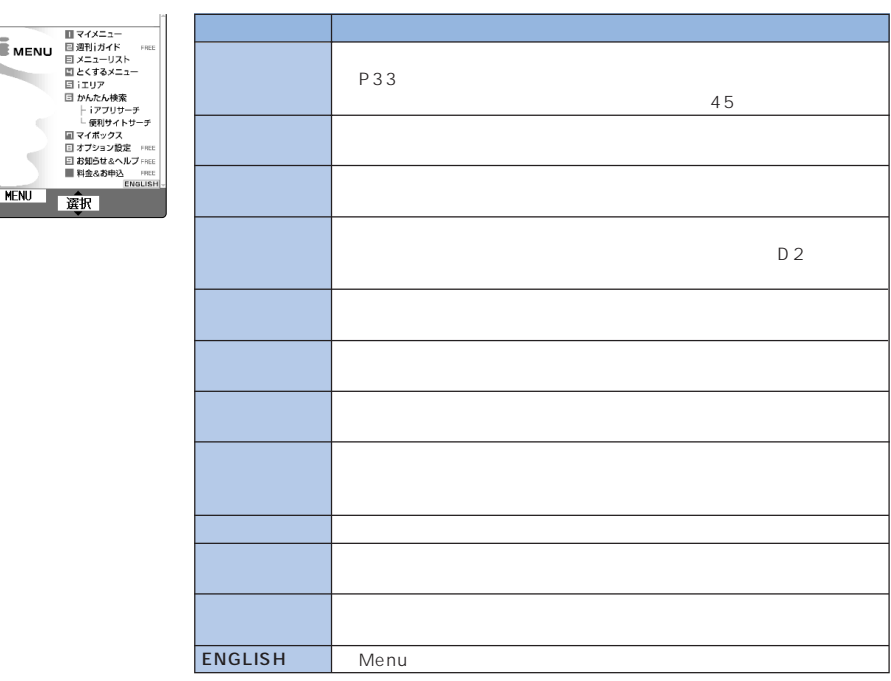

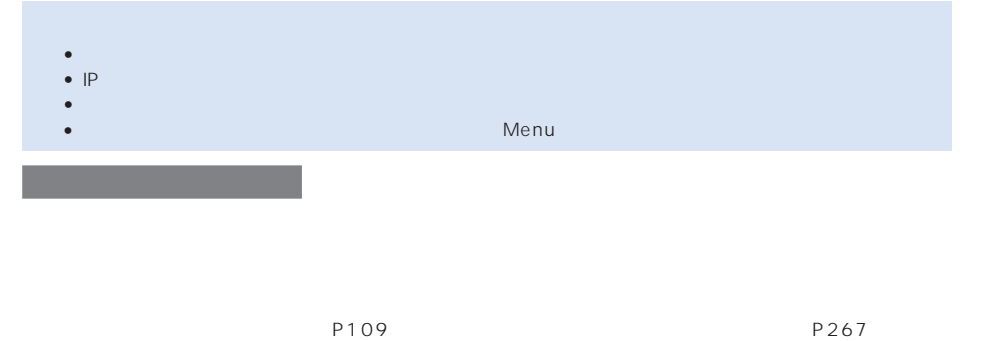

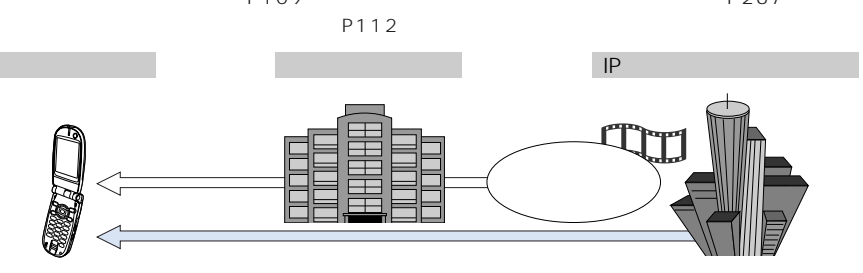

 $2$ 

P112 P271

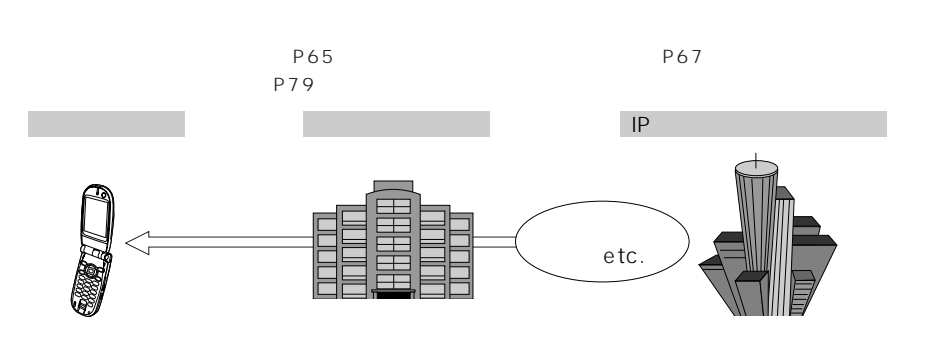

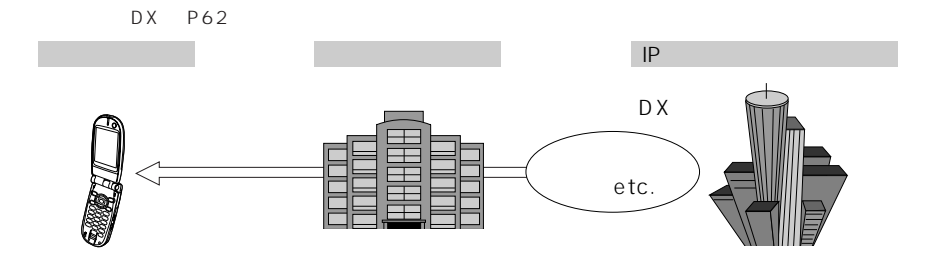

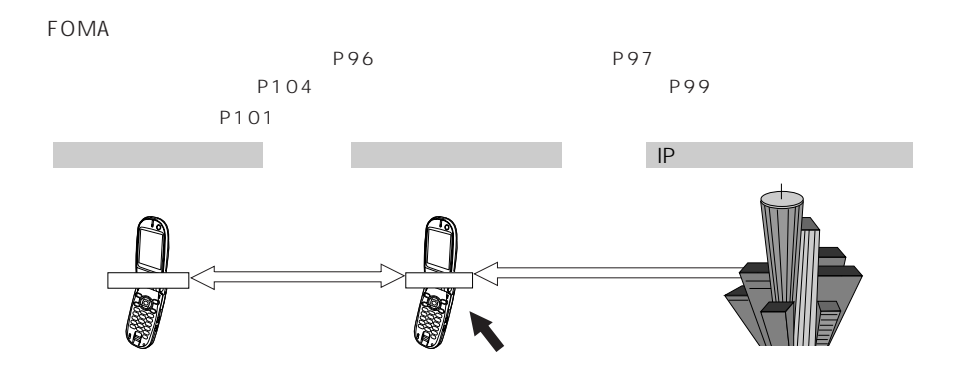

P298 P303

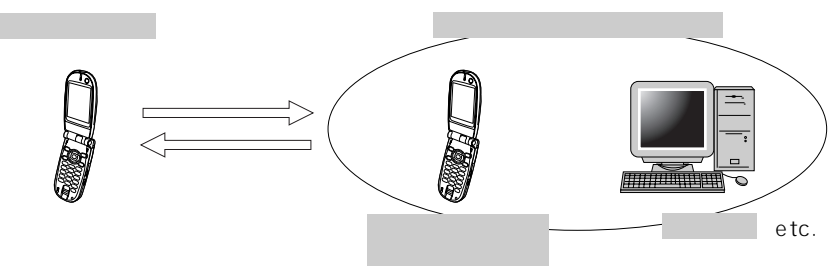

#### SSL

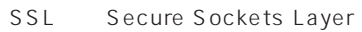

 $\mathsf{SSL}_2$ 

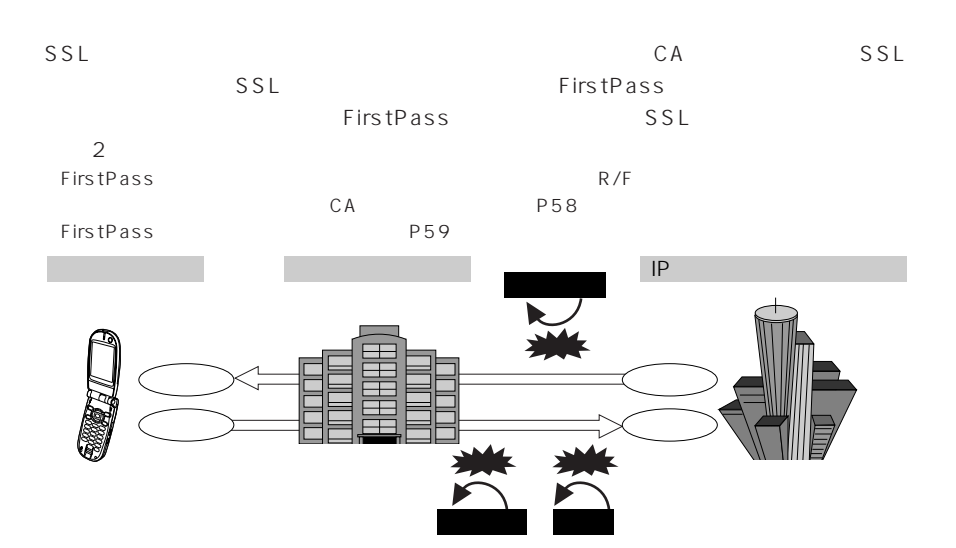

**FOMA** 

 $FOMA$ 

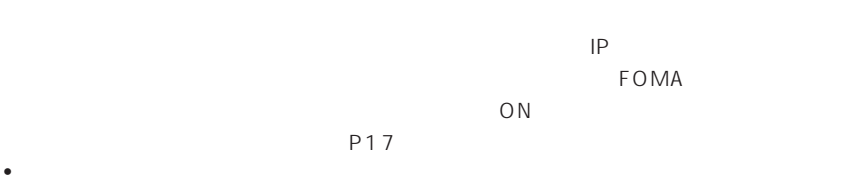

Flash

トlash R/F

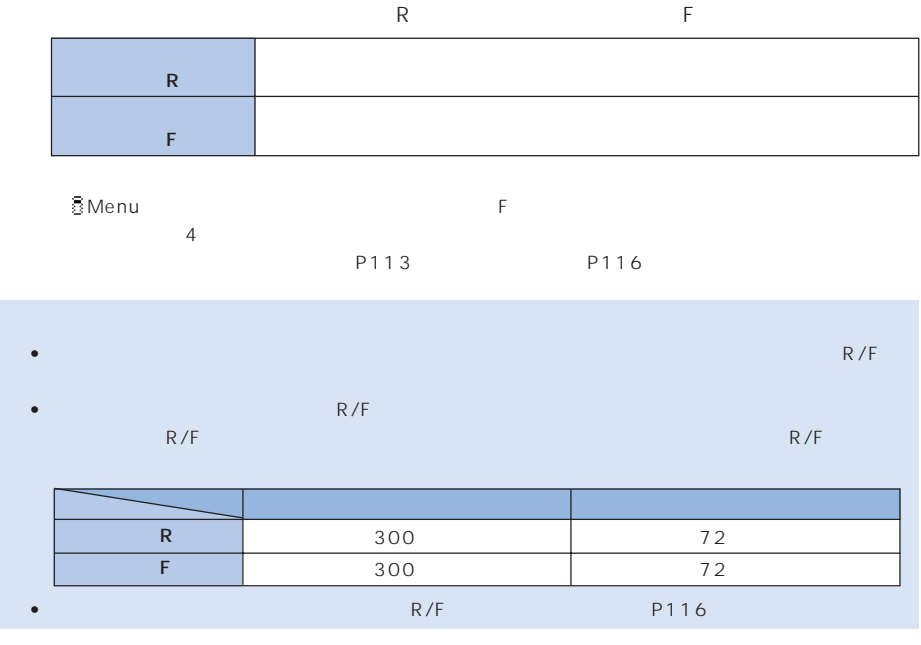

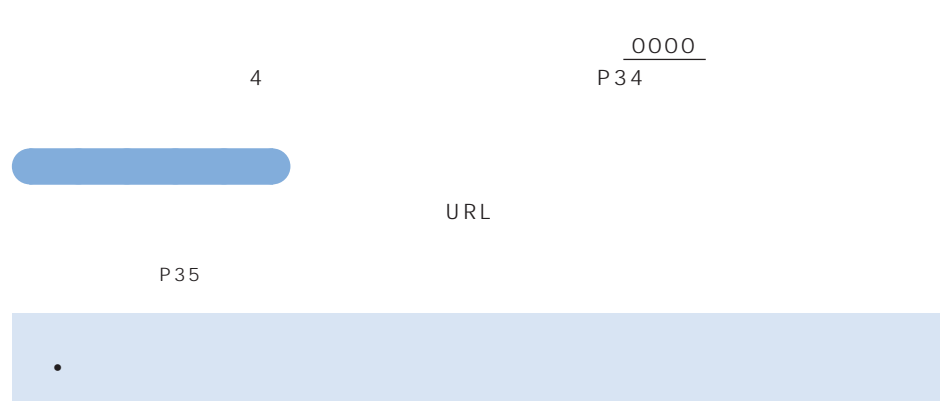

 $\bullet$  -  $\bullet$  -  $\bullet$  -  $\bullet$  -  $\bullet$  -  $\bullet$  -  $\bullet$  -  $\bullet$  -  $\bullet$  -  $\bullet$  -  $\bullet$  -  $\bullet$  -  $\bullet$  -  $\bullet$  -  $\bullet$  -  $\bullet$  -  $\bullet$ • URL が 512 文字を超えるインターネットホームページは、表示できない場合があります。

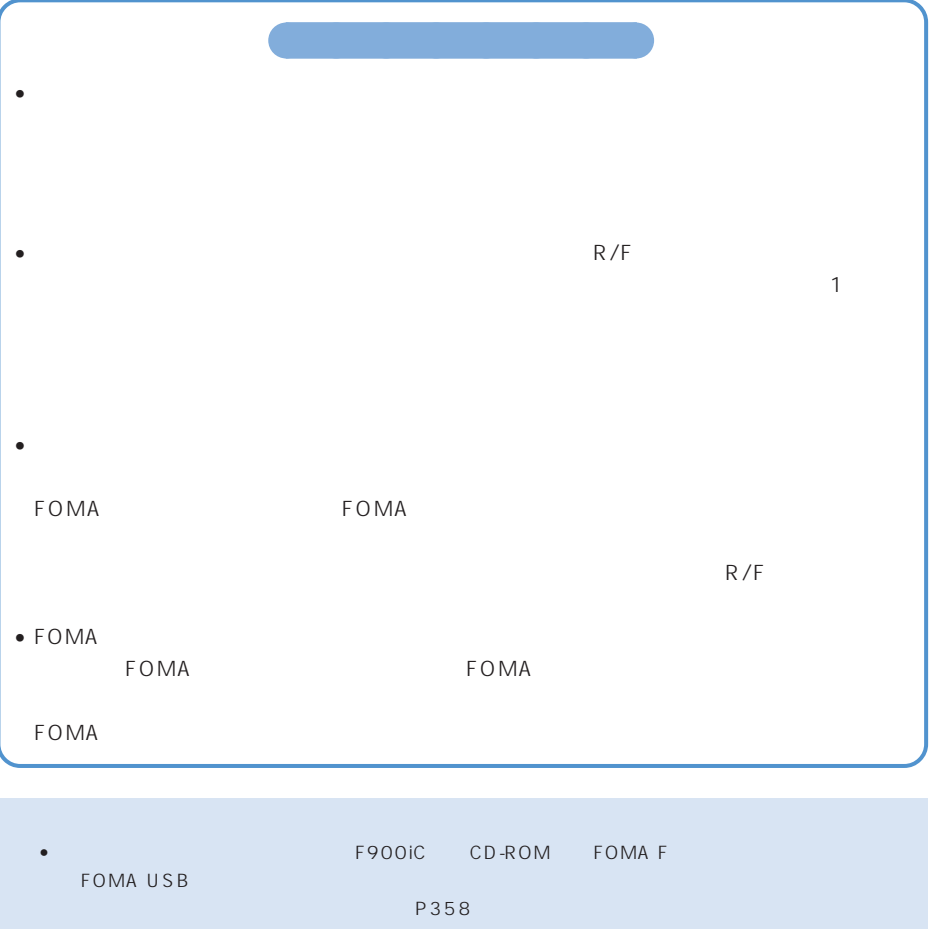

## **Menu**

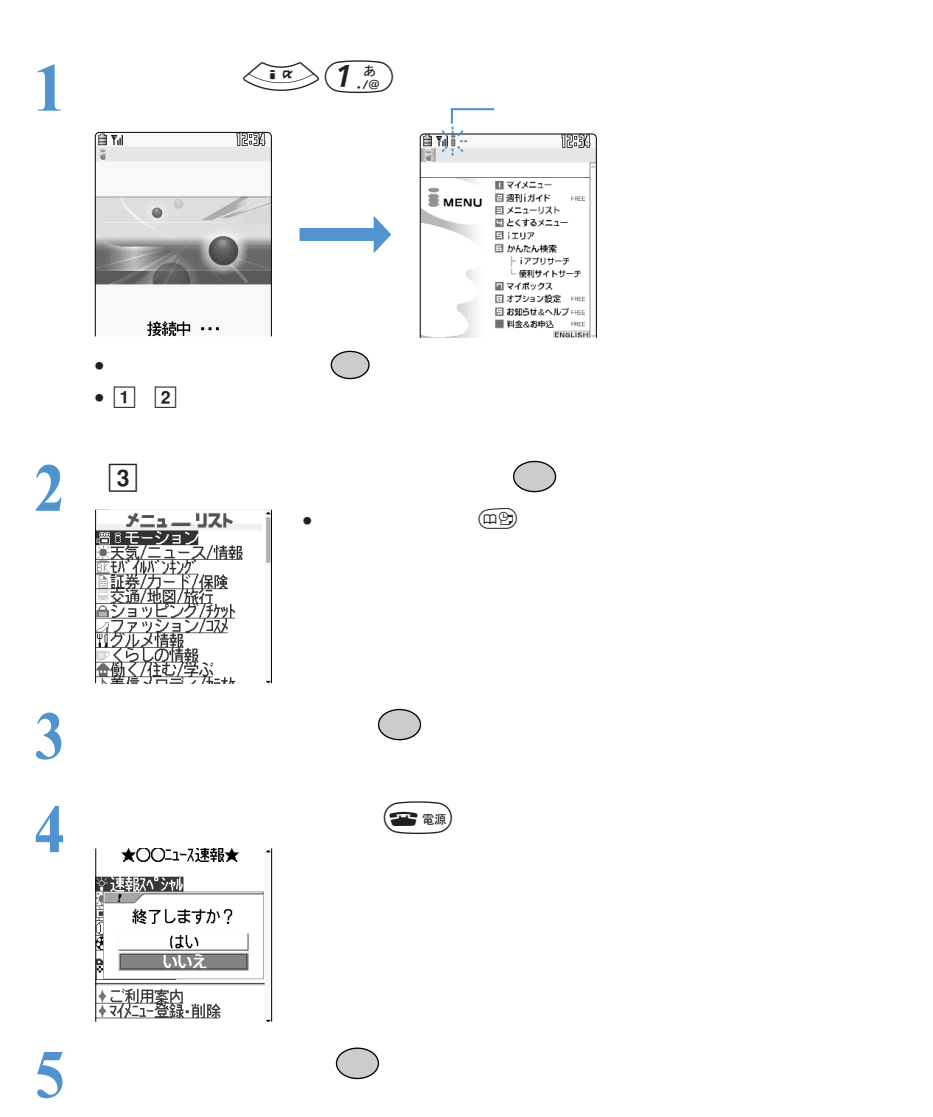

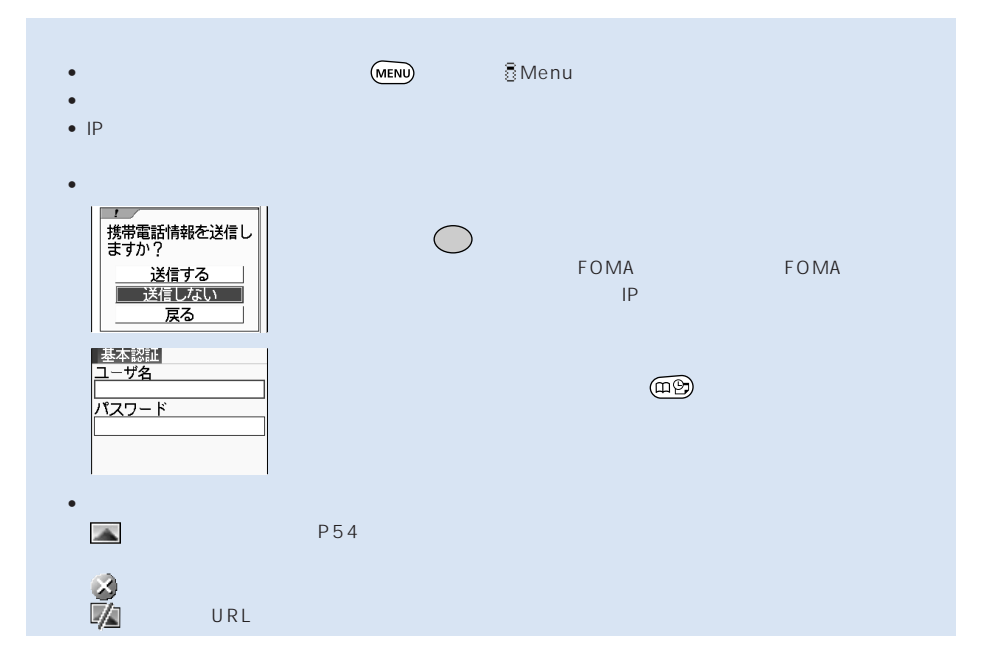

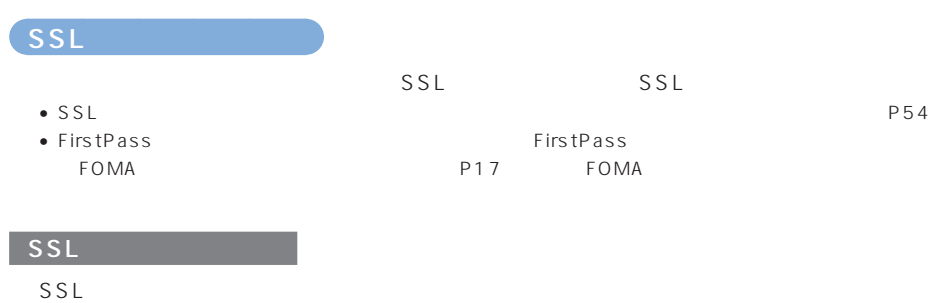

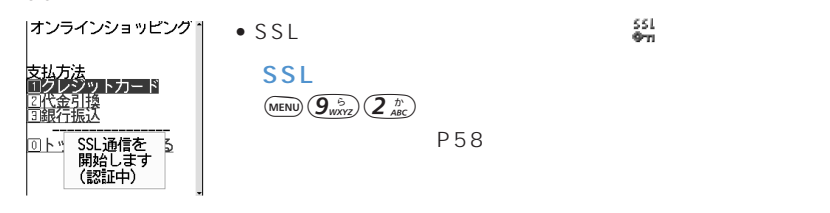

SSL

 $SSL$ 

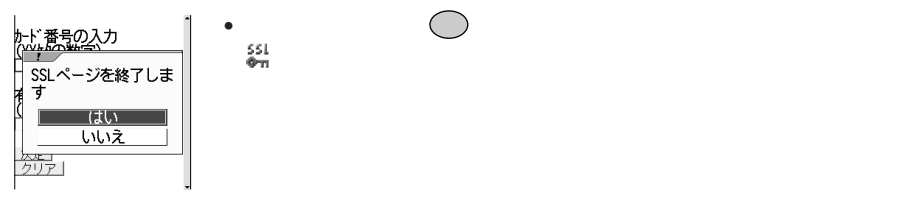

#### **FirstPass**

#### **FirstPass**

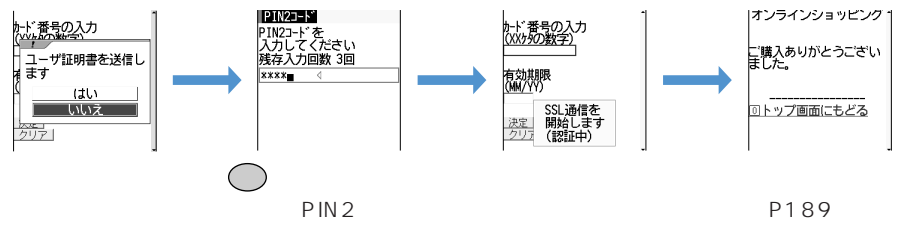

#### PIN<sub>2</sub>

FirstPass

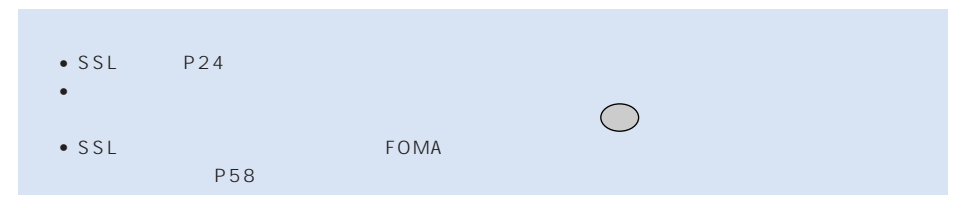

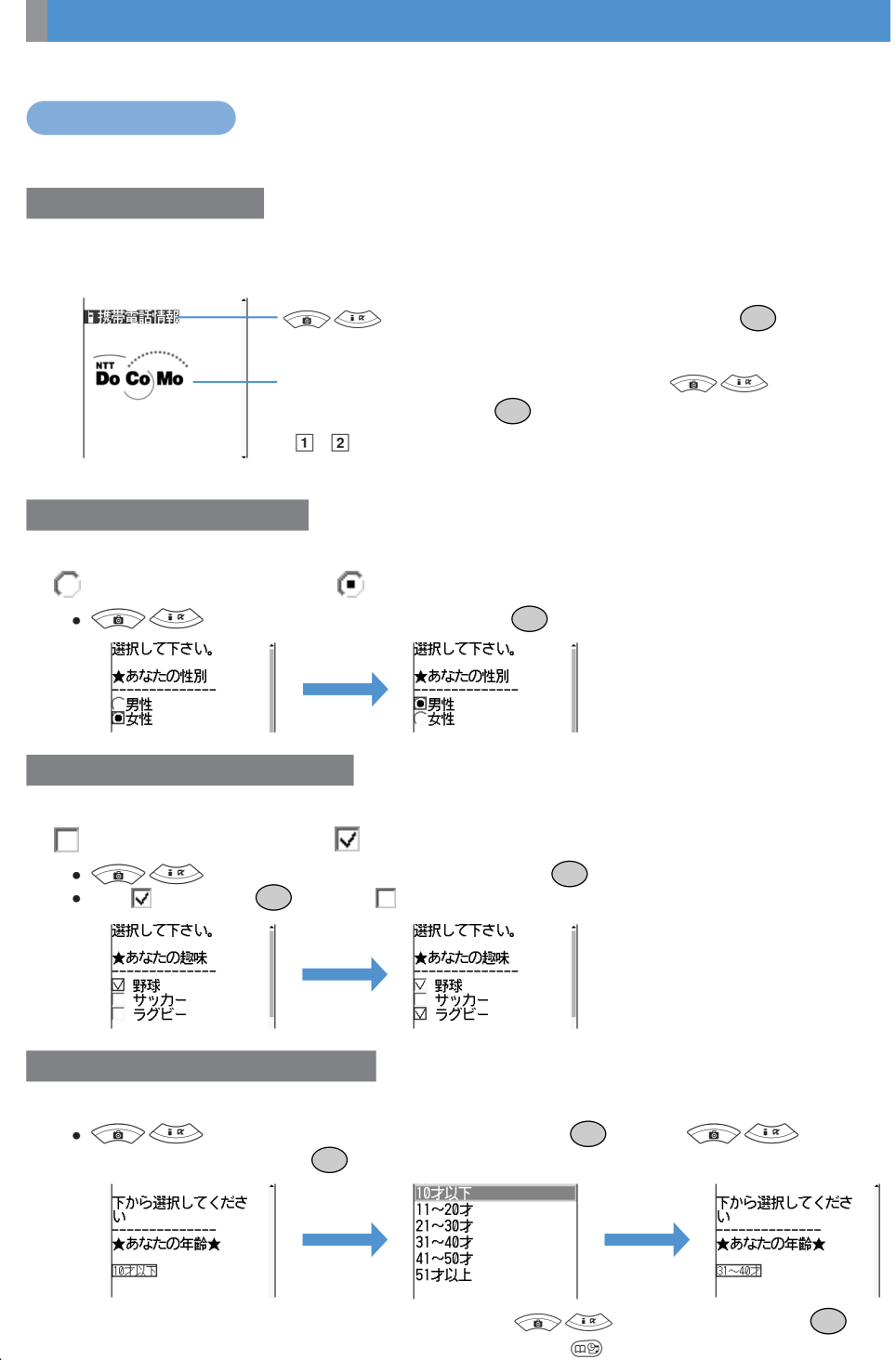

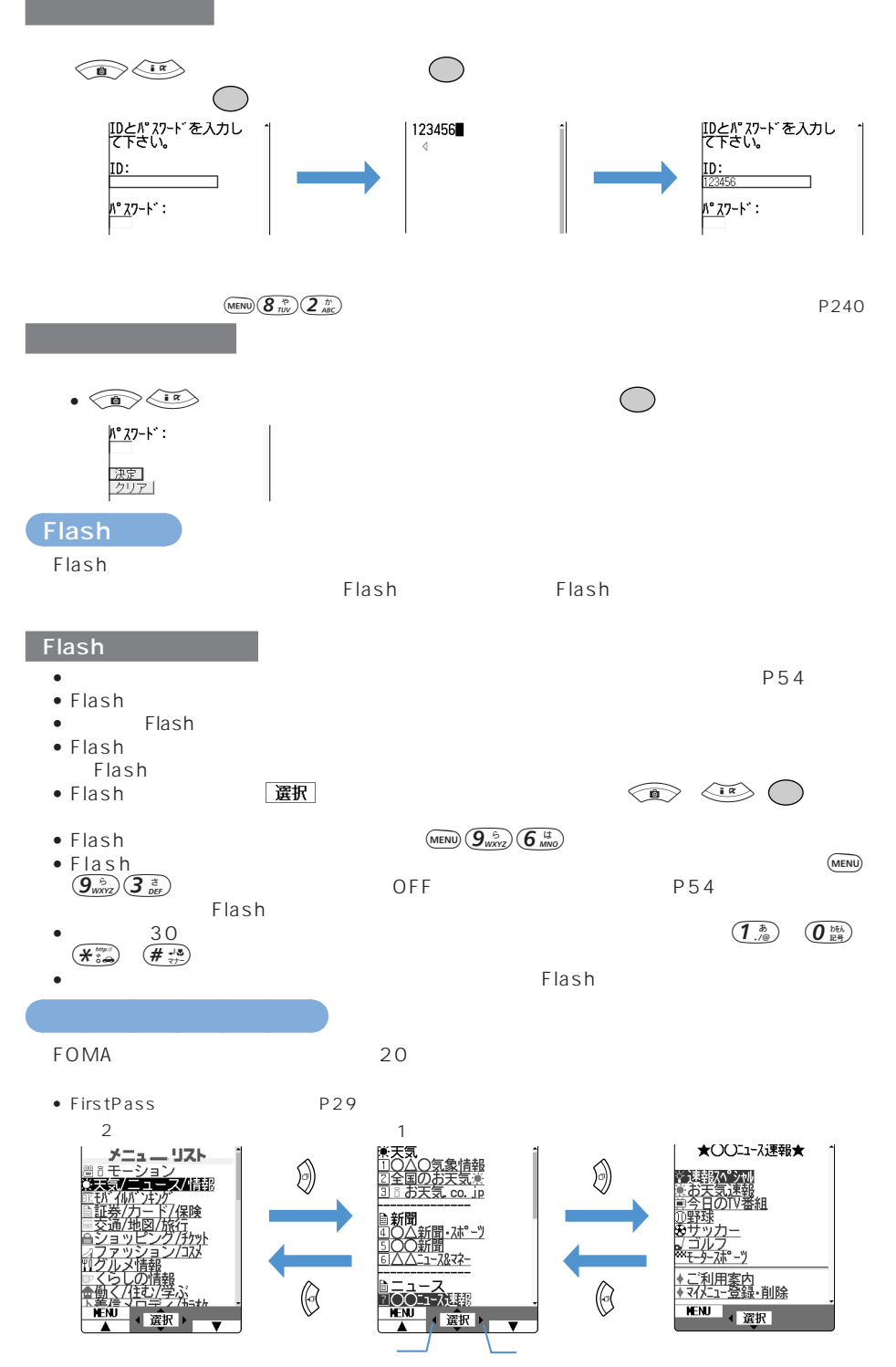

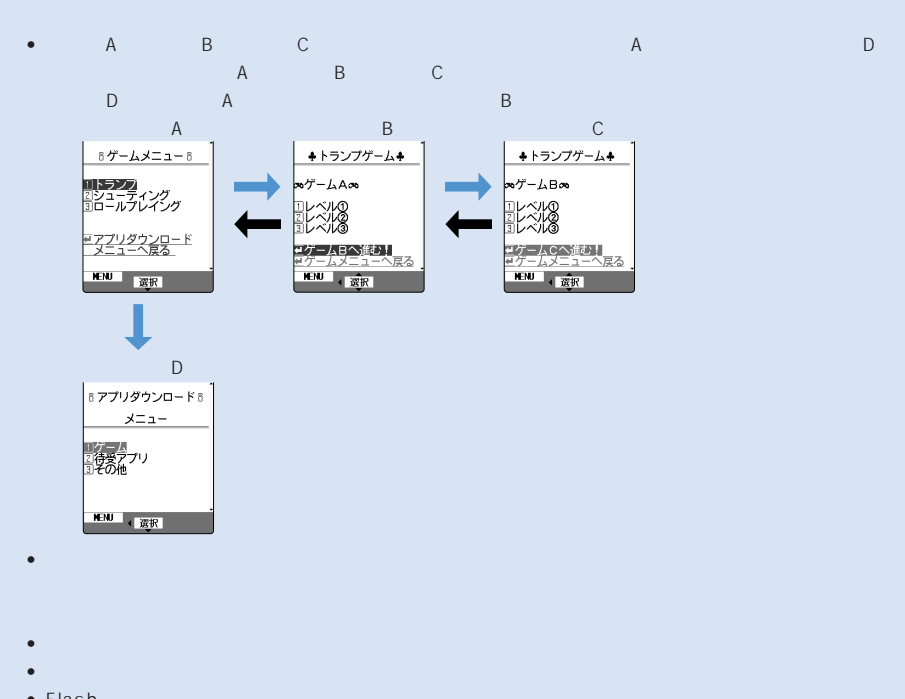

 $\bullet$  . The state of the state of the state of the state of the state of the state of the state of the state of the state of the state of the state of the state of the state of the state of the state of the state of the st

• Flash

○○○○○○○○

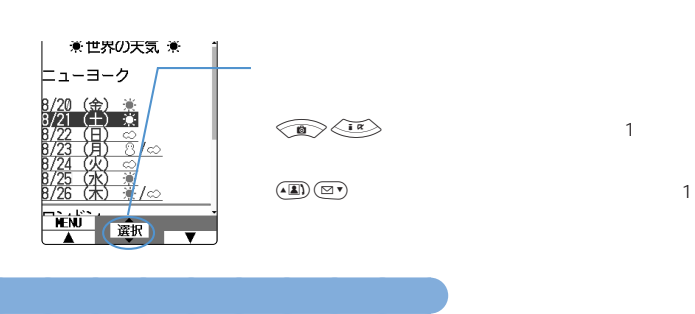

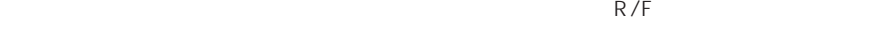

**MENU**  $\left(5\frac{\hbar}{\hbar L}\right)$ 

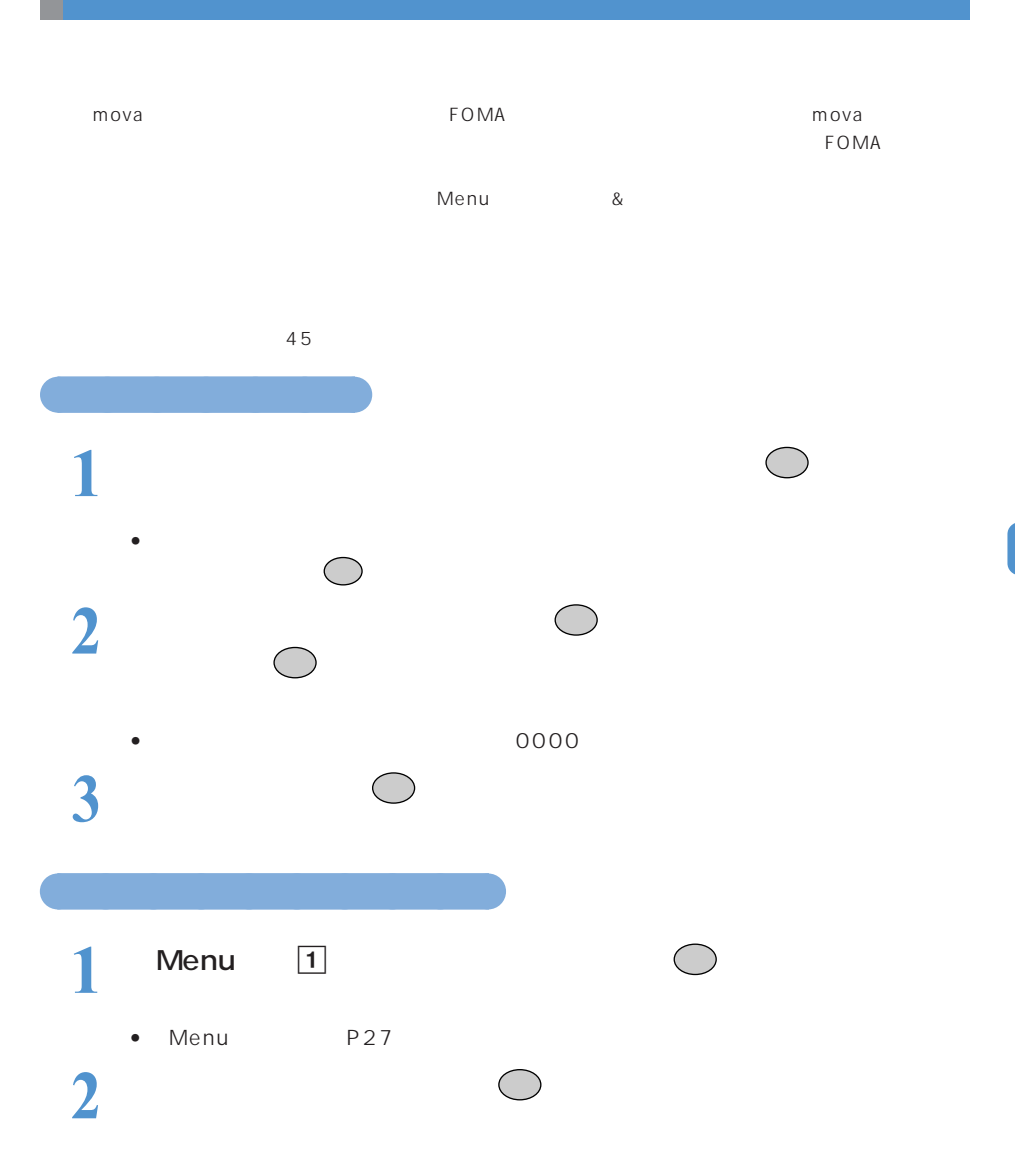

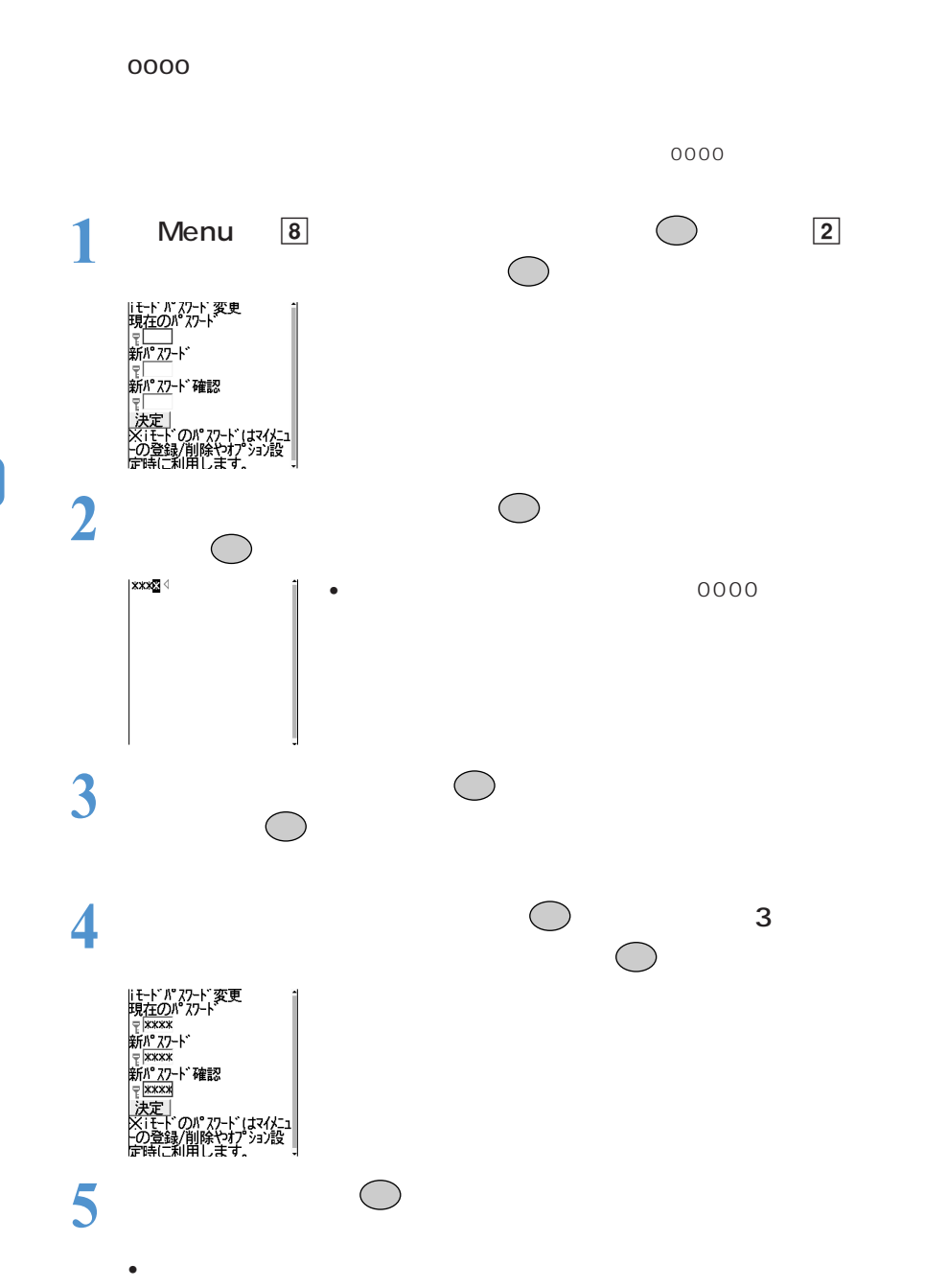
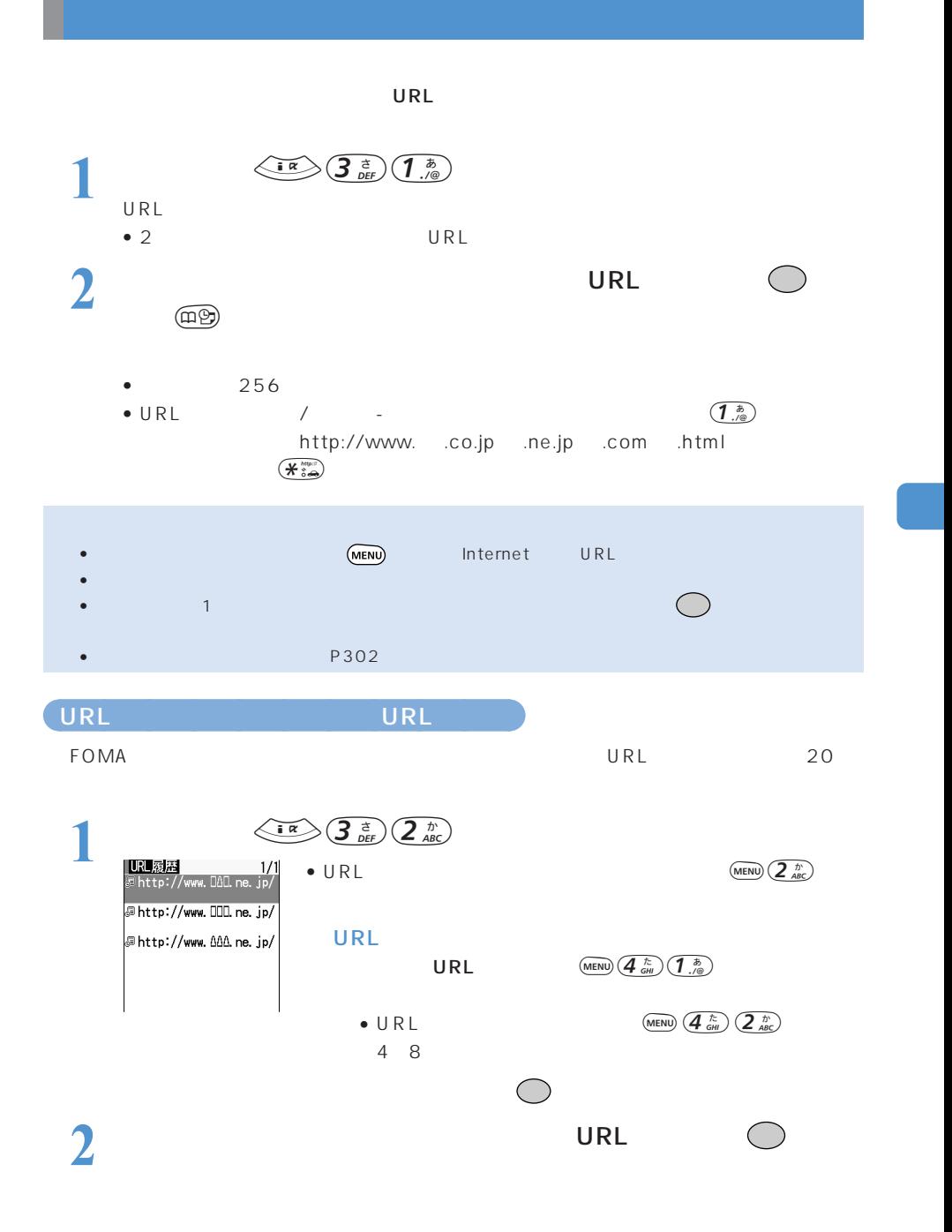

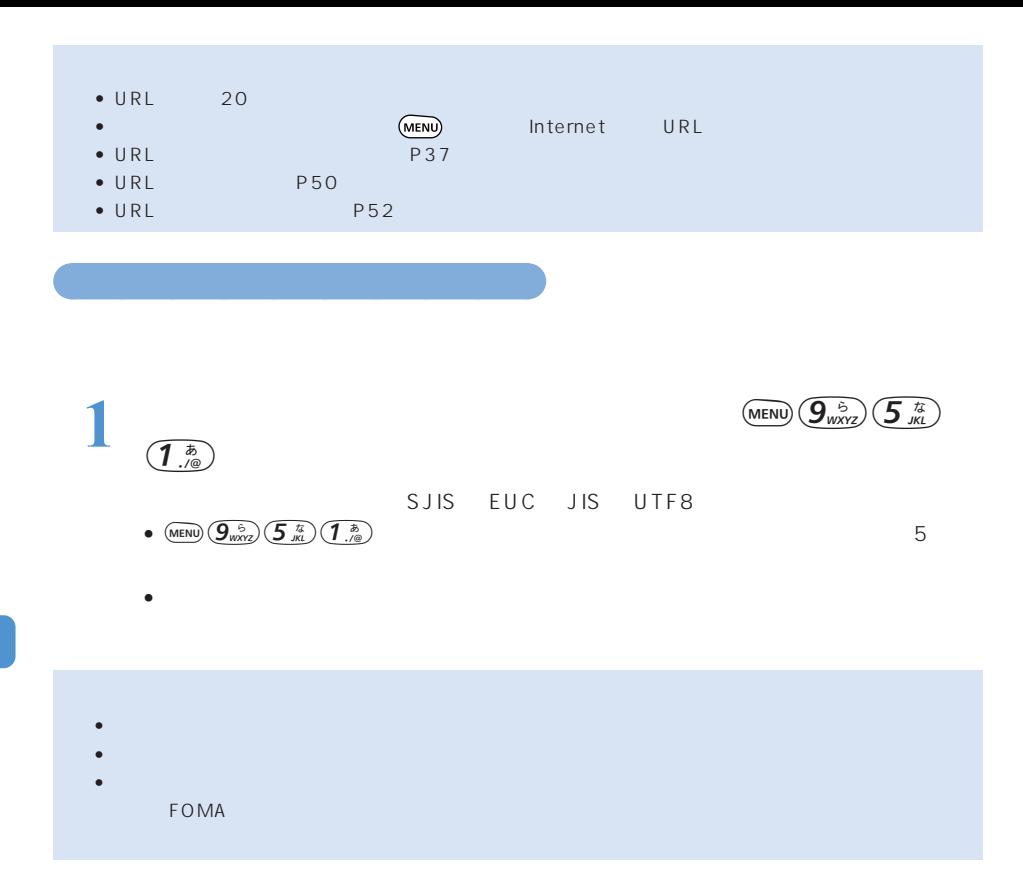

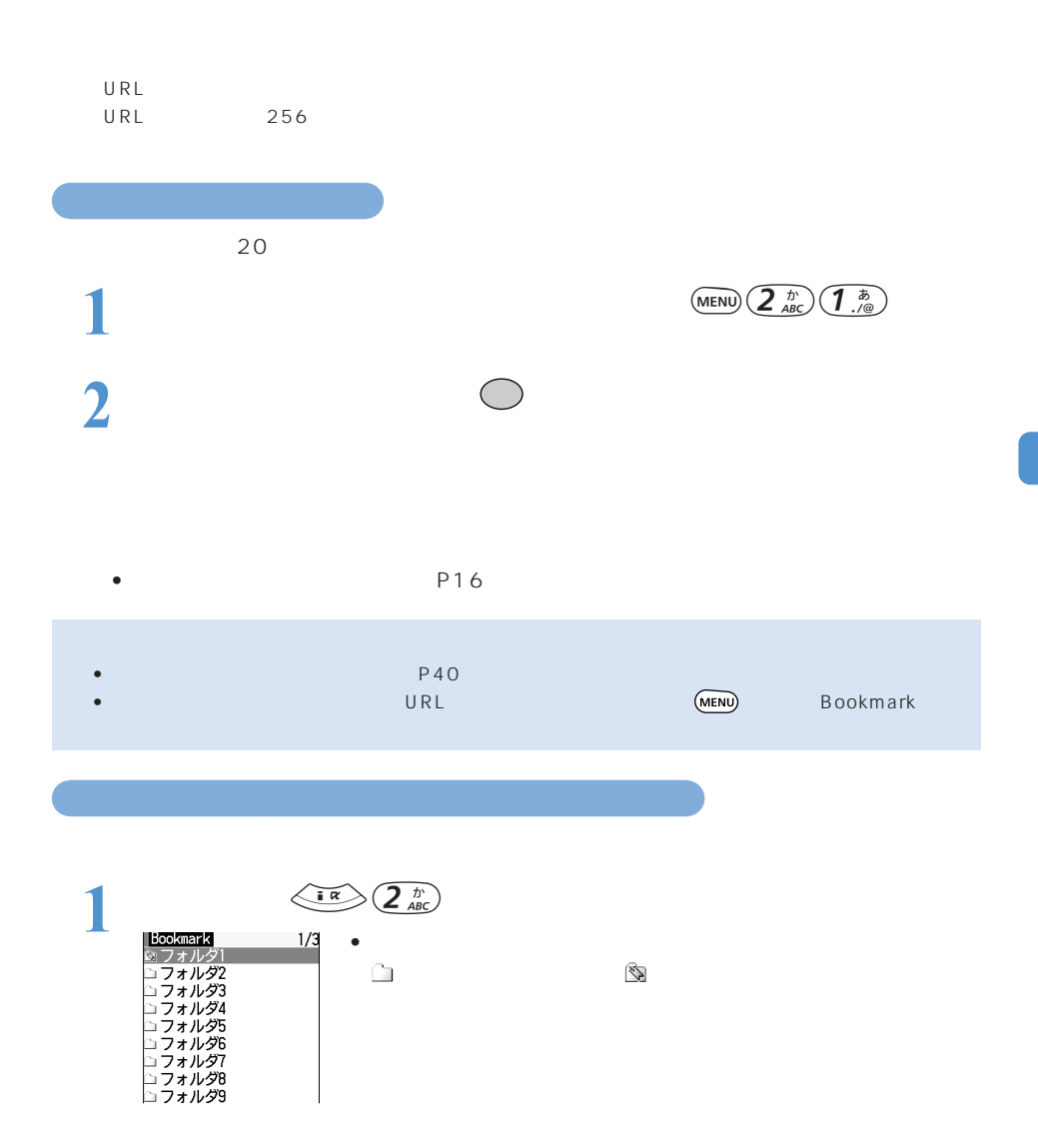

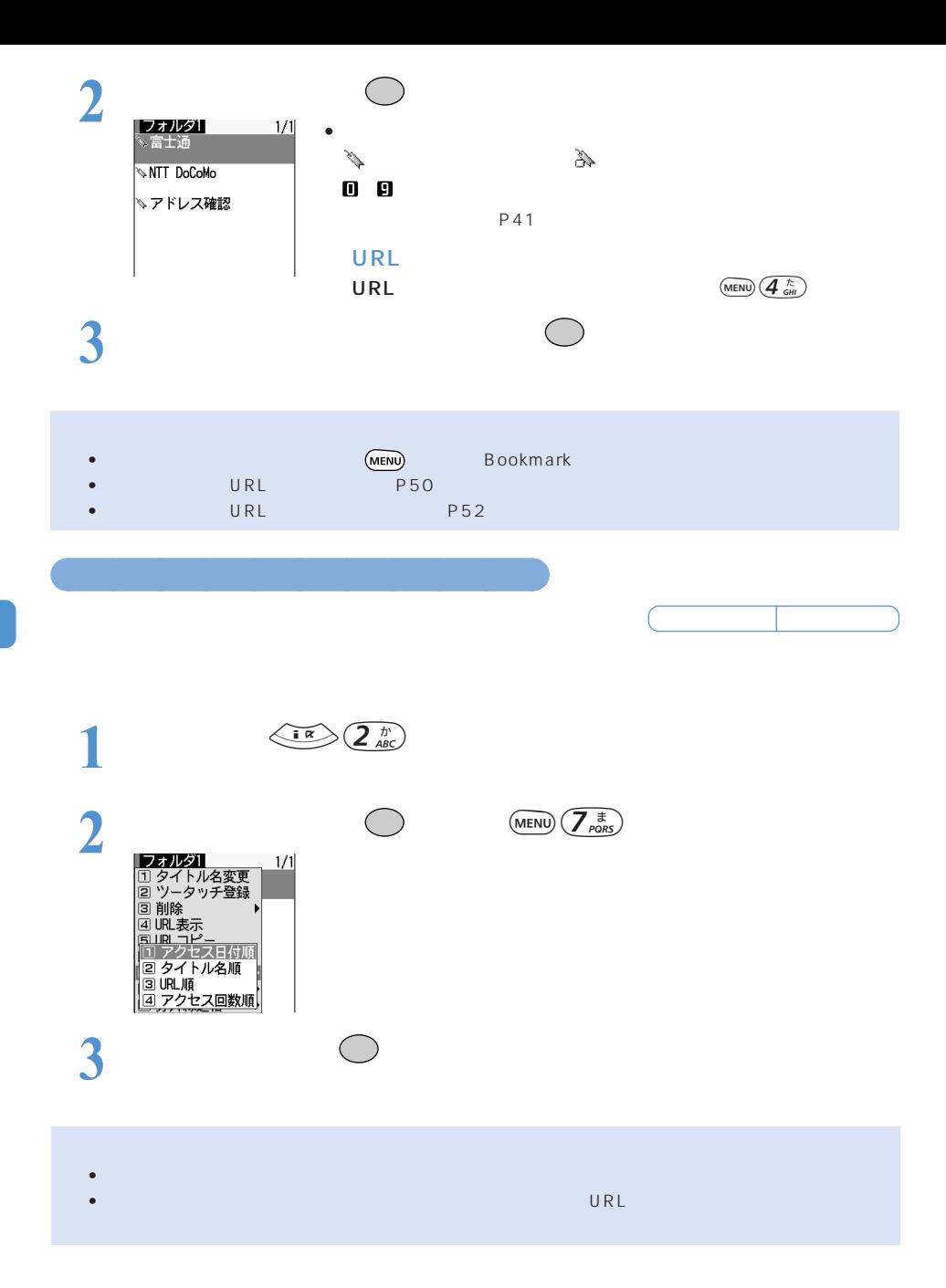

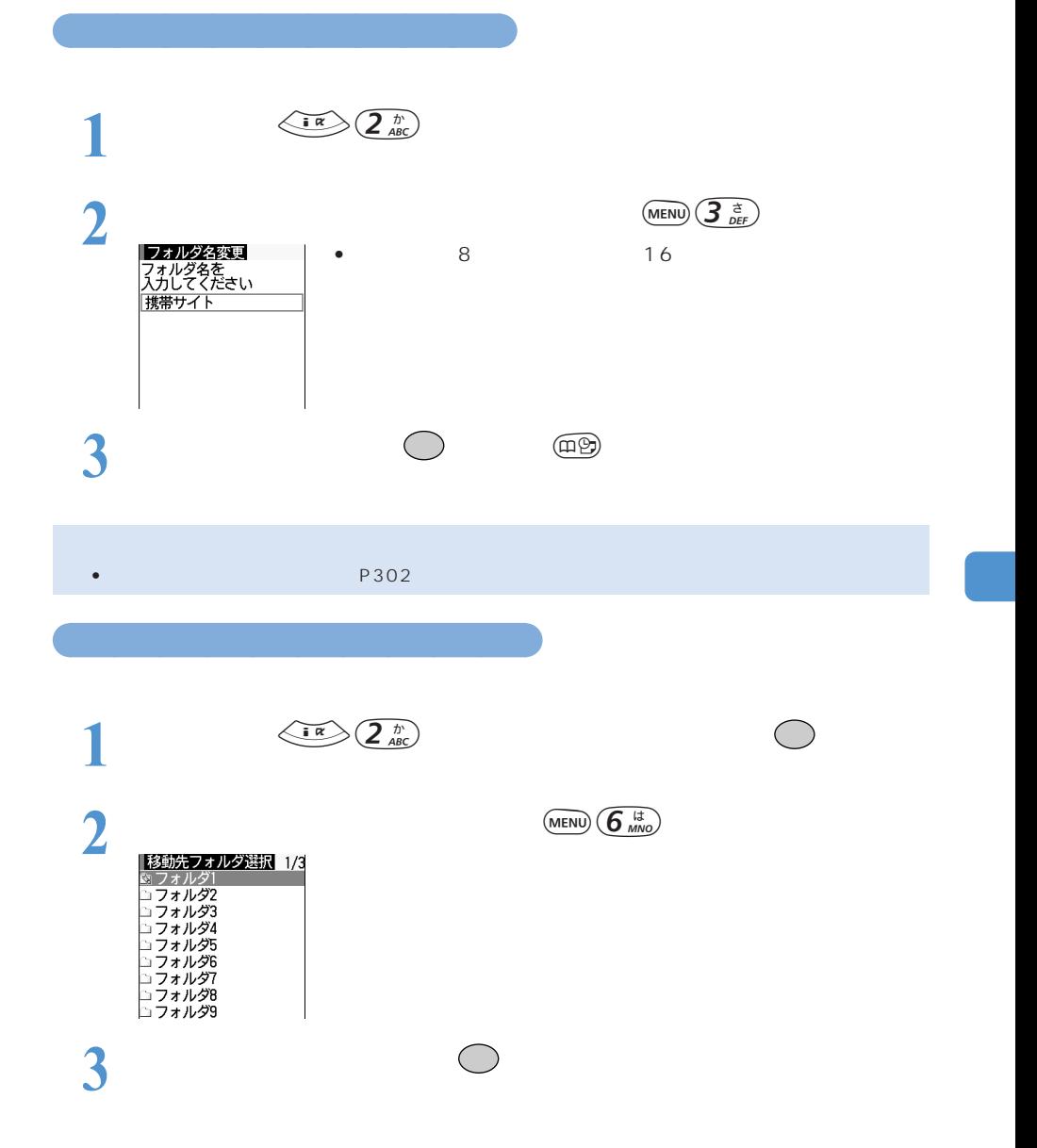

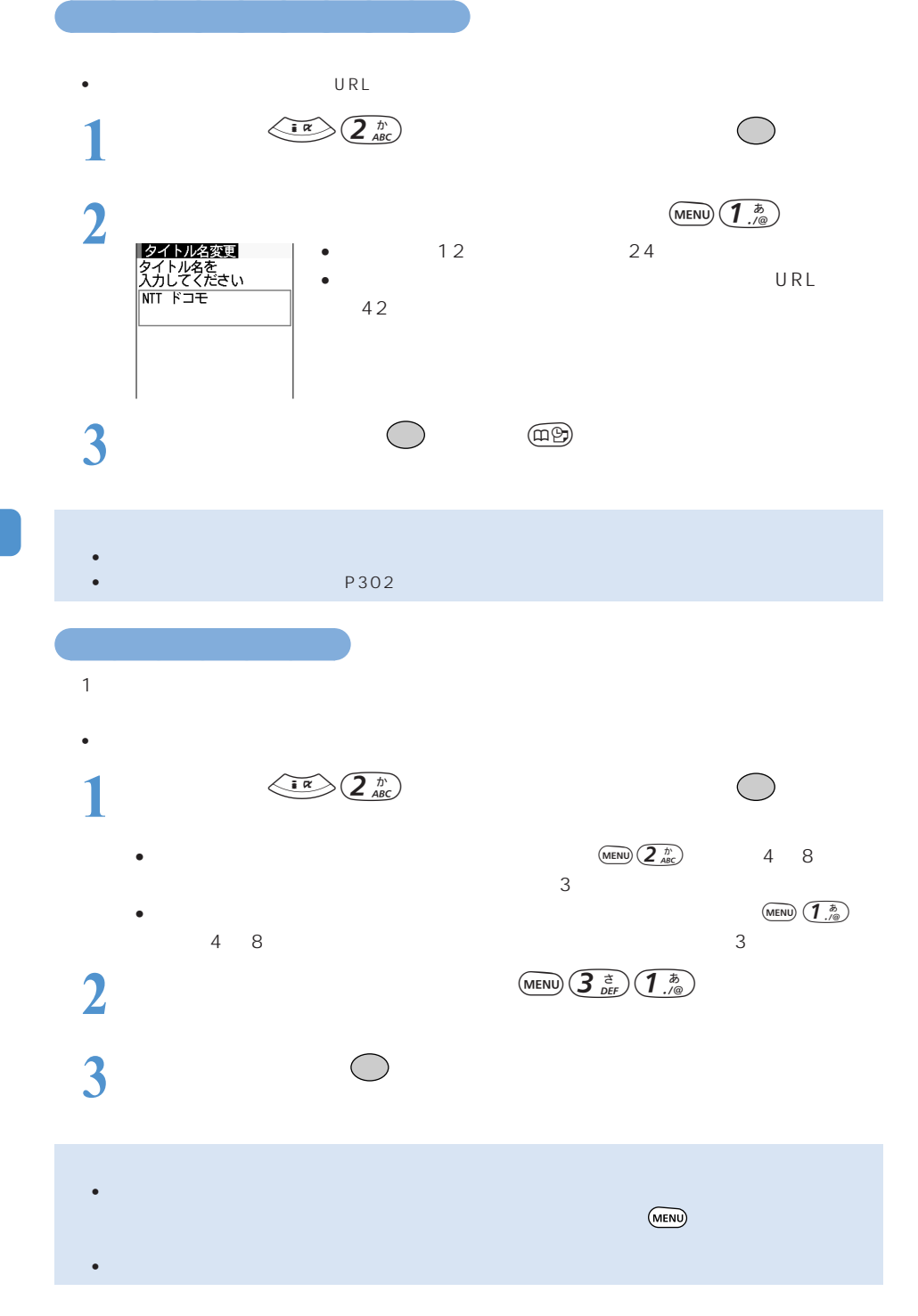

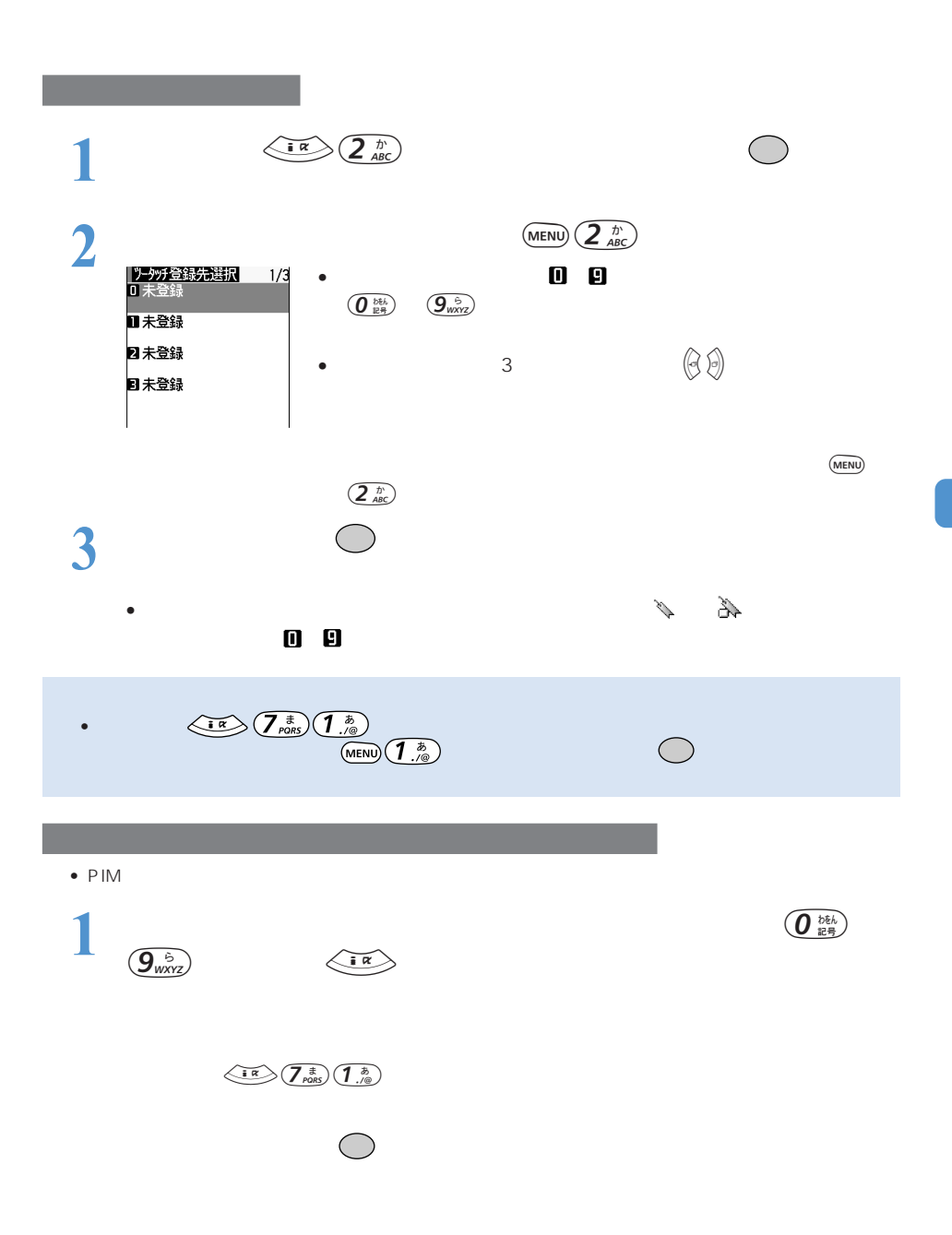

○○○○○○○○○○○○○○○ 少ないキー操作でサイトに接続する<ツータッチ登録>

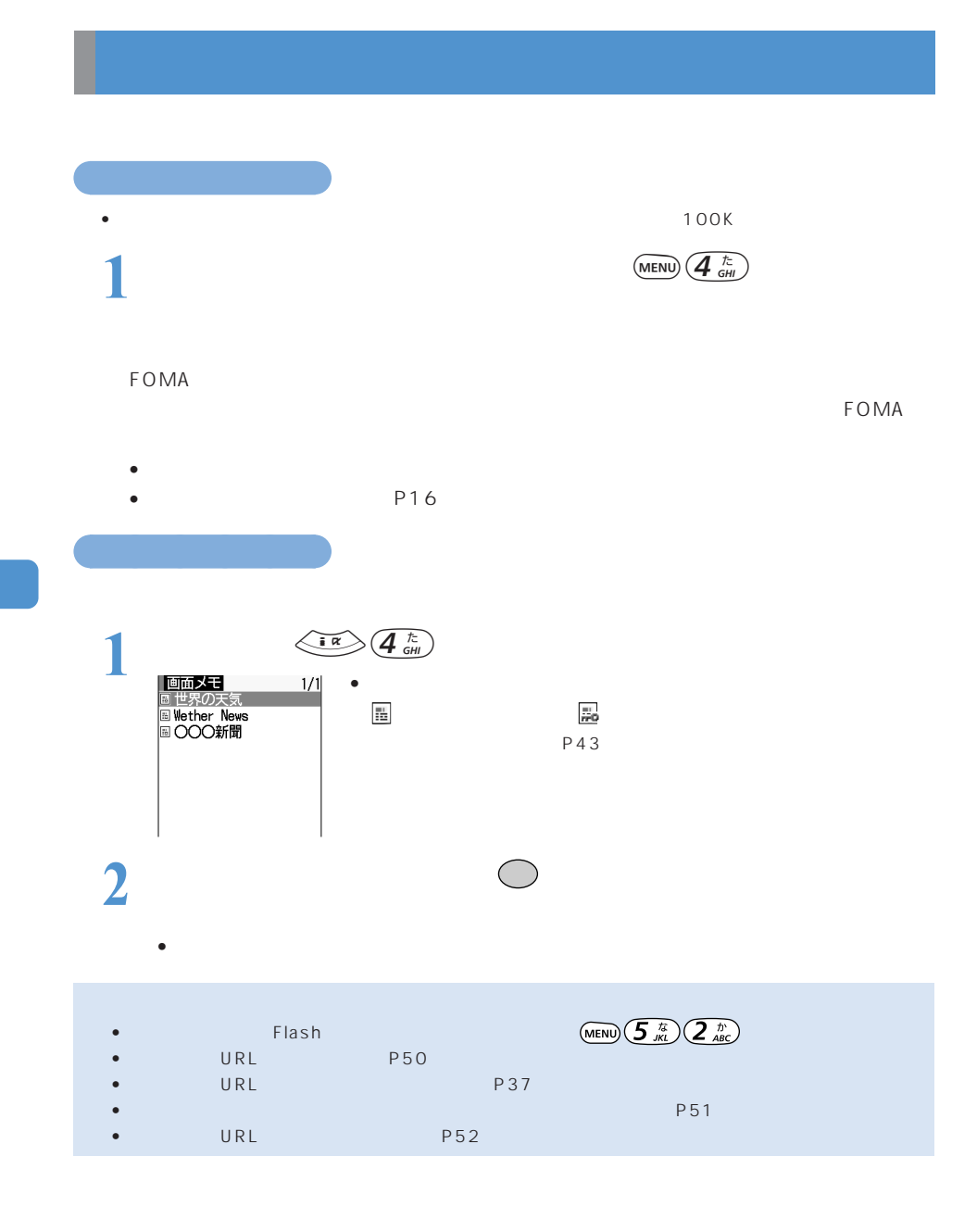

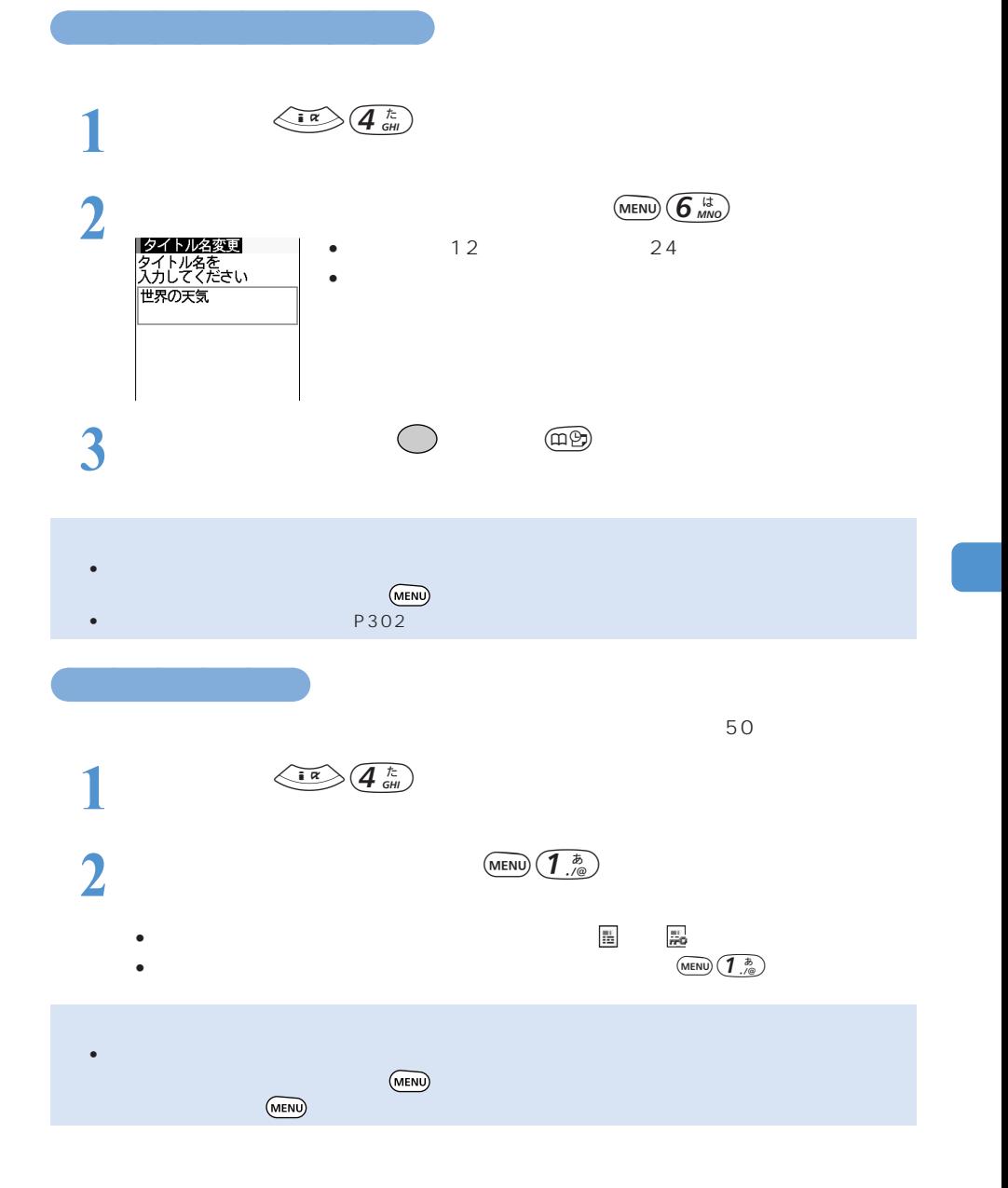

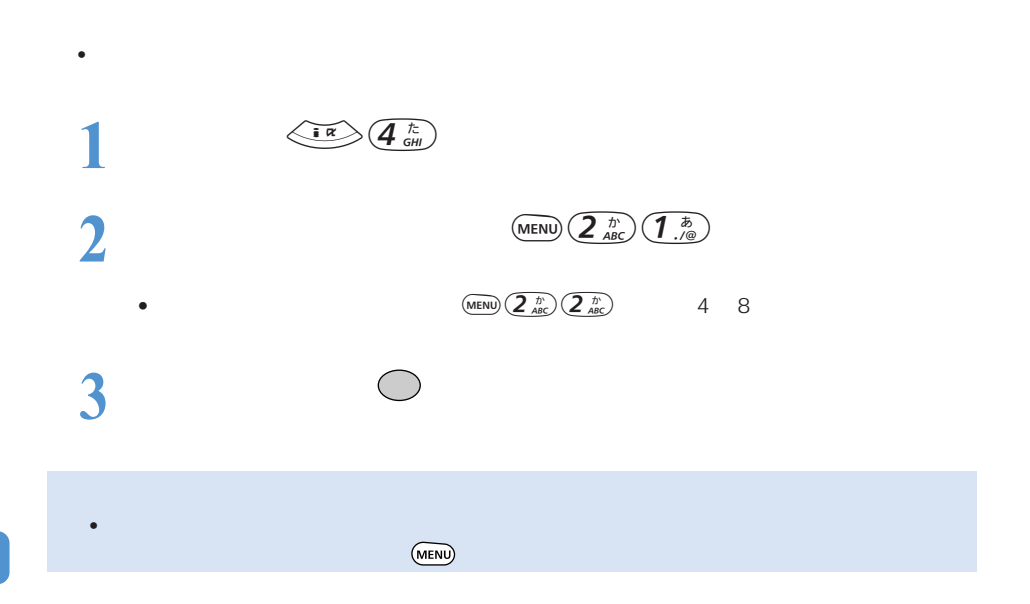

○○○○○○ 画面メモを削除する

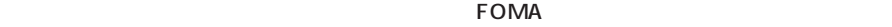

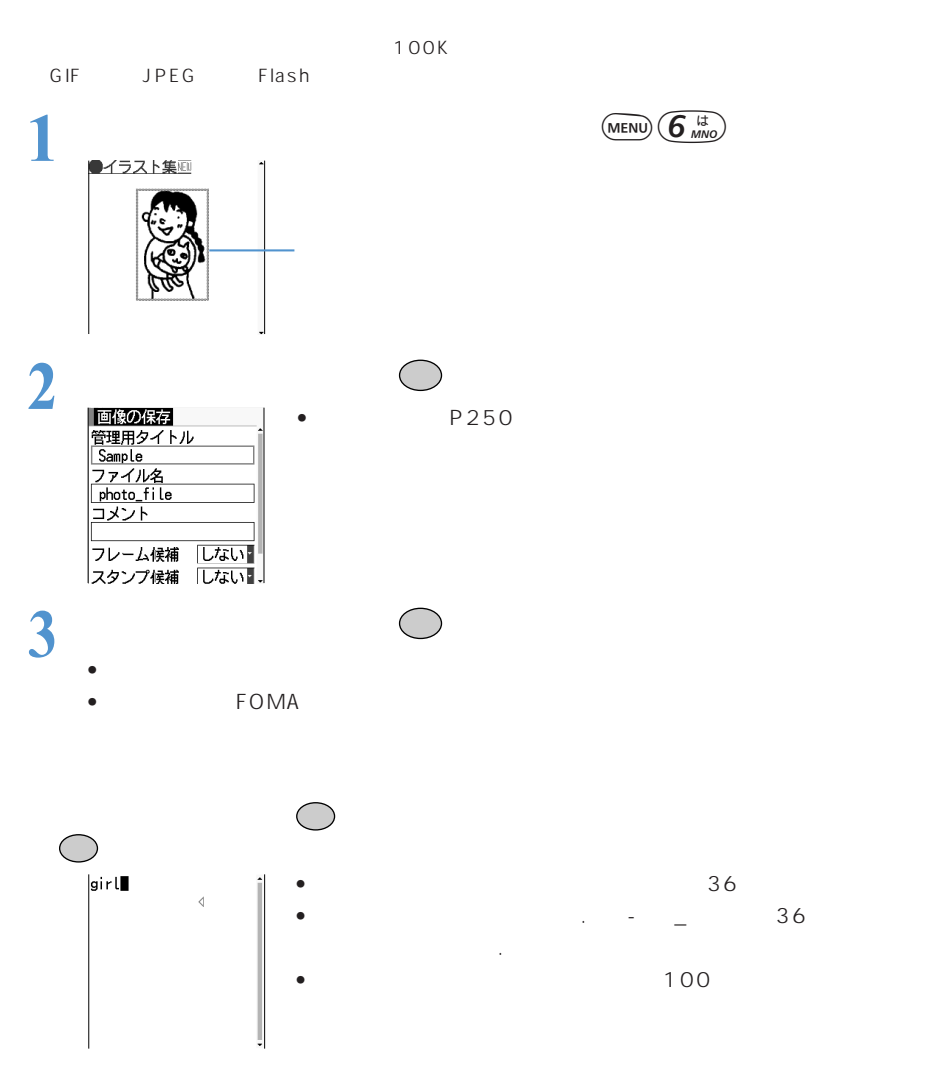

 $(1)^{\frac{n}{2}}$   $(2)^{\frac{n}{2}}$ 

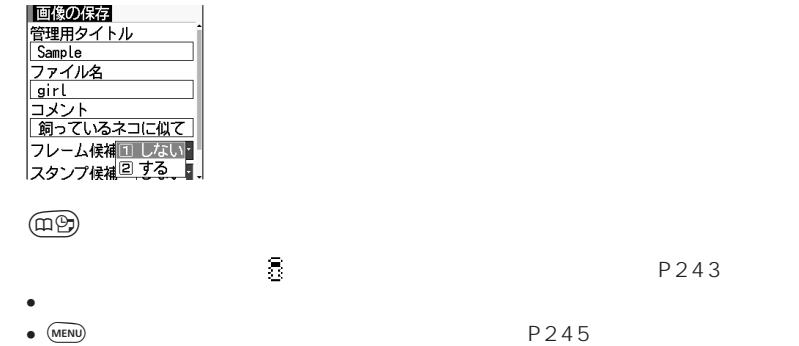

P243

 $FOMA$ 

**4** <sup>p</sup>を押す

 $FOMA$ 

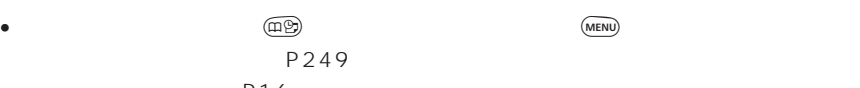

 $\bullet$  P16

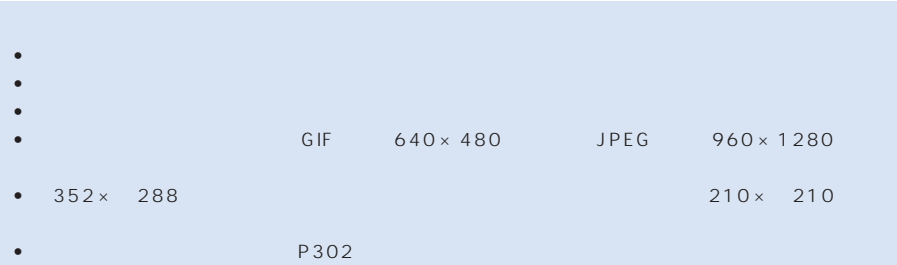

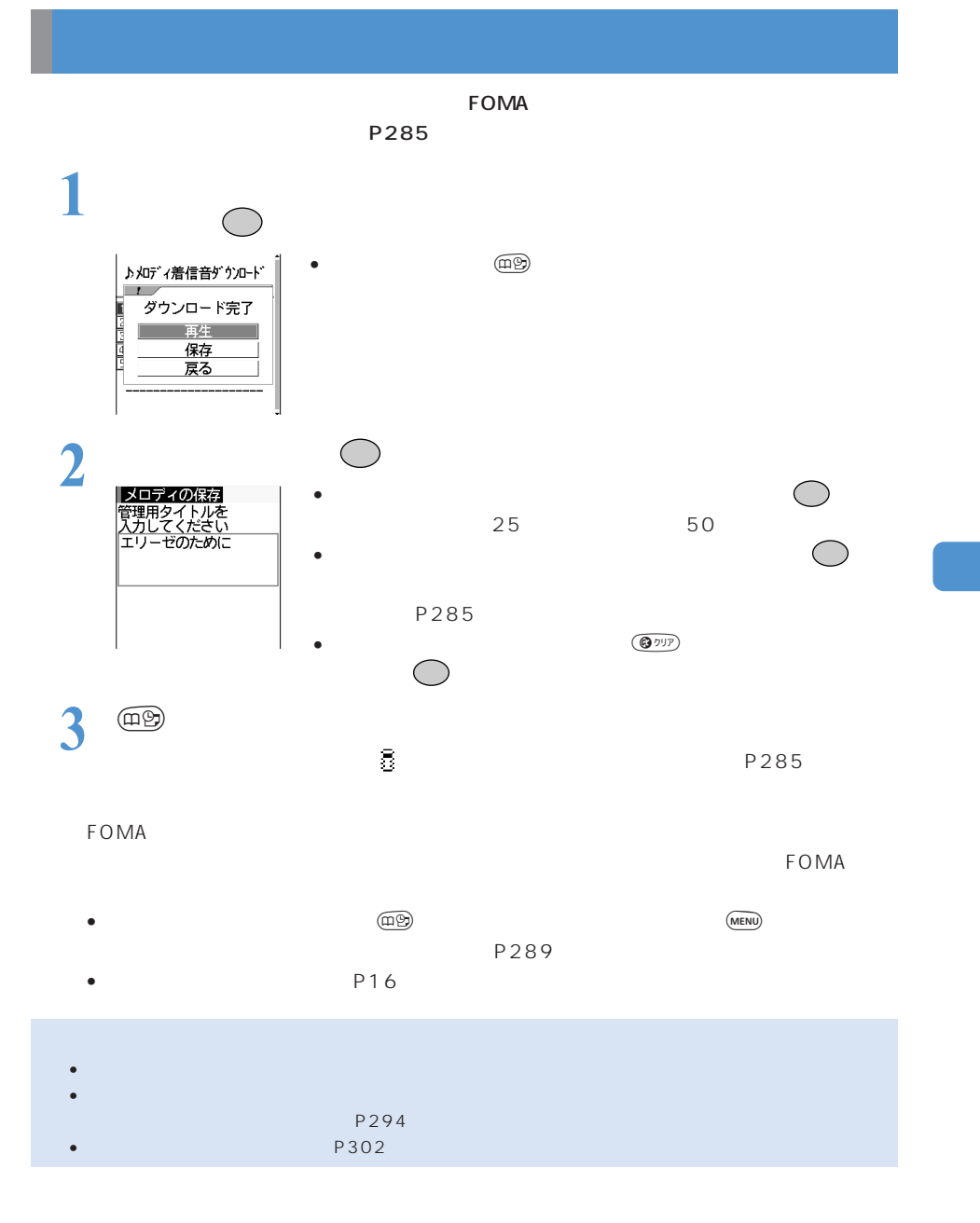

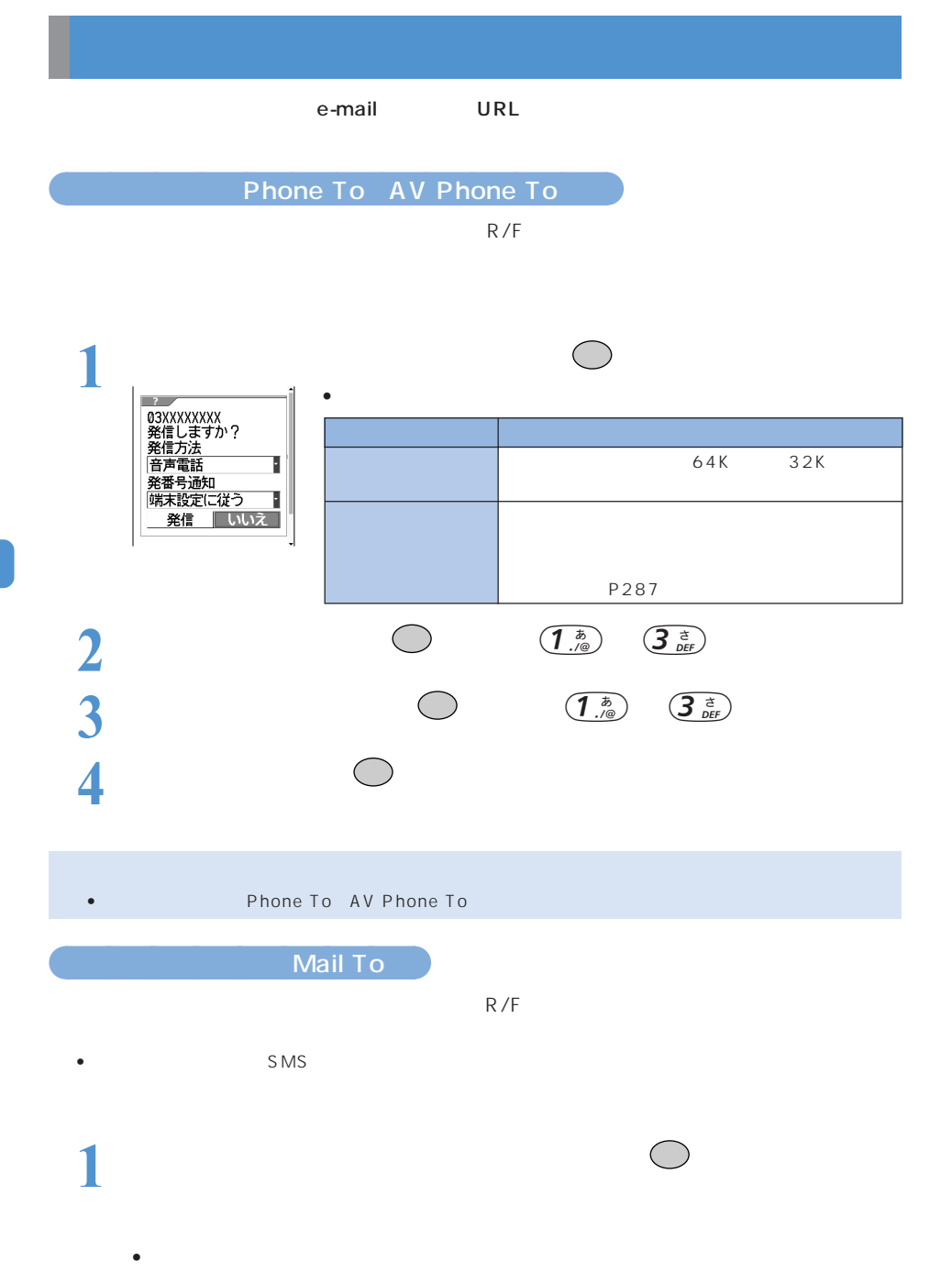

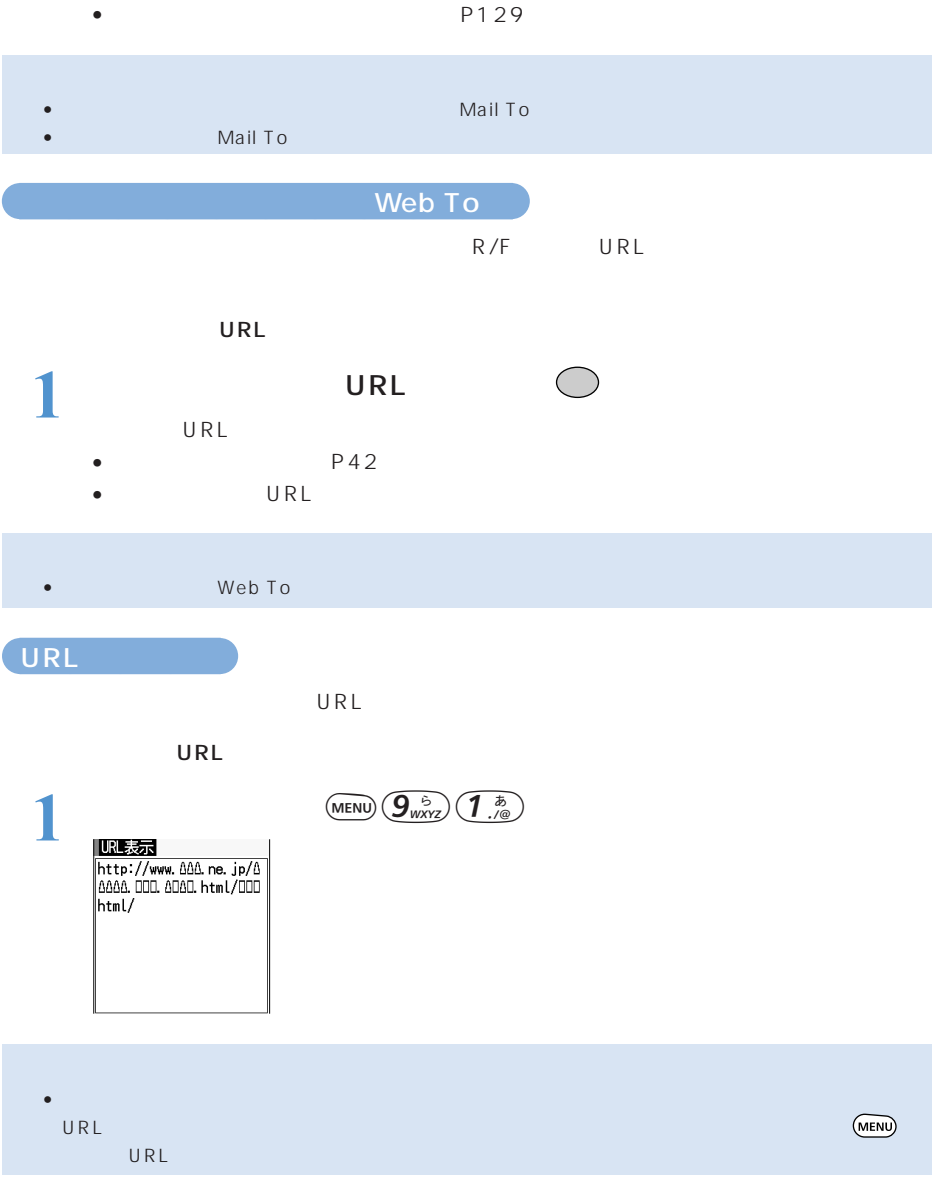

- コピーした文字は電源を切るまでFOMA端末に保持され、別の場所に何度でも貼り付けることができます。
- 記録できるのは 1 件だけです。新たにコピーを行うと、直前にコピーしている文字に上書きされます。

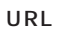

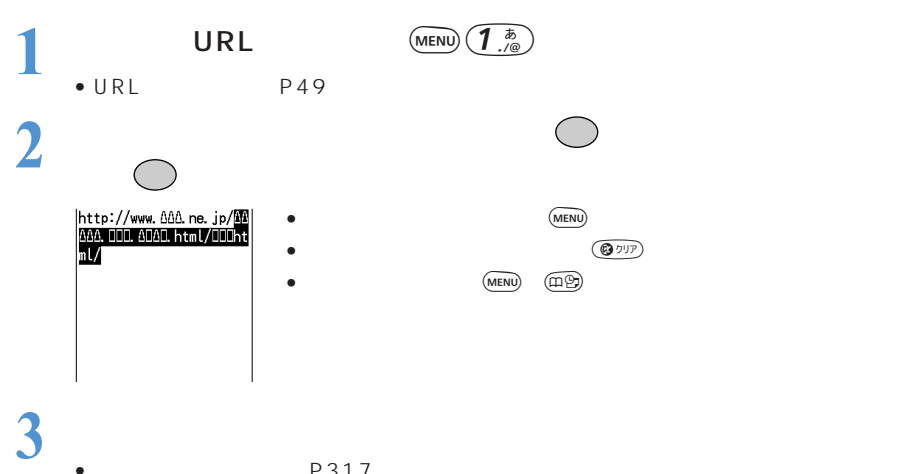

• P317

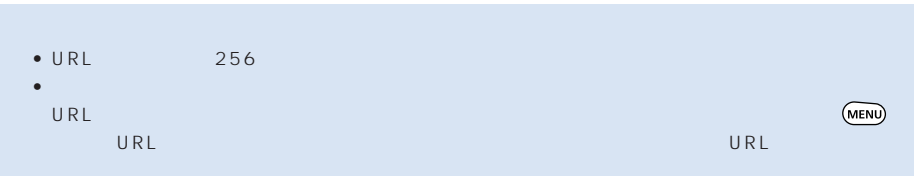

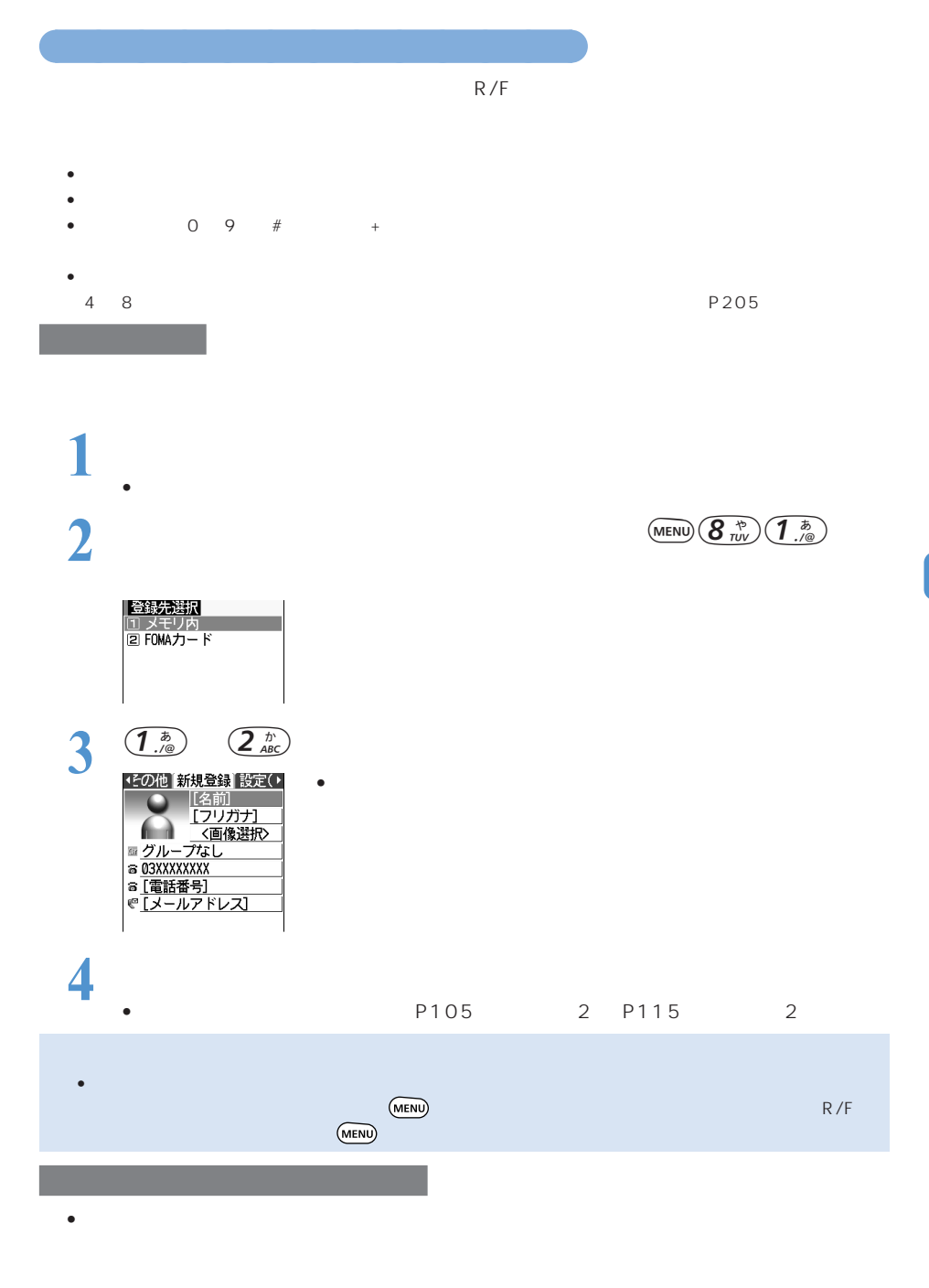

 $1$  $\bullet$   $\bullet$ 

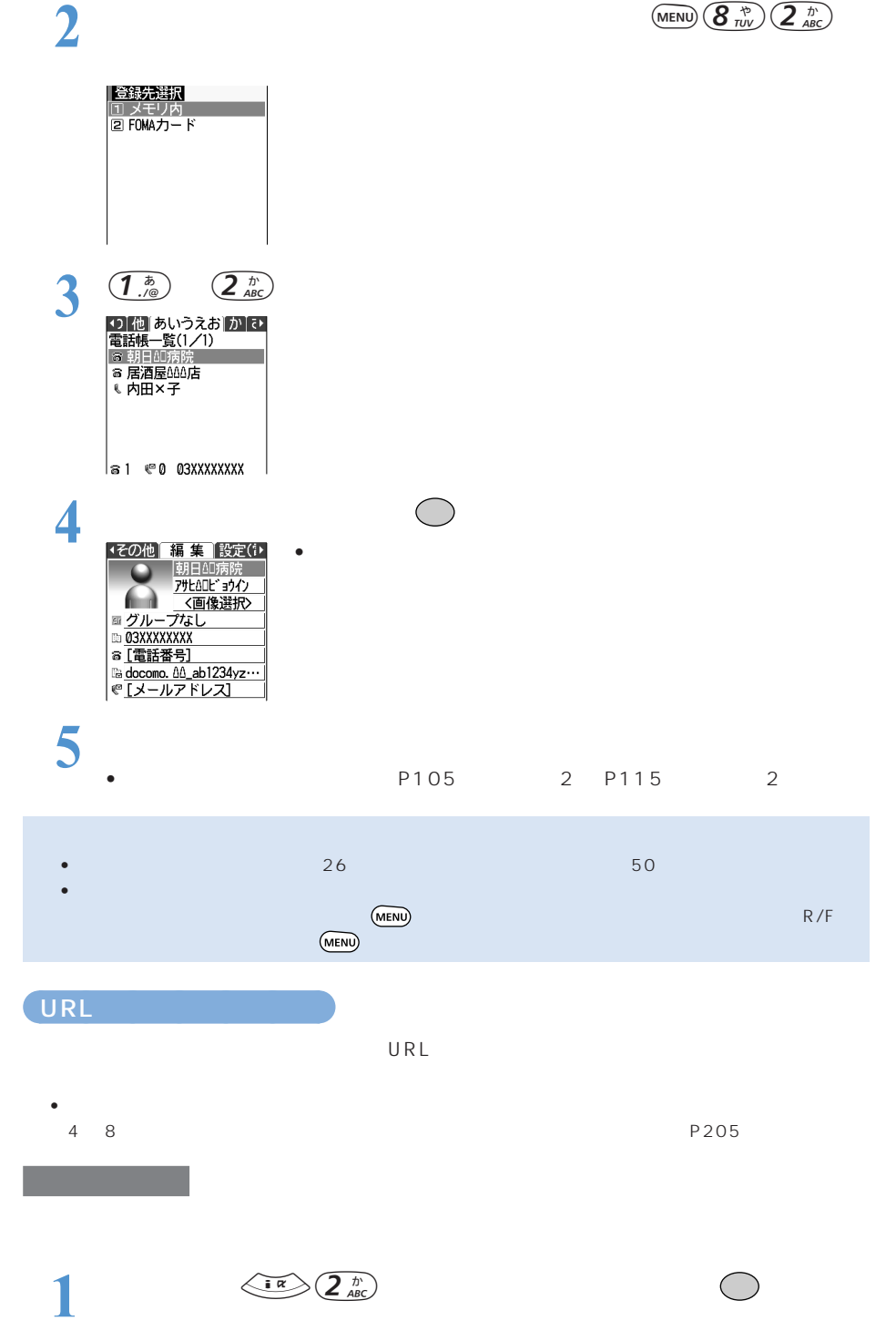

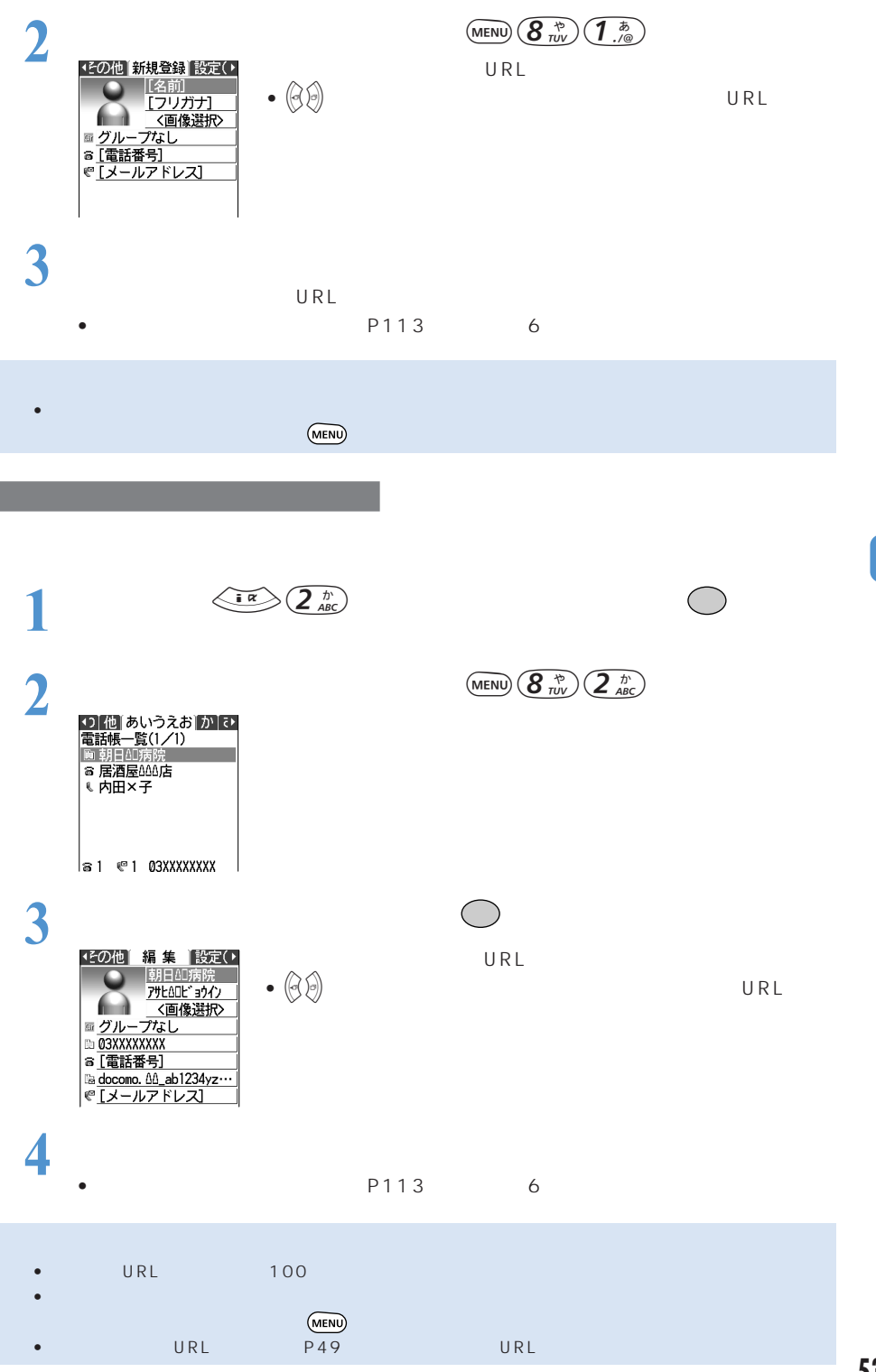

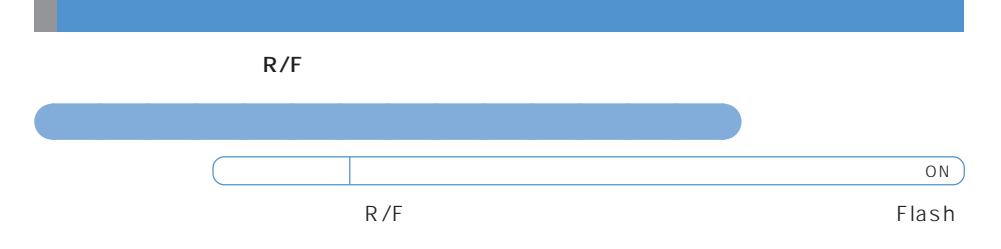

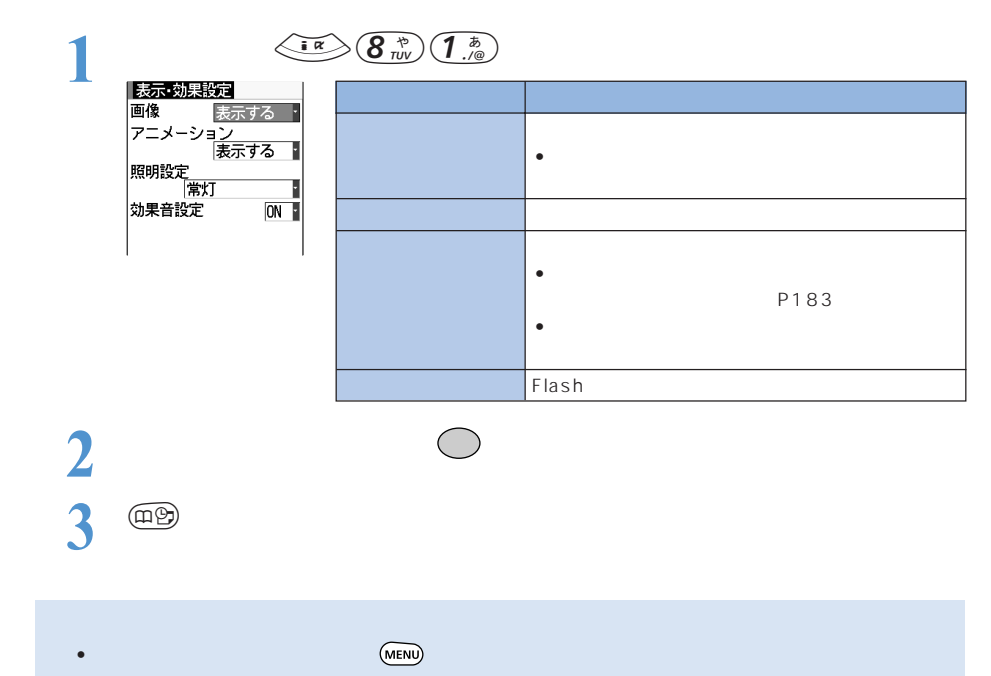

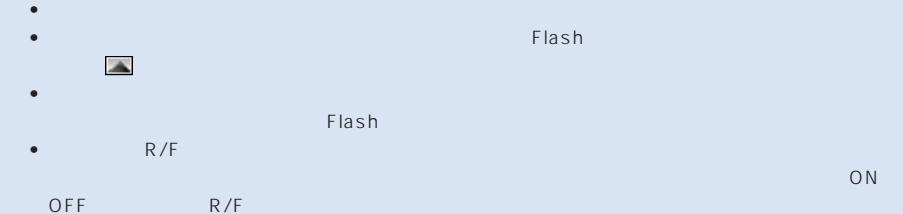

16

○○○○○○○○○○○○○○ サイト表示中の画面の色を設定する<表示色設定>

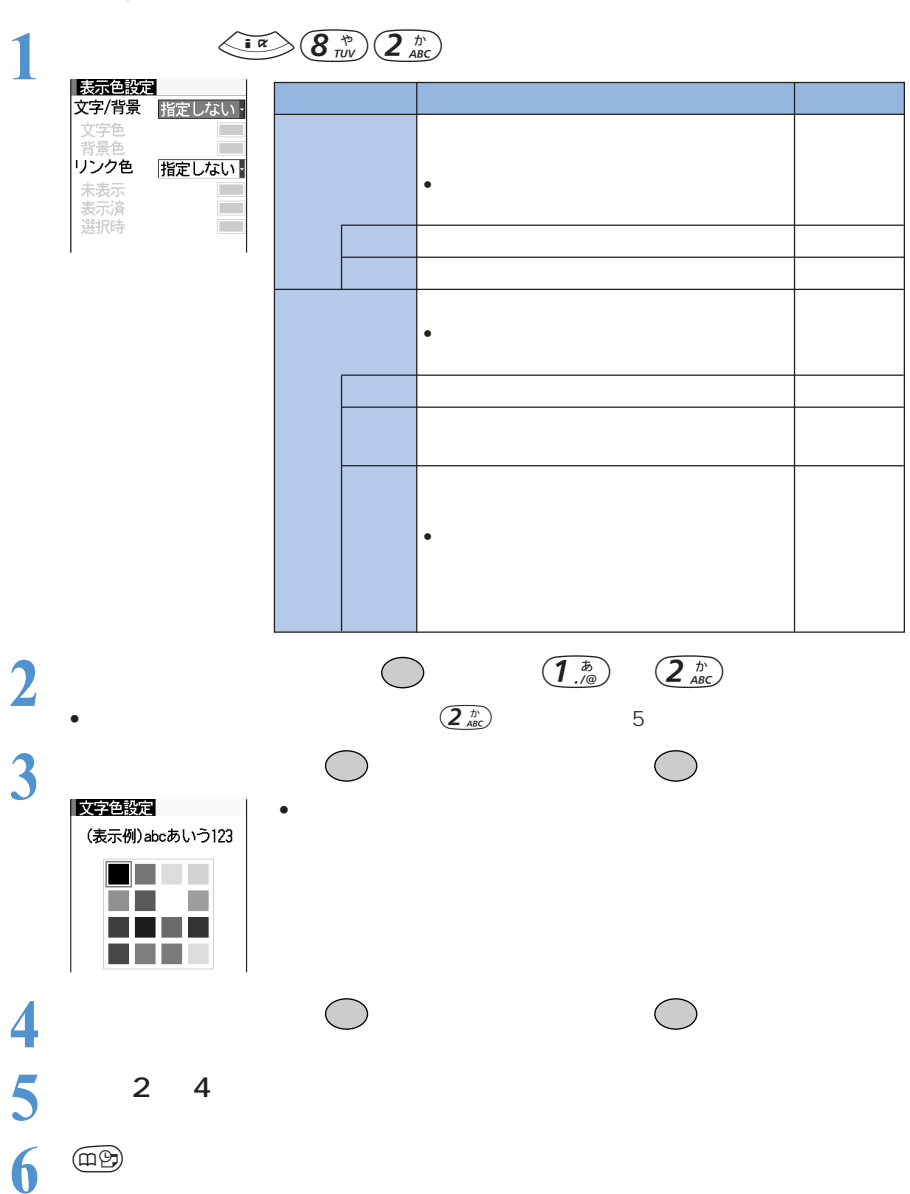

お買い上げ時 文字/背景:指定しない リンク色:指定しない

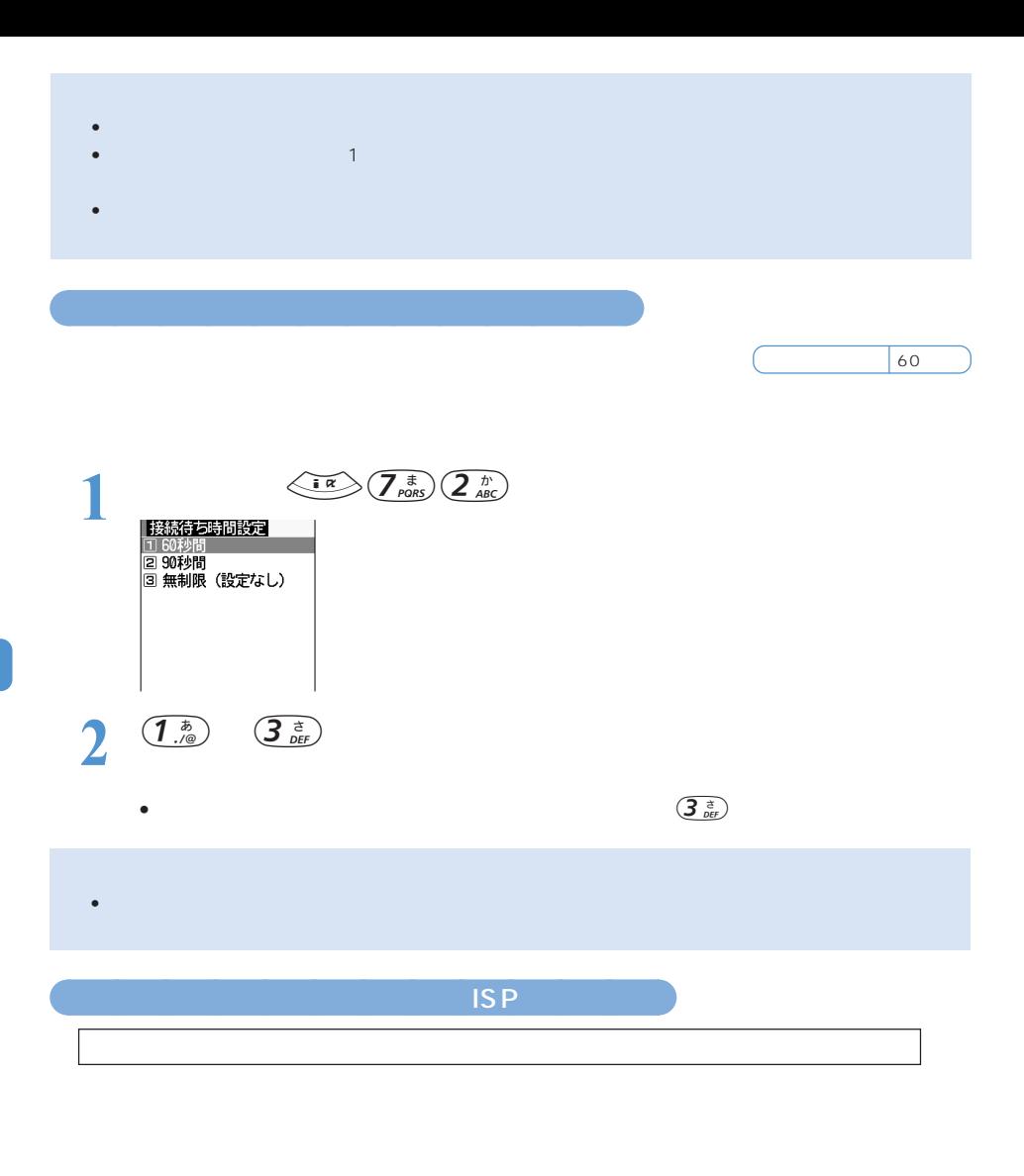

## • ISP

- $\bullet$  \* The state of the state  $\bullet$  the state of the state  $\bullet$  the state of the state of the state of the state of the state of the state of the state of the state of the state of the state of the state of the state of th
- お客様が閲覧されるサイトによっては、お客様の電話番号が実際に閲覧されるサイトを提供するプロバイ
- $P<sub>346</sub>$  $10$
- $\bullet$  and  $\bullet$  and  $\bullet$  and  $\bullet$  and  $\bullet$  and  $\bullet$  and  $\bullet$  and  $\bullet$  and  $\bullet$

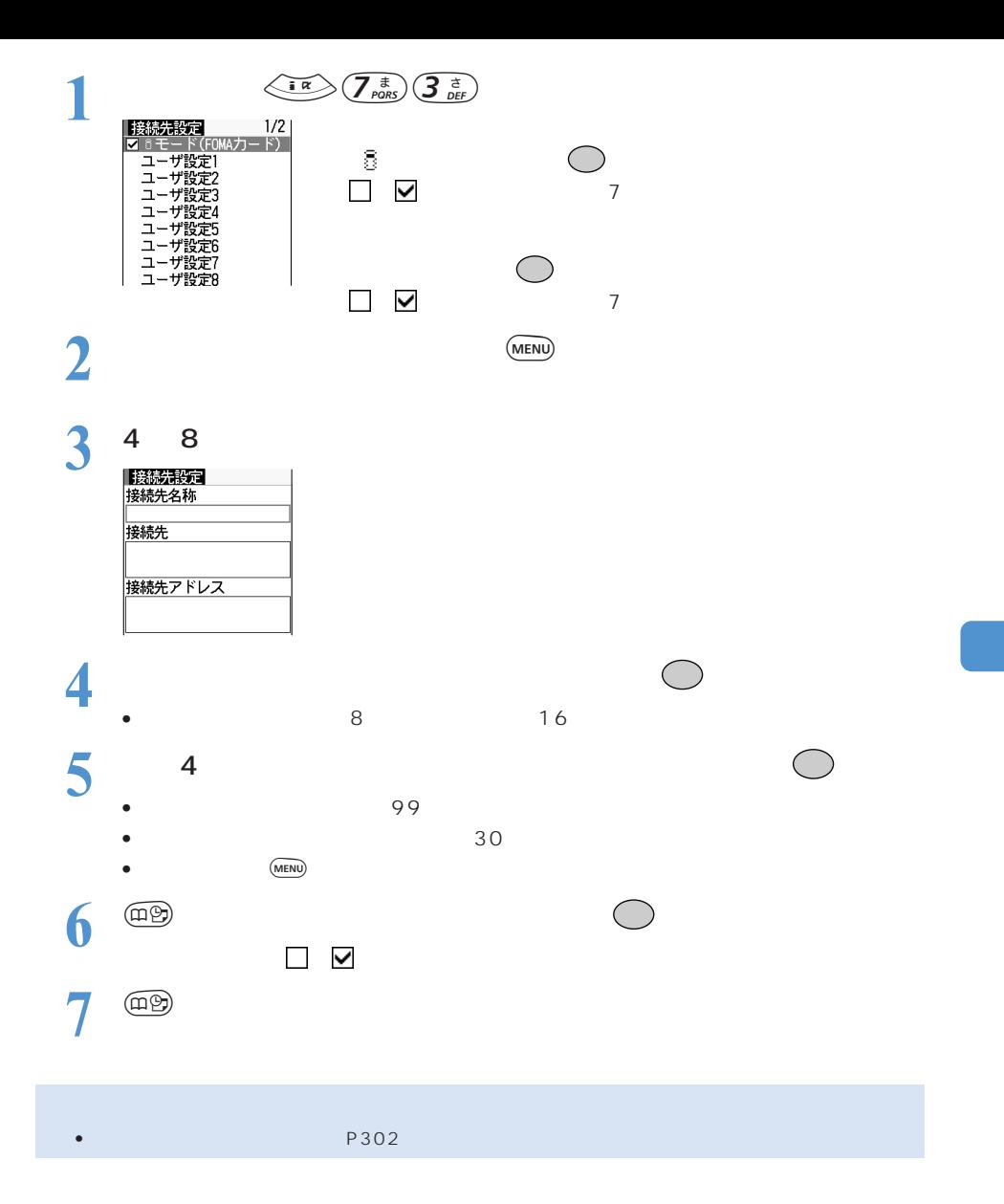

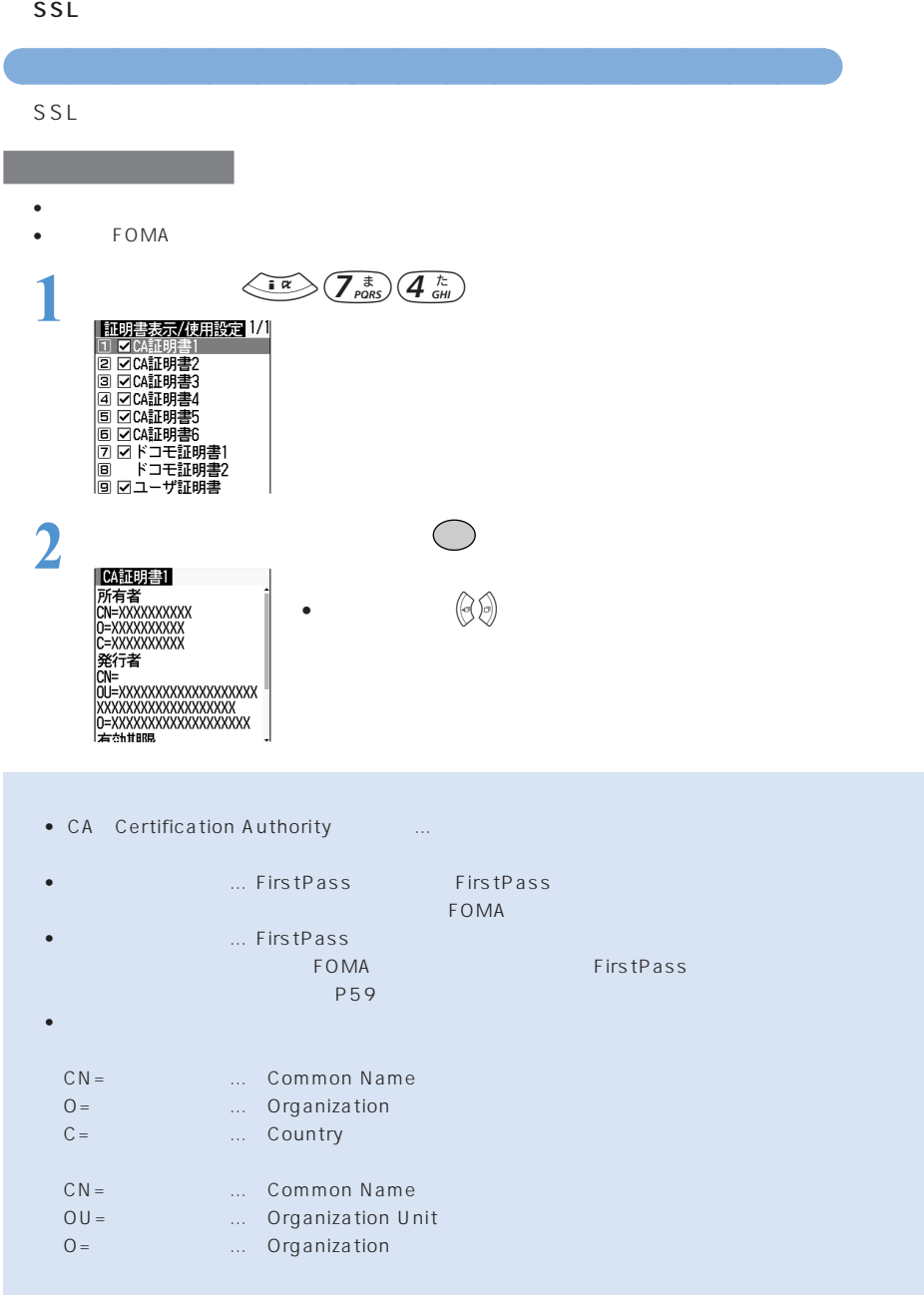

 $\bullet$  . The state is the state in the state in the state in the state in the state in the state in the state in

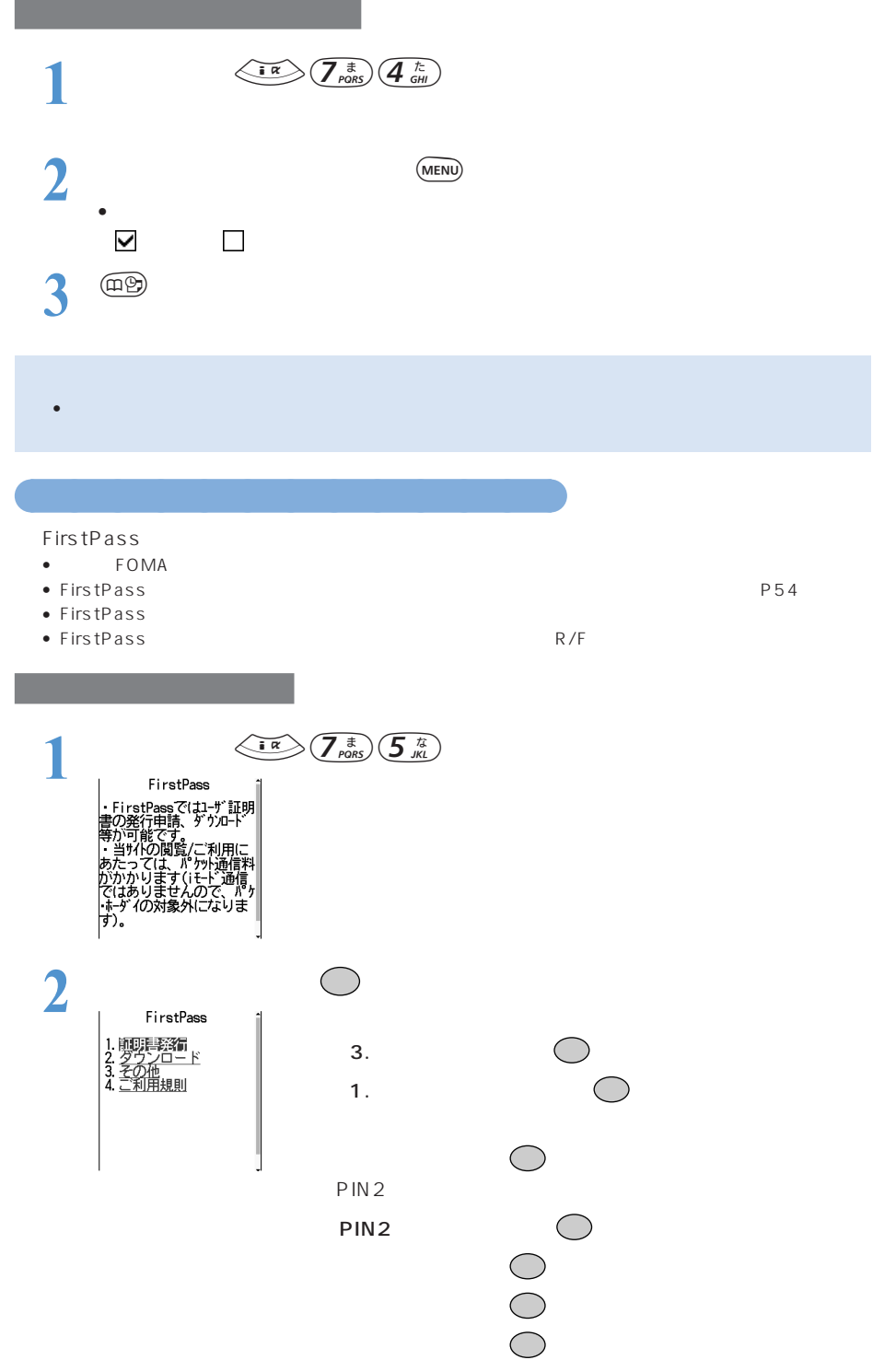

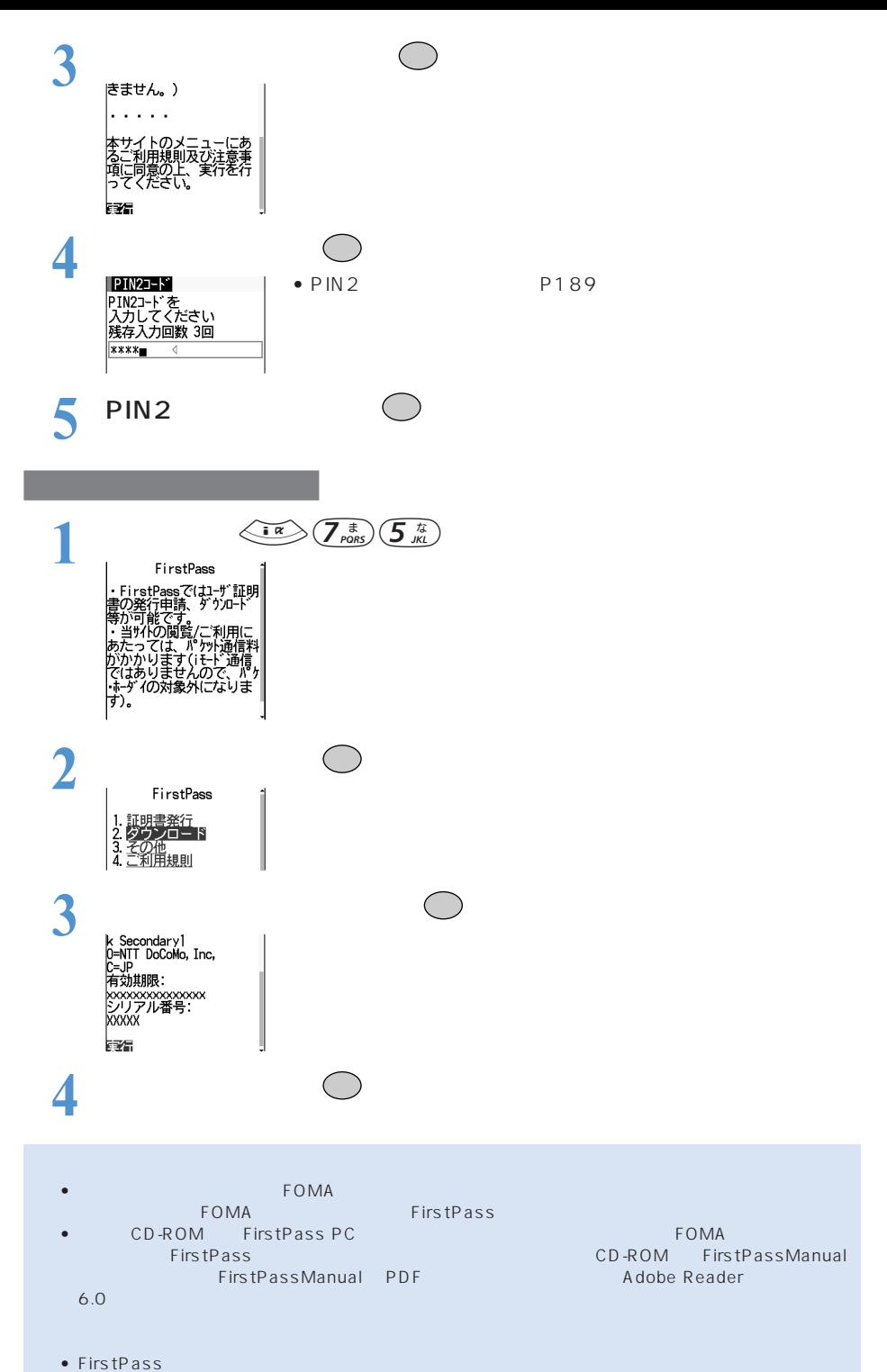

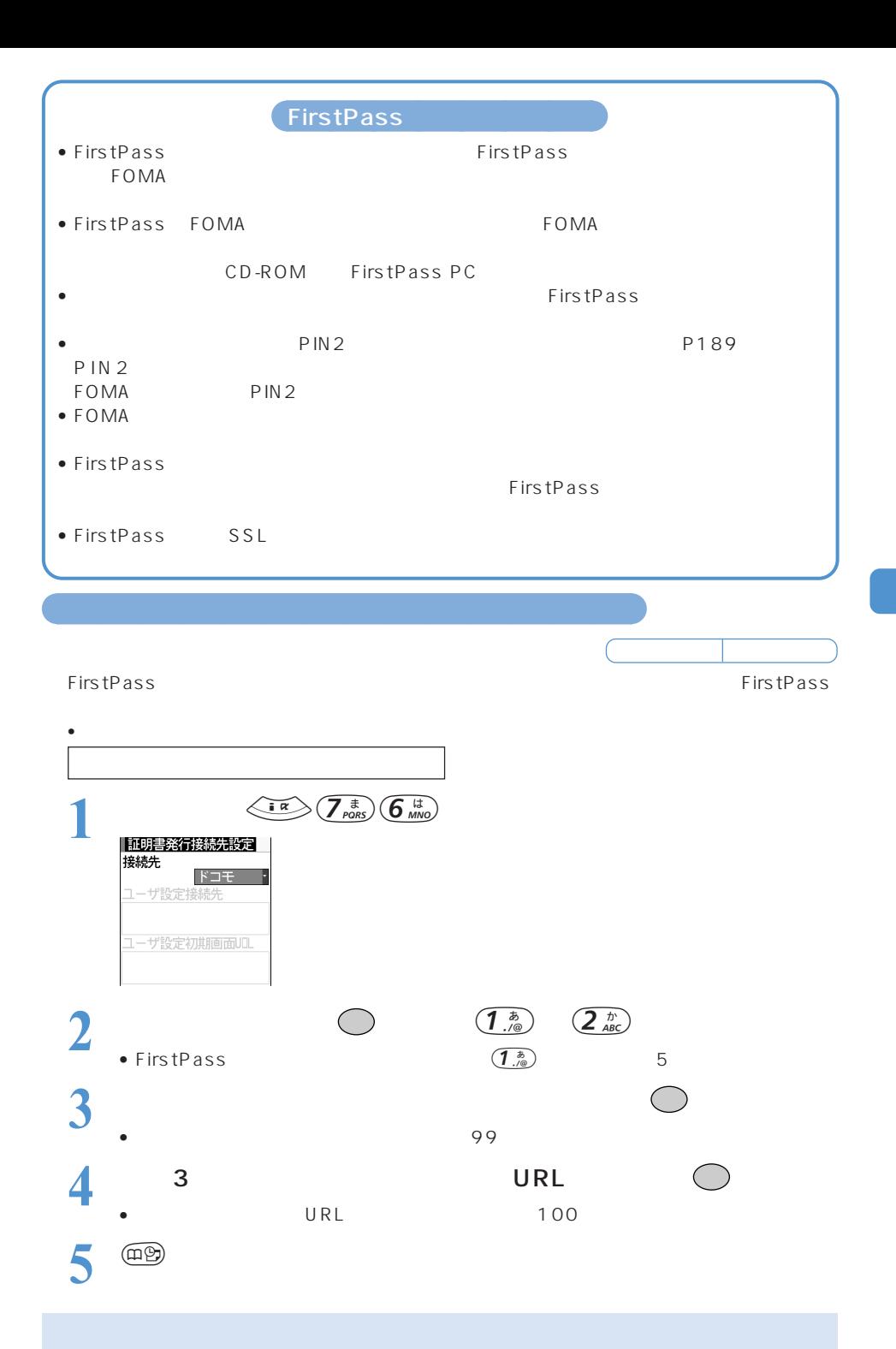

 $i = \text{FOMA}$ 

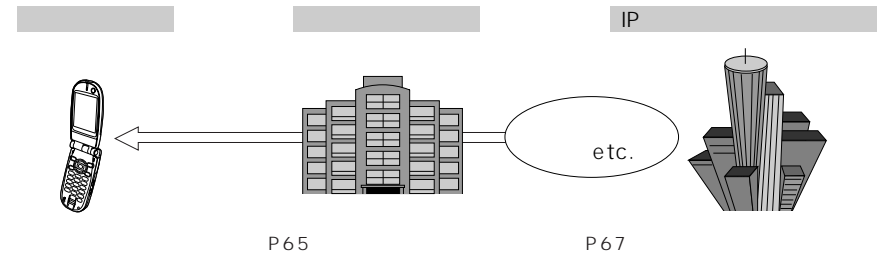

P79

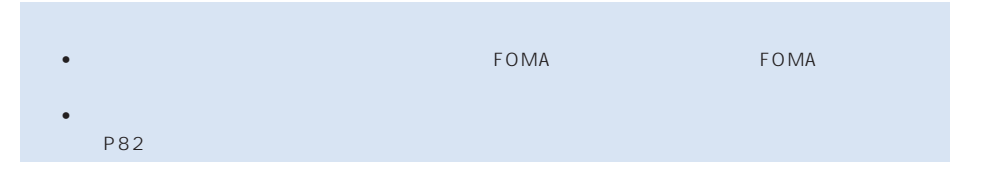

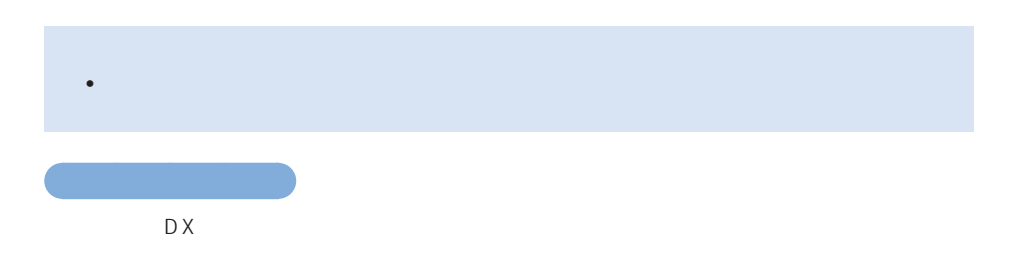

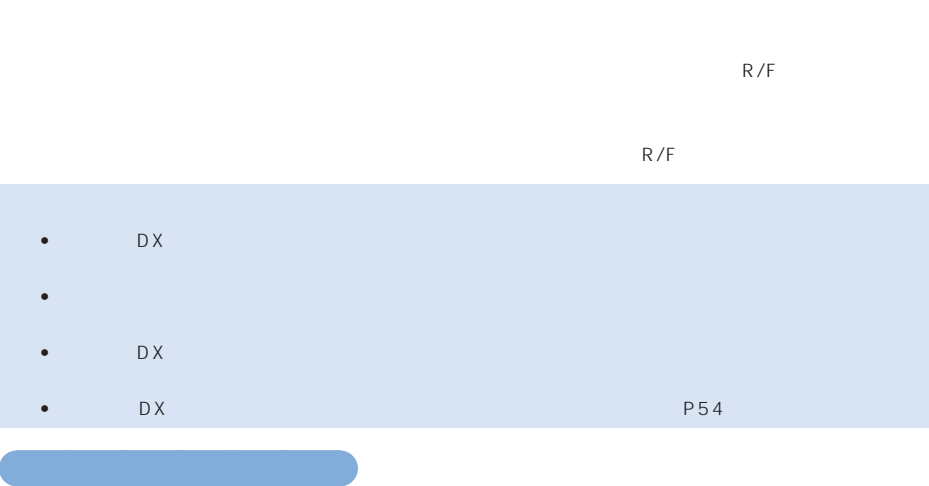

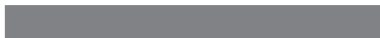

- メール連動型iアプリをダウンロードするときに、メール連動型iアプリのメールフォルダ  $5$  $\overline{P}$ 89
- 同じメールフォルダを利用するメール連動型iアプリが、既にソフト一覧にある場合はダウ
- $\bullet$  , we define the distribution of the state  $\mathbb{R}$  in the state  $\mathbb{R}$  in the state  $\mathbb{R}$ iアプリの再ダウンロード、バージョンアップに制限があります。→『基本編』P205
- メール連動型iアプリをダウンロードした場合は、「送信メール」「受信メール」「未送信メー
- $\bullet$  . And the state  $\bullet$  is the state of the state of the state  $\bullet$  is the state of the state of the state of the state of the state of the state of the state of the state of the state of the state of the state of the s P66
- $\bullet$   $\bullet$ ○○○○○○○○○○○○○○○○○○○○○○○
- $FOMA$ • FeliCa対応iアプリを利用すると、ご契約しているサービスのIP(情報サービス提供者)などに

P92

in DX in Text in Text in Text in Text in Text in Text in Text in Text in Text in Text in Text in Text in Text in Text in Text in Text in Text in Text in Text in Text in Text in Text in Text in Text in Text in Text in Text

P82 • iPhone iPhone iPhone iPhone iPhone iPhone iPhone iPhone iPhone iPhone iPhone iPhone iPhone iPhone iPhone iPhone iPhone iPhone iPhone iPhone iPhone iPhone iPhone iPhone iPhone iPhone iPhone iPhone iPhone iPhone iPhone iPh  $P79$ 

○○○○○○○

• カメラ カメラ しょうしん カメラ しょうしん

• 赤外線通信機能に対応したソフトで利用できる機能です。

 $\bullet$  and the distribution  $\bullet$  and the distribution  $\bullet$  and the distribution  $\bullet$ 

 $\overline{P}$ 303 • 赤外線リモコン機能に対応したソフトで利用できる機能です。相手の機器に対応したソフ

P212

連動してより広がった使いかたができます。→ P298

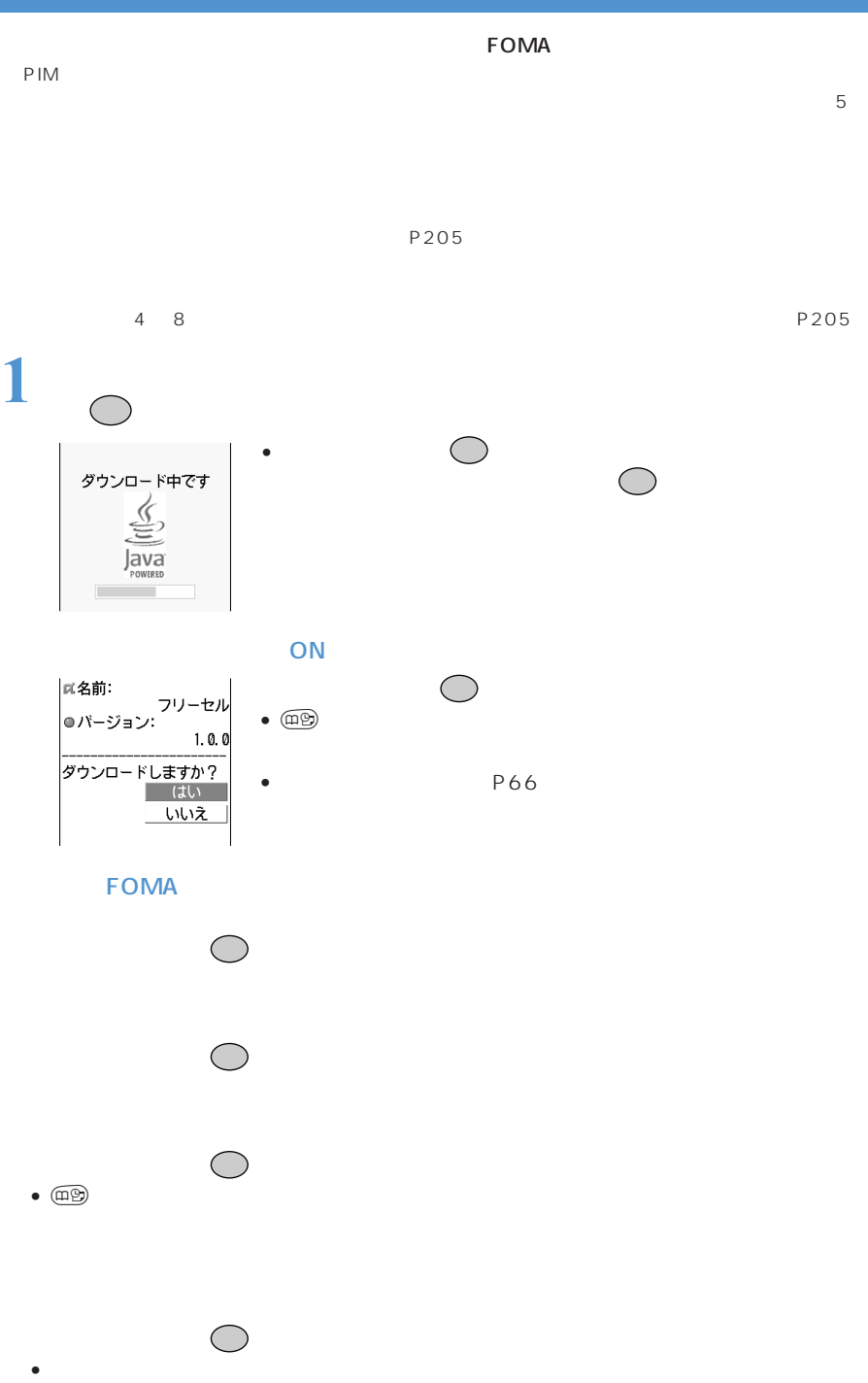

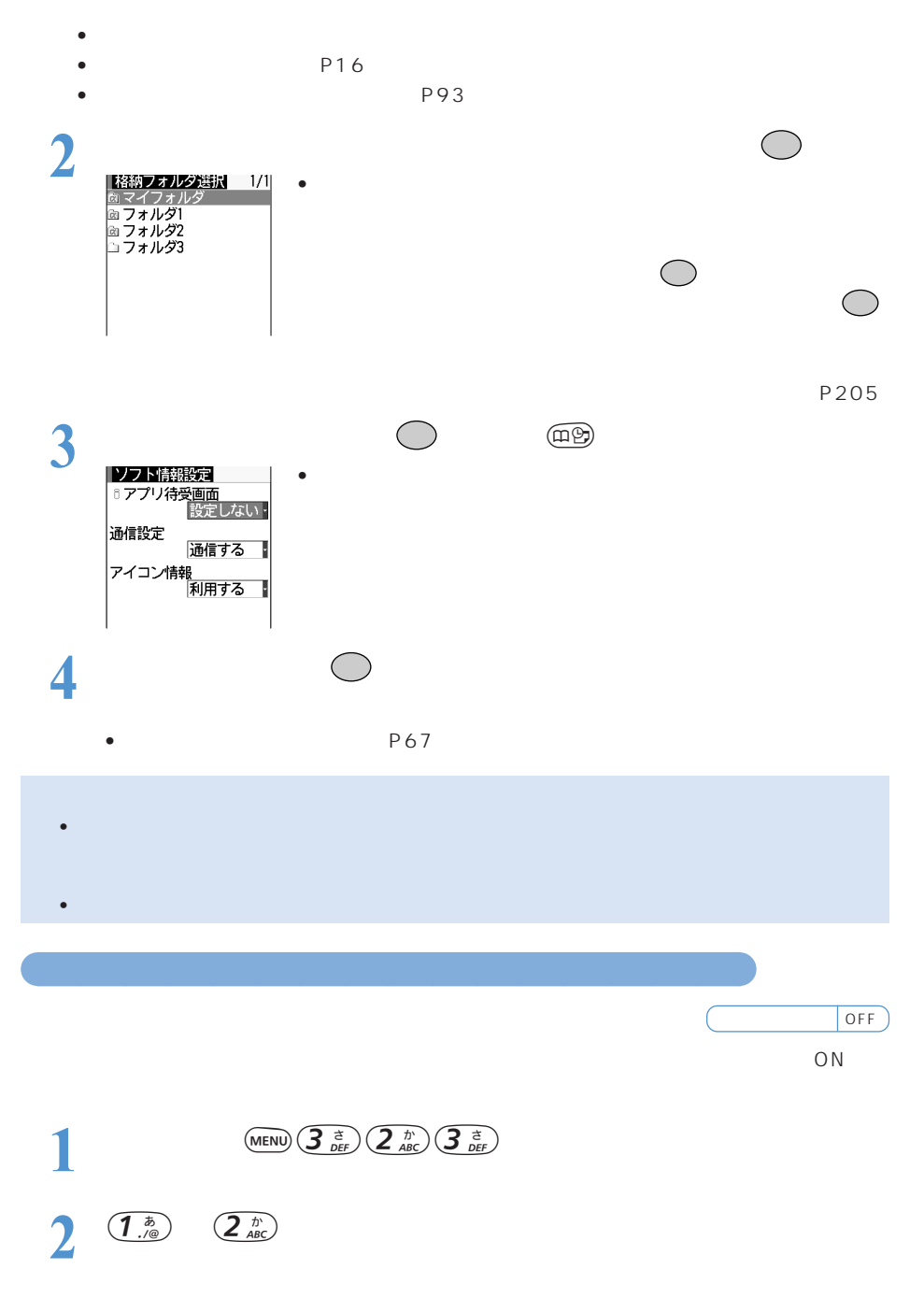

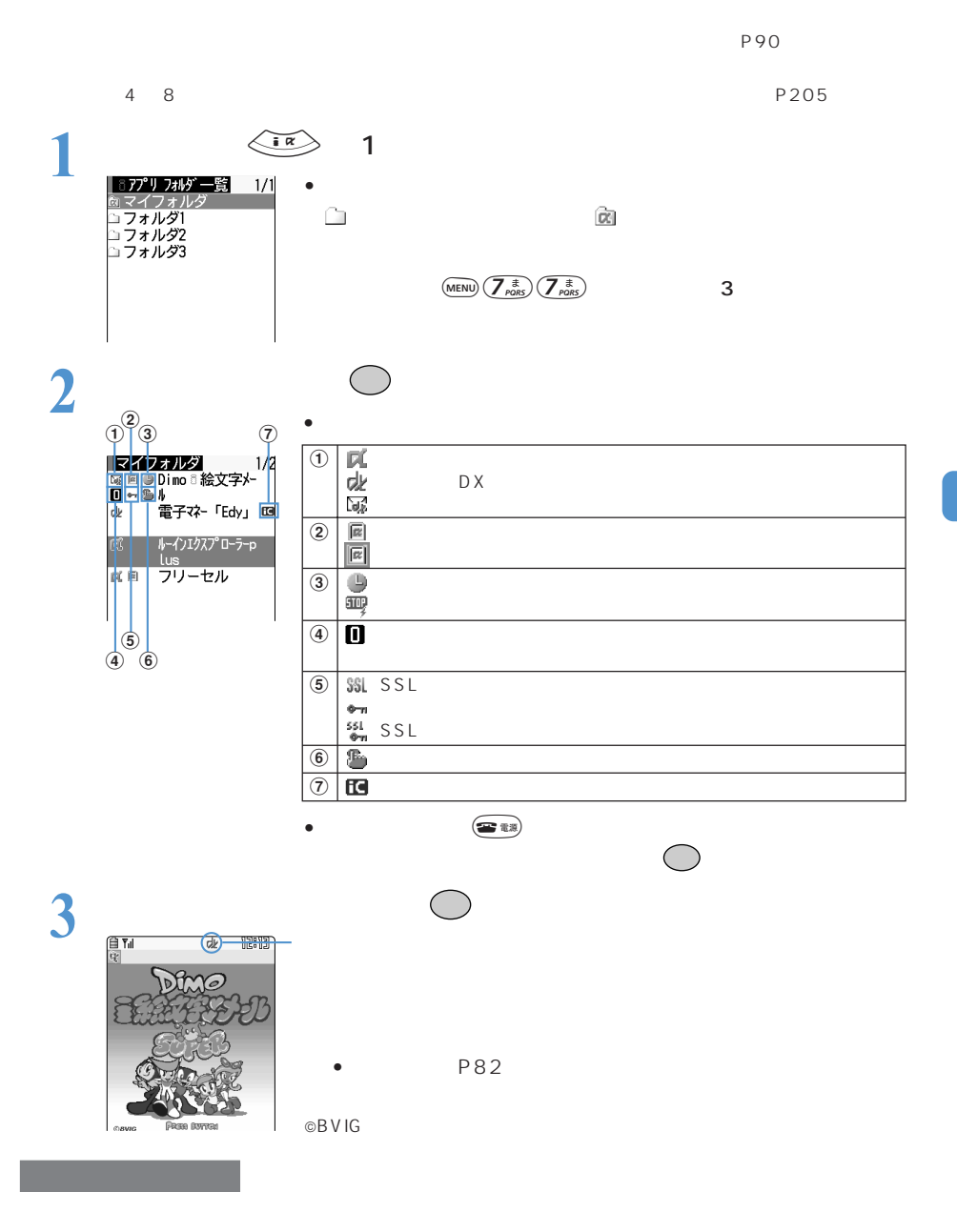

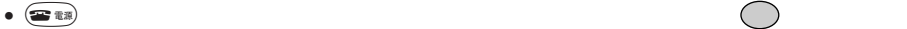

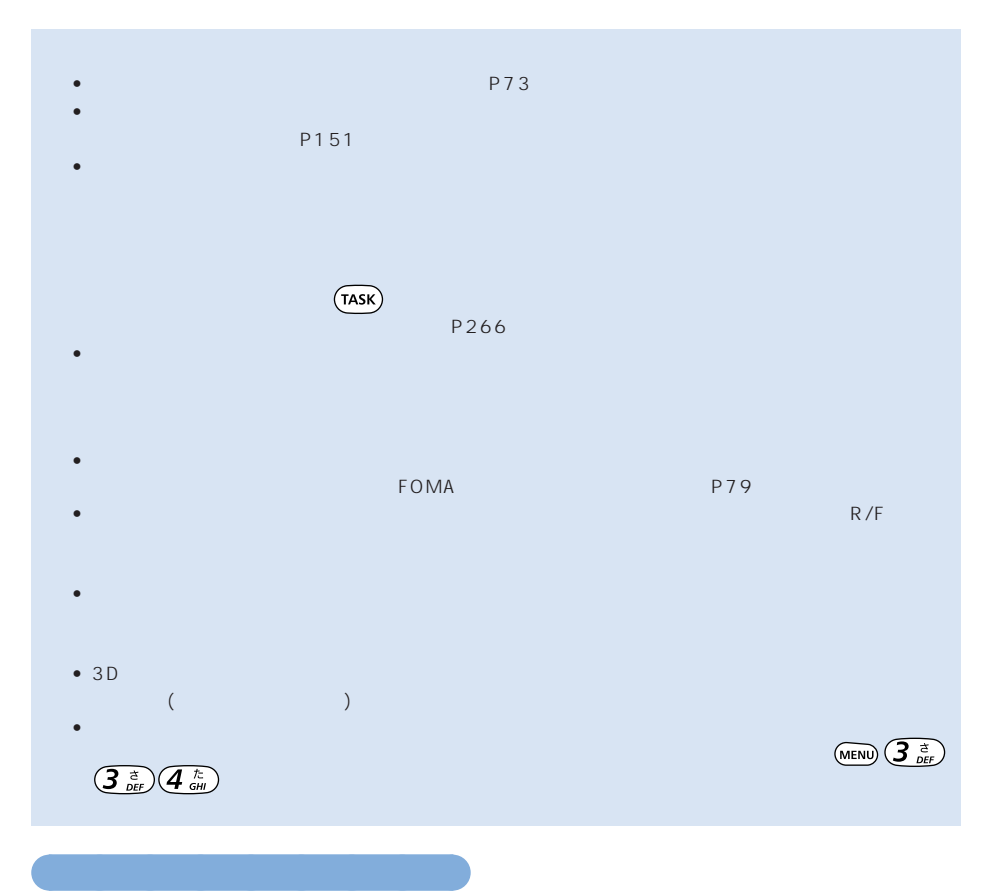

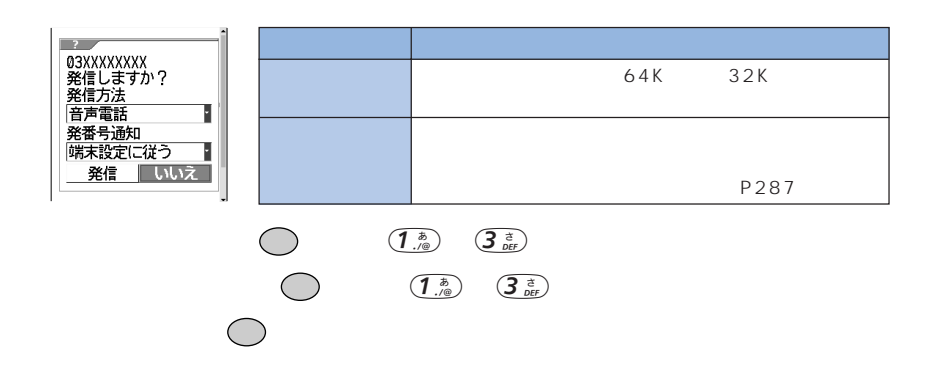

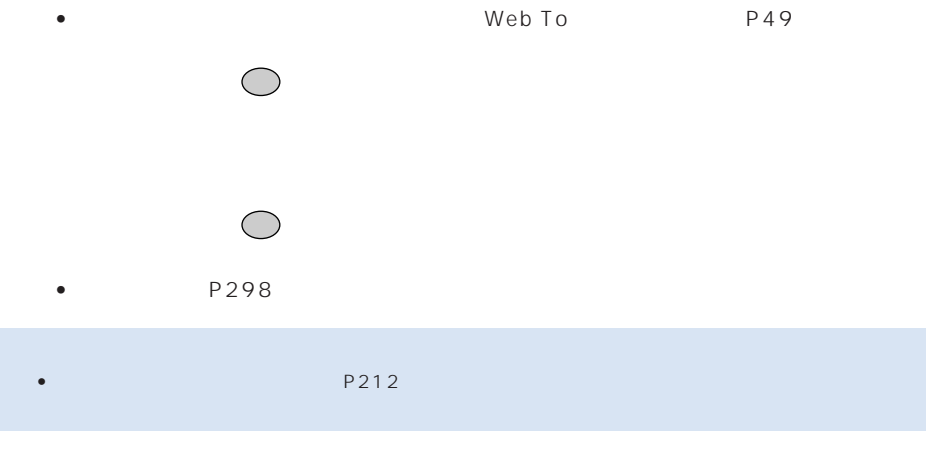

○○○○○○○○○○○○○○○○○○○○ 登録データを利用できずに終了したときの履歴を表示する<セキュリティエラー履歴>

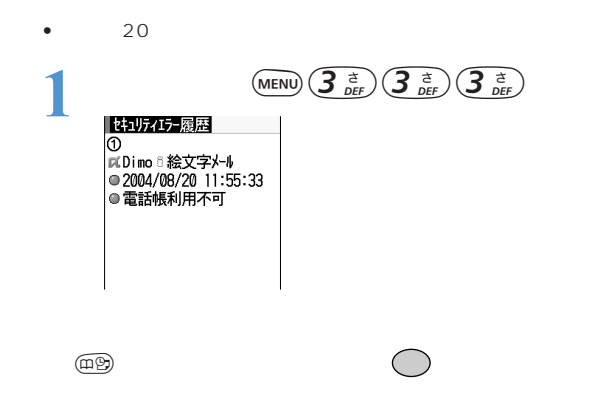

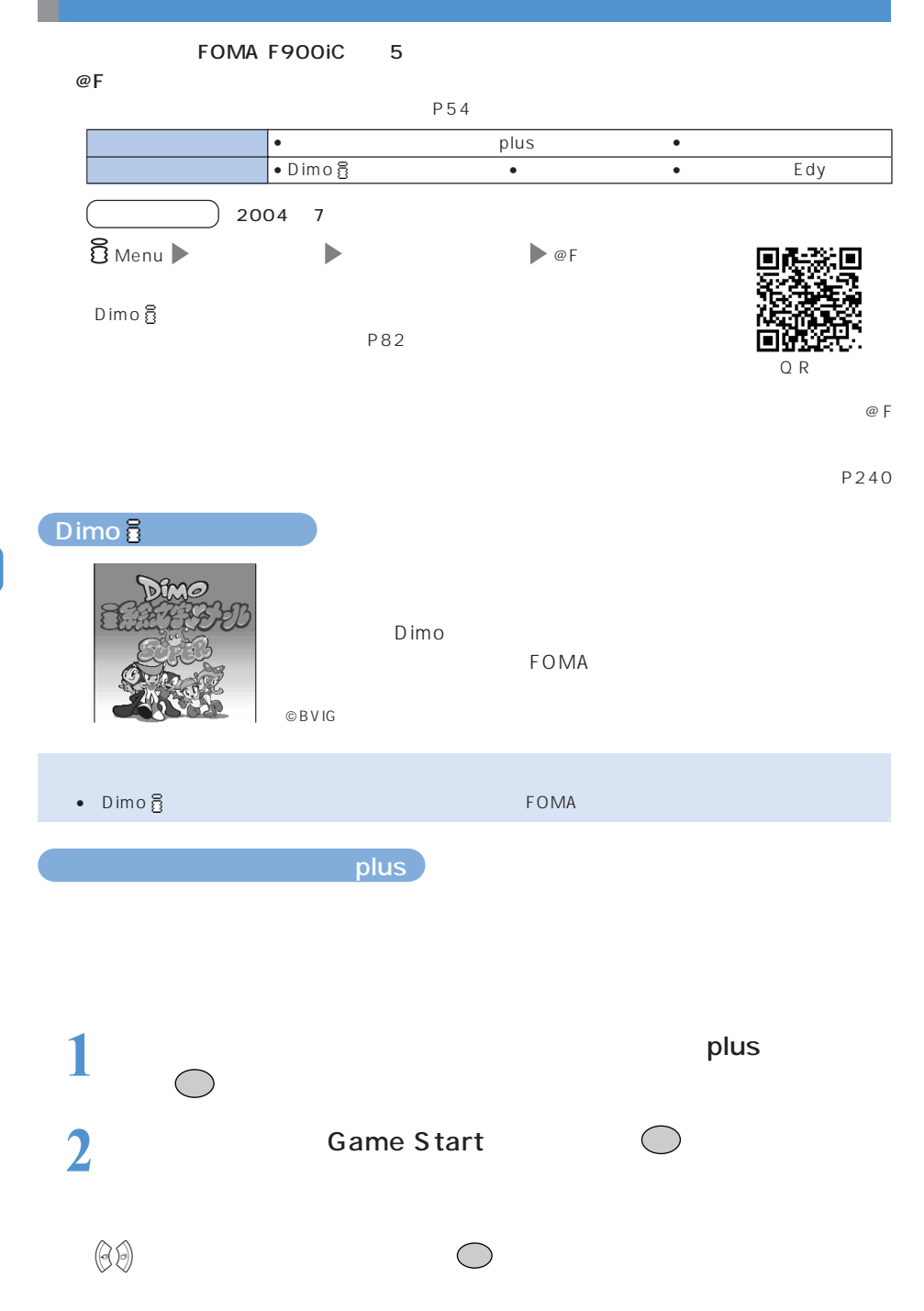
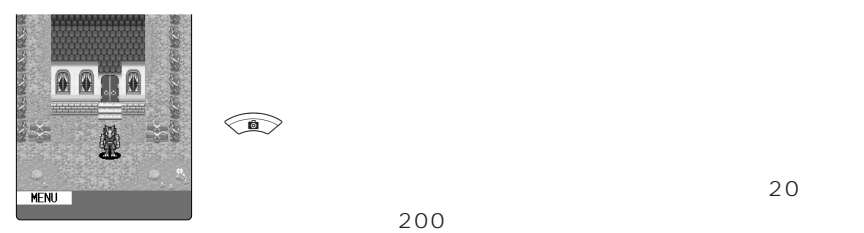

 $\sim$  20

 $200$ 

 $\sim$  3

 $\langle R \rangle$ 

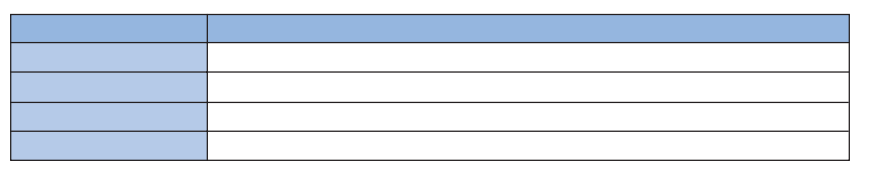

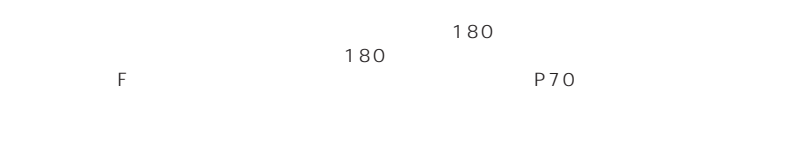

冒険はダンジョンの1階から始まります。ダンジョンは複数のフロア(10 ~100 階程度)

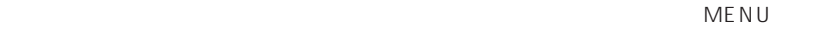

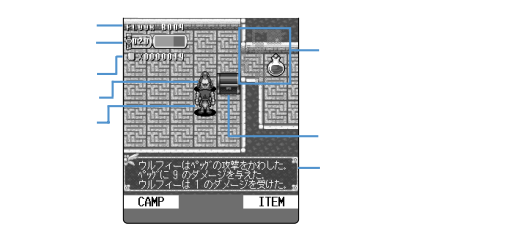

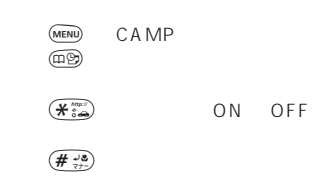

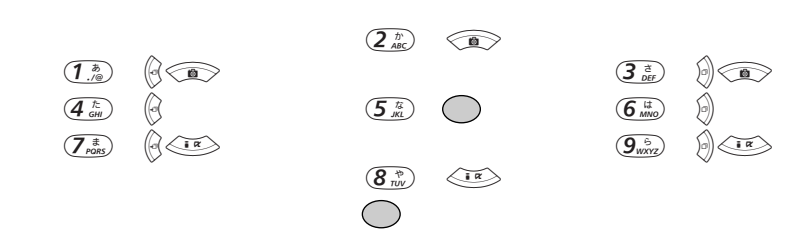

## CAMP

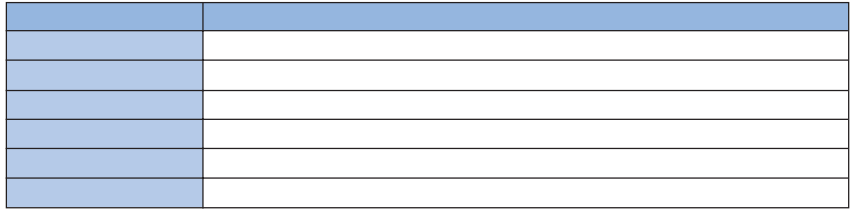

CAMP (面倒 ITEM

 $C_A M$ P  $\sim$ 

 $20$ 

 $\mathsf{HP}$  $\sim$  3  $\sim$  3  $\sim$  $HP$ 

 $HP$  0  $\mathbf{f}$ 

 $\epsilon$ 

タイトル画面で「データを消す」を選択して を押し、「はい」を選択して を押すと、保

## $52<sub>0</sub>$

## **1** ソフト一覧を表示し、「フリーセル」を選択して を押す

○○○ Published Discovery

**2** ○

 $4$ 

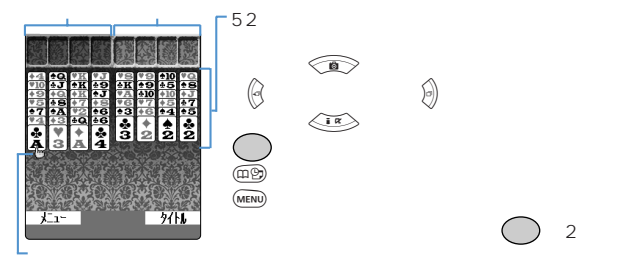

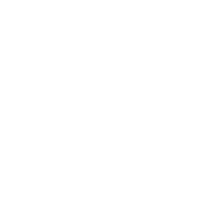

 $\bigcirc$  2

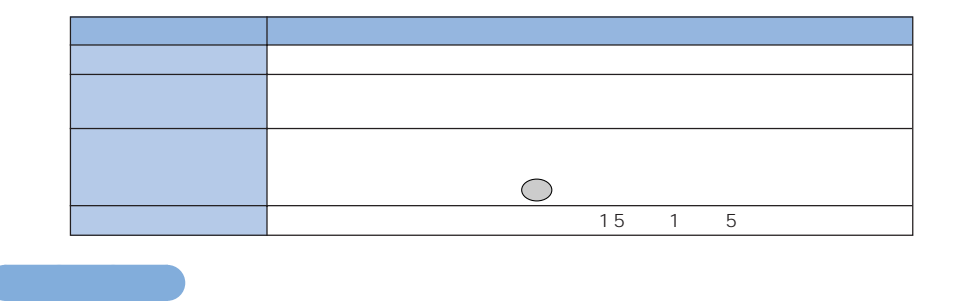

FOMA website the contract of the contract of the contract of the contract of the contract of the contract of the contract of the contract of the contract of the contract of the contract of the contract of the contract of t

**1** ソフト一覧を表示し、「マイリモコン」を選択して を押す  $\overline{Q}$   $\overline{Q}$   $\overline{w}$   $\overline{w}$   $\overline{Q}$   $\overline{w}$   $\overline{w}$   $\overline{$ 

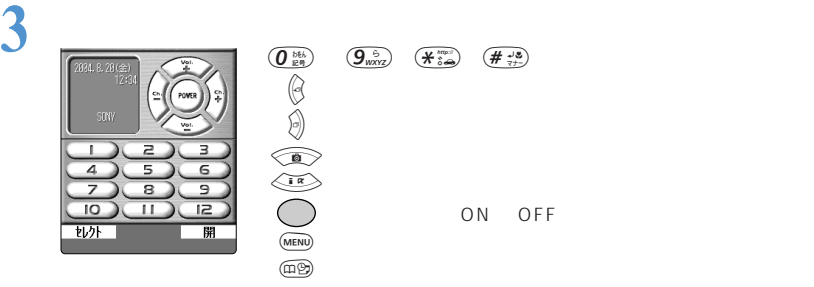

 $(MENU)$ 

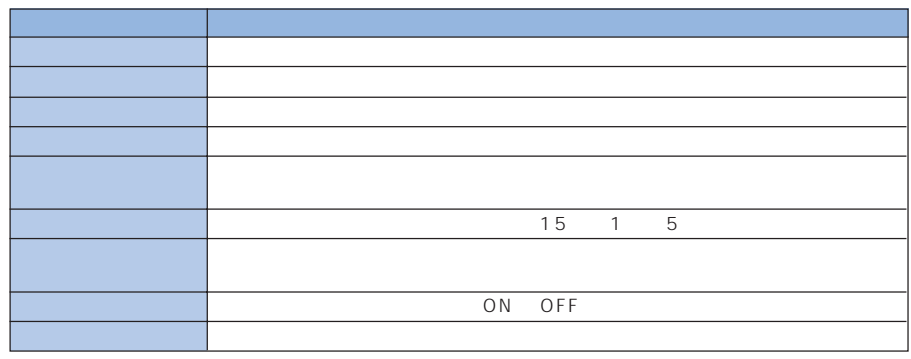

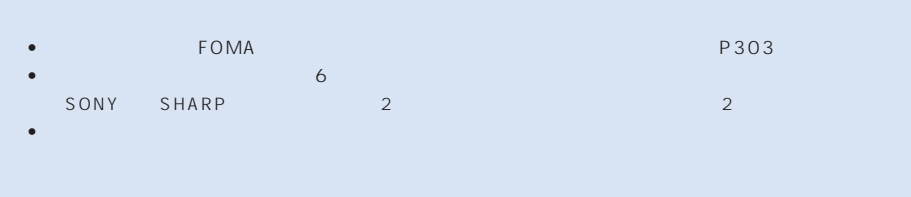

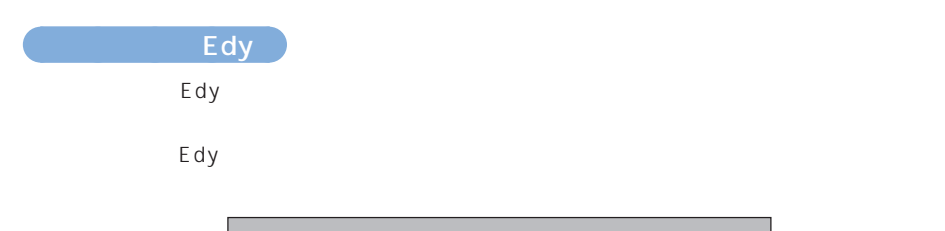

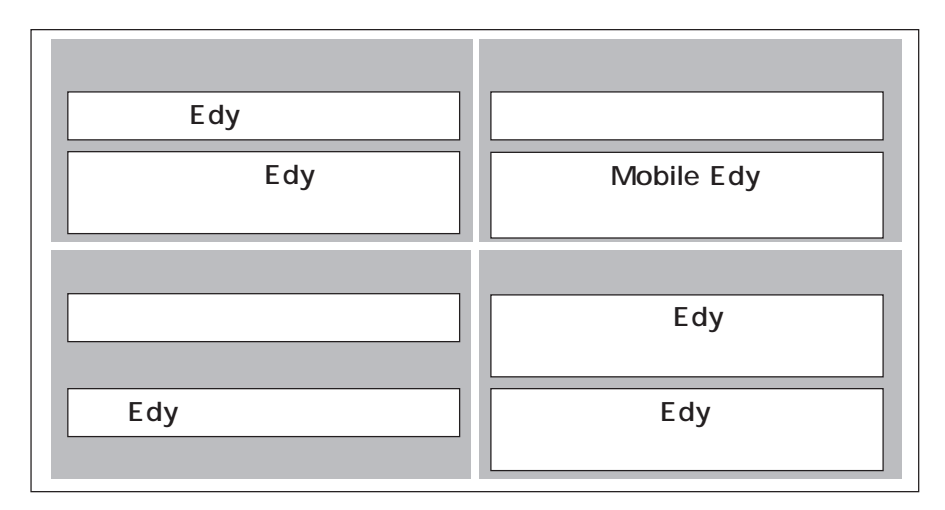

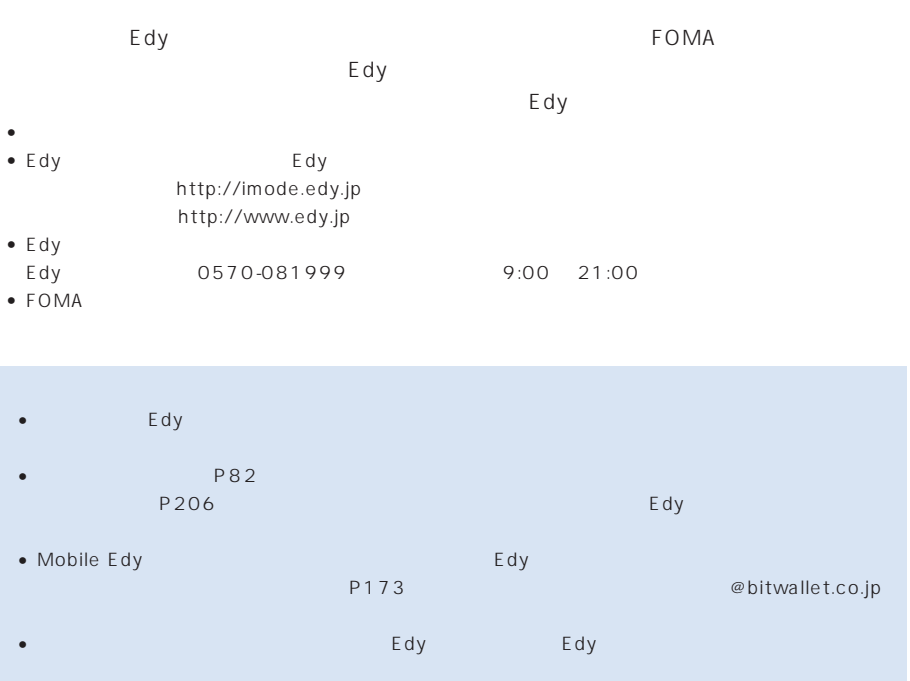

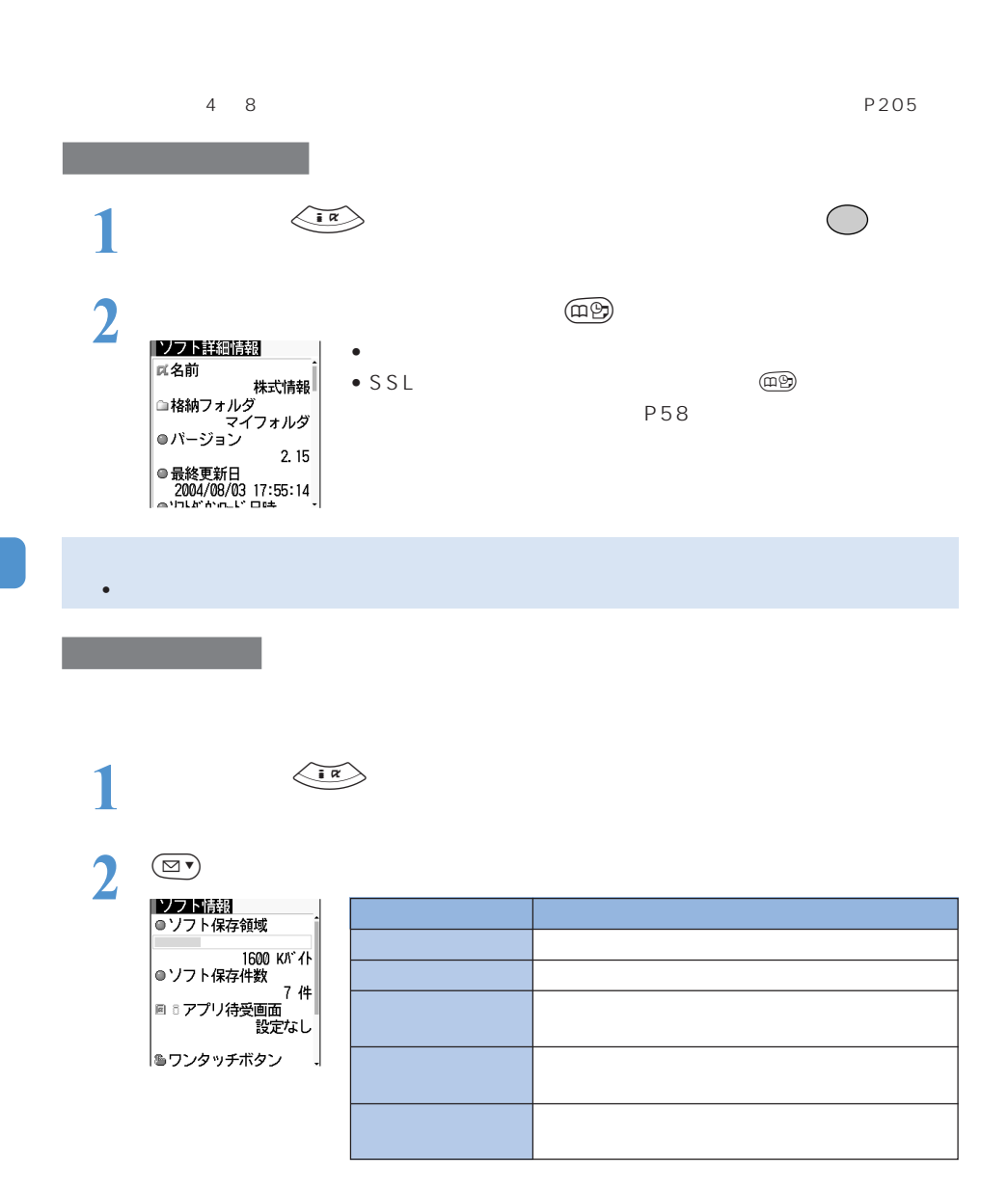

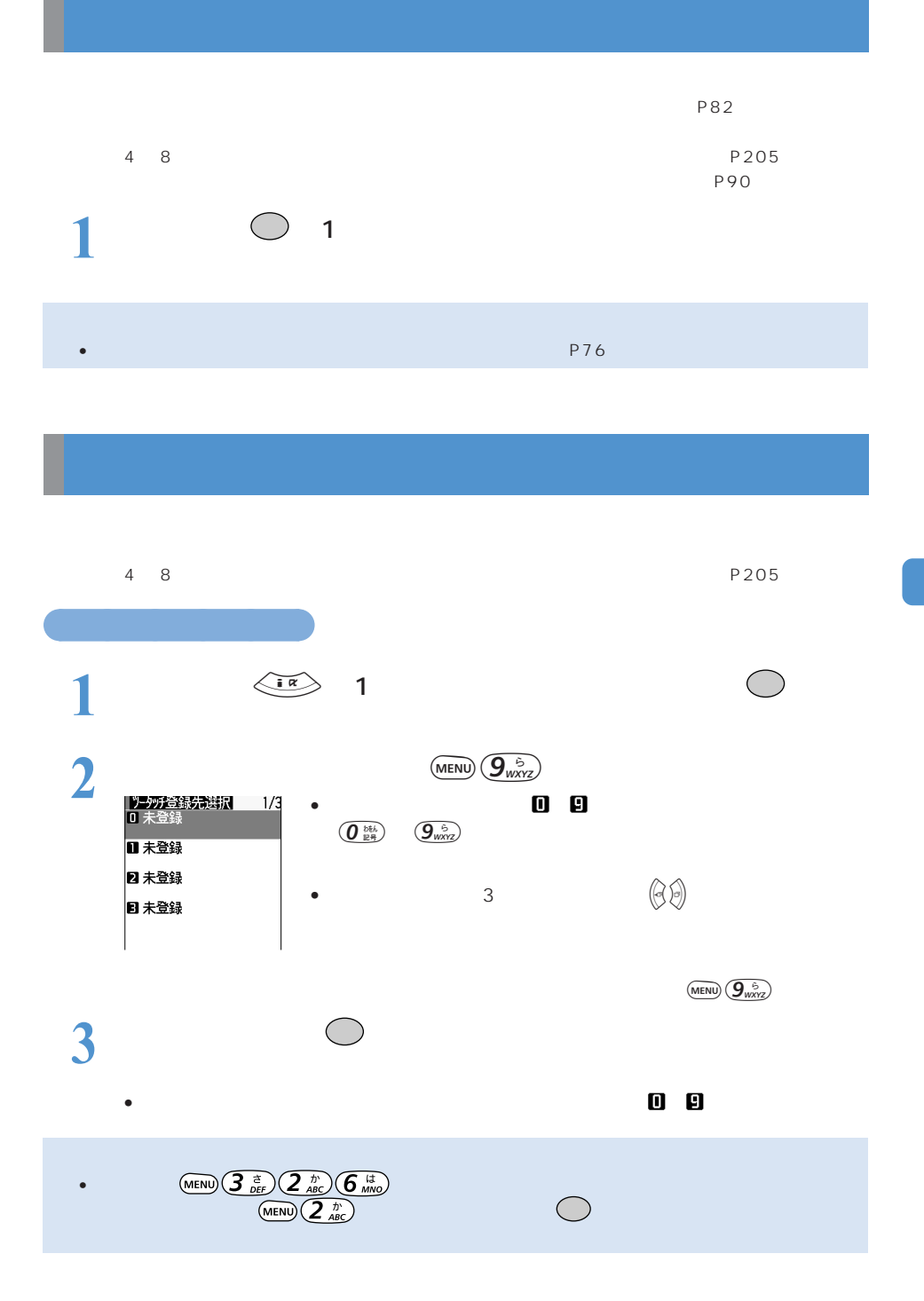

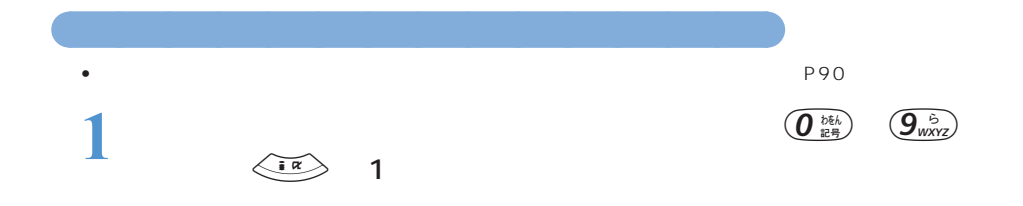

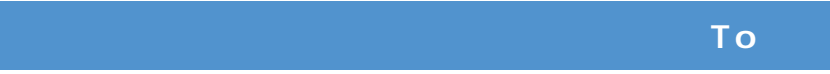

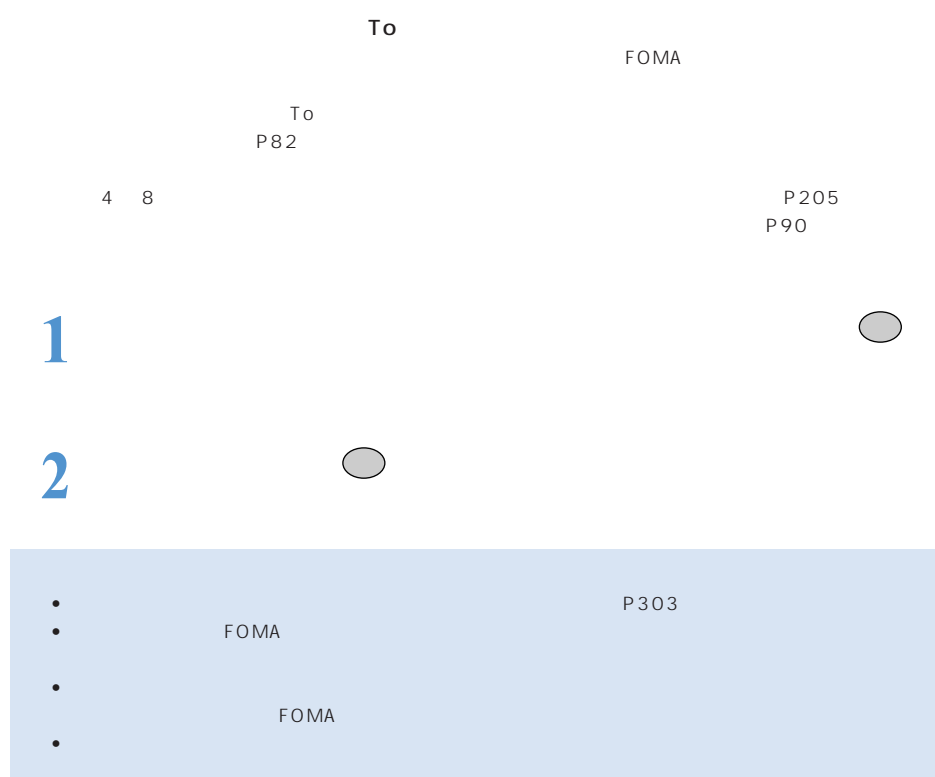

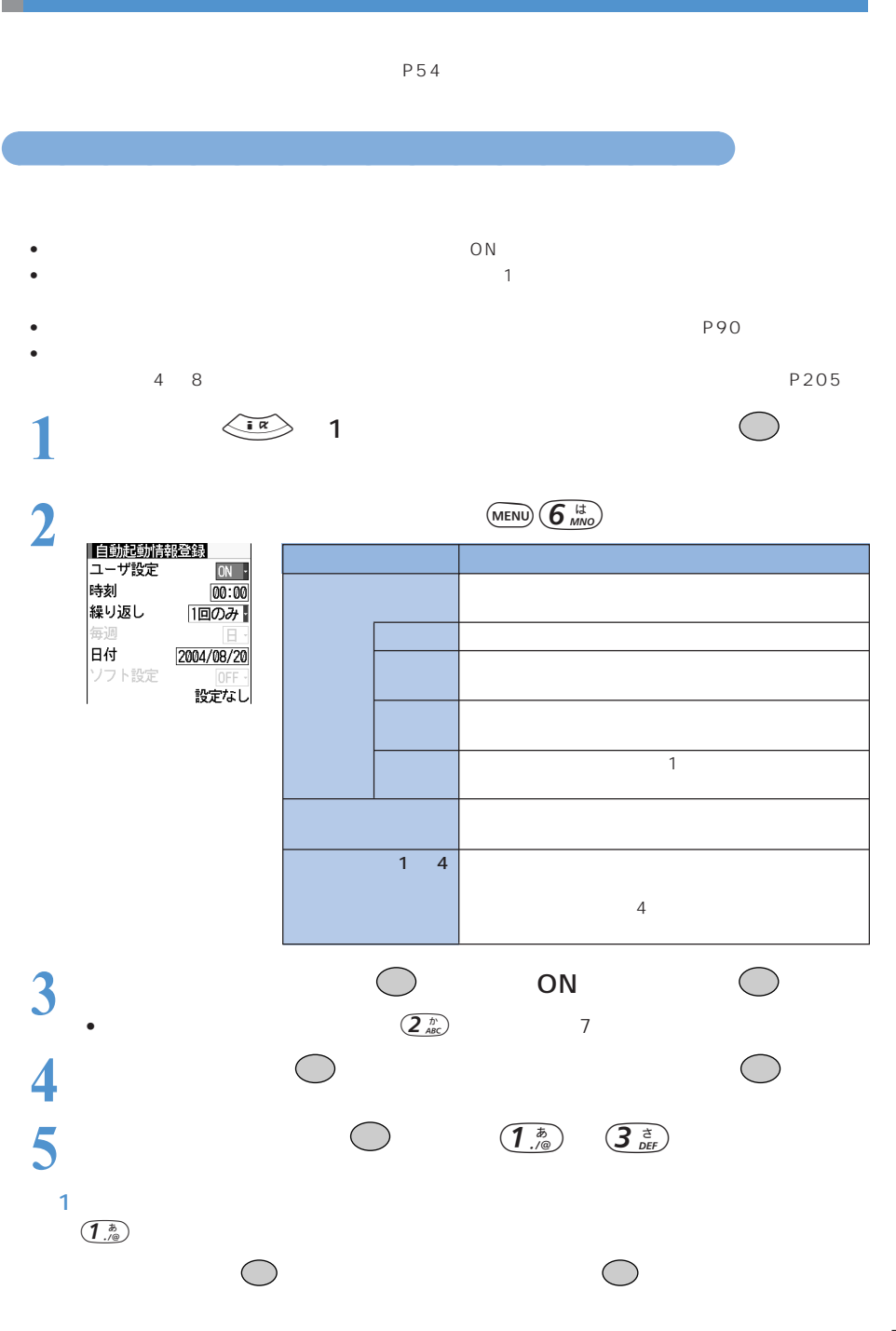

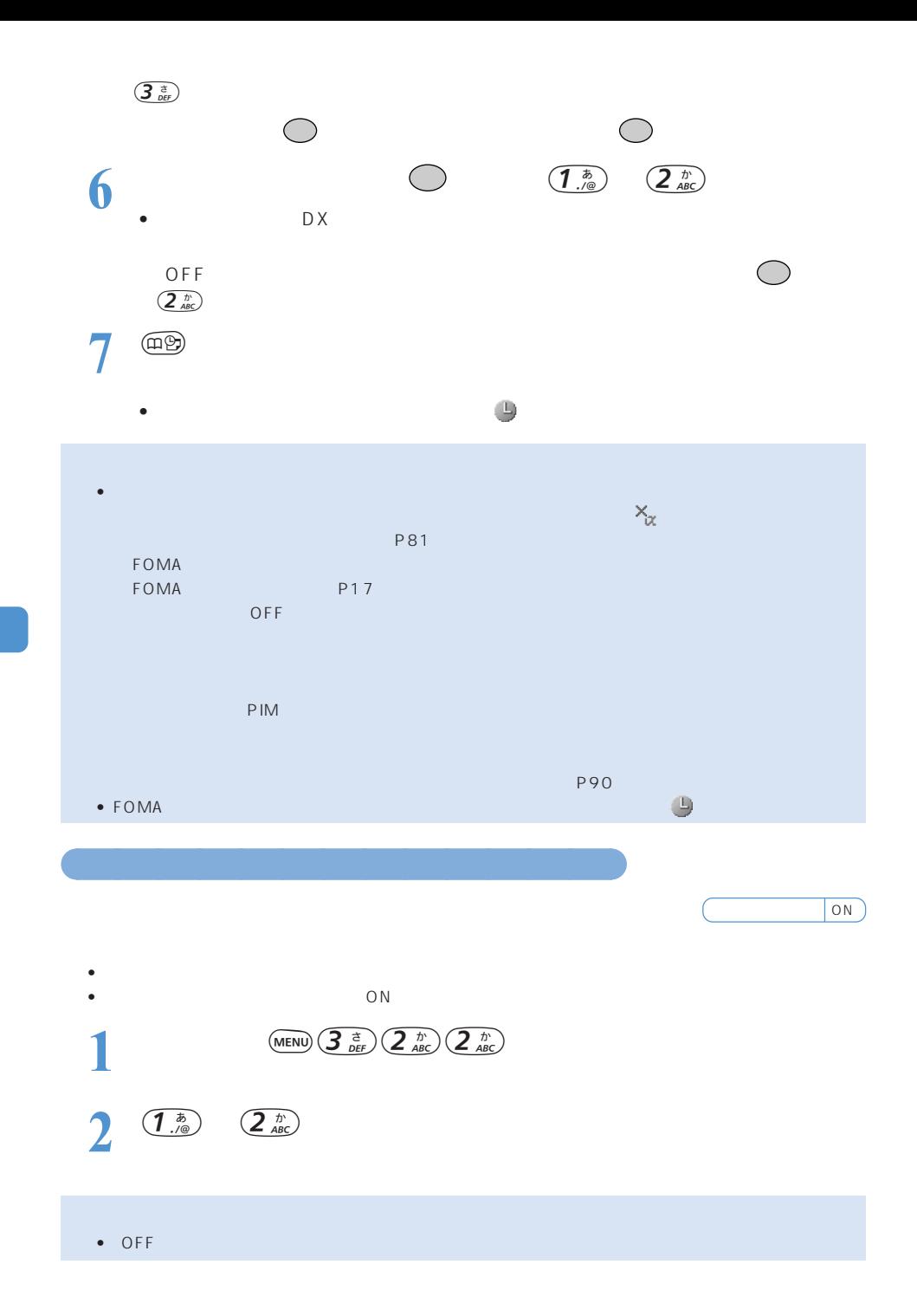

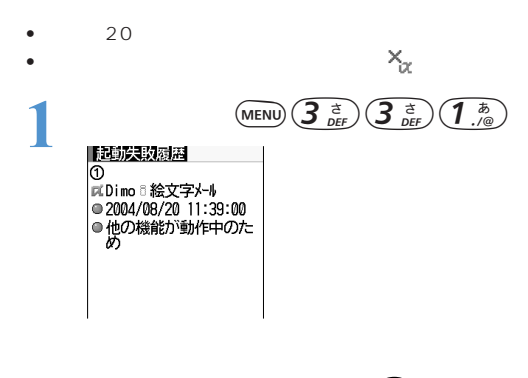

 $p$ 

○○○○○○○○○○○○○○○○○ 自動起動できなかったソフトの履歴を表示する<起動失敗履歴>

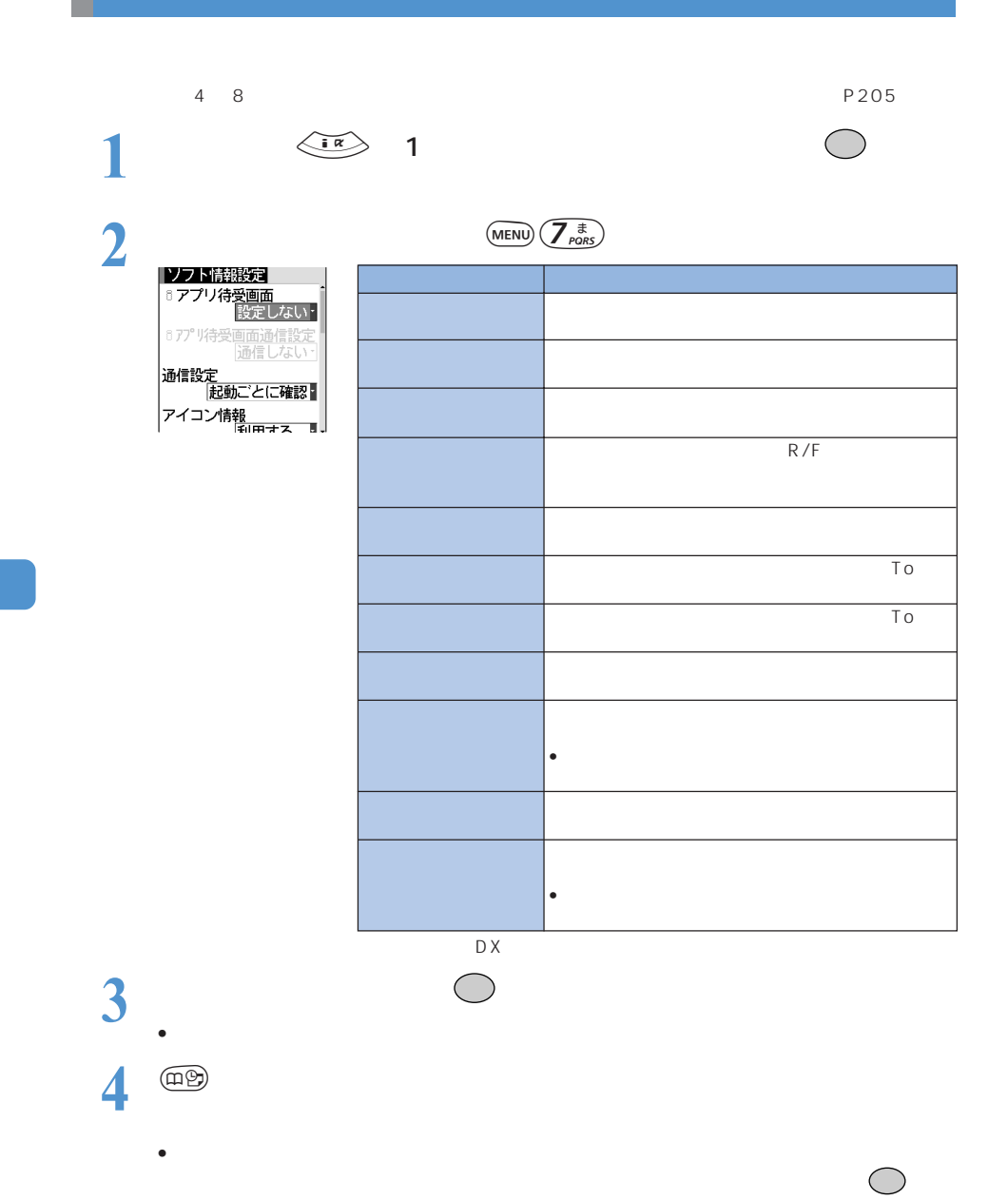

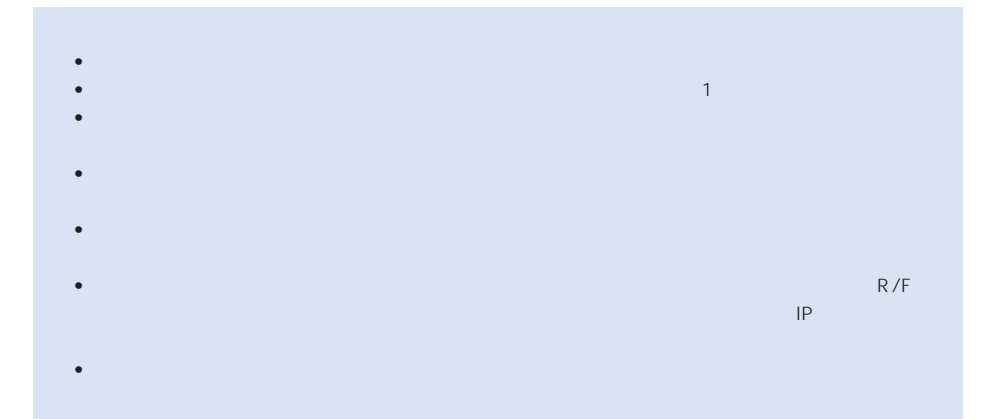

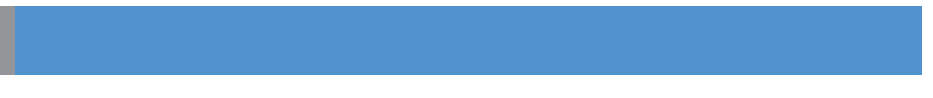

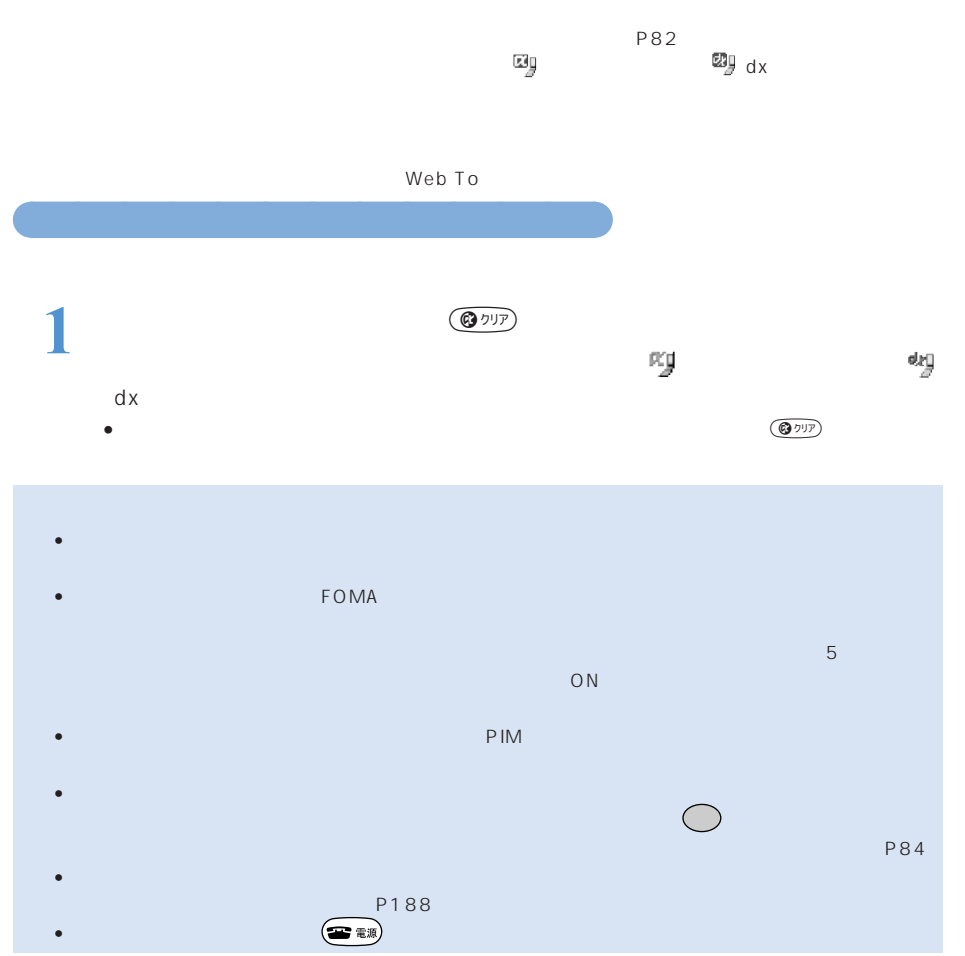

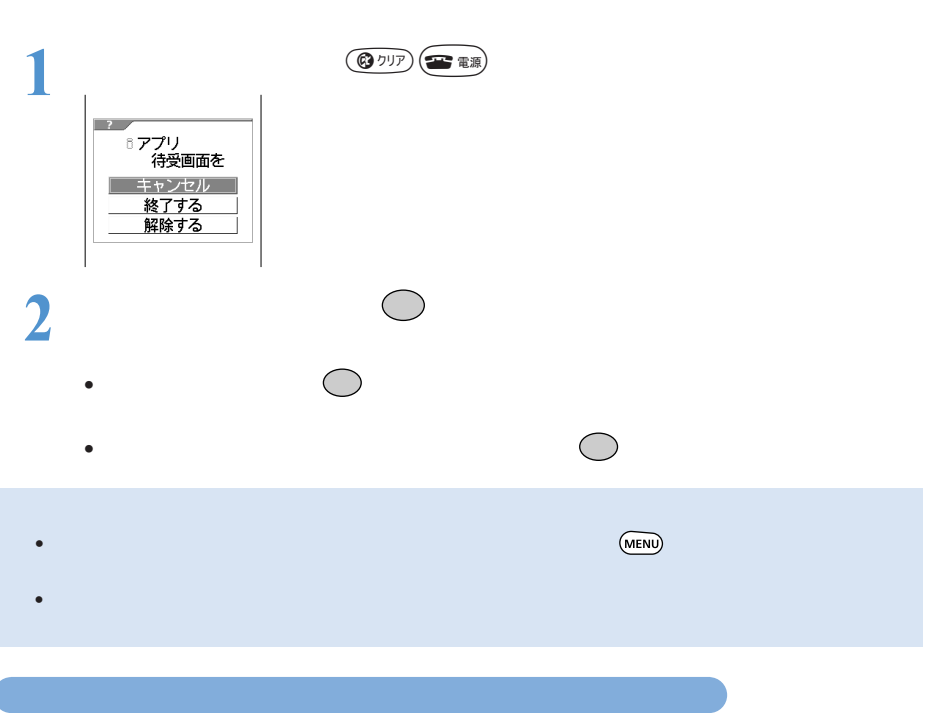

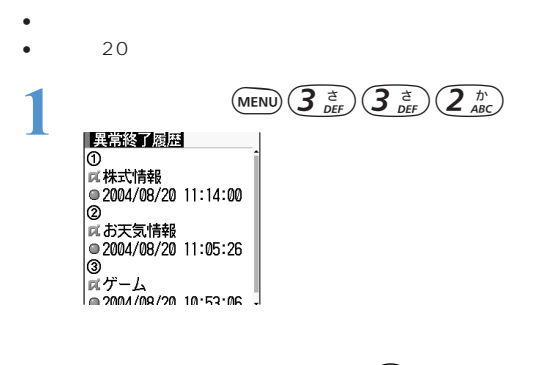

○○○○○○○○○○○

 $p$ 

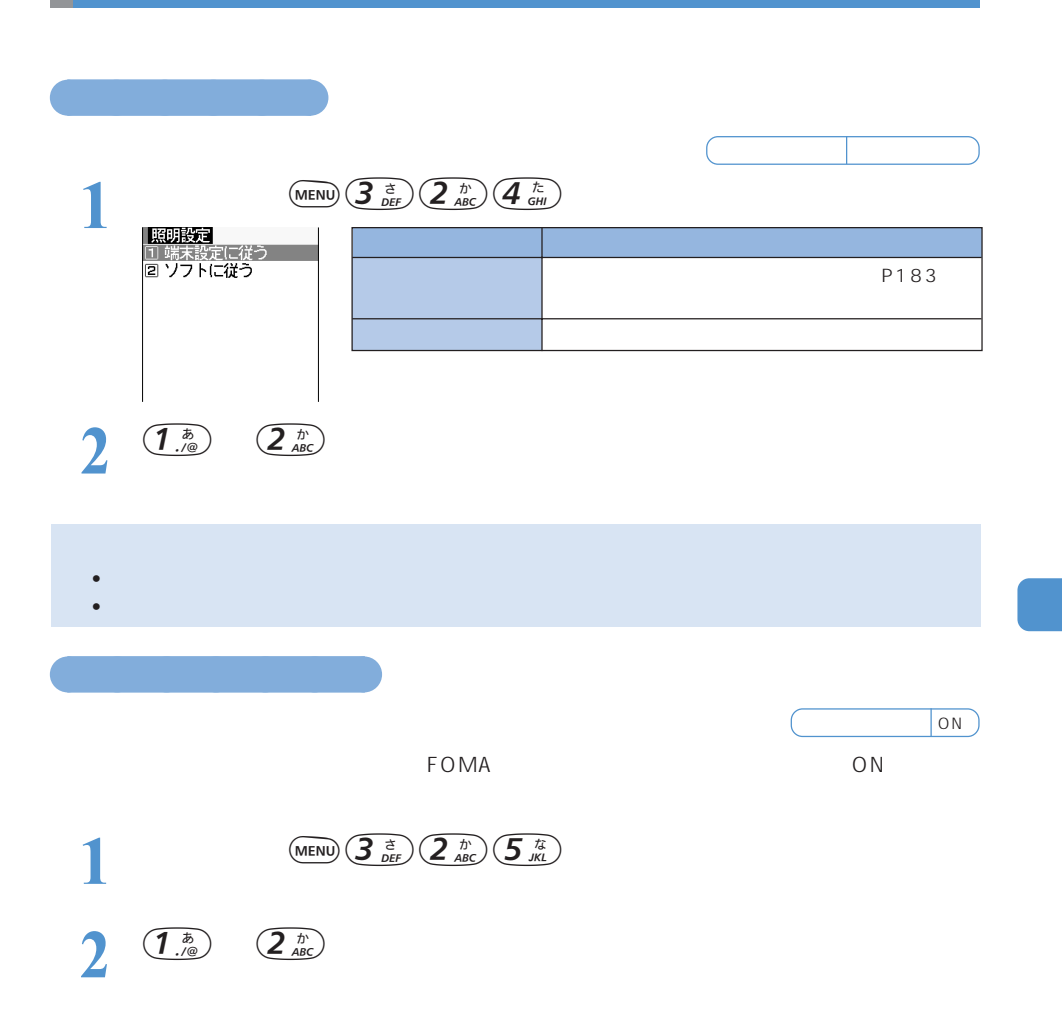

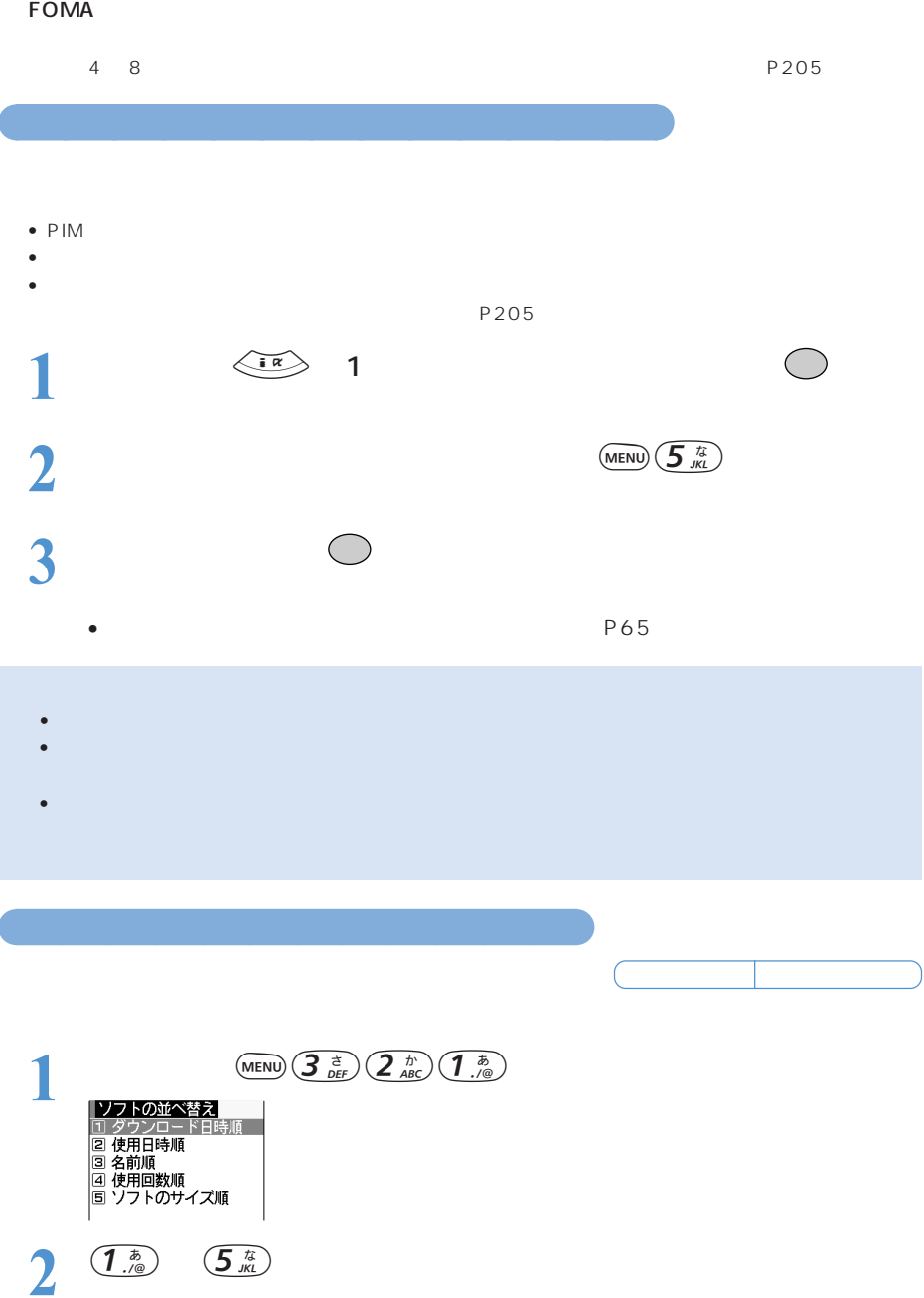

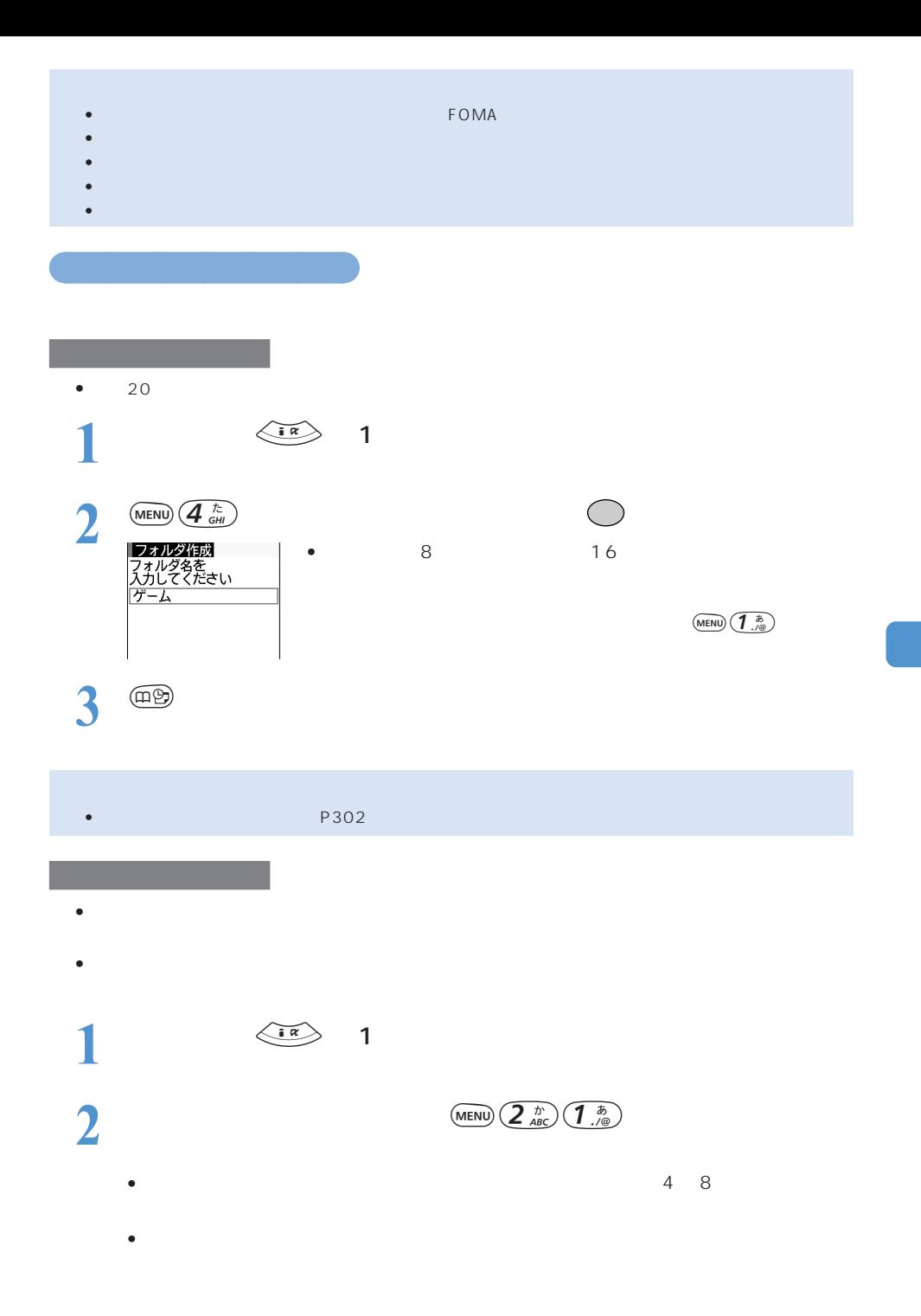

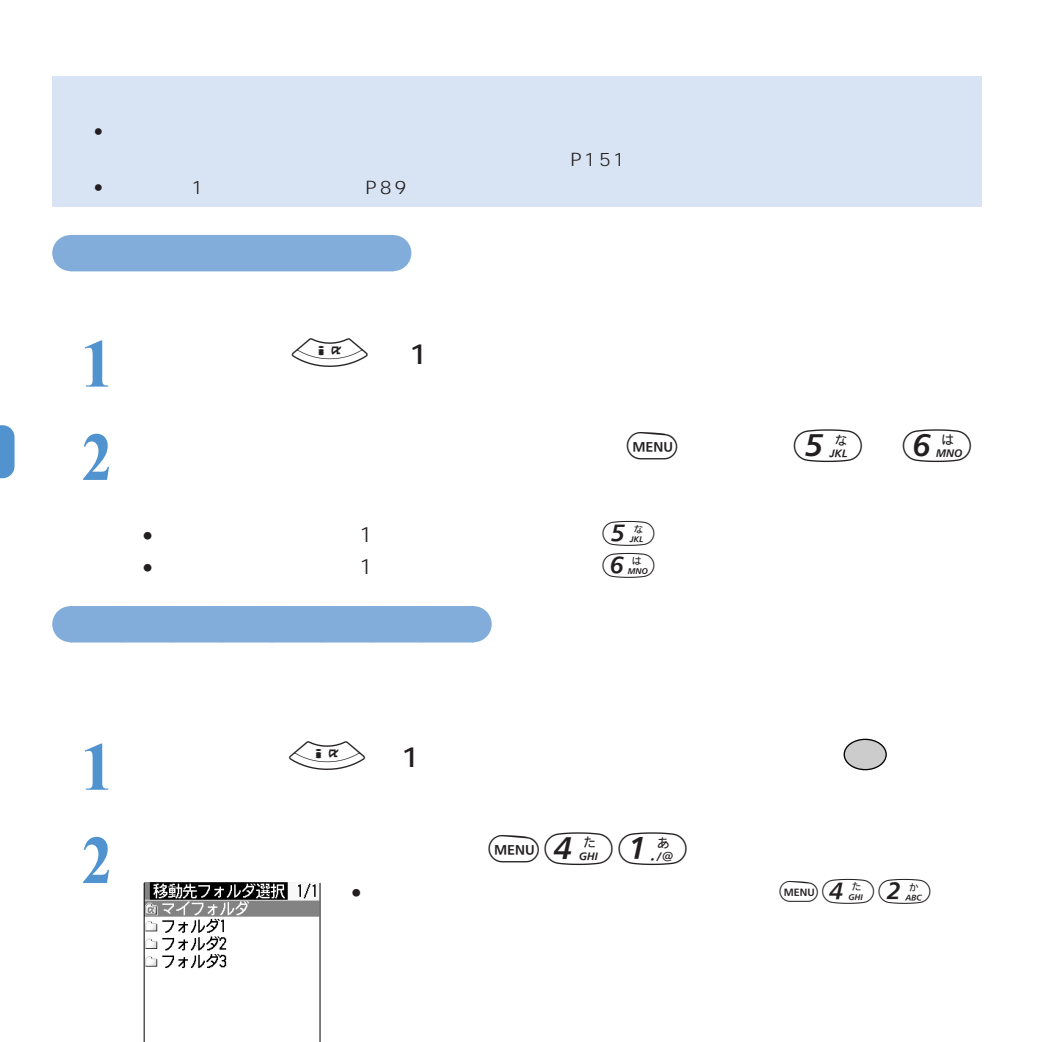

• 削除するフォルダ内にメール連動型iアプリが含まれる場合は、自動的に作られた

**3** and the set of  $\overline{\phantom{a}}$ 

• FeliCa対応iアプリのみを一覧表示しているときは、ソフトを他のフォルダに移動することはで

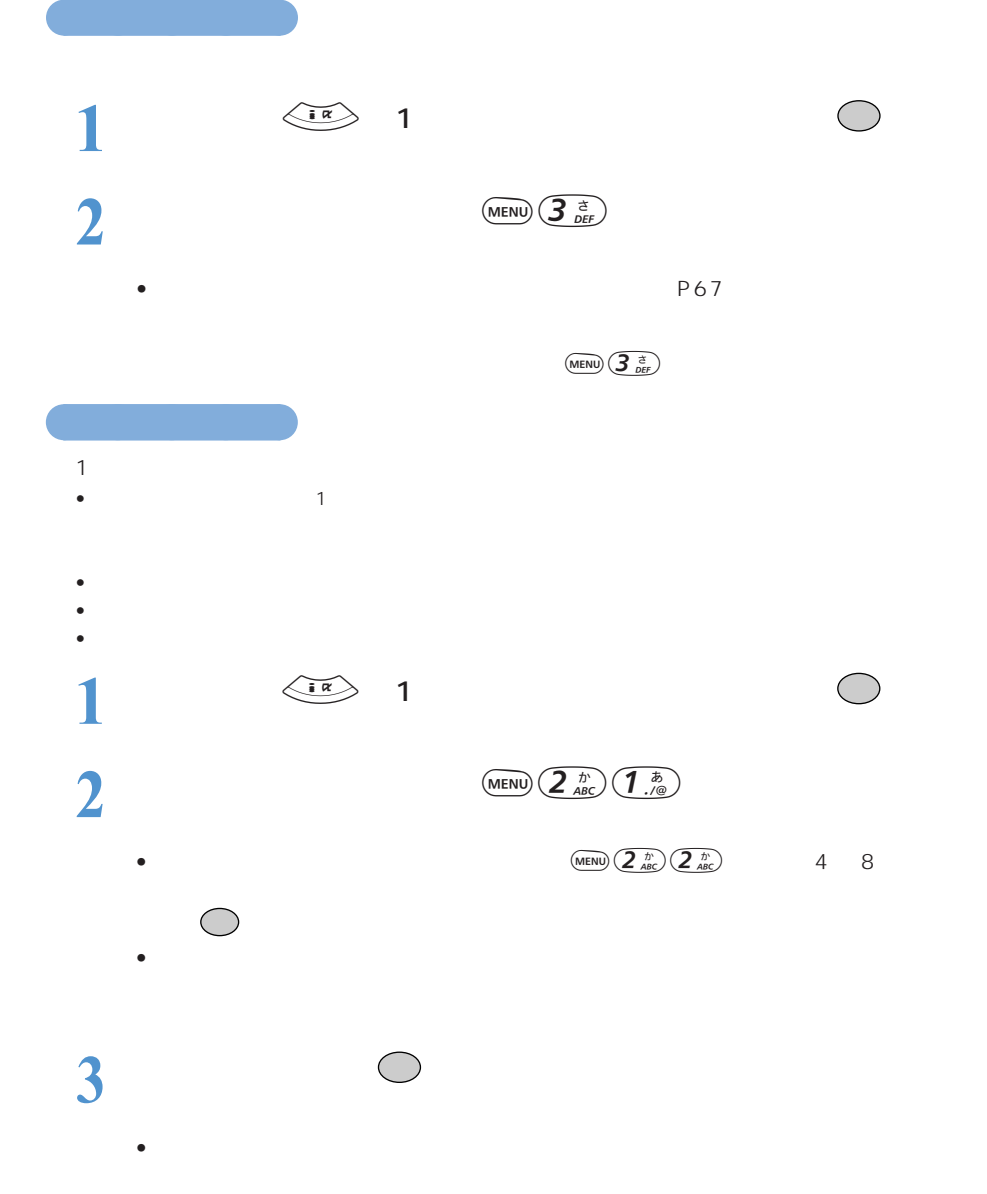

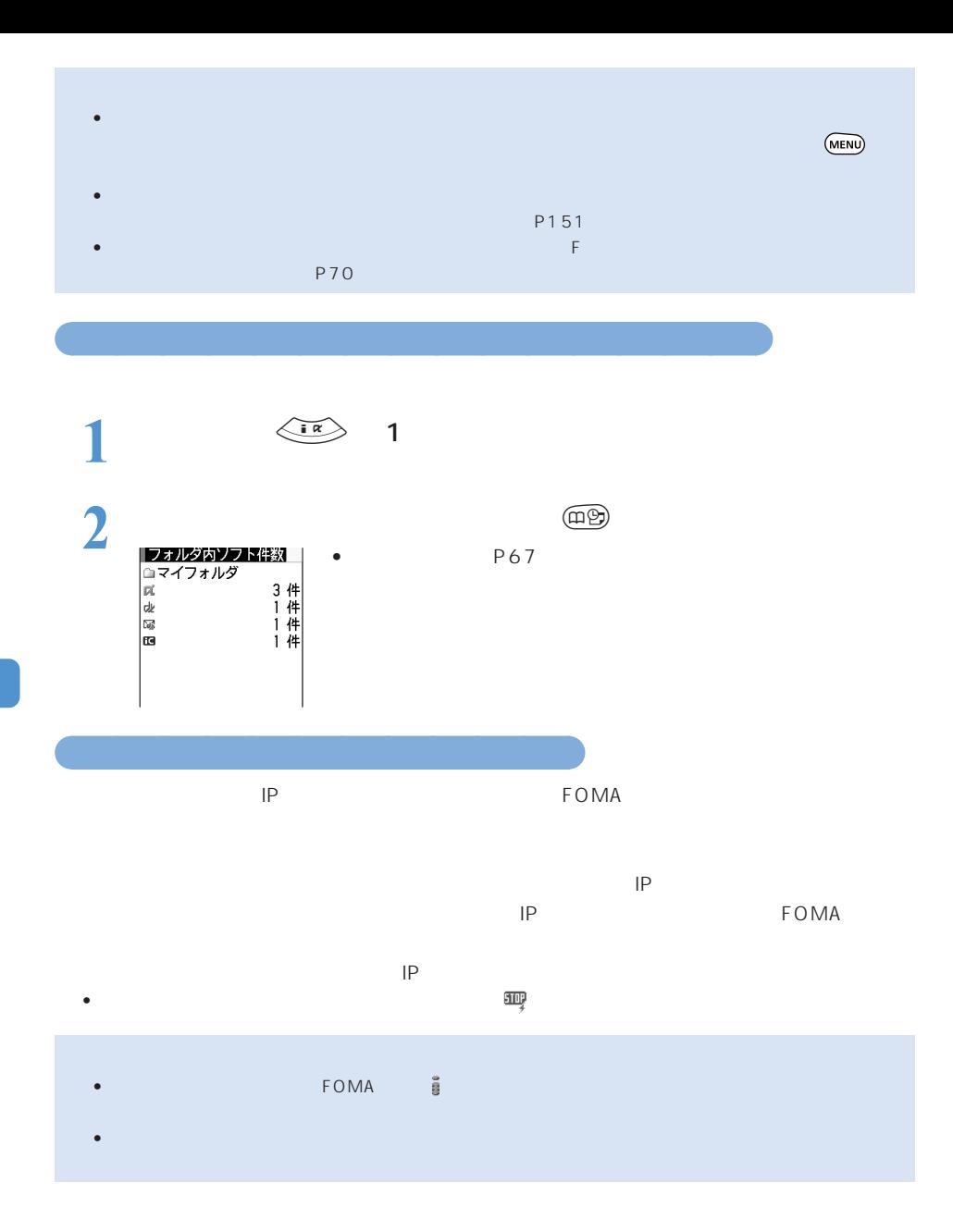

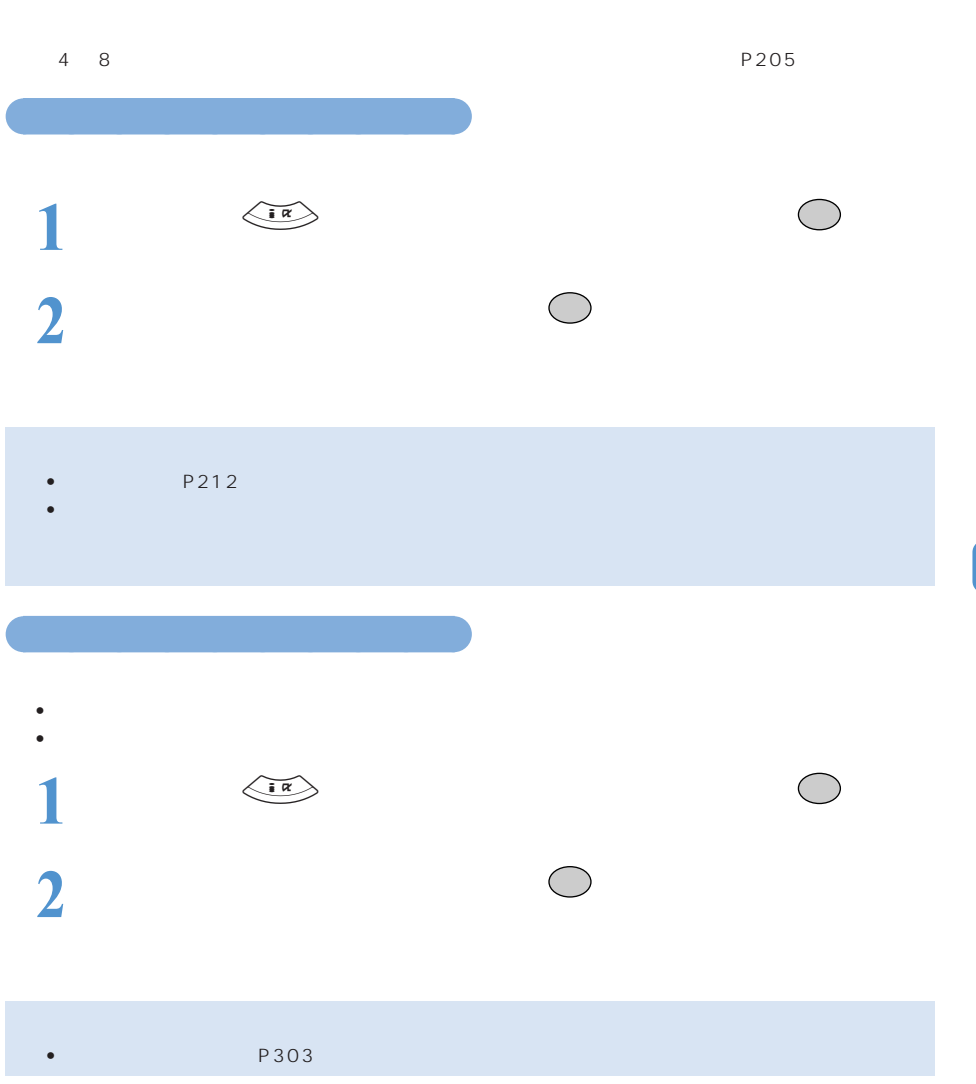

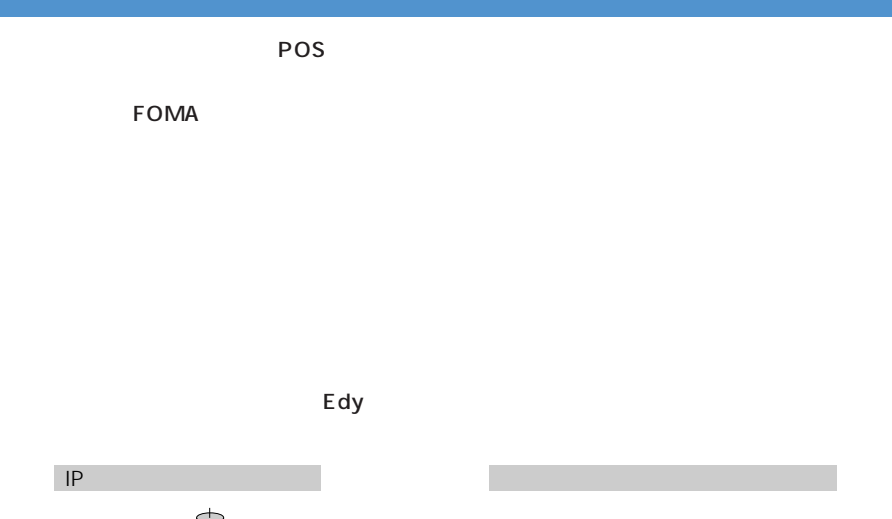

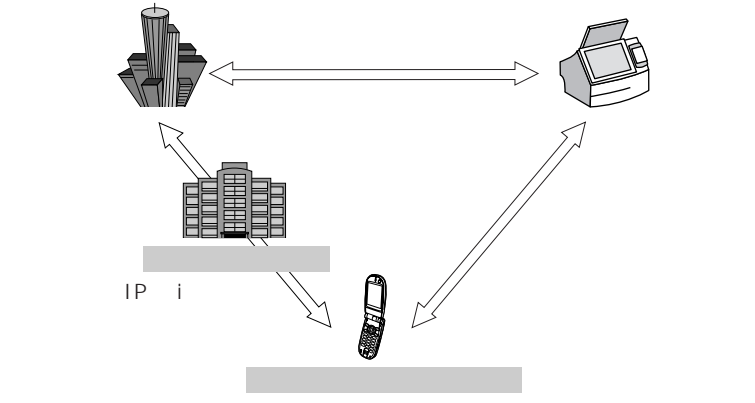

 $\mathsf{IP}$ 

 $\bullet$  Felican is the state and  $\bullet$  is the state  $\bullet$  -state  $\bullet$  -state  $\bullet$  -state  $\bullet$  -state  $\bullet$  -state  $\bullet$ 

**FOMA** 

 $\mathsf{IP}$ 

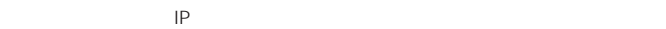

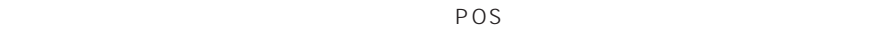

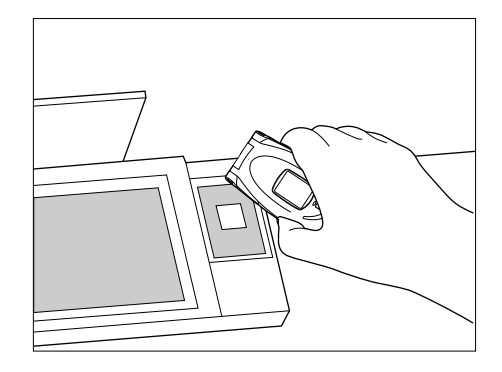

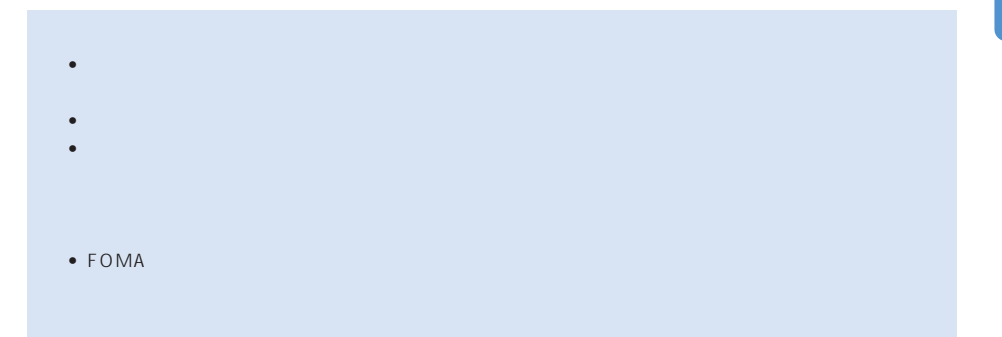

 $\bullet$  IC TECHNICAL SERVICES IN THE FELICIT CONTROL  $\bullet$ 

• ICカードロック中はダウンロードできません。

○○○○○○○

 $\sim$  P65

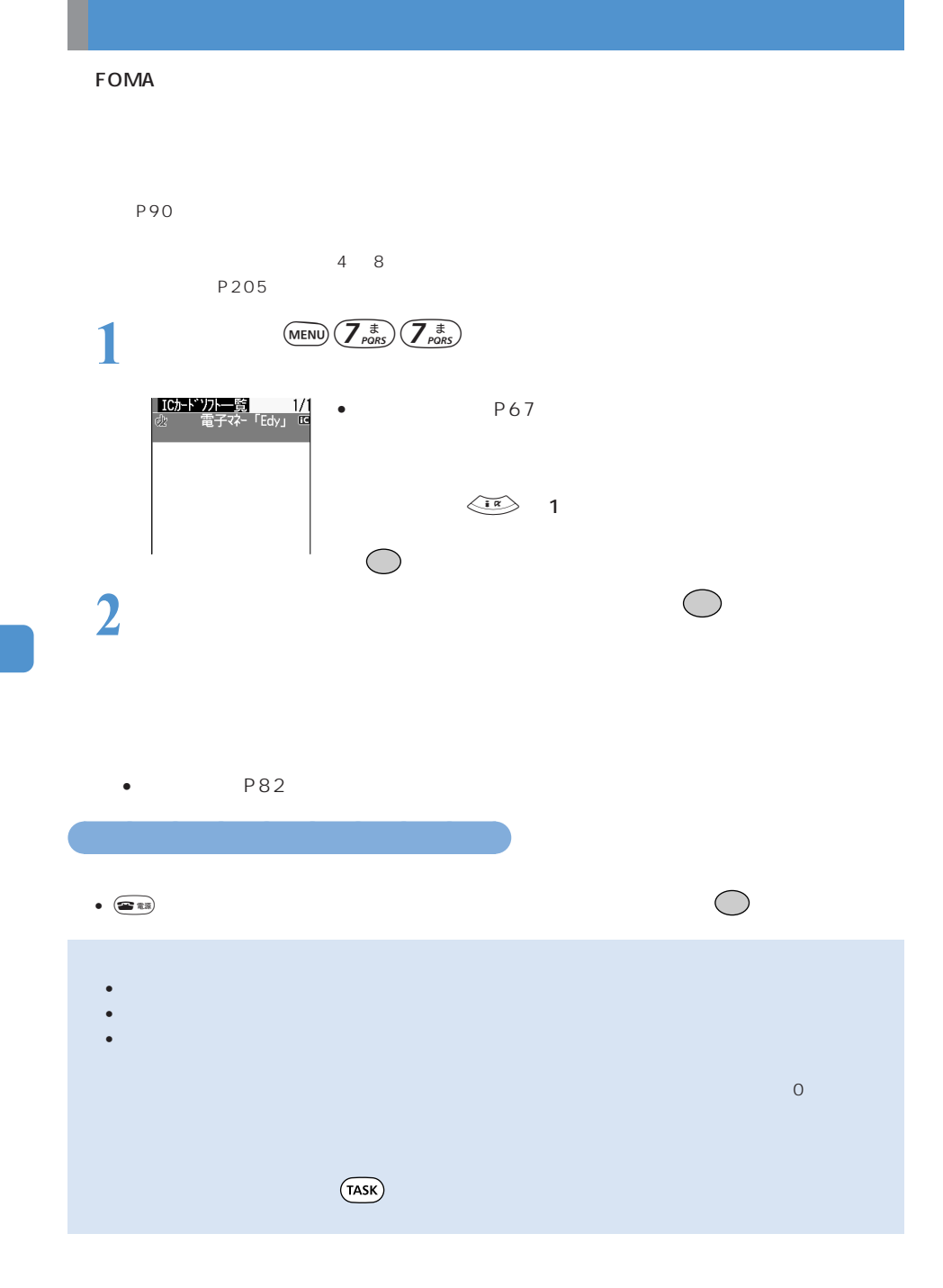

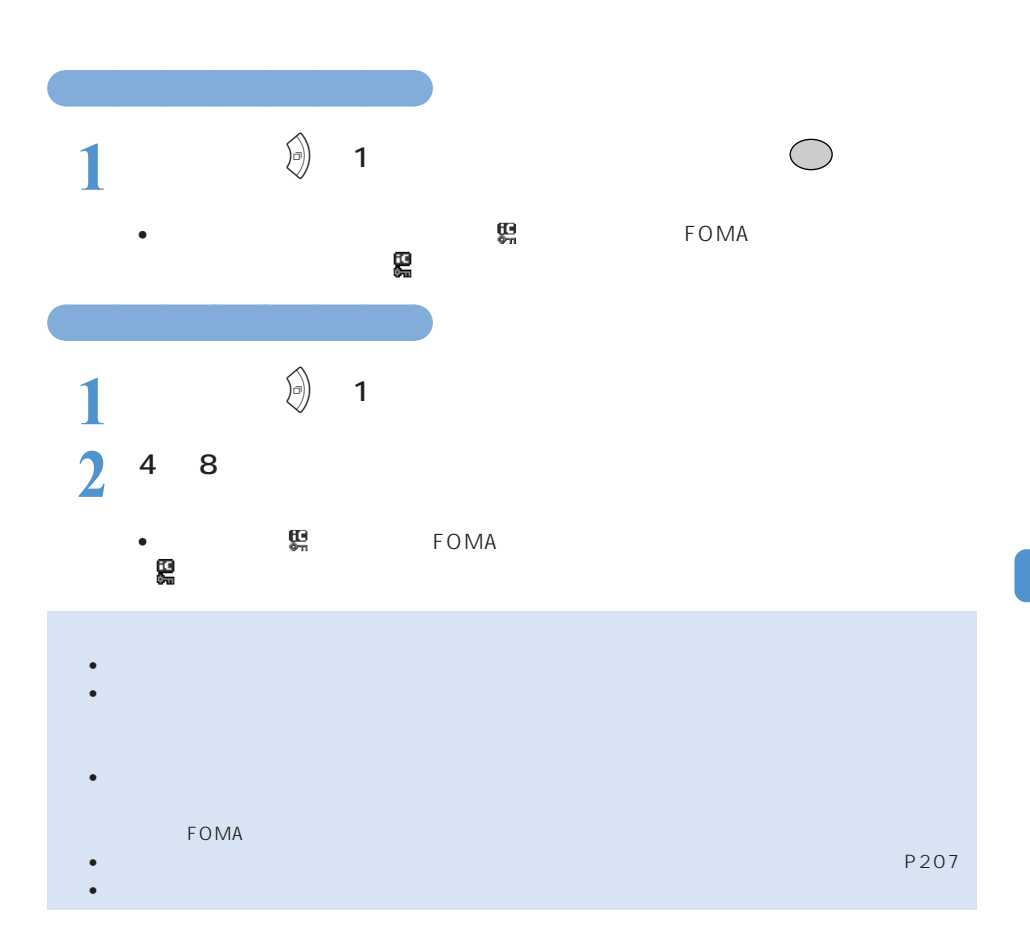

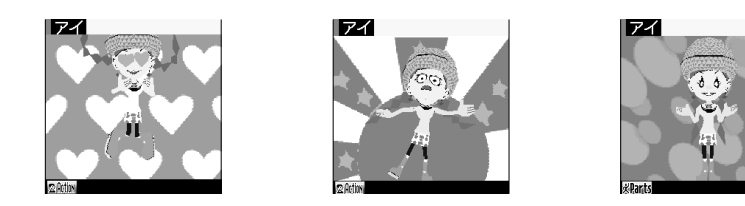

**FOMA** 

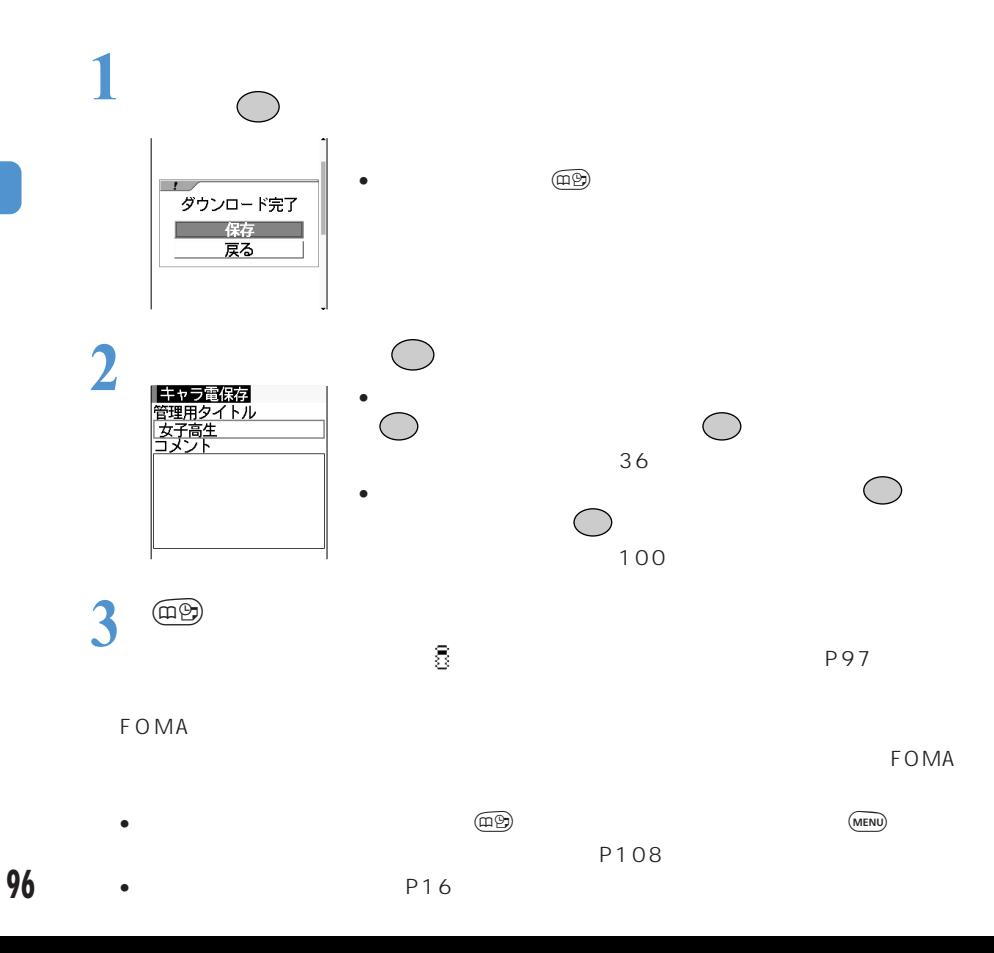

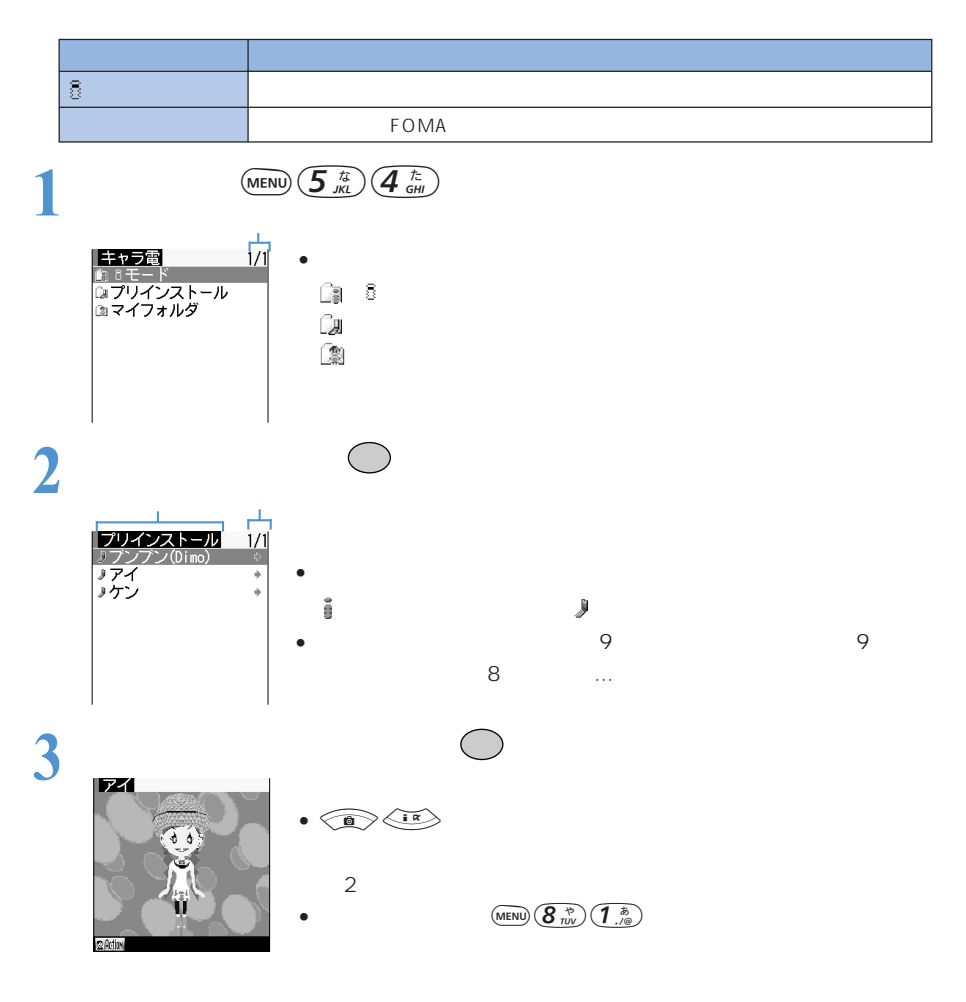

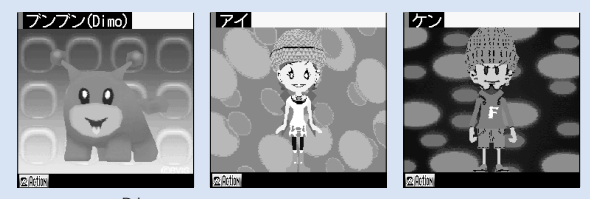

Dimo BVIG

• カラスト・ラックス しゅうしょう ディア・ライブ

Dimo

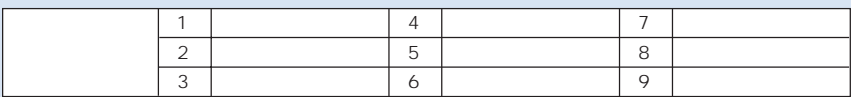

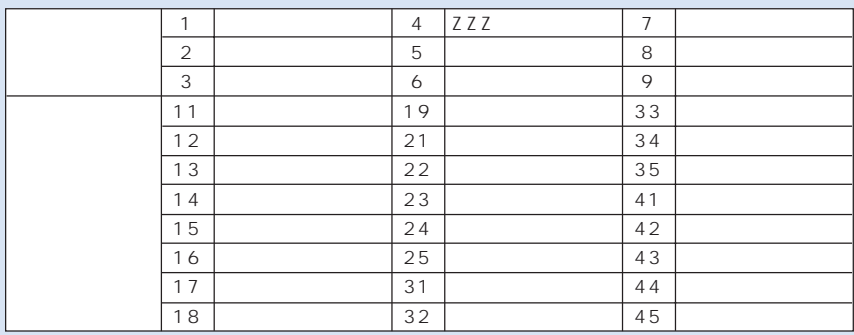

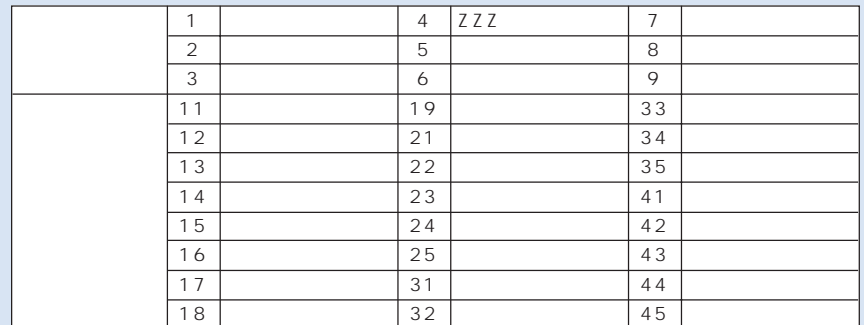

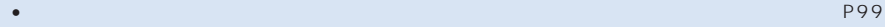

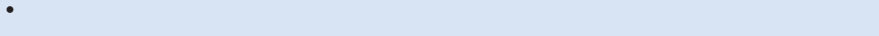

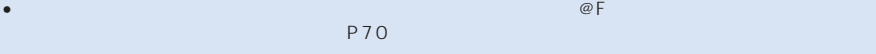

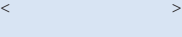

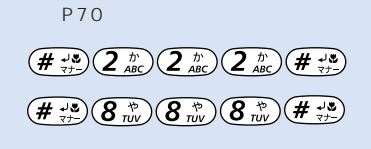

 $\bullet$  - the set of the set of the set of the set of the set of the set of the set of the set of the set of the set of the set of the set of the set of the set of the set of the set of the set of the set of the set of the s

• キャラ電は、編集したり FOMA 端末外に保存(転送、メール添付)したりできません。

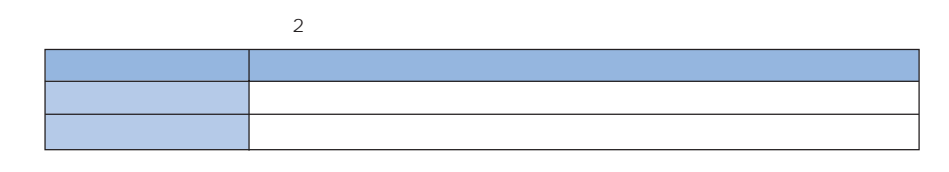

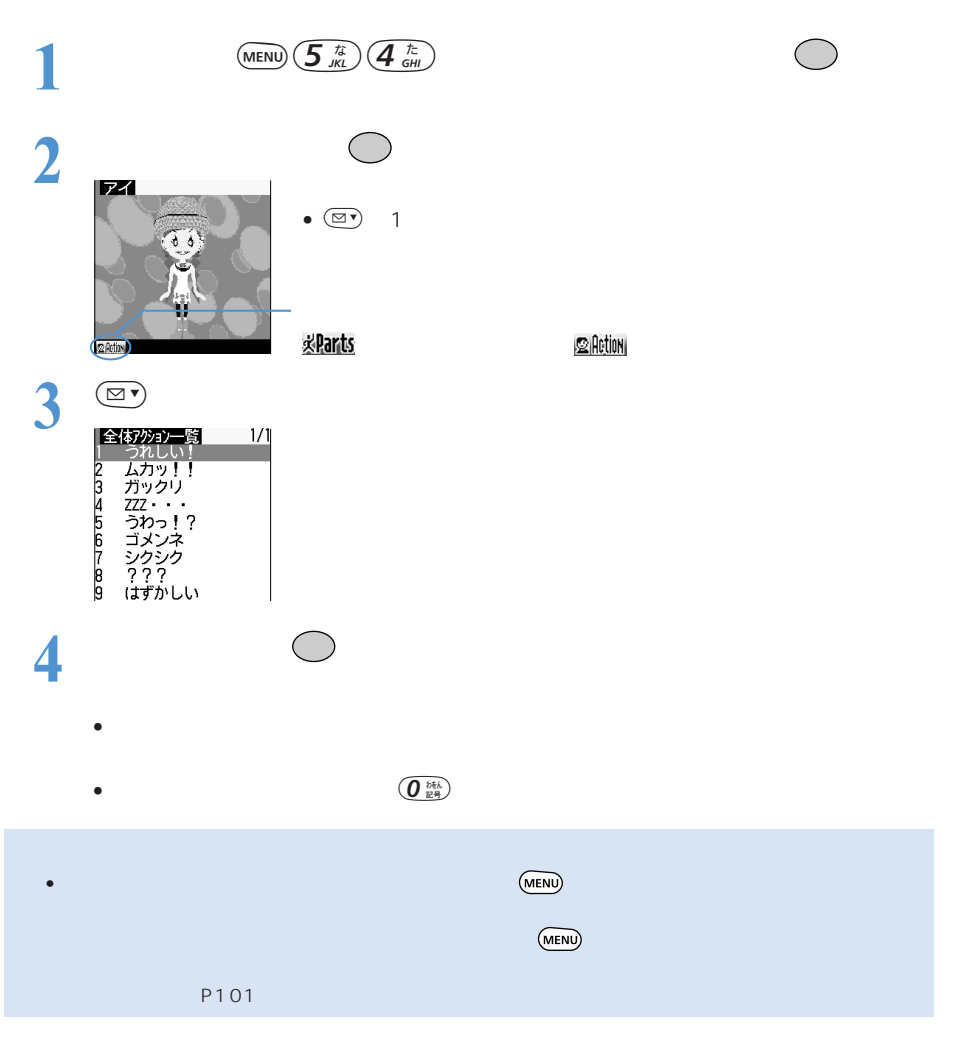

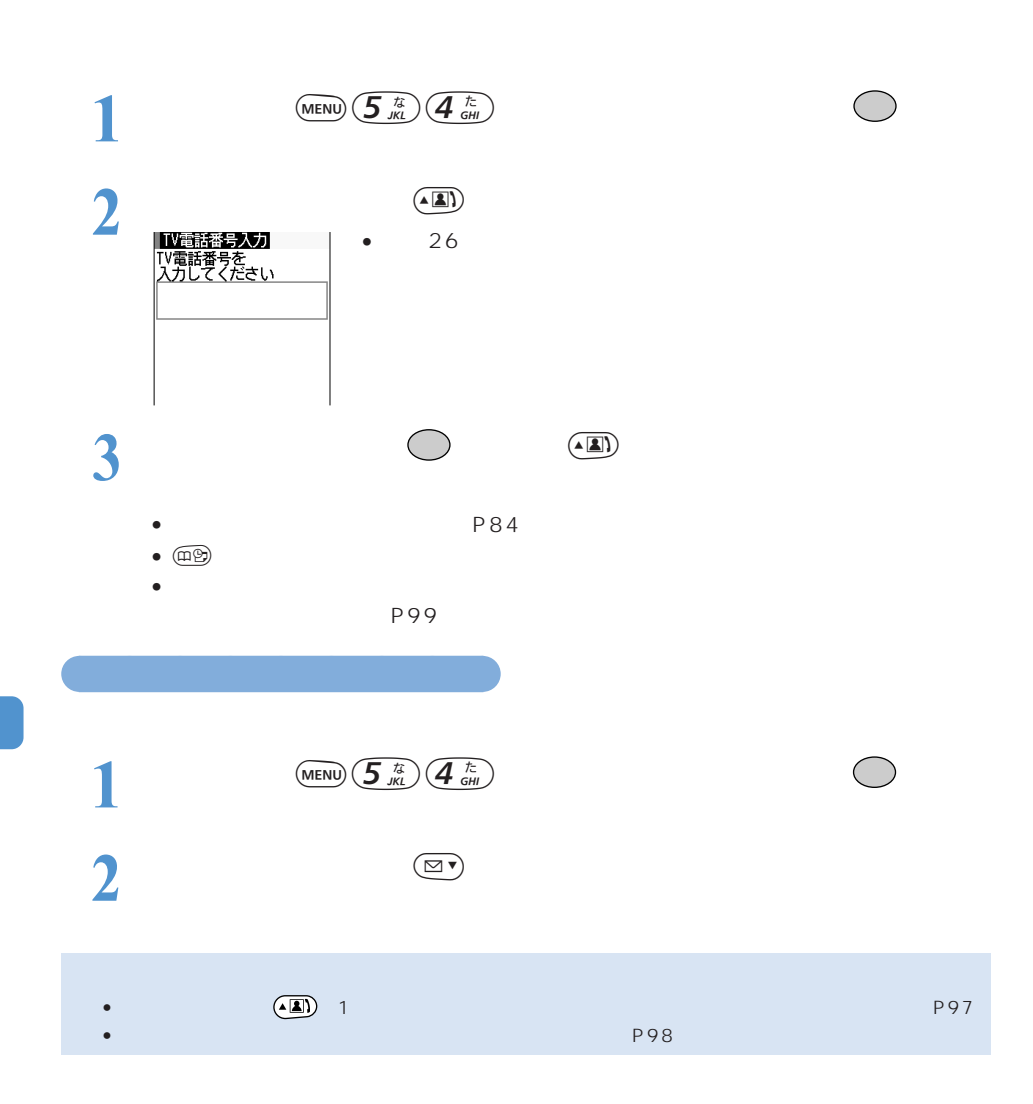

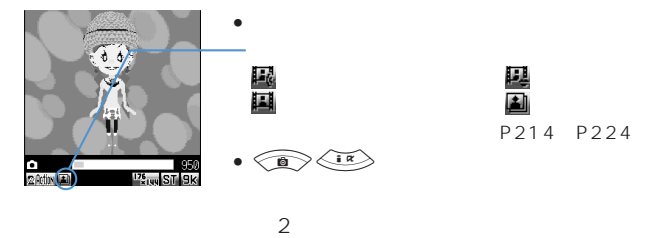

:動画+音声 動画のみ(マイクあり) :動画のみ(マイクなし) :静止画 P214 P224

 $176 \times 144$ 

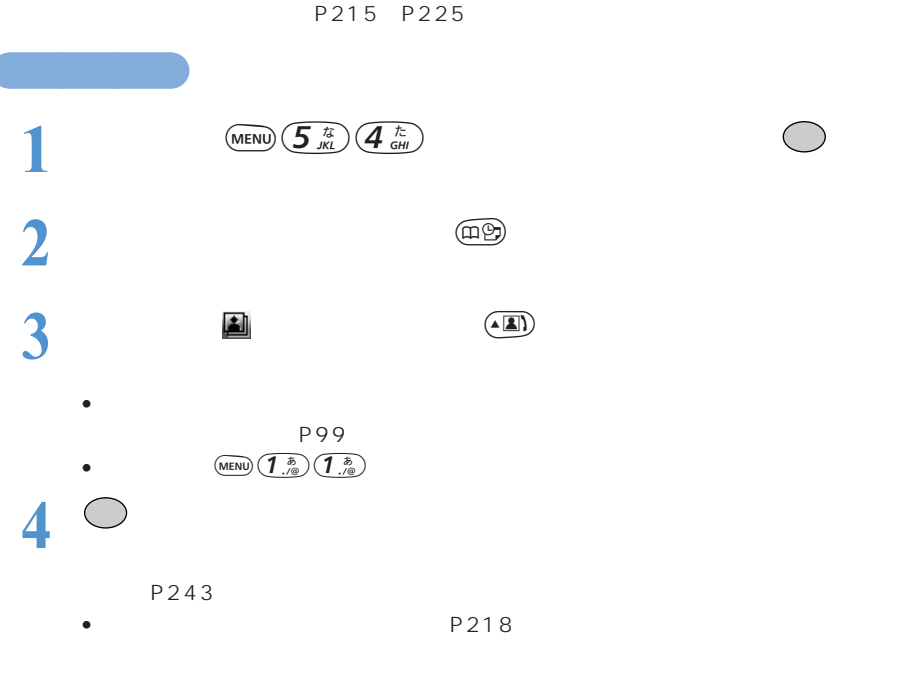

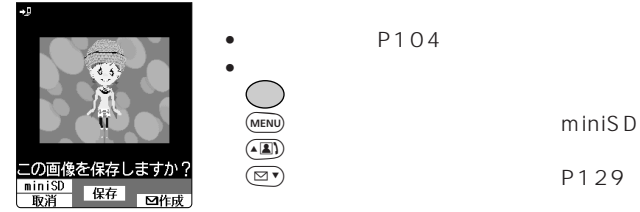

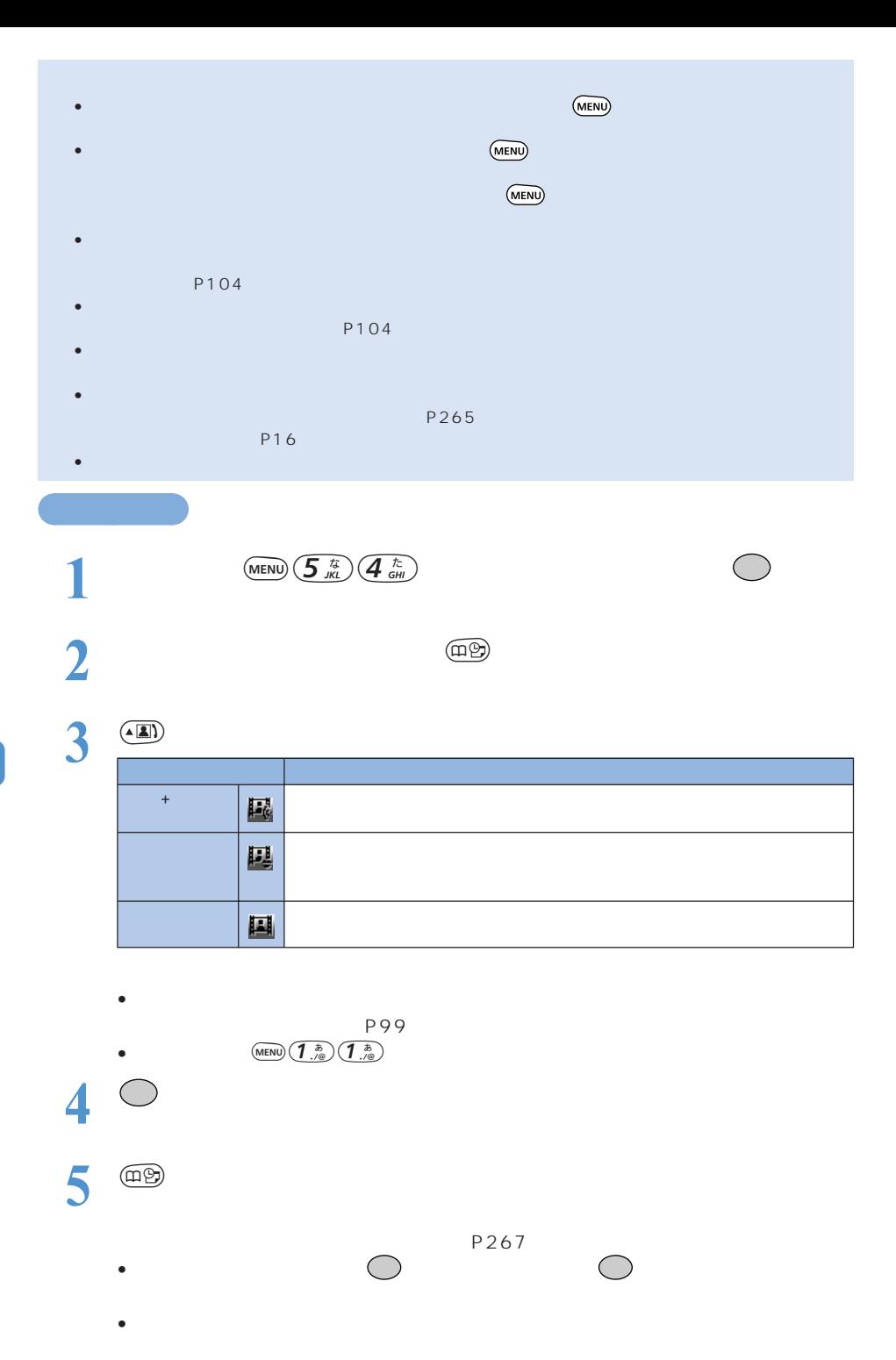

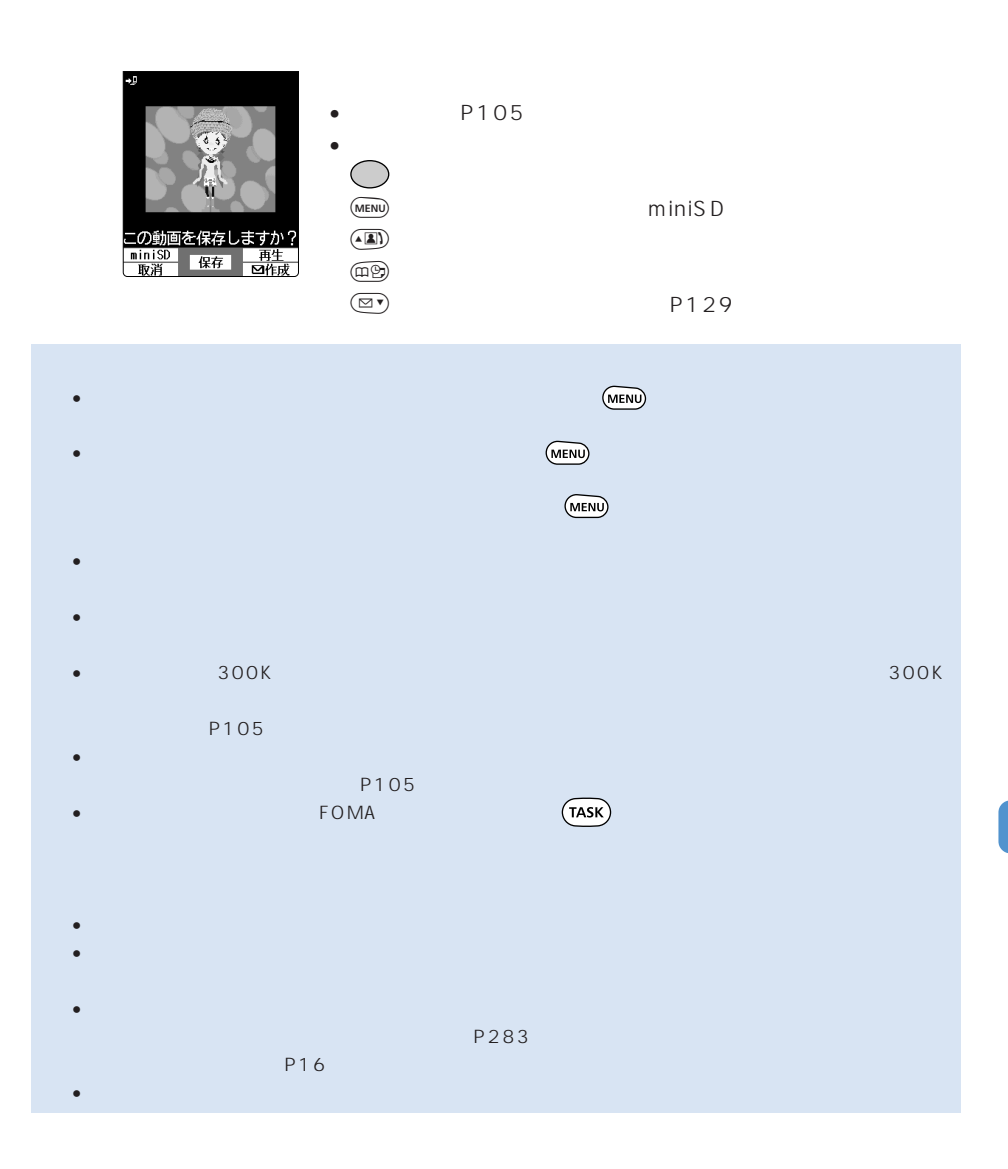

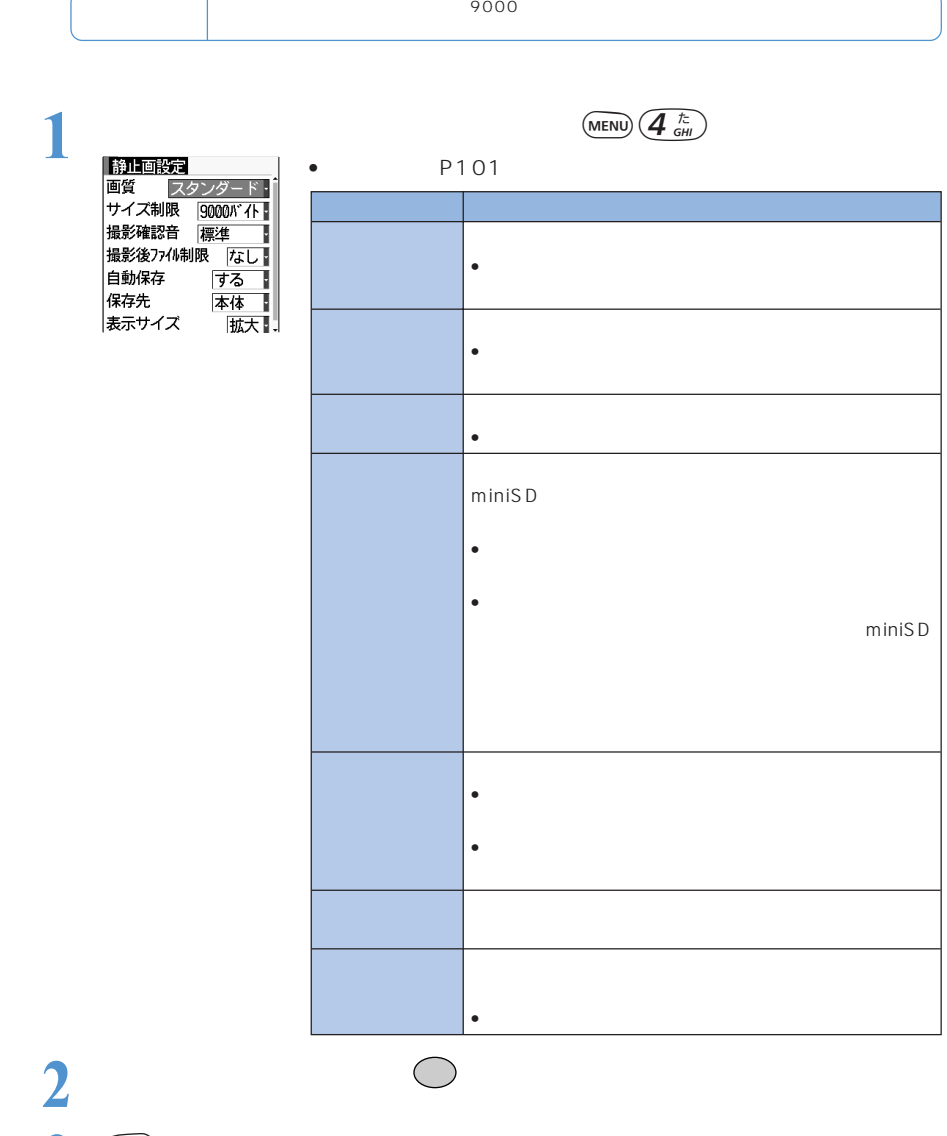

3 **p** 

○○○○○○○

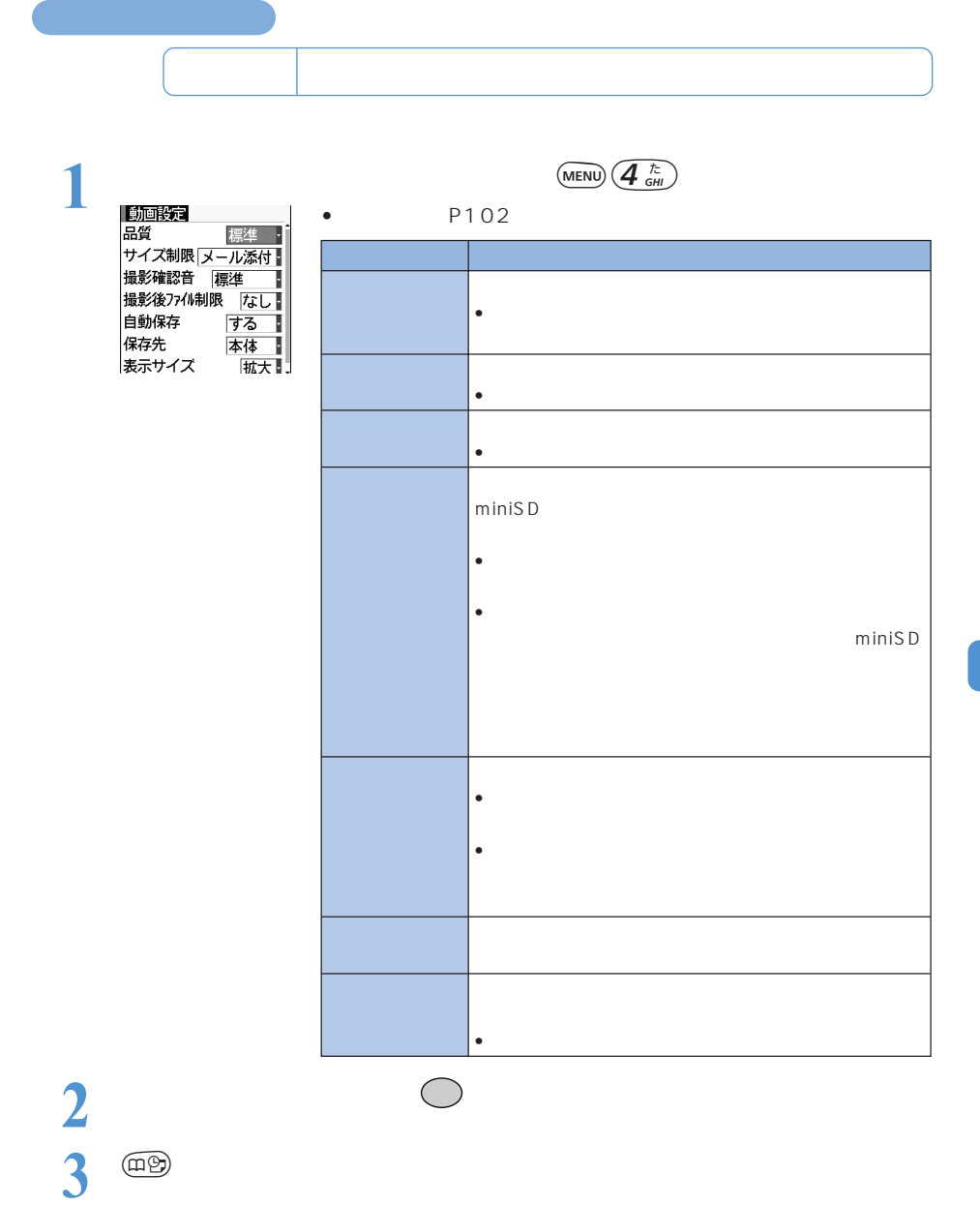

 $\bullet$  . The state and the first term in the state  $\bullet$  and  $\bullet$  and  $\bullet$  and  $\bullet$  and  $\bullet$  and  $\bullet$  and  $\bullet$  and  $\bullet$ 

 $\bullet$  . The state and the first term in the state  $\bullet$  and  $\bullet$  and  $\bullet$  and  $\bullet$  and  $\bullet$  and  $\bullet$  and  $\bullet$  and  $\bullet$ 

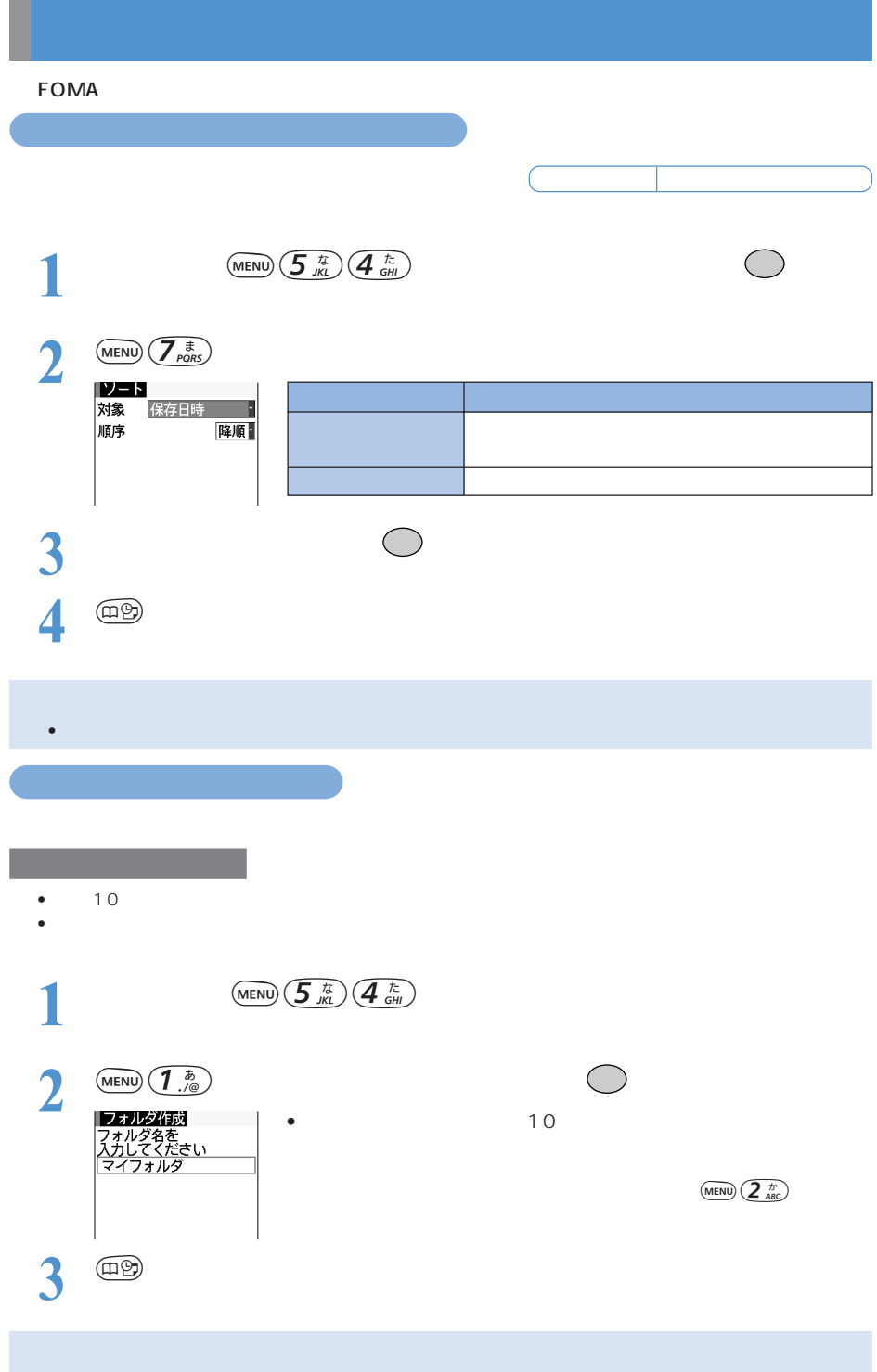
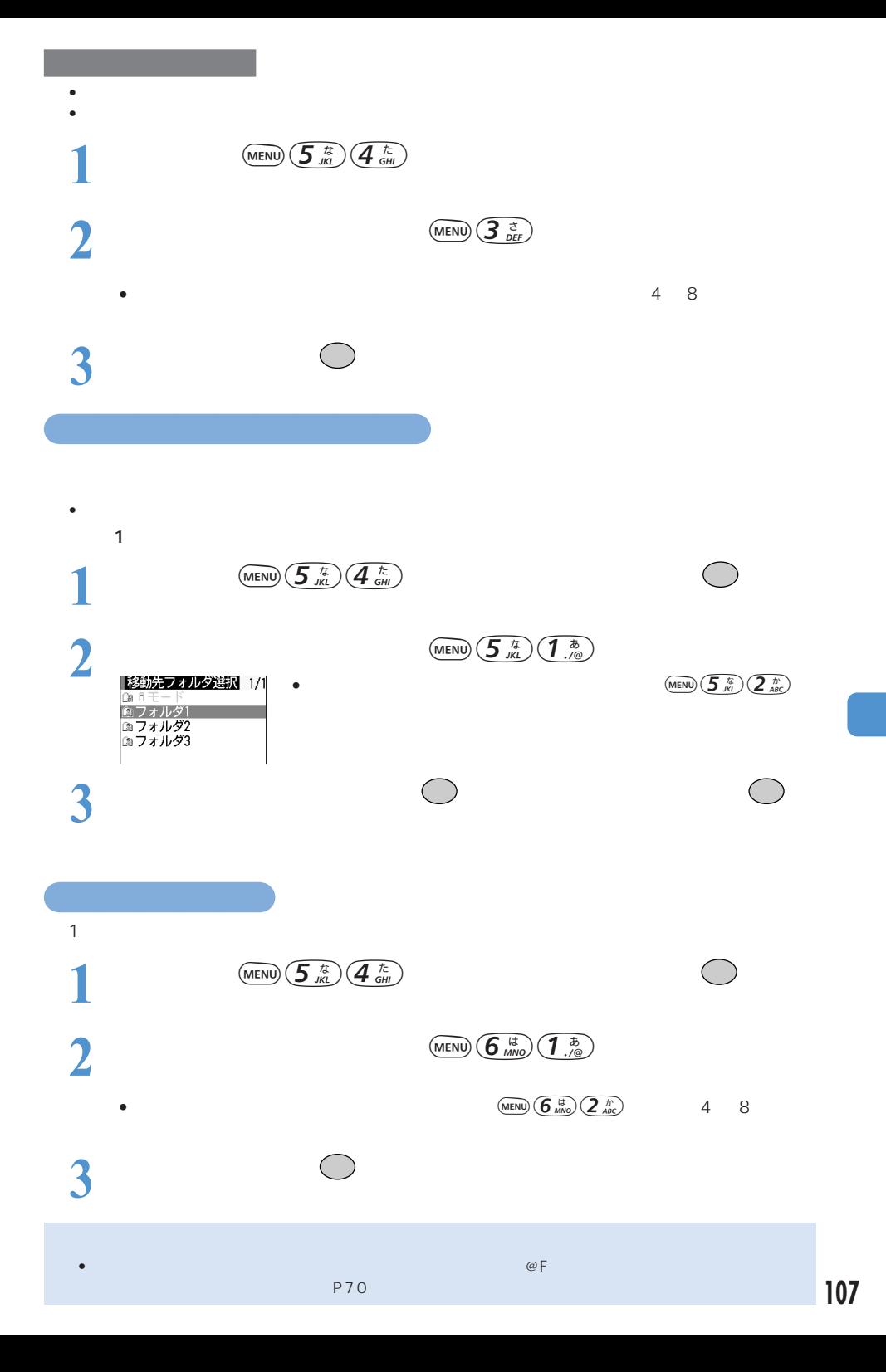

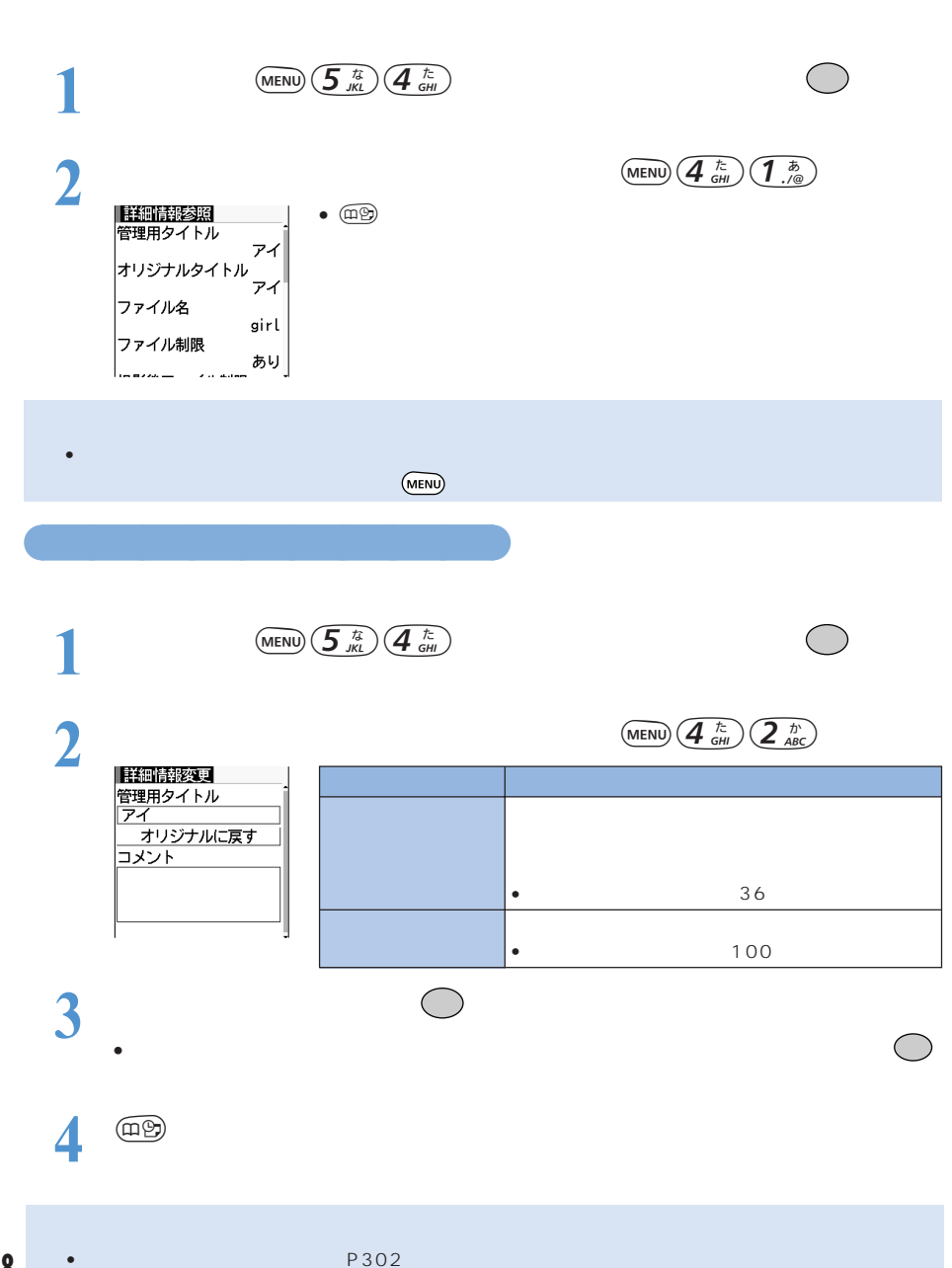

サイトやインターネットホームページから映像や音を取り込んで再生・保存できます。FOMA

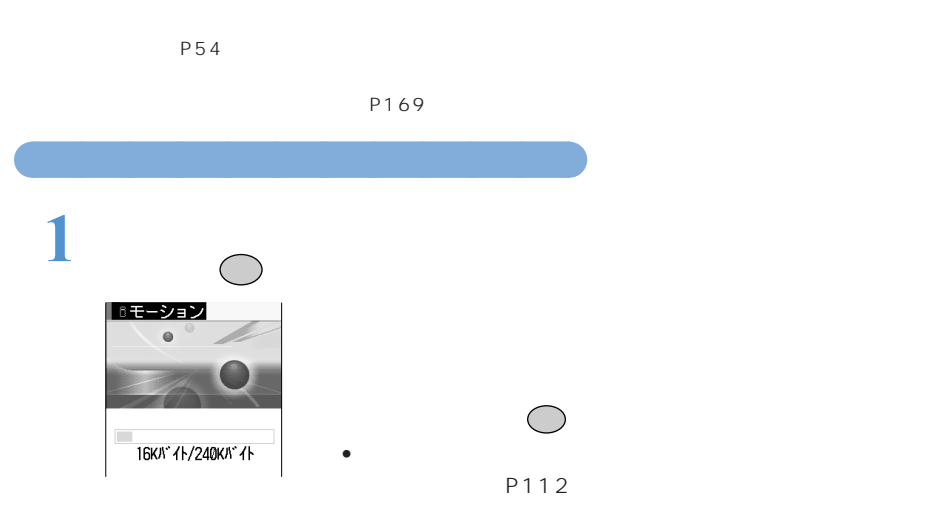

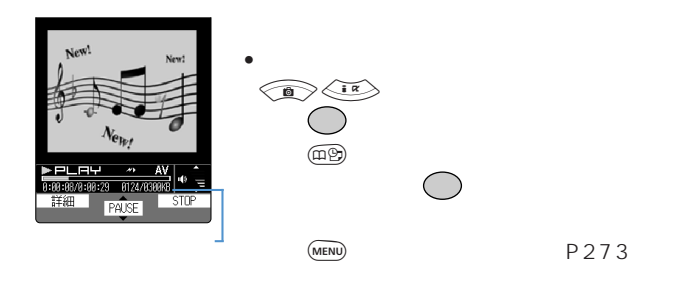

 $\bigcap$ 

AV,

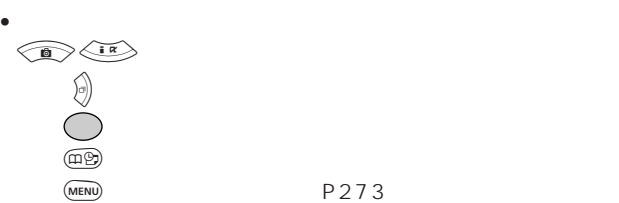

• ストリーミングタイプのiモーションは保存できません。

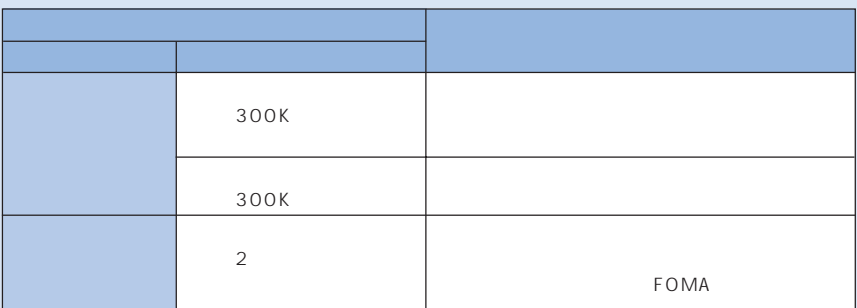

• iモーションには、次のような種類があります。種類は取得するiモーションごとにあらかじめ決めら

### $\bullet$  it is introduced as a strong system of the strong system  $\mathbb{R}$

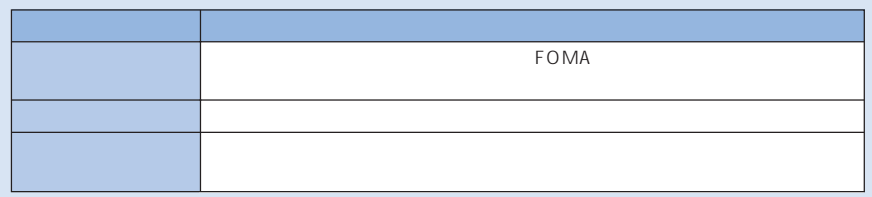

- i $\bullet$  it is interesting to provide  $\bullet$  P112)  $\bullet$   $\bullet$  The set  $\bullet$  and  $\bullet$  is interesting to  $\bullet$  if  $\bullet$  is interesting to  $\bullet$
- データを取り込みながらiモーションを再生しているときに、電波状況などにより再生ができなくなっ
- 旧バージョンのiモーションを取り込んだ場合は、文字化けすることがあります。
- $\bullet$  is the strict of the strict of the strict of the strict of the strict of the strict of the strict of the strict of the strict of the strict of the strict of the strict of the strict of the strict of the strict of the
- データを取り込みながらiモーションを再生しているときにデータの受信待ちになり、再生が一時停止
- $\bullet$  is the state  $\bullet$  is the state of the state of the state of the state of the state of the state of the state of the state of the state of the state of the state of the state of the state of the state of the state of
- P111 • i $\bullet$  it control for  $\bullet$  for  $\bullet$  for  $\bullet$  and  $\bullet$  if  $\bullet$  if  $\bullet$

○○○○○○○○○○○

• ストリーミングタイプや保存できません。 **1**  $\frac{1}{2}$   $\frac{1}{2}$   $\frac{1}{2$  $\Box$ 再生 n. - 保存<br>情報表示<br>- 戻る T

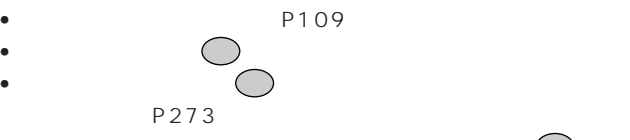

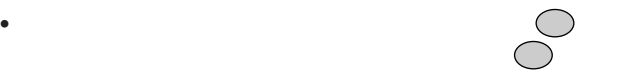

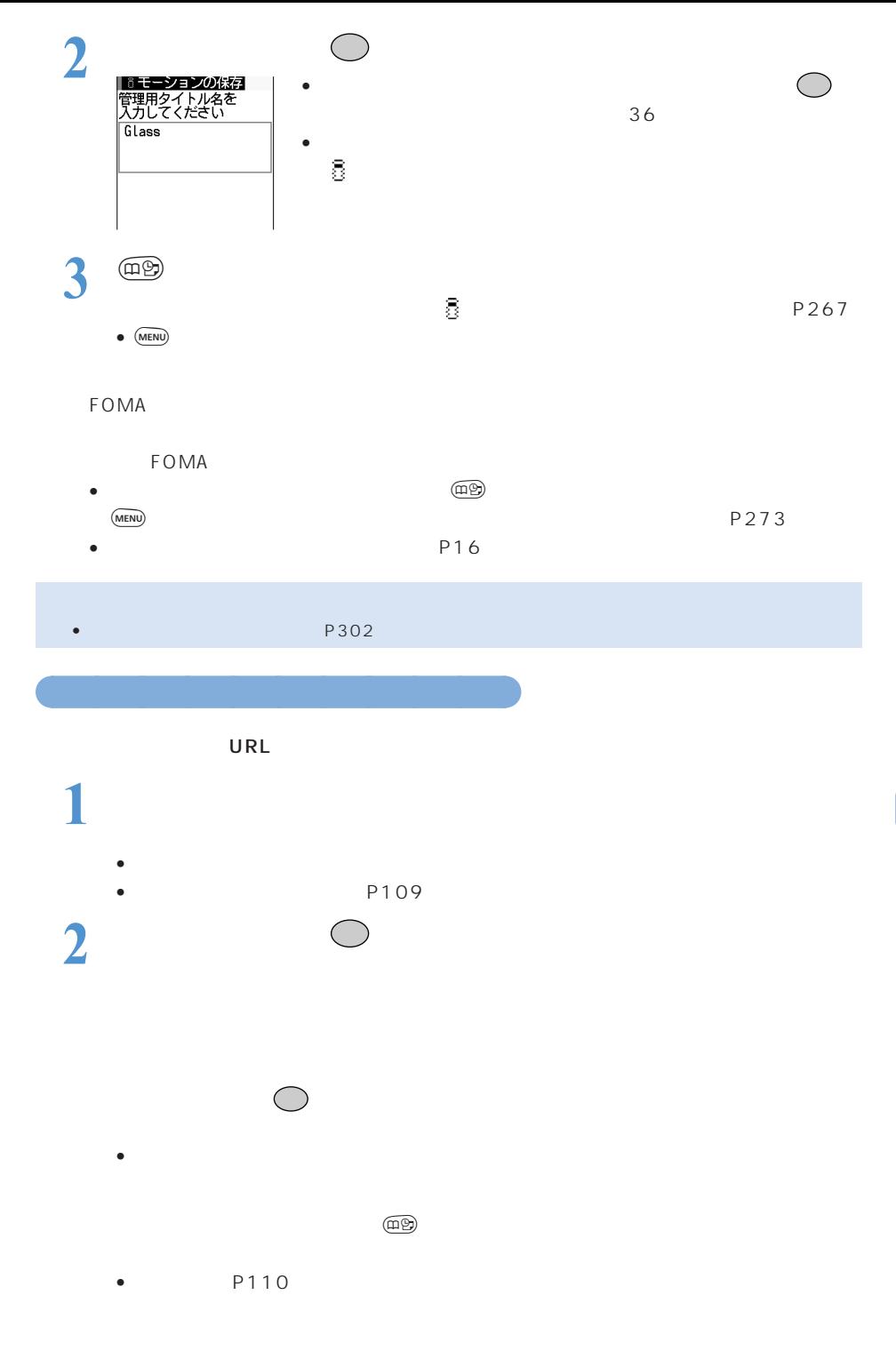

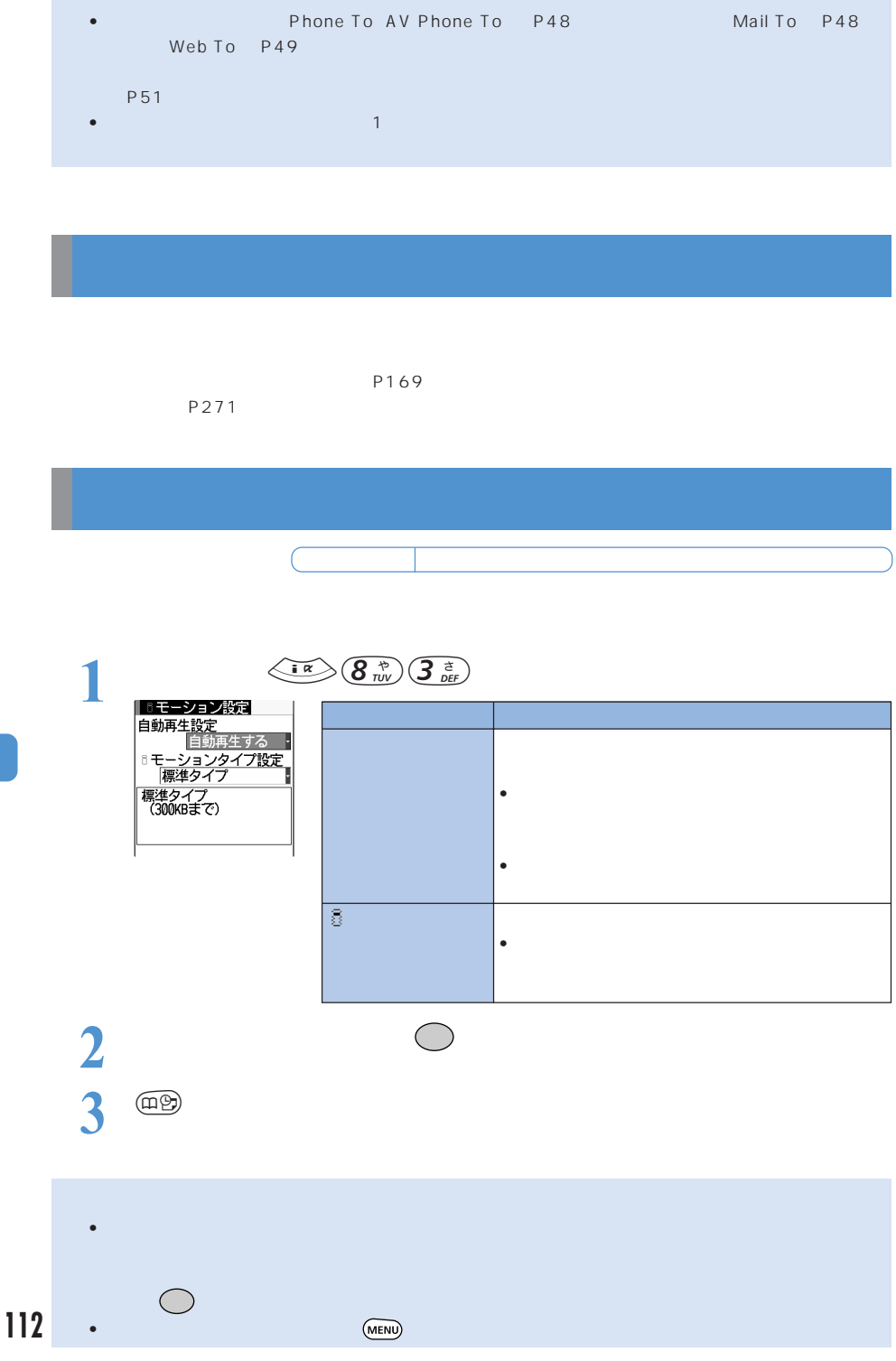

### **メッセージ R/F を自動的に受信する<メッセージ R/F 受信>**

 $R/F$ R/F FOMA

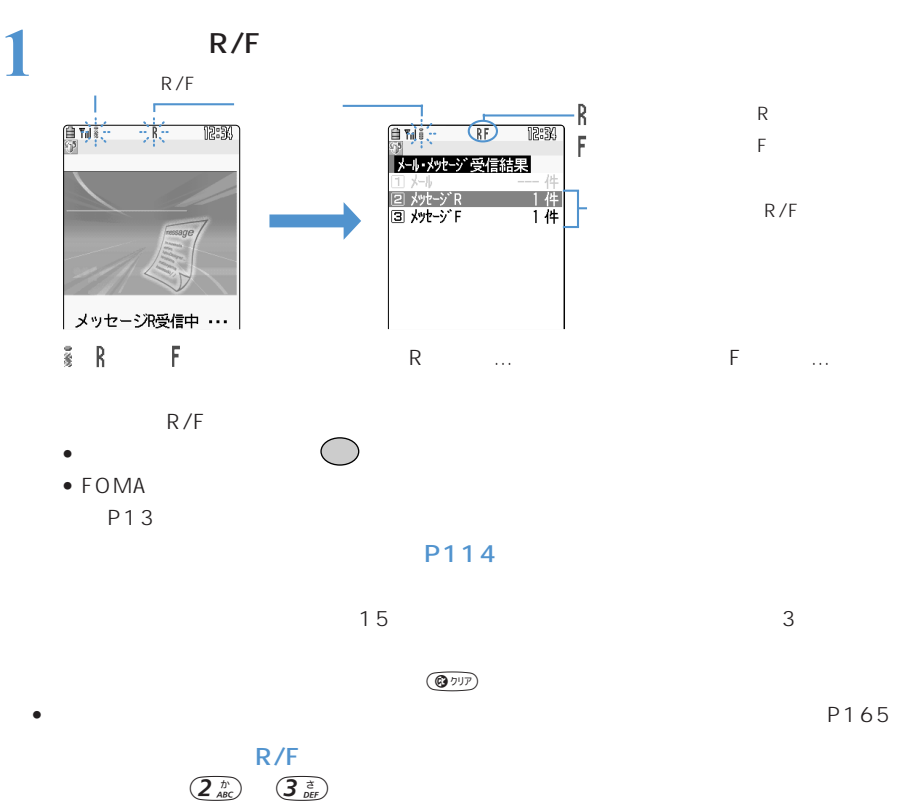

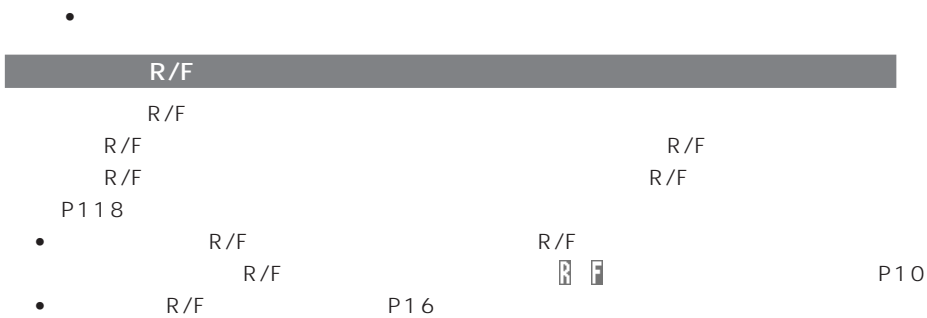

 $P114$ 

R/F P117

 $R/F$ 

ーマンセージ R<br>アメッセージF12 メッセージF12 メッセージF12 メッセージF12 メッセージF12 メッセージF12 メッセージF12 メッセージF12 メッセージF12 スポッセージF12 スポッセージF12 スポッセージF12 スポッセージF12 スポッセージF12 スポッセージF12 スポッセージF12 スポッセージF12 スポッセージF12 スポッセージF12 スポッセージF12 スポッセージF12 スポッセージF12

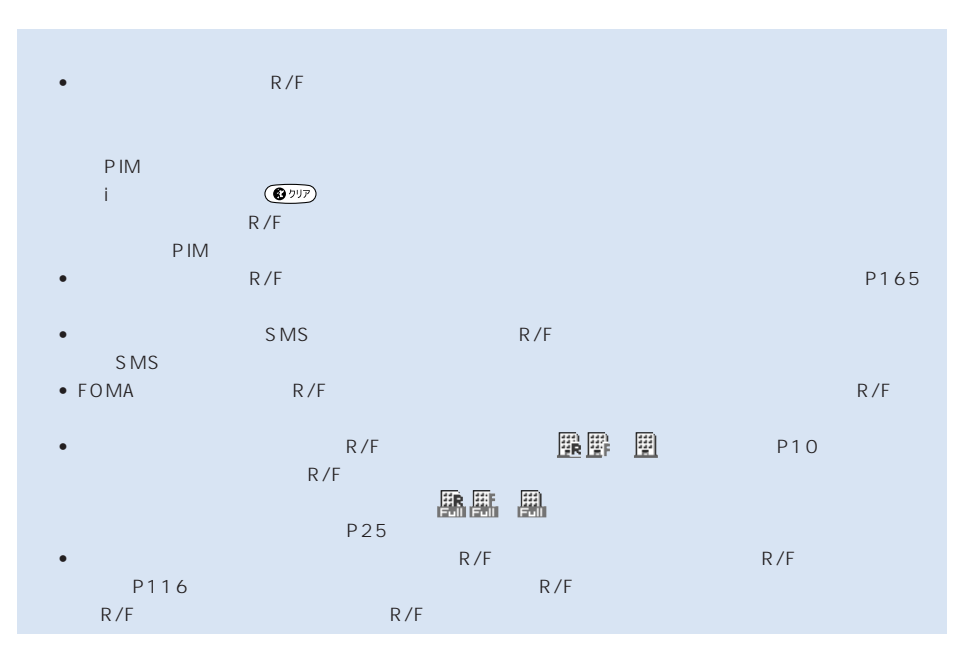

and the state of the R W R W R

### ○○○○○○○○○○○○○○ メッセージ R/F を自動的に表示する<自動表示設定>

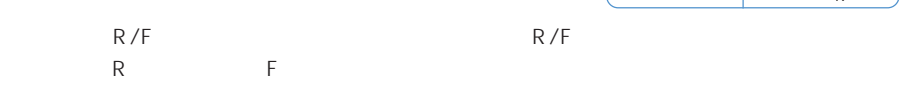

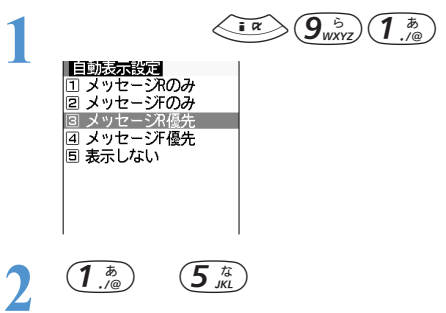

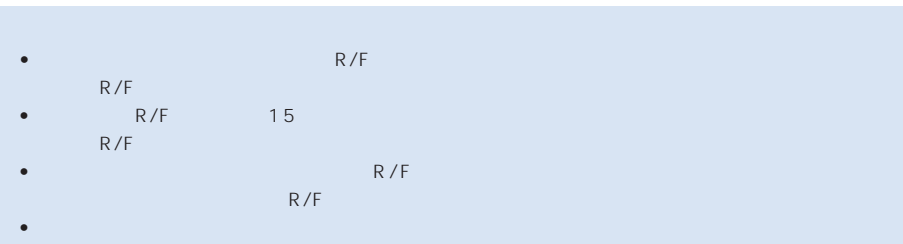

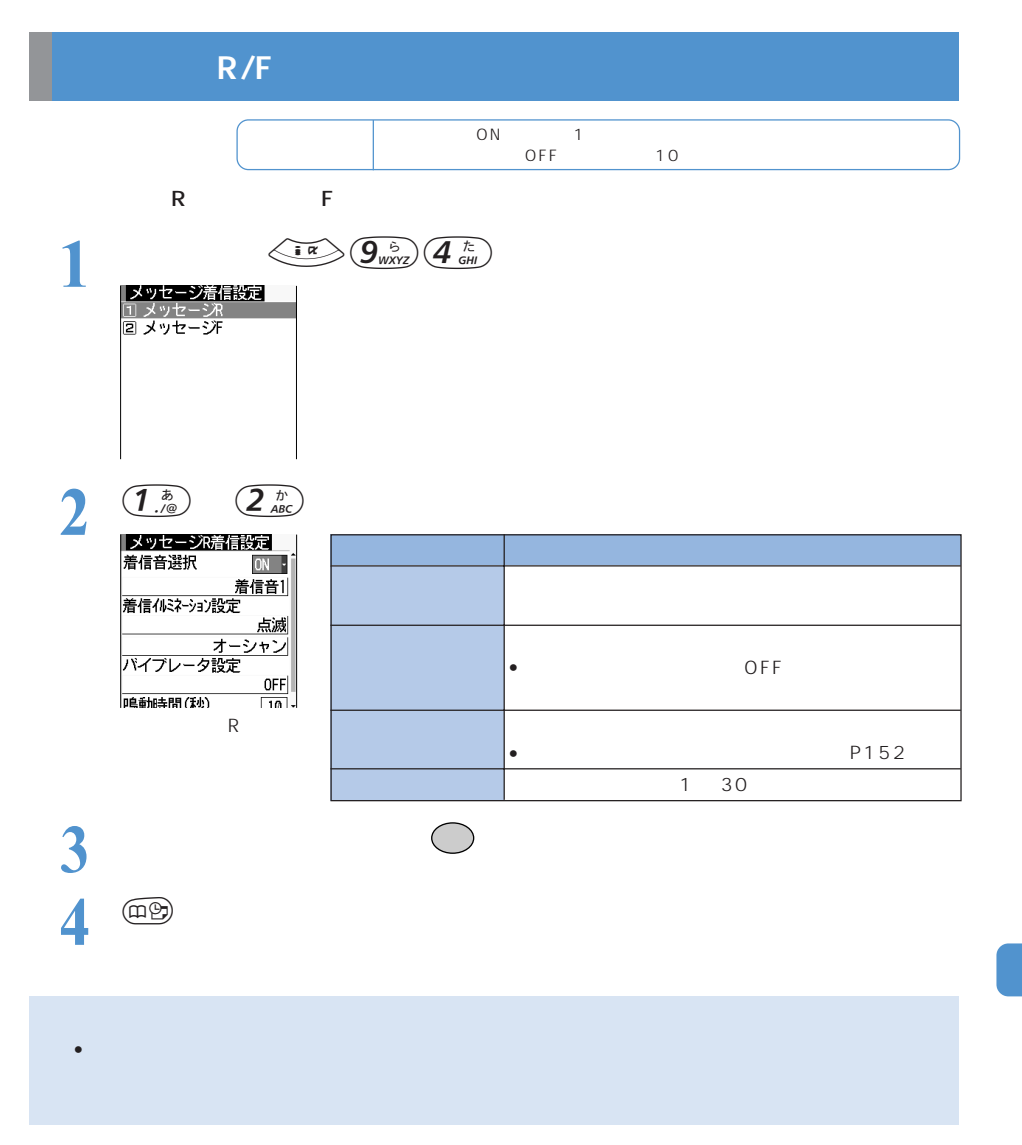

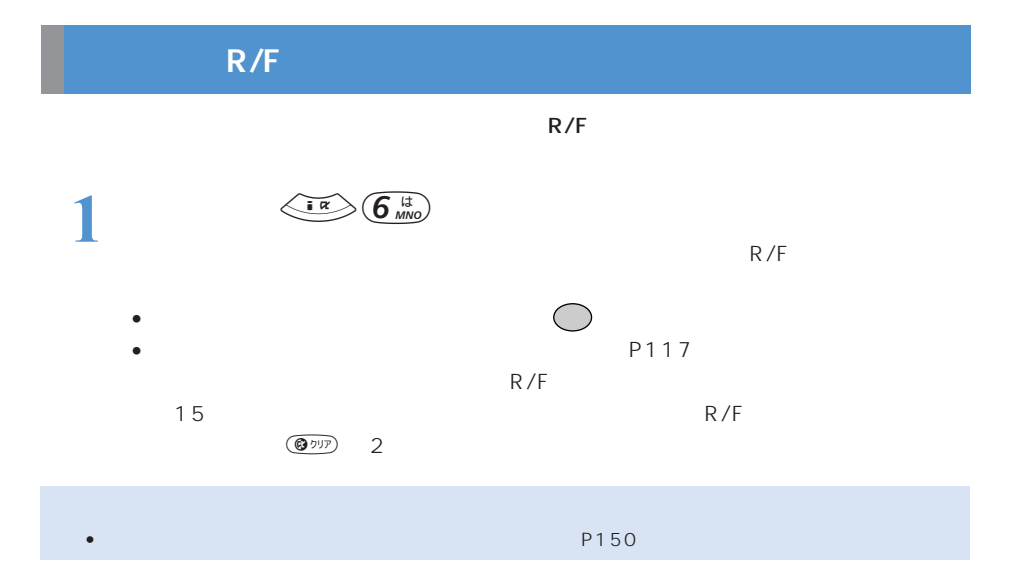

## **R/F**

 $FOMA$  R/F  $R$ R/F R/F R SE ROMA いちとり あまり おおし あまり あまり あまり あまり あまり  $\mathsf R$ 1<br> **1**  $\frac{\langle \overline{\mathbf{i} \mathbf{r}} \rangle (\overline{\mathbf{j} \mathbf{k}})^n}{\frac{|\mathbf{y}|^2 \sqrt{|\mathbf{i} \mathbf{k}|^2}}{8/20 \frac{1}{16} \frac{1}{24} \sqrt{3}} \sqrt{1 \frac{3}{160}}}$ 

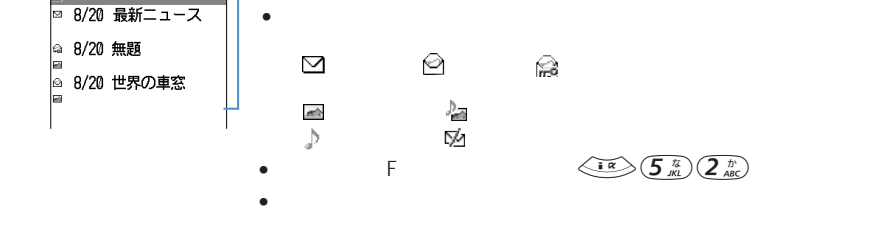

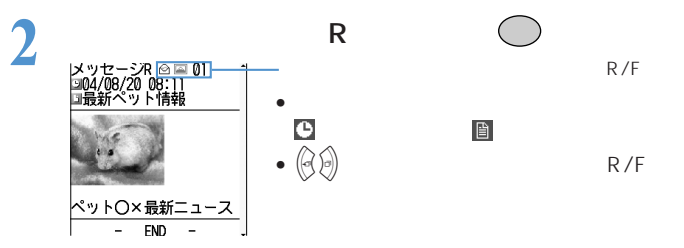

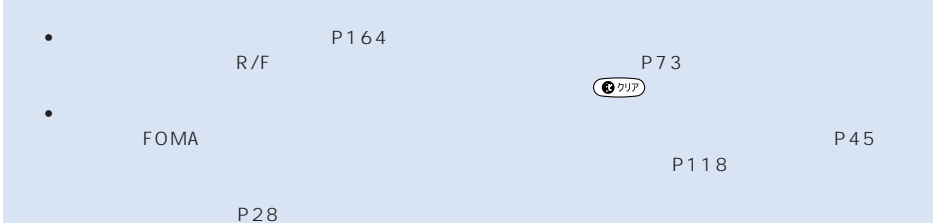

• 添付ファイルがある場合、詳細表示画面にマークと添付ファイル名、ファイルサイズなどが表示されます。  $7.8KB$ FOMA  $\blacksquare$  $\overline{\mathbb{R}}$ <sub>優</sub><br>ストストのFOMA P155 メール添付やFOMA端末外への出力可 FOMA P158 • The state as the state as the state as the state as the state as the state of the state  $\mathsf{URL}$ P37 P51 •  $\bullet$  it is the set of the set of the set of the URL  $\bullet$  is the set of the set of the set of the set of the set of the set of the set of the set of the set of the set of the set of the set of the set of the set of the s

P48 P49

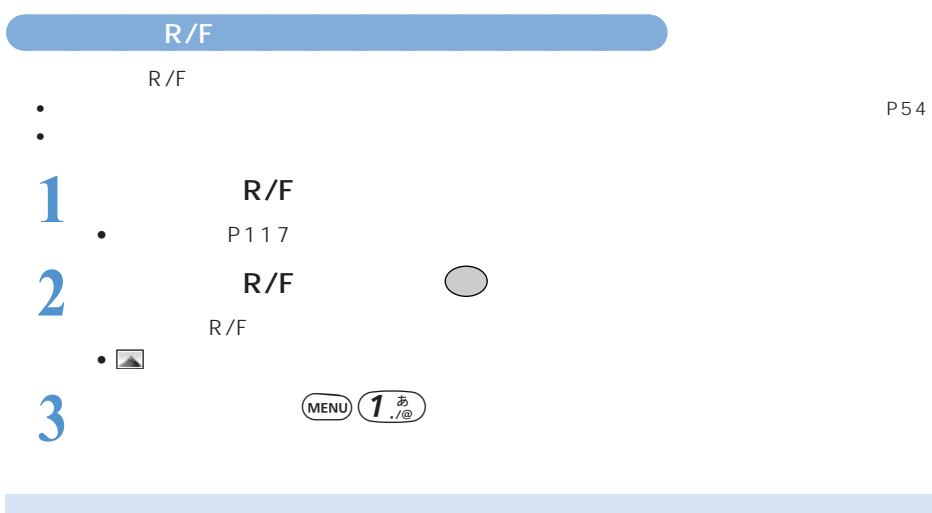

• 本文中に未受信の画像がないときは、再読込みを行っても画像は受信されません。

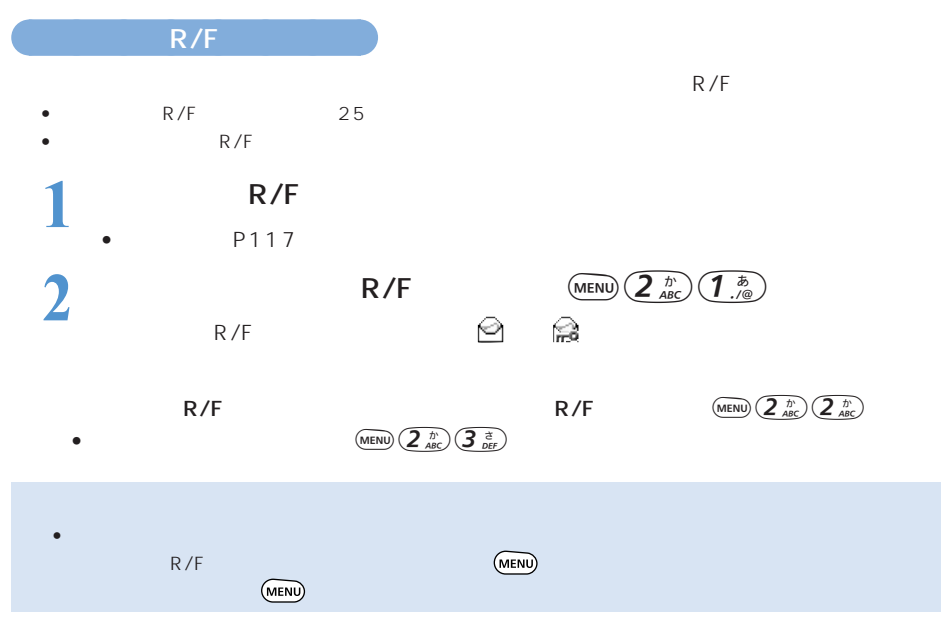

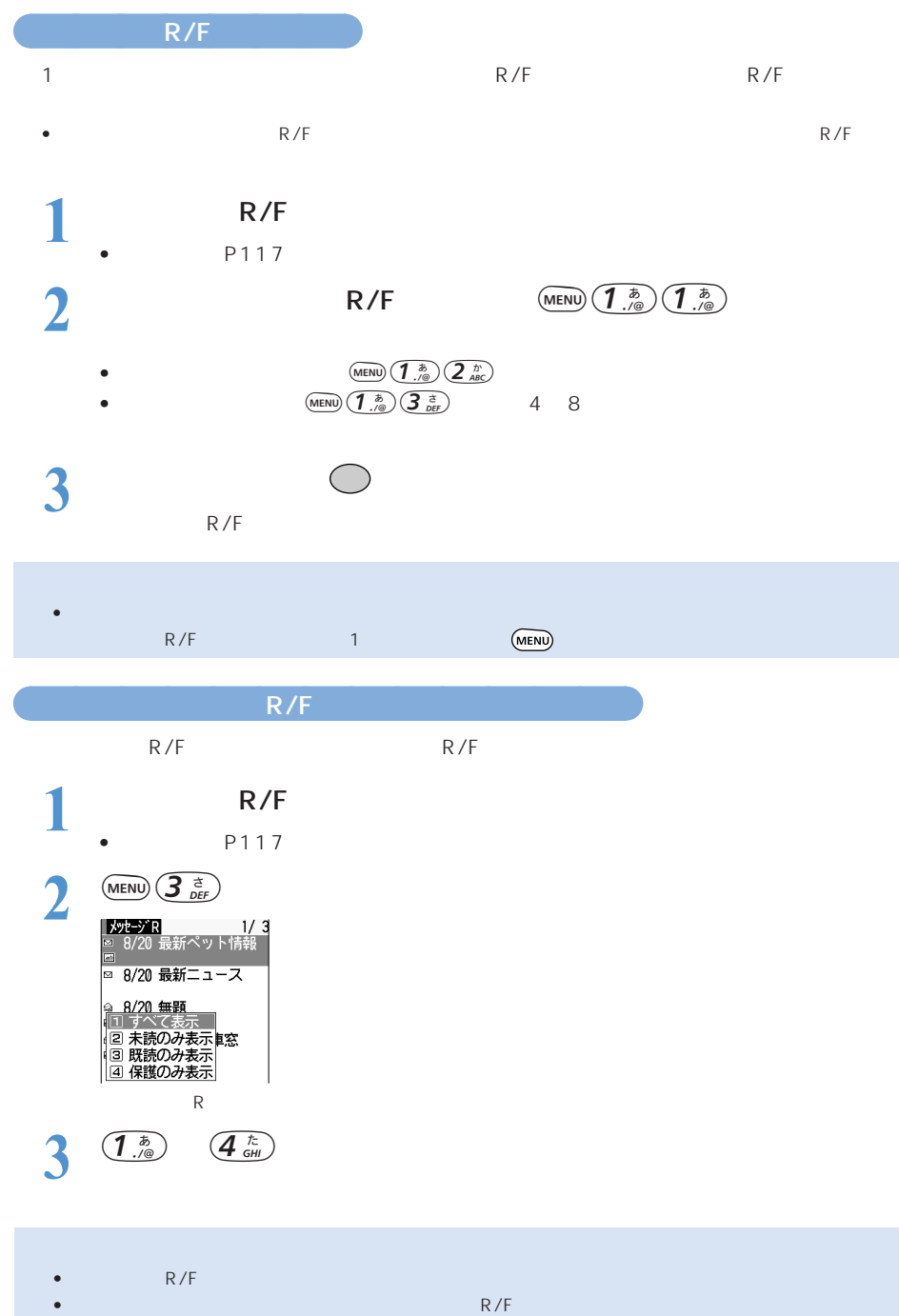

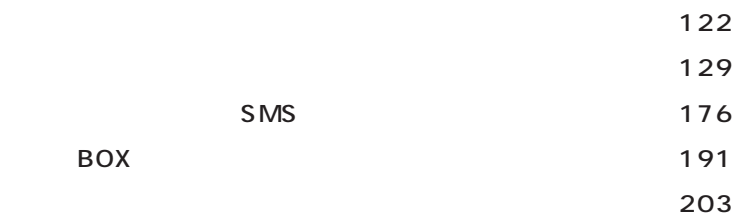

# **FOMA**

 $FOMA$  SMS 2

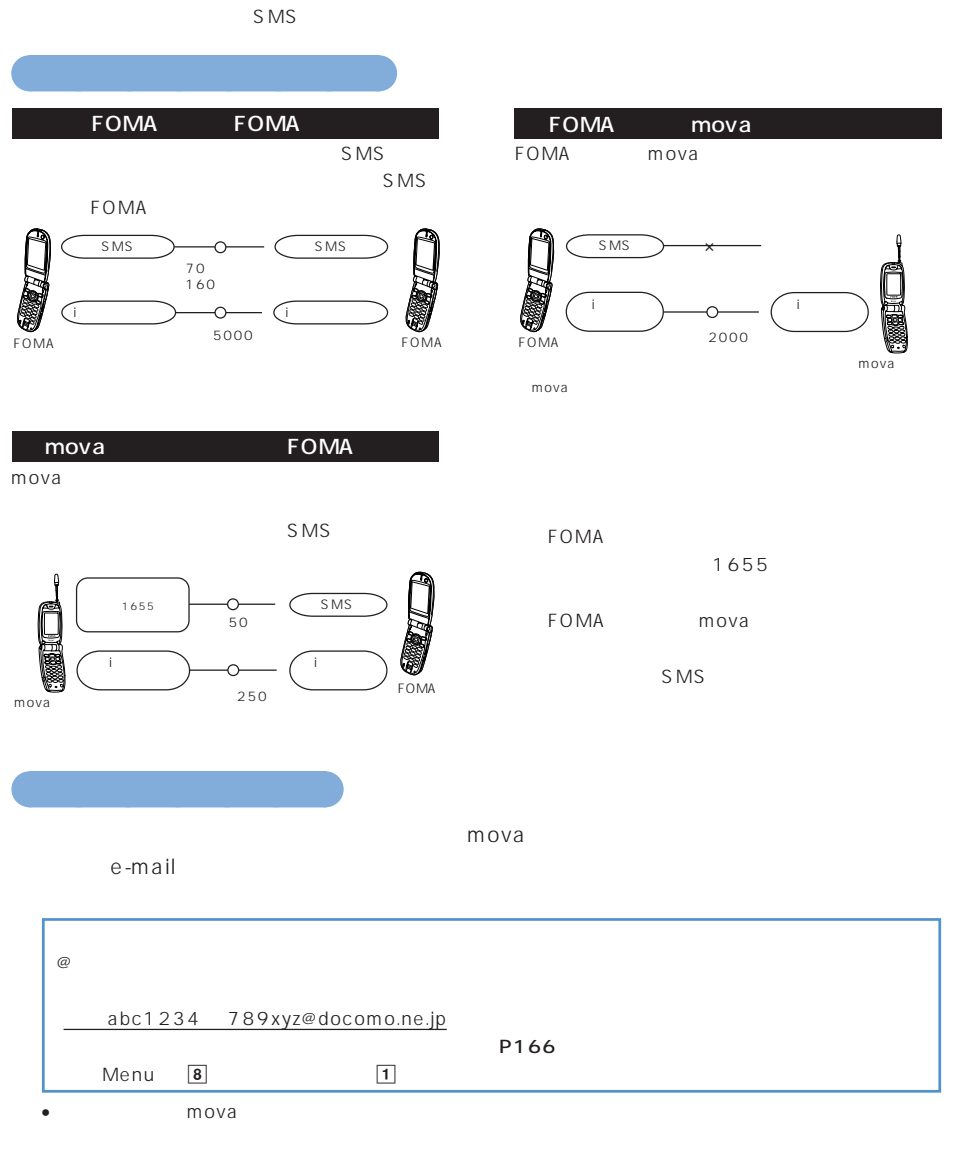

• インコン e-mail e-mail からしゃ こうしゅうしゅう こうしょう こうしょう

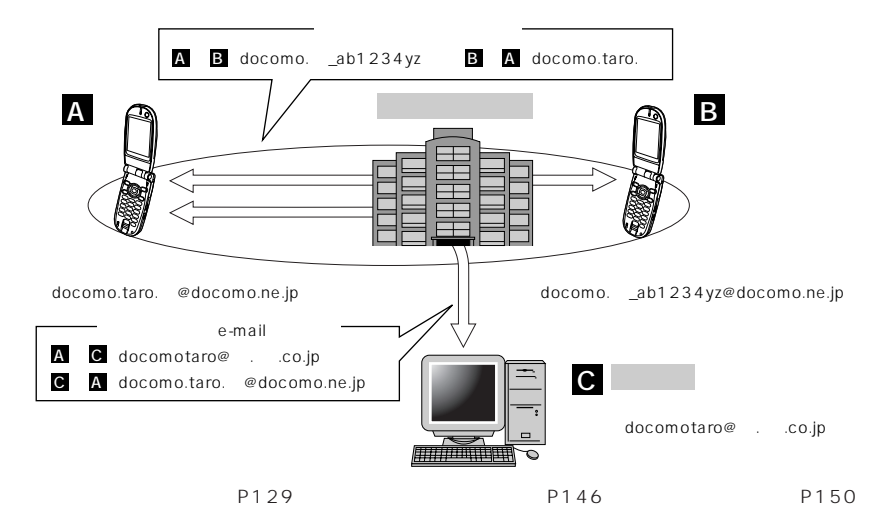

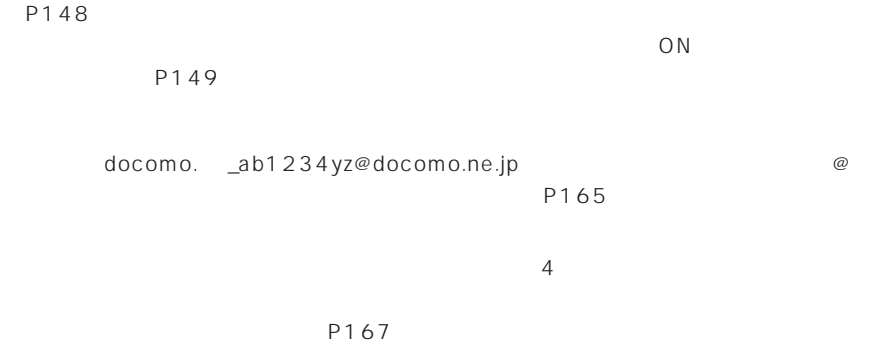

メールアドレスを「携帯電話番号 @docomo.ne.jp」にすることができます。→ P168

 $P166$ 

きます。→ P170

- au・ボーダフォン・TU‐KA・DDI ポケットのうち、指定する会社からのメールの受
- $\bullet$  . The state  $\ast$  denotes the state  $\ast$  denotes  $\ast$  and  $\ast$  denotes  $\ast$  denotes  $\ast$ P173
	- NTT errors in the internal state of the internal state of the internal state of the internal state of the internal state of the internal state of the internal state of the internal state of the internal state of the intern

M-stage

 $\bullet$  extends the state results results results results results results results results results results results results results results results results results results results results results results results results result

P172

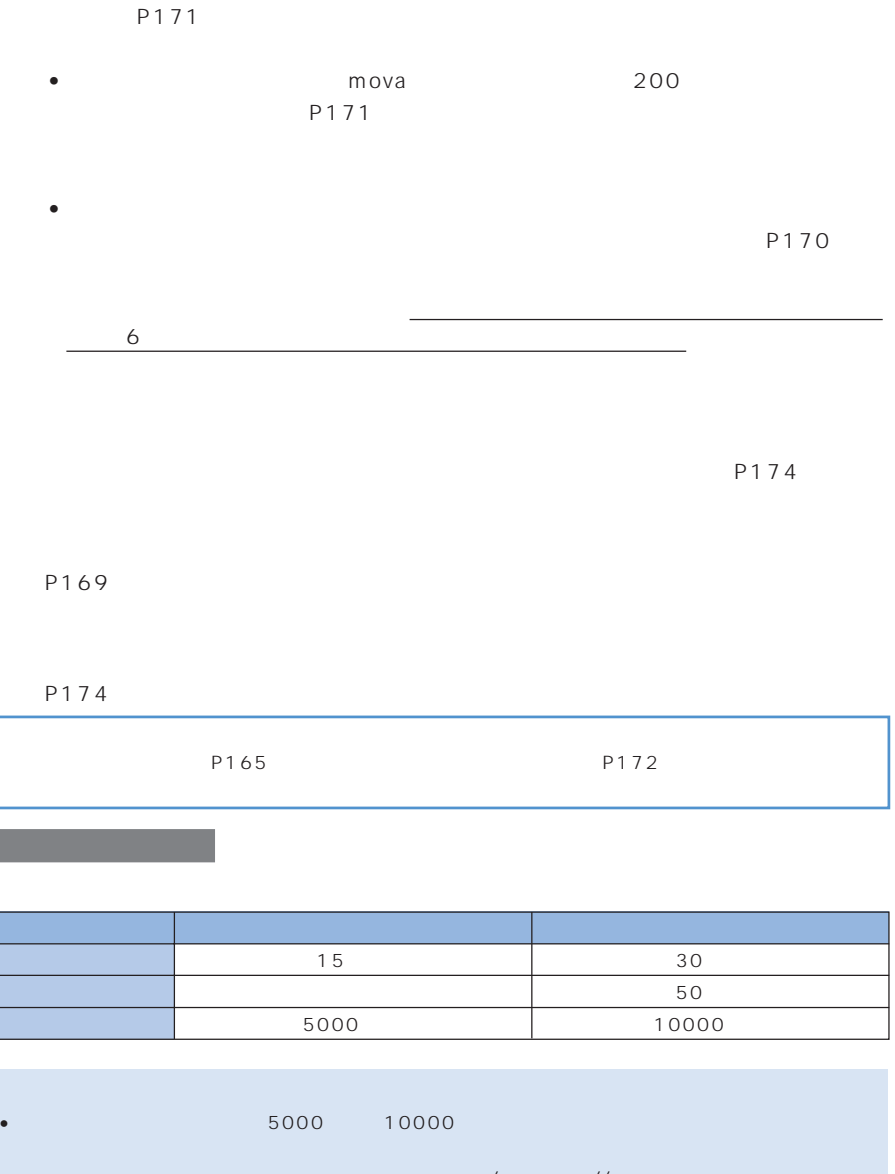

 $\bullet$  is the contract of the contract of the contract of the contract of the contract of the contract of the contract of the contract of the contract of the contract of the contract of the contract of the contract of the c

 $\sqrt{1/2}$ • movaサービスのiモード端末へiモードメールを送信する場合、本文として送信できるのは全角で最

2000  $\sim$ 

- 題名が受信可能な文字数を超えた場合、超えた文字は削除されます。
- iモード端末(mova含む)どうしのメールのやりとり以外では半角カタカナ、絵文字を使用しないで

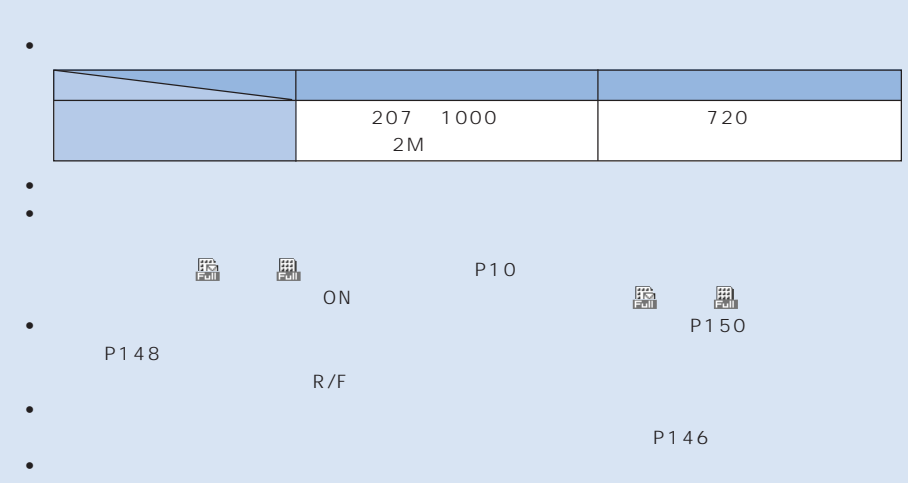

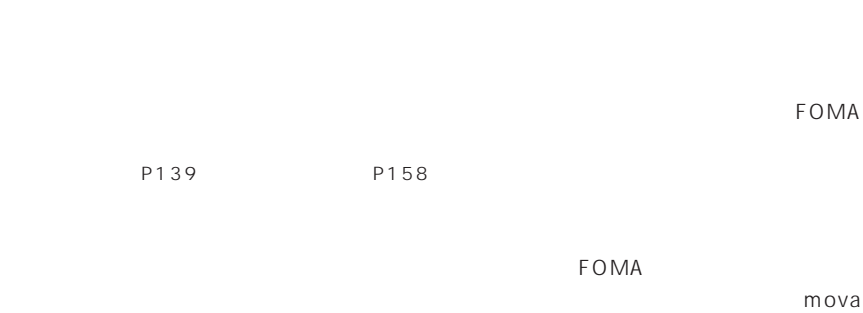

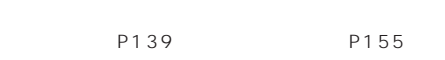

 $ON$ 

 $\mathbf{R}$ 

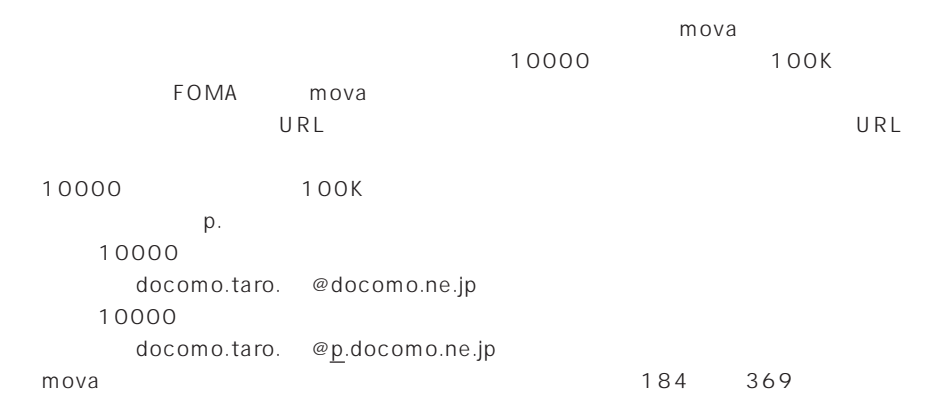

P139

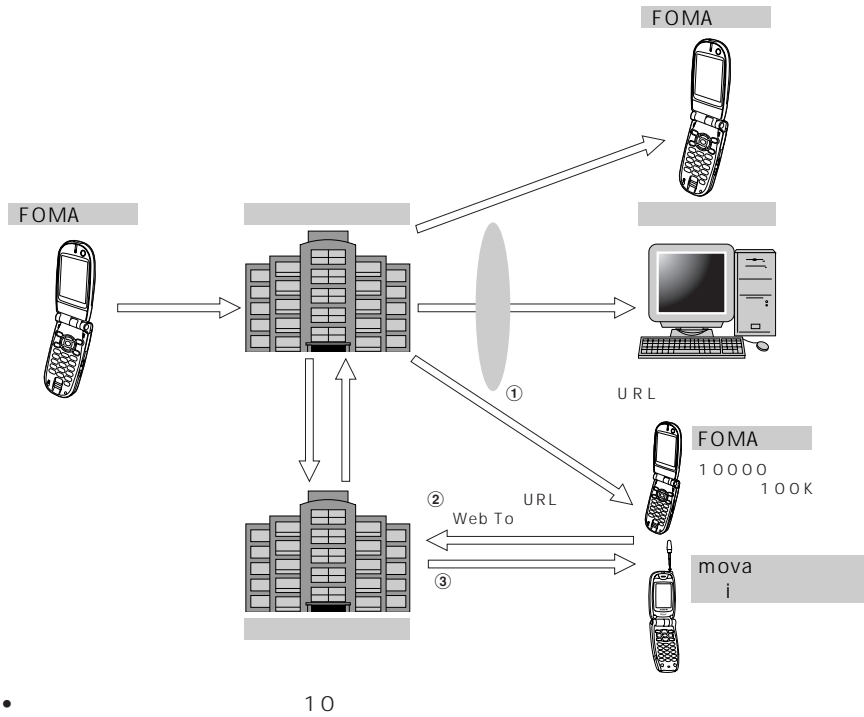

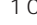

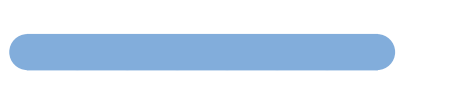

 $FOMA$ 

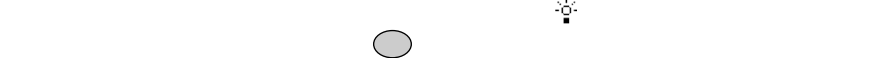

 $\bullet$  +  $\bullet$  +  $\bullet$  +  $\bullet$  +  $\bullet$  +  $\bullet$ 

URL URL SERVICES AND URLAND URLAND URLAND URLAND URLAND URLAND URLAND URLAND URLAND URLAND URLAND URLAND URLAND

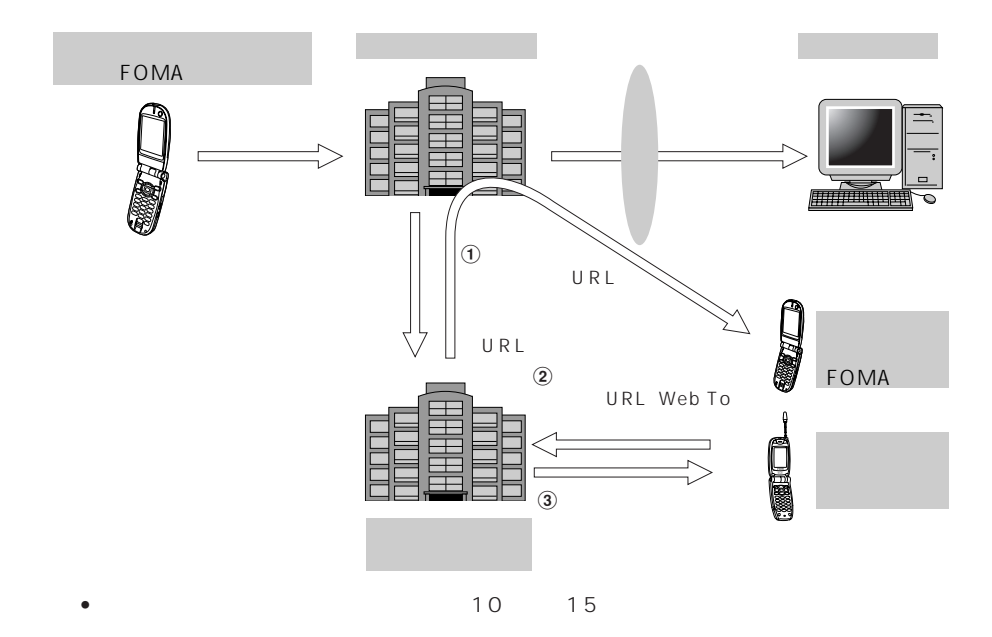

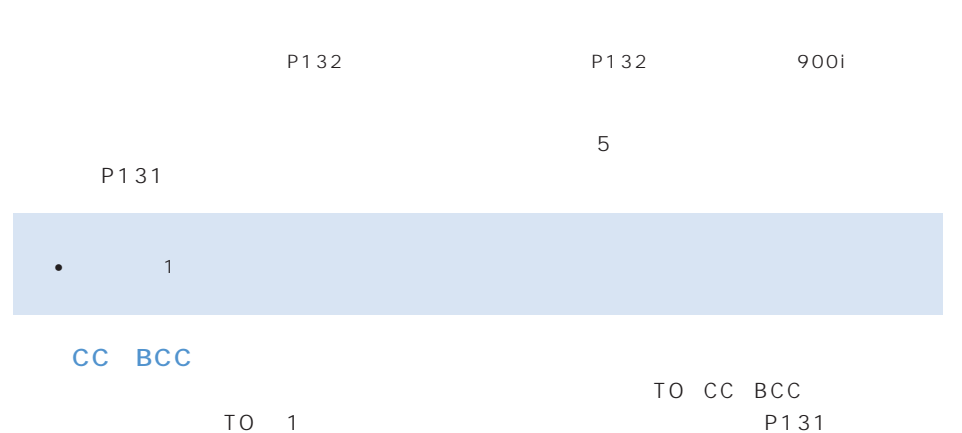

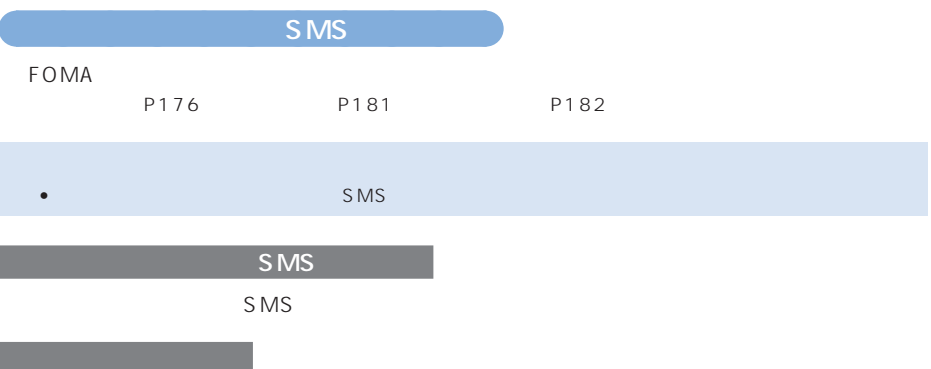

### P210

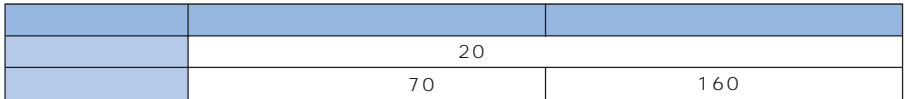

### $\left| \begin{array}{cc} 1 & {\rm{ }}\{ \} \{ \} \end{array} \right| = \lambda$

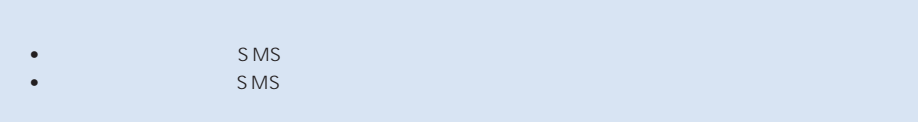

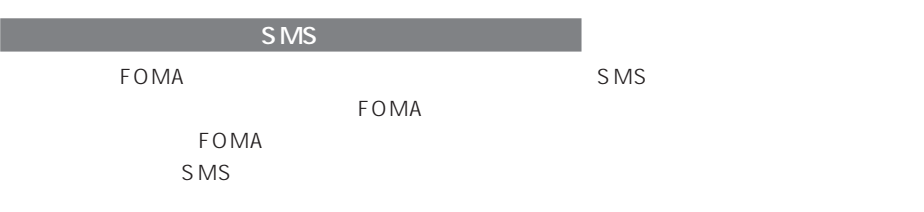

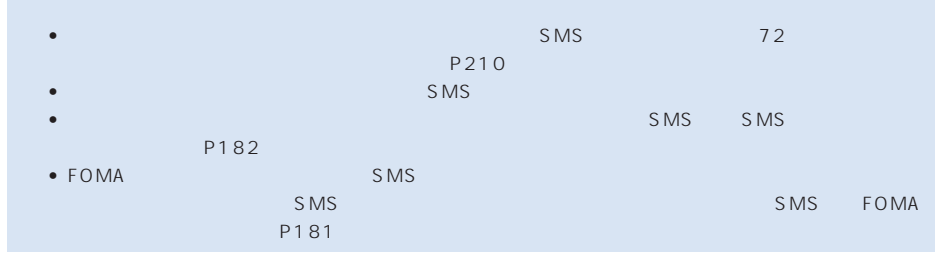

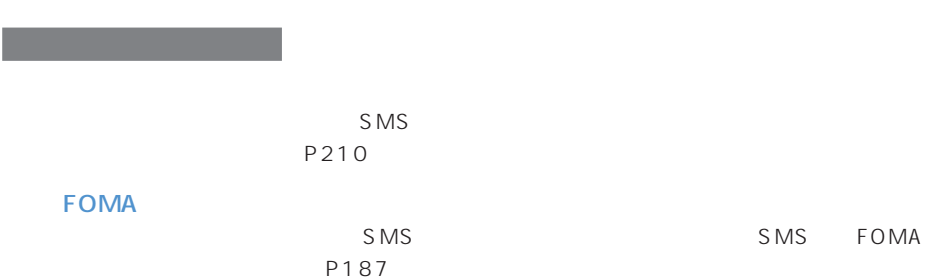

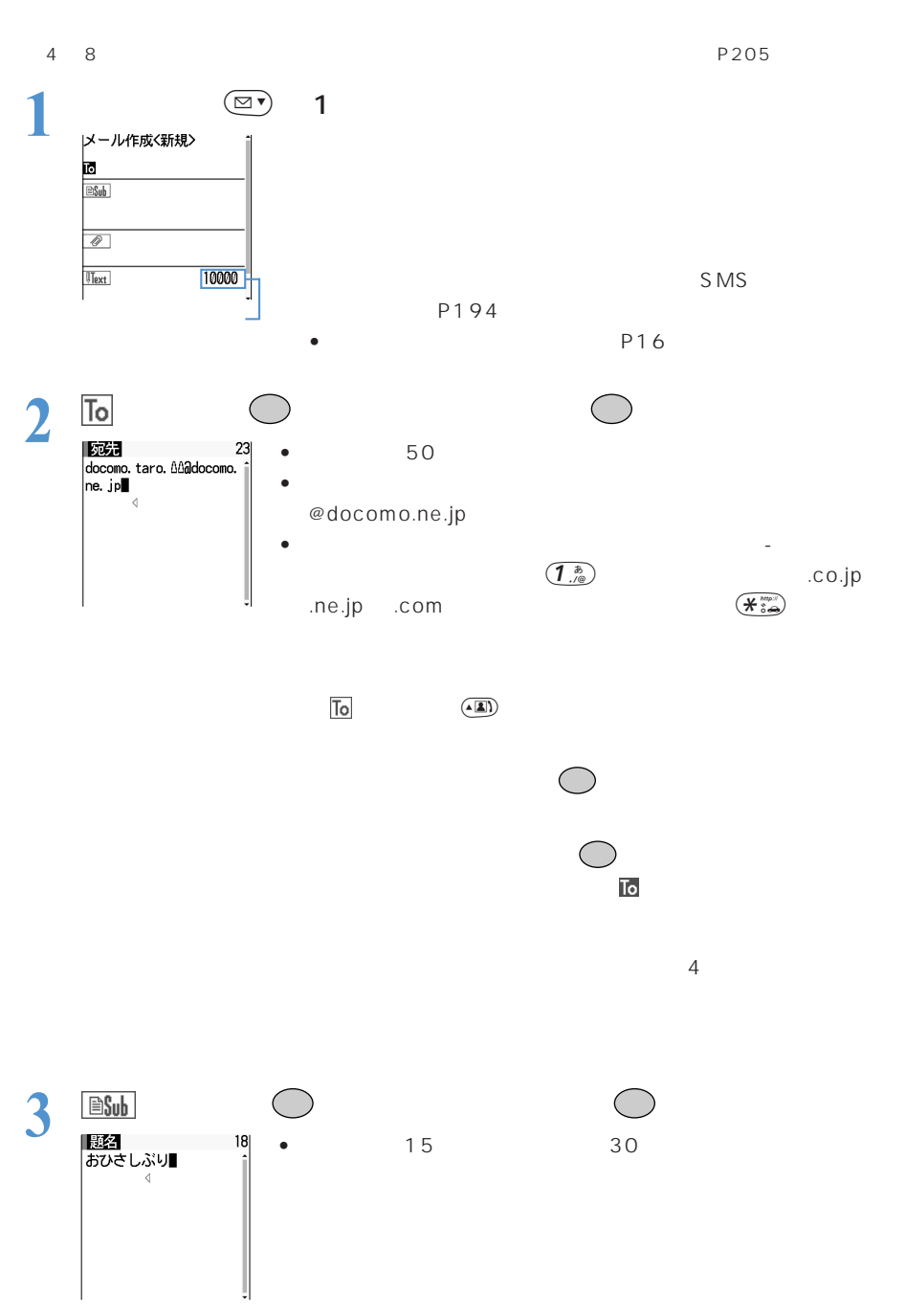

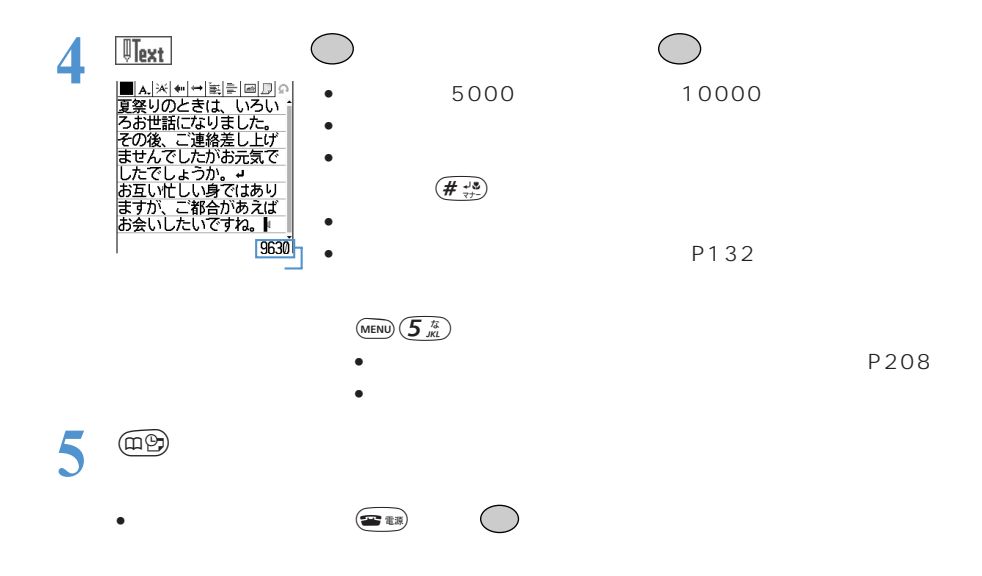

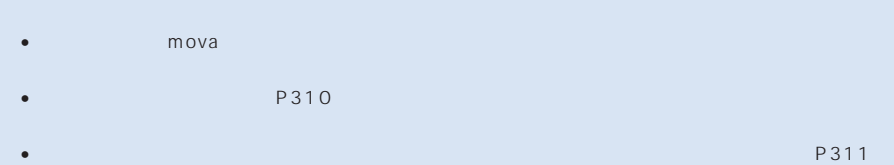

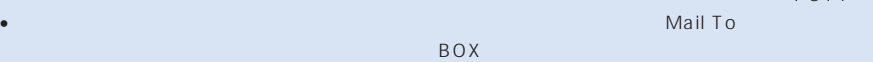

- 
- $\bullet$   $\bullet$   $\bullet$
- $\mathsf{P16}\longrightarrow\mathsf{P16}\longrightarrow\mathsf{P16}$

#### P193

- 送信に失敗したときはエラーメッセージが表示され、iモードメールが「未送信メール」に保存されま す。「未送信メール」からiモードメールを編集・送信できます。→ P138  $\bullet$  is the state  $\bullet$  is the state  $\bullet$  in  $\bullet$  is the state  $\bullet$  in  $\bullet$  in  $\bullet$  is the state  $\bullet$
- $\cdot$   $\hspace{1.5cm}$   $\hspace{1.5cm}$
- $-$  P141
- メモリ番号0~99に登録されている相手には簡単にiモードメールを作成・送信できます(クイック
- P145 • P302

# • 10000  $\blacksquare$

- $\bullet$   $\bullet$  $\bullet$  . The state is the state  $\bullet$  is the state is the state is the state is the state is the state is the state is the state is the state is the state is the state is the state is the state is the state is the state is t
	- -

- 
- 
- 
- 

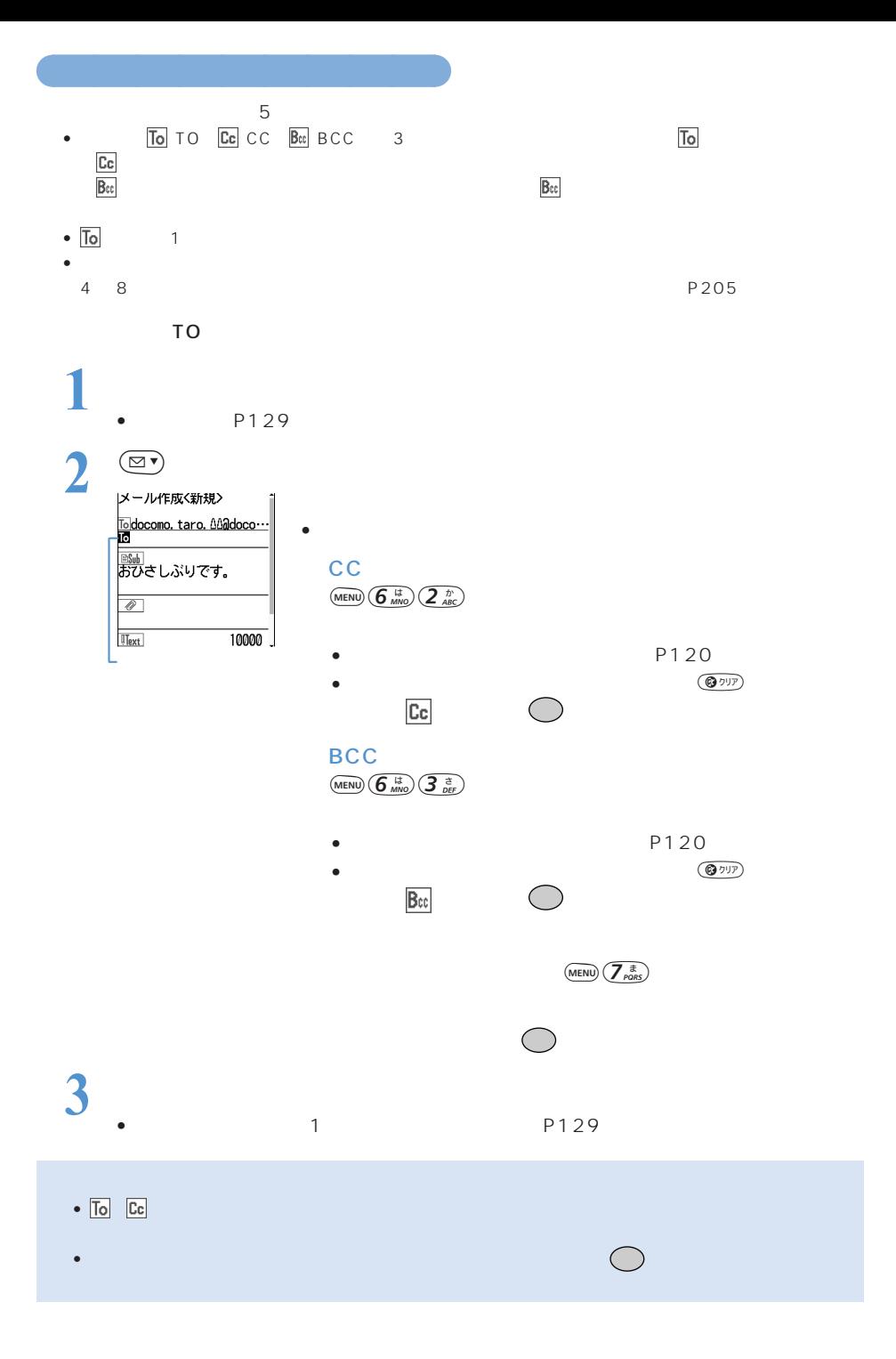

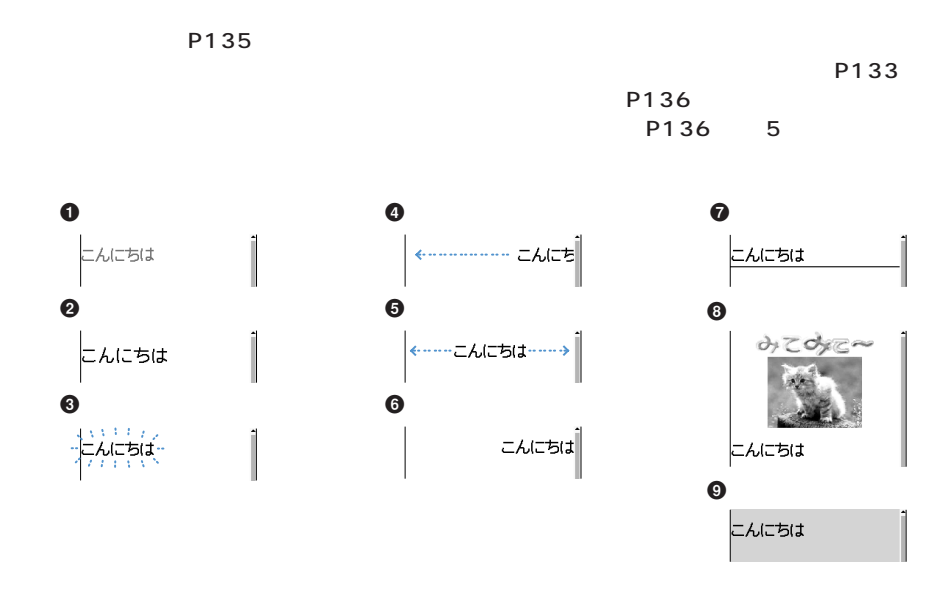

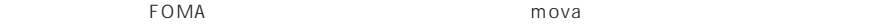

 $\bullet$ 

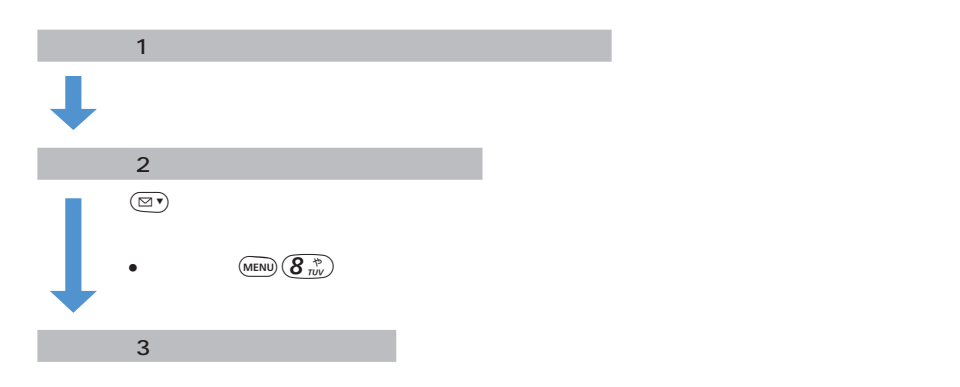

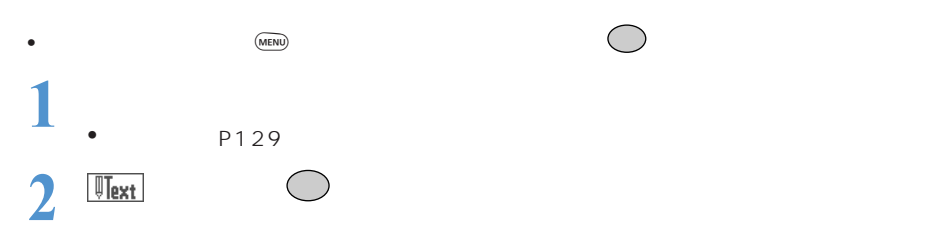

○○○○○○○○○○○○○○○○○○○○○○

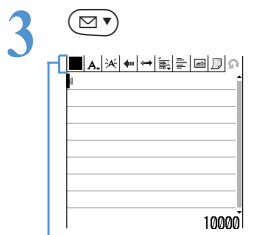

マークが選択できます。

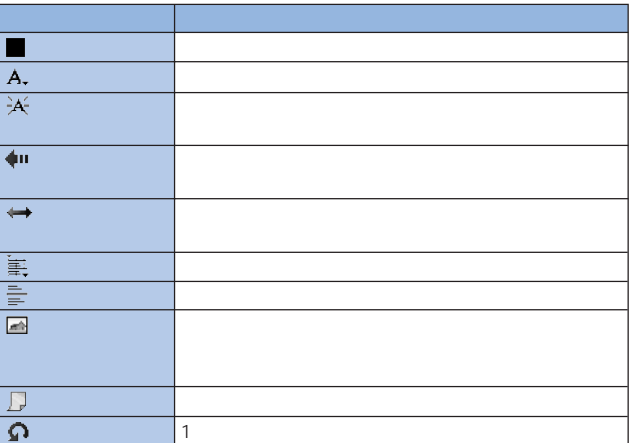

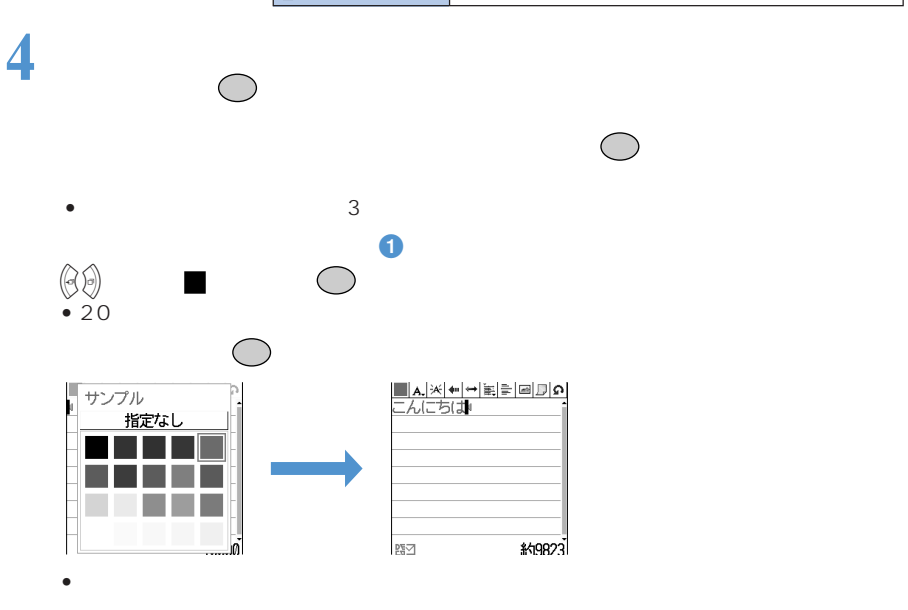

• P136 3

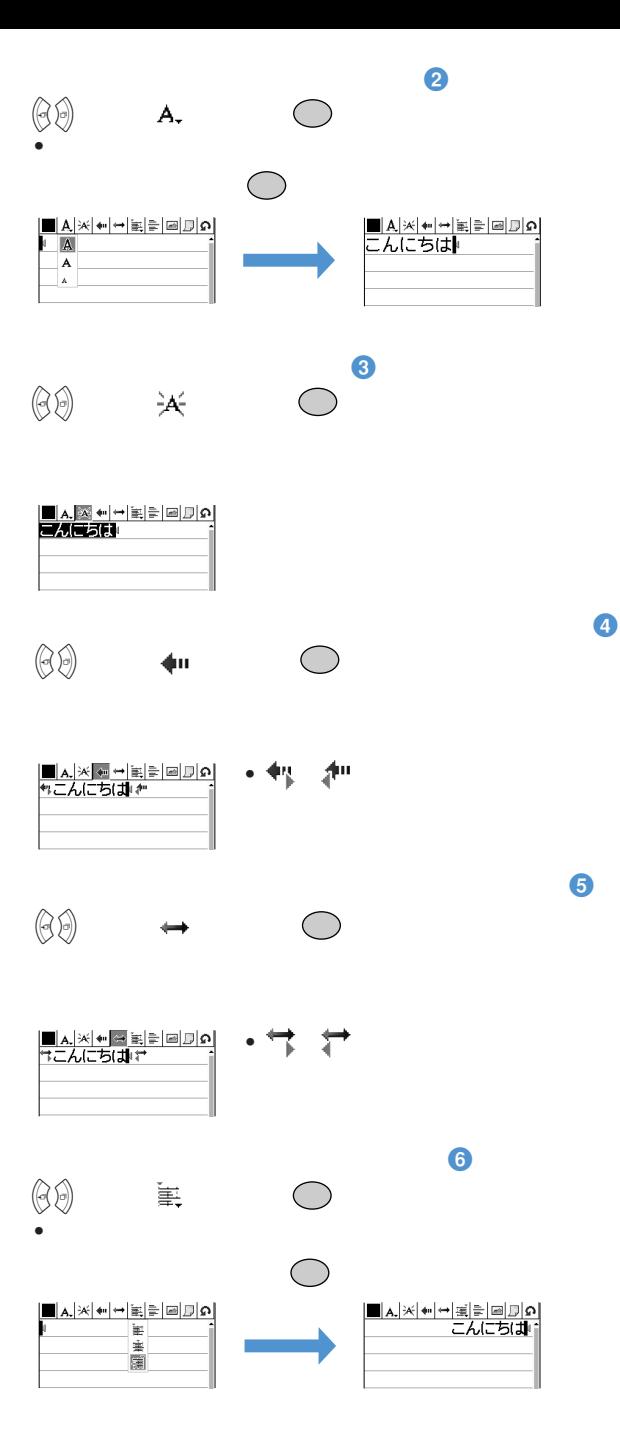

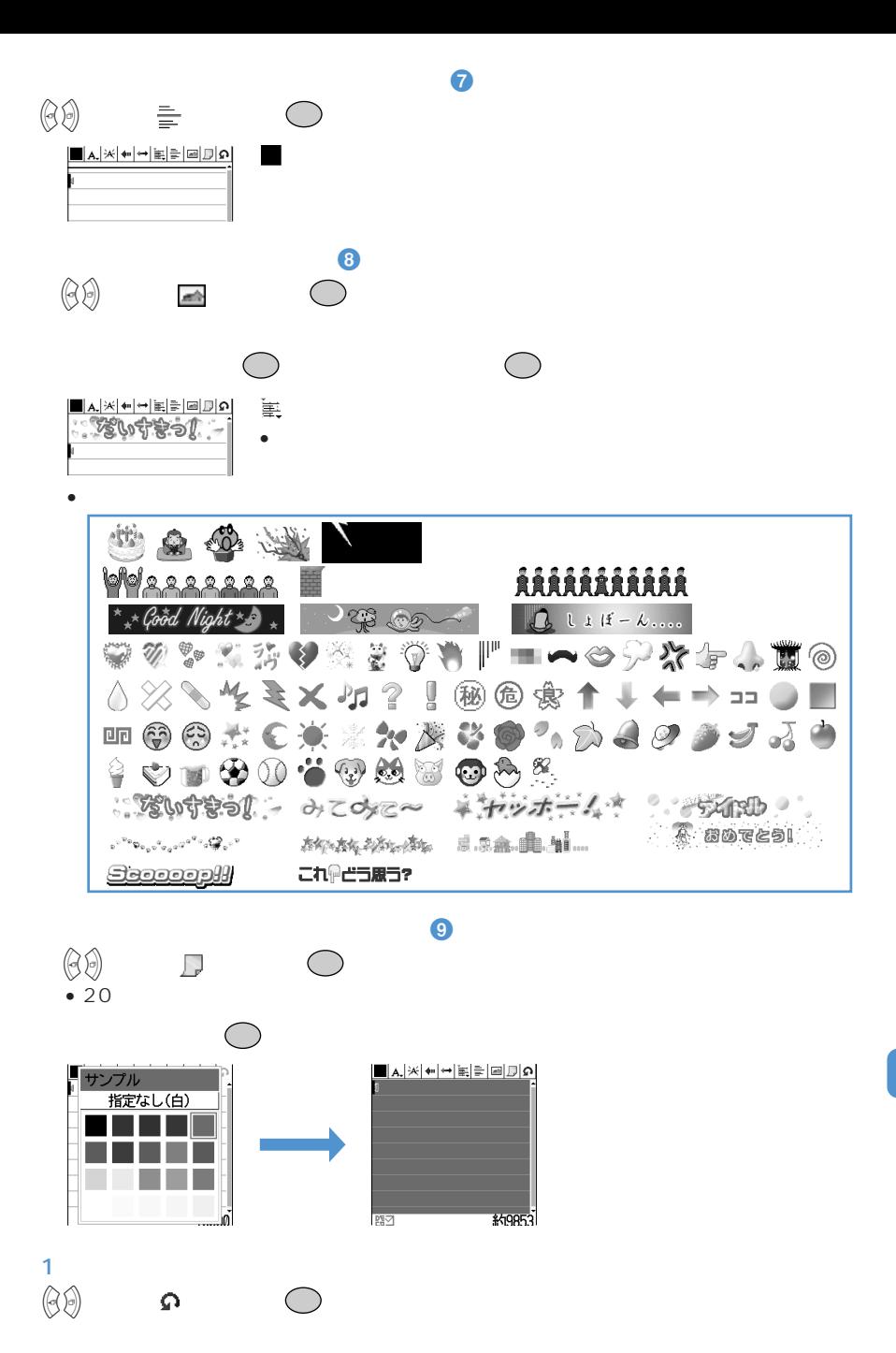

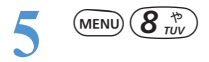

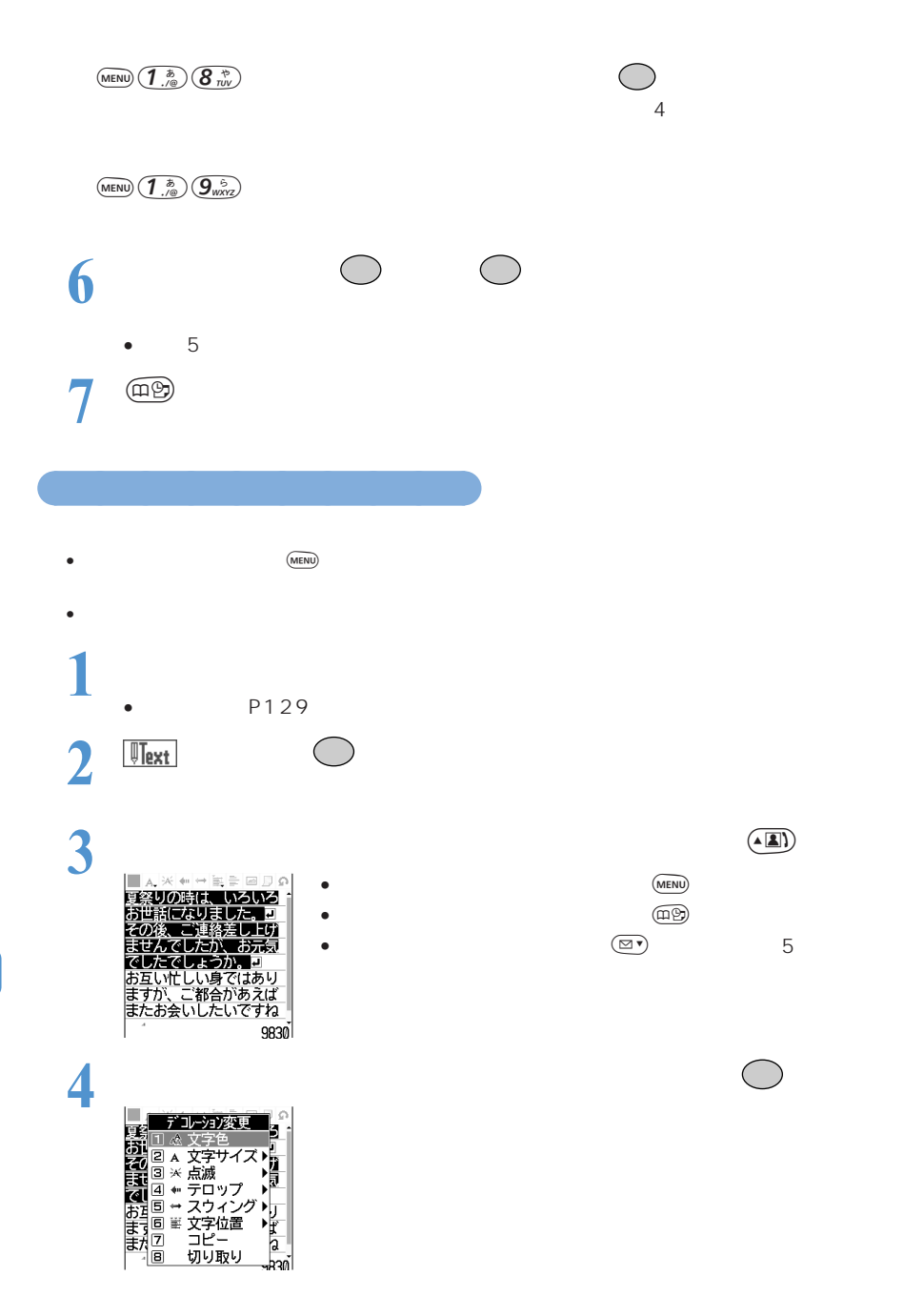

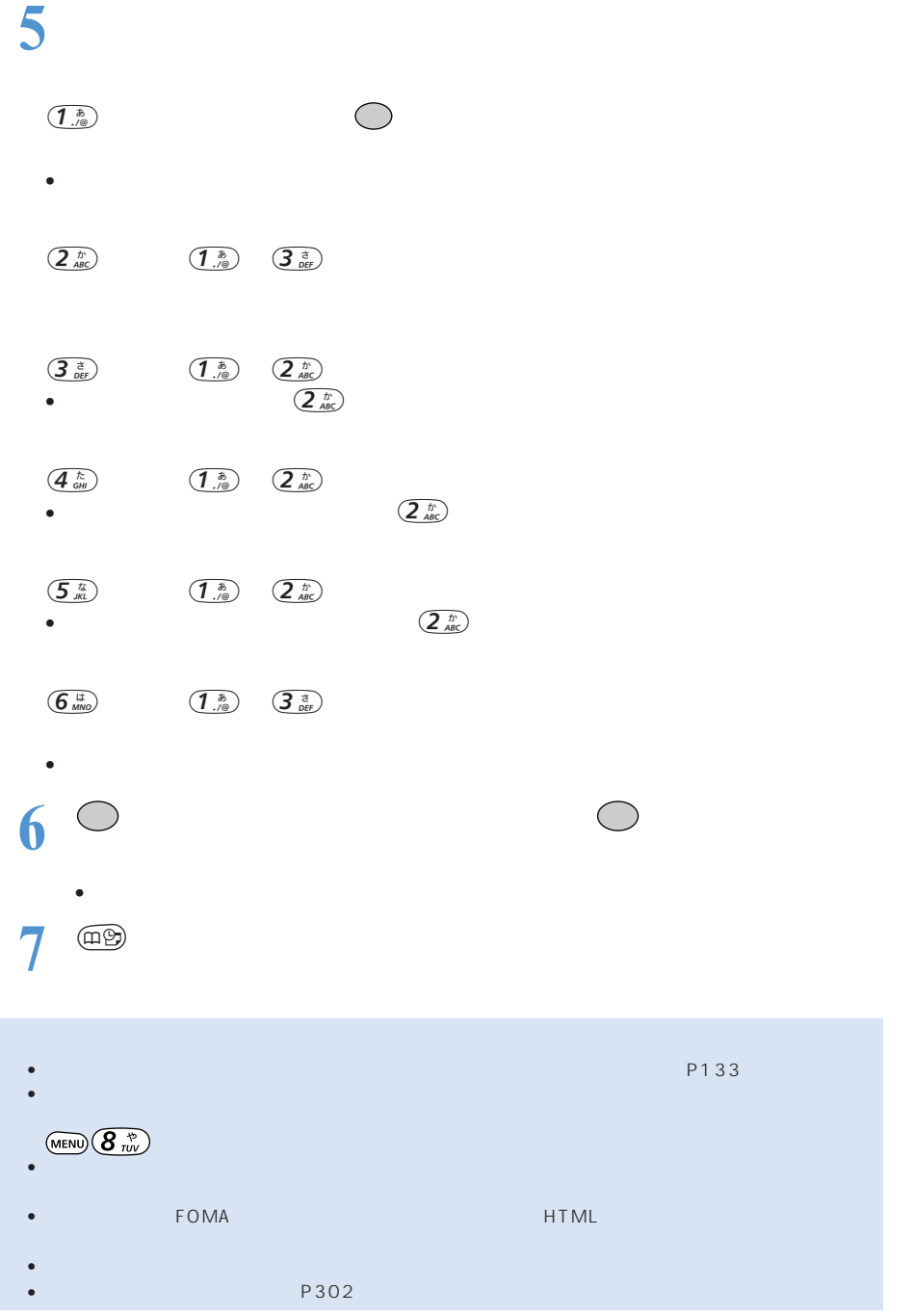

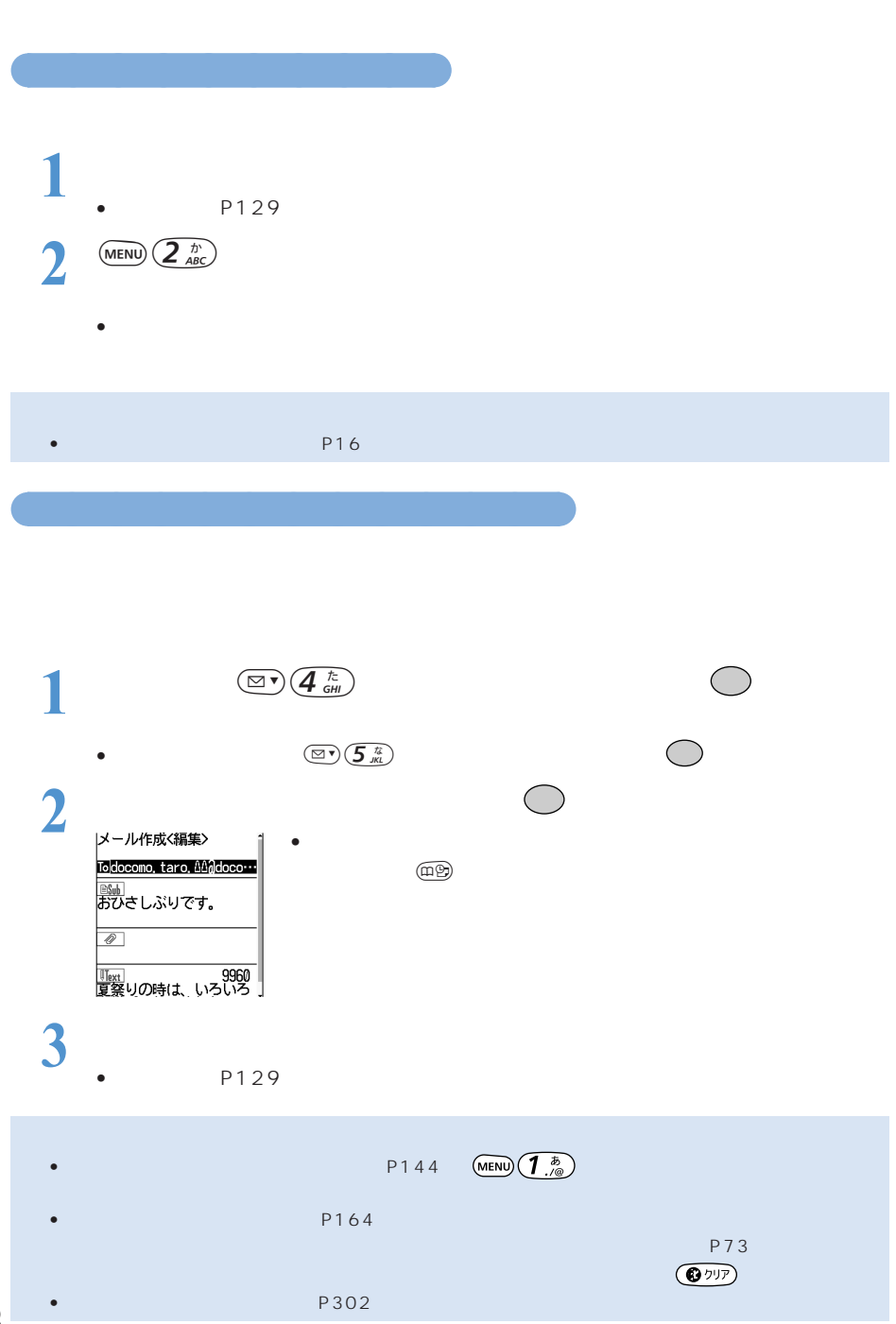

 $\mathbb{R}^n$ ite $\mathbb{R}^n$  is the state  $\mathbb{R}^n$  is the state  $\mathbb{R}^n$  is the state  $\mathbb{R}^n$  is the state  $\mathbb{R}^n$ 

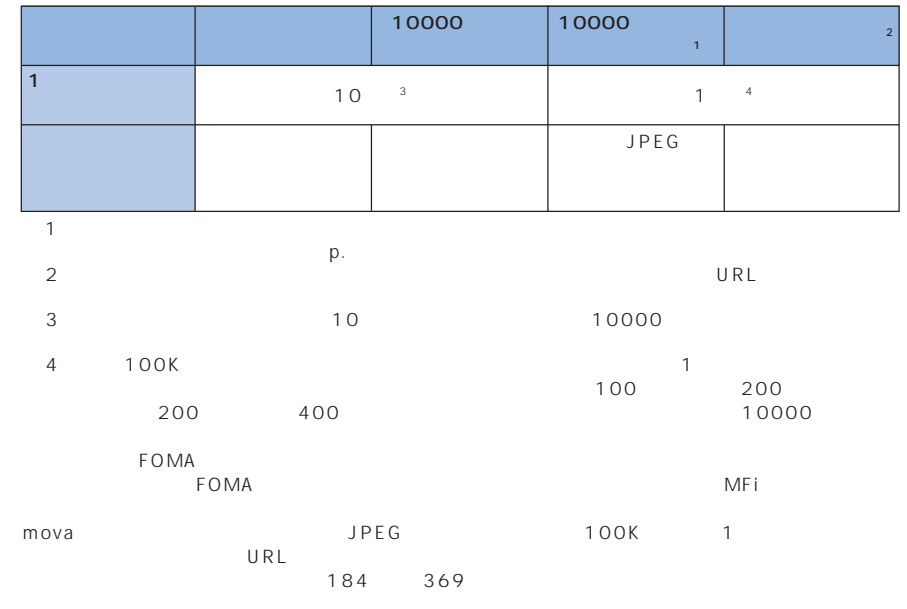

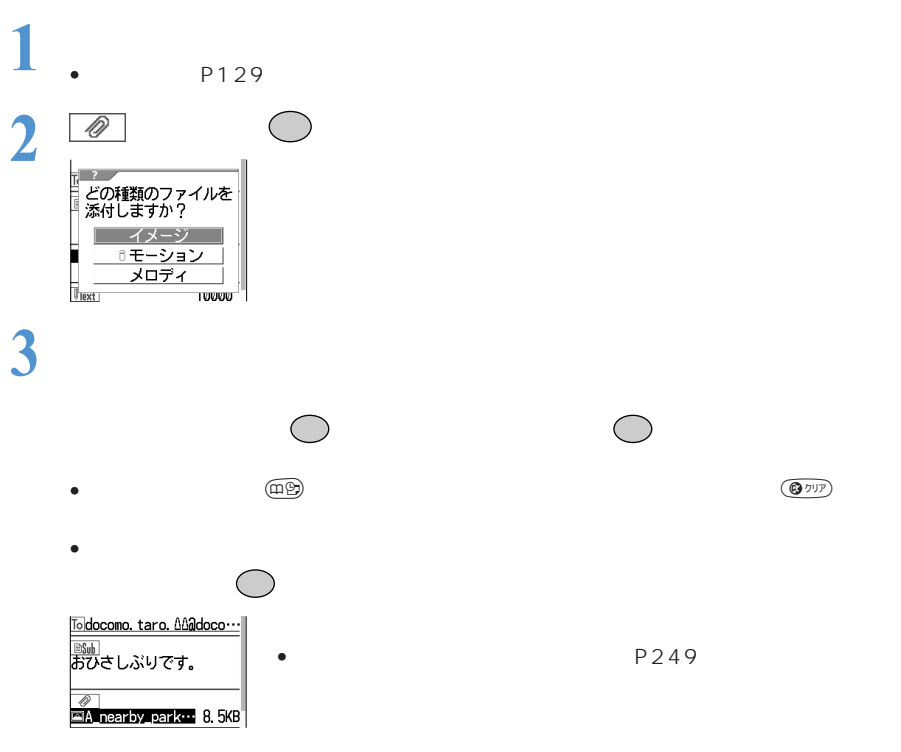

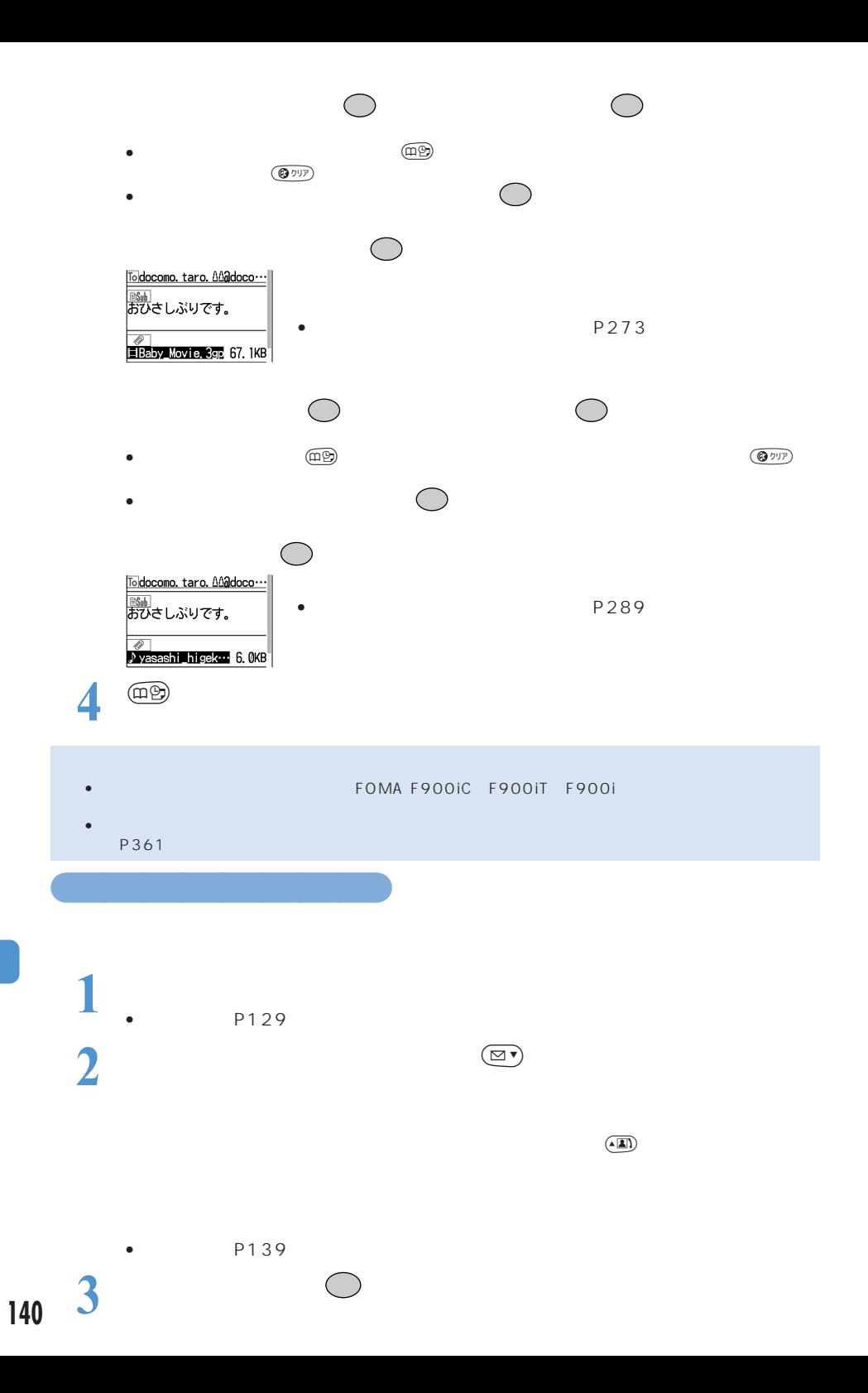

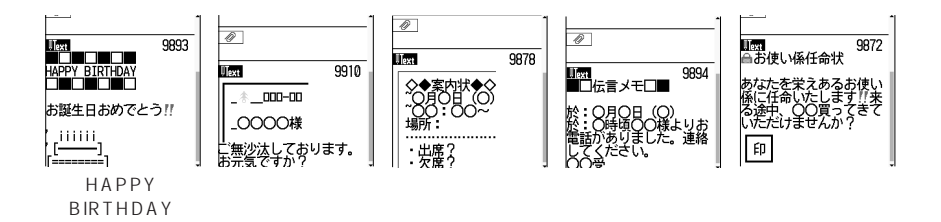

 $SMS$ 

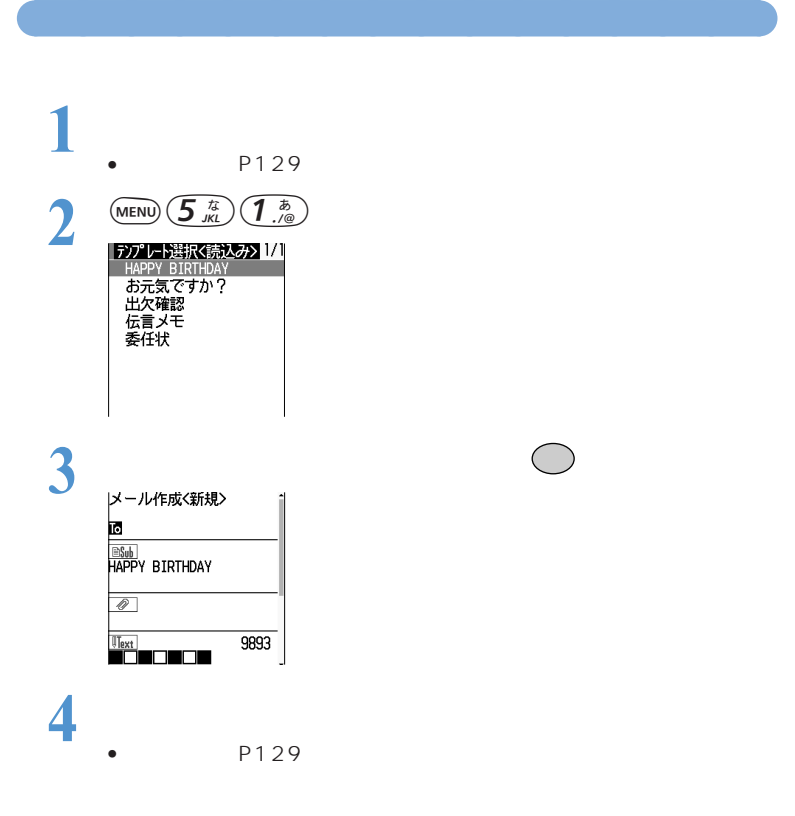

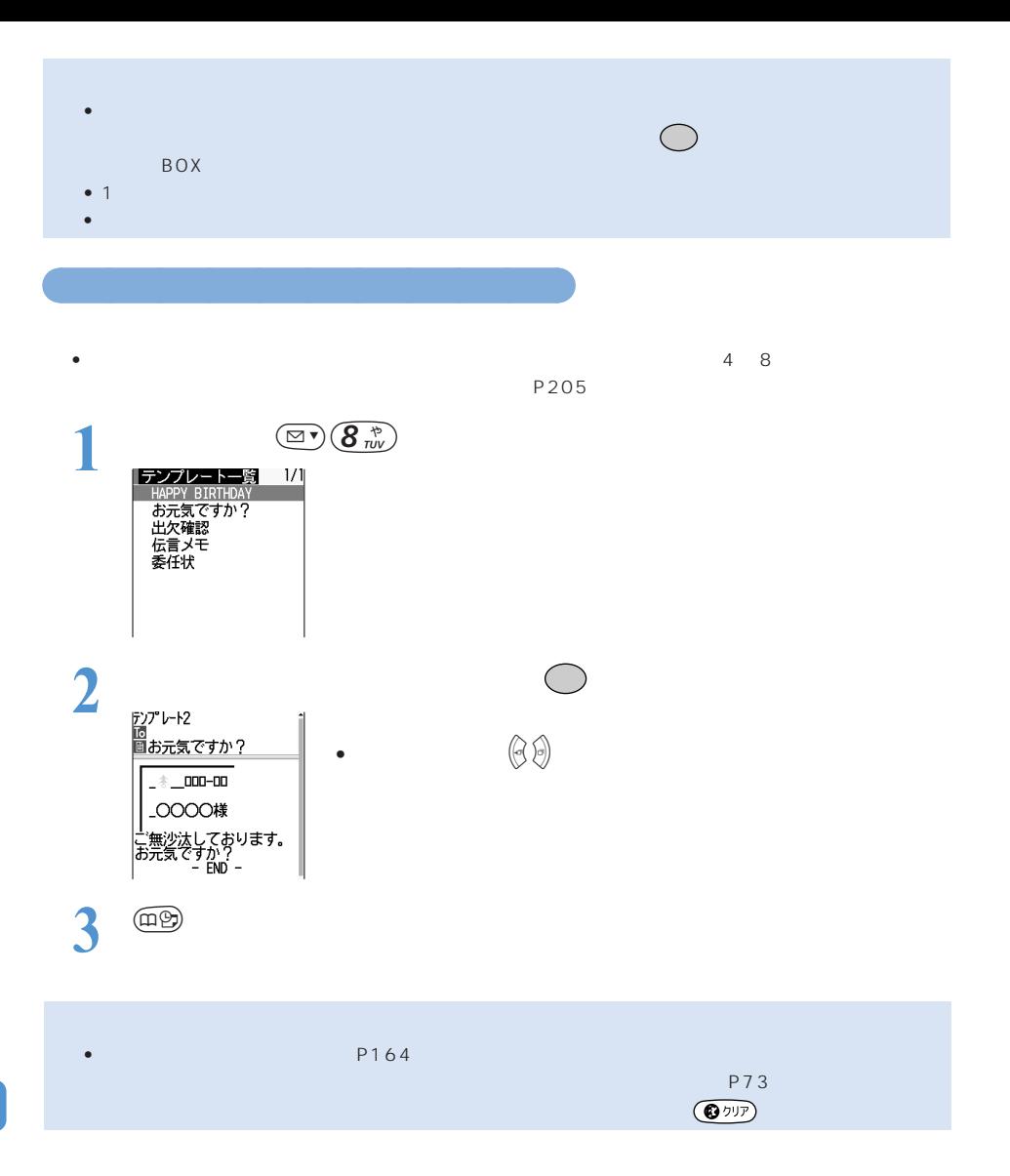
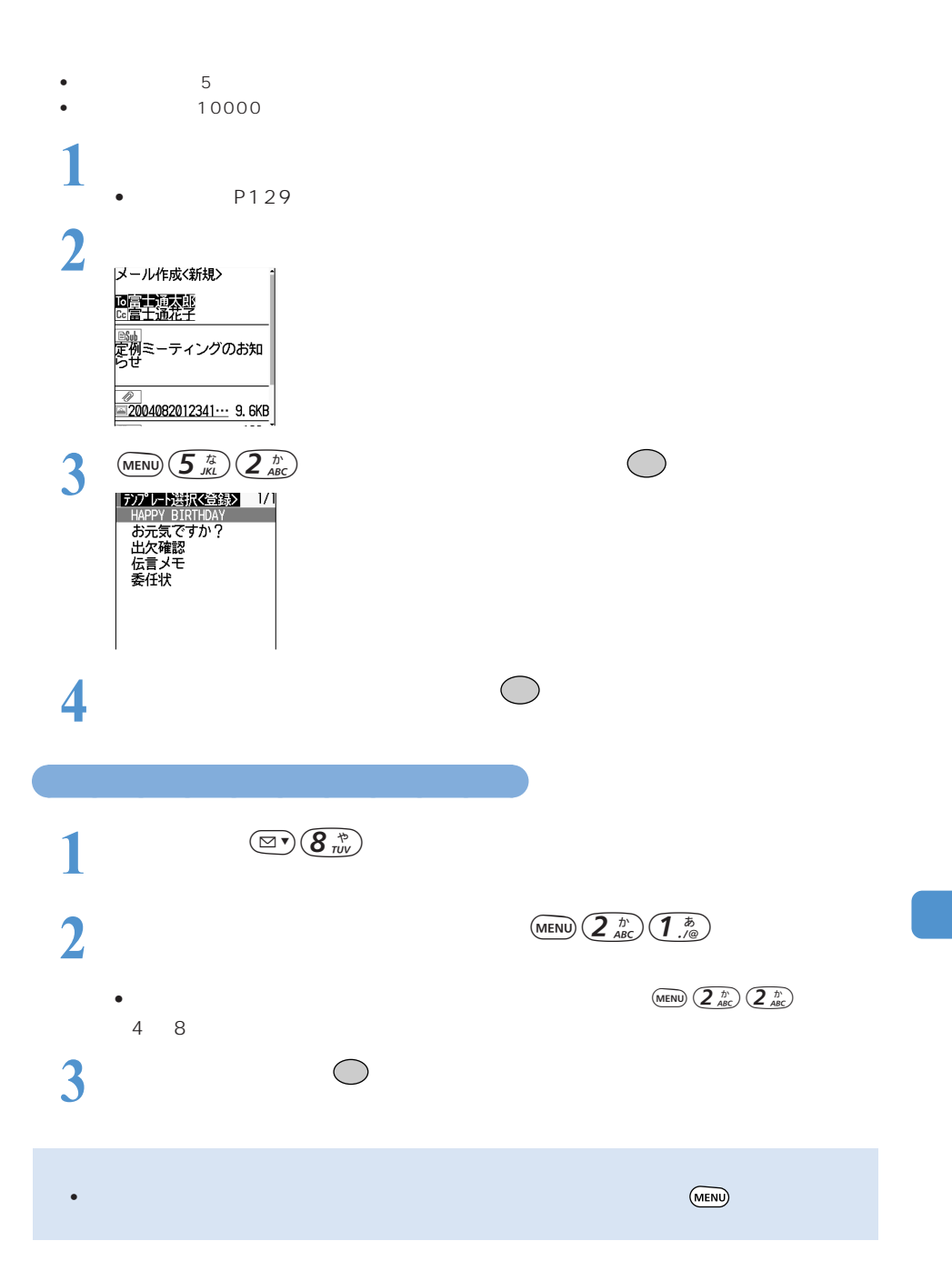

○○○○○○○○○○○○○○ テンプレートの内容を変更する<テンプレート登録>

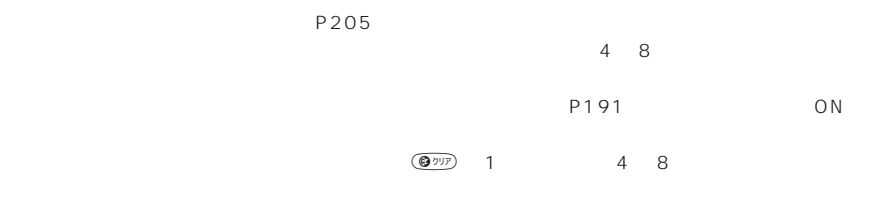

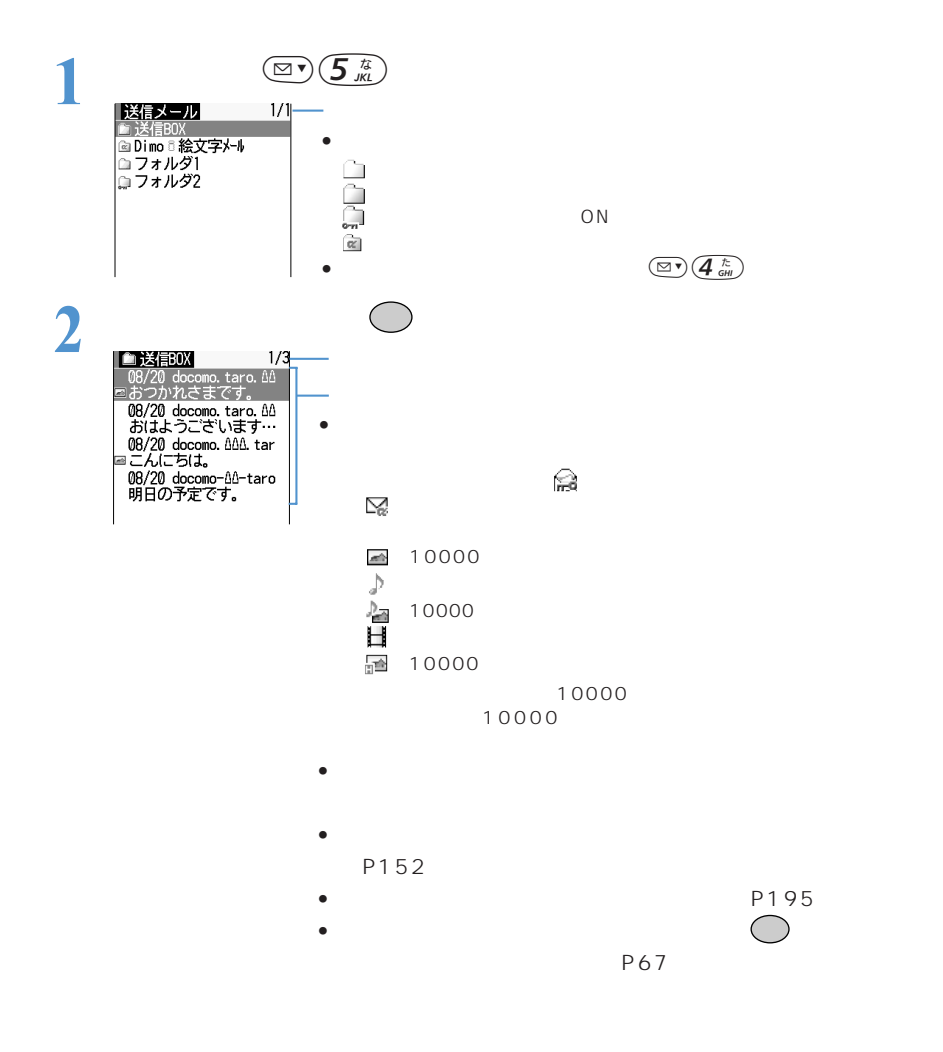

 $\text{MENU}$   $\left( \overline{\mathbf{1}}\substack{b \ \mathbf{0}}$ 

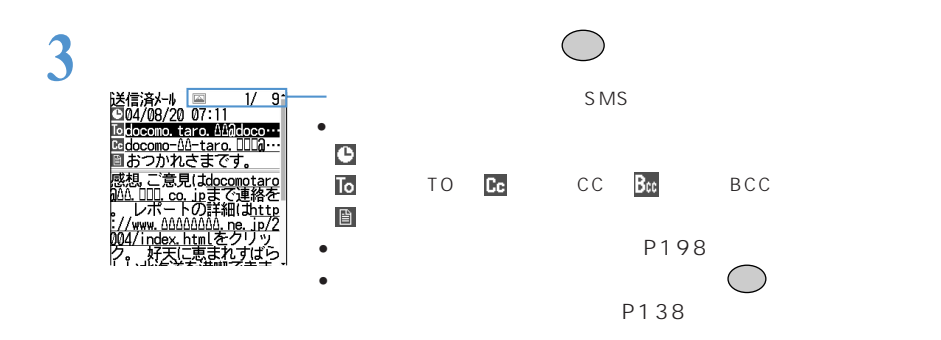

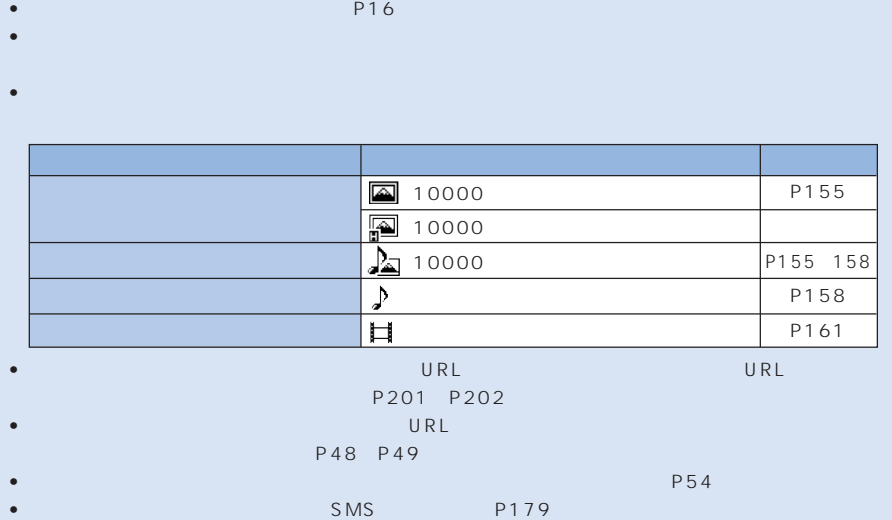

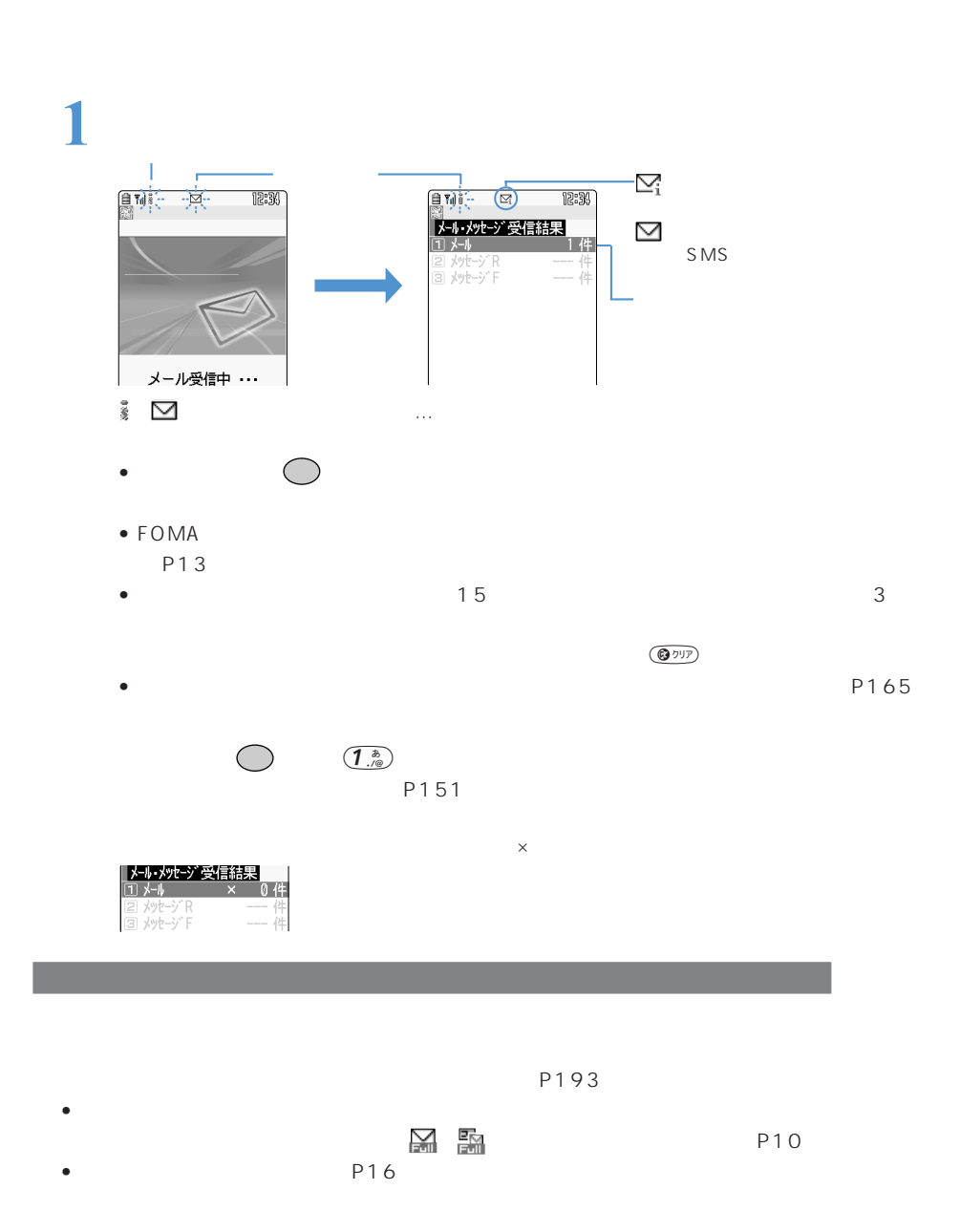

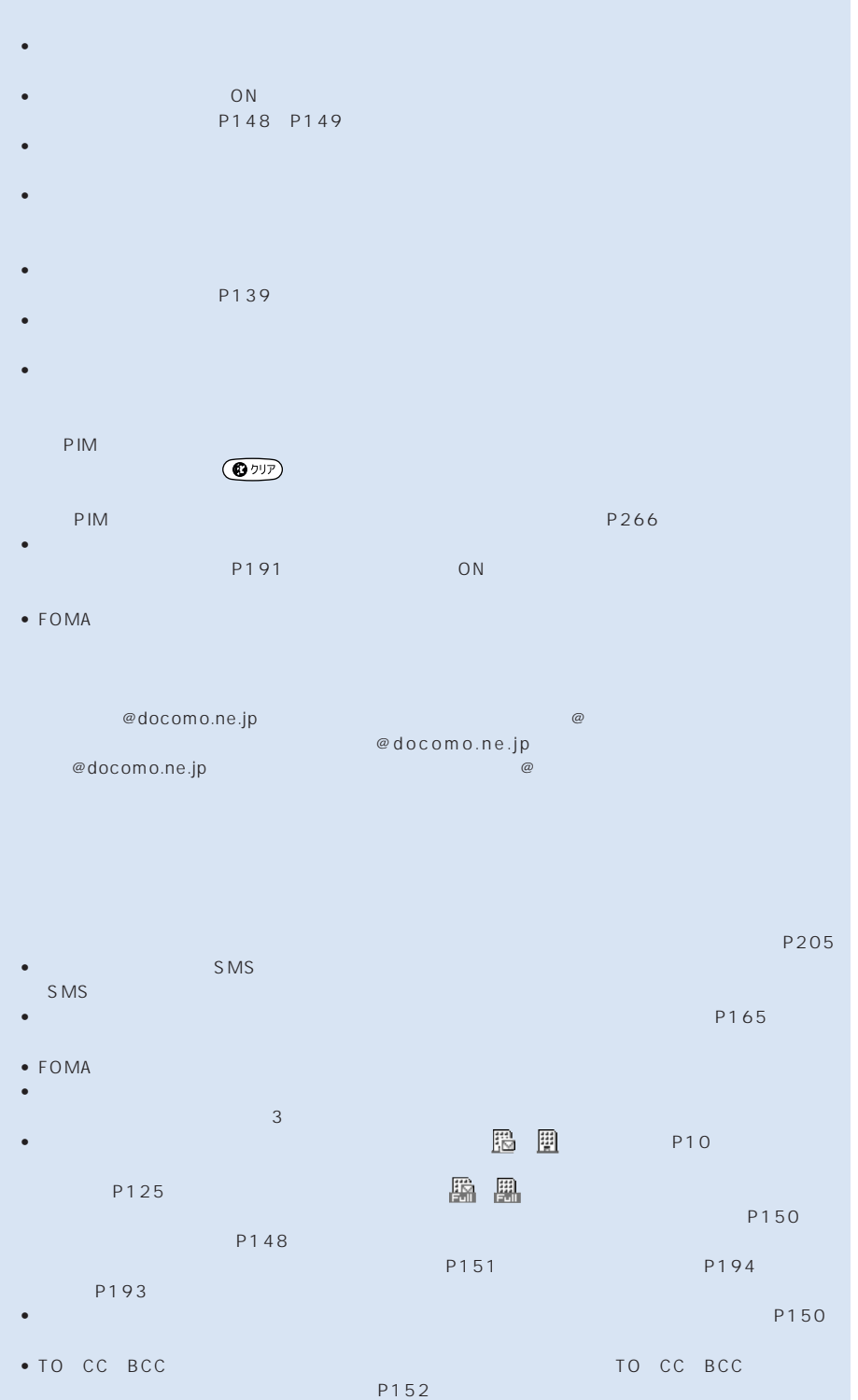

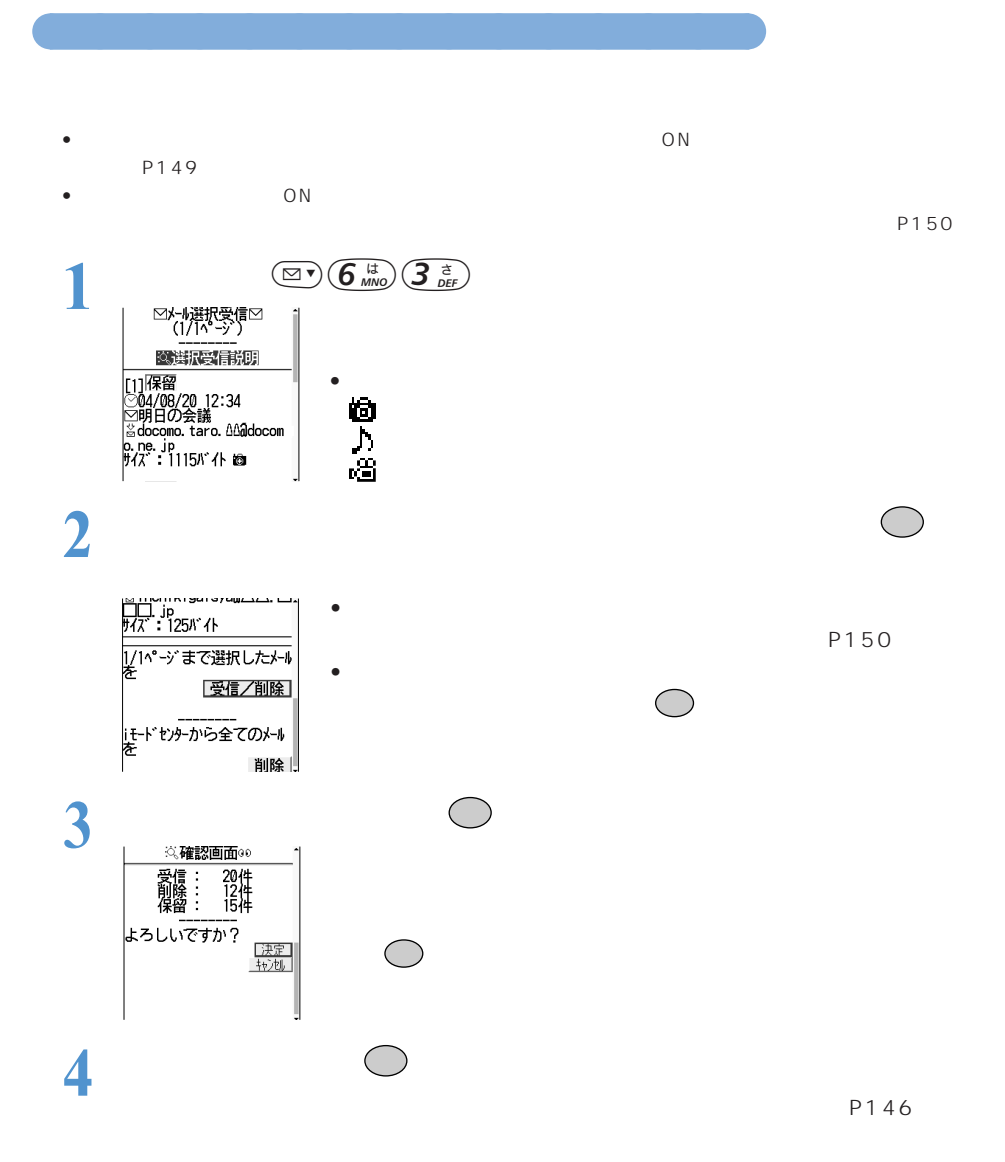

OFF

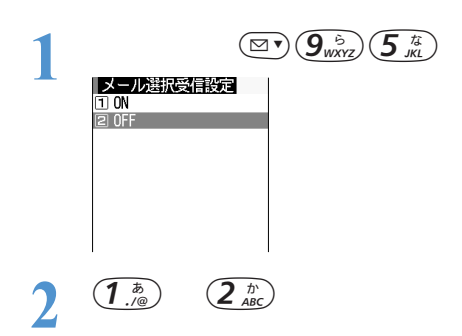

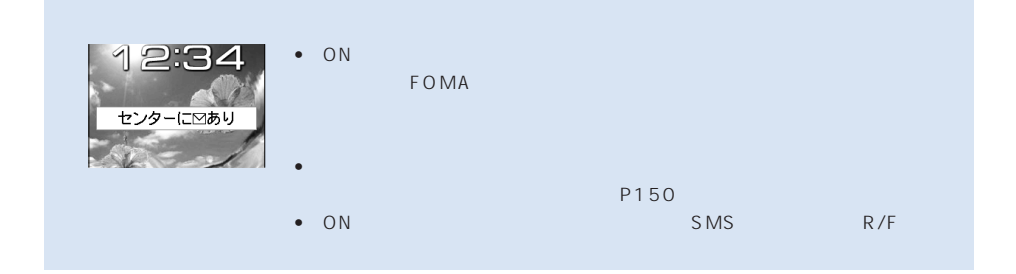

○○○○○○○○○○○○○○○ 選択受信するかどうかを設定する<メール選択受信設定>

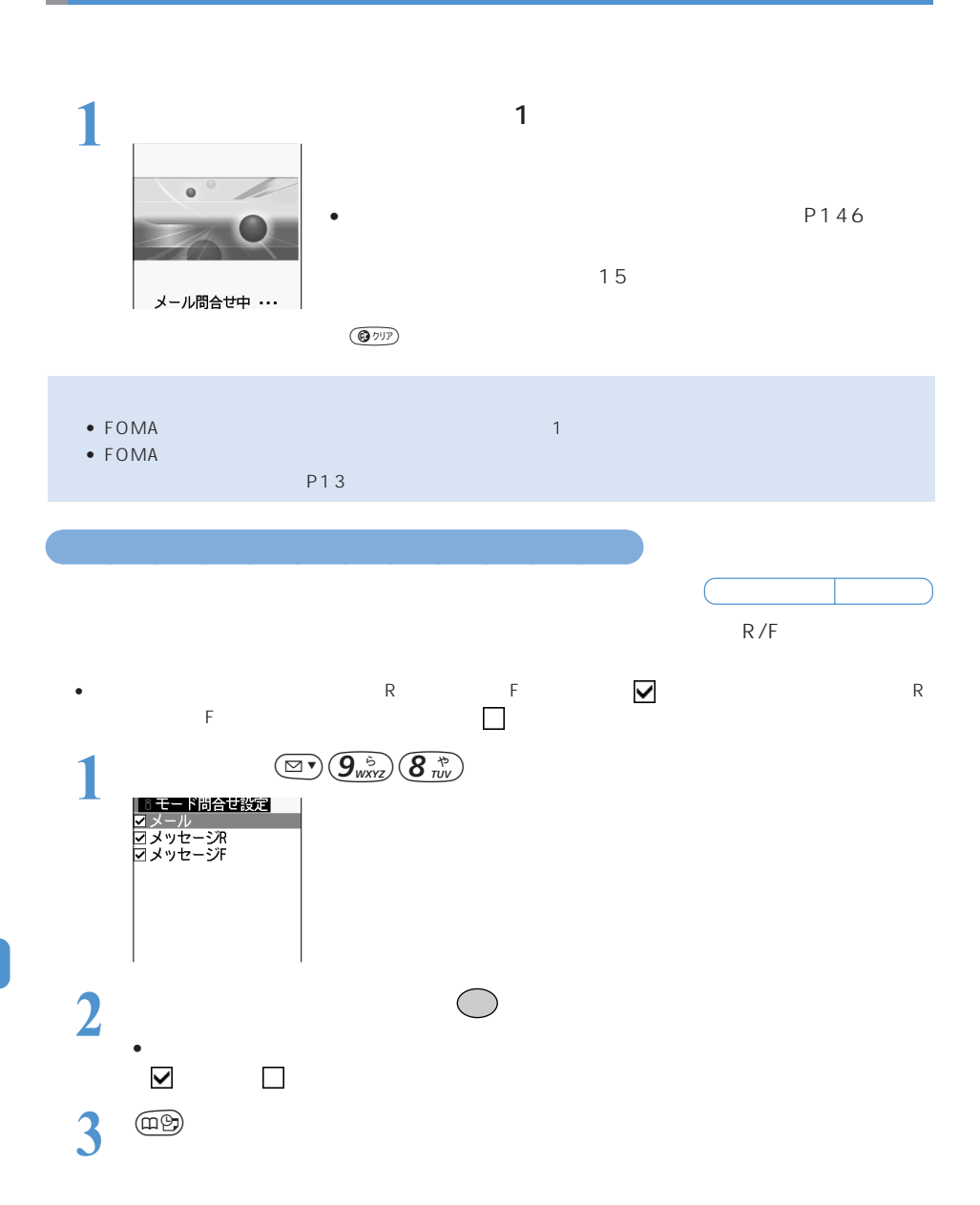

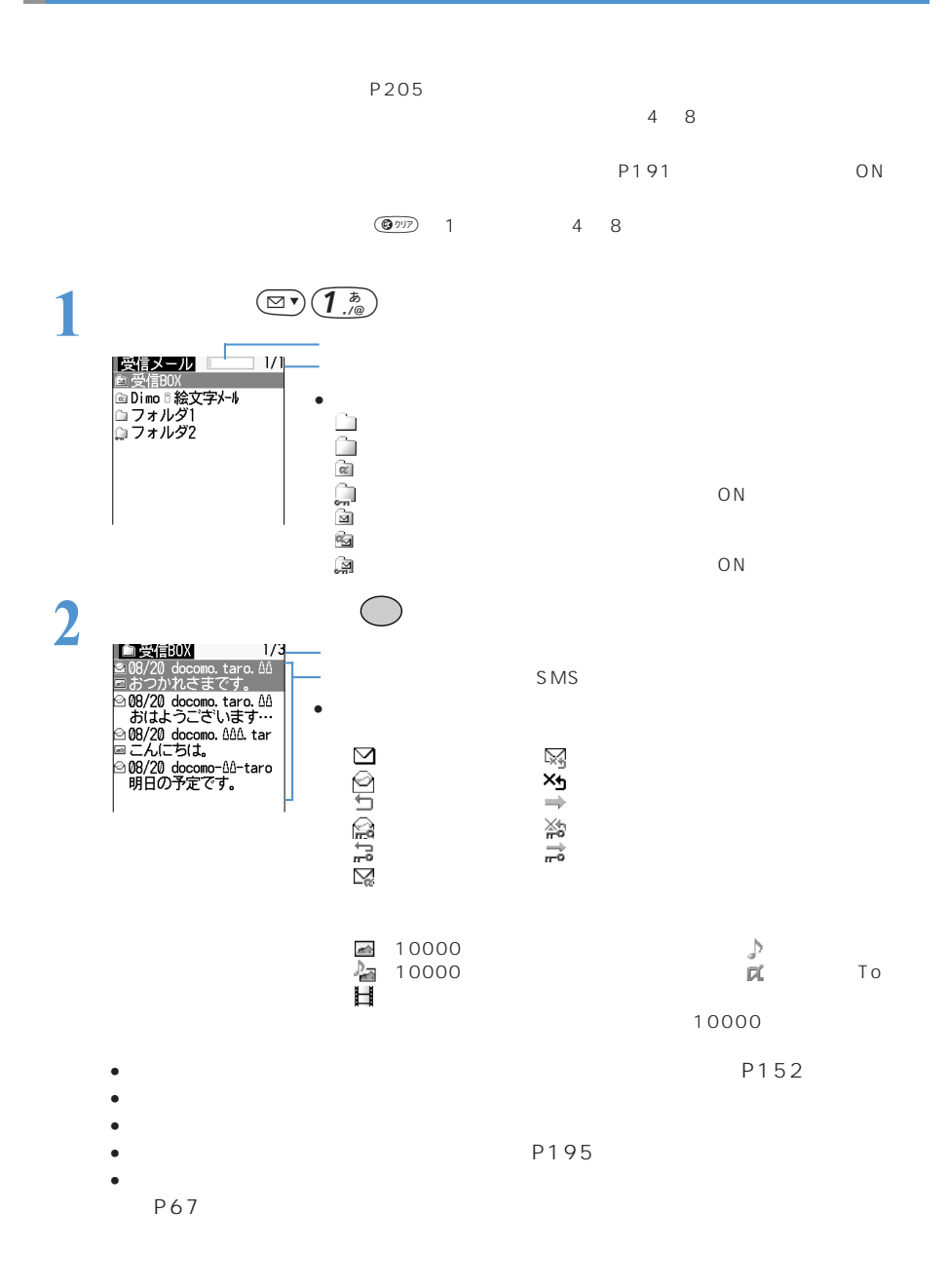

 $\text{MENU}$   $\left( \underbrace{\mathbf{1}}_{\cdot/ \oplus} \right)$ 

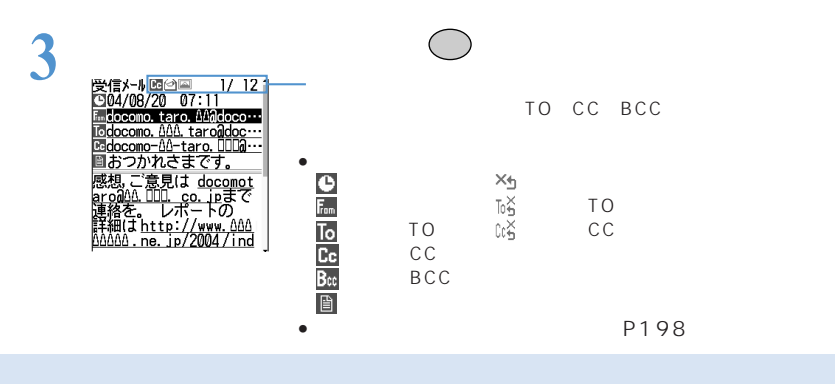

- P16  $\bullet$  -  $\bullet$  -  $\bullet$ • 受信メールは「受信 BOX」フォルダと最大 45 個のフォルダ(メール連動型iアプリ用のフォルダ 5 BOX」「フォルダに保存されますが、受信時に保存されます。 P204  $\bullet$  . And the strict value of the strict value  $\lambda$  and  $\lambda$  and  $\lambda$  and  $\lambda$  and  $\lambda$ 
	-
- $\bullet$  . The state of the state  $\bullet$  is the state  $\bullet$  in the state  $\bullet$  in the state  $\bullet$

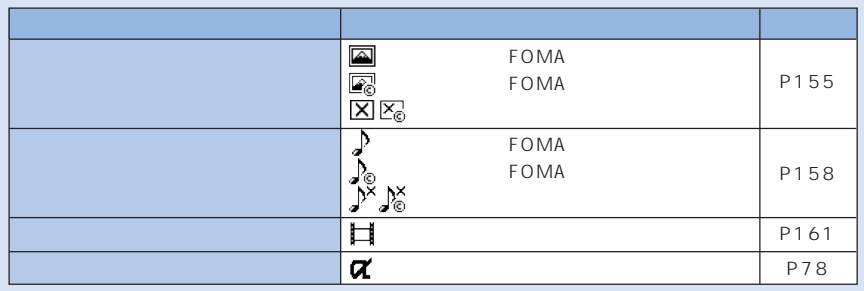

- $\bullet$  . And the state is the state of the state  $\mathcal{N}$  and  $\mathcal{N}$  and  $\mathcal{N}$  and  $\mathcal{N}$  and  $\mathcal{N}$  and  $\mathcal{N}$  and  $\mathcal{N}$
- $\overline{2}$ • iモードメールでは、発信元または宛先のメールアドレスが電話帳データのメールアドレス欄と照合さ
	- は、ショートメッセージ(SMS)では、メッセージ(SMS)では、発信元または、発信元または、発信元または、発信元または、発信元または、発信元または、発信元または、発信元または、発信元または、発信元または、発信元または、
		- 場合、「@docomo.ne.jp」を省略して電話帳に登録していると、@より前の部分が一致しても名前 @docomo.ne.jp - @docomo.ne.jp という意味には、名前があります。<br>■ 電話帳についても、例えば、名前が表記していていくも、名前が表記していていく。
		- $\sim$  P202
			- P205

 $\bullet$  (we can construct the construction of  $\mathbb{R}^n$  ) and  $\mathbb{R}^n$  (we can construct the construction of  $\mathbb{R}^n$ 

• The state as the state as the state  $\mathsf{URL}$ P201 P202<br>URL •  $\bullet$  it is the set of the set of the set of the URL  $\bullet$  is the set of the set of the set of the set of the set of the set of the set of the set of the set of the set of the set of the set of the set of the set of the s P48 P49 • SMS P183

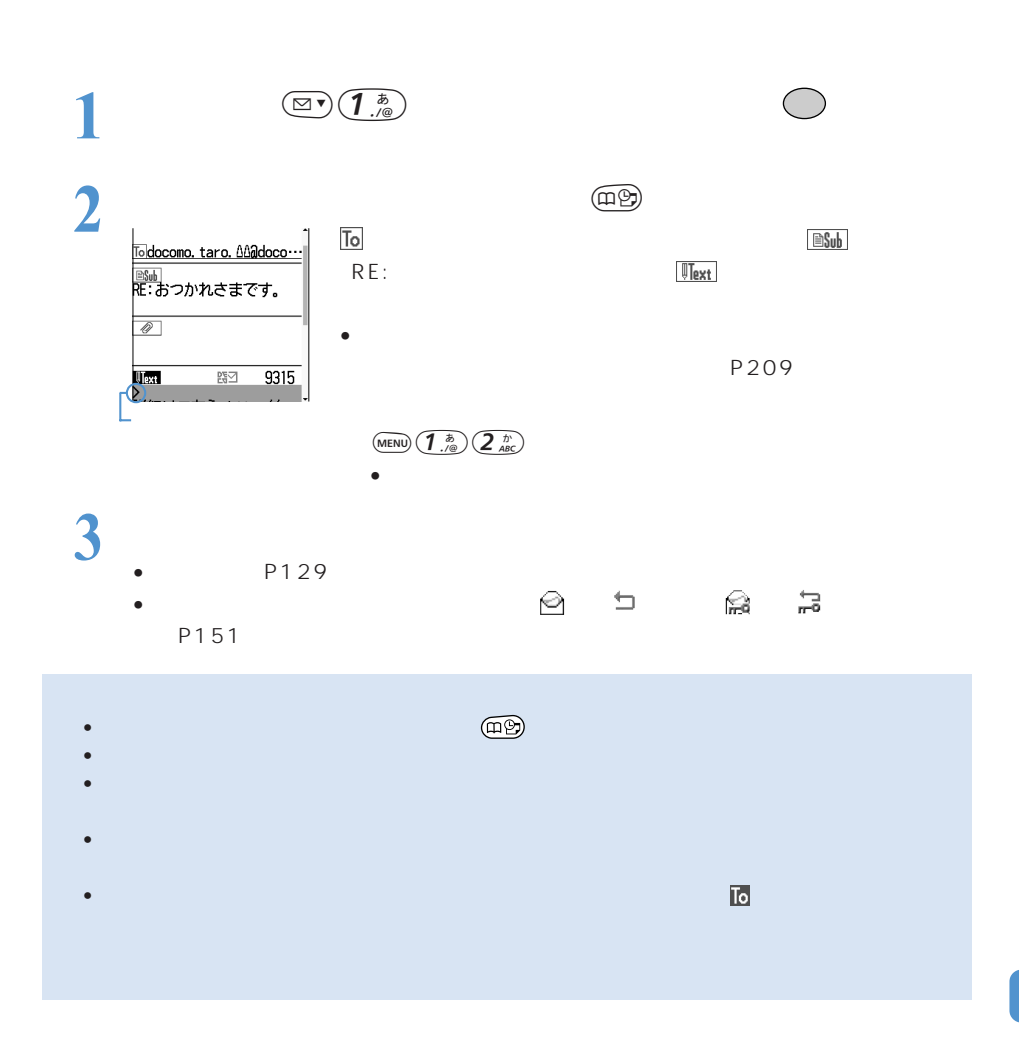

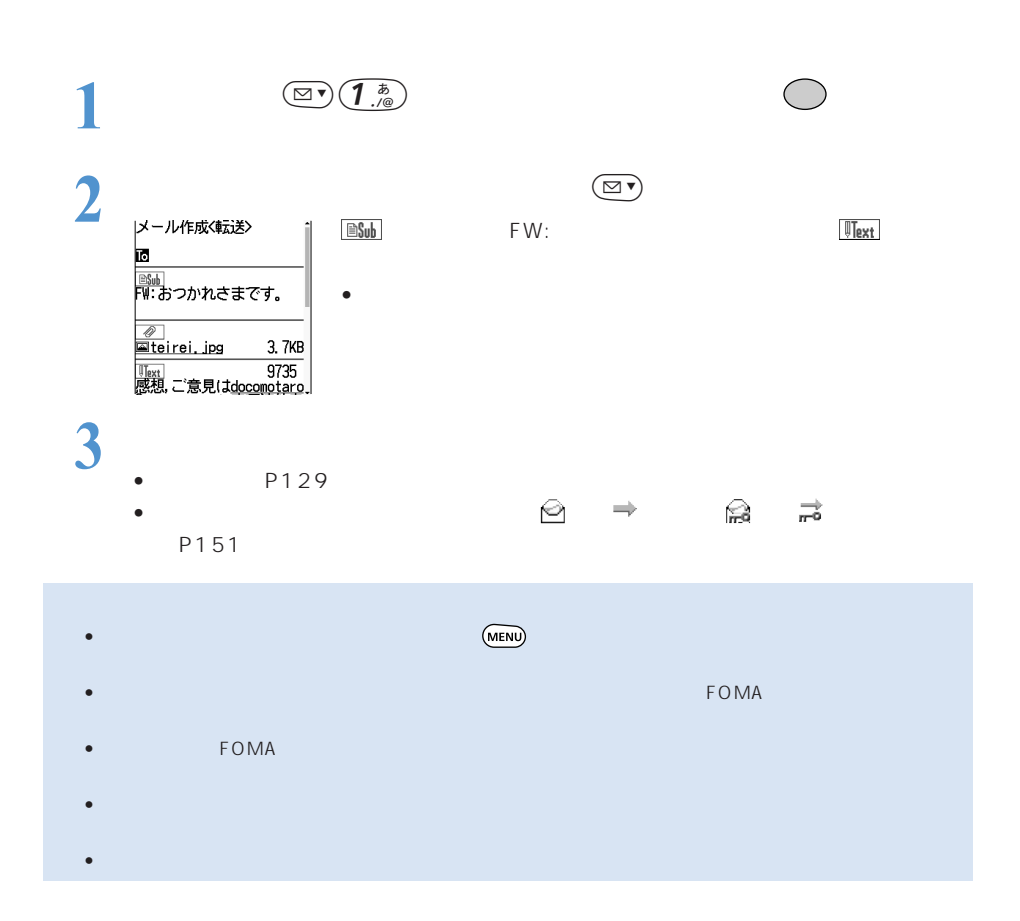

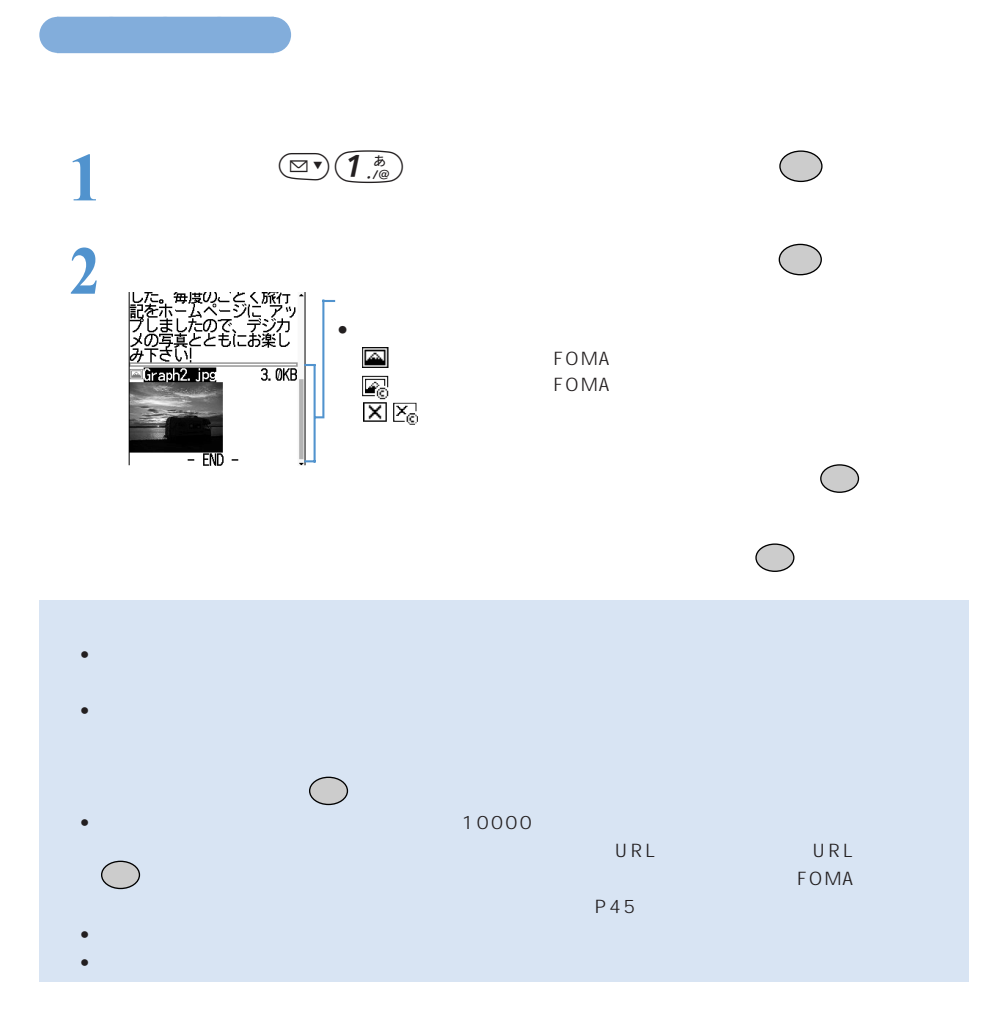

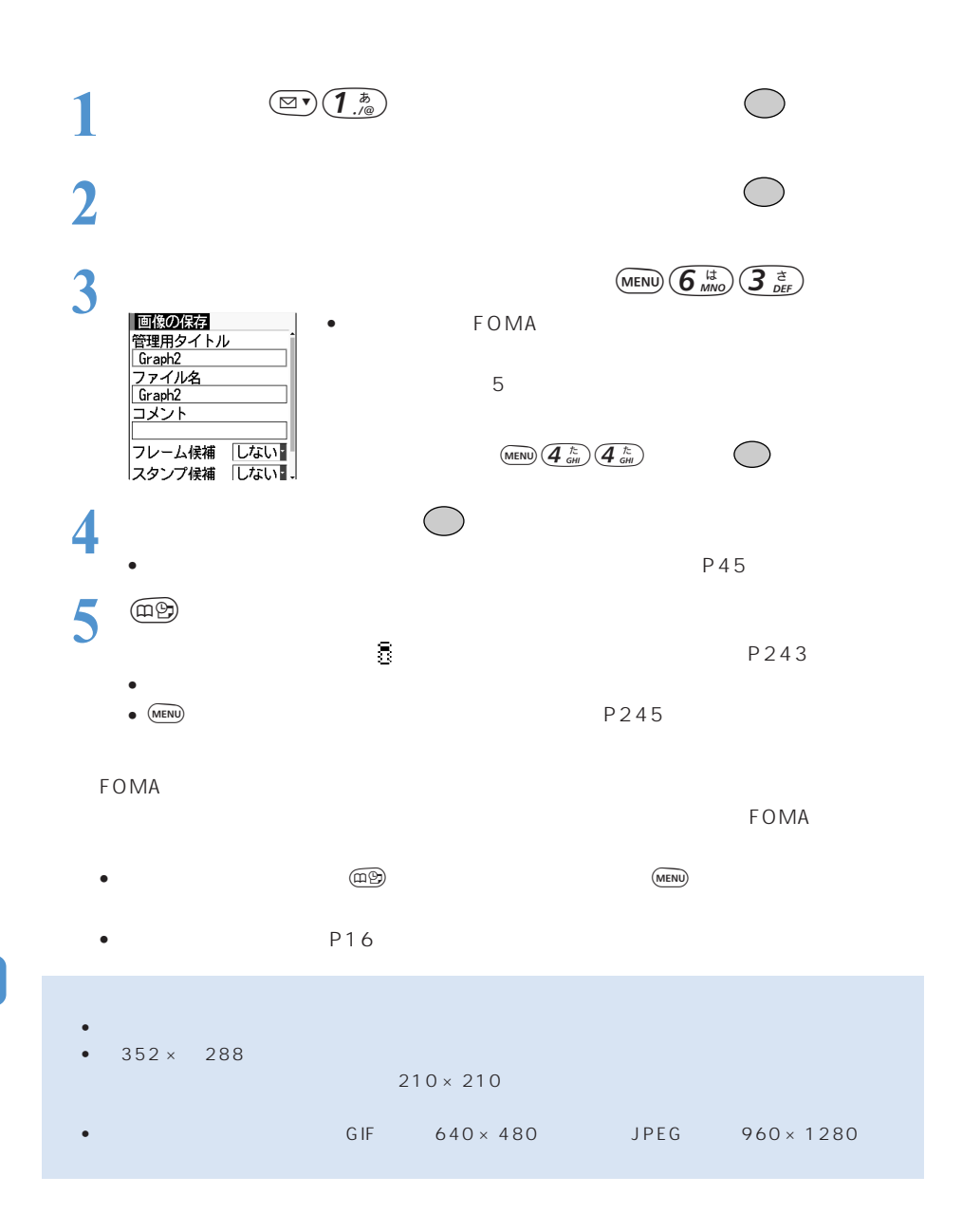

○○○○○○

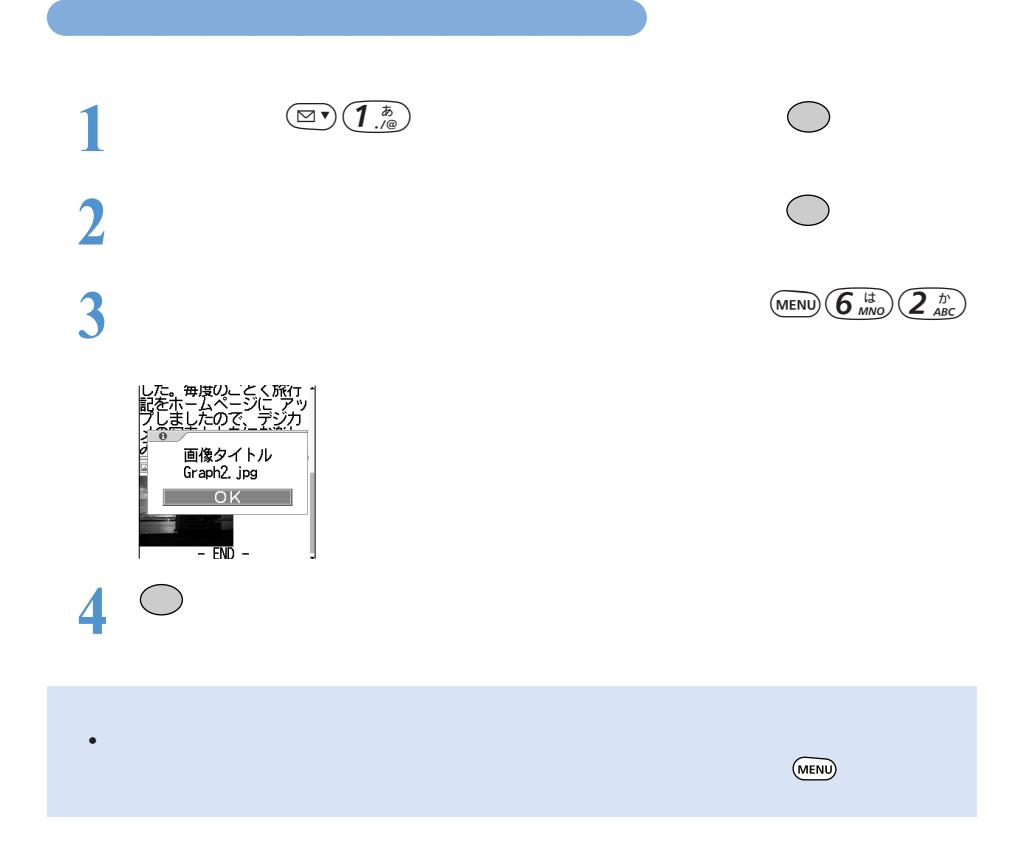

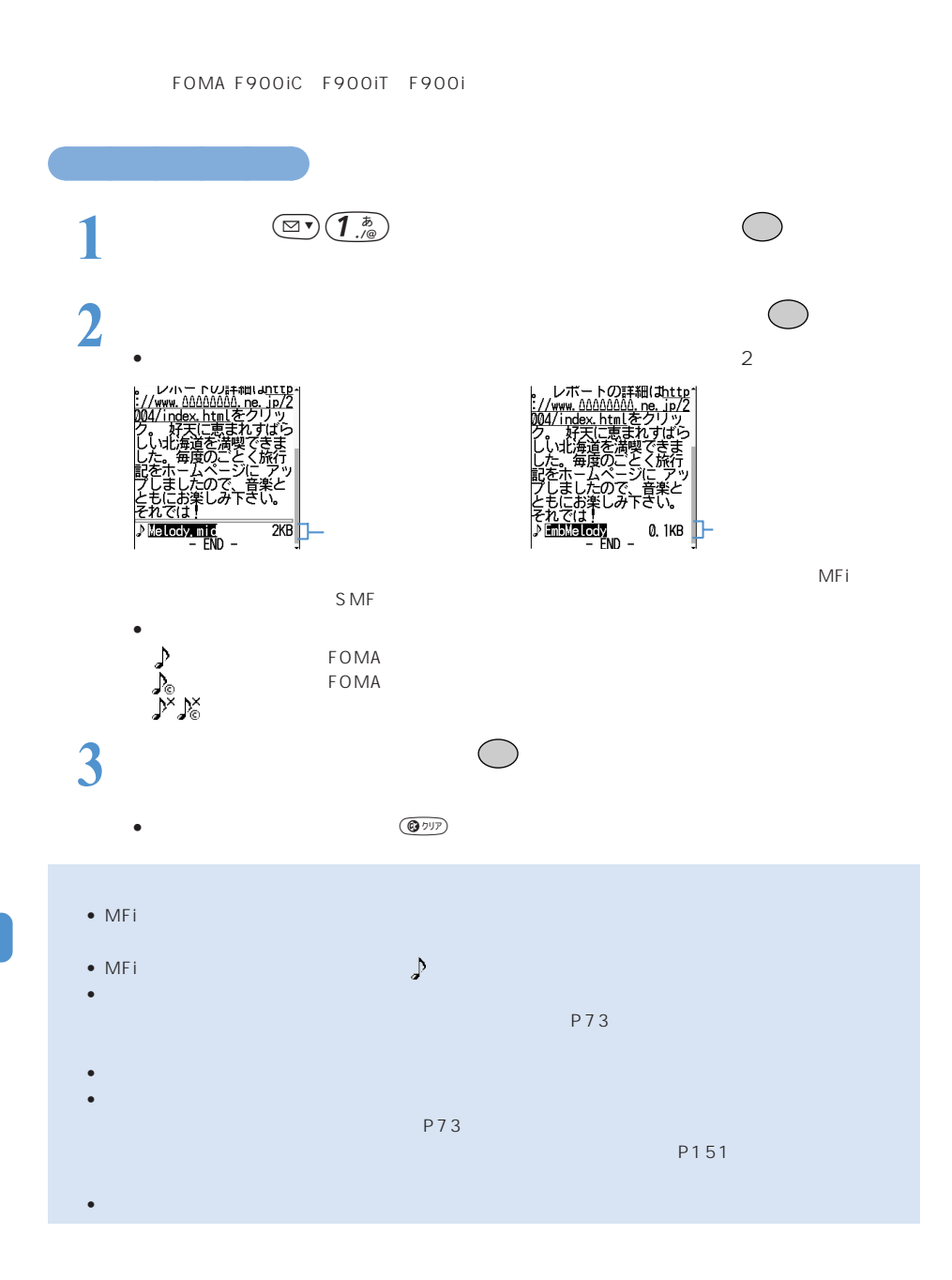

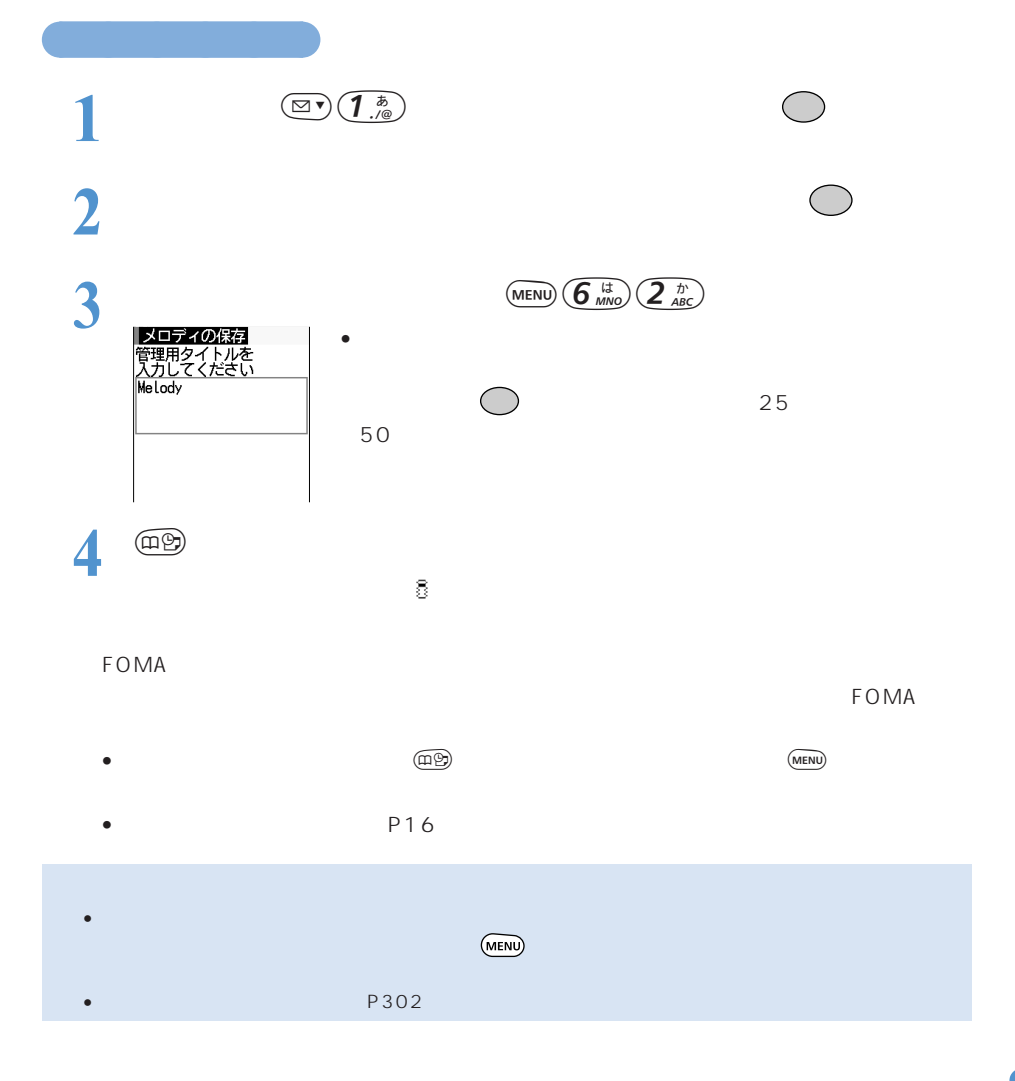

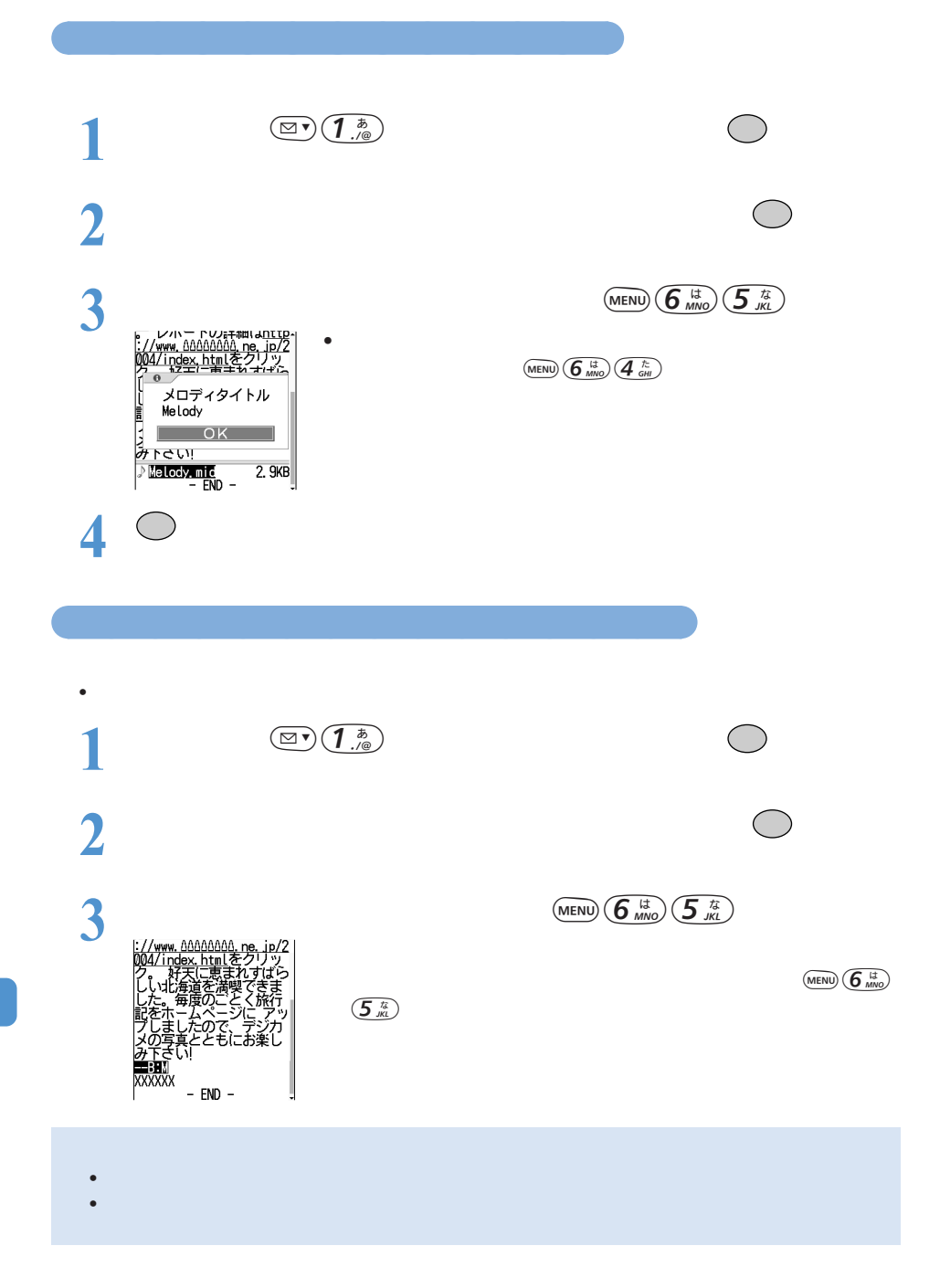

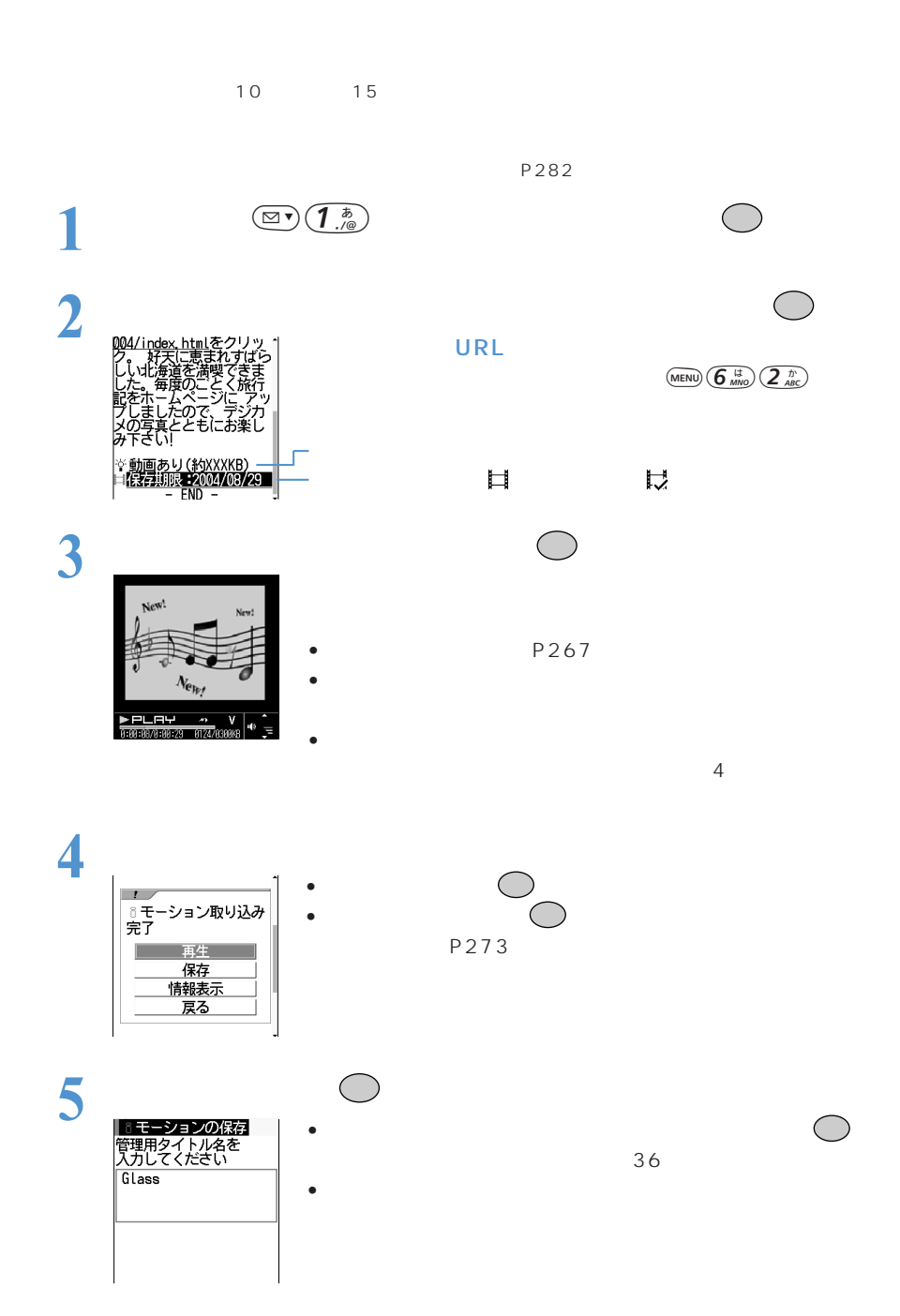

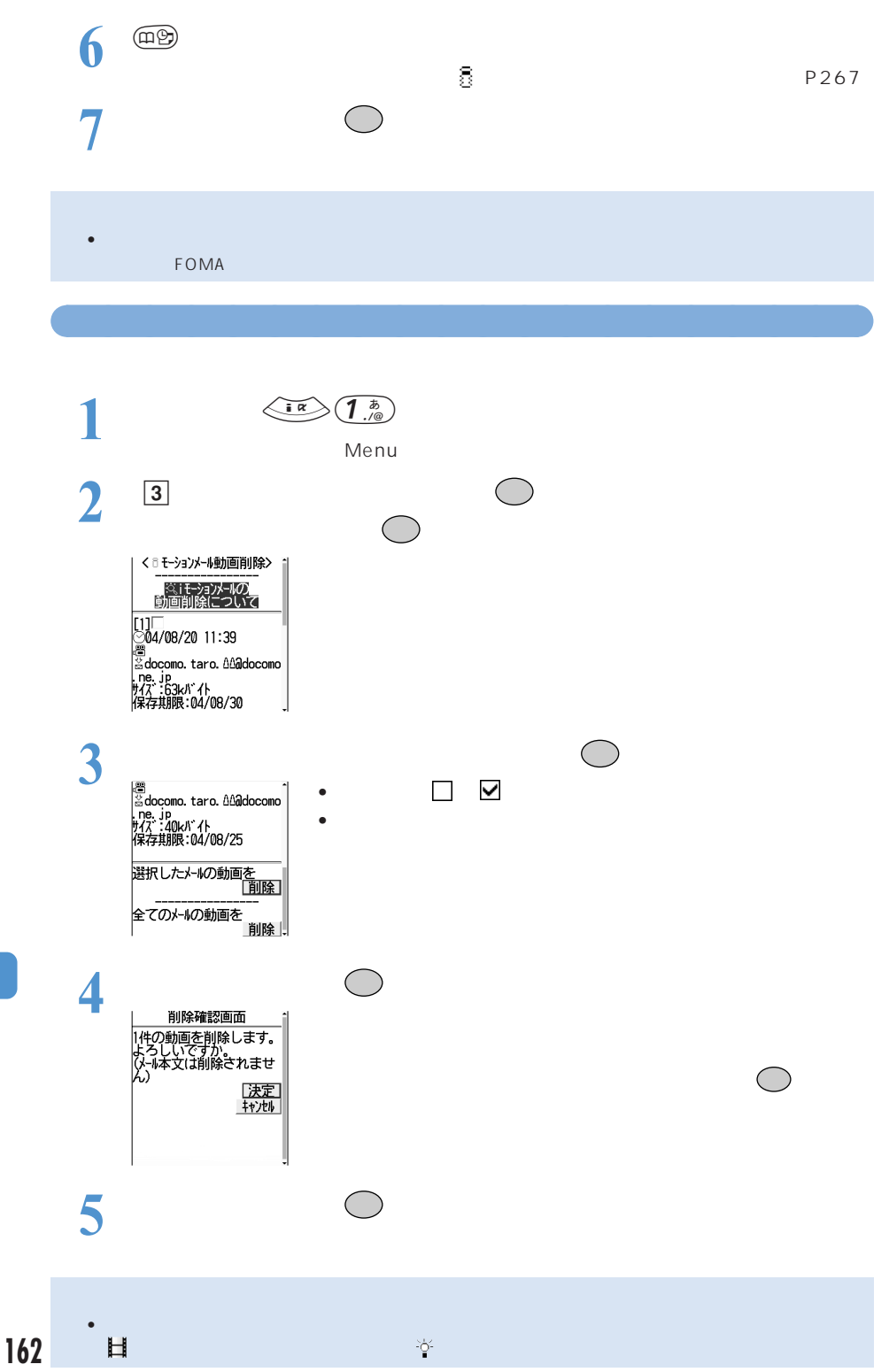

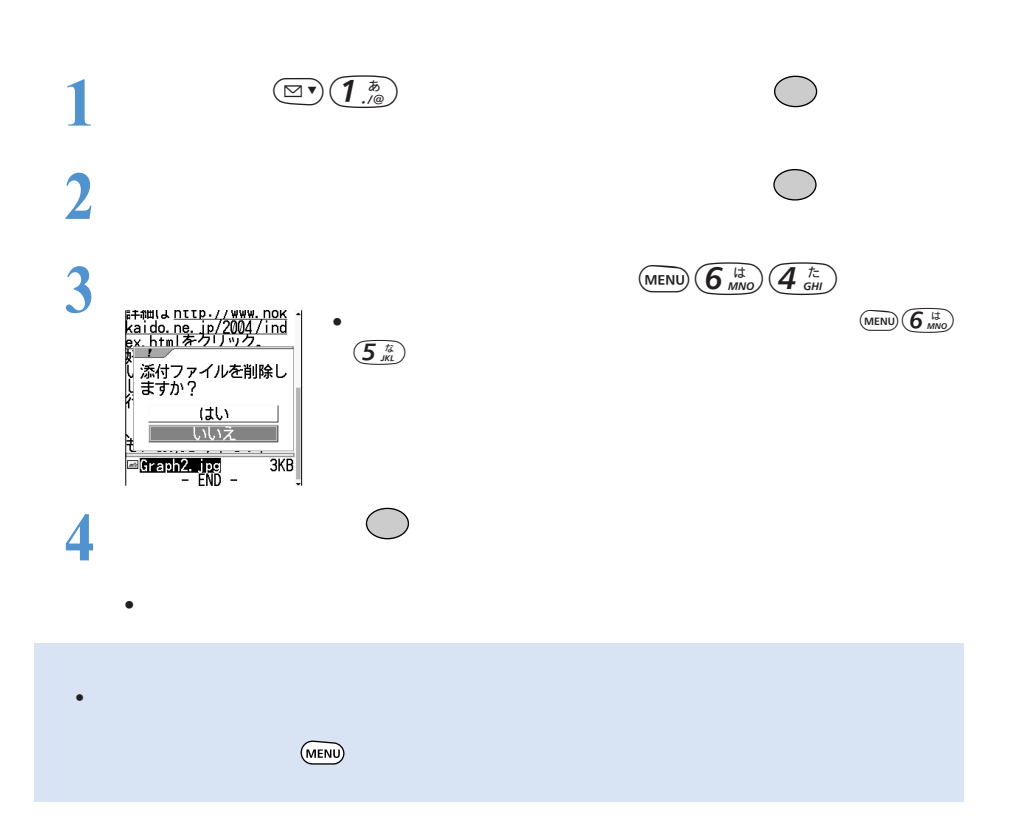

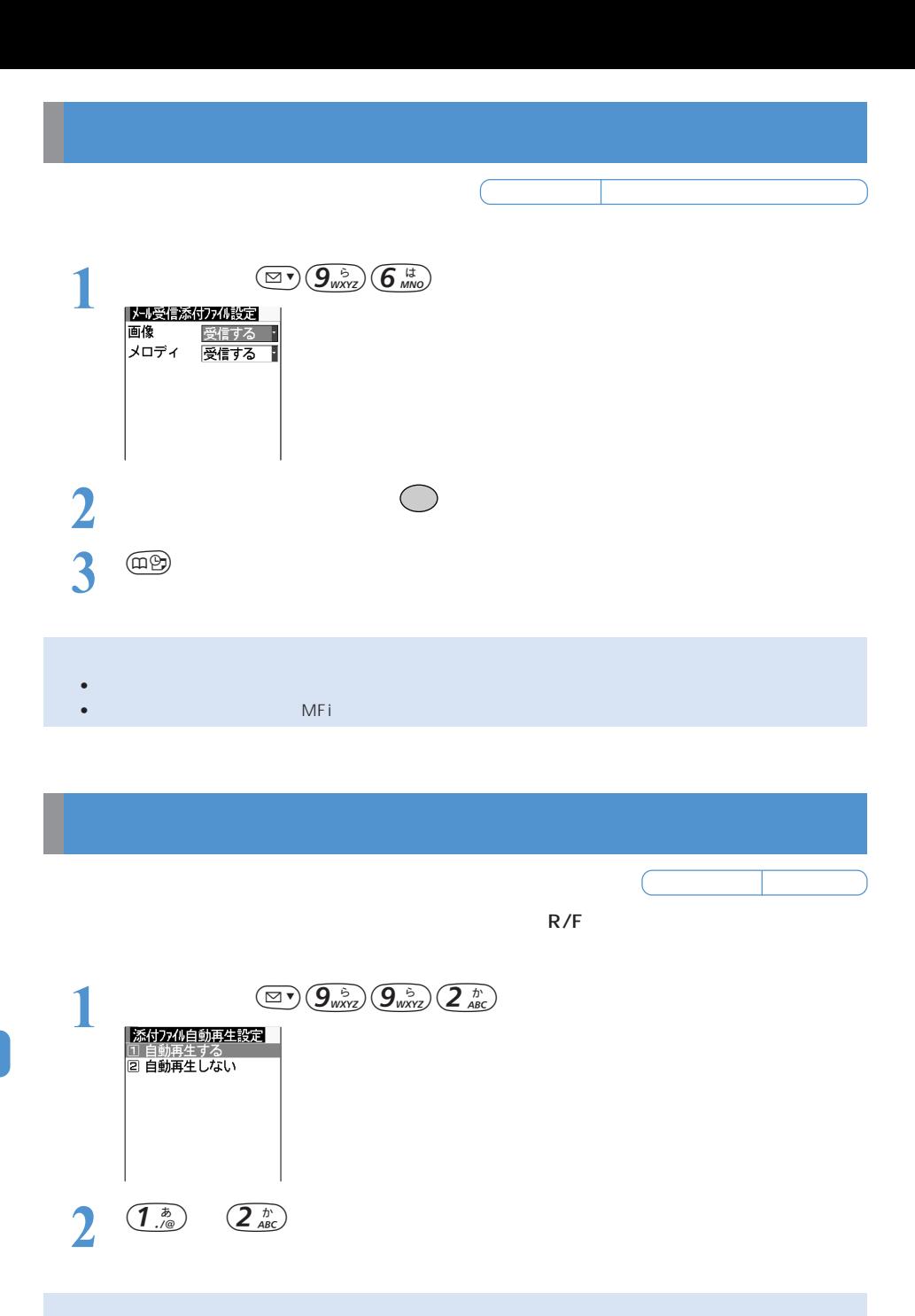

 $\bullet$  , we are the state of the state of the state of the state of the state of the state of the state of the state of the state of the state of the state of the state of the state of the state of the state of the state of  $R/F$  and  $R/F$  and  $R/F$  and  $R/F$  and  $R$  and  $R$  and  $R$  and  $R$  and  $R$  and  $R$  and  $R$  and  $R$  and  $R$  and  $R$  and  $R$  and  $R$  and  $R$  and  $R$  and  $R$  and  $R$  and  $R$  and  $R$  and  $R$  and  $R$  and  $R$  and  $R$  and  $R$  and

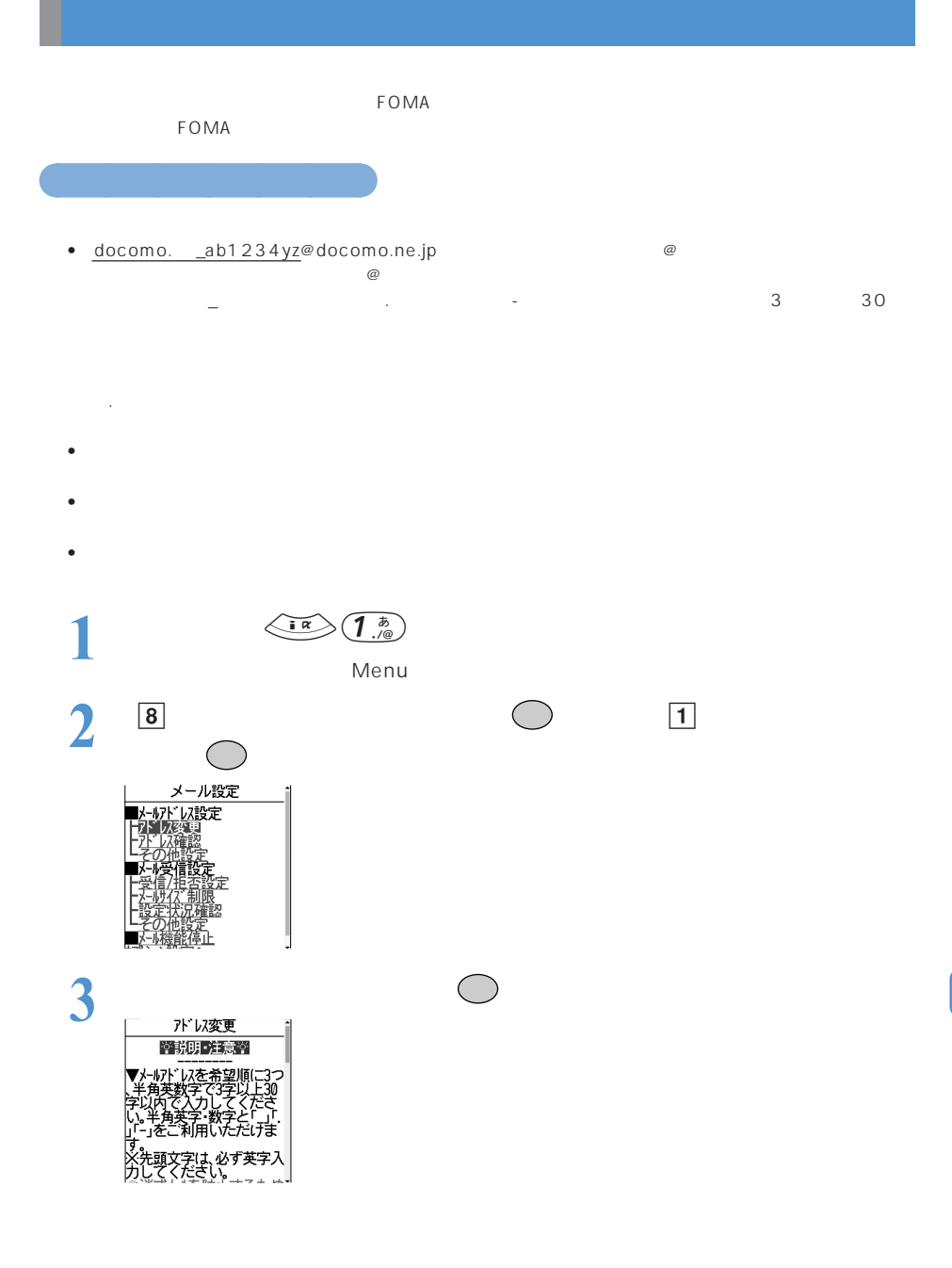

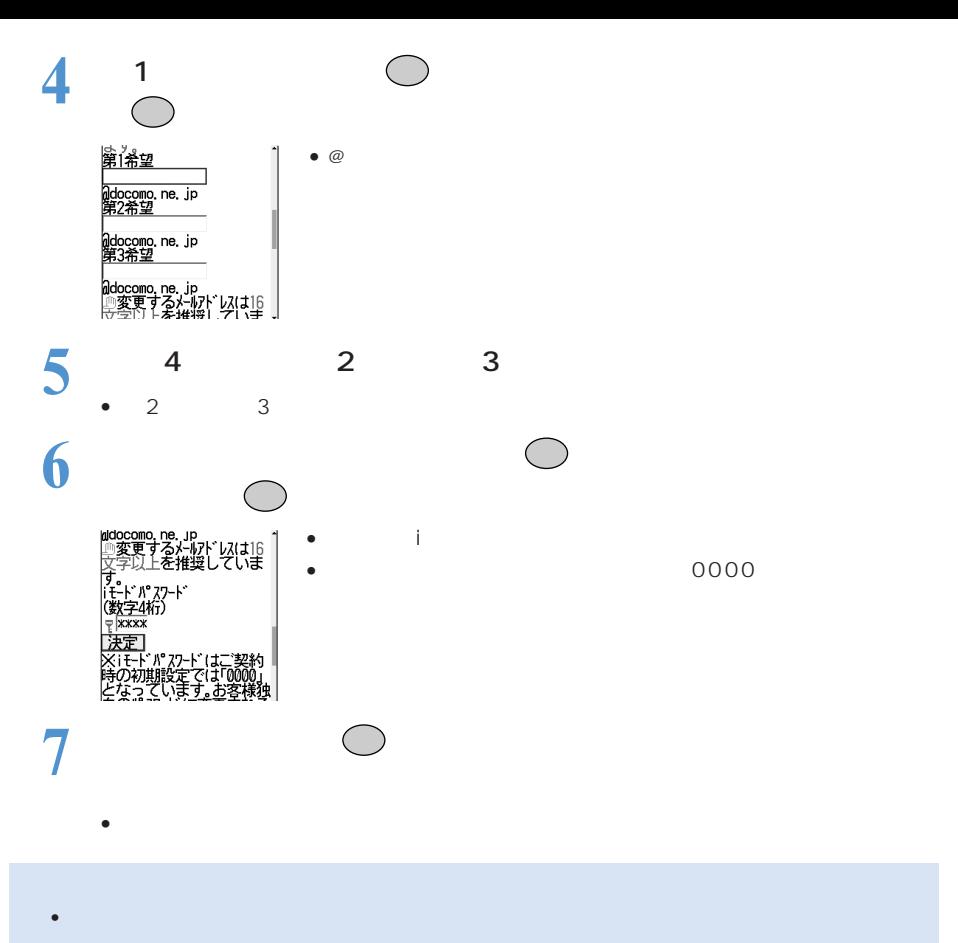

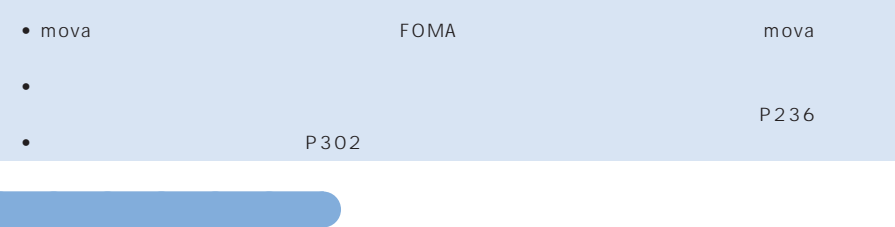

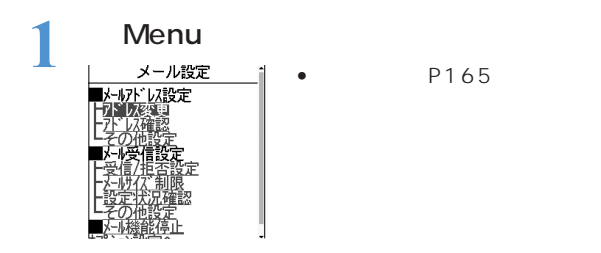

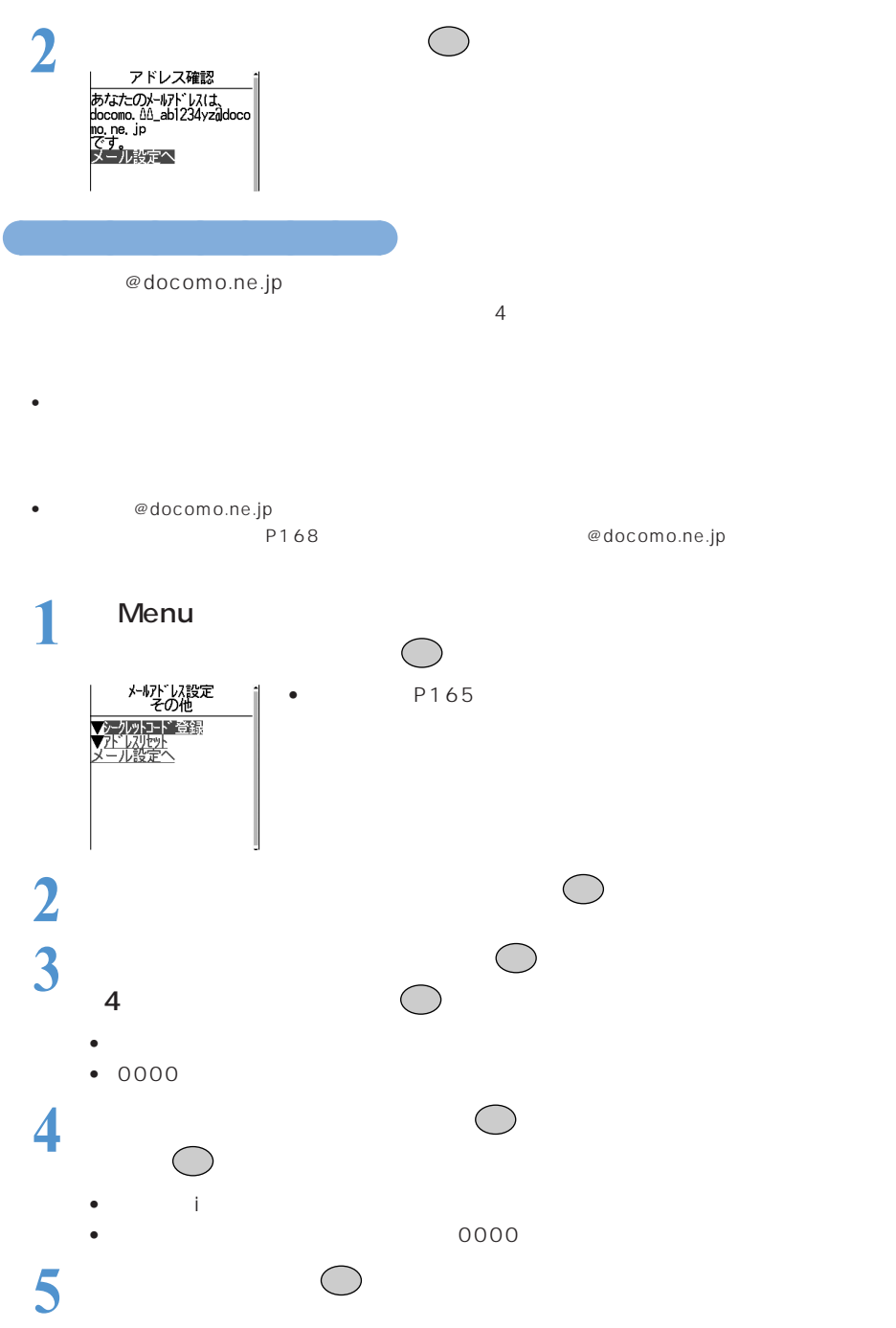

- 
- $\bullet$  4
- $\bullet$

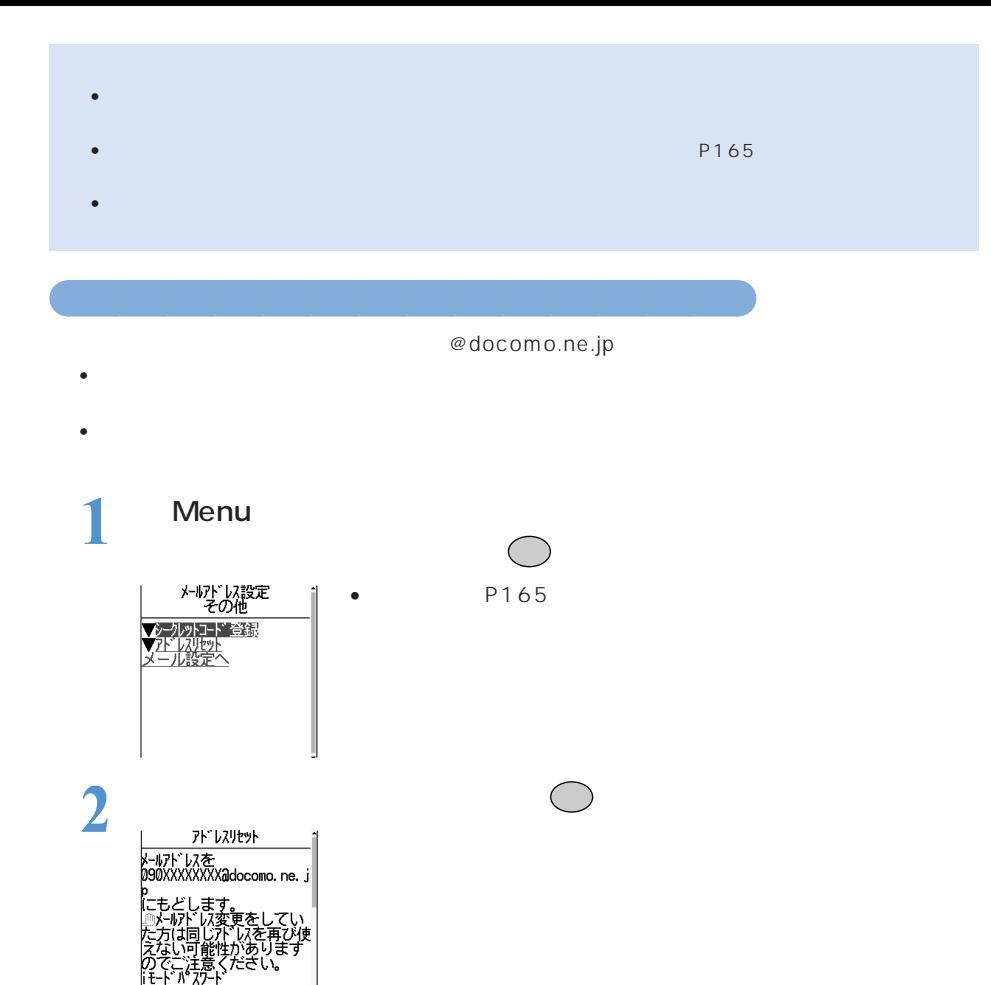

 $\bullet$ 

• アドレスリセット前にiモードセンターに保管されたメールは、リセット後も受信できます。

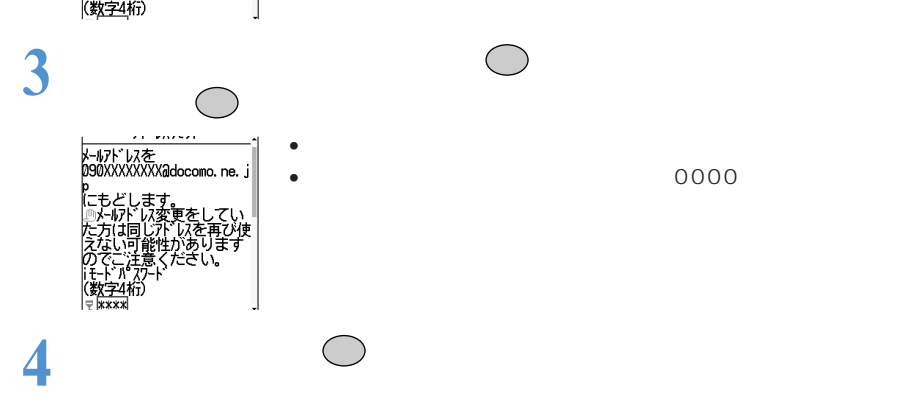

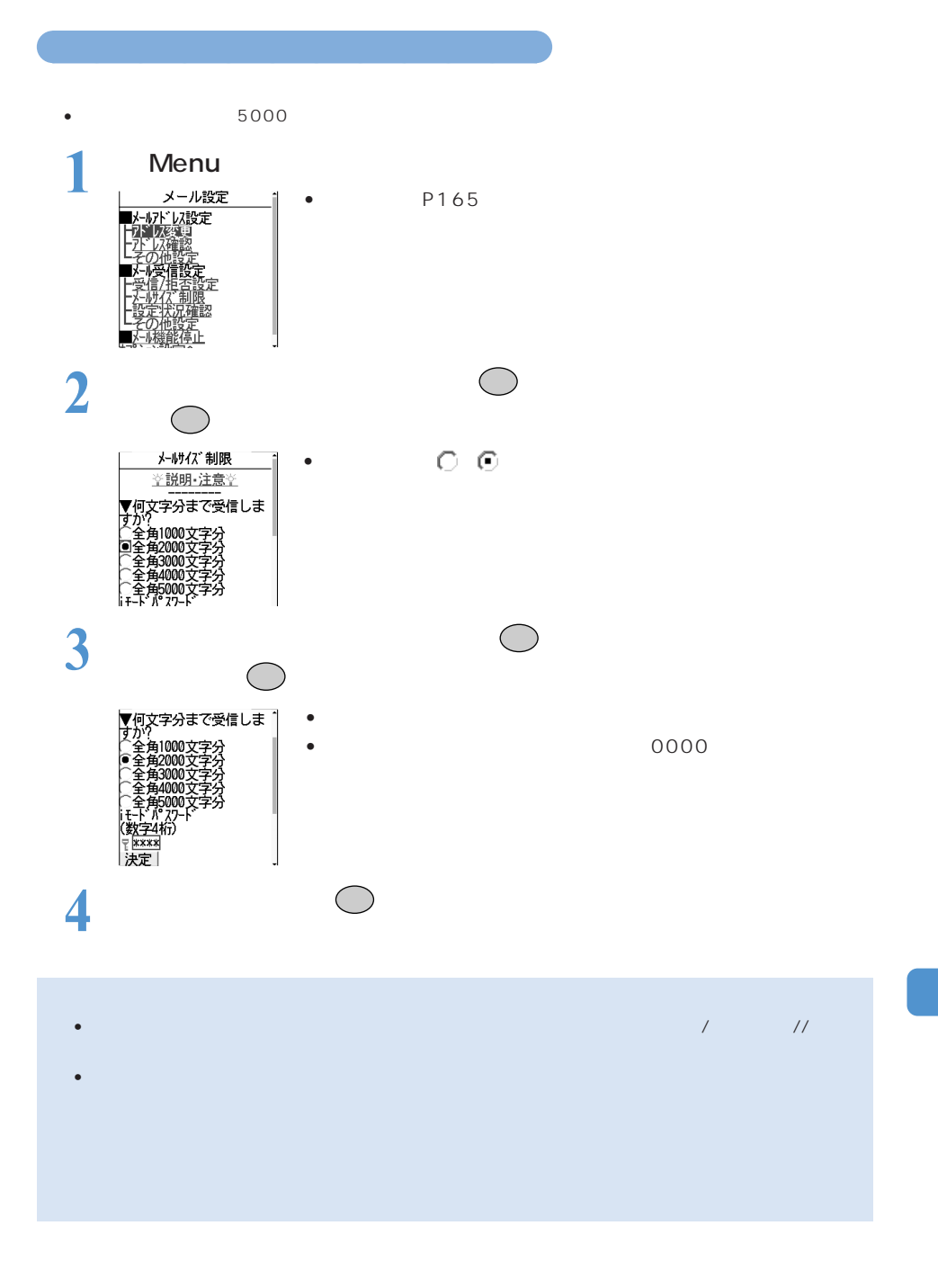

## 受信者の同意なしに一方的に広告・宣伝を行うために送信されるメールを拒否することができます。初期  $6$  $FOMA$ • i 1 d i  $200$ 「生きる」には、大量送信者からのメールを保証することによるようなので、大量送信者からのメールを保証する必要はあります。 **ままに、**  $FOMA$ • i $\mathbb{E}[\mathbf{E}(\mathbf{z})]$ •  $\mathbb{R}^n$ • ドメイン指定受信 ie te voor verstelling van die Europasse van die Verstelling van die Verstelling van die Verstelling van die V extend phonon phonon phonon phonon phonon and the extendio of the results for the extendio of the extendio of the extendio of the extendio of the extendio of the extendio of the extendio of the extendio of the extendio of

ドメインとは「××× @ △△△ .ne.jp」の下線部分のような、メールアドレスの @ より後ろの部分のこと

docomo.ne.jp

docomo.ne.jp

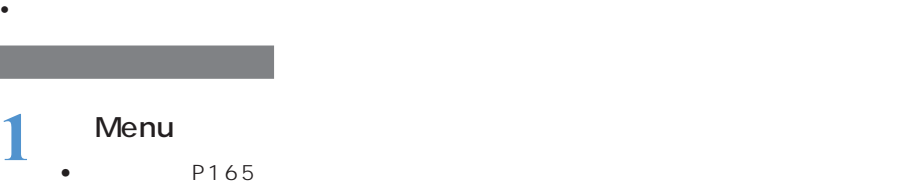

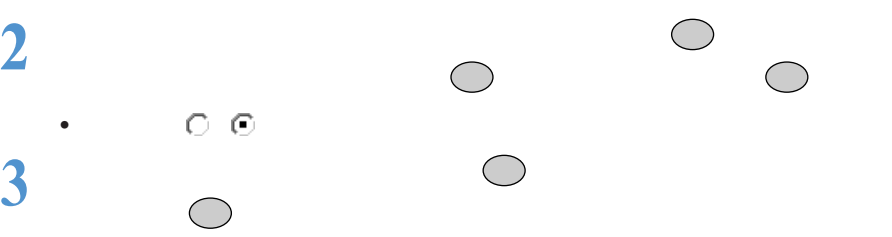

• トラップしたiモードパスワードは「 」で表示されます。

• it is interesting to  $\sim$  00000 **4** 「決定」を選択して を押す

P165

 $\circ$   $\circ$ 

○○○○○○○○○○○○○

• 未承諾広告※メール拒否

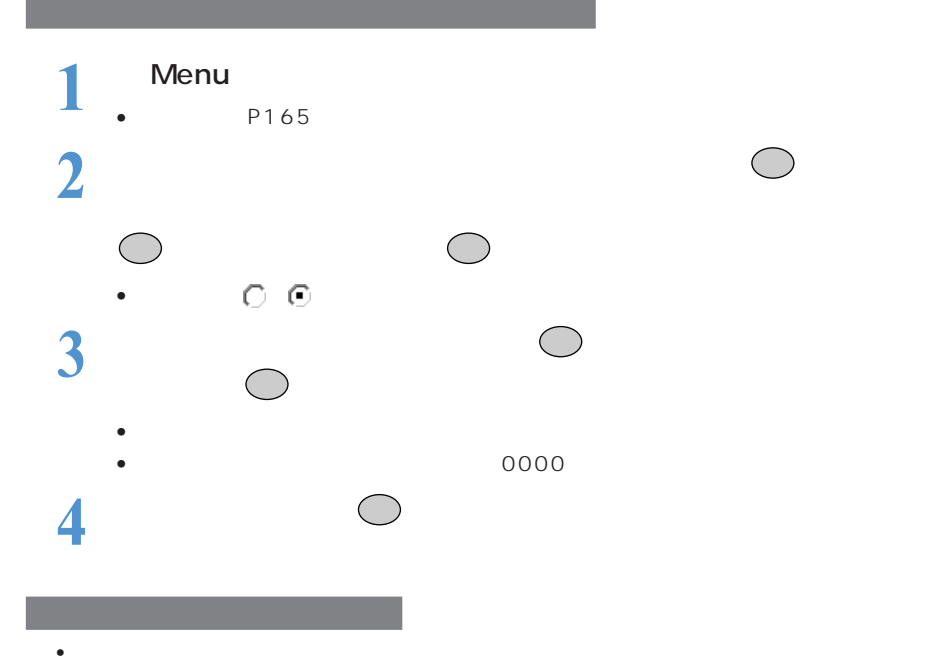

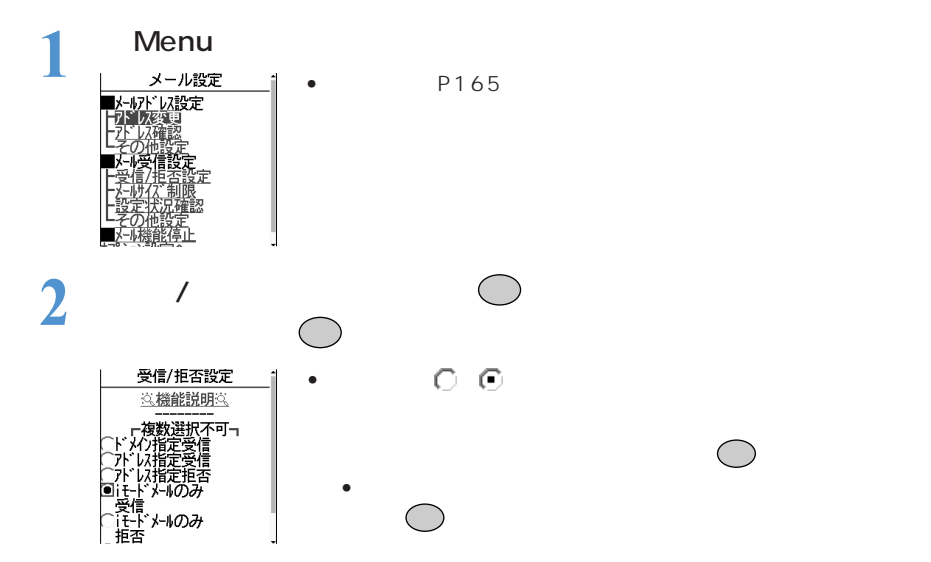

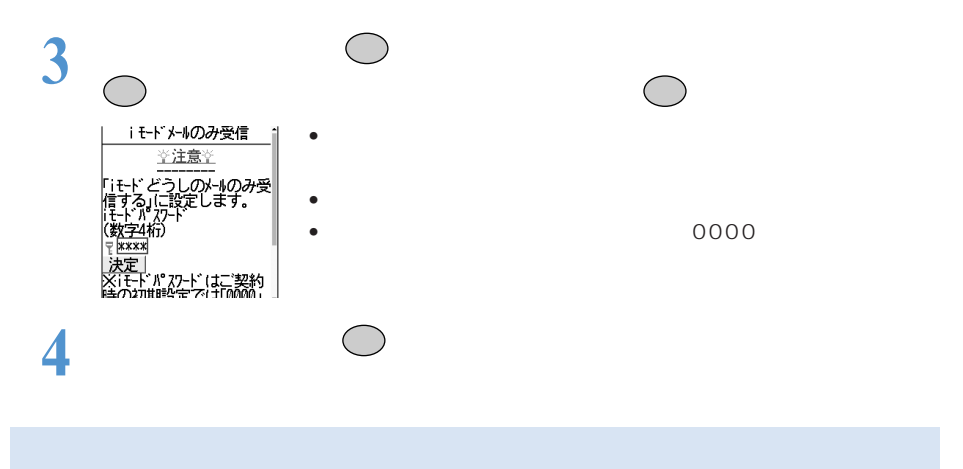

- $\bullet$  it is introduced in its interaction of its interaction  $\mathbb{R}^n$  is interaction of  $\mathbb{R}^n$
- $\bullet$  . It is the state  $\bullet$  is the state  $\bullet$  is the state  $\bullet$  is the state  $\bullet$  is the state  $\bullet$
- 設定によっては、送信したiモードメールがエラーになっても、宛先不明などのエラーメールを受信し

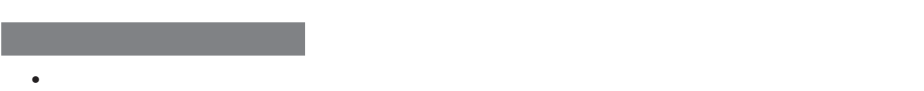

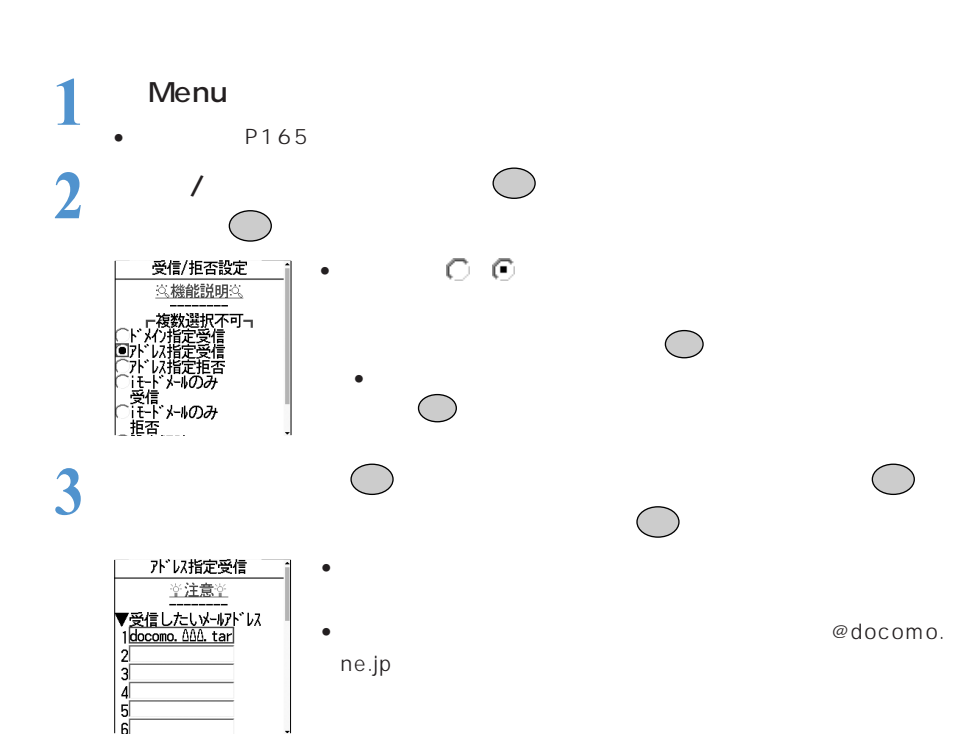

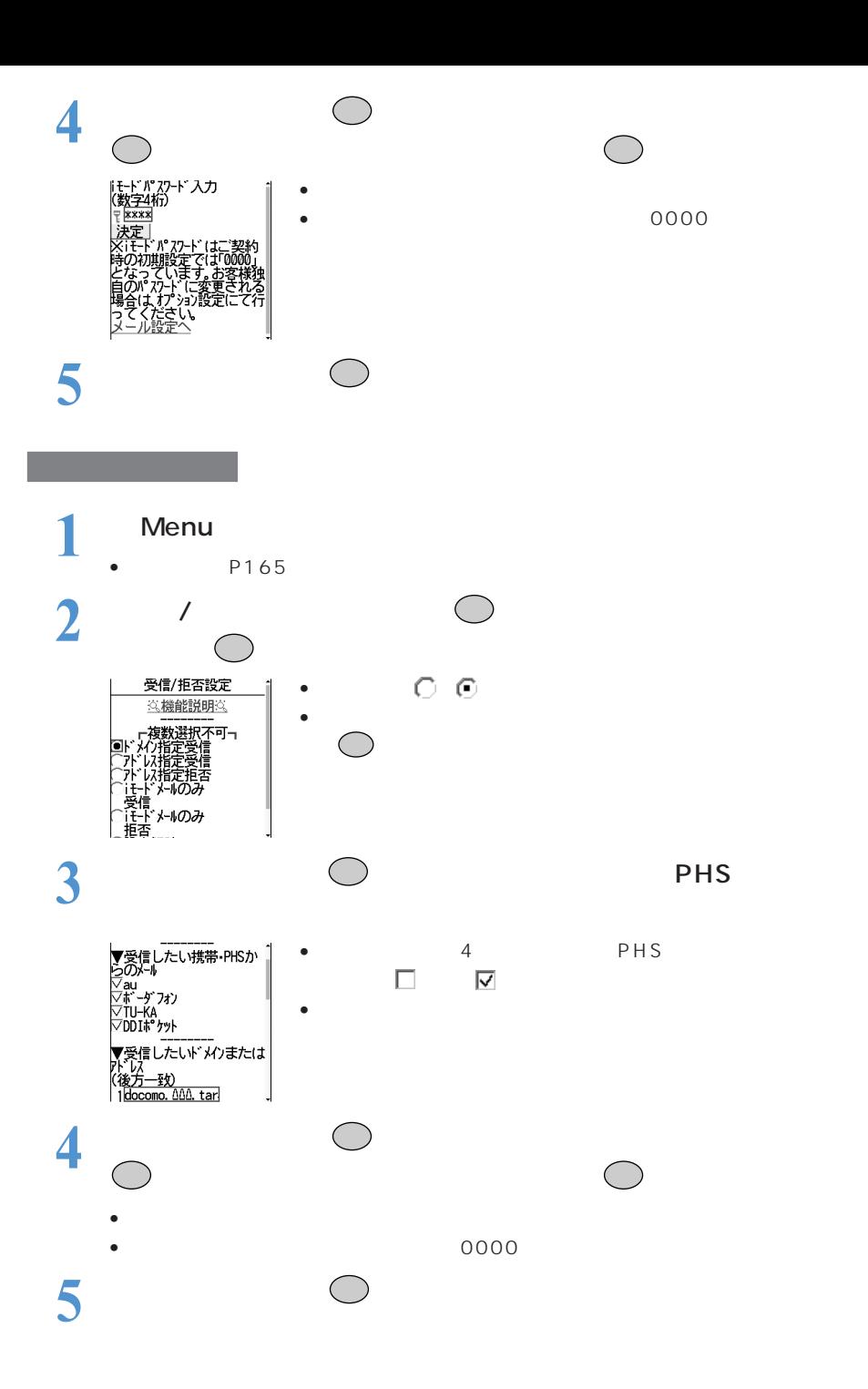

- $\bullet$  The interaction is the interaction interaction interaction interaction is the interaction interaction in
- $\bullet$  The state  $\sim$  The state  $\sim$  The state  $\sim$  The state  $\sim$  The state  $\sim$  The state  $\sim$
- •<br>• President and Security in the security in the security in the security in the second security in the second
- $\bullet$  is the state  $\bullet$  is the state value  $\bullet$  is the state value  $\bullet$  in the state  $\bullet$ ークトS・アステルグループを除く) アイディステルグループ アステルグループ アステルグループ こうしょうしょう しょうしょうしょう しょうしょうしょうしょう
- もちなくのメールを受信しますので、入力してしまうと、業者には不要です。  $\bullet$  - The state  $\sim$  The state  $\sim$  The state of the state of the state of the state of the state of the state of the state of the state of the state of the state of the state of the state of the state of the state of th
- 設定によっては、送信したiモードメールがエラーになっても、宛先不明などのエラーメールを受信し

○○○○○○○ 現在の拒否設定を確認する

 $\bullet$  is the term of the term of the term of the term of the term of the term of the term of the term of the term of

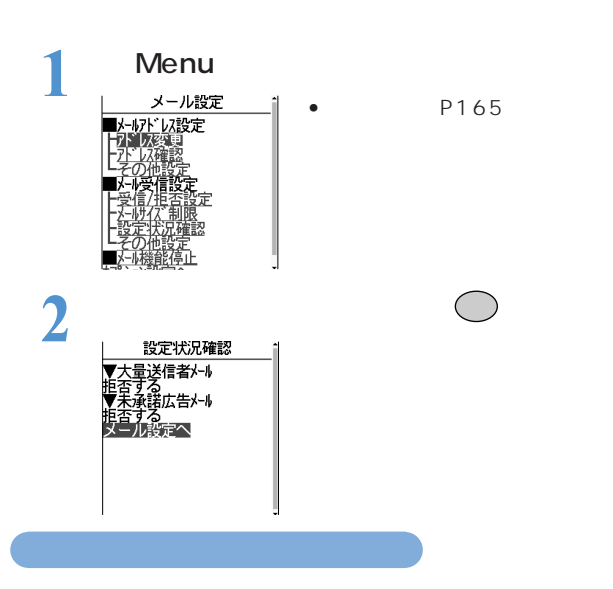

 $\bullet$   $\bullet$ • メール機能を停止した場合、送信者には宛先不明のエラーメッセージが表示されるか、エラーメールが返 @docomo.ne.jp 1 **Menu**<br>  $x \rightarrow \text{LEx}$  **i** • P165 • P165 レスを

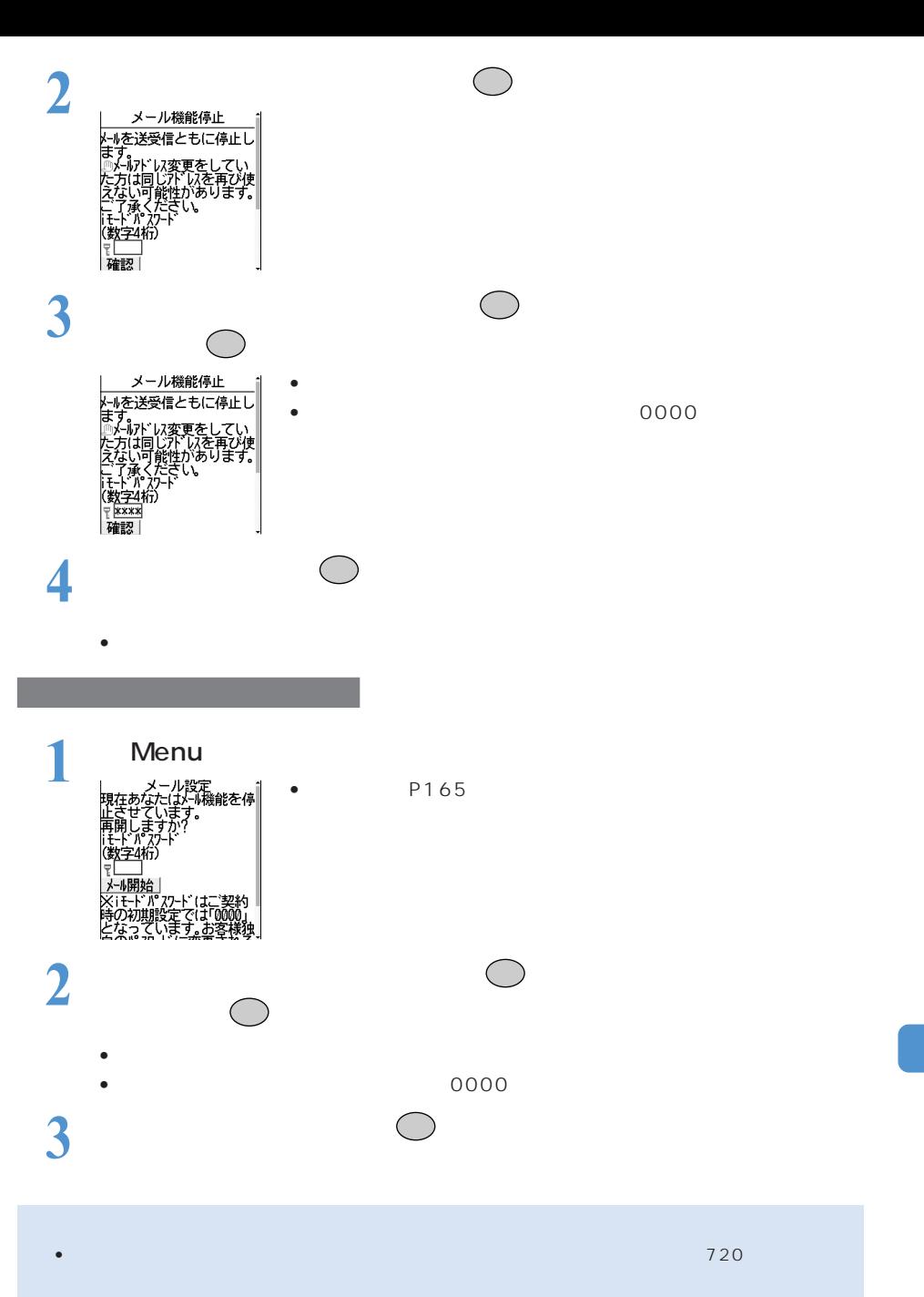

- メール機能停止中はiモードセンターで新しいメールの保管は行いません。
- $\bullet$  . The isotropic experimental dependence  $\bullet$  is the interval dependence  $\bullet$
- メール機能停止中にiモードメールの送信やiモード問合せの操作を行うと、iモードセンターとの通
- **175**

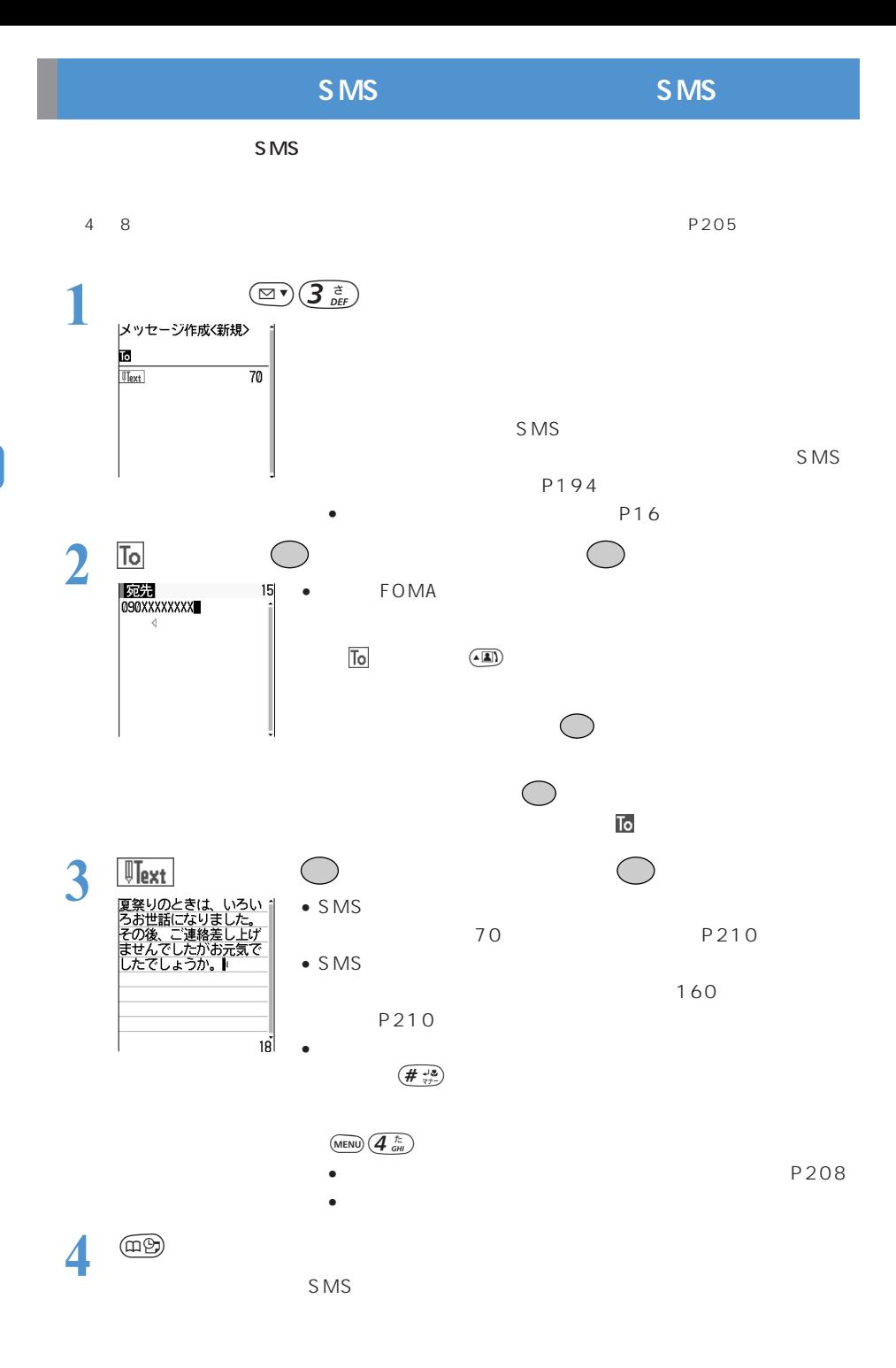

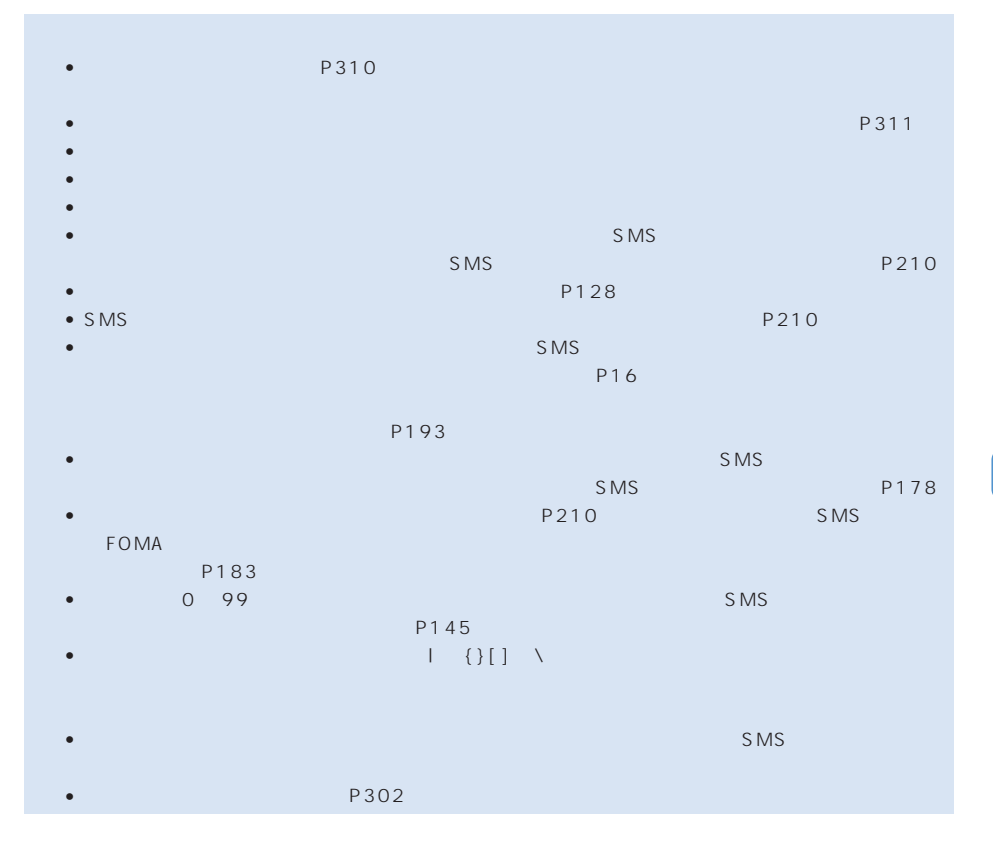

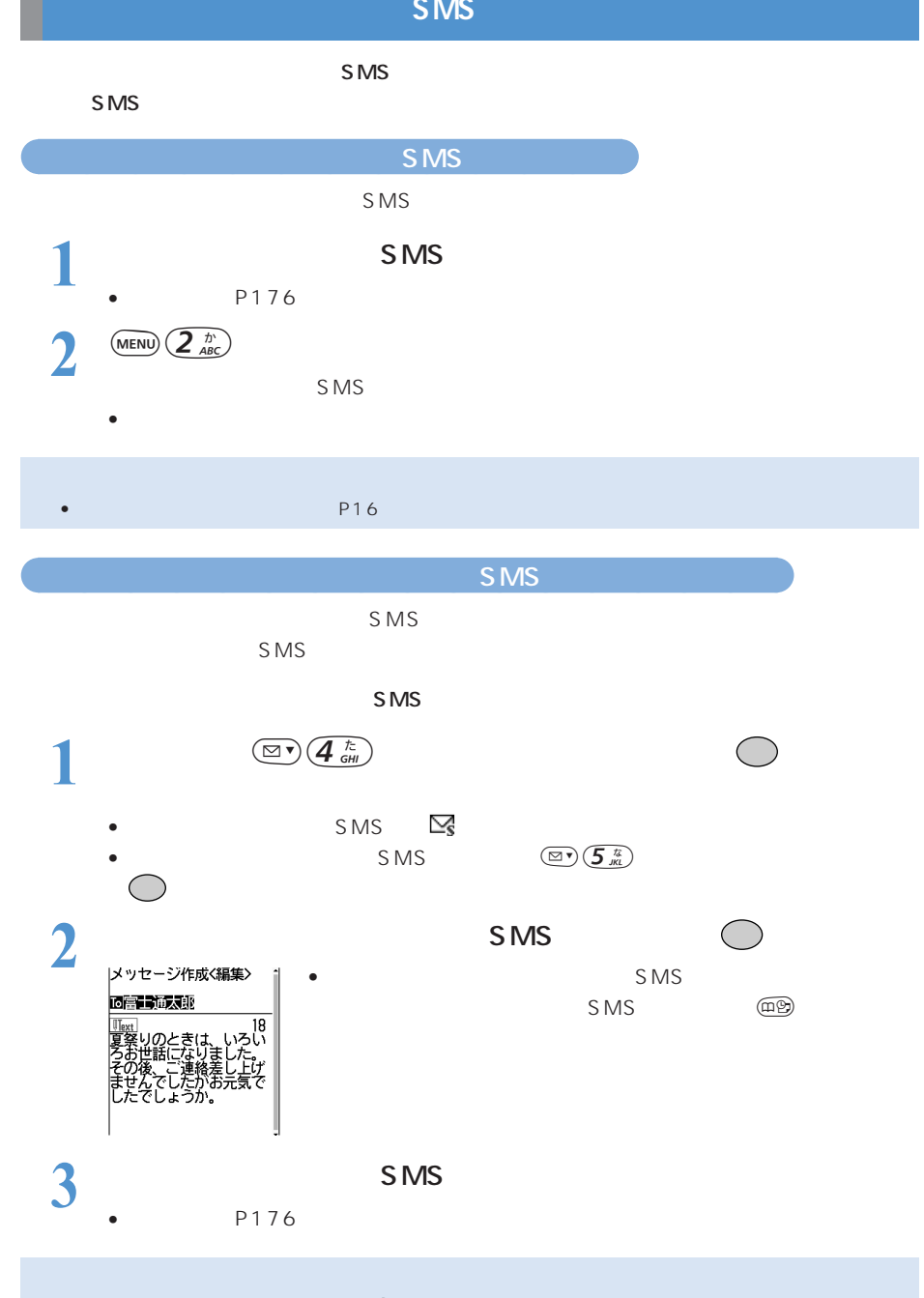

•  $(\text{MENU})$ • 文字入力のしかた→『基本編』P302
# $\mathsf{SMS}}$  $SMS$ P205  $\overline{4}$  and  $\overline{8}$  $P191$  ON  $\left(\bigcircled{B\gamma\gamma\overline{r}}\right)$  1 4 8 **入りのショートメッセージ(SMS)を見る。また、影響を見る。**

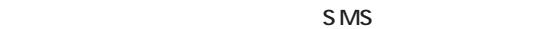

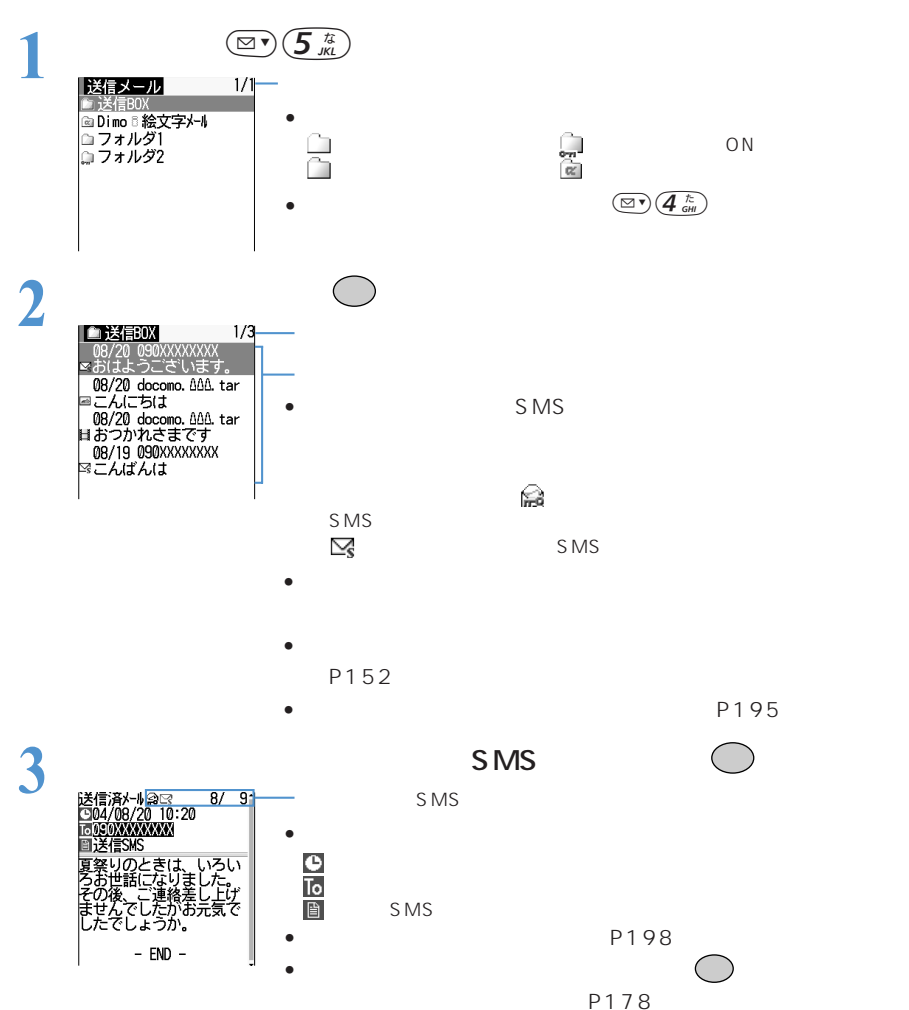

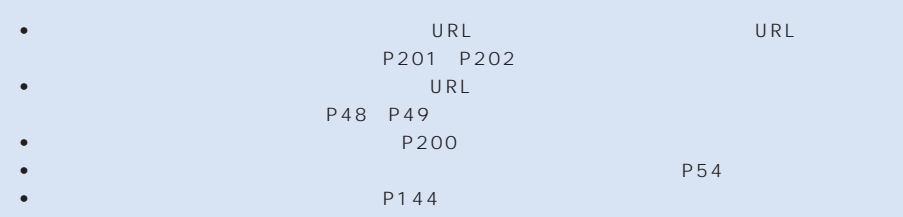

## **ショートメッセージ(SMS)を自動的に受信する<SMS受信>**

 $S$  MS $\sim$ 

イブレータ、着信ランプでお知らせします。受信したショートメッセージ(SMS)は「受信

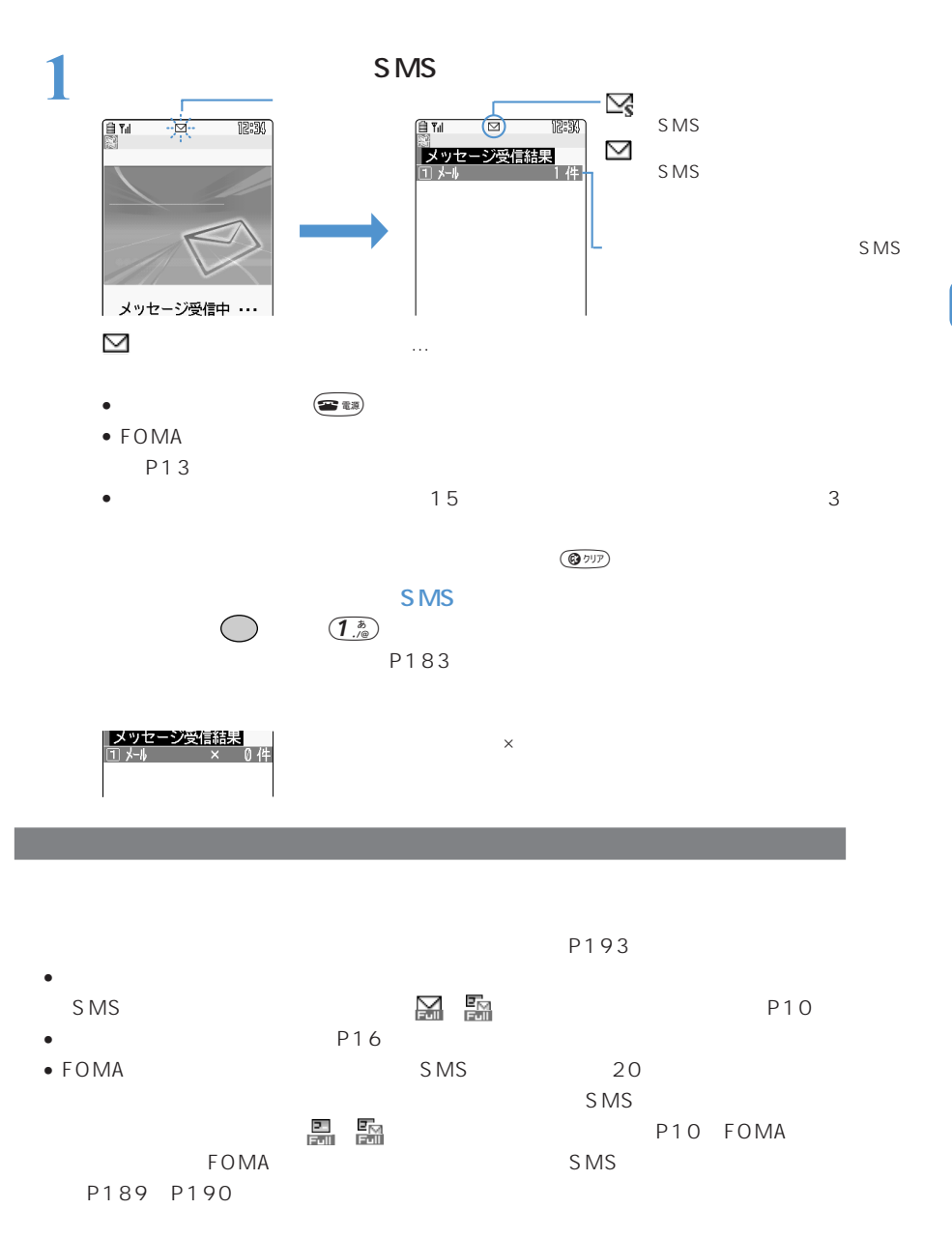

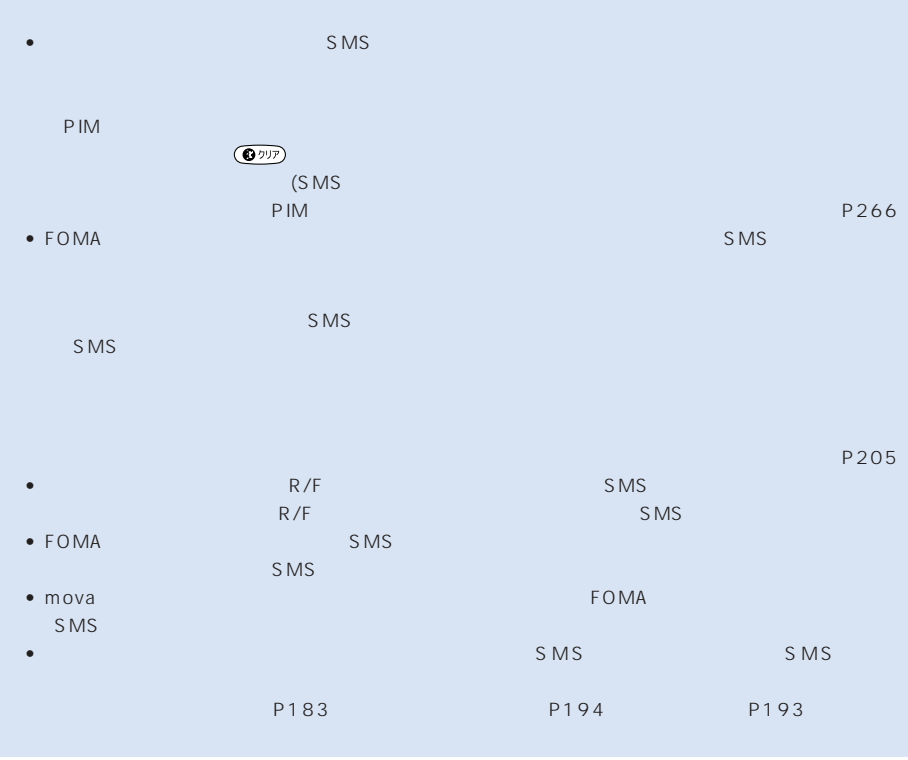

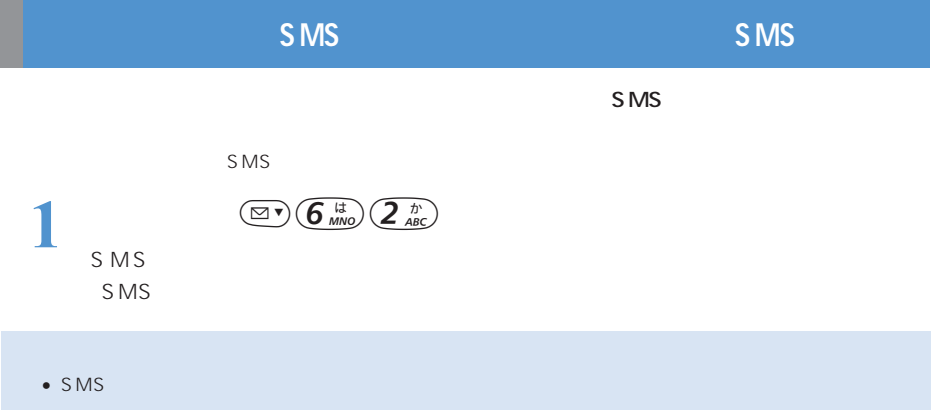

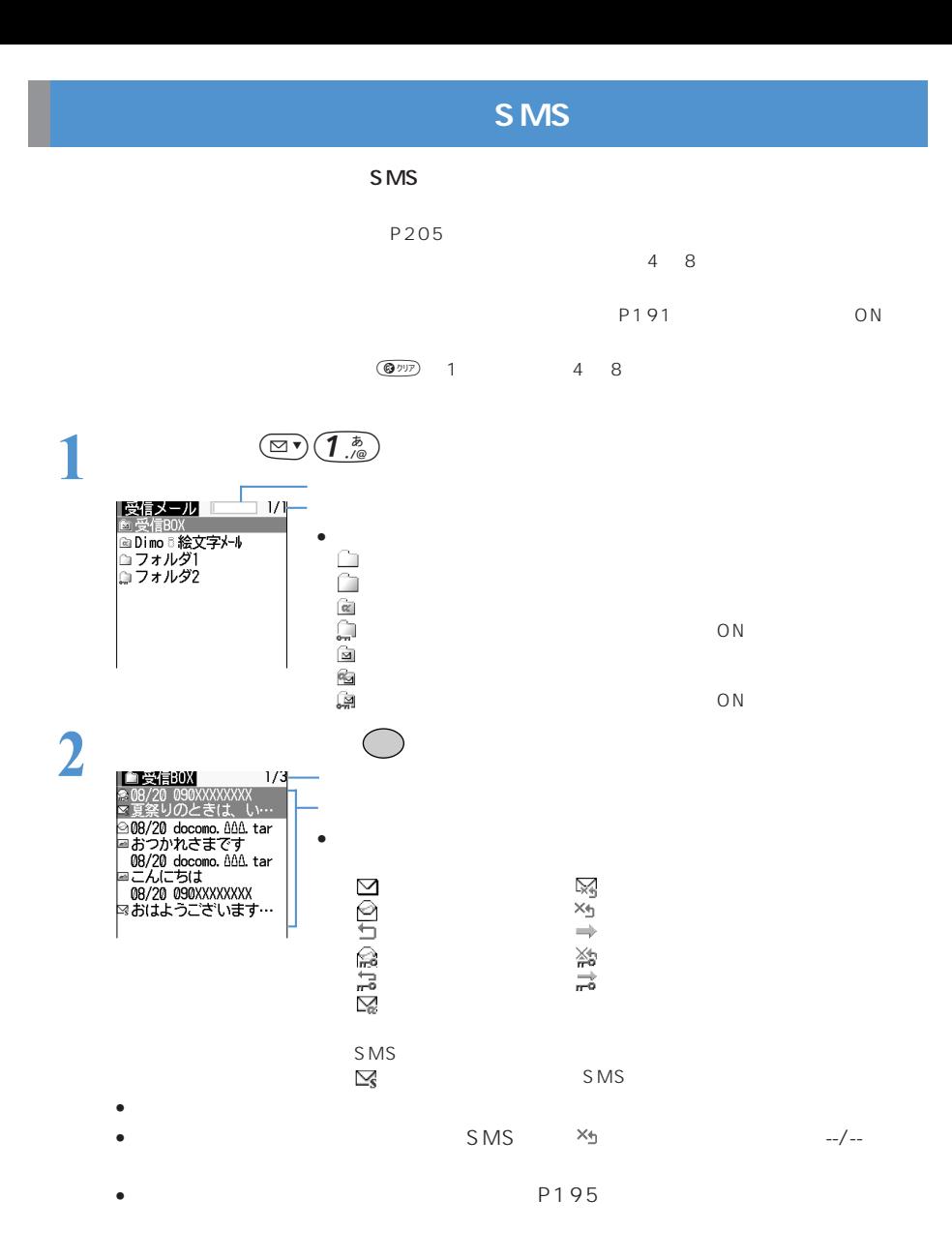

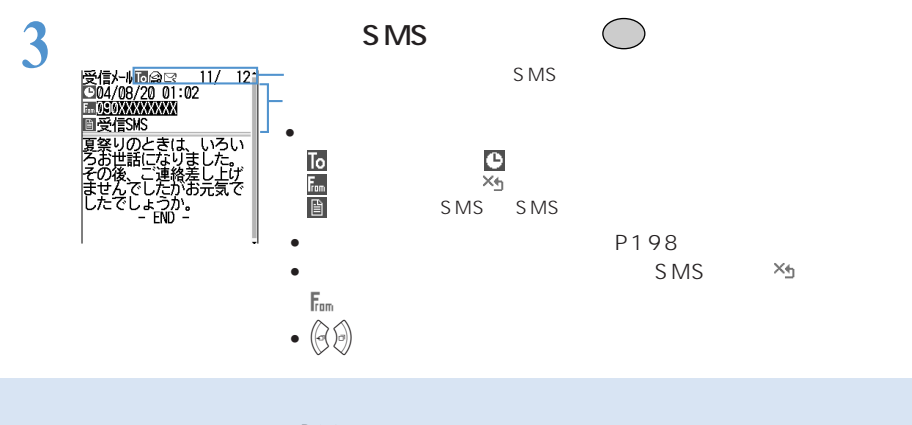

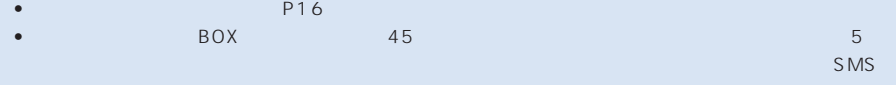

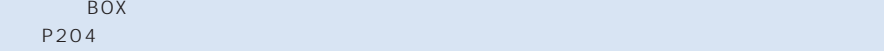

• ショートメッセージ(SMS)および送達通知の題名、発信元は次のように表示されます。

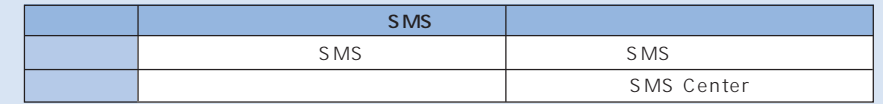

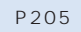

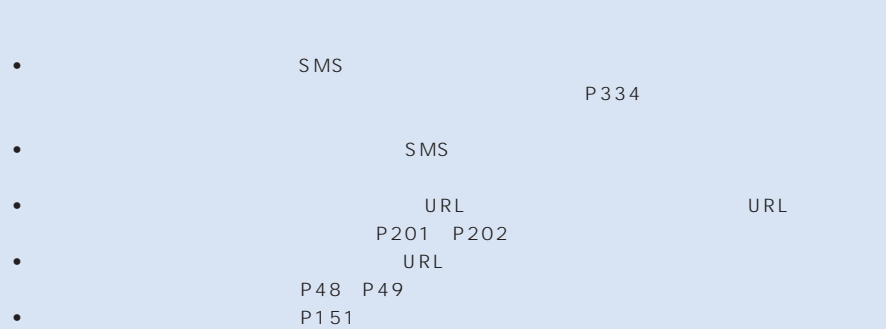

## **SMS** SMS  $\sim$  SMS **1 a**  $\text{er}(\overline{1}, \overline{1})$ **2** 返信するショートメッセージ(SMS)を選択してpを押す  $\overline{\text{L}}$  is  $\overline{\text{L}}$  is  $\overline{\text{L}}$  To 090XXXXXXXX  $>$  SMS  $\bullet$   $\bullet$ P209 鄂. じょ  $\frac{3}{3}$  SMS P176

• SMS のち 全局<br>また P183 P183

•  $(\text{m}\oplus\text{m})$   $(\text{m}\oplus\text{m})$   $(\text{m}\oplus\text{m})$  . The form of  $\text{m}\oplus\text{m}$ 

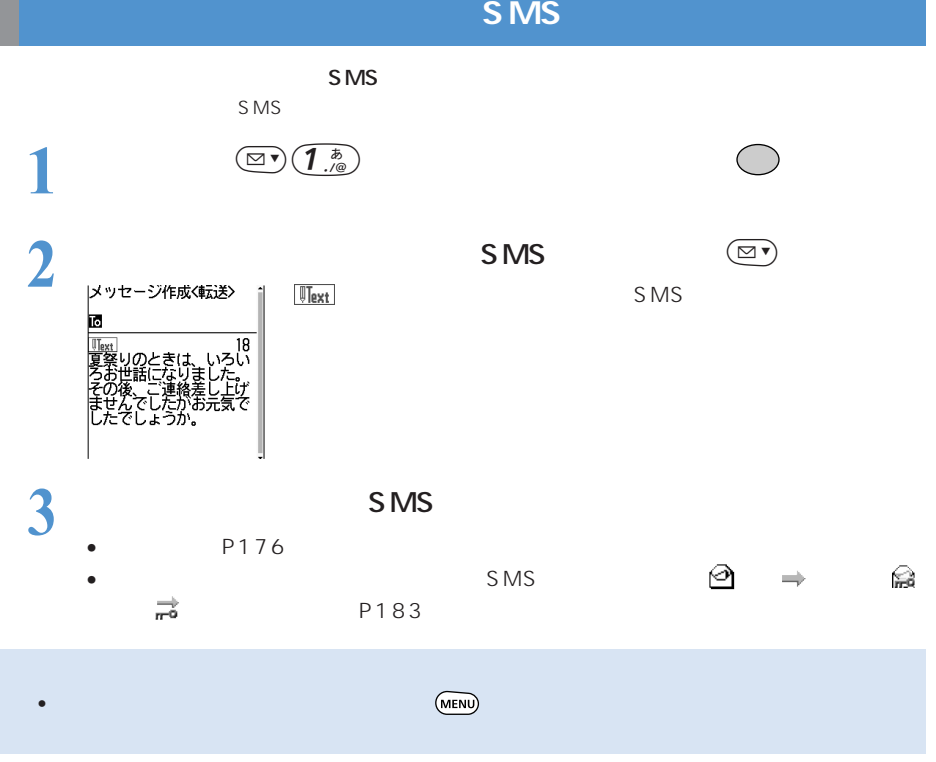

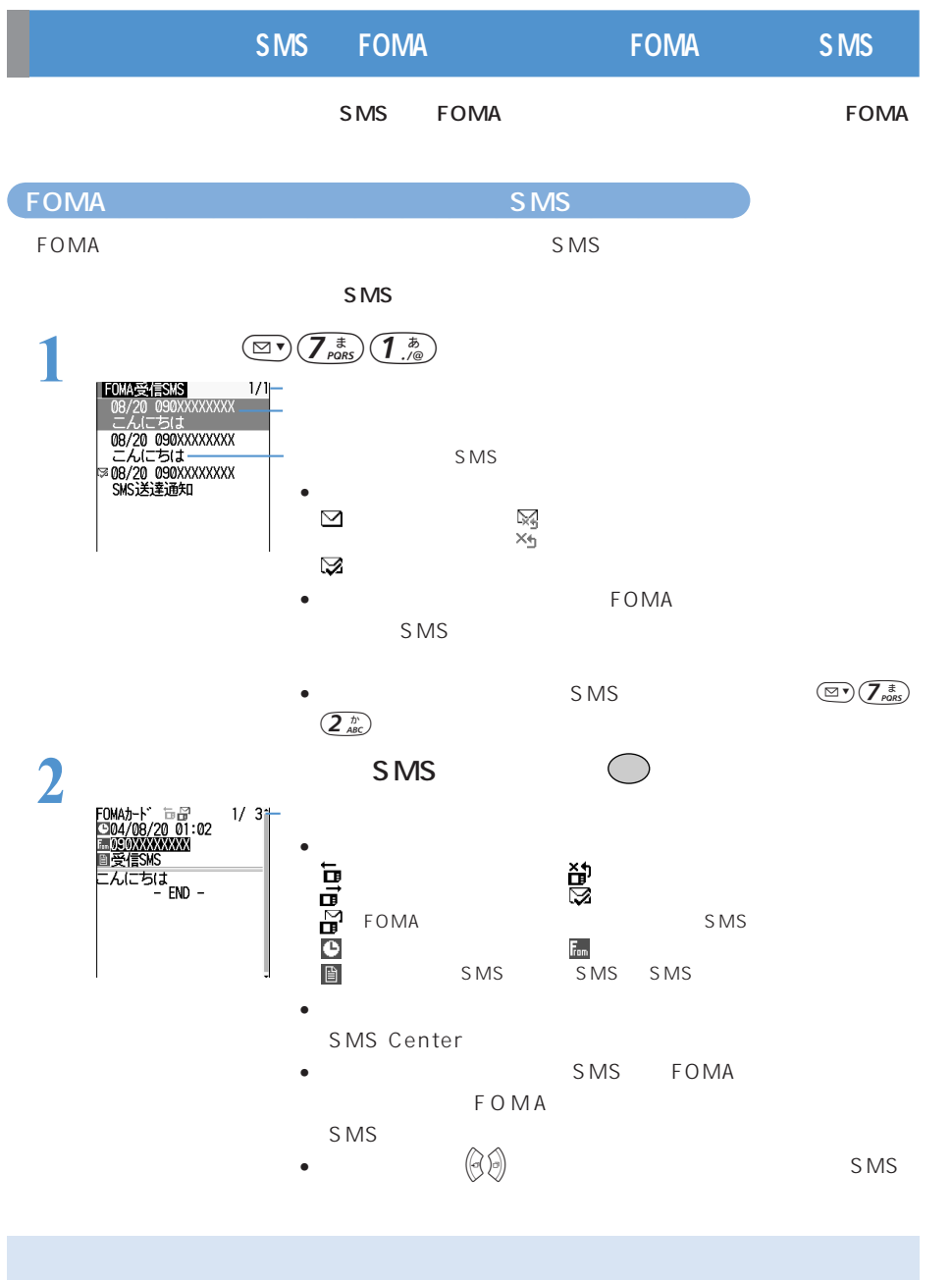

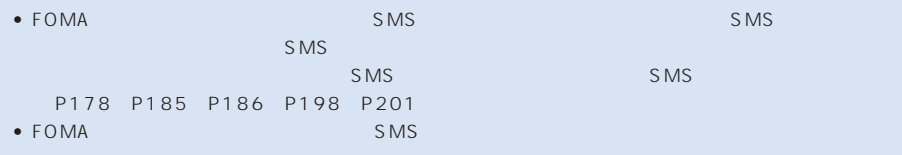

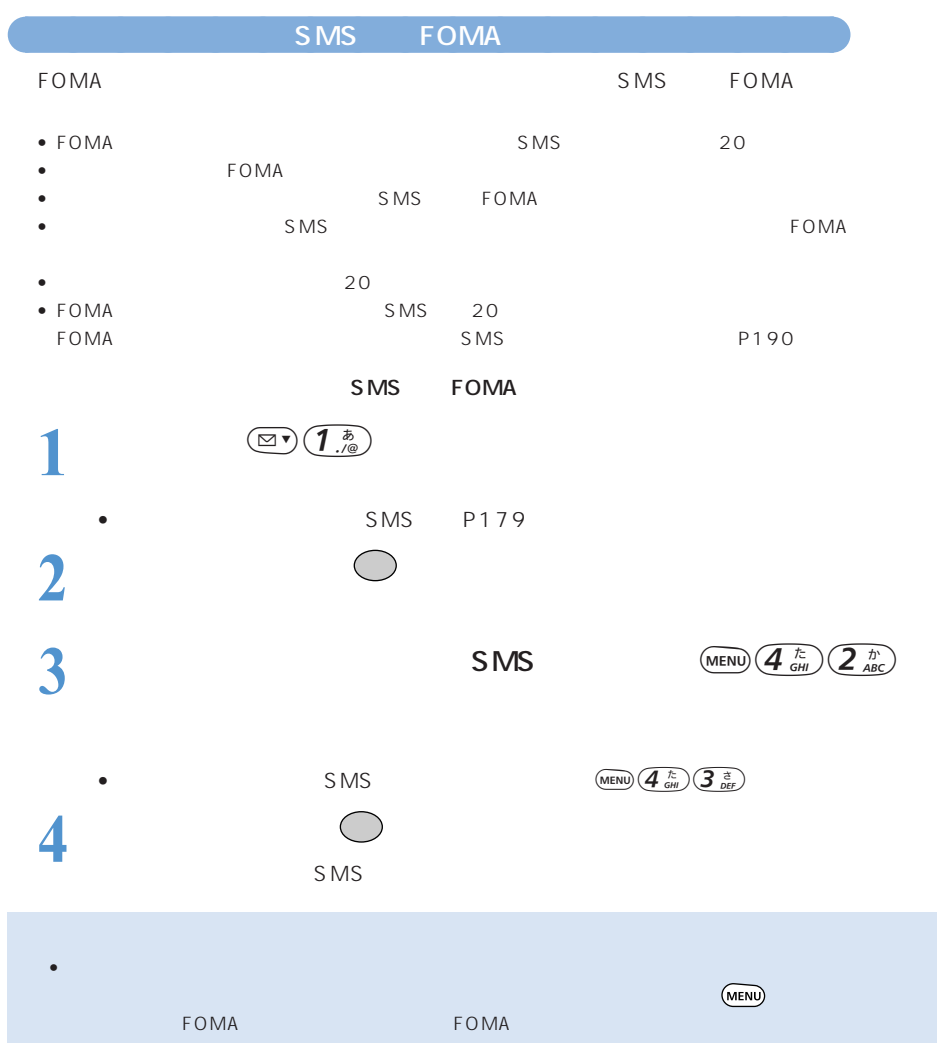

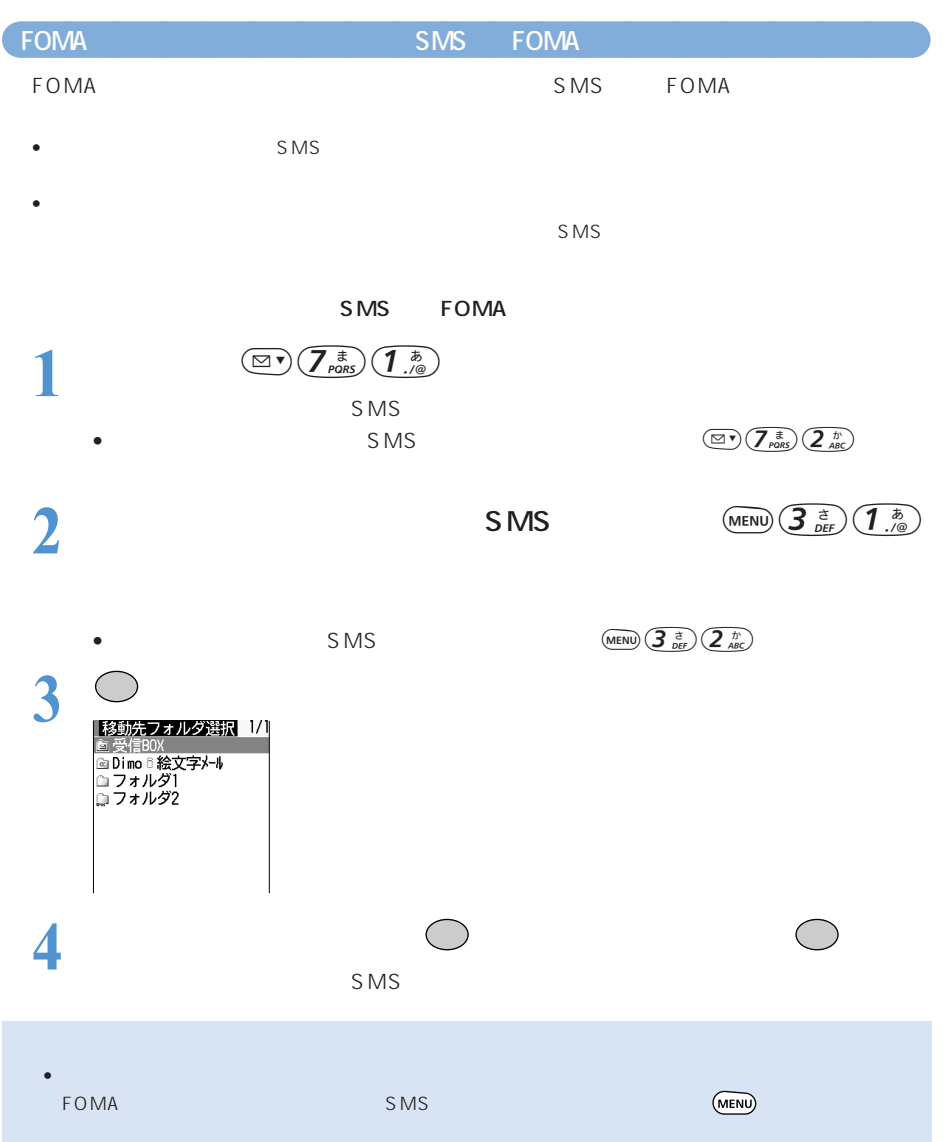

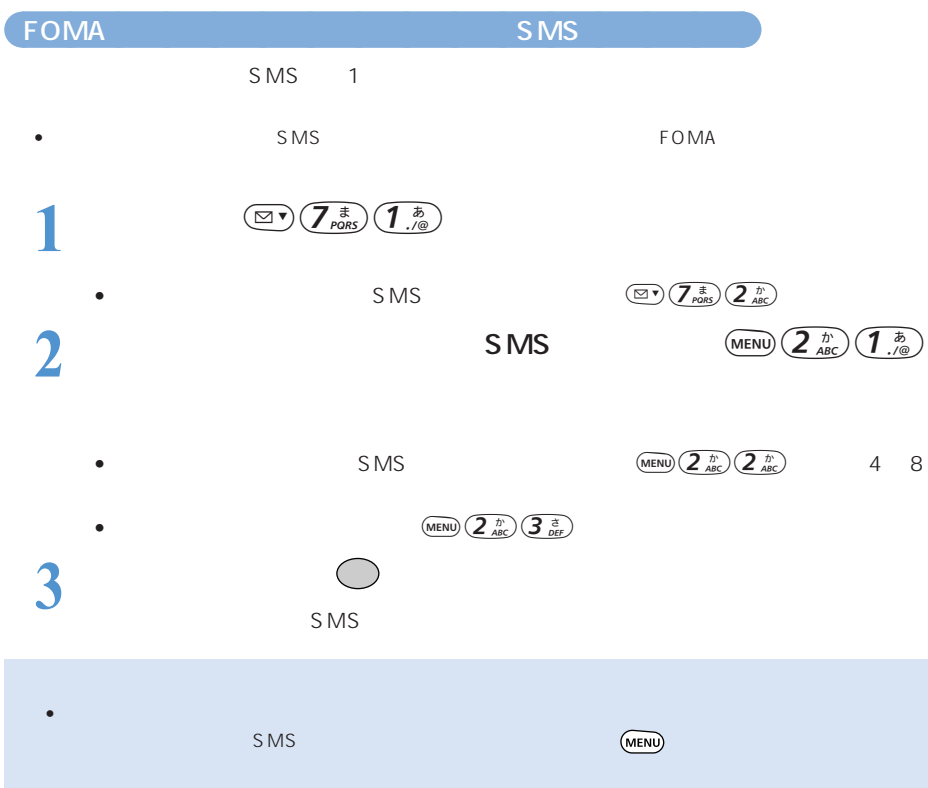

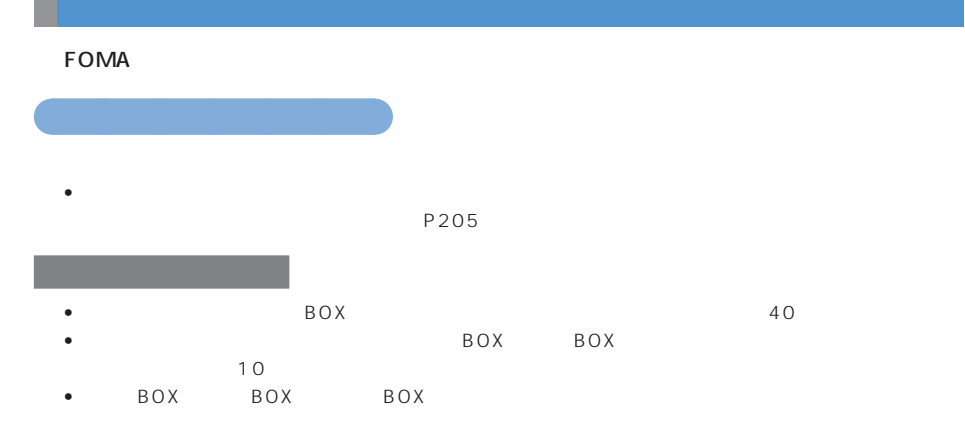

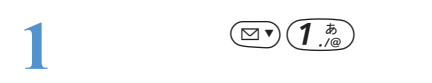

• P144 P179 • P144 P179

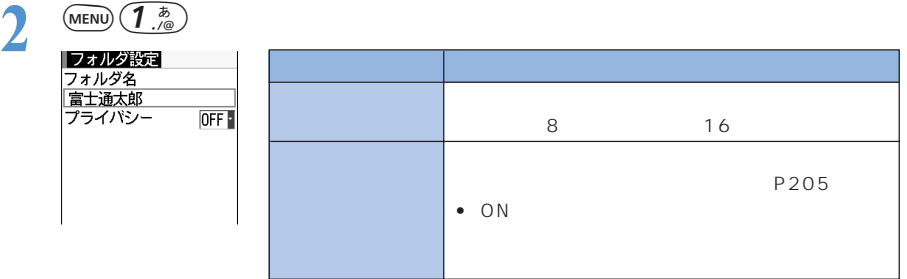

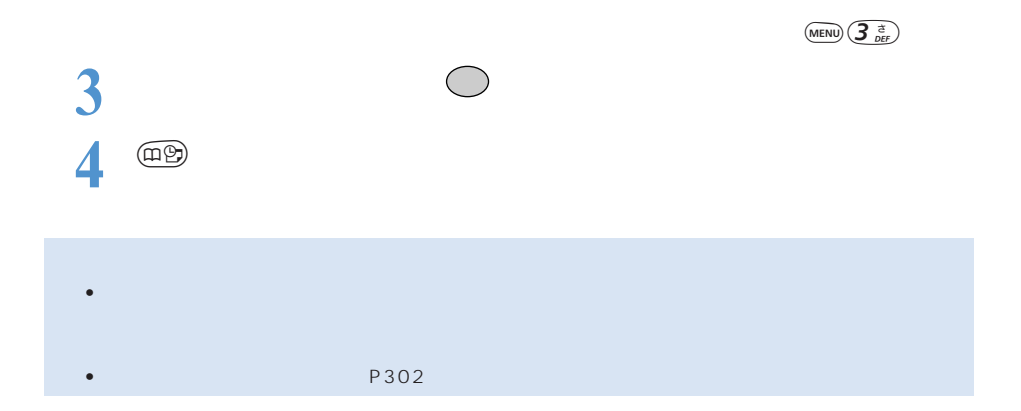

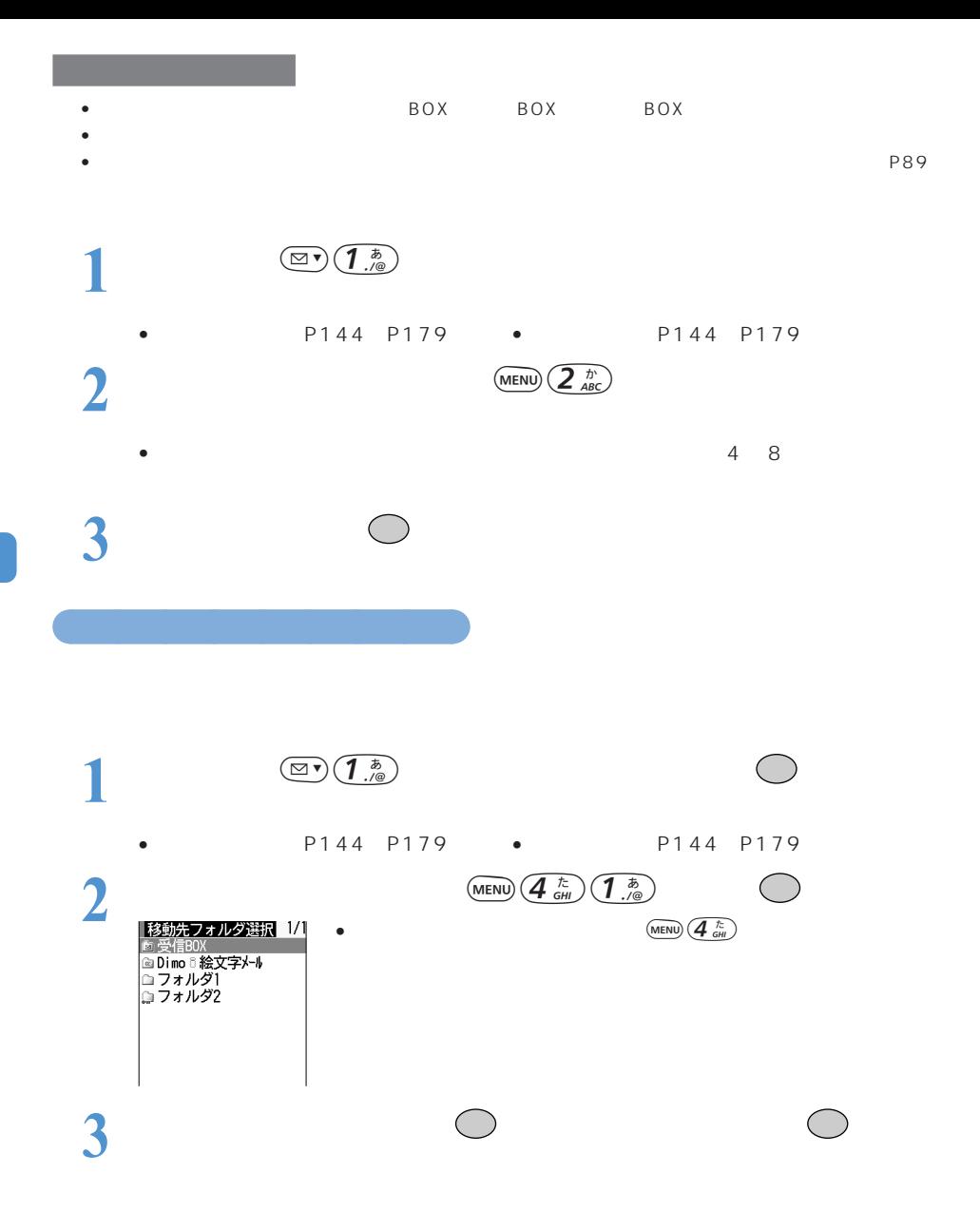

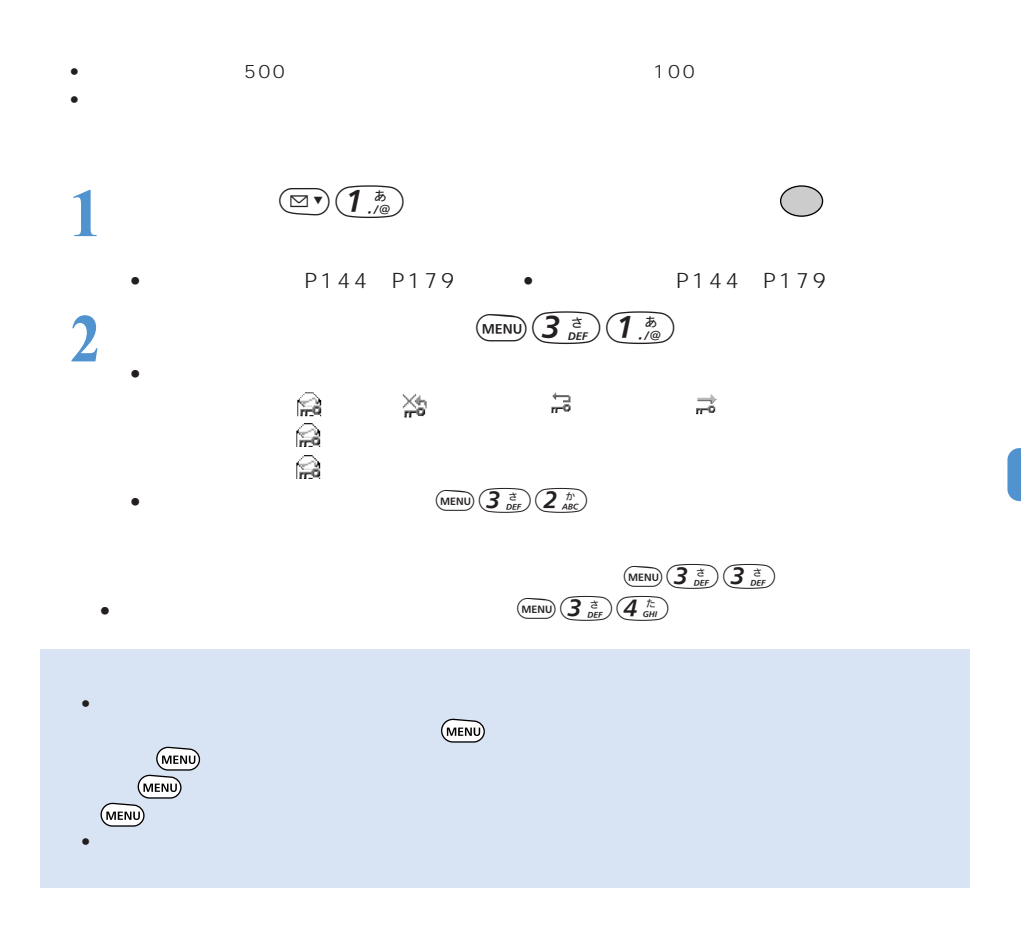

○○○○○○○

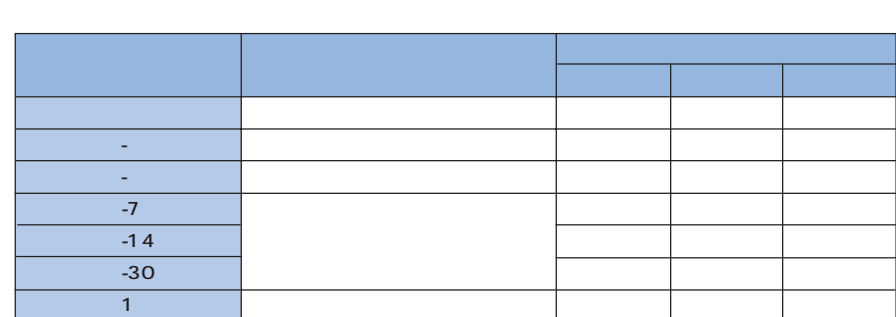

 $\bullet$  • Construction is the state definition of the state at the construction of the construction of the construction of the construction of the construction of the construction of the construction of the construction of t

•  $\mathcal{O}(\mathcal{O}_\mathcal{A})$ 

○○○○○○○

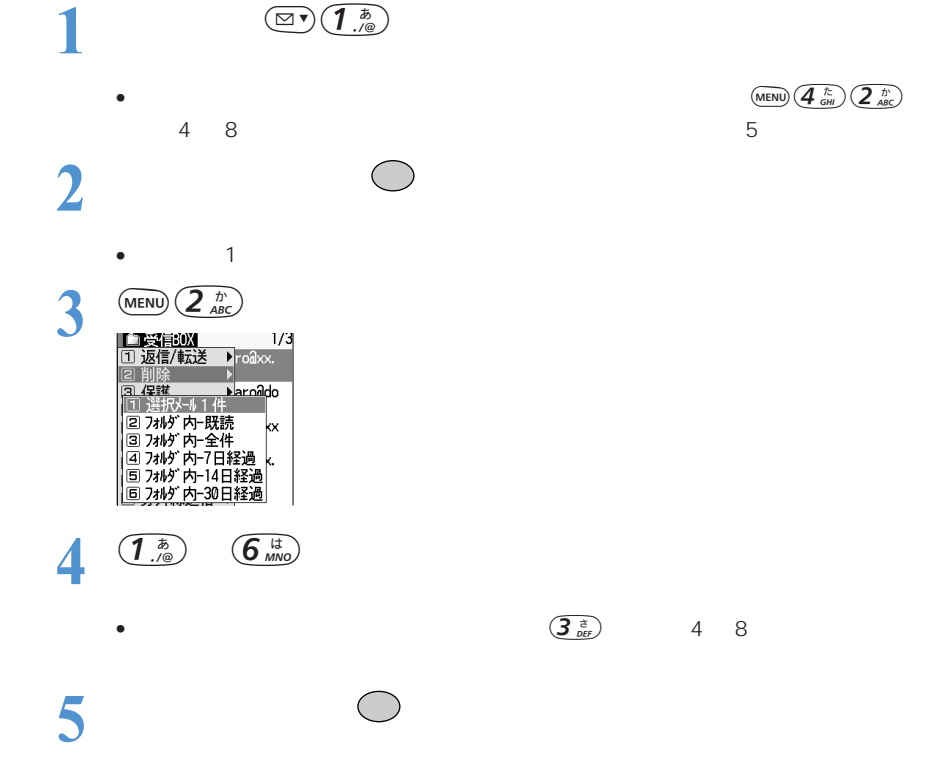

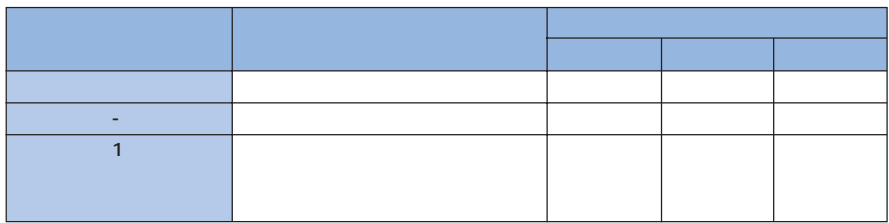

 $\bullet$ 

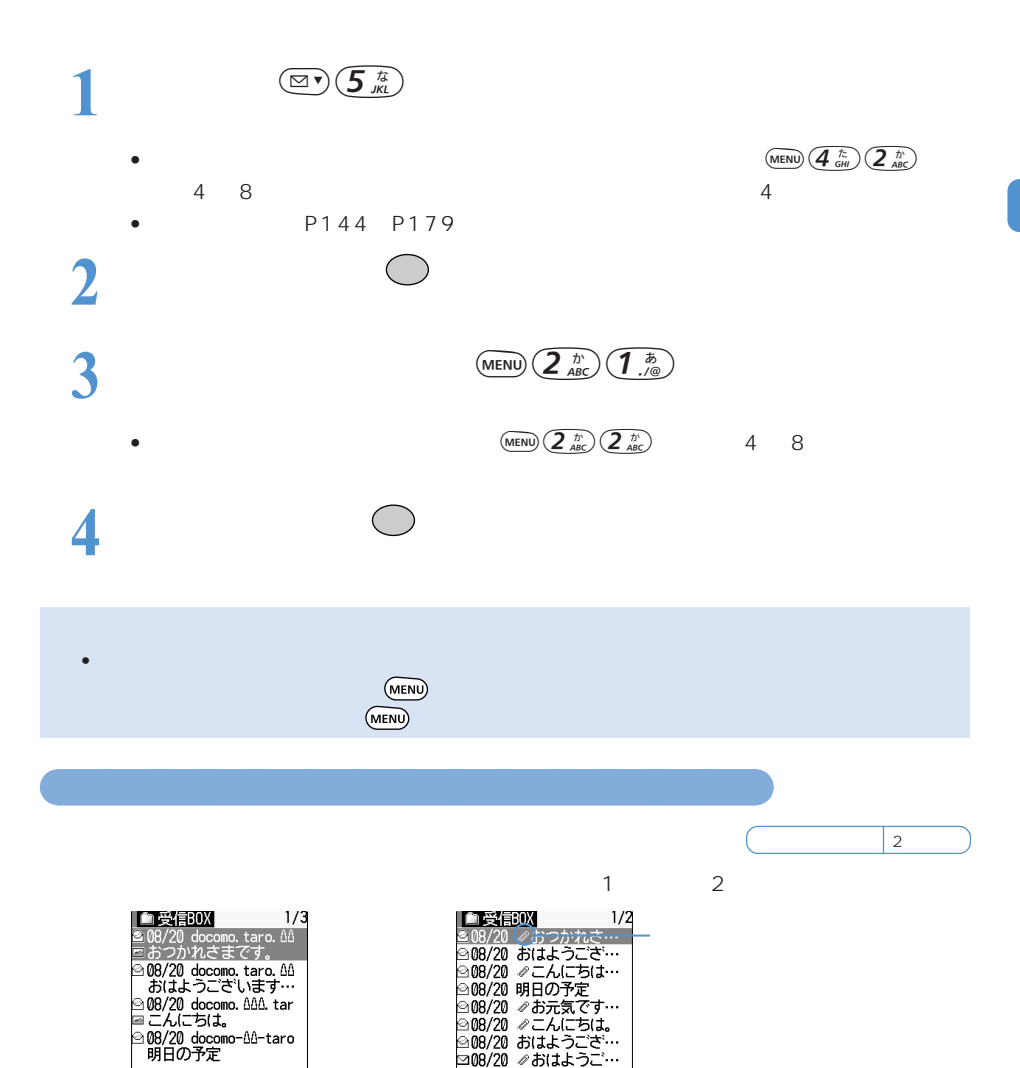

 $2$  and  $1$ 

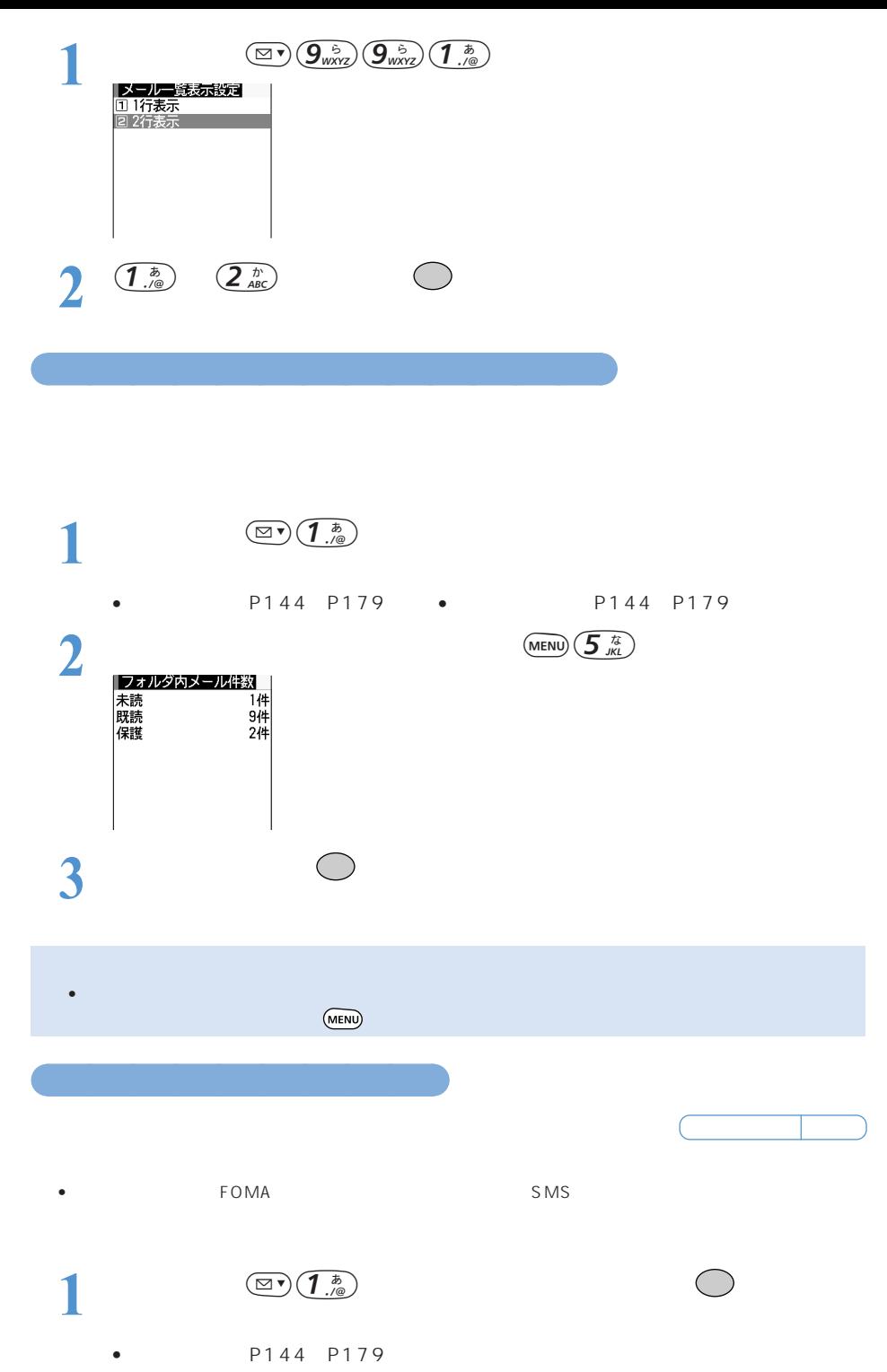

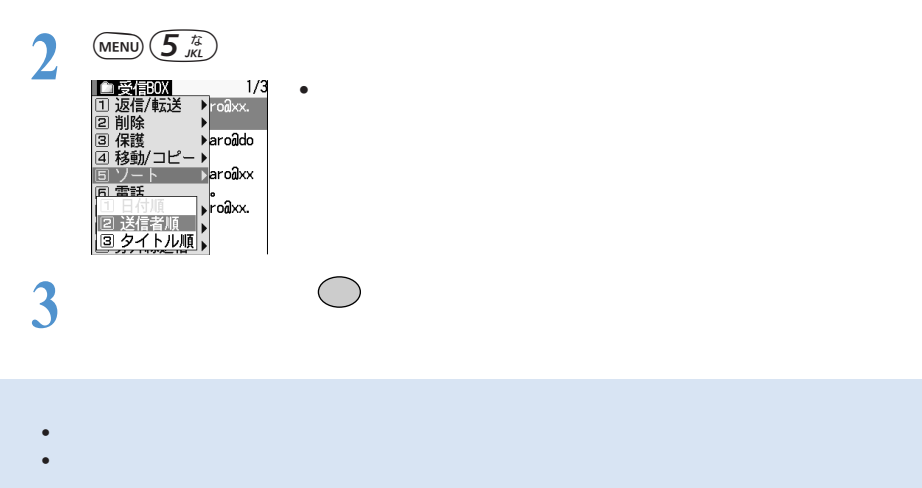

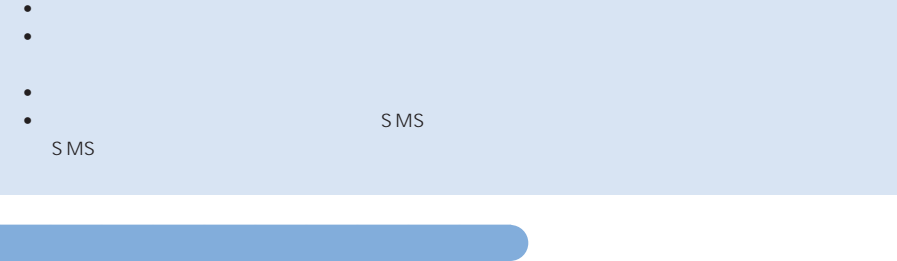

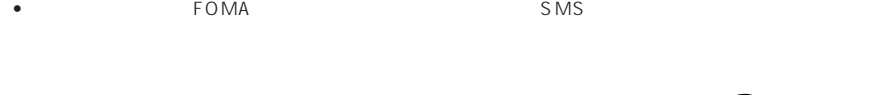

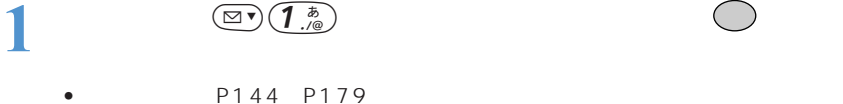

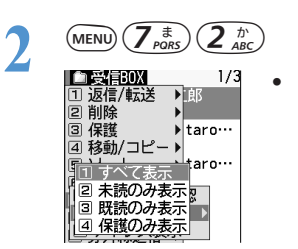

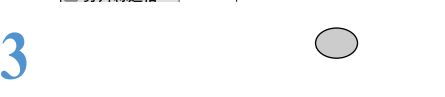

 $\bullet$ 

• しかい しゅうしょう しゅうしょう しゅうしゅうしゅ

 $\bullet$  - we set  $\bullet$  the set of the set of the set of the set of the set of the set of the set of the set of the set of the set of the set of the set of the set of the set of the set of the set of the set of the set of the

• メール作成(編集)時の文字サイズは変更できません。 受信メールll3 @ | 3/ 12 ||<br>|30<u>4/08/20 07:11</u> 受信メール M5@国 3/ 12 |<br>3004/08/20 07:11<br>- <mark>Basono Baron AAR Geomorne</mark> Medocomo taro ΔΔa… 」お元気ですかあ。 コの元気ですかあ。<br><sub>|核視 |</sub>ご意見はdocome<br>|taro@dd\_UDIL.co\_jpま<br>|で連絡を。 レポート<br>の詳細はhttp://www.<br>|Aladdadda.ne-jp/?????

お買い上げ時 中(標準)

○○○○○○○○○○○○○○ メールの文字サイズを変更する<フォントサイズ>

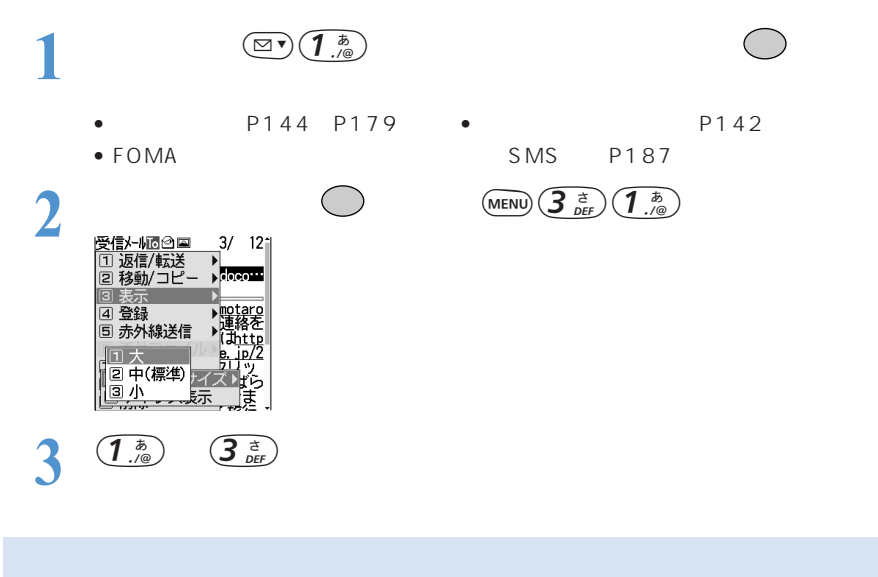

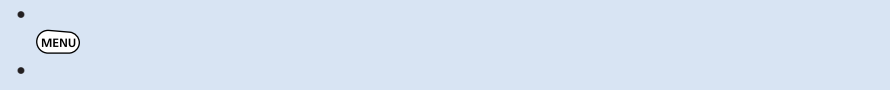

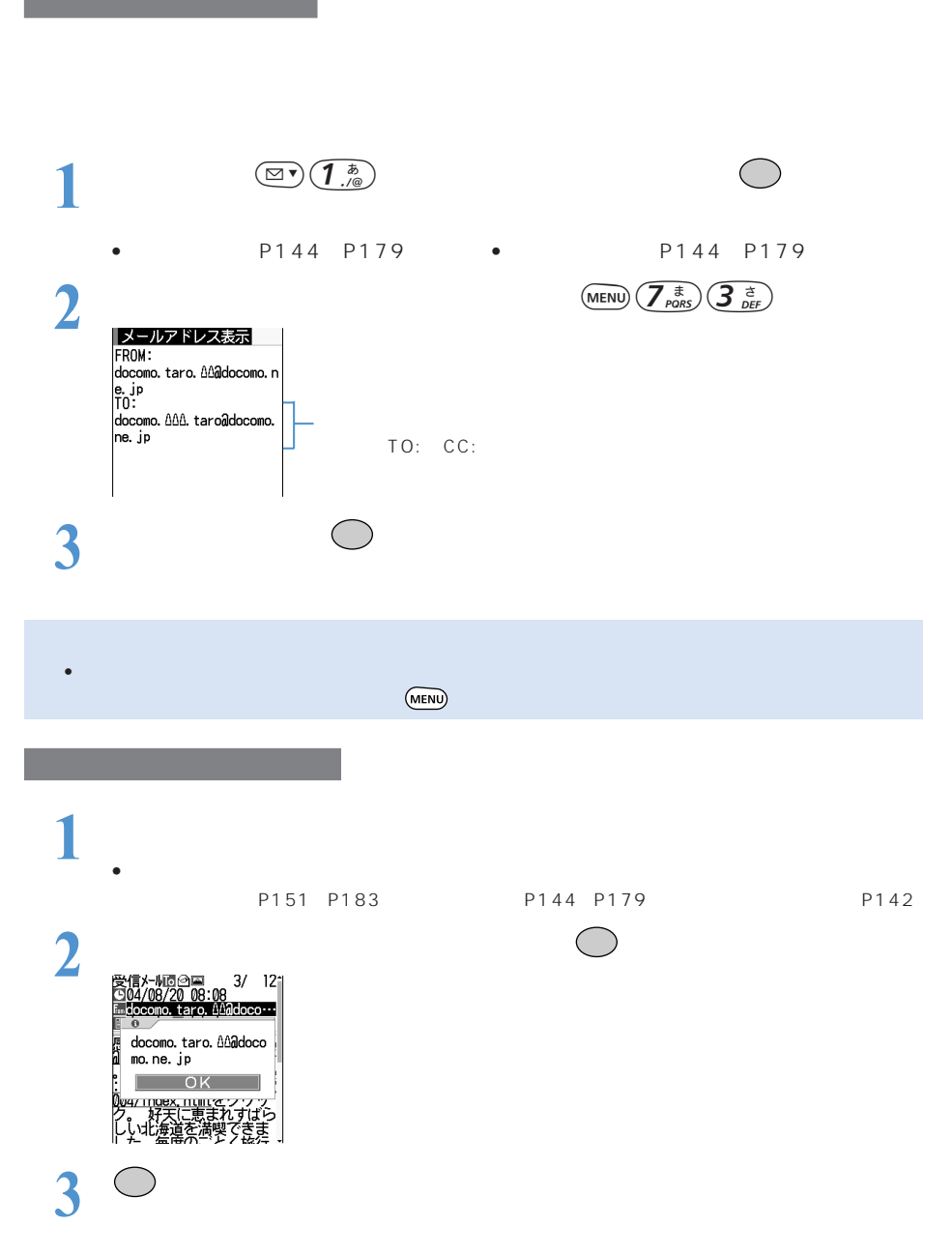

○○○○○○○○○○○○ メールアドレスを確認する<アドレス表示>

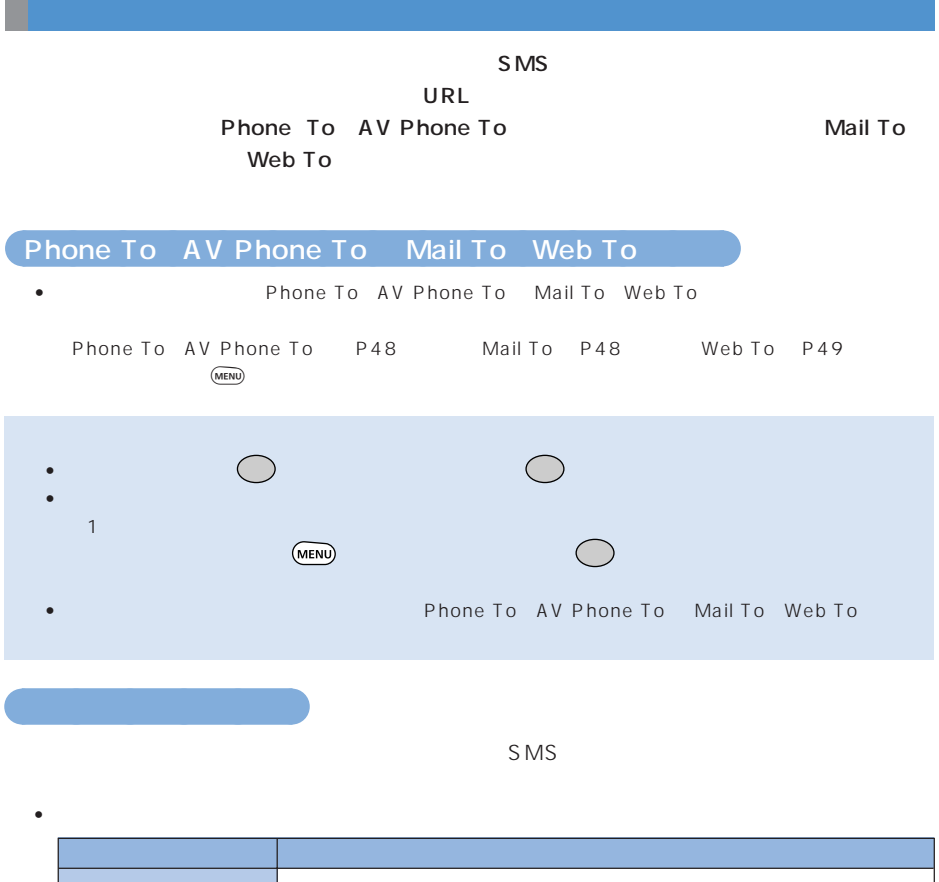

• FOMA  $\overline{SMS}$  $\bullet$  - The state  $\bullet$  - The state  $\bullet$  - The state  $\bullet$  - The state  $\bullet$  - The state  $\bullet$ •  $\blacksquare$   $\blacksquare$   $\$ •  $\bullet$  1  $\bullet$  1  $\$ **1** コピーする項目を含む受信メール詳細表示画面を表示する  $\bullet$ P151 P183 P144 P179 P142 FOMA SMS P187

 $\bullet$  and  $\bullet$  and  $\bullet$  and  $\bullet$  and  $\bullet$  and  $\bullet$  and  $\bullet$  and  $\bullet$  and  $\bullet$  and  $\bullet$ 

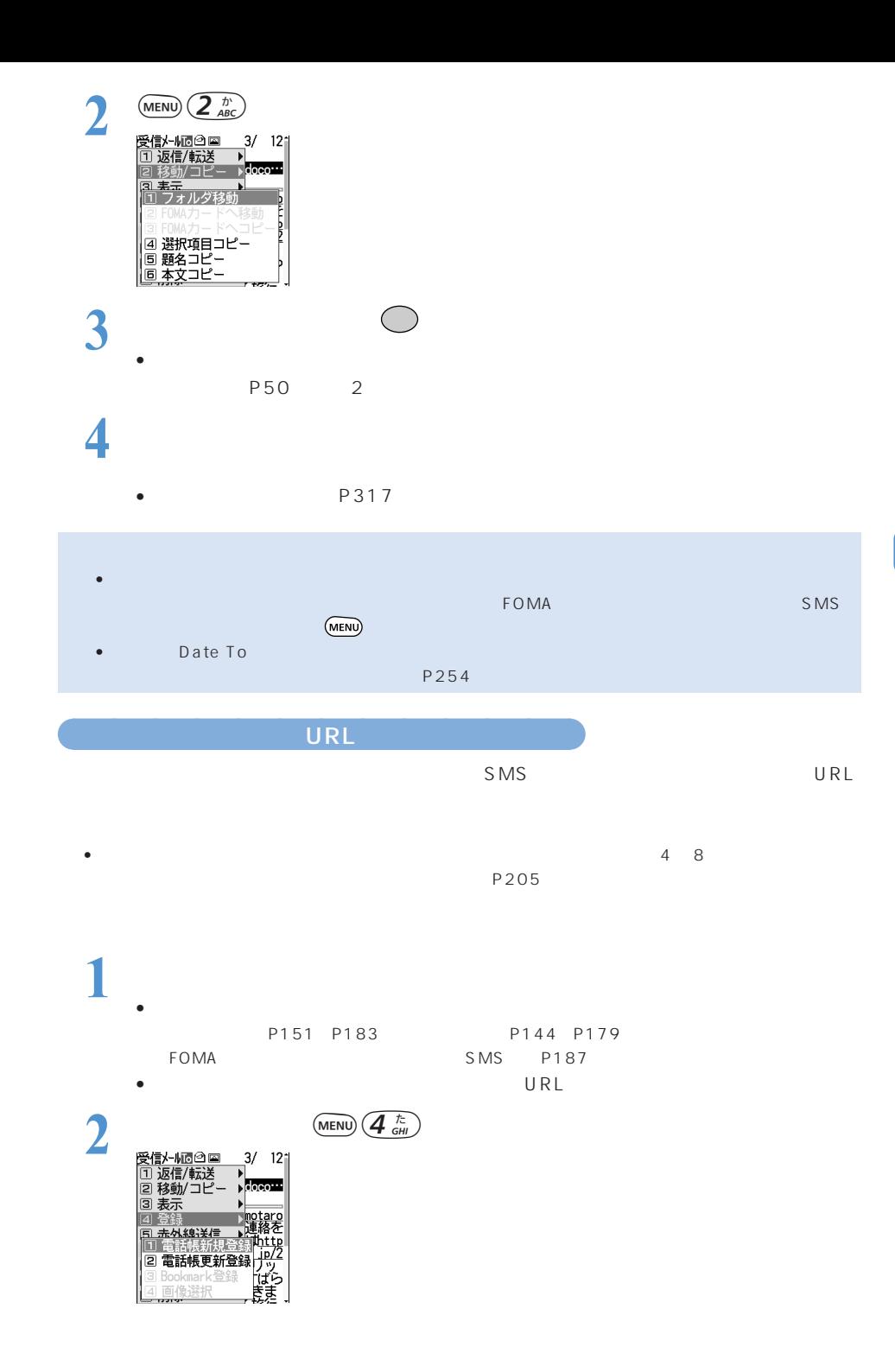

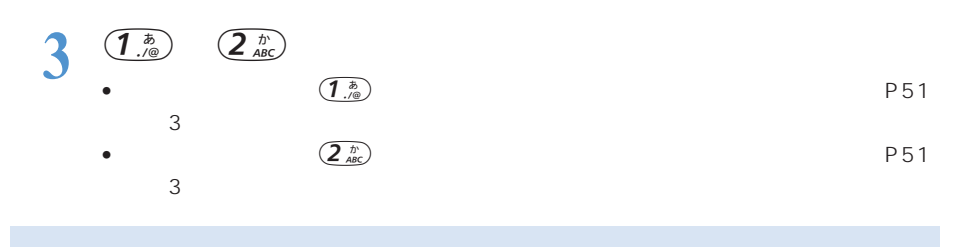

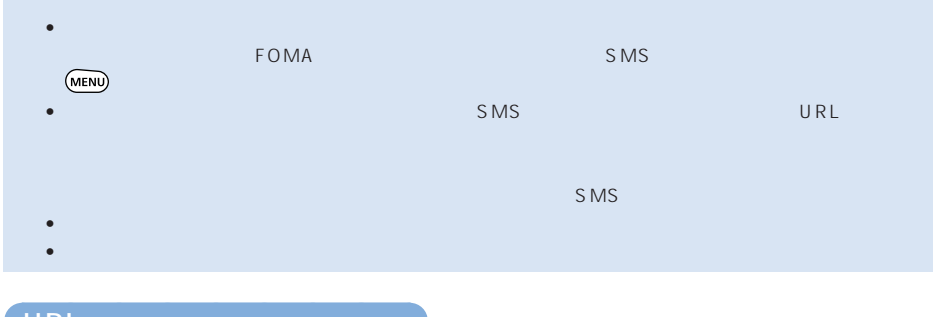

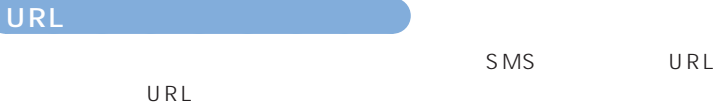

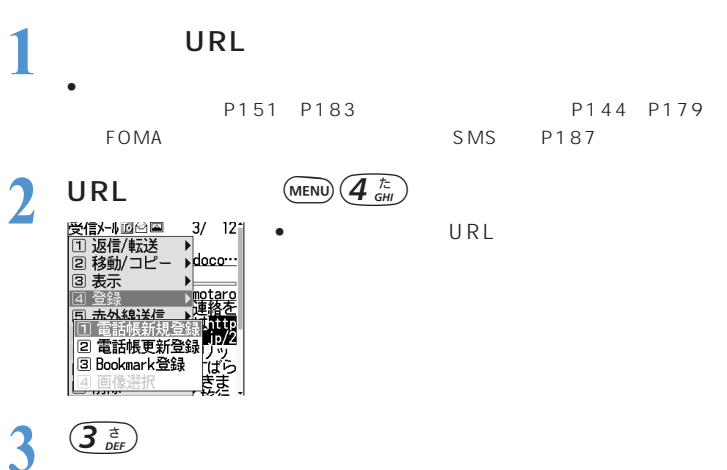

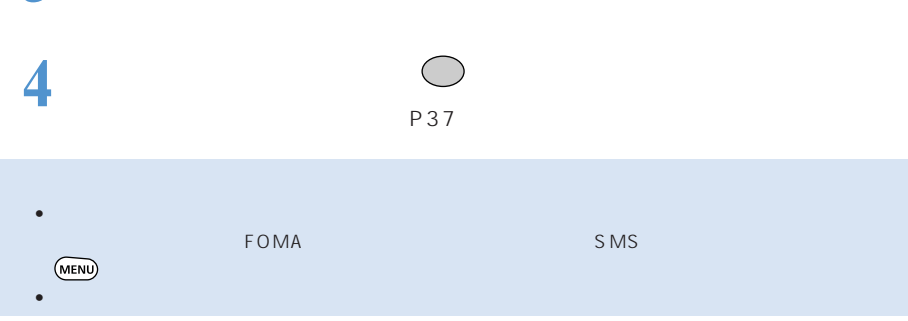

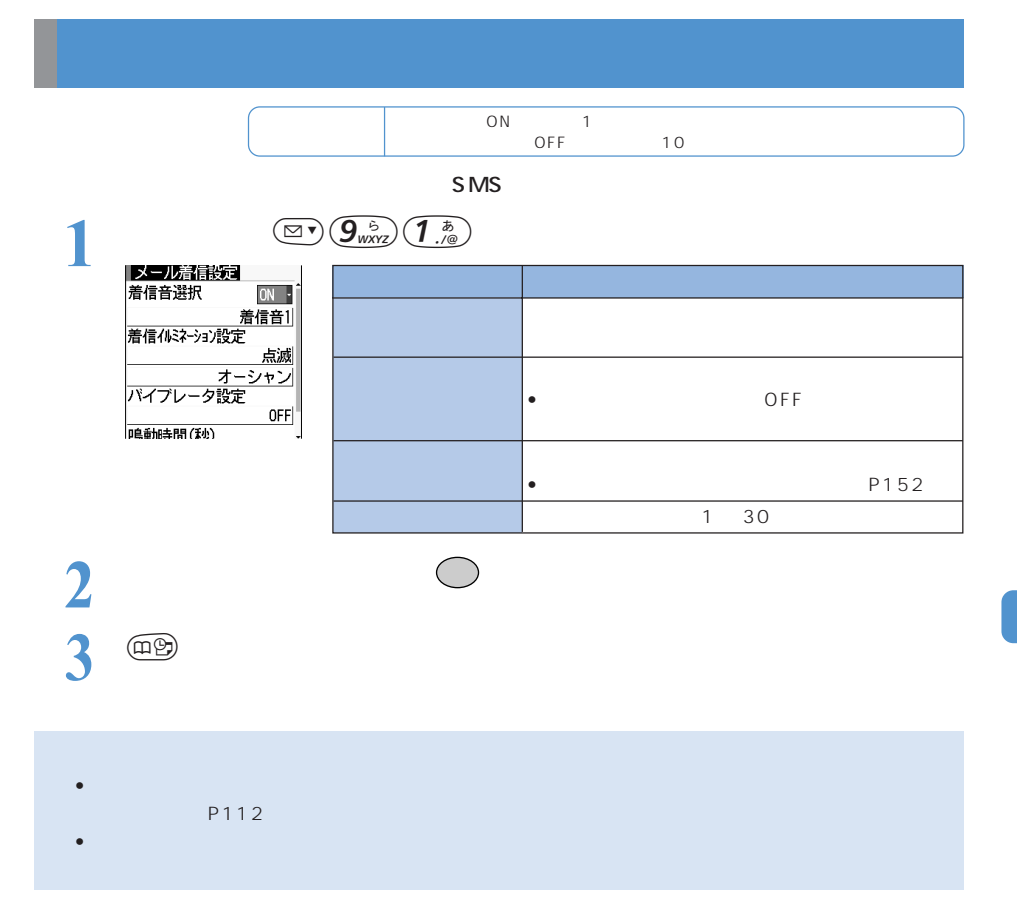

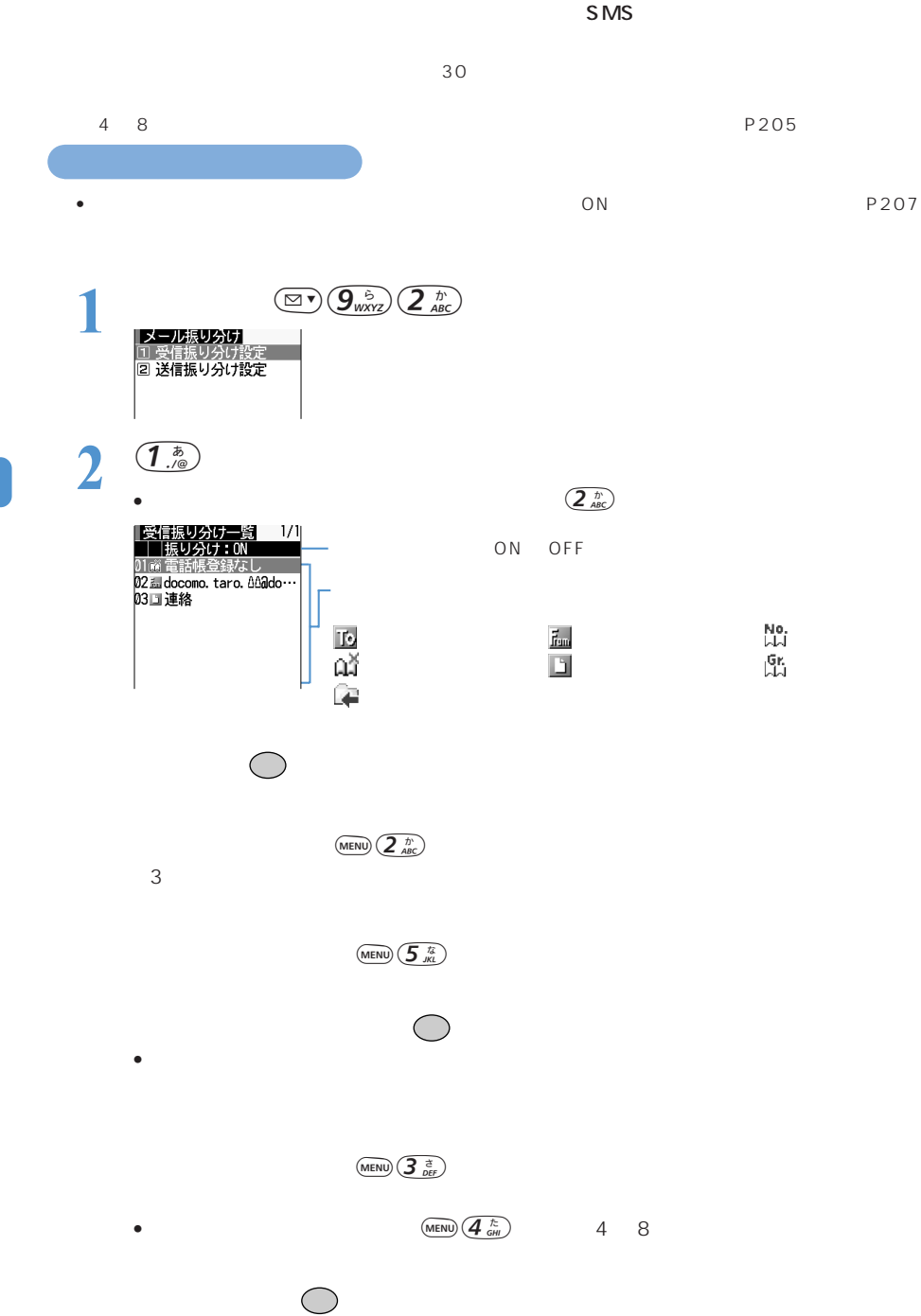

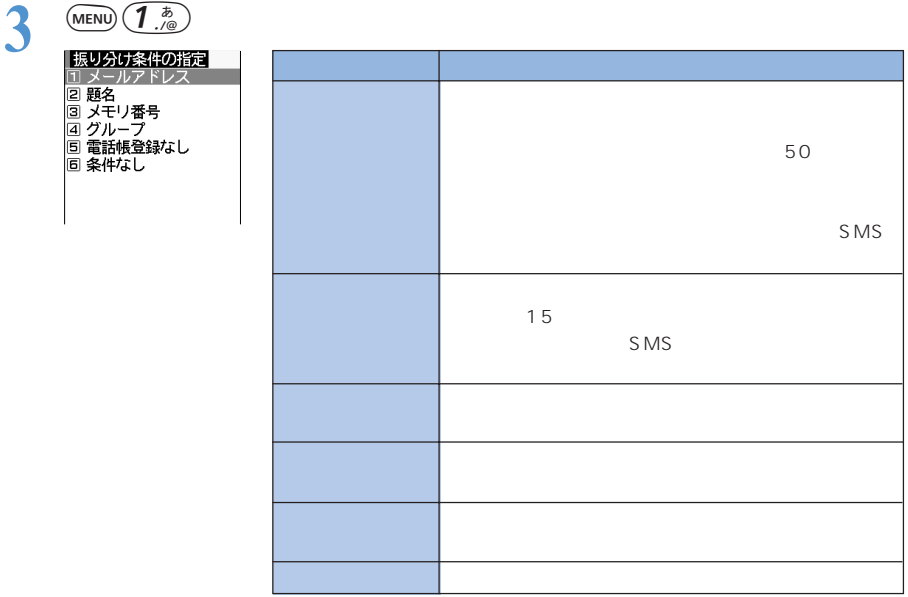

 $SMS$ 

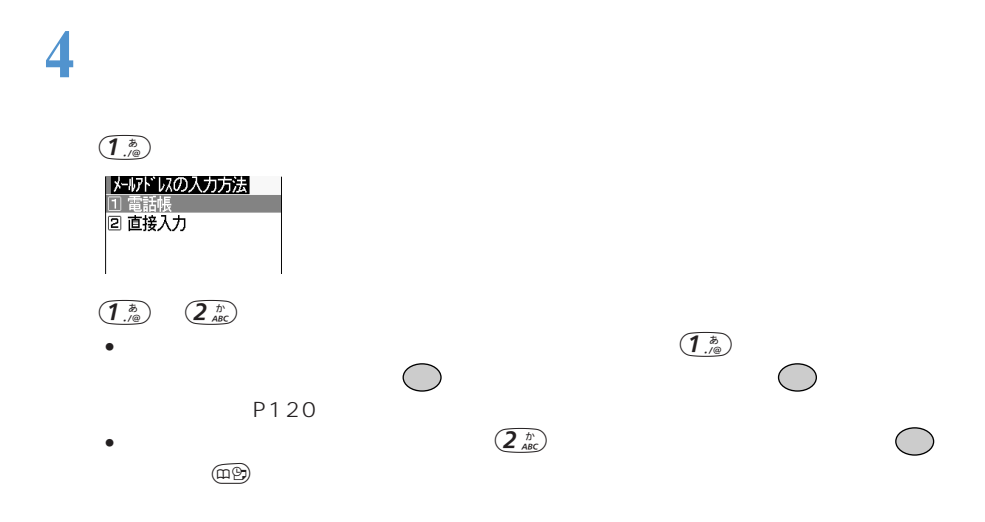

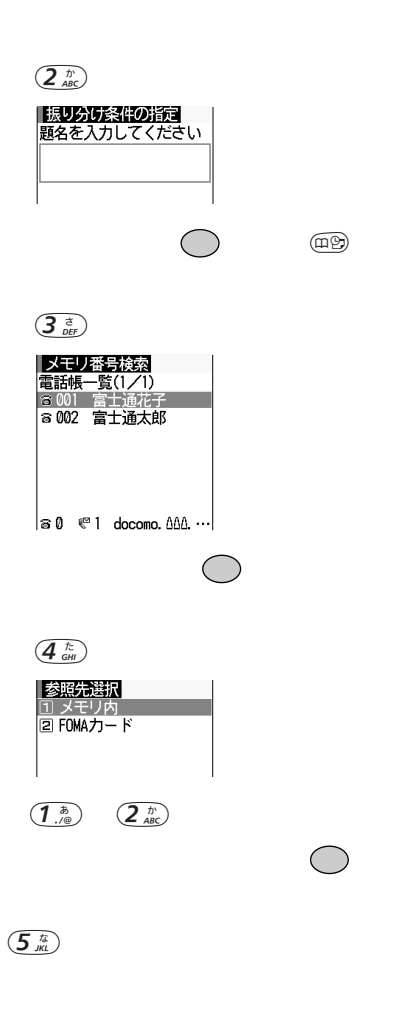

 $\left(\overline{6}\atop\scriptstyle\text{MWO}\right)$ 

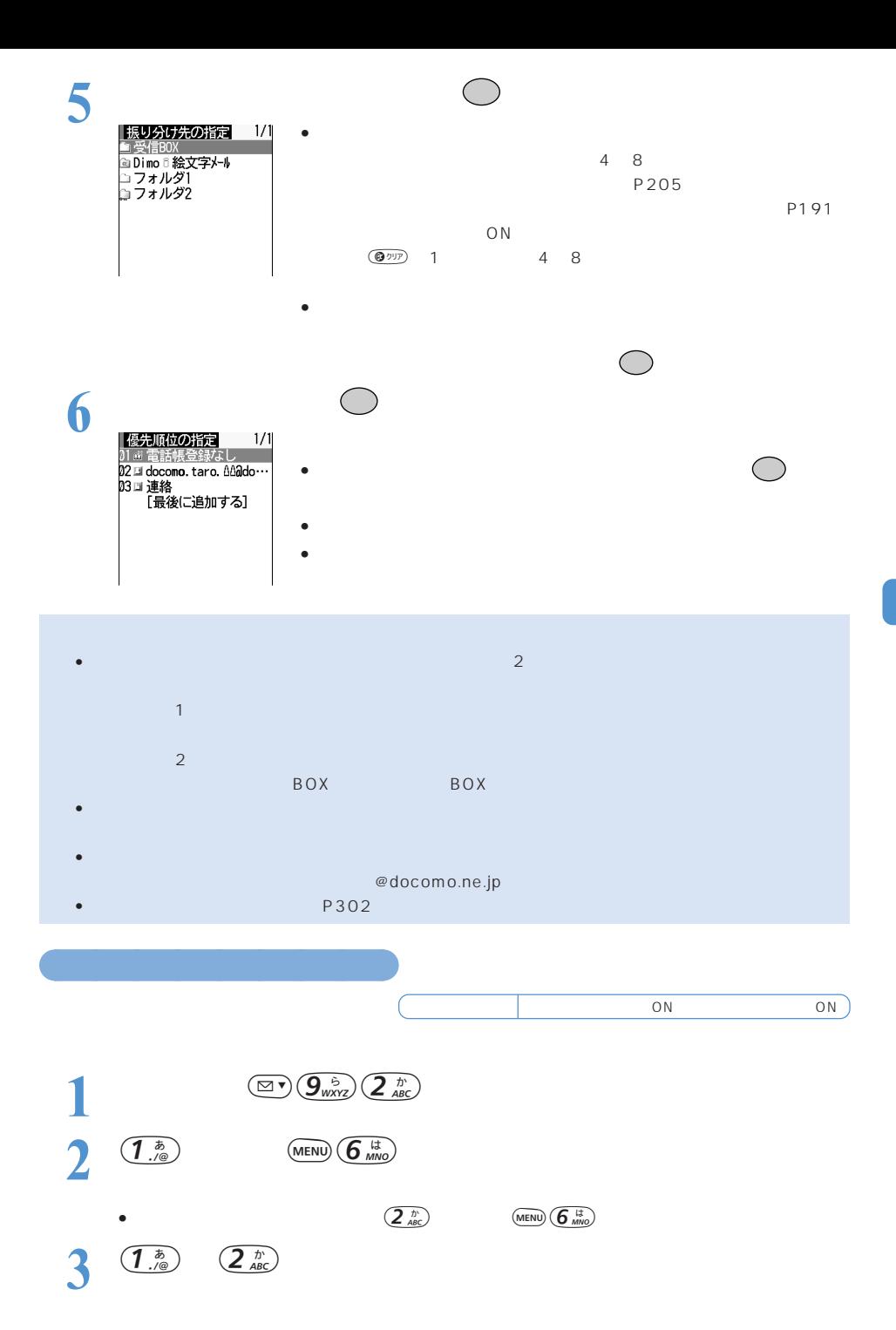

**207**

おうしゃ きんしゃ

 $\mathsf{SMS}$ 

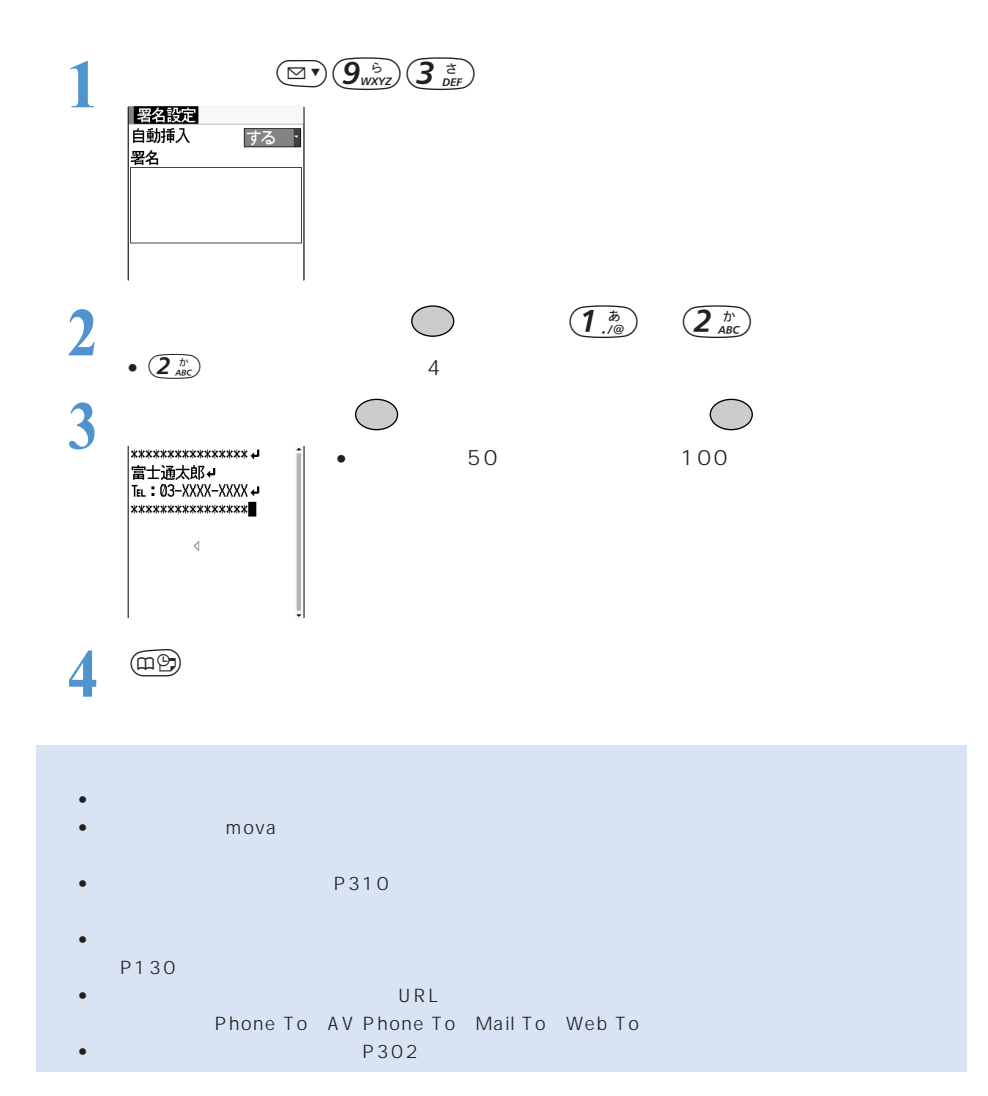

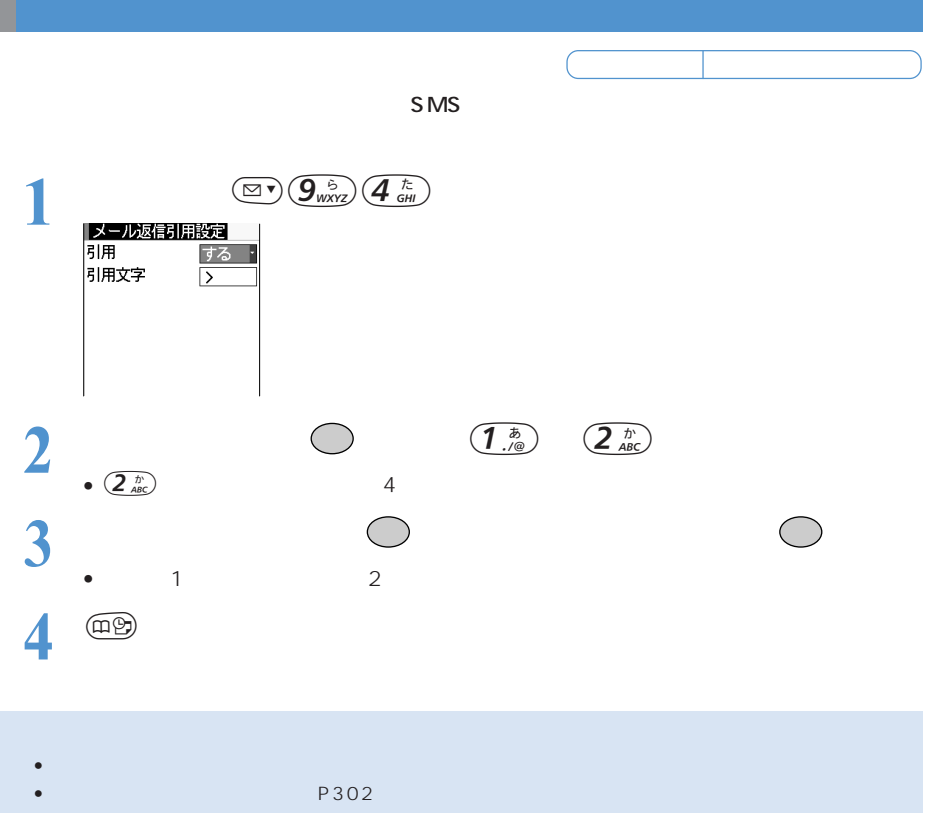

**ショートメッセージ(SMS)の各種利用条件を設定する<SMS設定>**

お買い上げ時 送信文字種:日本語 送達通知:要求しない 有効期間:3 日 SMSC:ドコモ Type of Number:international  $SMS$ SMSC Type of Number 【ご」<br>**1988年)<br>送信文字種 日本語:<br>送注通知** 要求しない! 有効期間  $3E$ **SMSC** ドコモー P128 アドレス 190310165  $SMS$ R Type of <u>Number</u>  $\overline{\mathbf{v}}$  . The  $\overline{\mathbf{v}}$ S<sub>MS</sub> **SMSC** SMS • *\** Particular and the set of the set of the set of the set of the set of the set of the set of the set of the set  $\sim$  20  $\sim$ Type of Number international unknown 2<br>3<sup> **es**</sup> **2** 2 ○ • メッセージ作成画面から操作する場合は を押し、「SMS 設定」を選択して操作します。この場合 した場合は、作成中のショートメッセージ(SMS)に対して行政です。

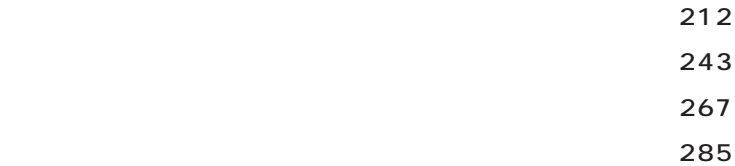

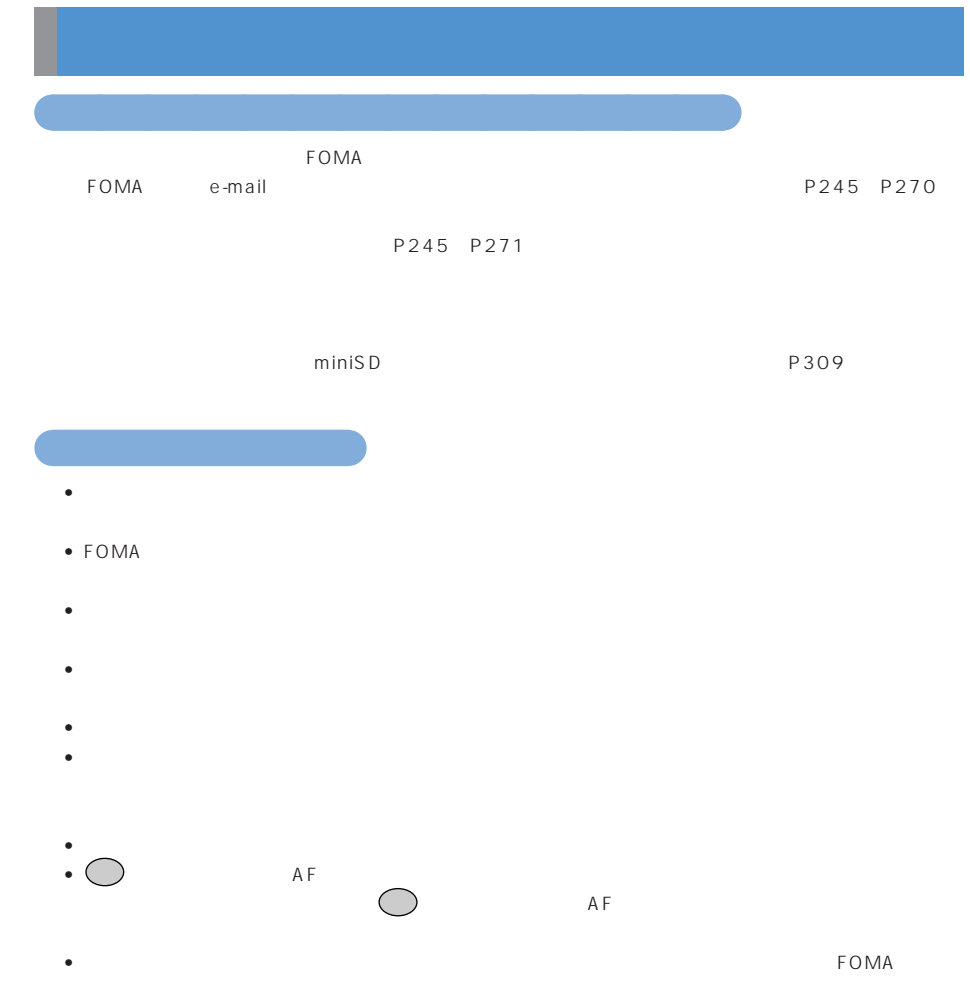

• FOMA CMOS CMOS CCD

### ○○○○○○○ • レンズには描く、きれいには楽らかい布できません。

- 
- $\bullet$   $\bullet$ • 手ぶれにご注意ください。FOMA 端末が動かないようにしっかり持って撮影するか、FOMA 端末を安定
- 
- $\bigcirc$   $\blacksquare$  $AF$   $F$   $F$   $N$   $A$   $F$
- $\bullet$  , the system  $\bullet$  of the system of the system of the system of the system of the system of the system of the system of the system of the system of the system of the system of the system of the system of the system of
- $P222$ • iアプリのソフトからカメラ撮影を実行した場合、撮影した静止画や動画は「イメージ」や「iモーショ
- 
- miniSD miniSD miniSD
- miniSD  $\bullet$  miniSD
- $\bullet$  experiments for the contract of the contract of the contract of the contract of the contract of the contract of the contract of the contract of the contract of the contract of the contract of the contract of the cont

○○○○○○○ 著作権・肖像権について

 $FOMA$ 

 $\ddot{\textbf{C}}$ 

 $\bullet$   $\bullet$ 

8<br>8<br>
2<br>
2<br>
2<br>
2<br>
2<br>
2<br>
2<br>
2<br>
3

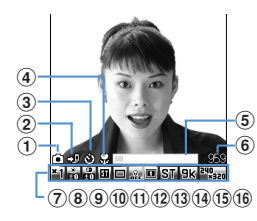

○○○○○ 静止画撮影画面

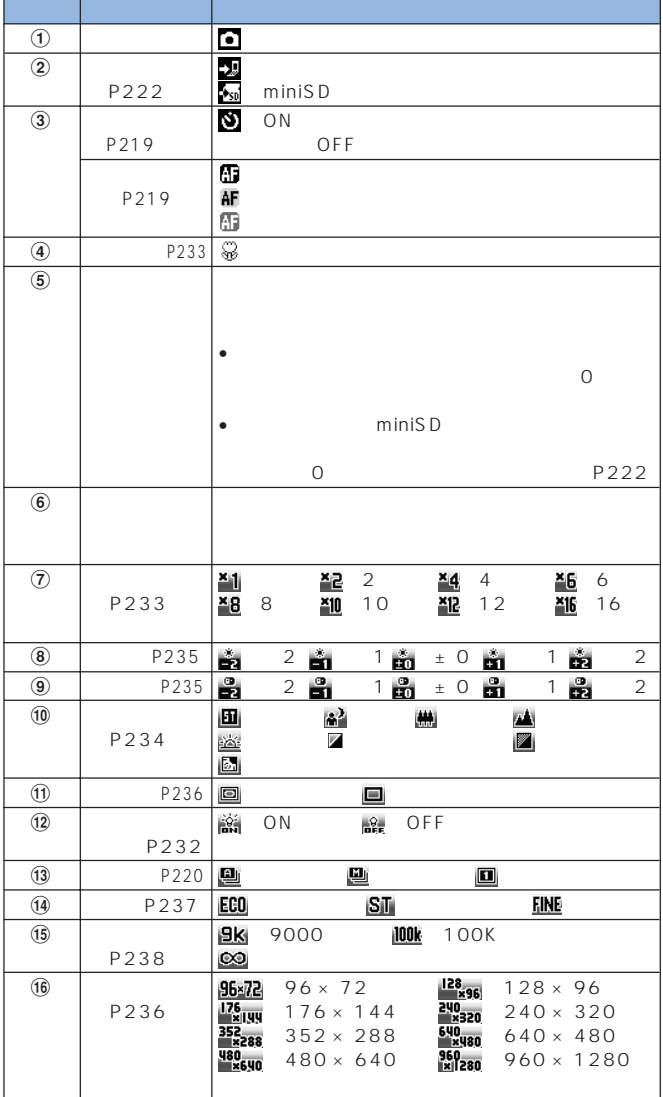

• iアプリから起動されたときは、残り枚数、保存領域の使用率、ファイルサイズ制限は表示されません。また、
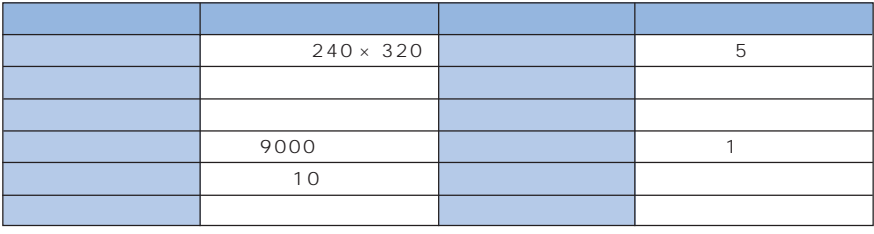

• お買い上げ時の静止画設定一覧

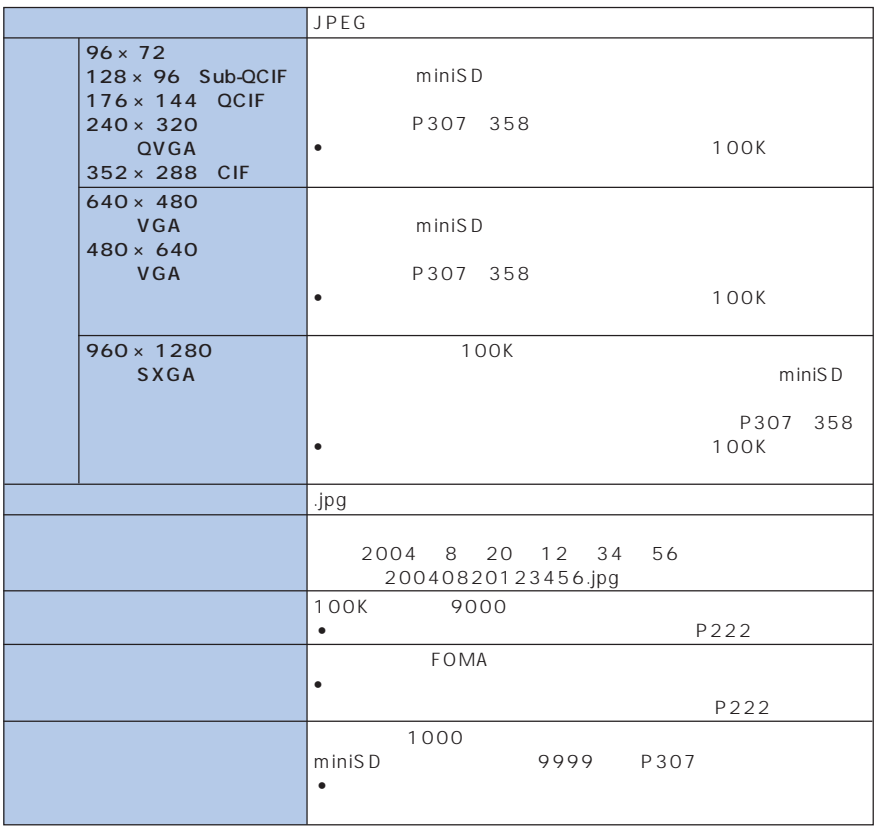

FOMA

 $\bullet$  experimentally defined by

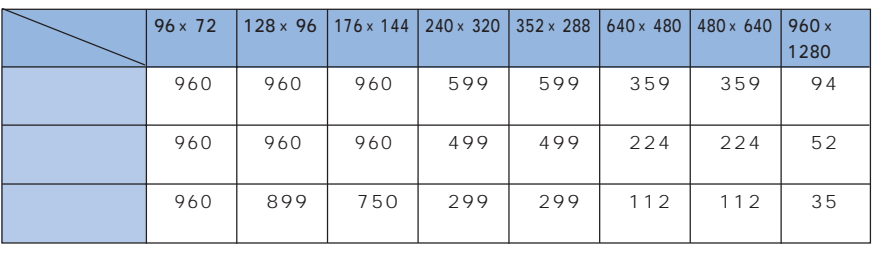

 $\sim$  1000  $\overline{960}$ 

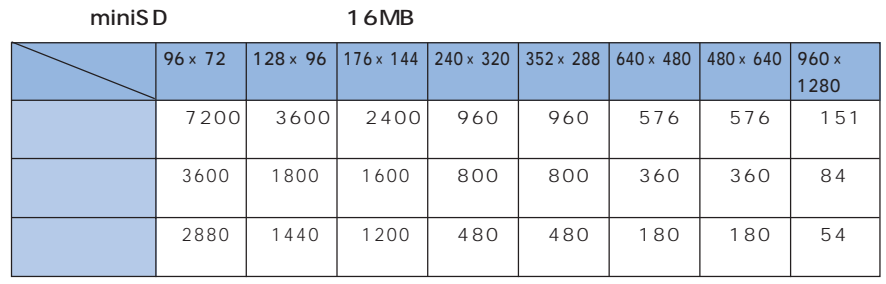

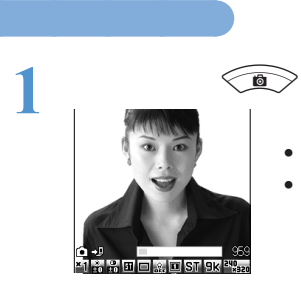

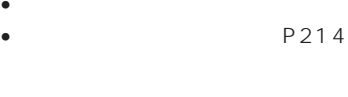

• P232

 $\circledcirc$ 

 $\bullet$   $\overline{(\mathbb{Z}^*)}$   $\bullet$   $\overline{(\mathbb{Z}^*)}$   $\bullet$   $\overline{\mathbb{R}^*}$ 

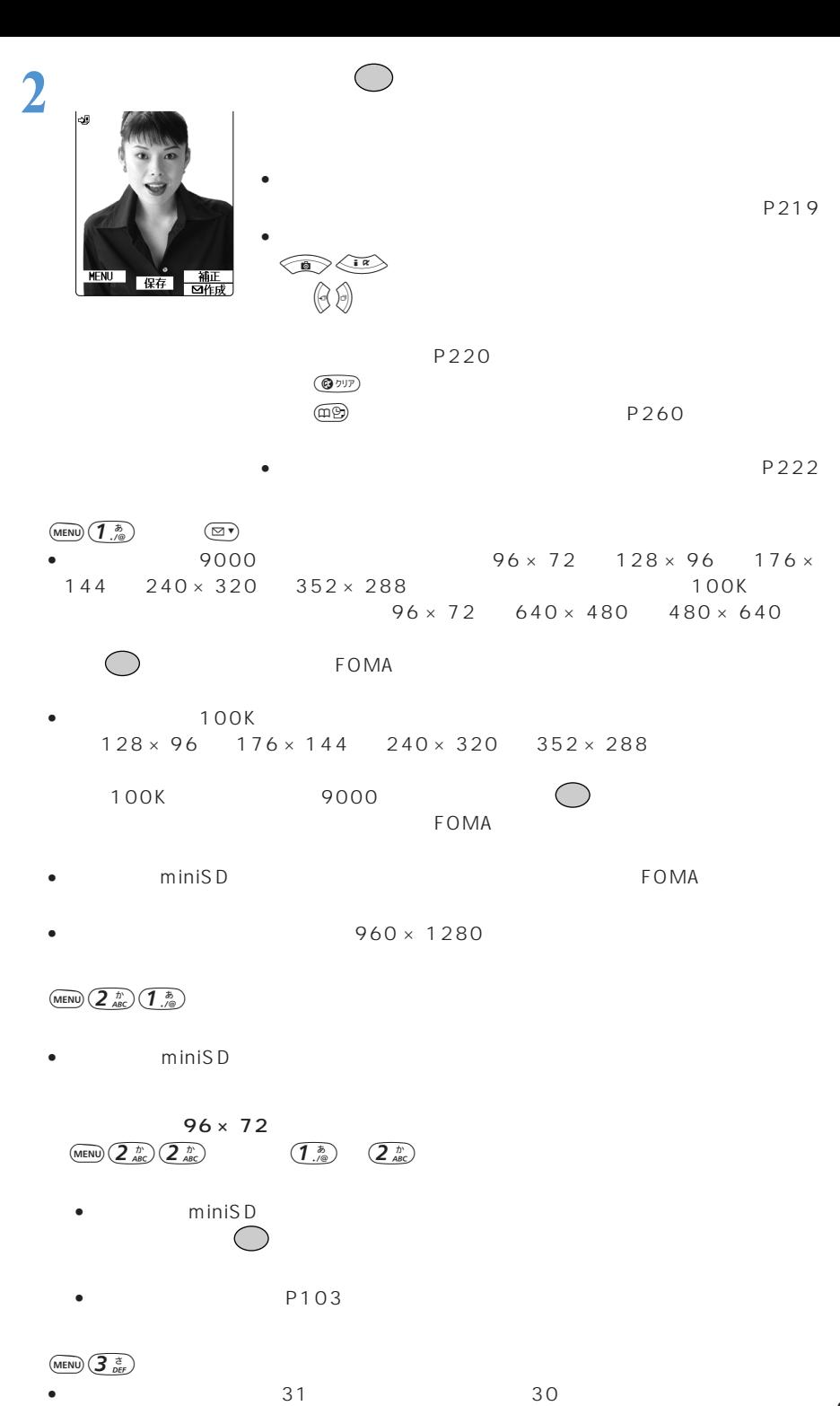

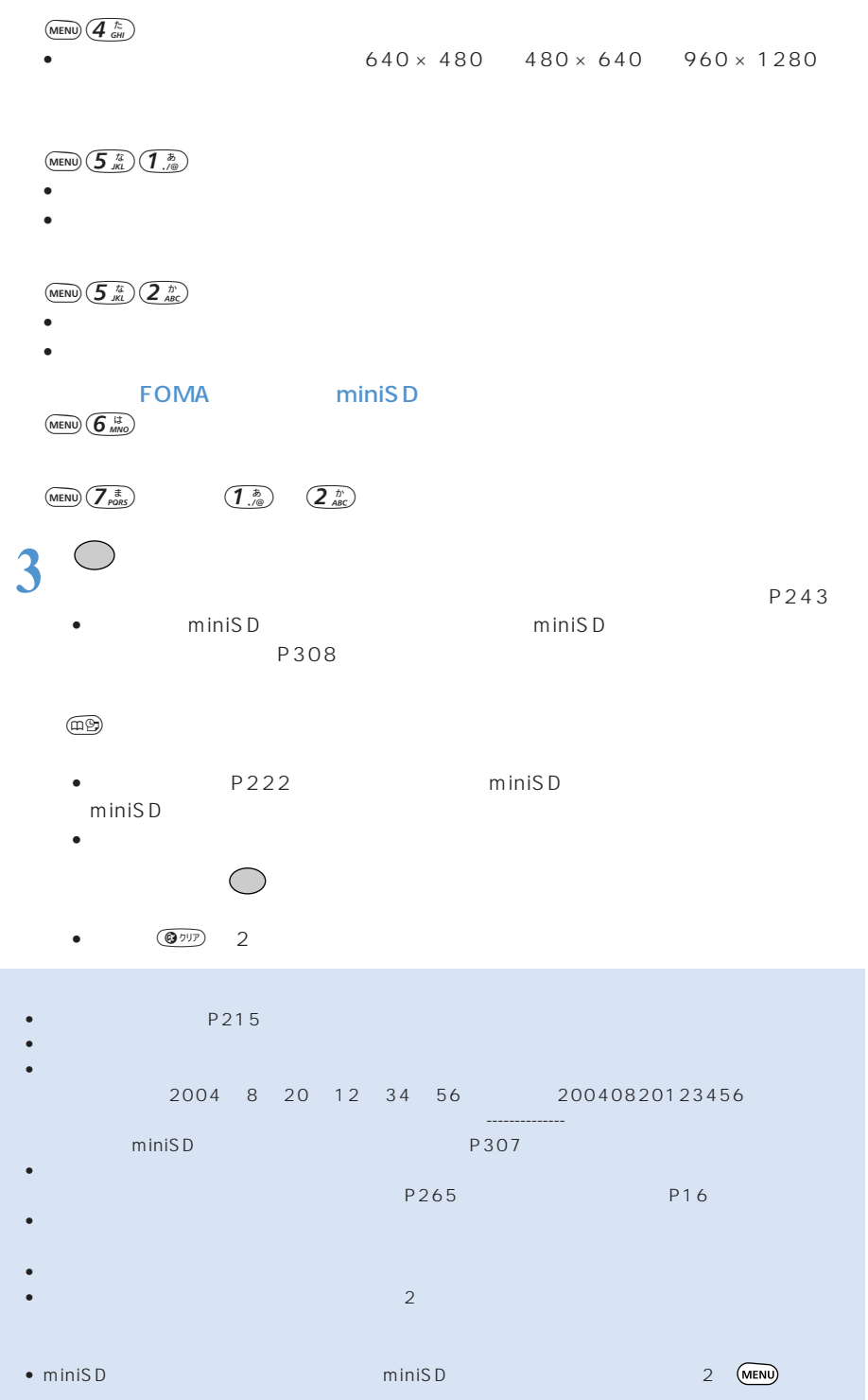

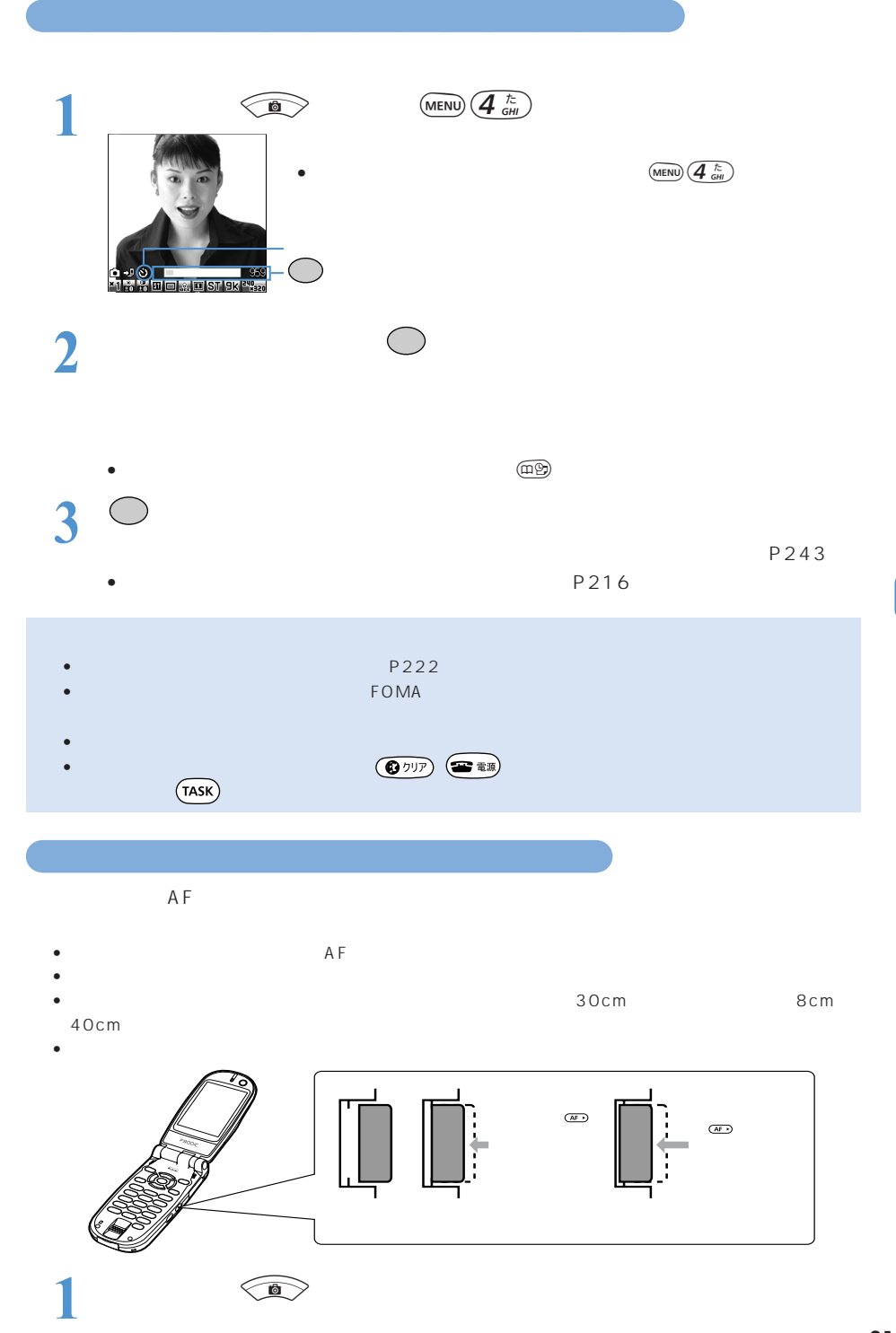

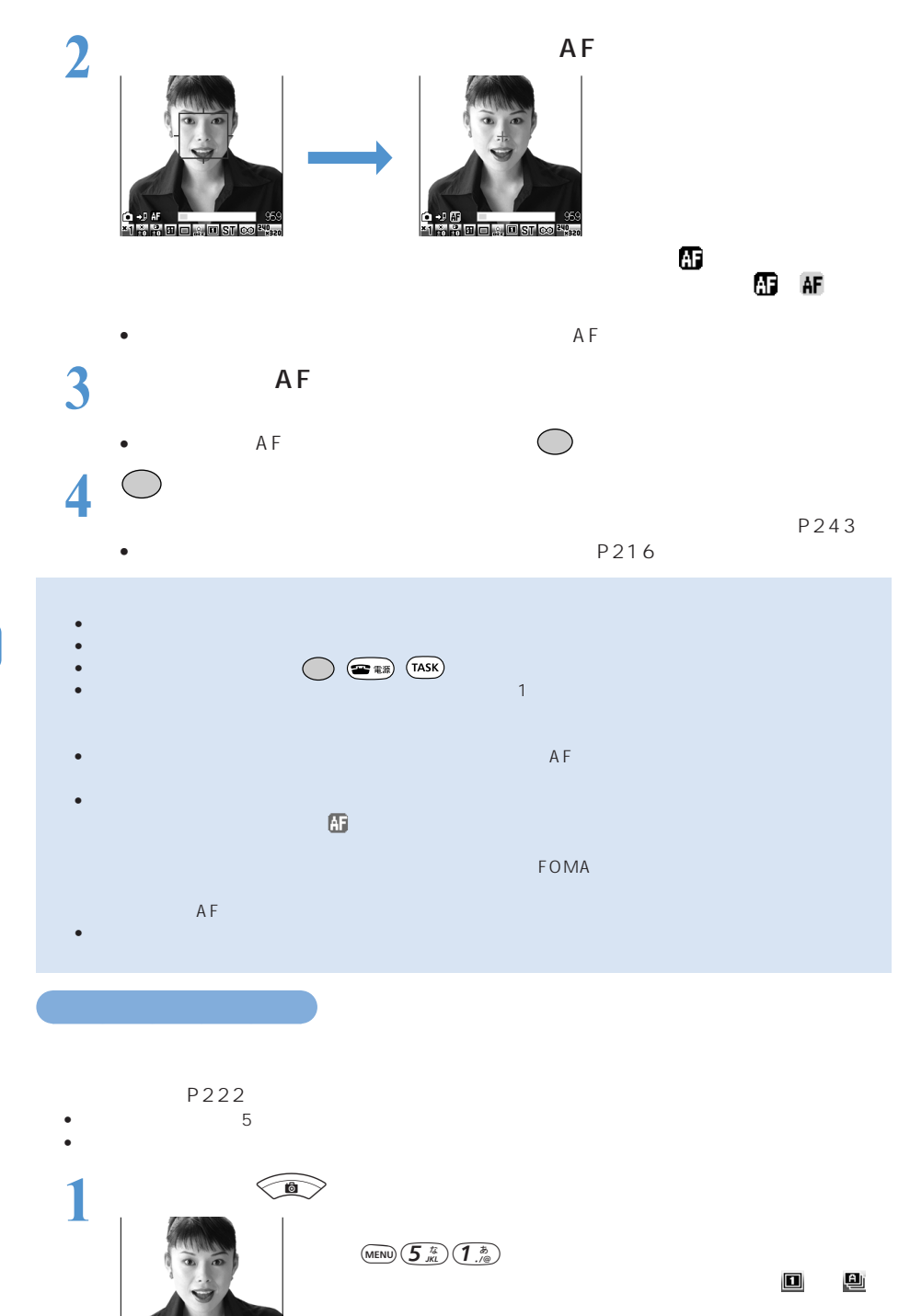

 $\bullet$   $(\overline{Z}_{\text{poks}}^{\text{max}})$ 

(MENU)  $\left(5\frac{\hbar}{101}\right)\left(3\frac{z}{\hbar\epsilon}\right)$ 

**MARIE DE LA COIST SK <sup>EV</sup>EZ** 

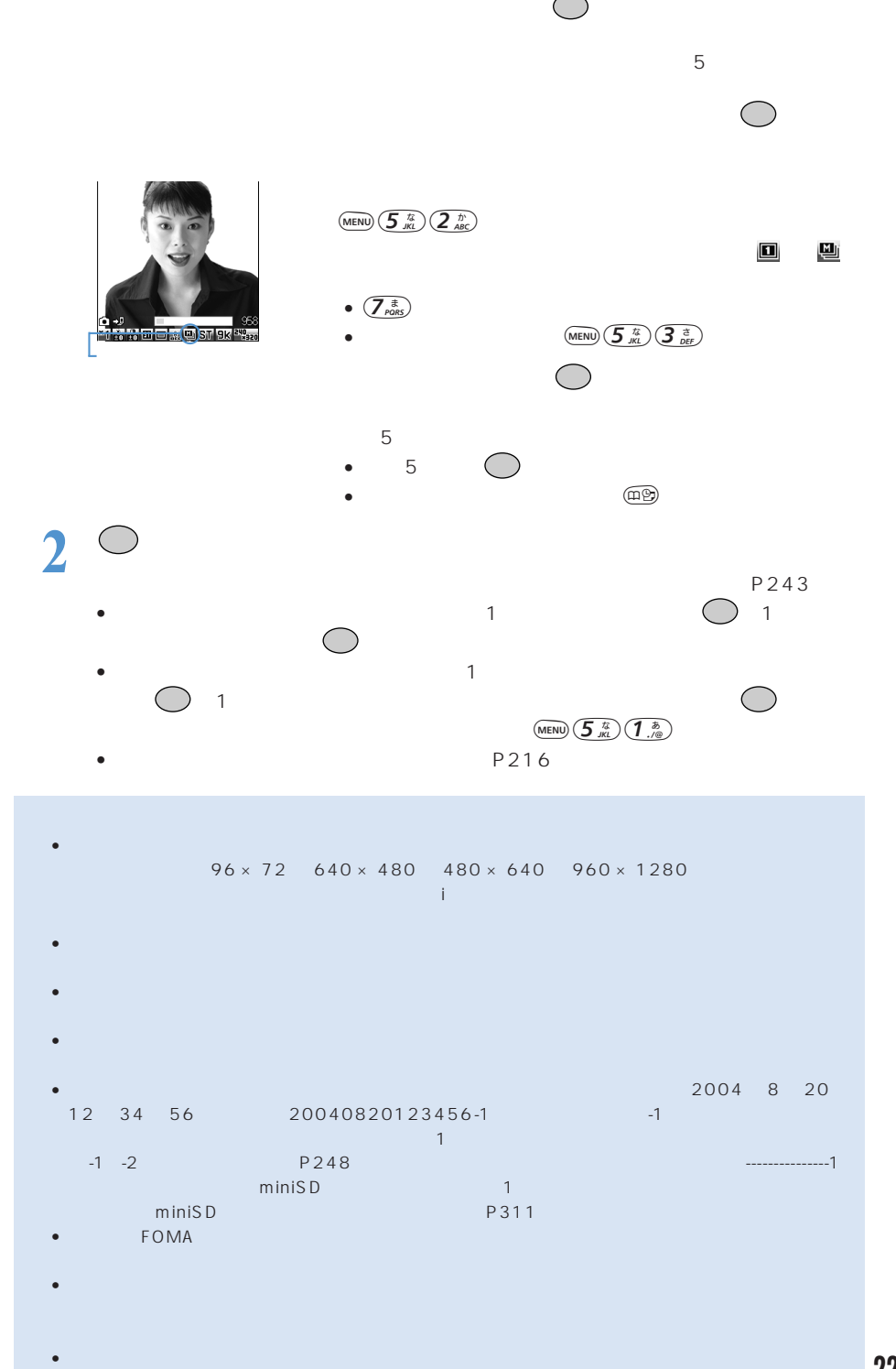

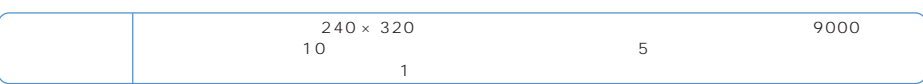

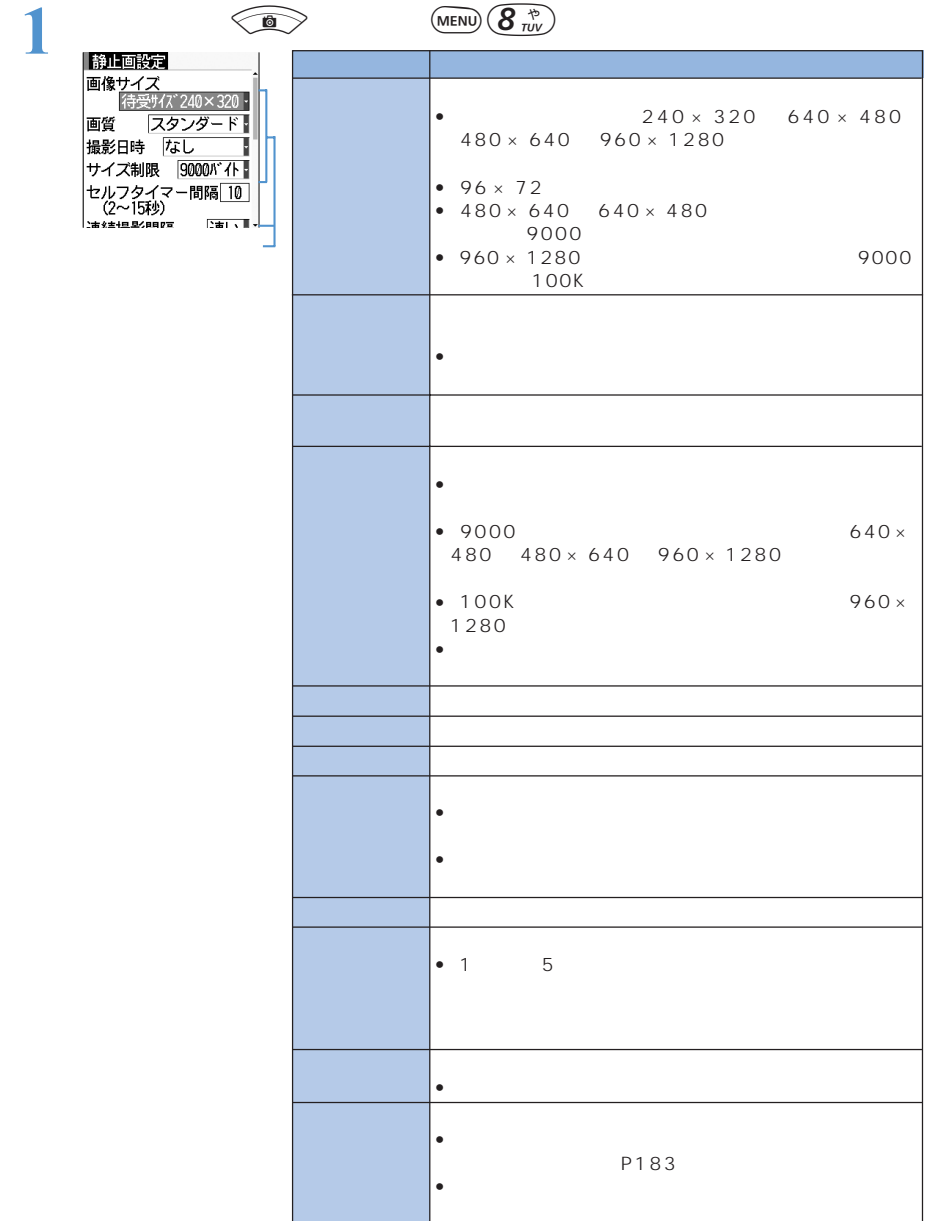

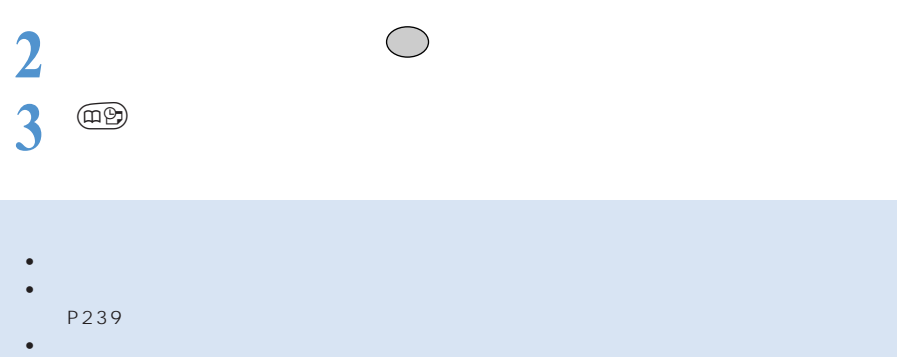

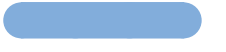

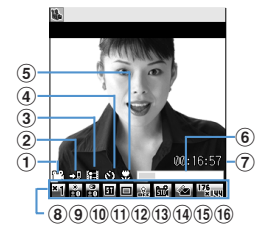

 $\overline{a}$ 

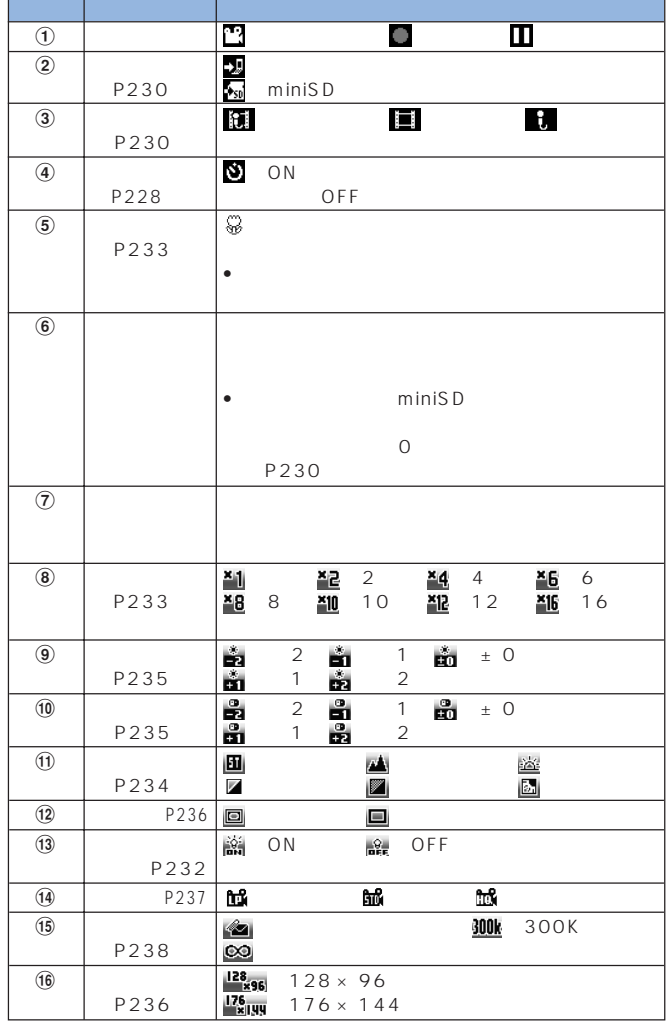

ON OFF ON OFF

 $\bullet$  in  $\bullet$  is the state definition  $\bullet$  in the state definition  $\bullet$  is the state definition of  $\bullet$  in  $\bullet$ 

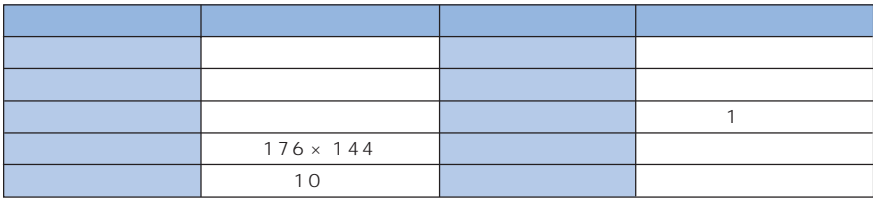

• お買い上げ時の動画設定一覧

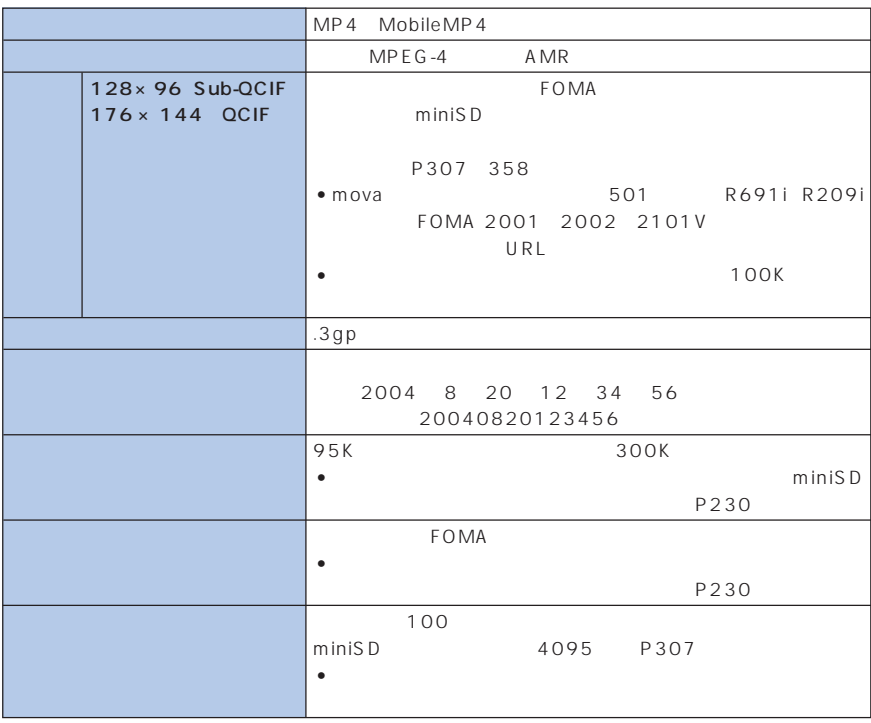

 $P230$ 

## **FOMA**

 $\bullet$ 

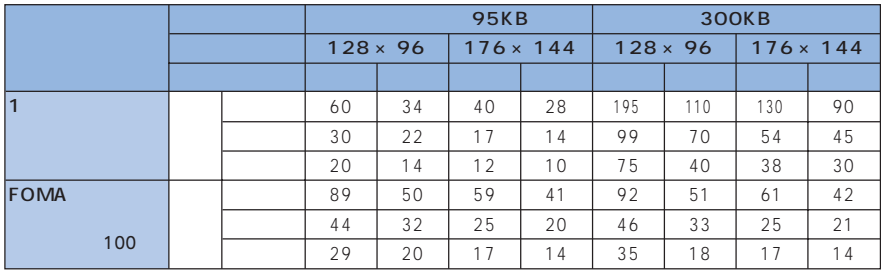

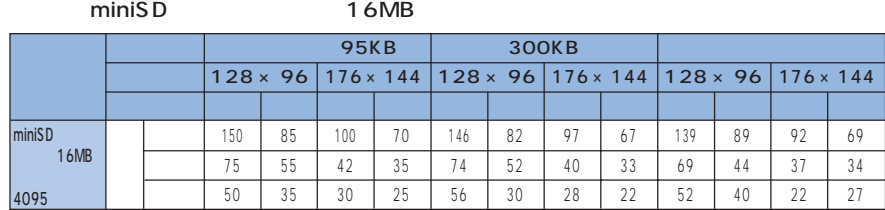

 $P230$ 

FOMA

 $\bullet$ 

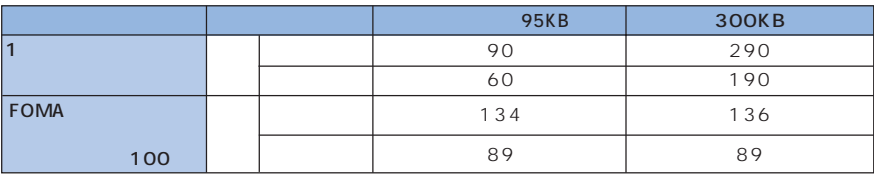

miniSD 16MB

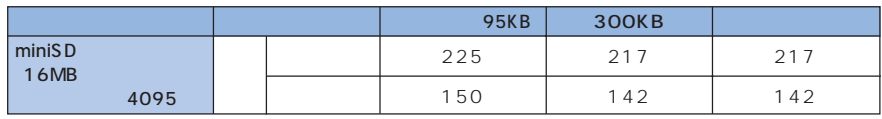

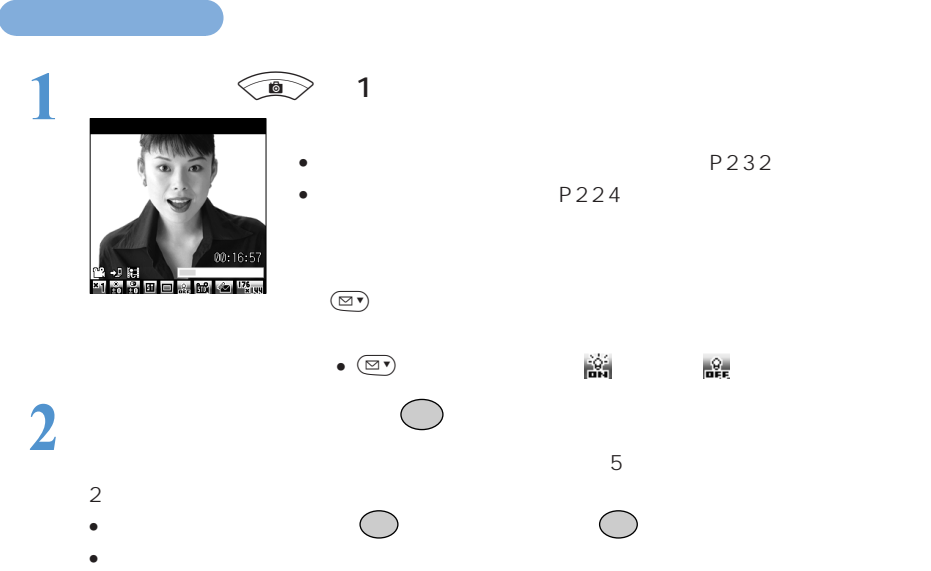

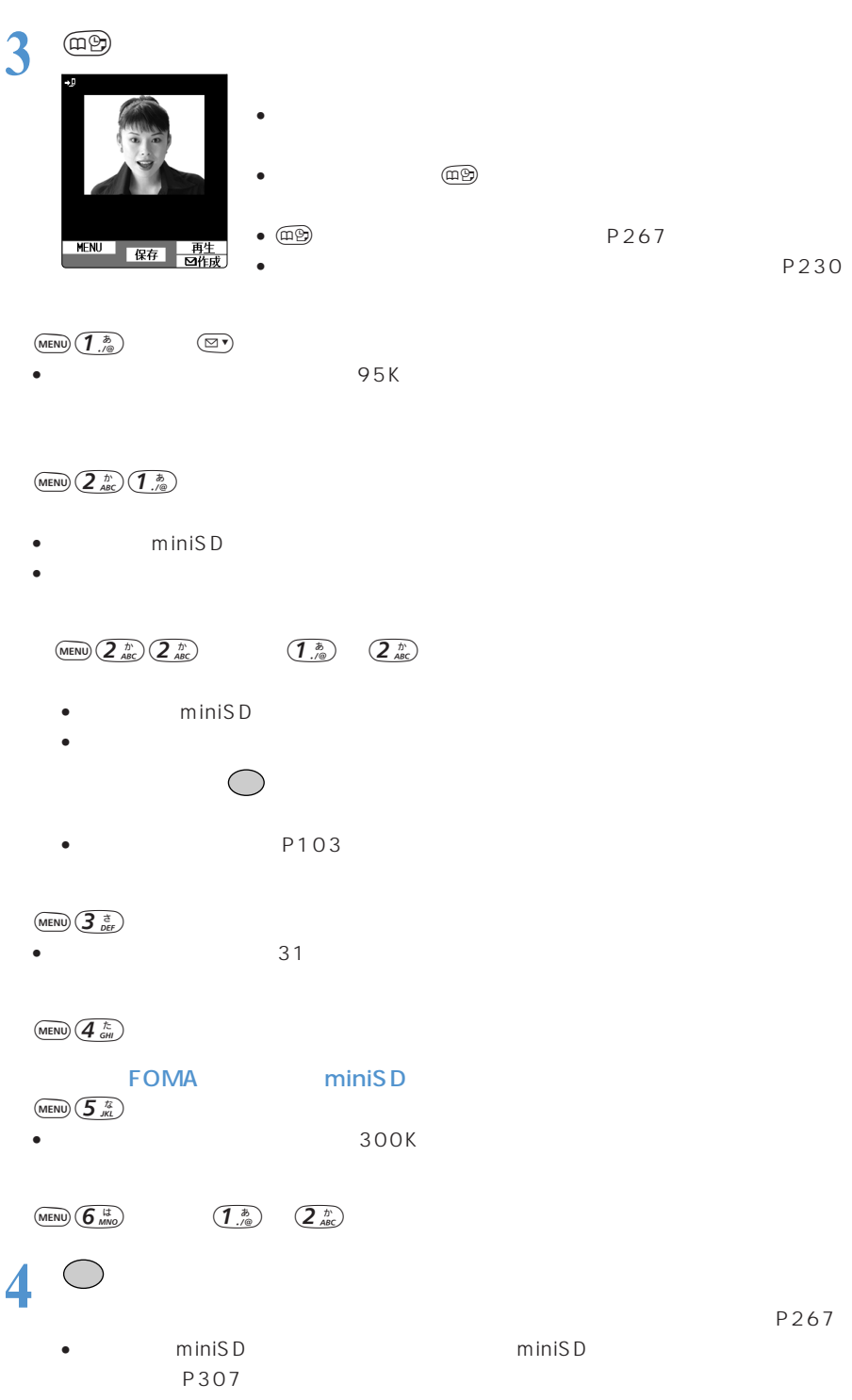

## $\circledR$

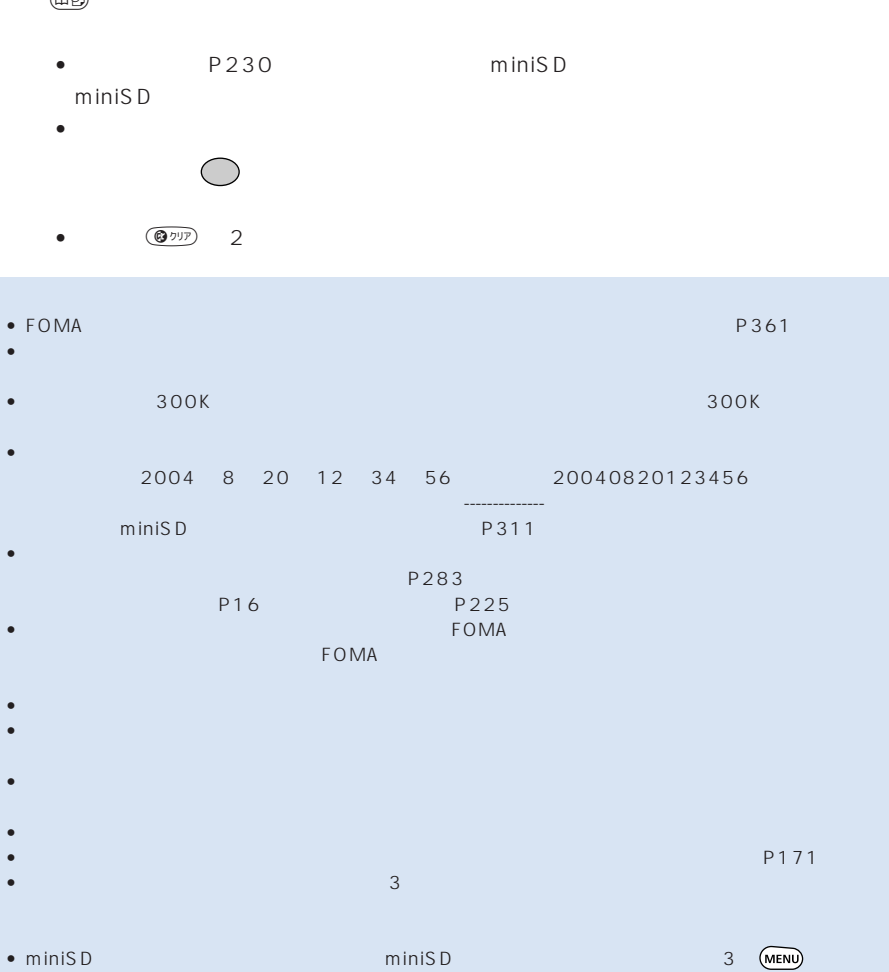

• miniSD $\text{SDE}$ 

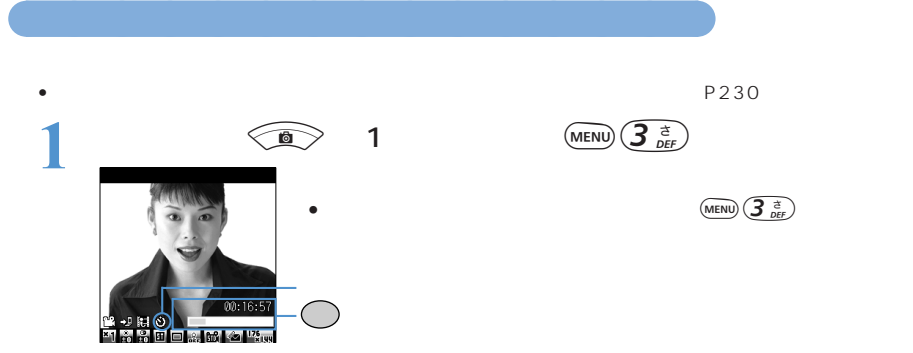

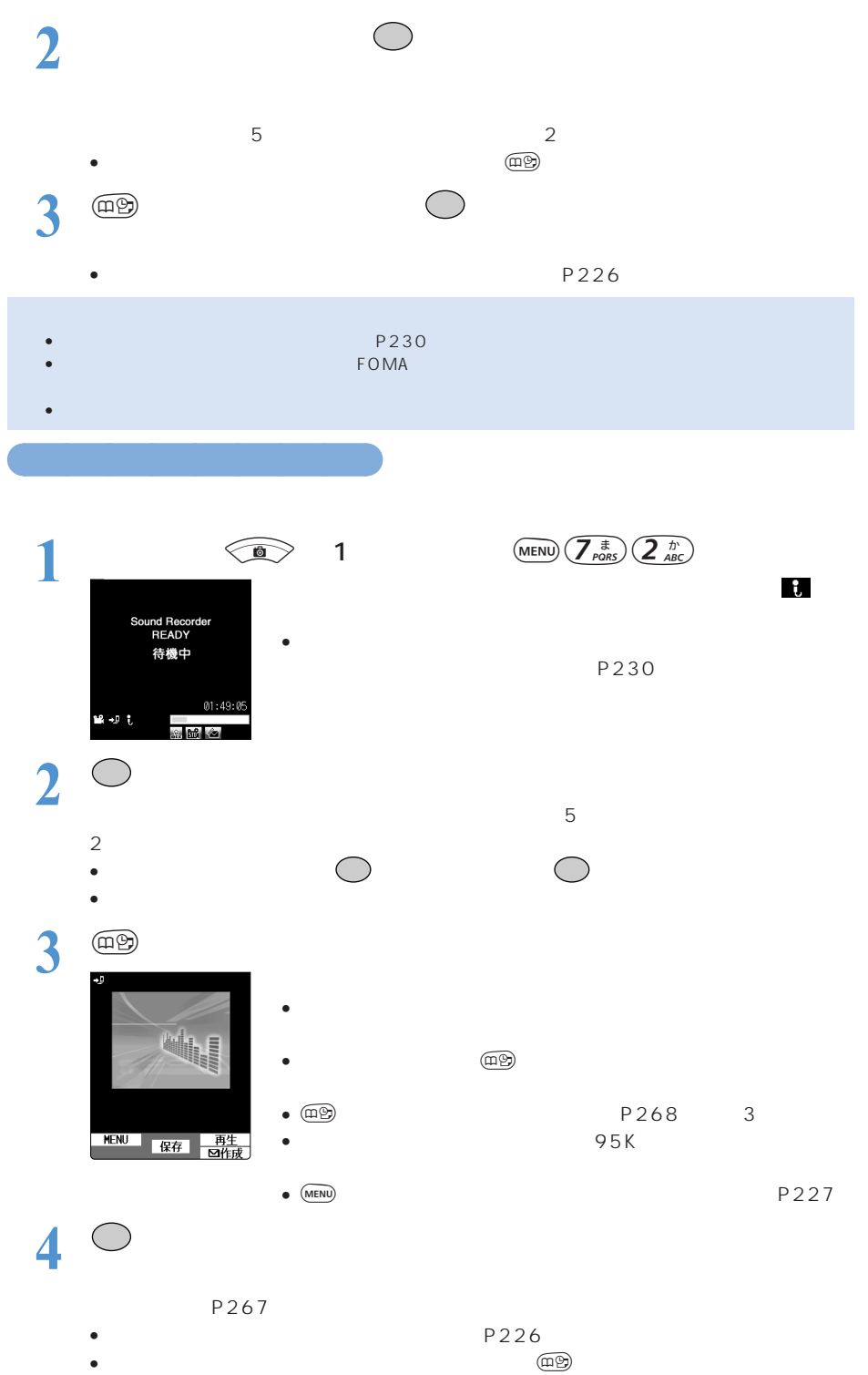

 $\overline{\mathcal{O}}$ 

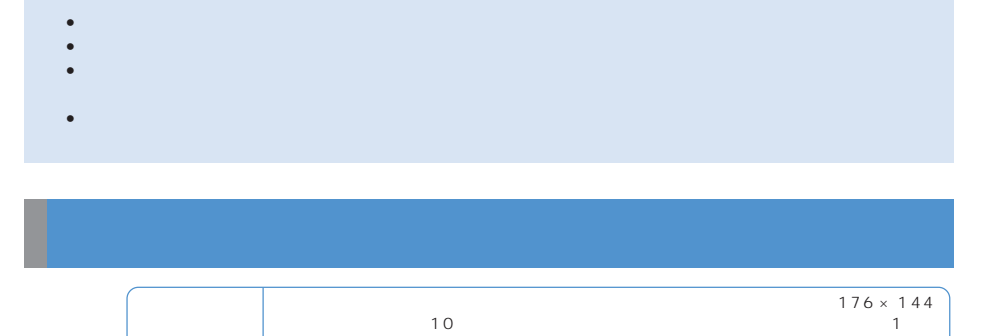

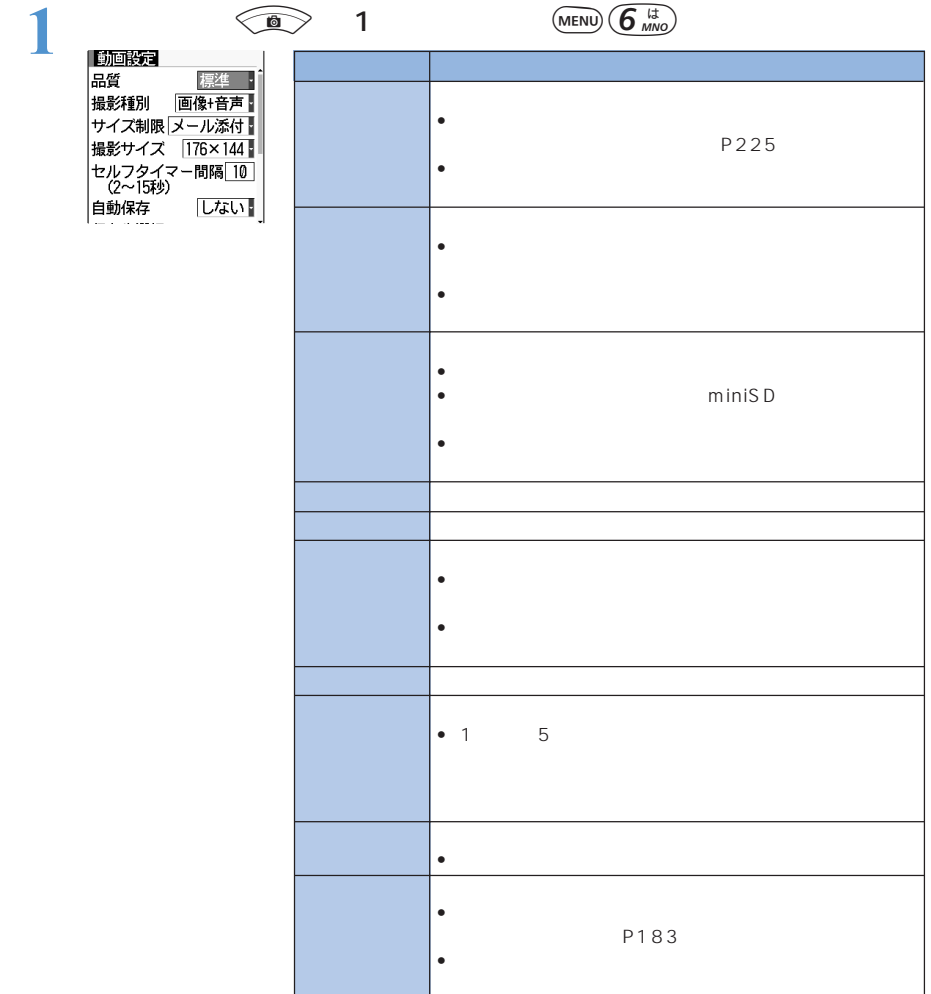

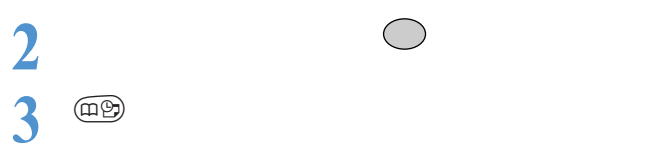

- 動画設定は各種リセットを行っても、お買い上げ時の設定には戻りません。
- マナーモード中は「撮影確認音」から音を選んでも、音を確認することはできません。
- miniSD $\text{min}$

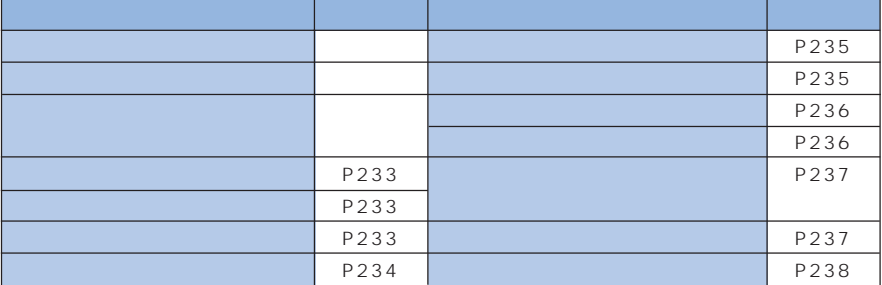

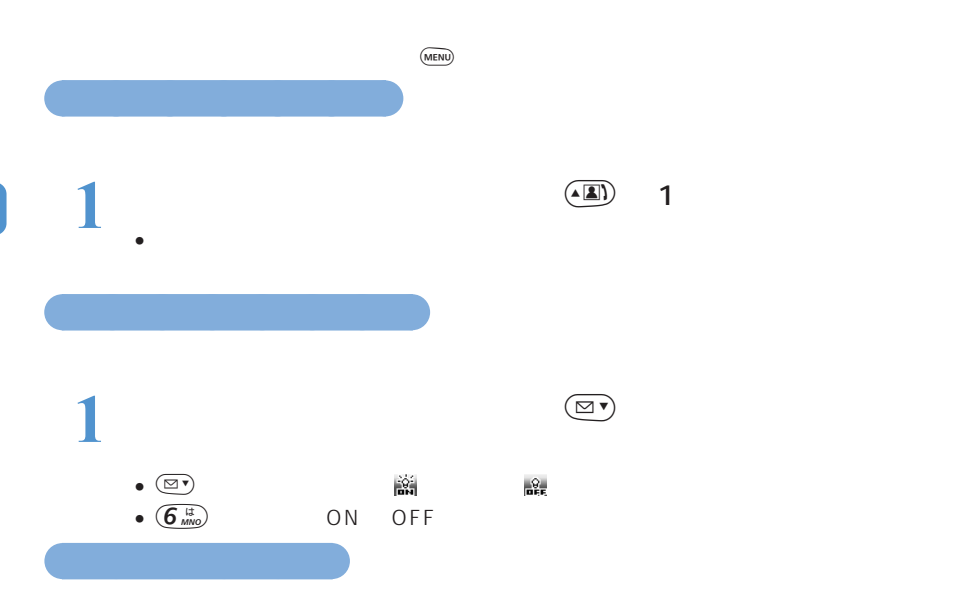

•  $P236$ 

 $240 \times 320$ 

 $\left( \frac{1}{2} \sum_{n=1}^{\infty} \frac{h^{(n)}(n)}{n} \right)$ 

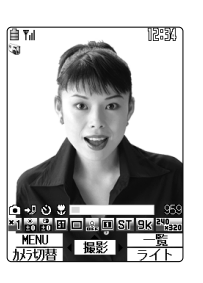

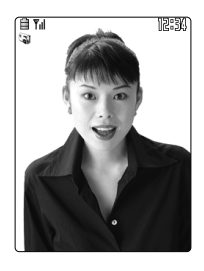

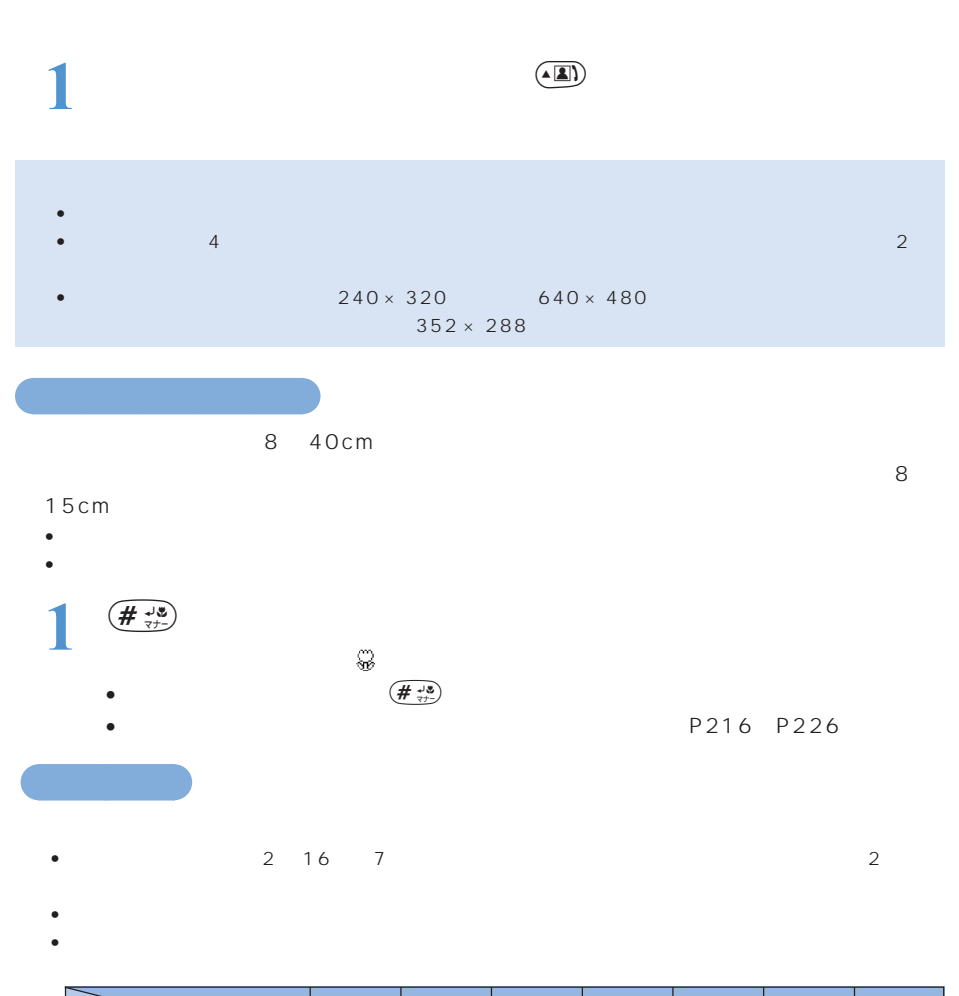

○○○○○○○

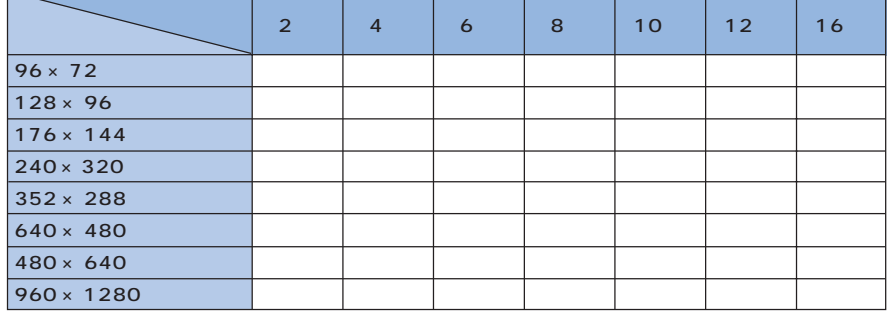

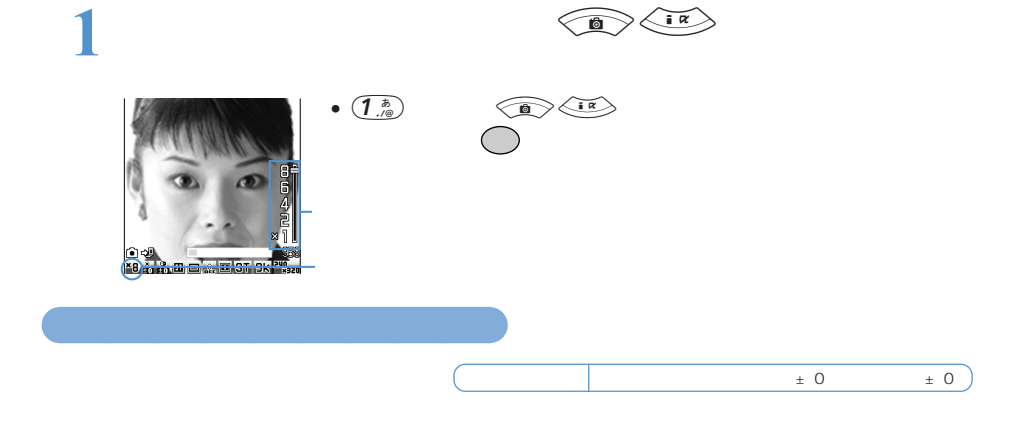

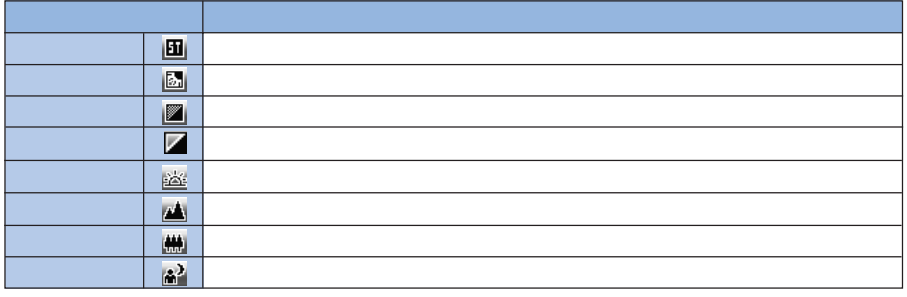

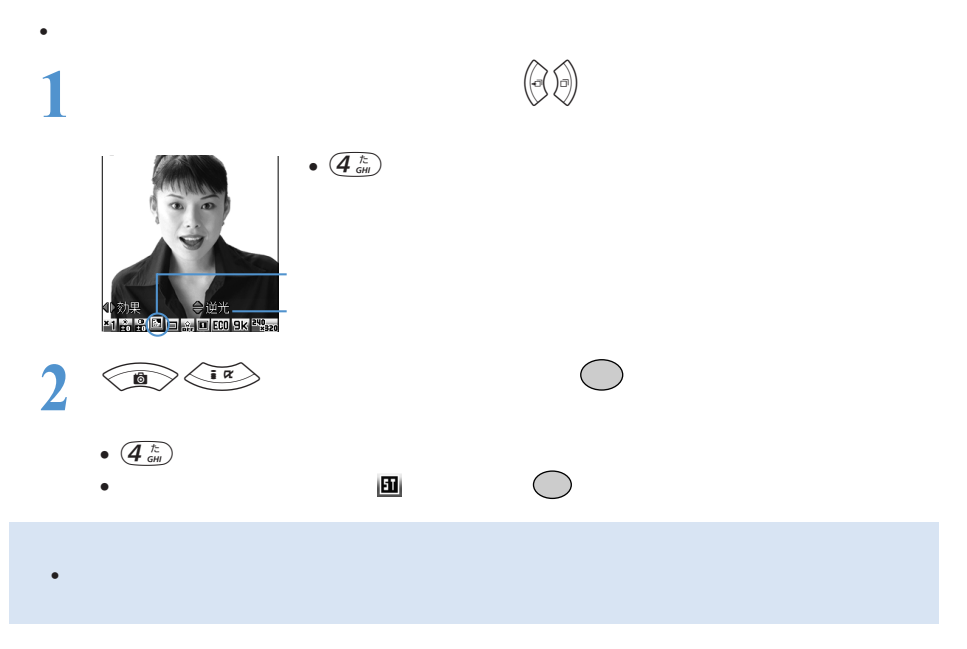

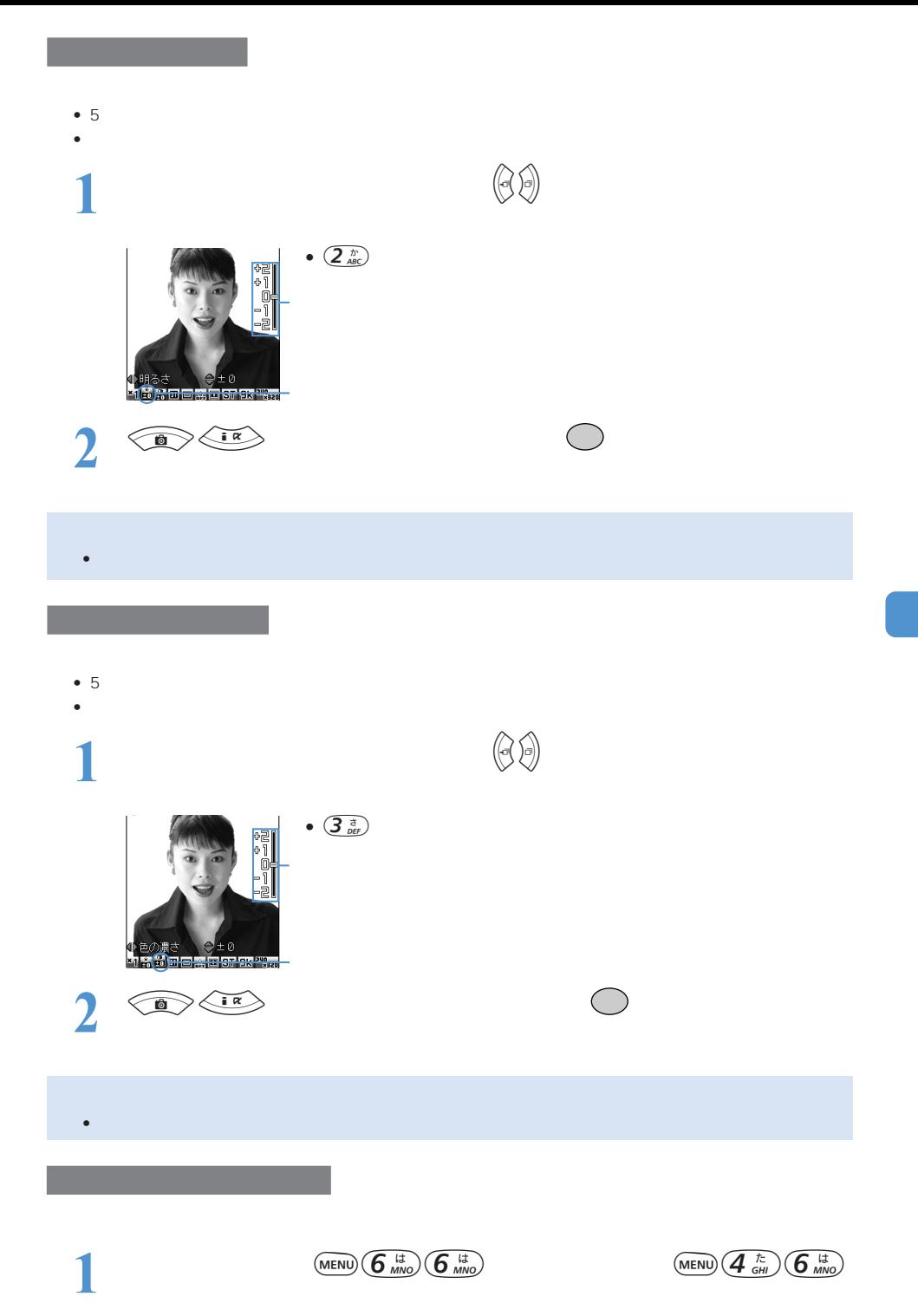

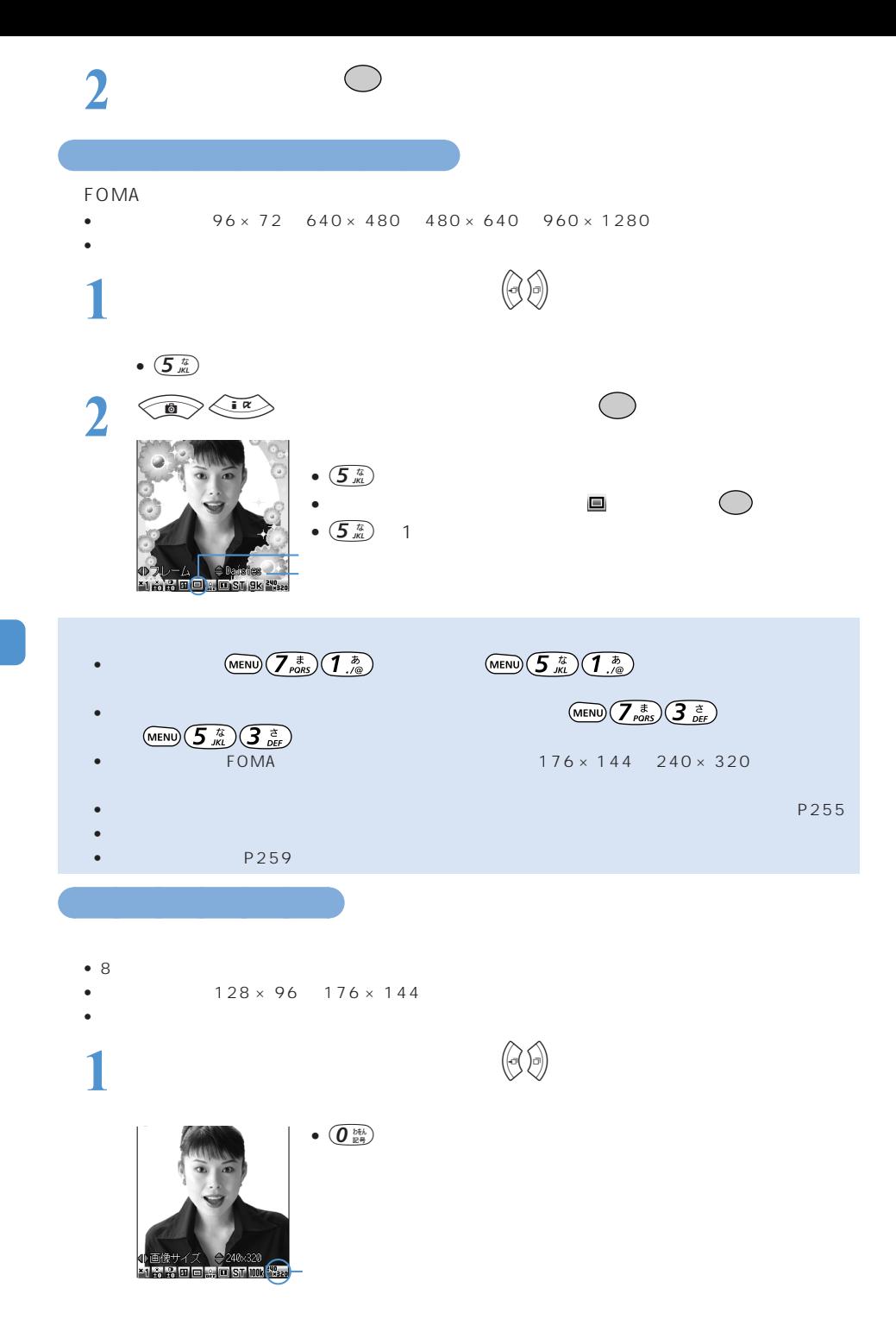

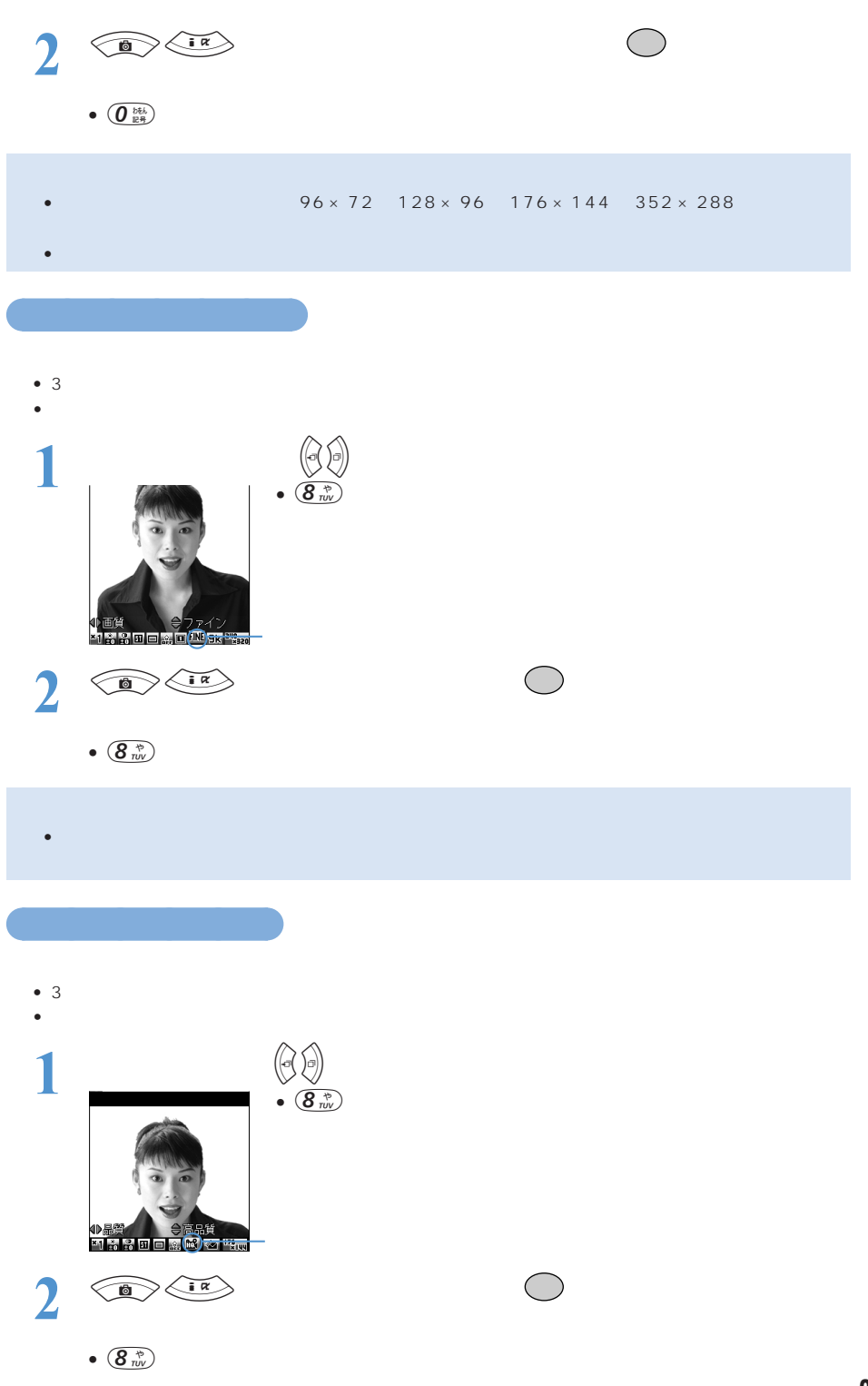

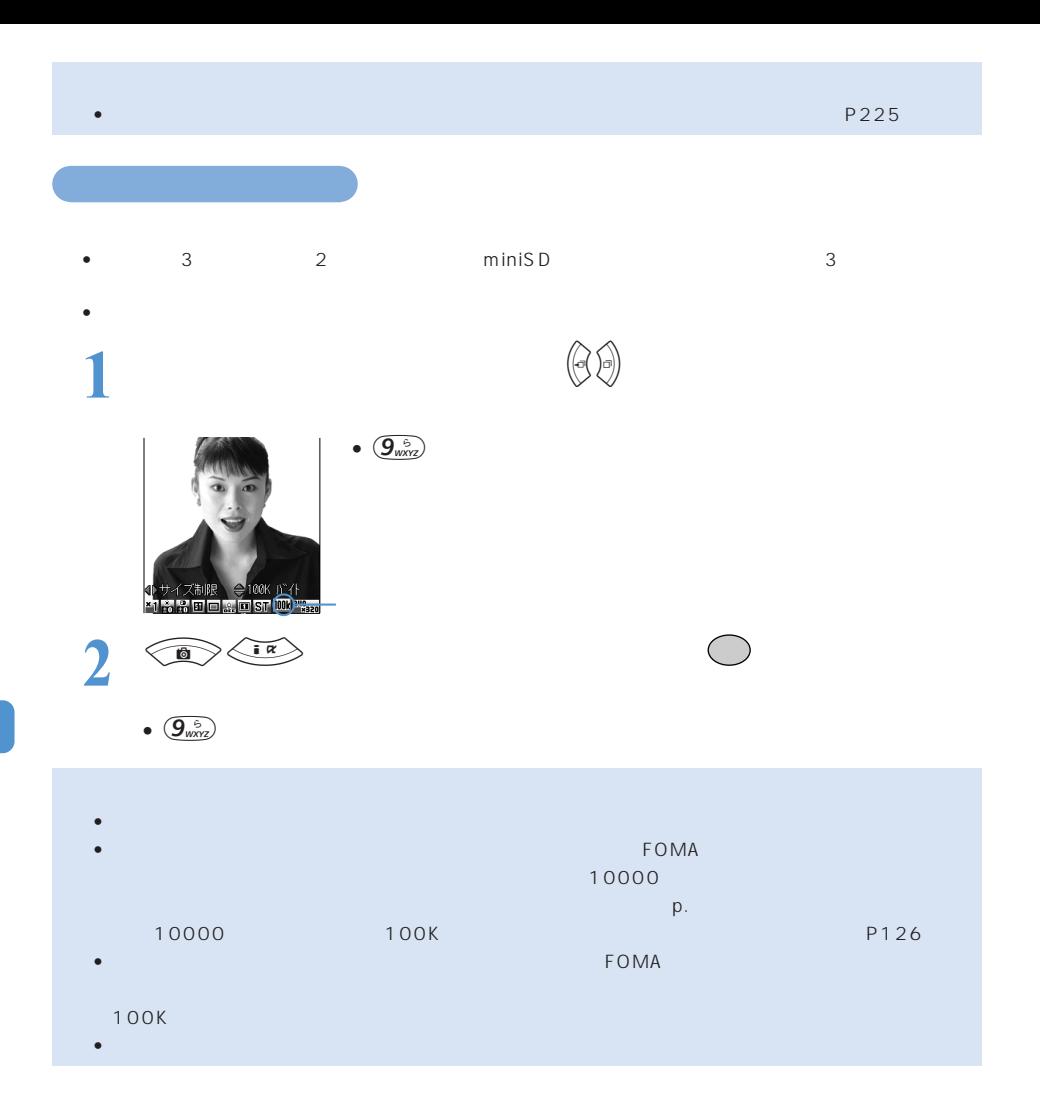

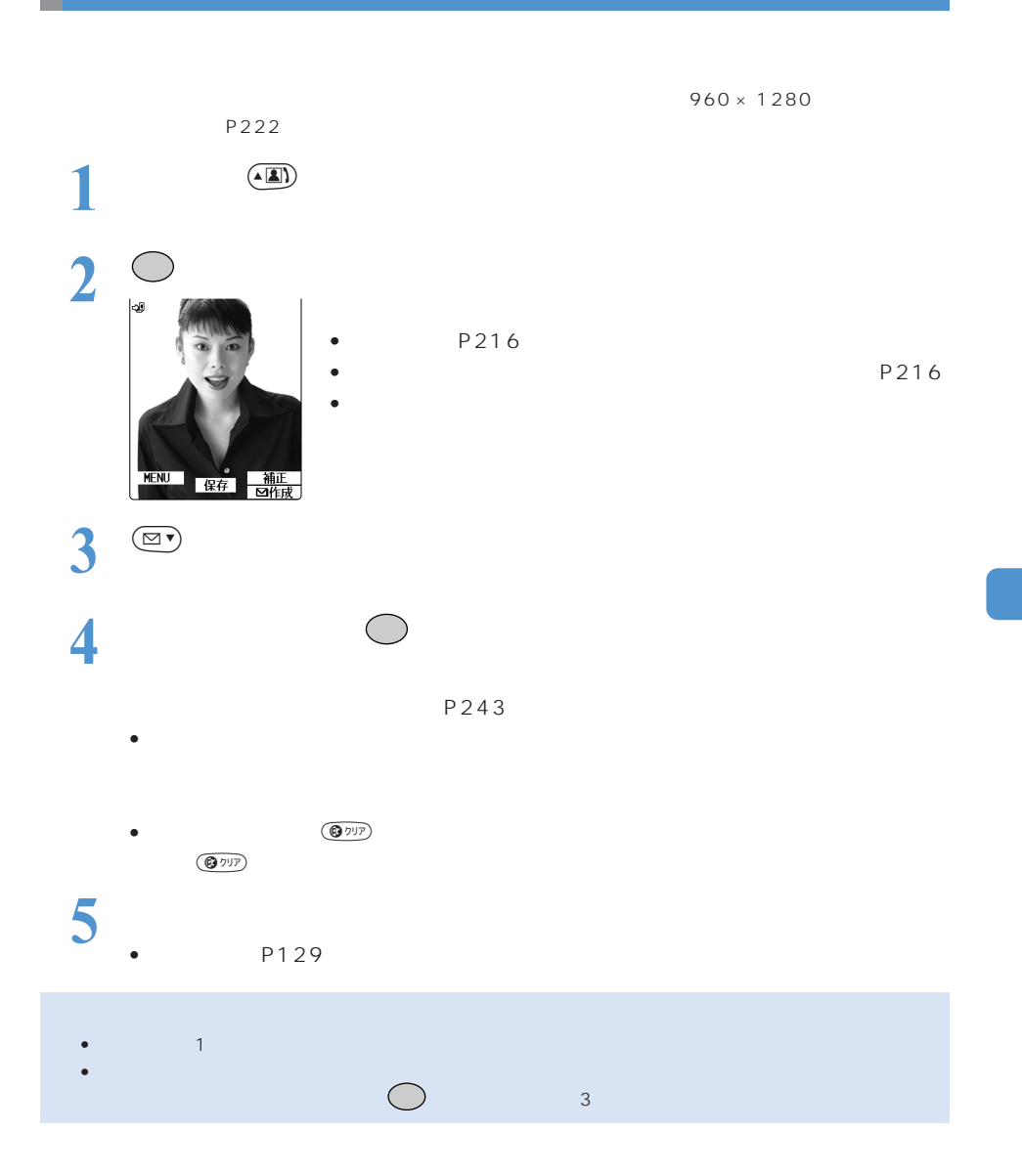

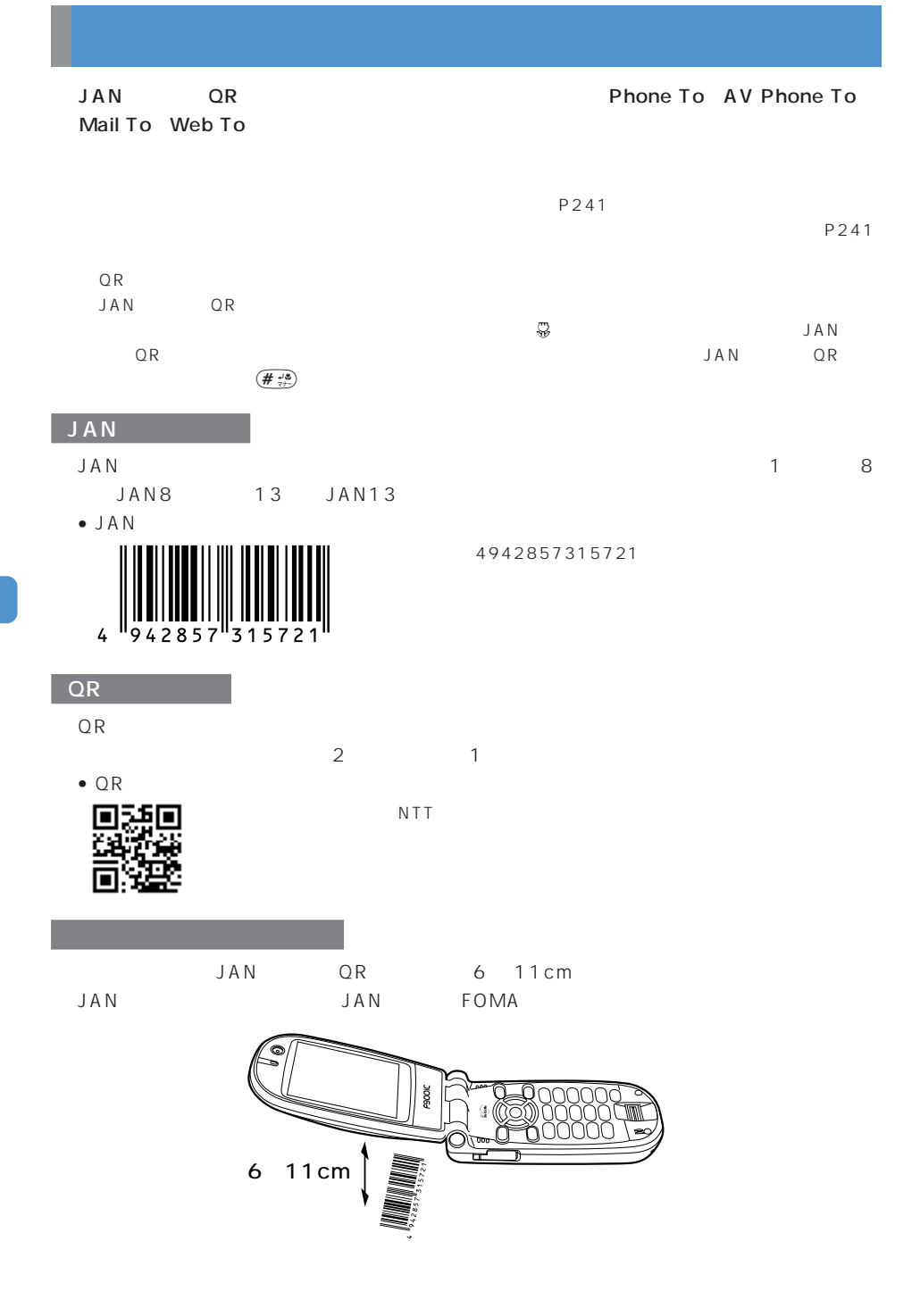

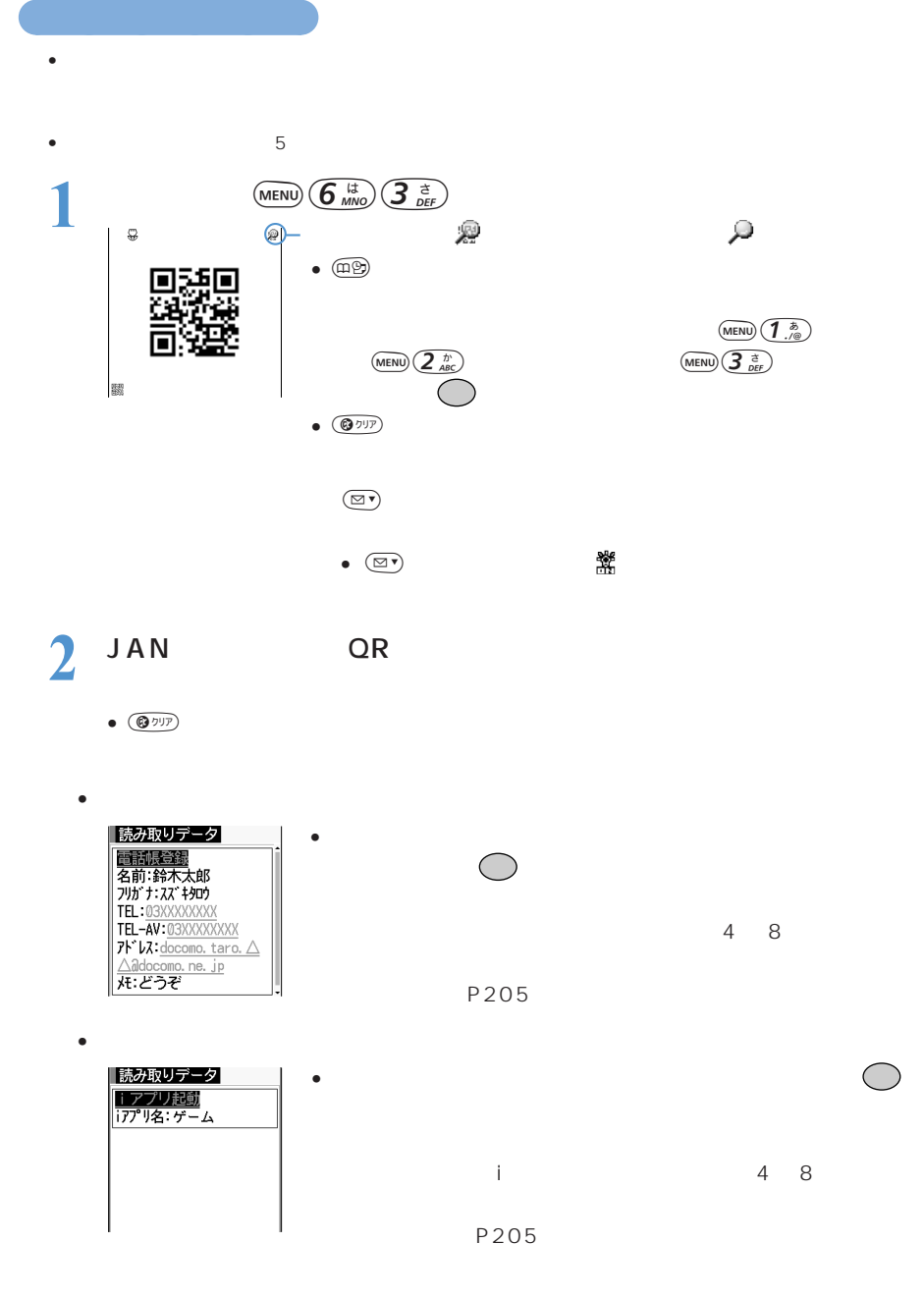

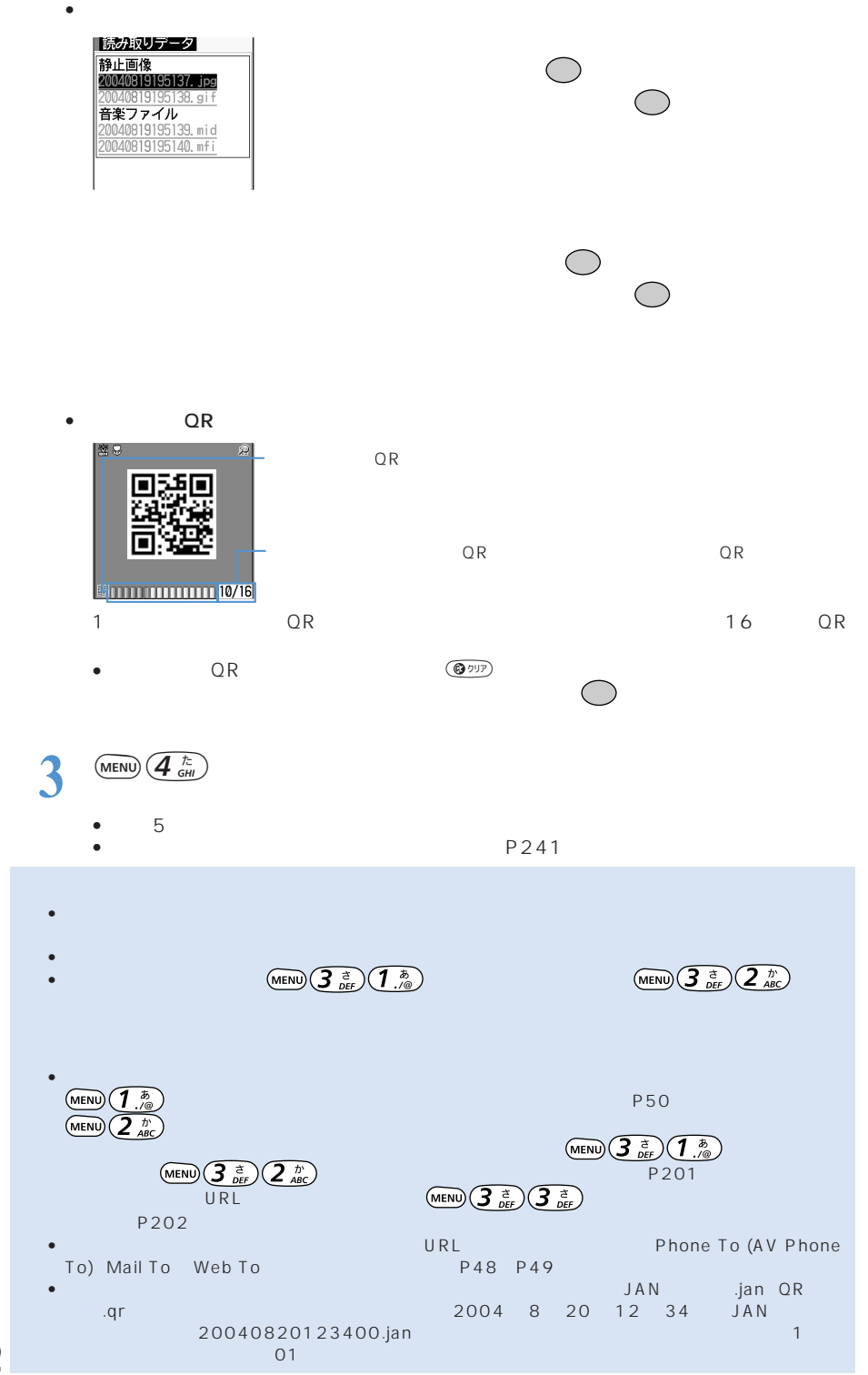

## $\tt FOMA$

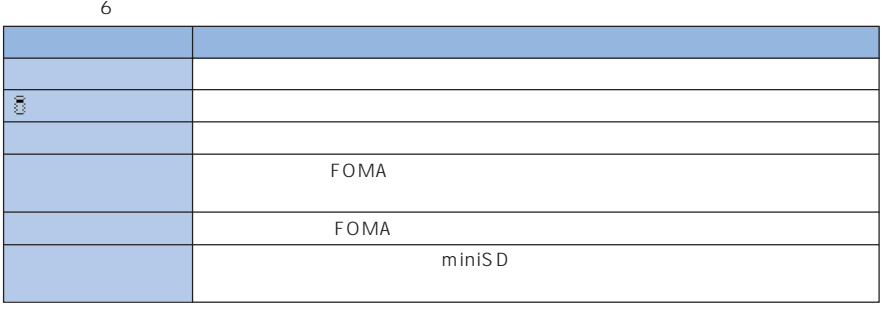

miniSD P308

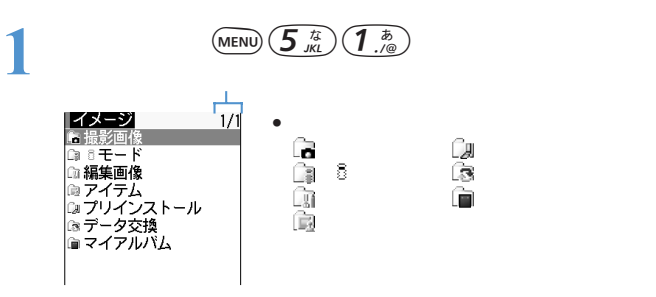

**2** フォルダを選択して を押す

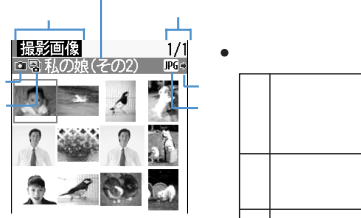

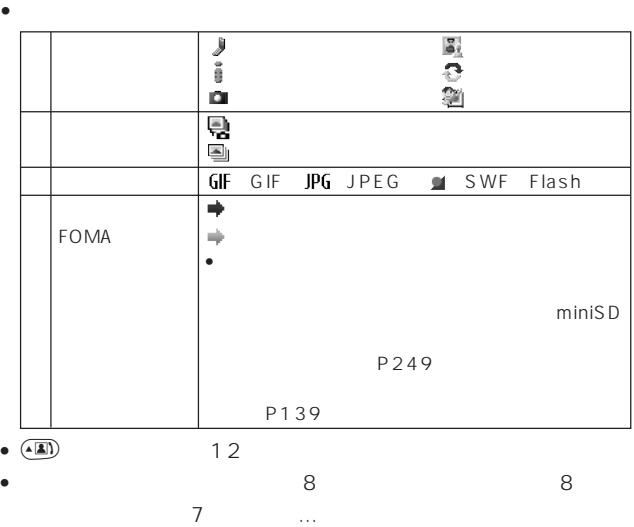

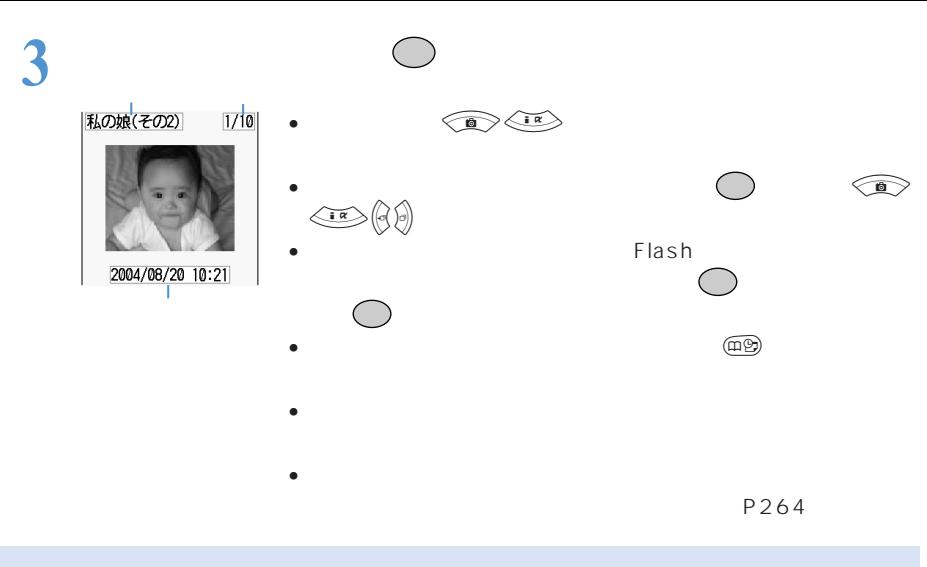

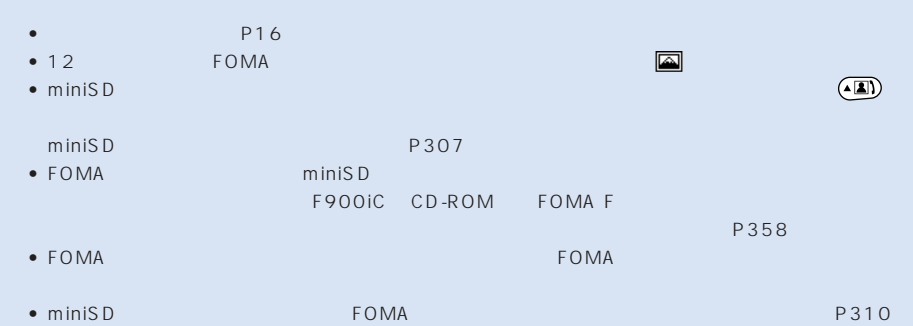

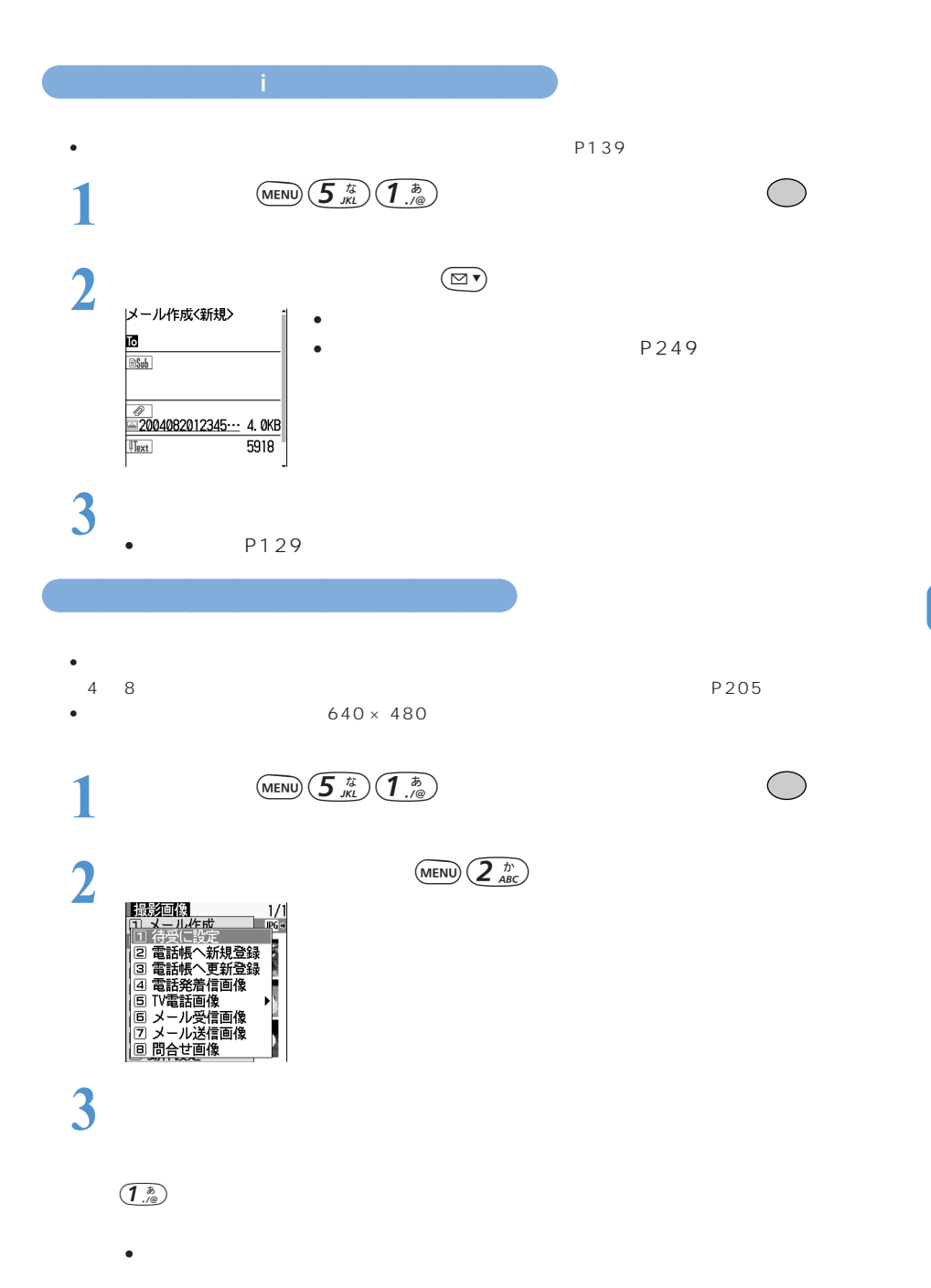

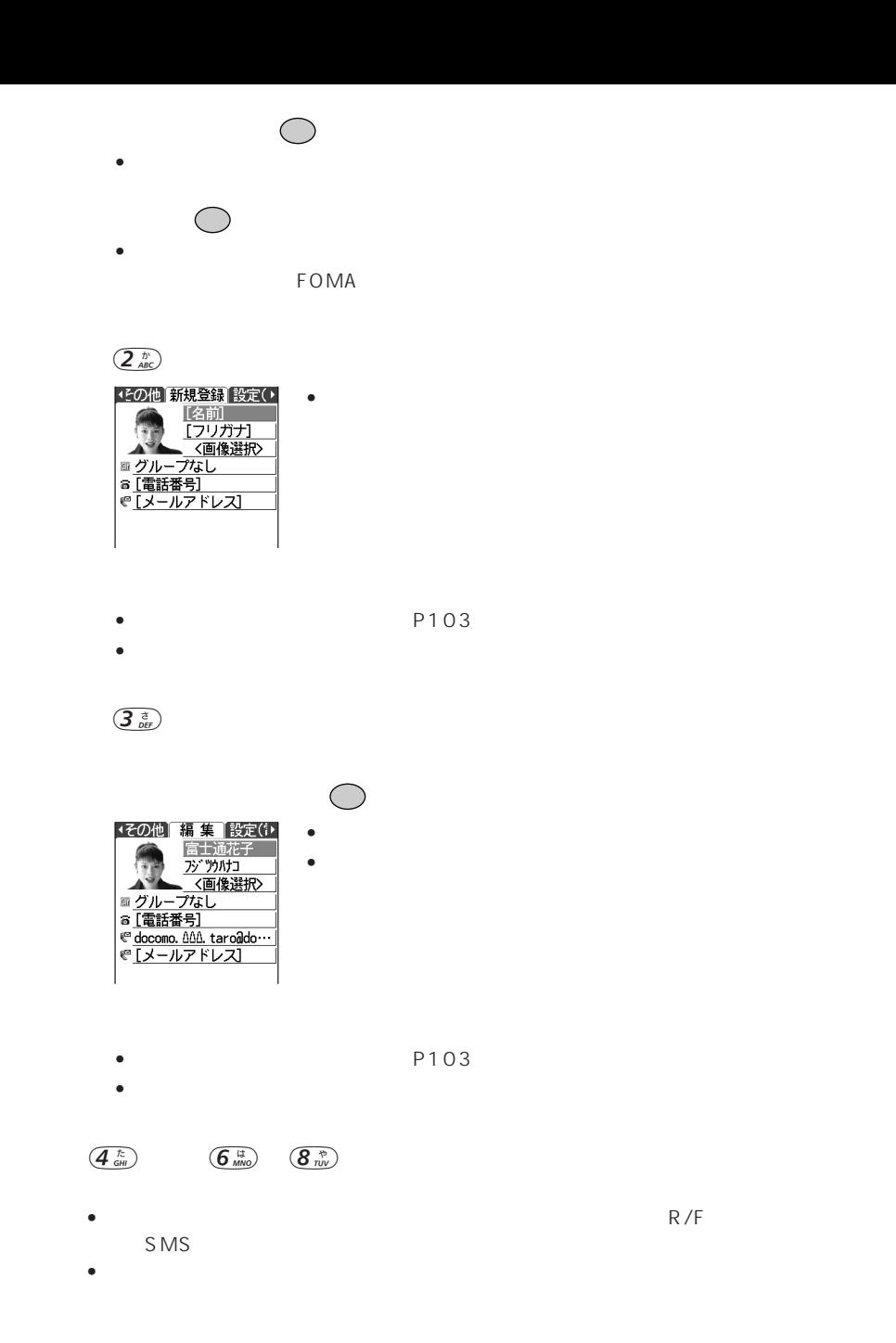

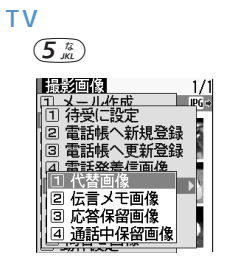

 $(1<sub>1/@</sub>)$   $(4<sub>6H</sub>)$ 

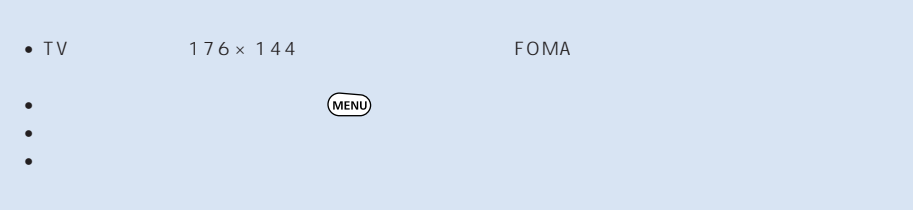

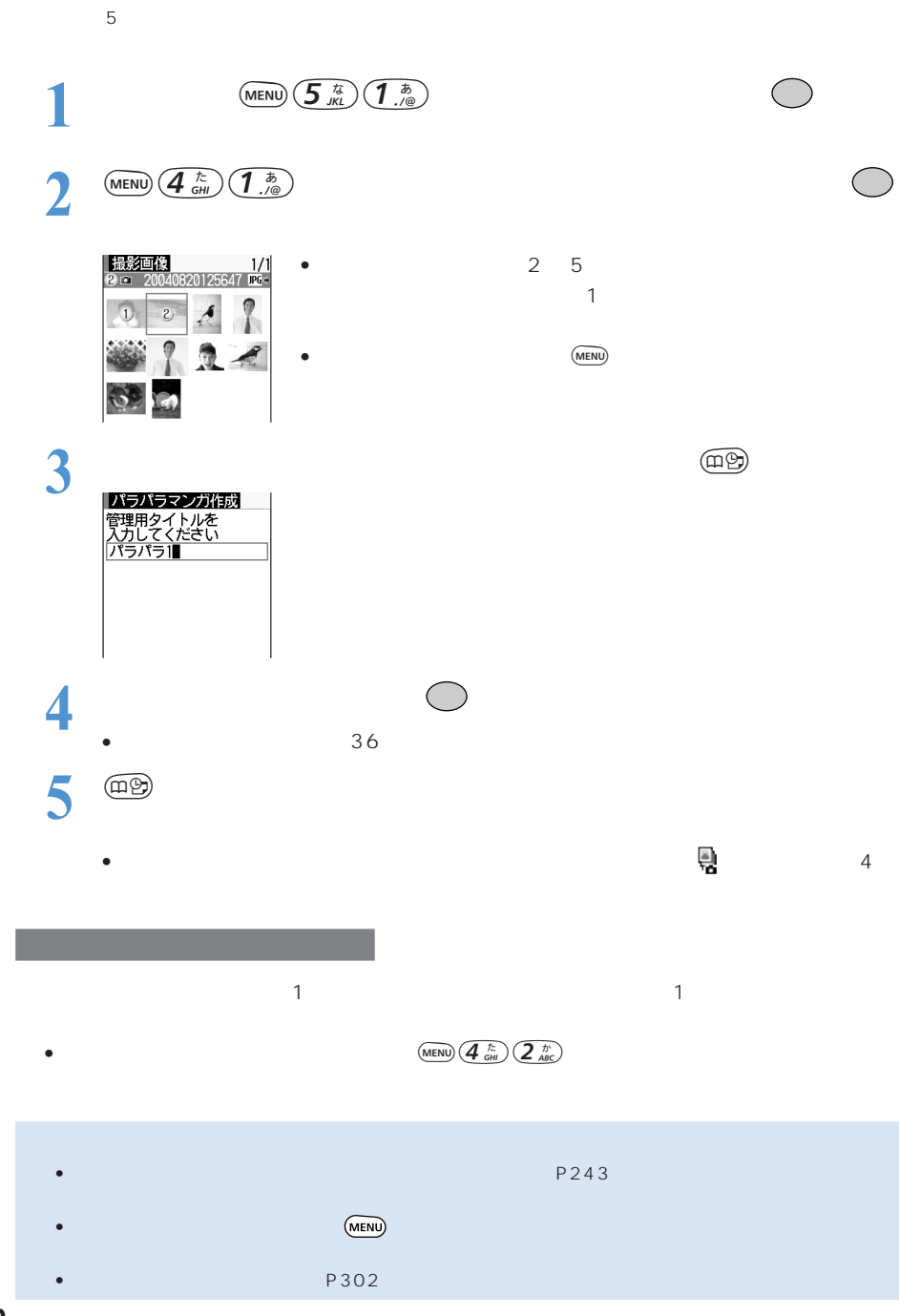

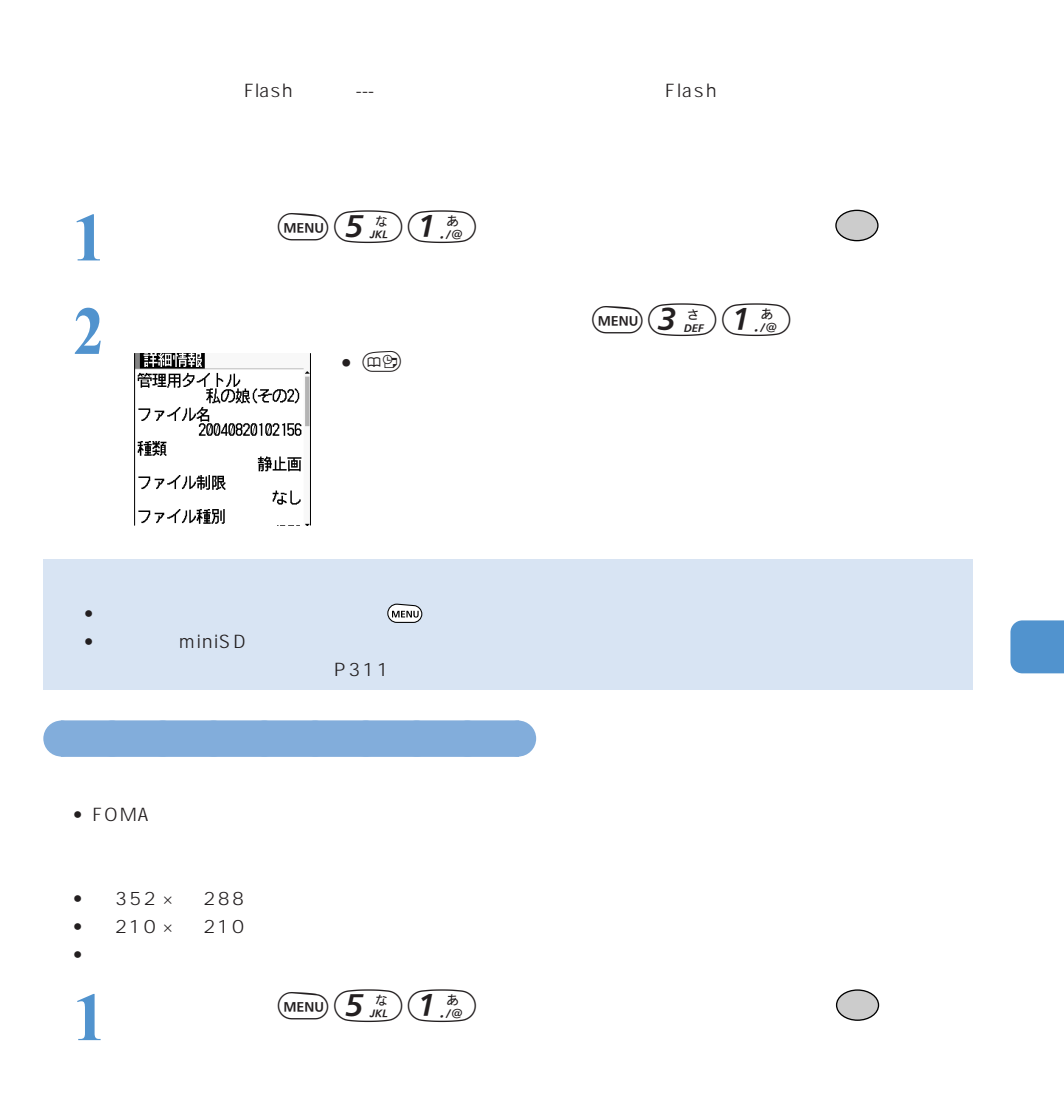

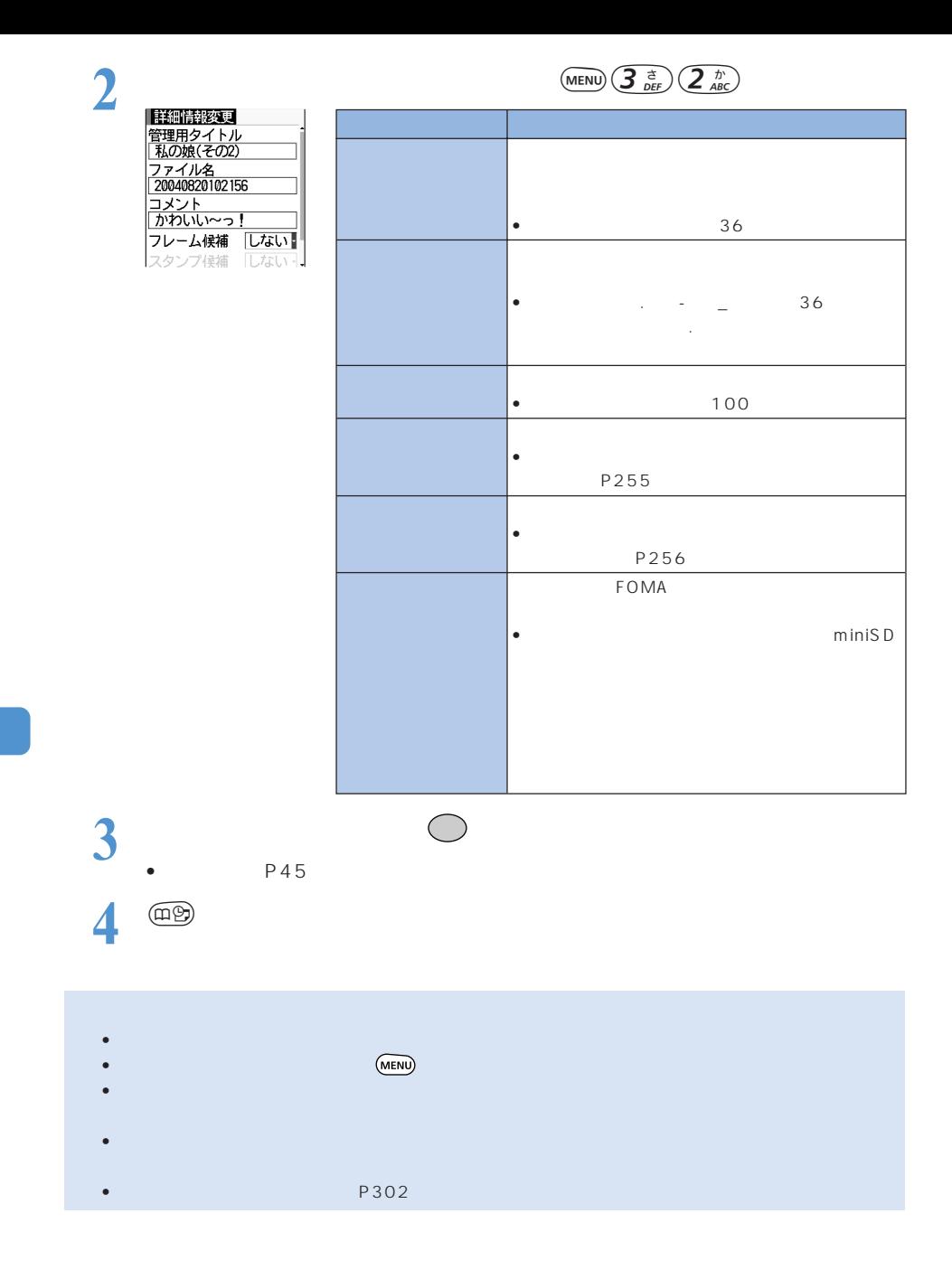
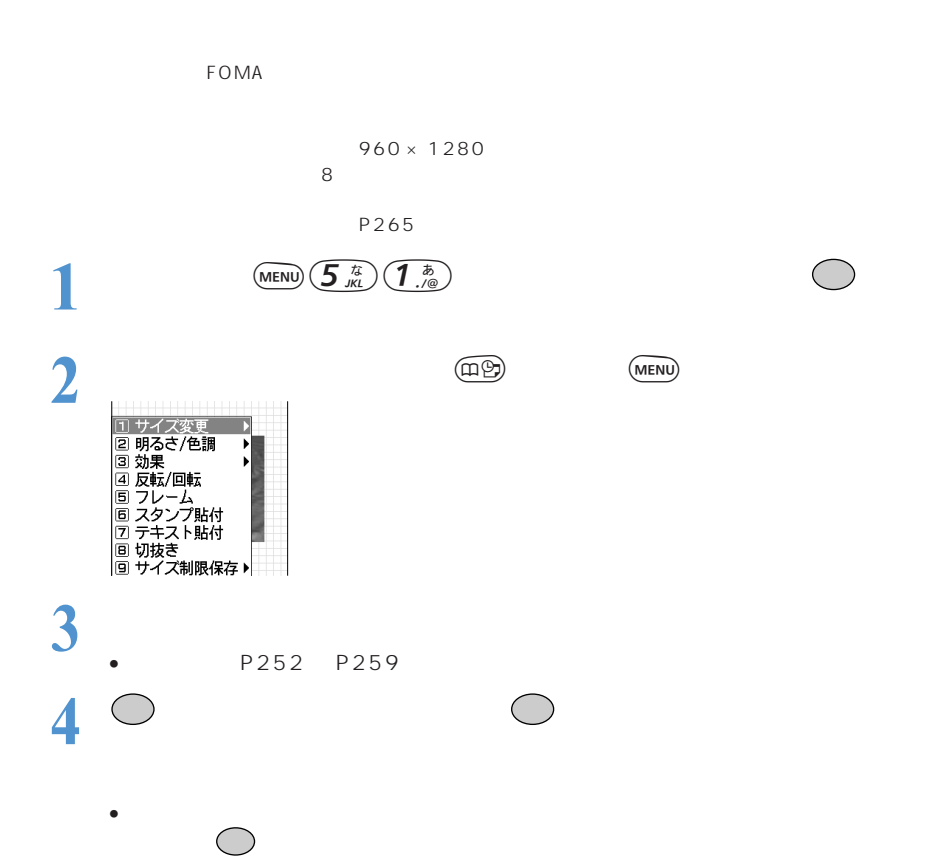

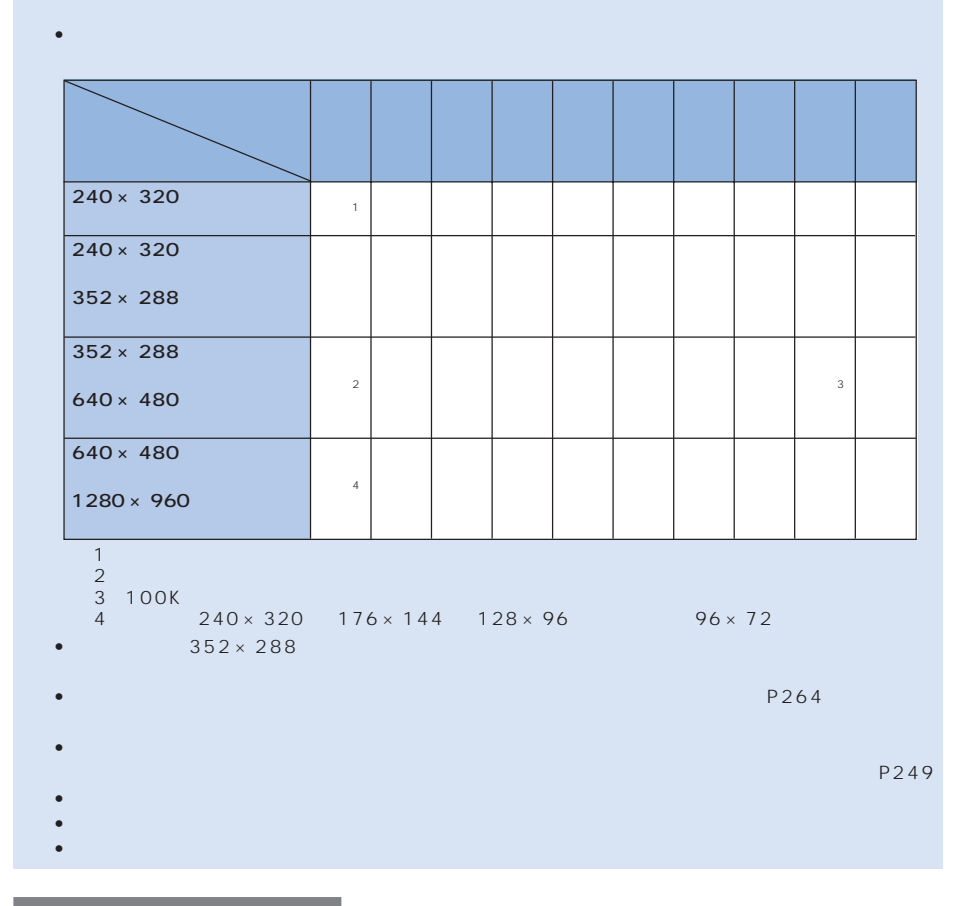

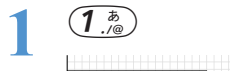

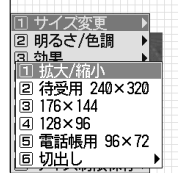

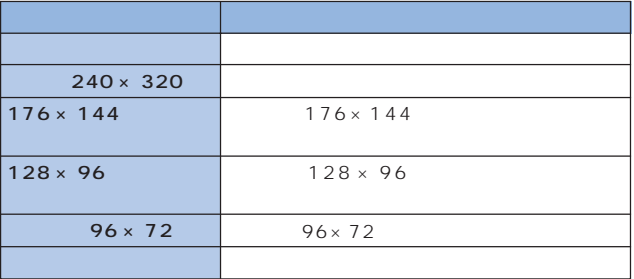

**2** 変更方法を選択する

## $\left( \overline{\mathbf{1}}\right.$

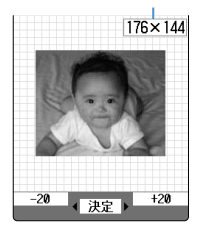

# $\circledcirc$

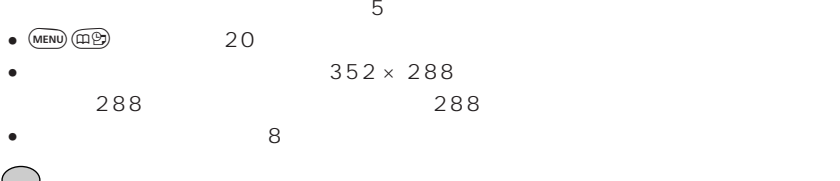

### $240 \times 320$  176 × 144 128 × 96 · 96 × 72

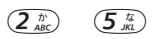

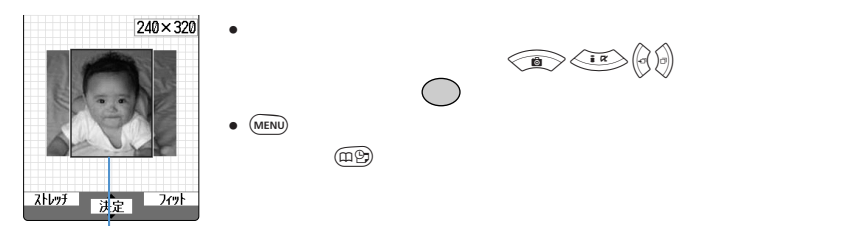

## $\left(\overline{\mathbf{6}}\atop{\scriptstyle \text{MMO}}\right)$

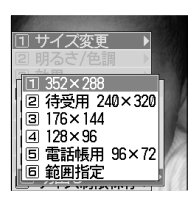

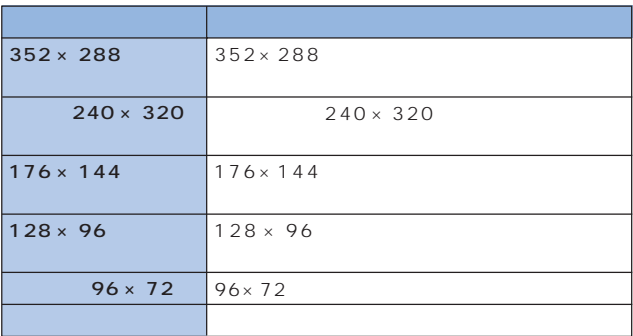

 $(1<sup>3</sup>)$   $(5<sup>1/3</sup>)$ 

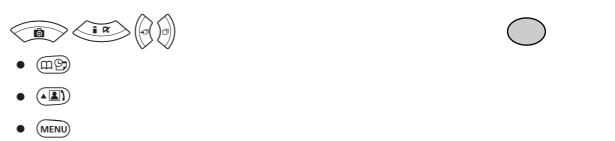

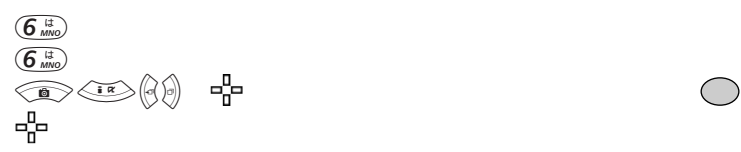

 $\begin{picture}(180,170)(-10,0) \put(0,0){\line(1,0){15}} \put(10,0){\line(1,0){15}} \put(10,0){\line(1,0){15}} \put(10,0){\line(1,0){15}} \put(10,0){\line(1,0){15}} \put(10,0){\line(1,0){15}} \put(10,0){\line(1,0){15}} \put(10,0){\line(1,0){15}} \put(10,0){\line(1,0){15}} \put(10,0){\line(1,0){15}} \put(10,0){\line(1,0){15}} \put(1$ 

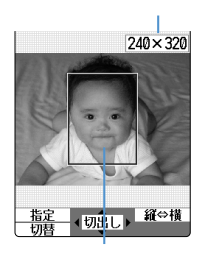

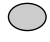

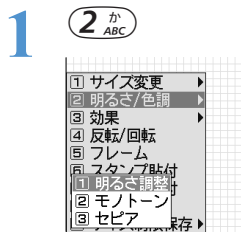

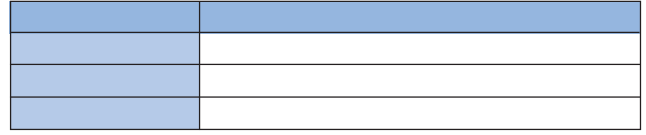

**2** 変更方法を選択する

 $\overline{1\overset{\circ}{_\sim}$ 

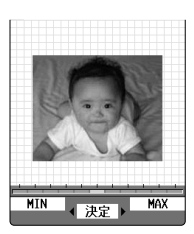

**254**

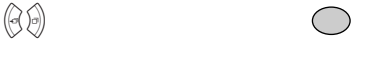

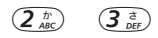

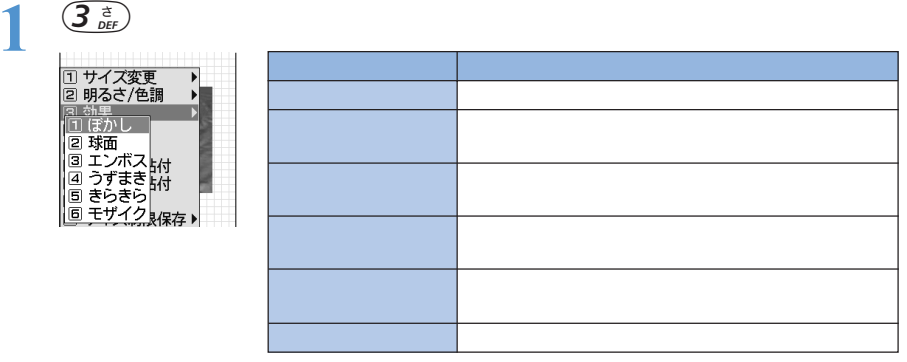

2 1. **6 6 1** 

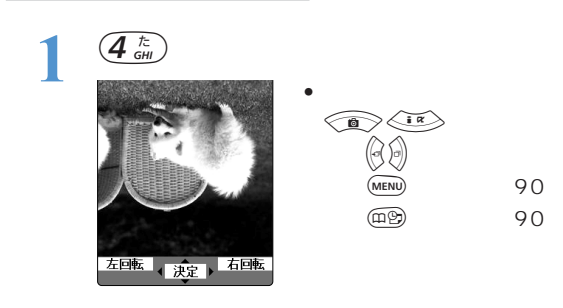

1

**Alanded** 

**2** and  $\overline{a}$ 

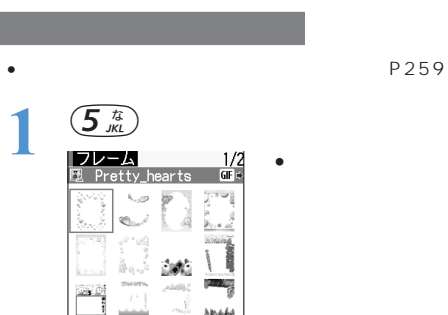

 $\bullet$  and  $\bullet$  and  $\bullet$  and  $\bullet$  and  $\bullet$  and  $\bullet$  and  $\bullet$  and  $\bullet$  and  $\bullet$  and  $\bullet$  and  $\bullet$  and  $\bullet$ 

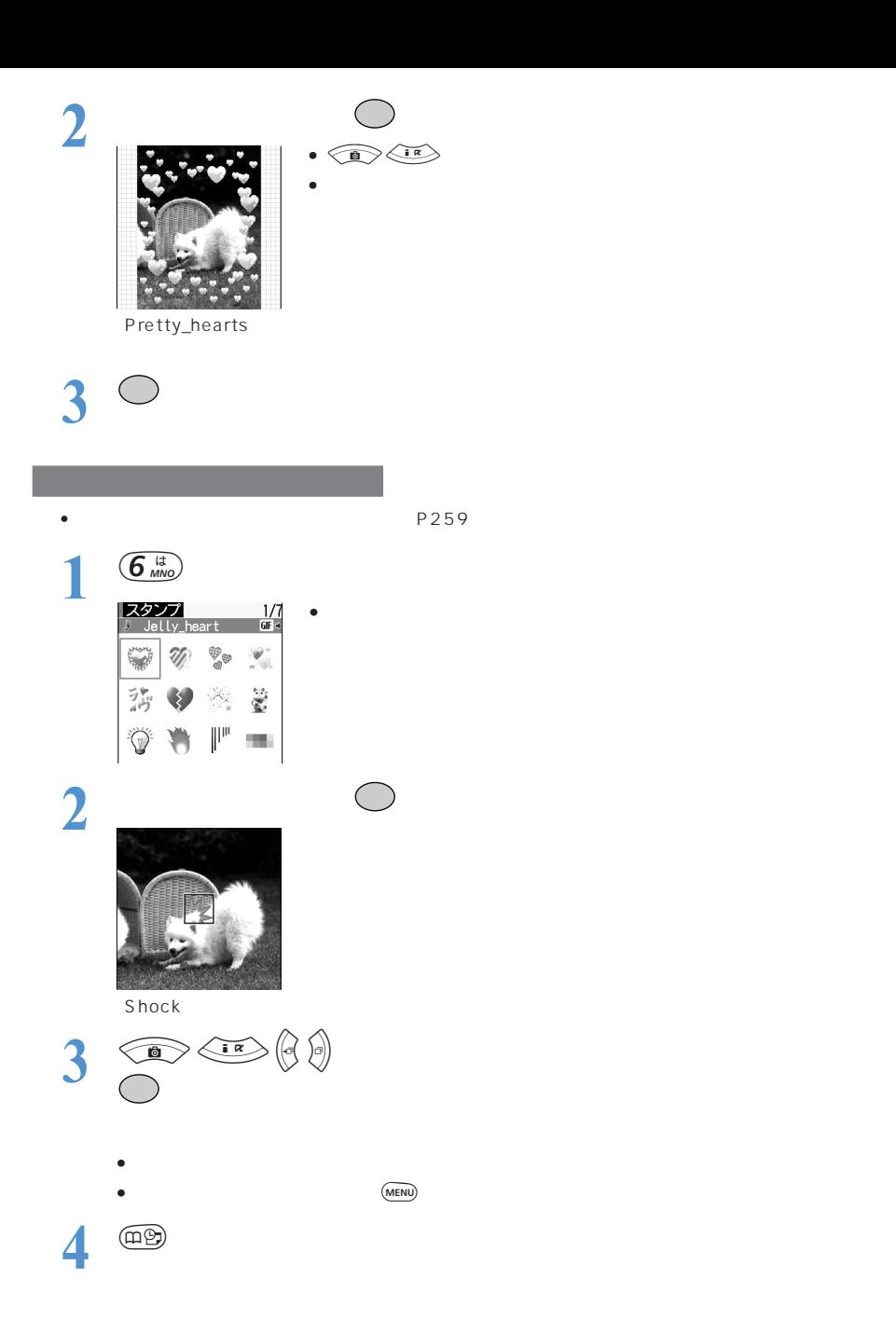

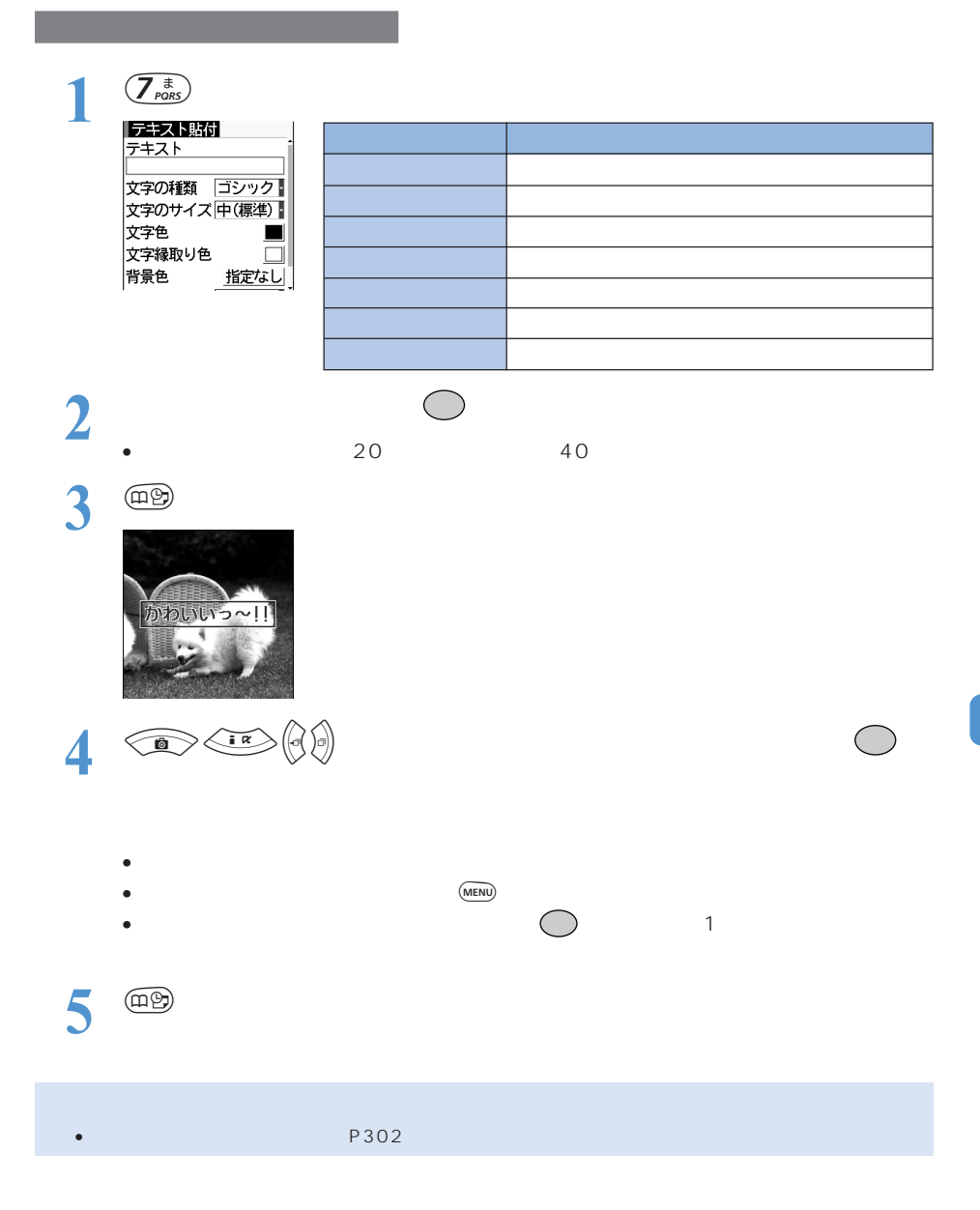

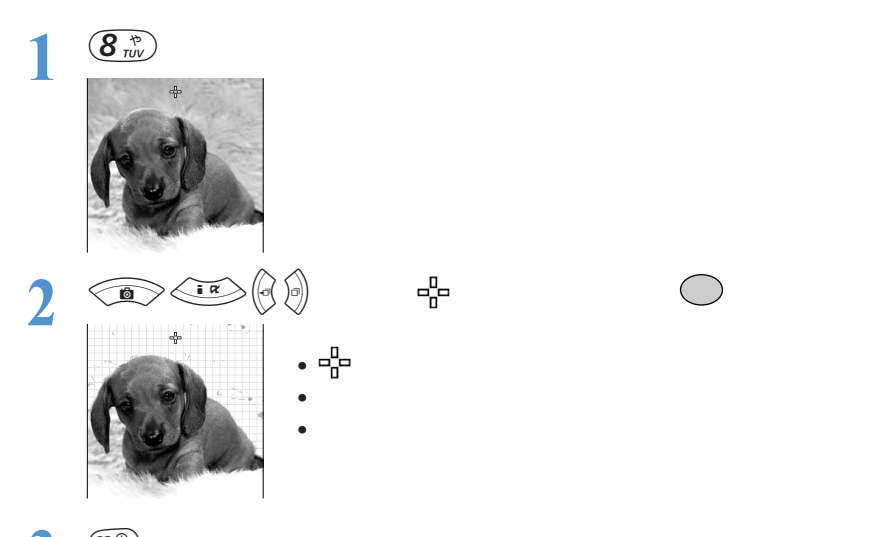

• 切り抜かれた静止画を「フレーム・スタンプ用」に保存すると、オリジナルのフレームやスタンプとし

3 **page** 

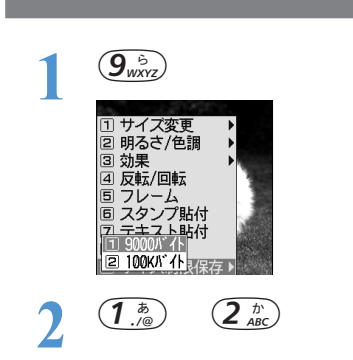

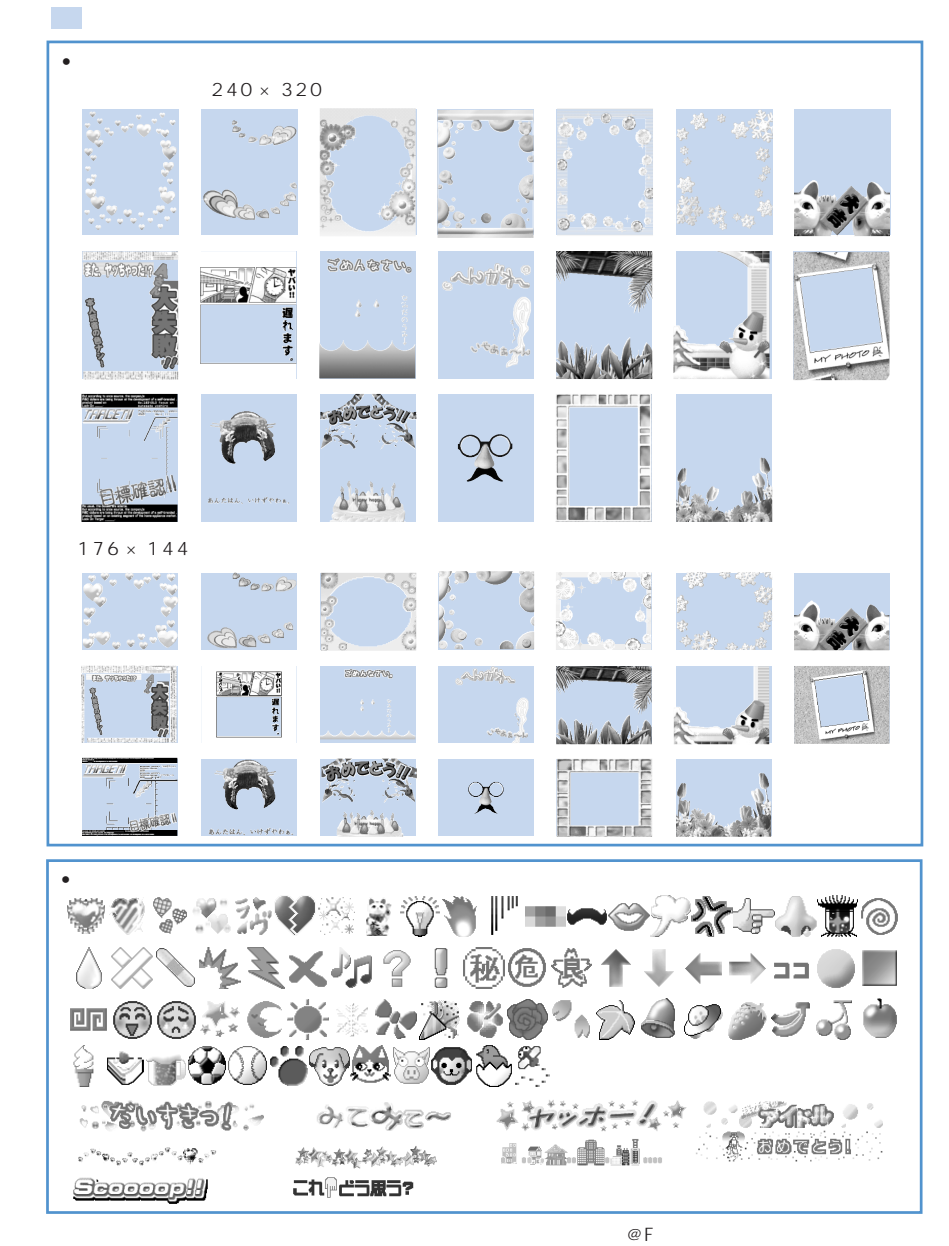

 $P70$ 

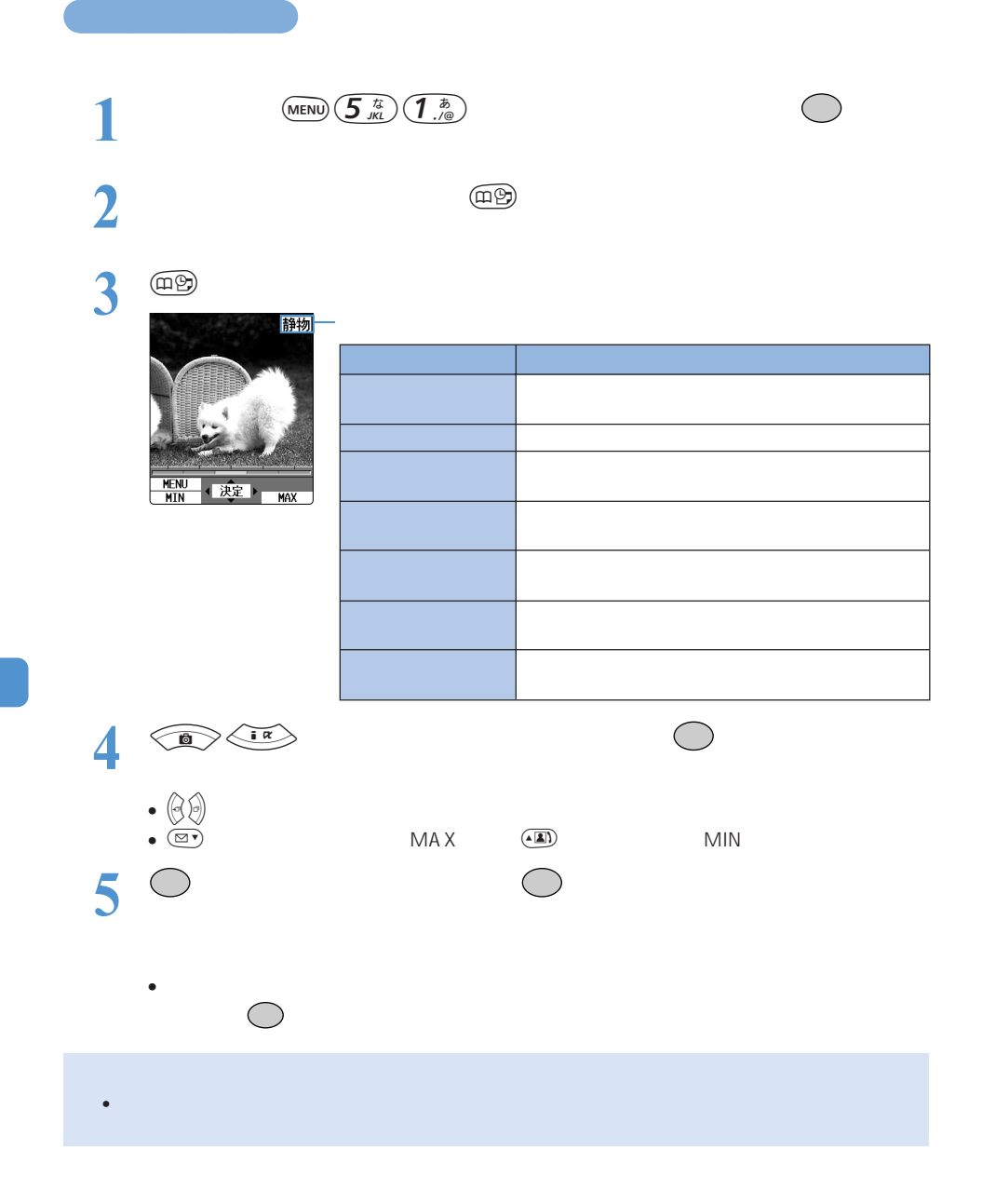

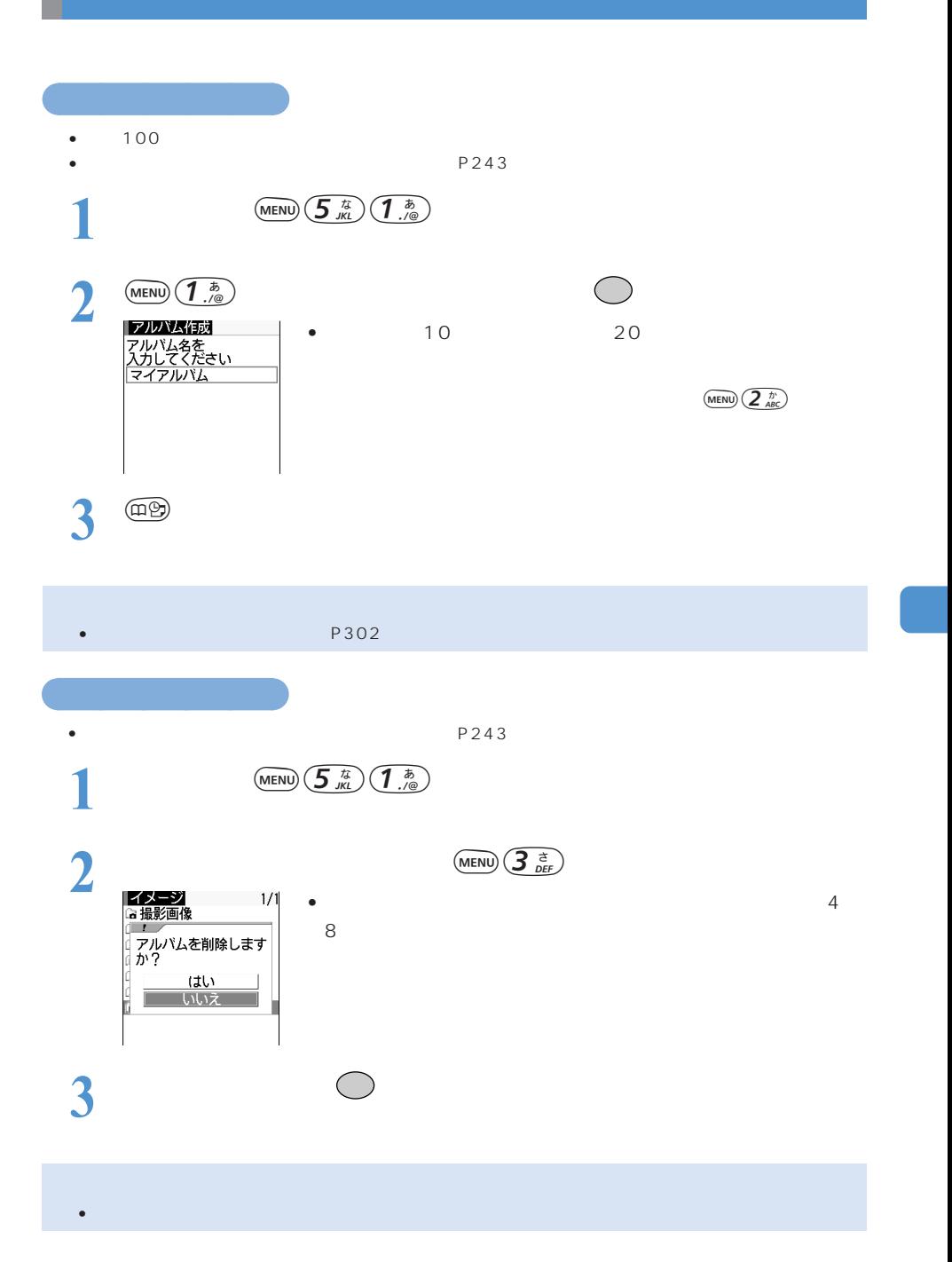

 $P<sub>243</sub>$ 

○○○○○○○○○○ 画像をアルバムに移動/コピーする

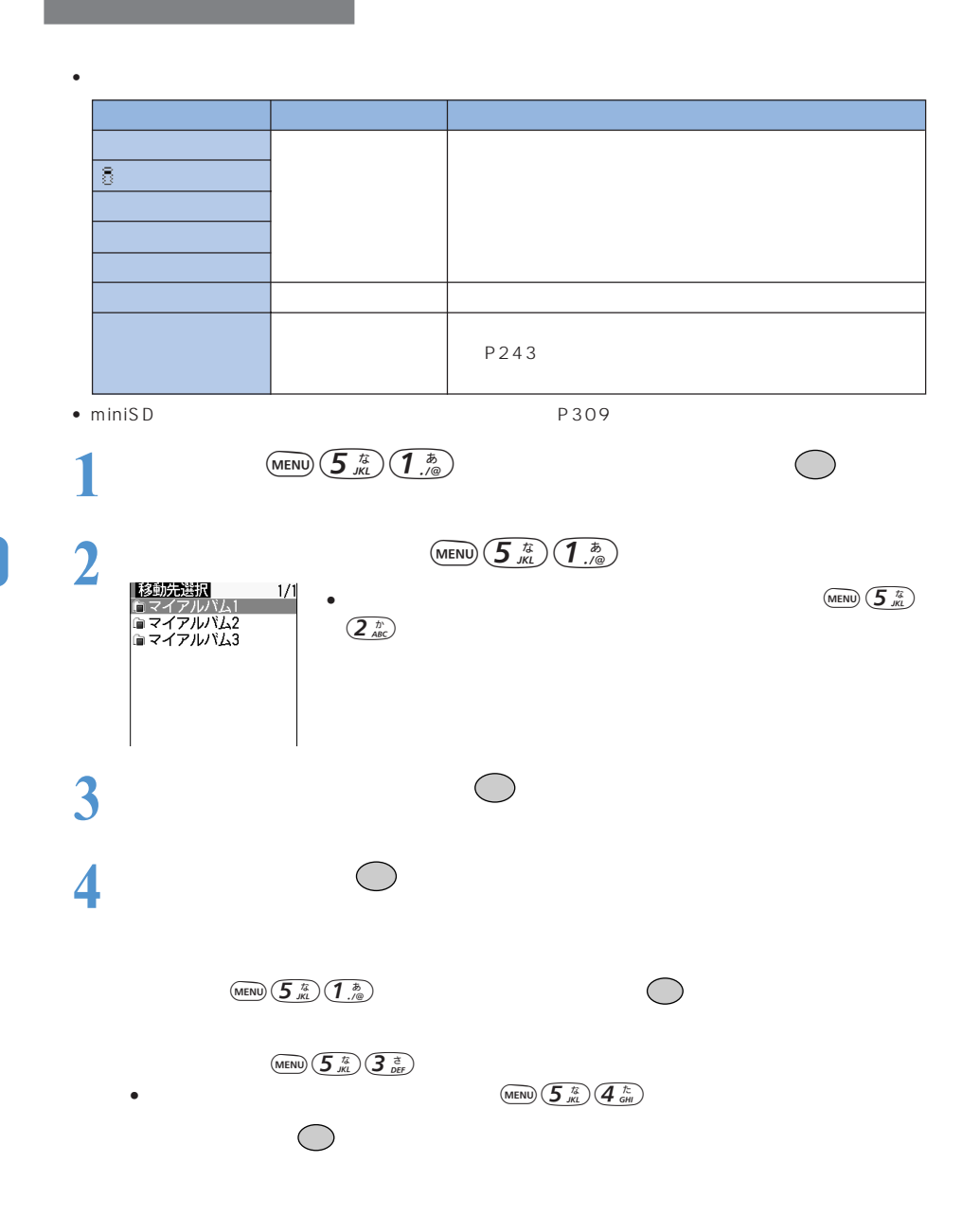

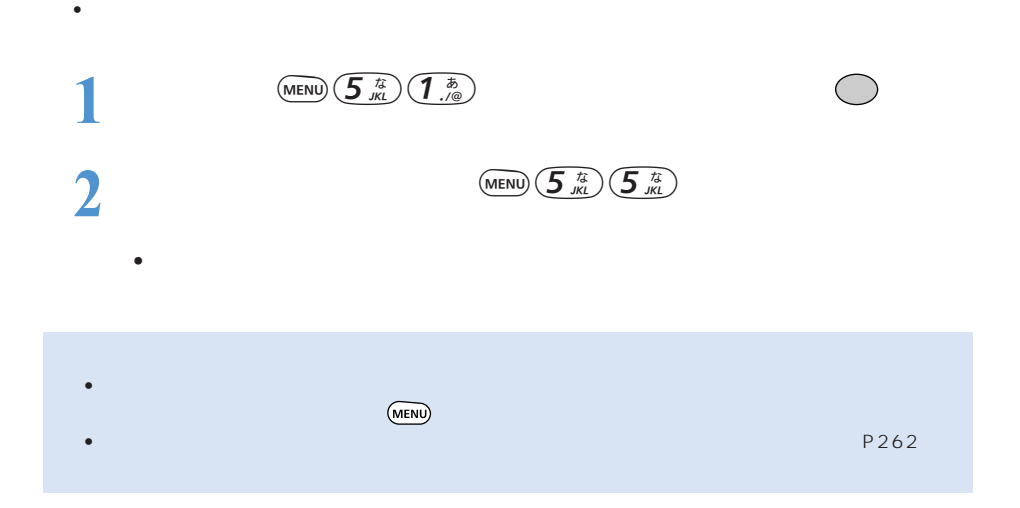

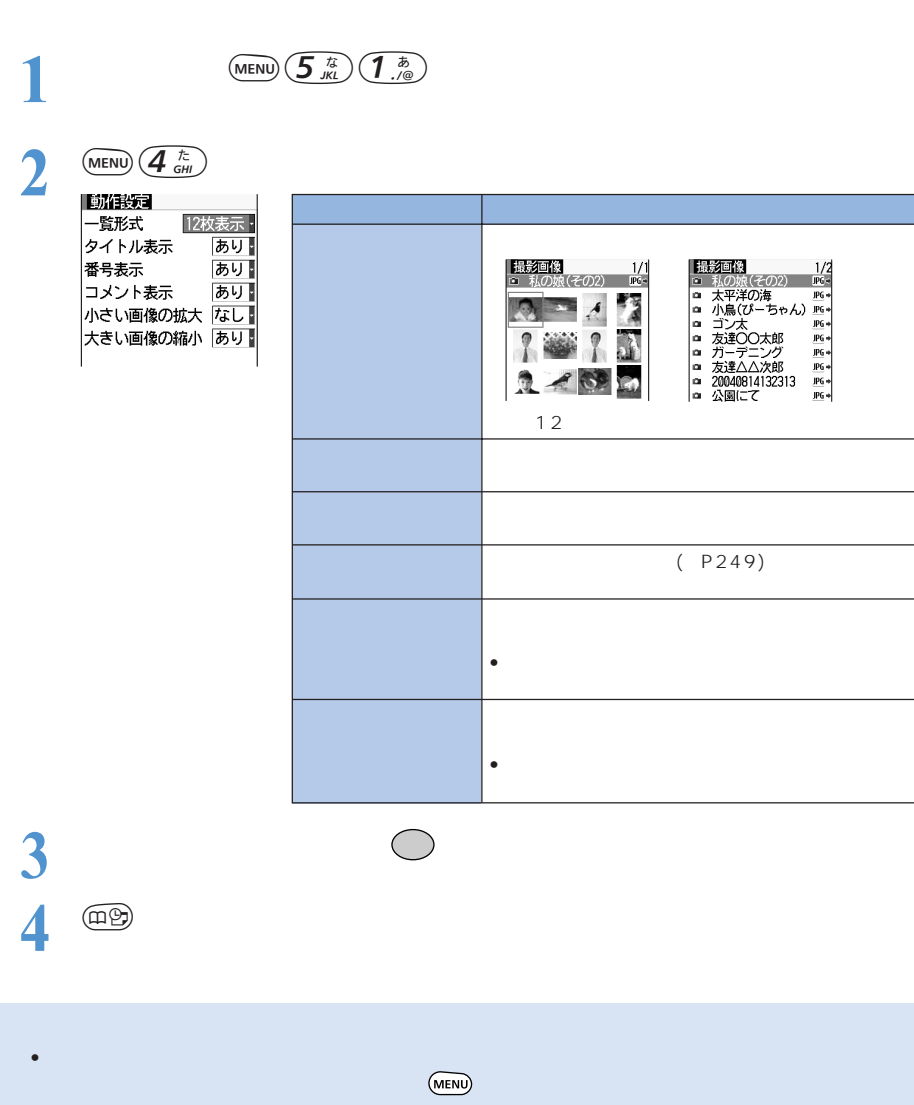

 $\frac{12}{\pi}$ 

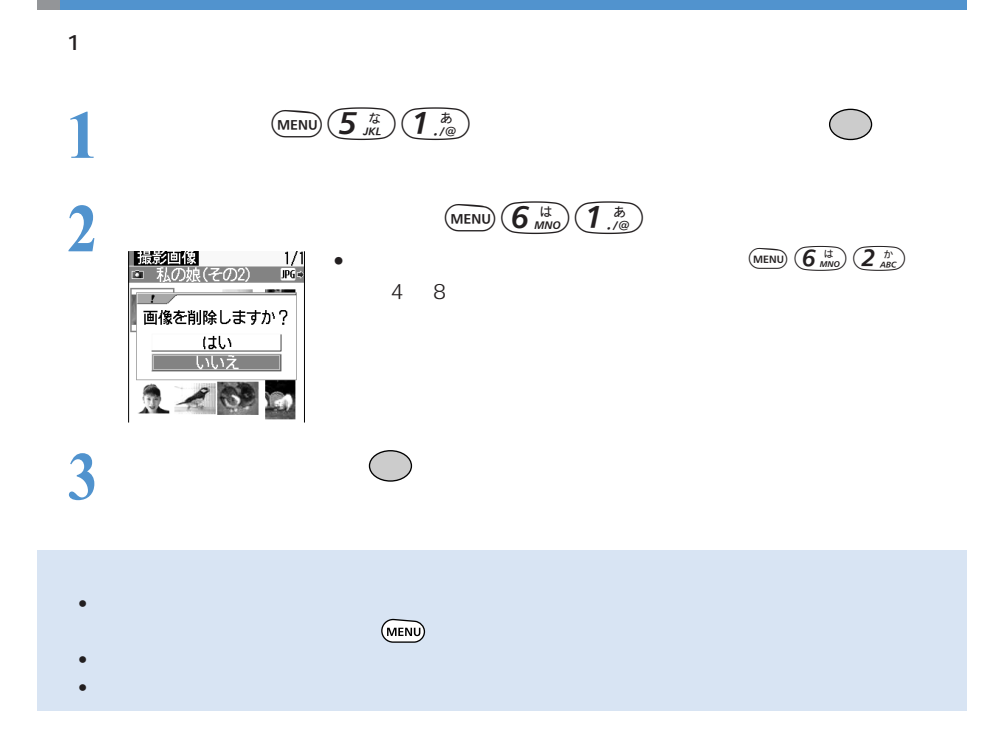

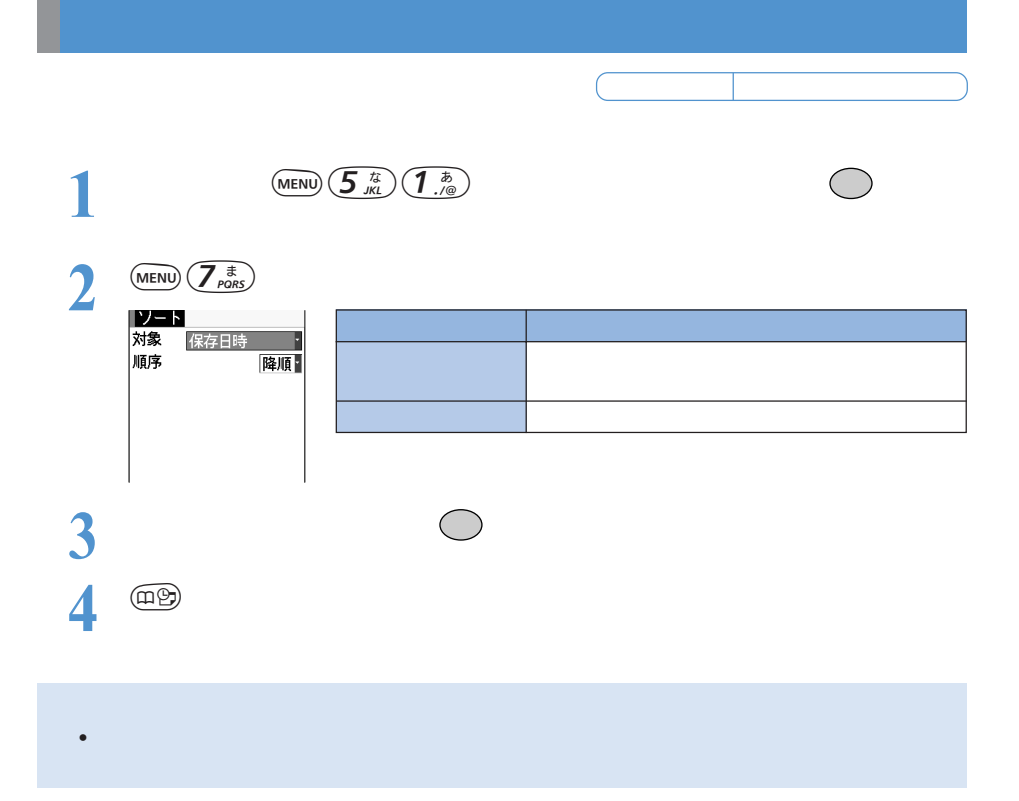

#### FOMA miniSD メモリートの「iECOMA」と呼ばれている。 miniSD メモリー

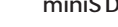

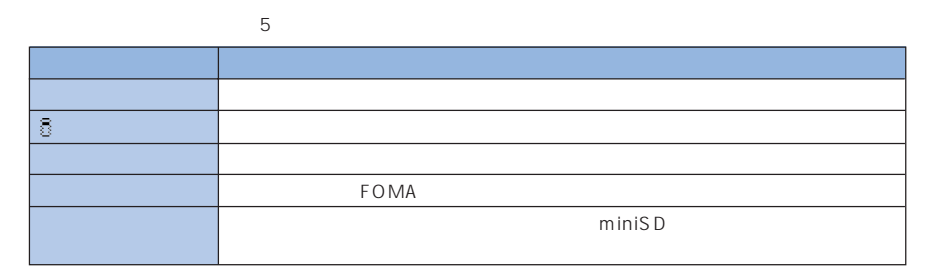

miniSD メモリートの設定を再生することもできます。→ P308

 $P282$ 

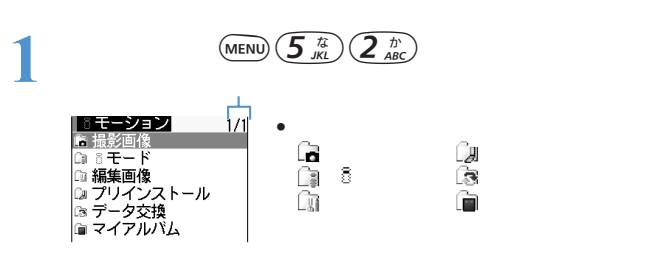

**2** フォルダを選択して を押す

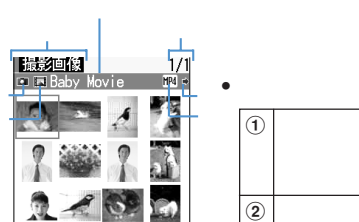

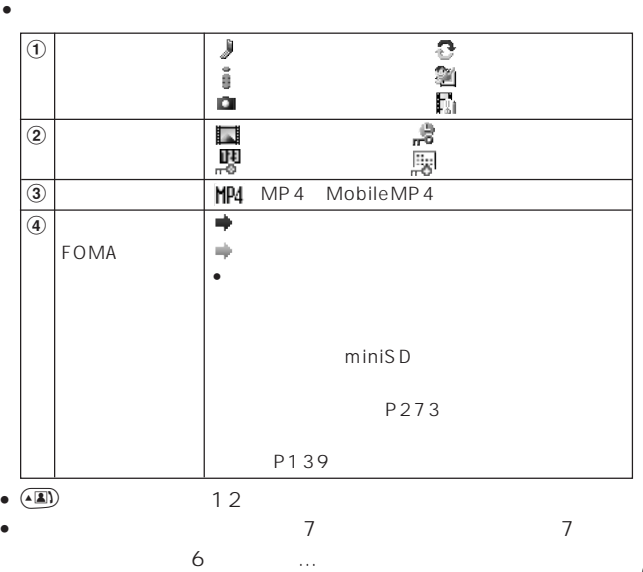

**267**

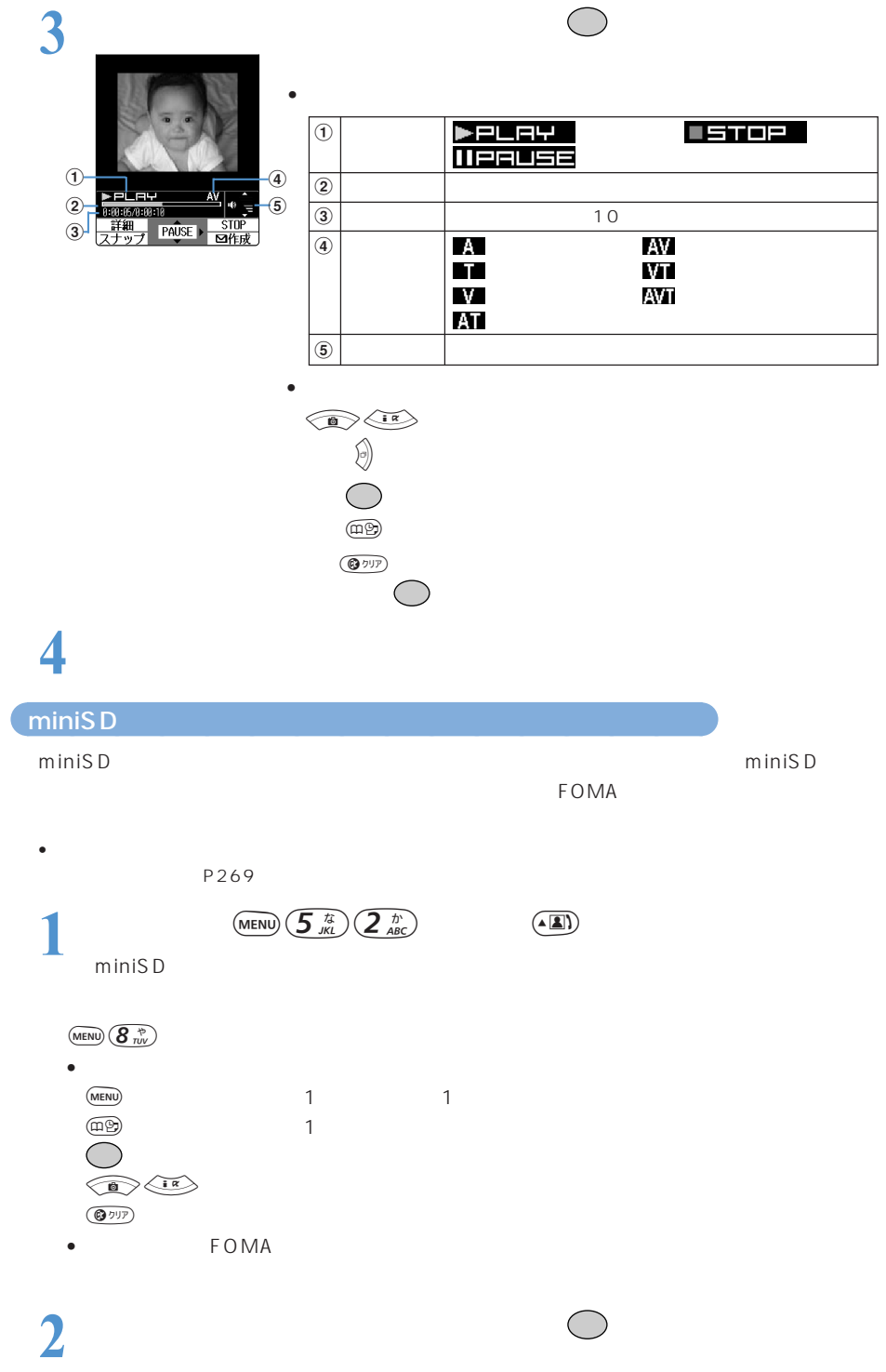

# **3 a**

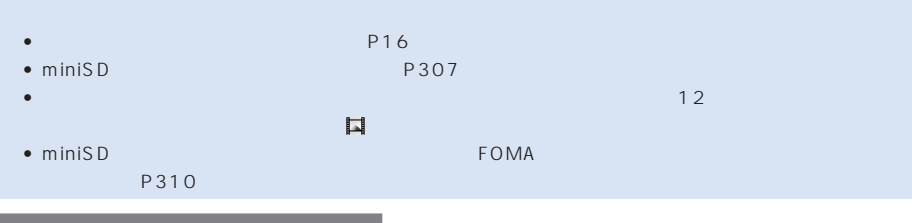

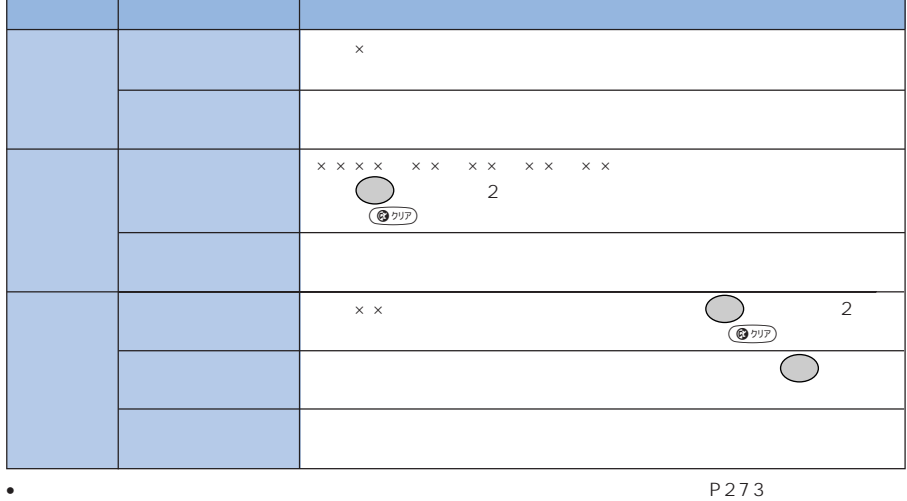

 $\bullet$ 

• 再生可能な動画/iモーションは次のとおりです。 • intervalse and the state  $R/F$  is a state  $R/F$ • キンクを外していると、FOMA 端末で保持している日付・時刻情報がリセットされることで、FOMA 端末で保持している日付・時刻情報 • FOMA  $\blacksquare$  is the set of the set of the miniSD  $\blacksquare$ F900iC CD-ROM FOMA F P309 P358 P361 • የአገር አስተዳደር እንደ አስተዳደር እንደ አስተዳደር እንደ አስተዳደር እንደ አስተዳደር እንደ አስተዳደር እንደ አስተዳደር እንደ አስተዳደር እንደ አስተዳደር እንደ አስተዳ<br>የአስተዳደር እንደ አስተዳደር እንደ አስተዳደር እንደ አስተዳደር እንደ አስተዳደር እንደ አስተዳደር እንደ አስተዳደር እንደ አስተዳደር እንደ አስተዳደር እንደ አስተዳደር እንደ MP4 MobileMP4 MPEG-4 H.263 AMR AAC  $320 \times 240$ 

ASF P361

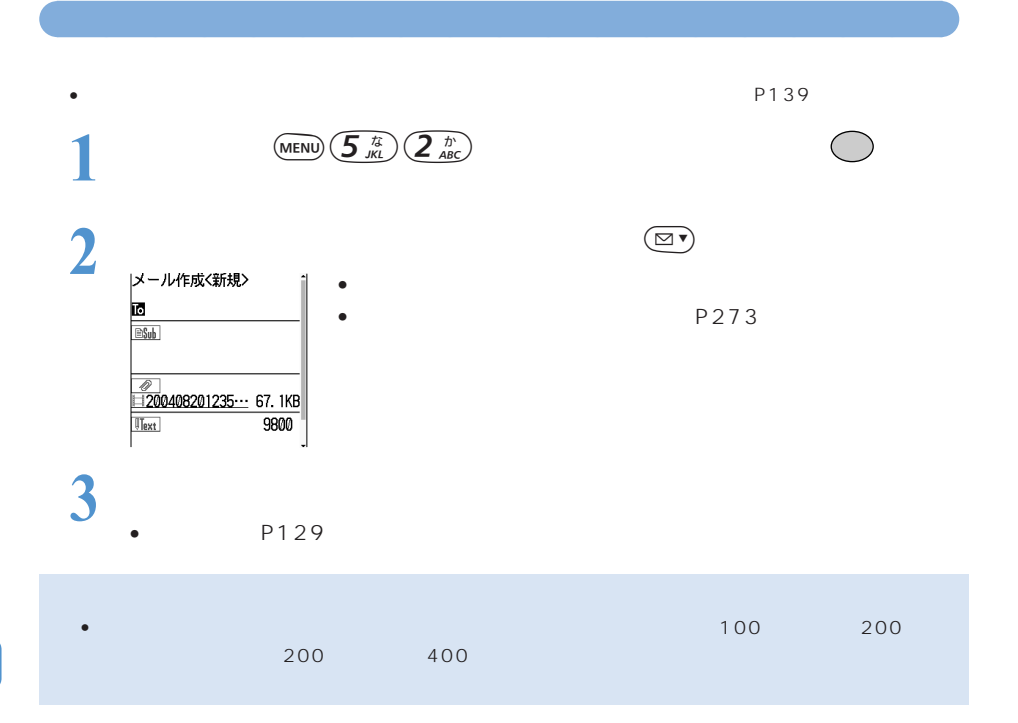

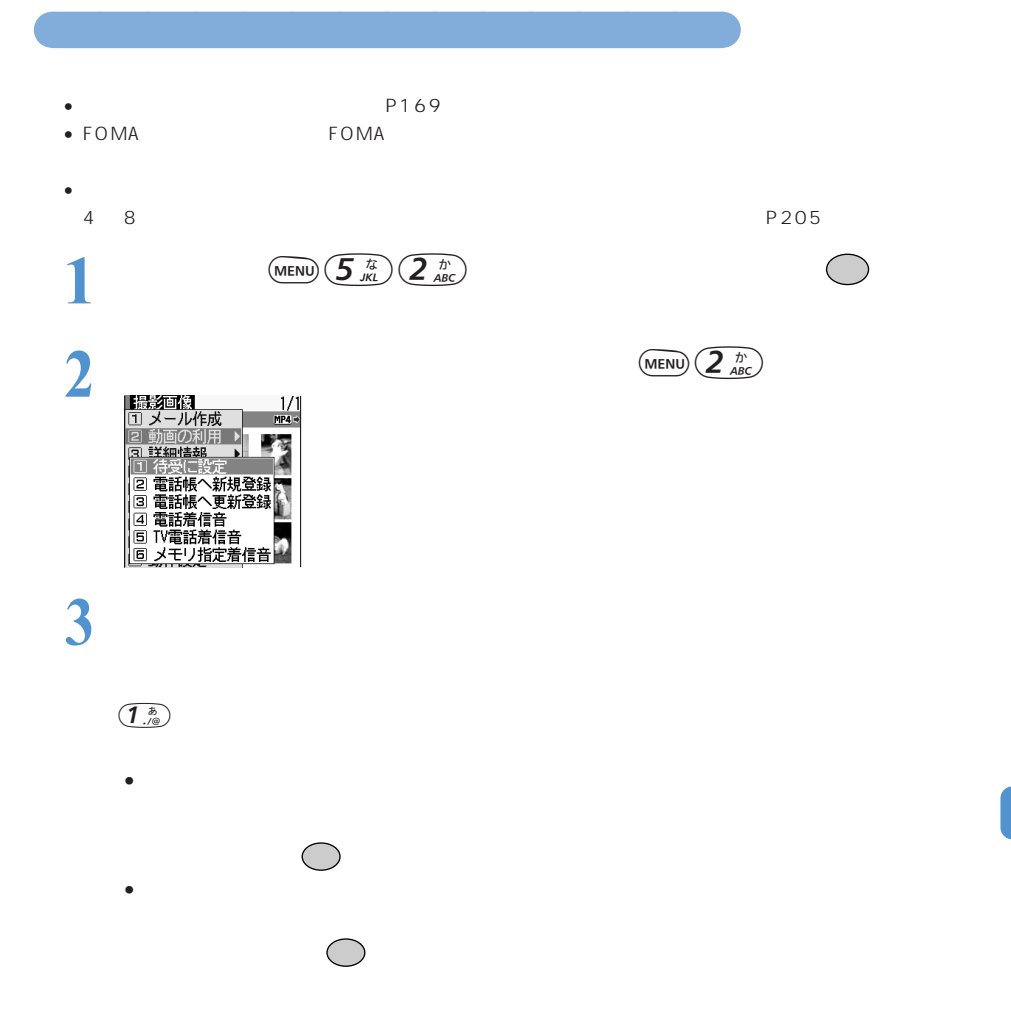

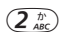

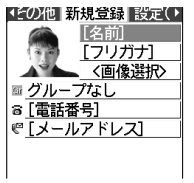

• P103

 $\bullet$  and the state of the state of the state of the state of the state of the state of the state of the state of the state of the state of the state of the state of the state of the state of the state of the state of the

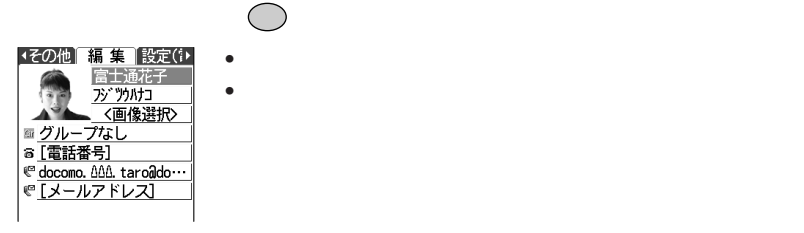

P103

 $TV$ 

 $\left( 4\frac{\hbar}{6H} \right)$   $\left( 5\frac{\hbar}{10L} \right)$ 

 $\left(6\right)$ 

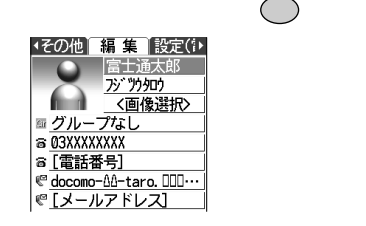

 $\circledR$ 

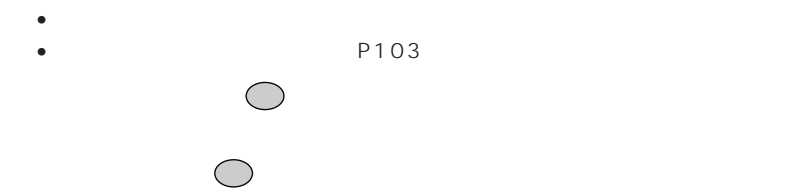

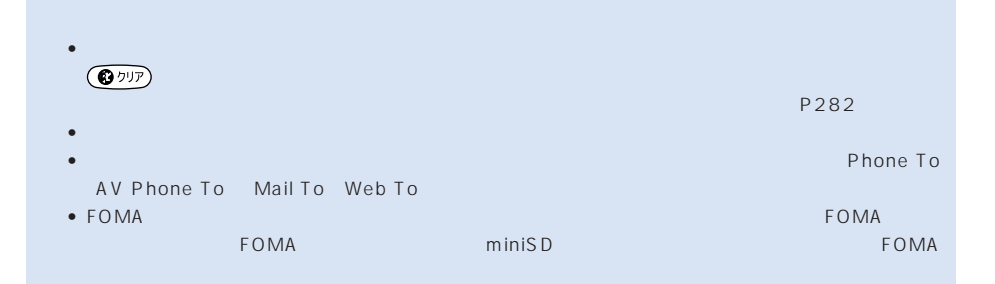

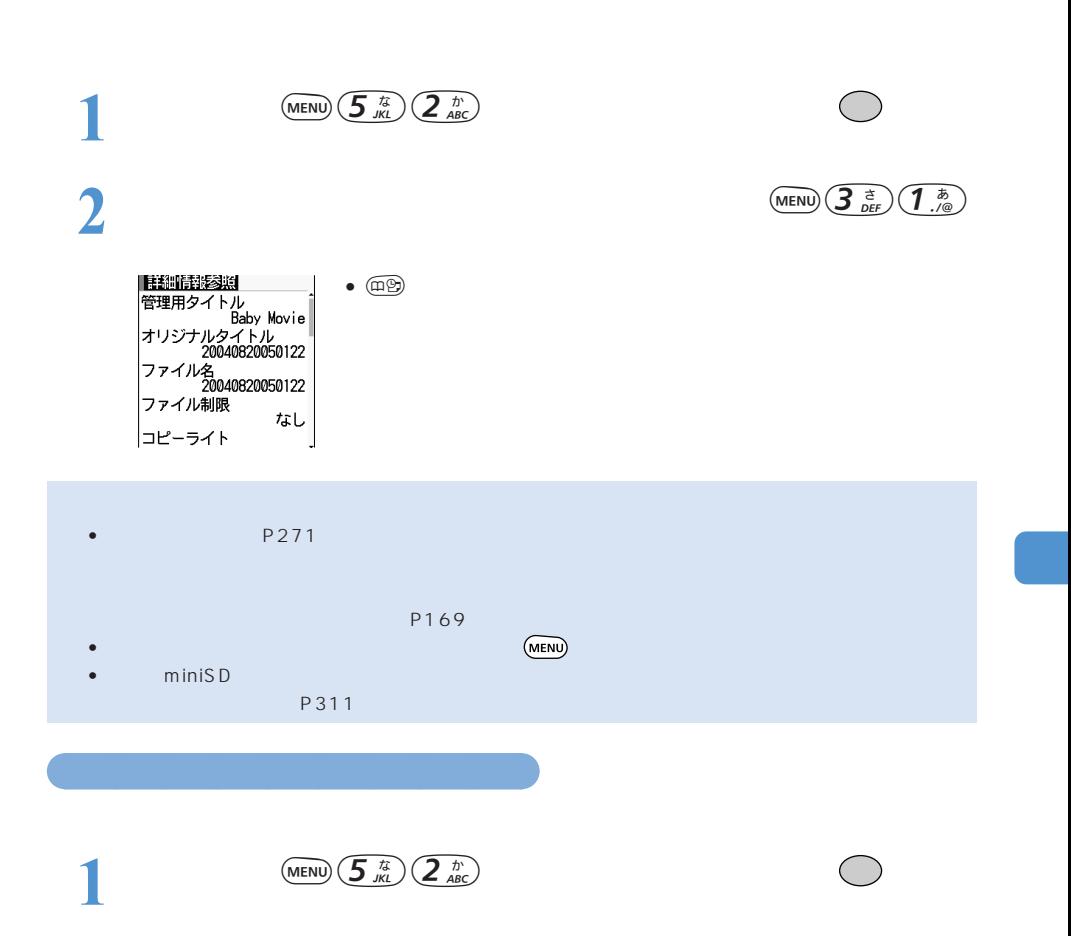

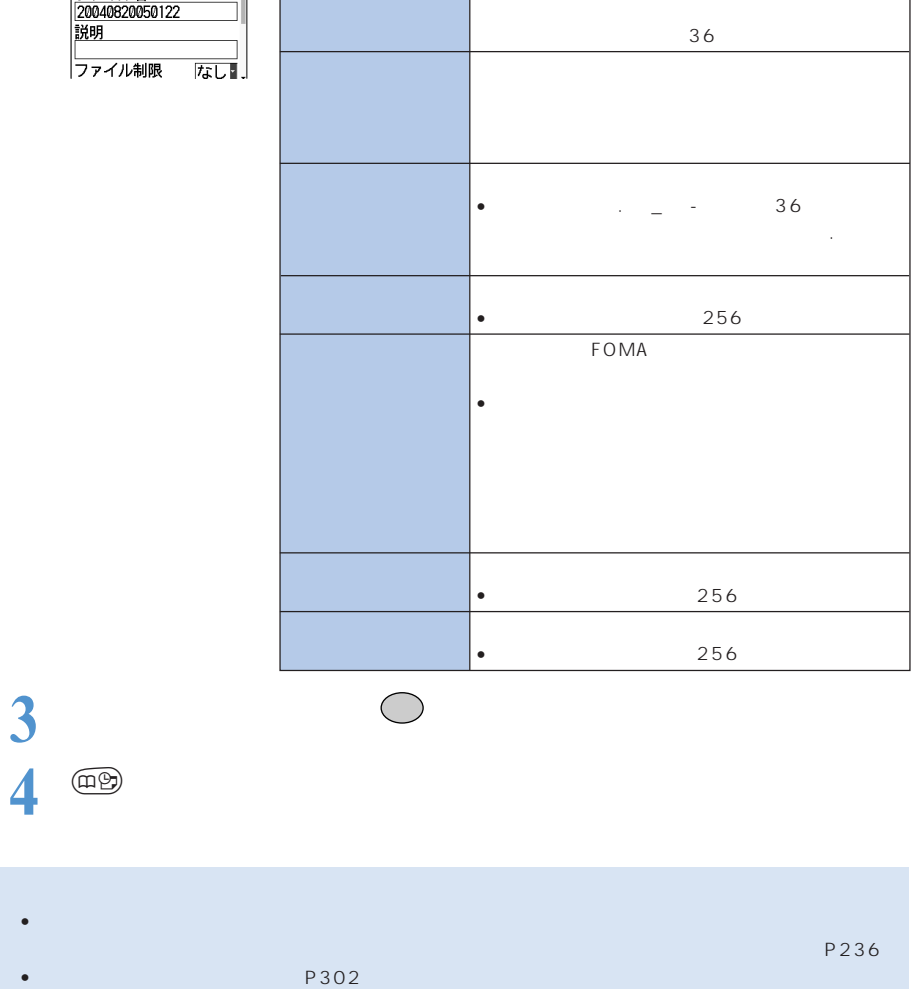

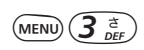

表示され、ソートなどをするときに利用されます。

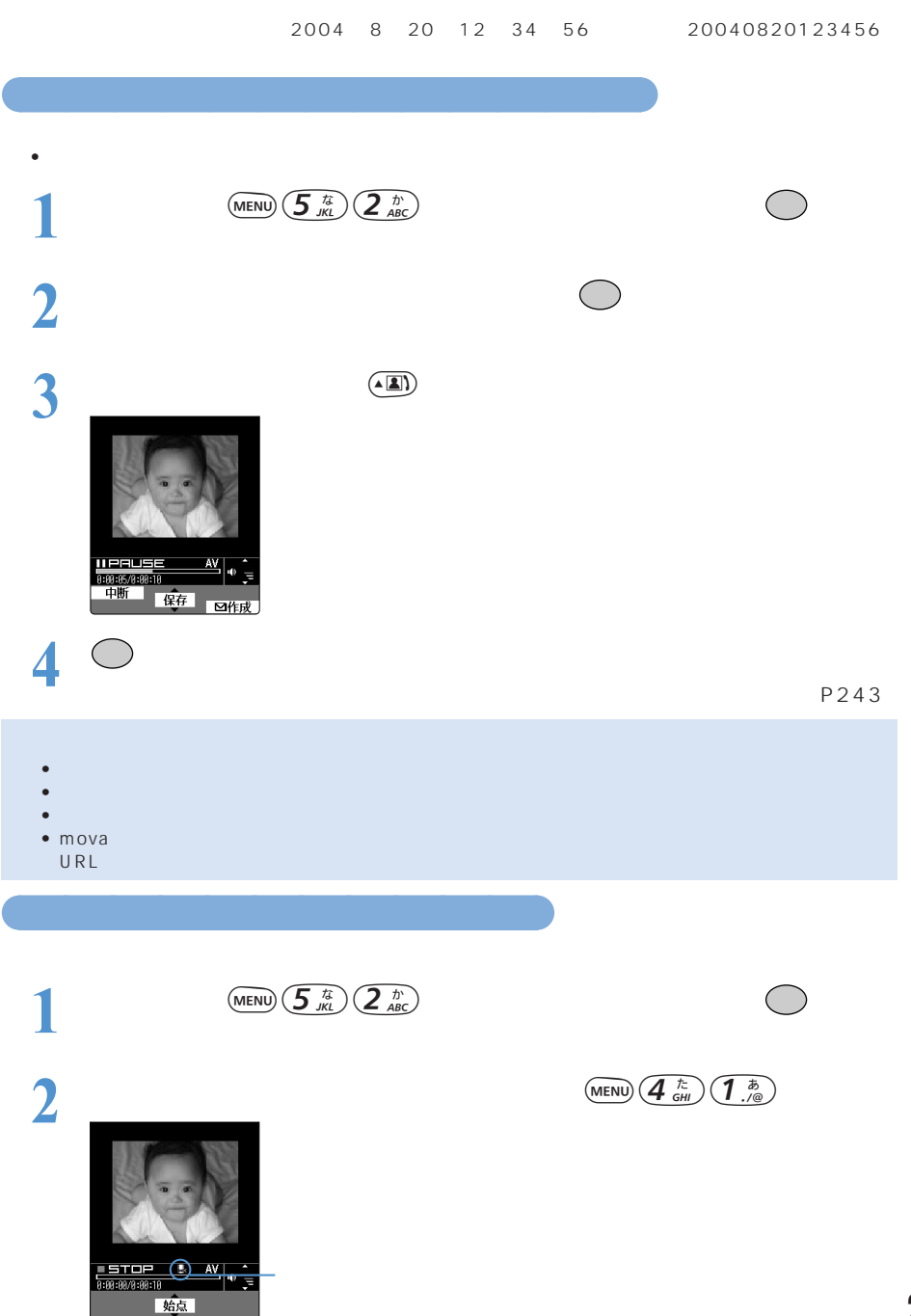

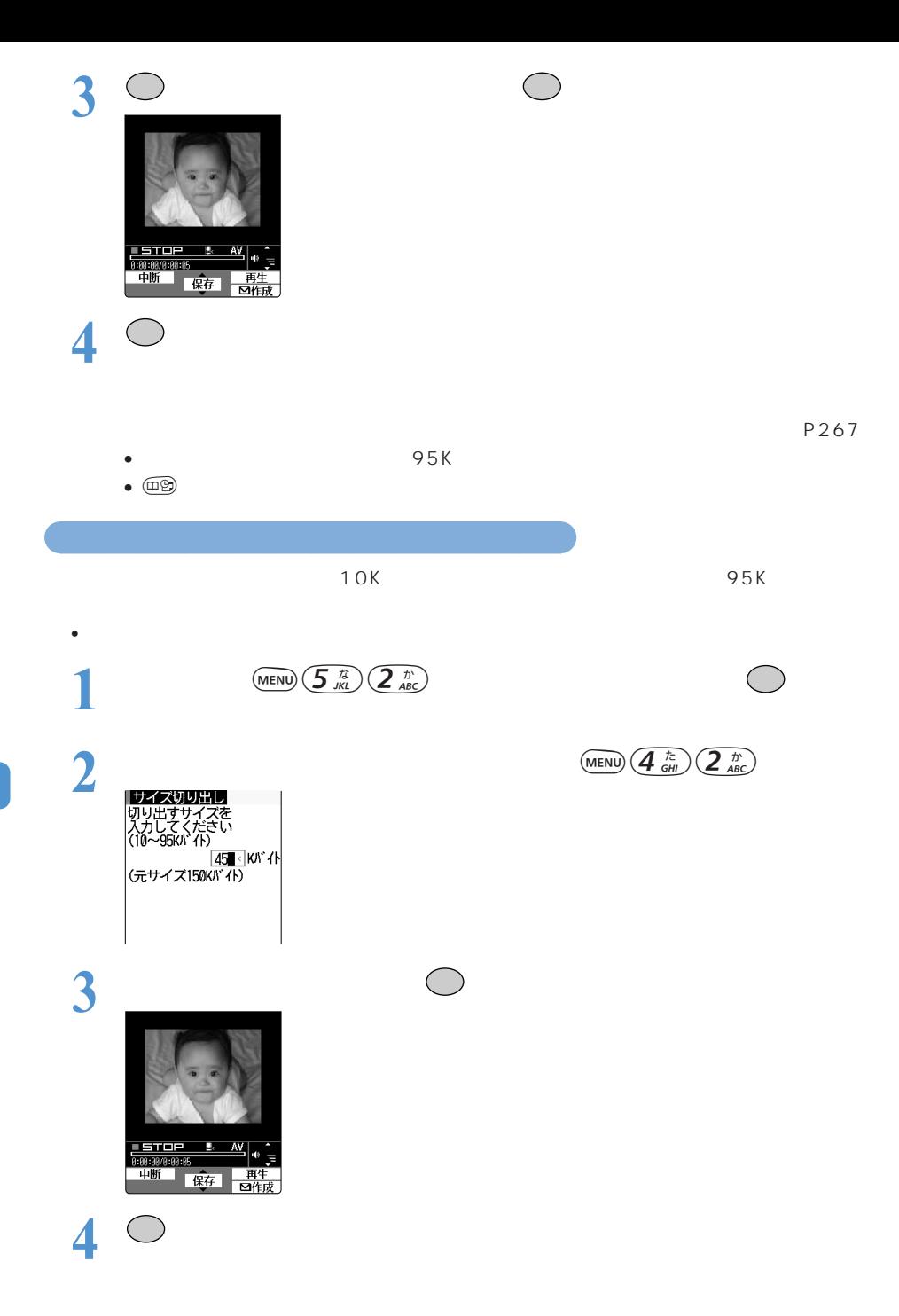

 $\bullet$  ( $\Box$  $\odot$ )

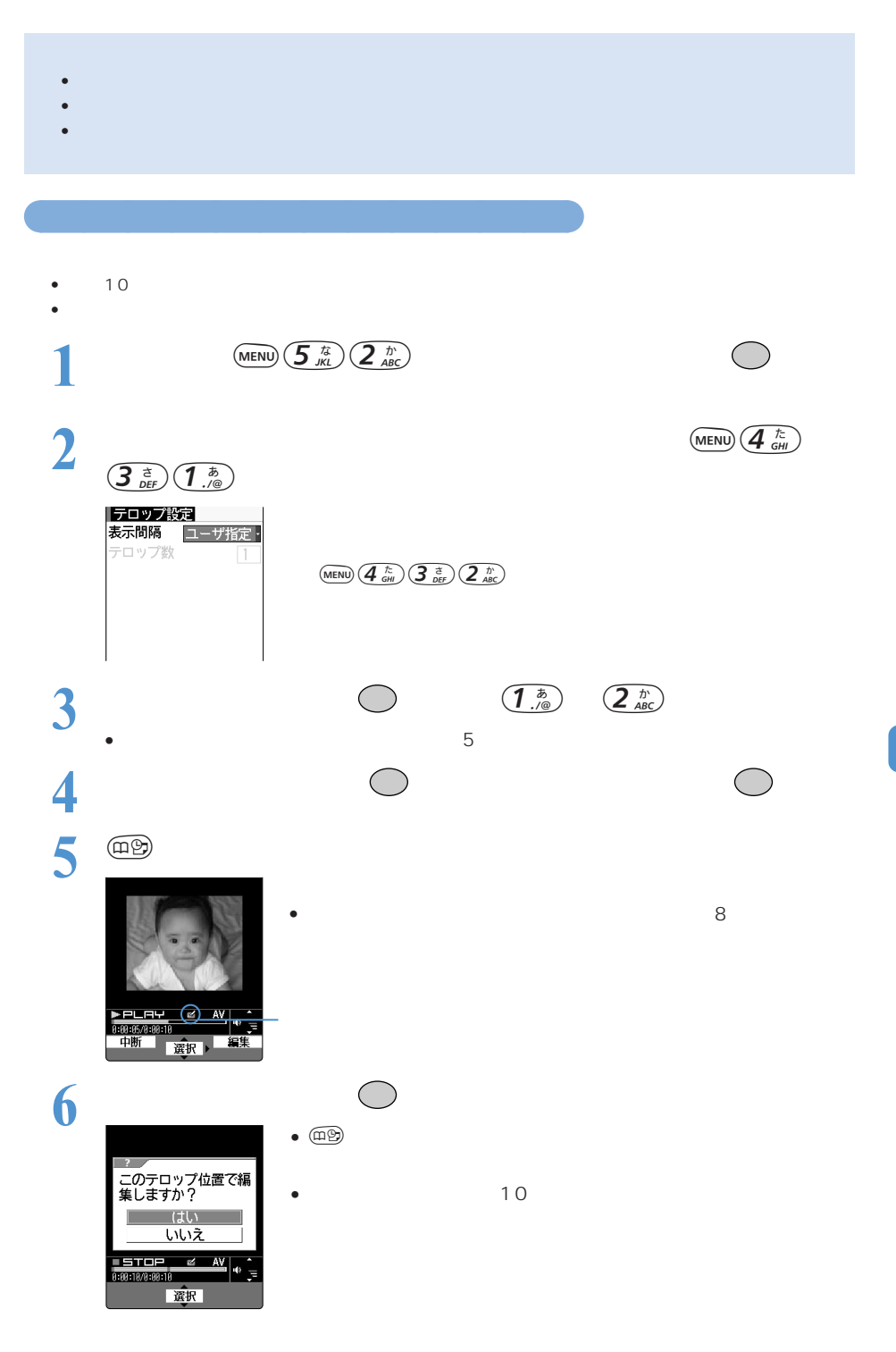

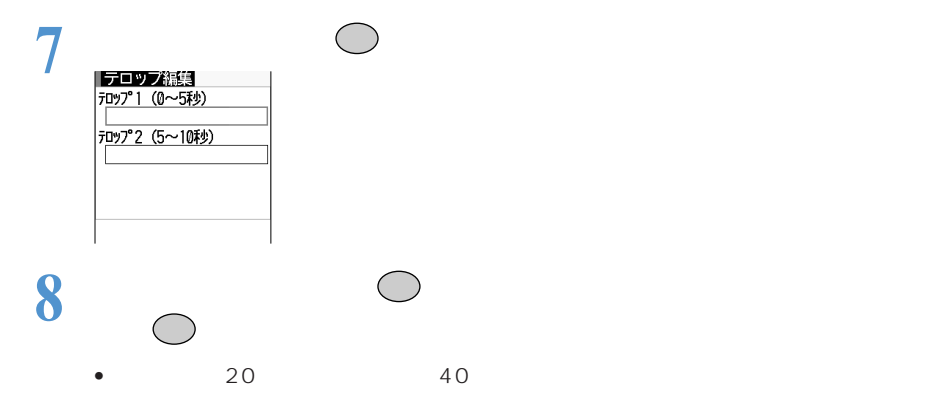

| 文字修道|<br>|テロップ| 背景色 |<br>|文字色 スクロール<u>動作</u><br>スクロール<u>動作</u><br>- - - - - - - -**なし**<br>スクロール方向<br>|右から左 -

(MENU)

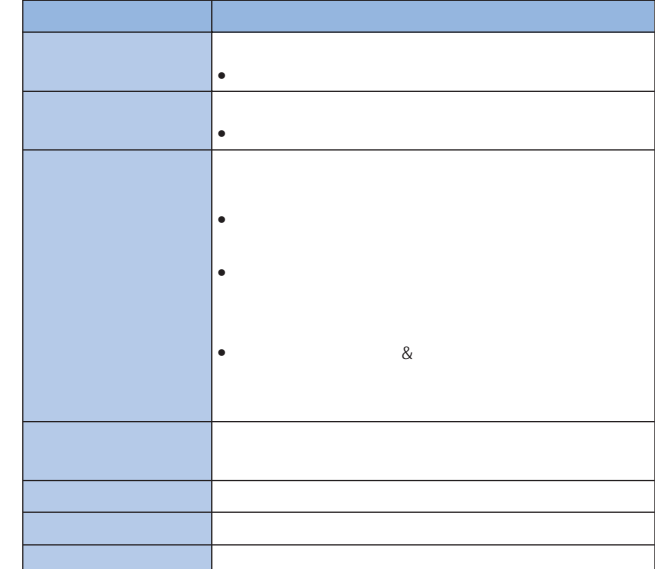

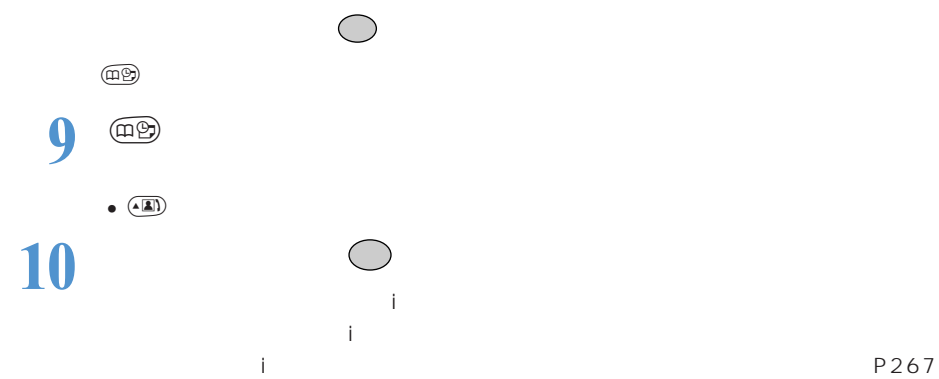

 $\bigcirc$ 

 $\bullet$  - Eq. (i.e. the system of the system of the system of the system of the system of the system of the system of the system of the system of the system of the system of the system of the system of the system of the syst

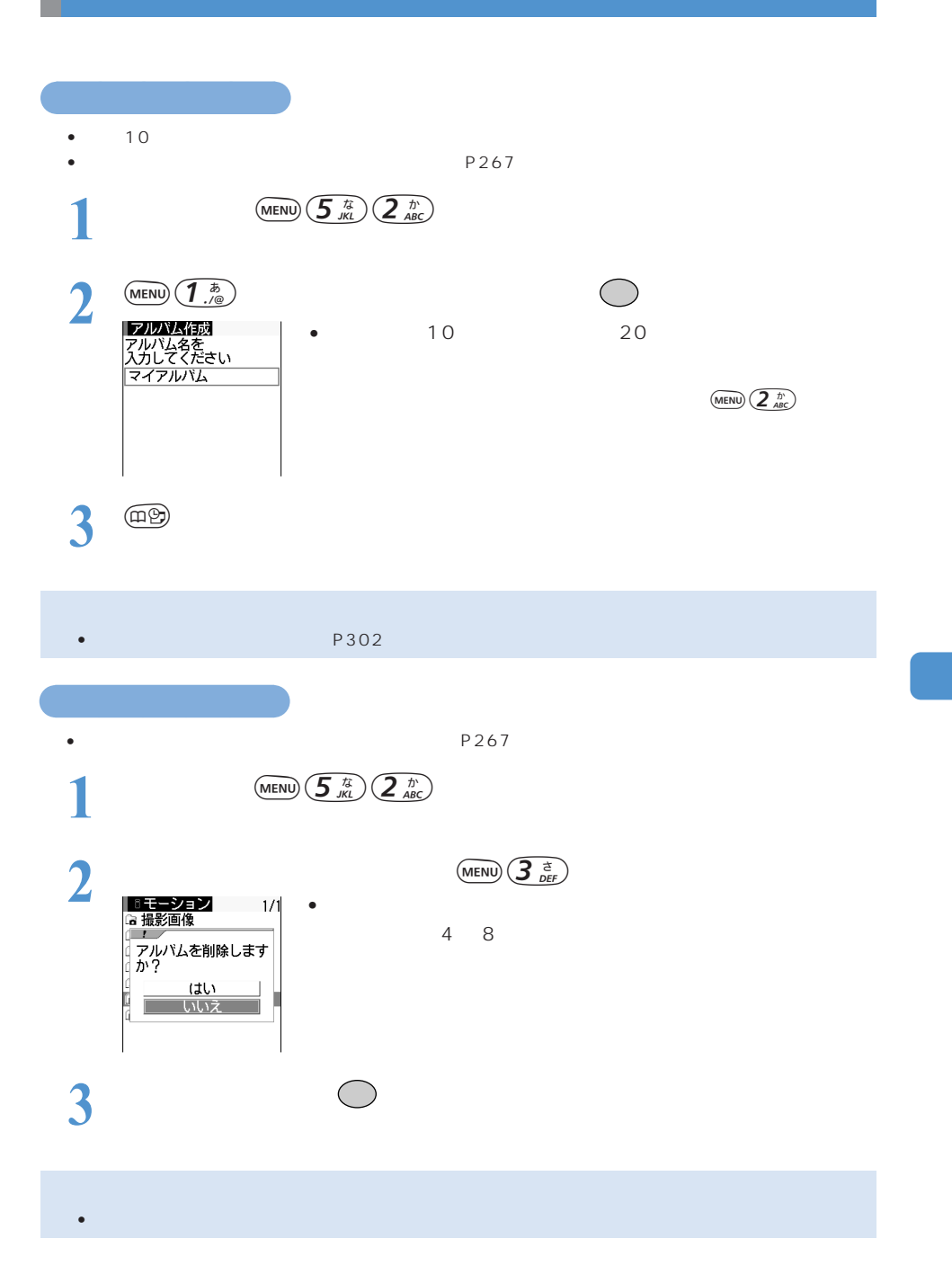

 $P267$ 

○○○○○○○○○○○○○○ 動画/iモーションをアルバムに移動/コピーする

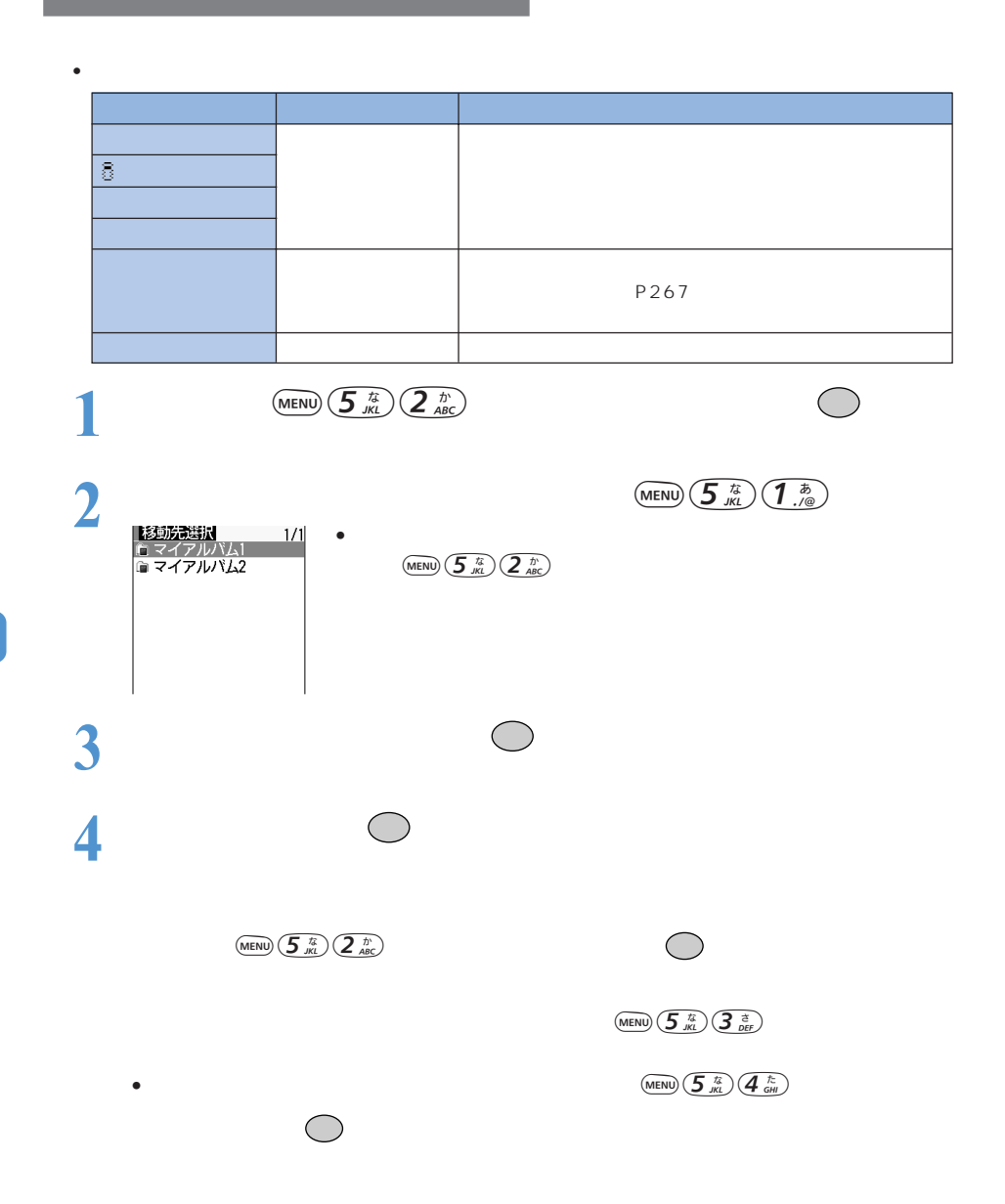

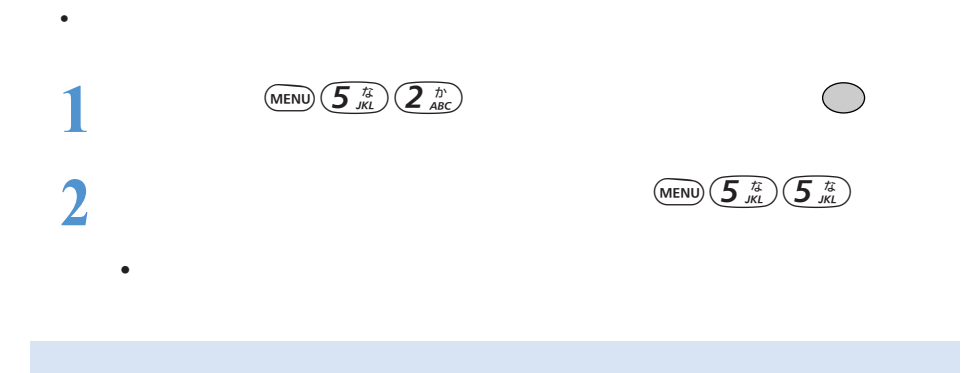

◆ miniSD マモリートに移動されるようになっています。→ P309

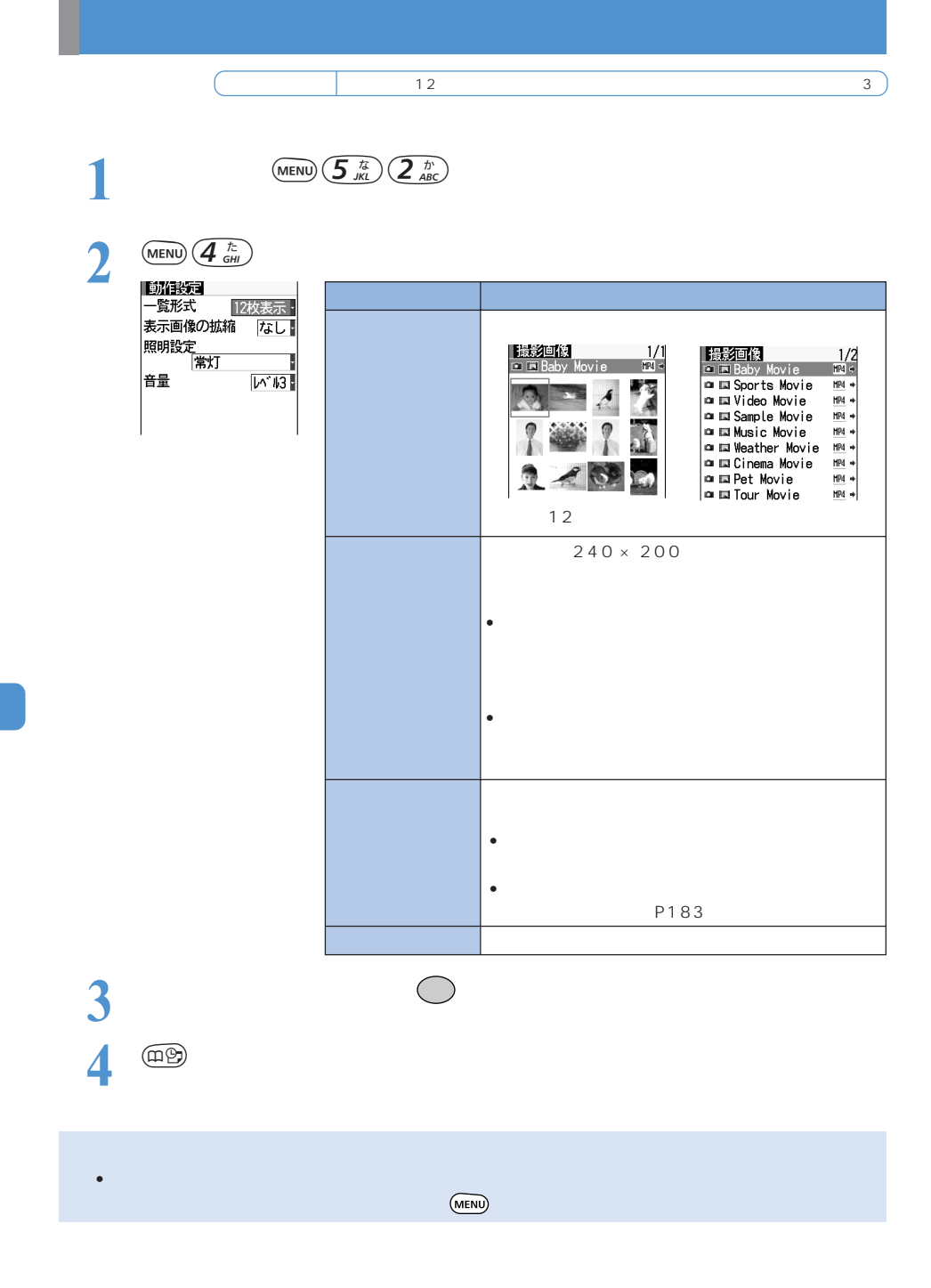

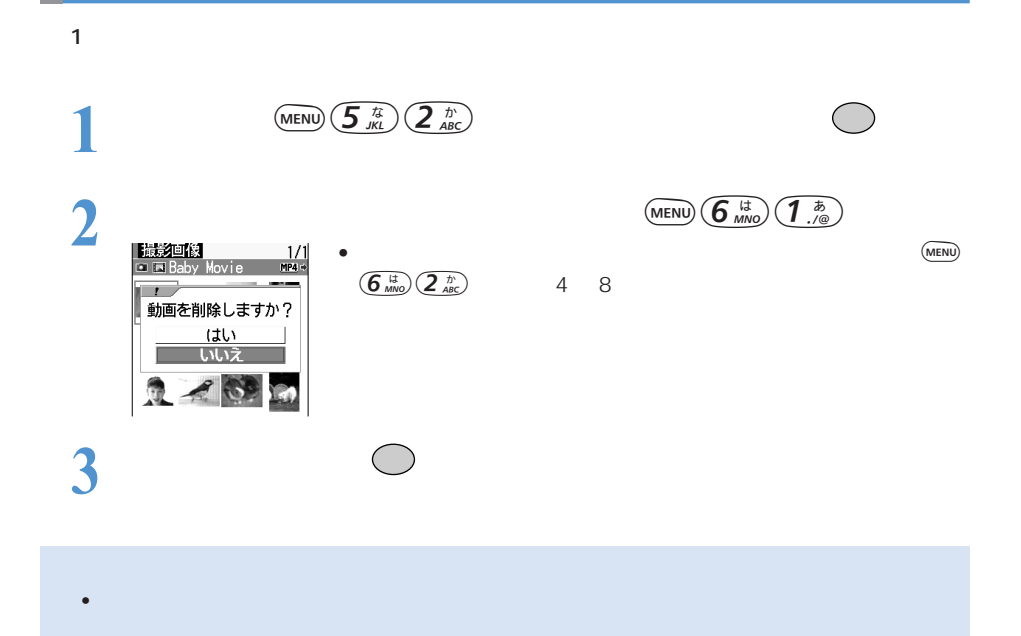

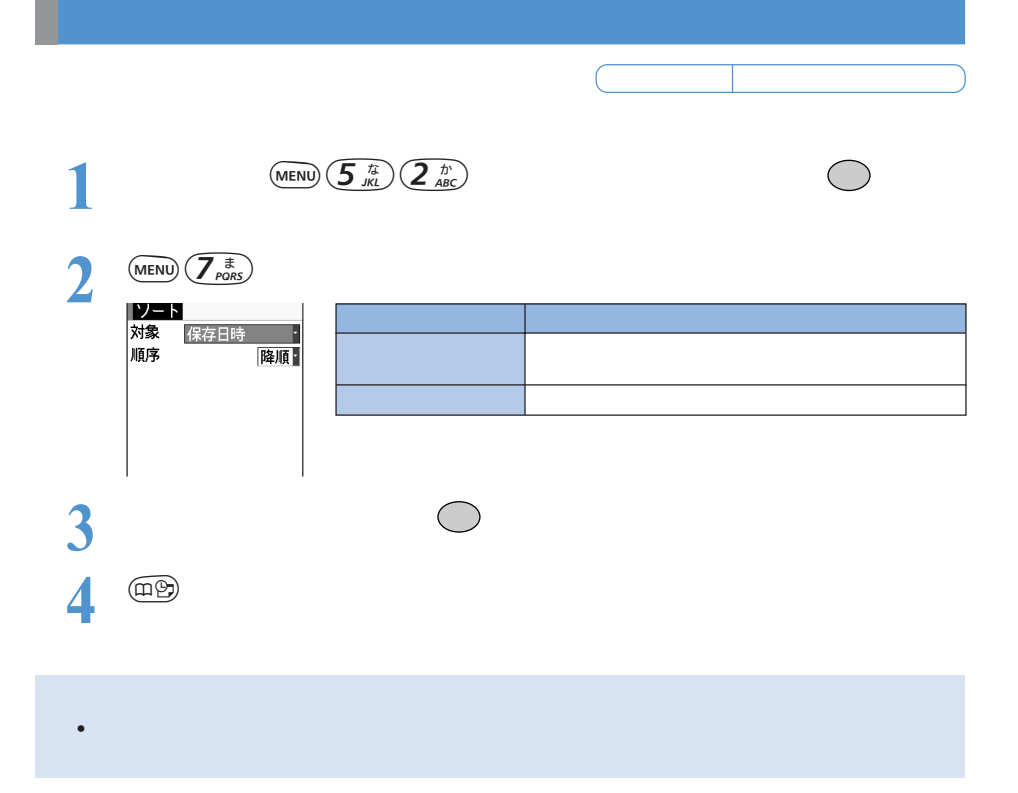

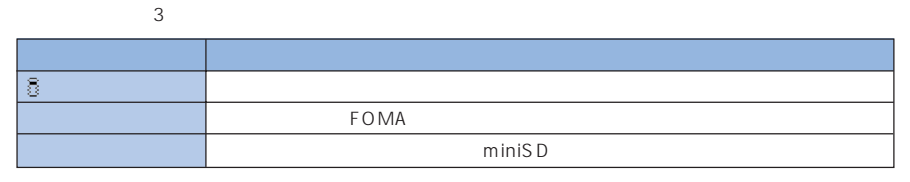

miniSD マキリートに保存されているメロディを再生することもできます。→ P308

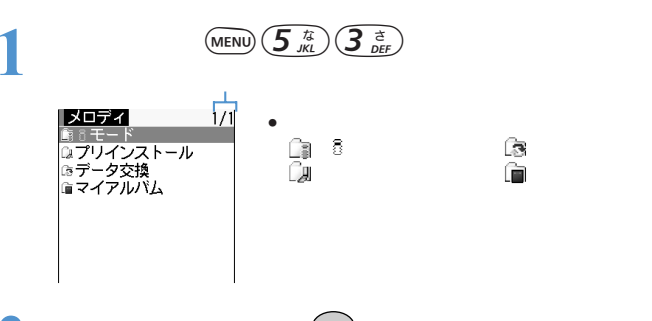

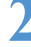

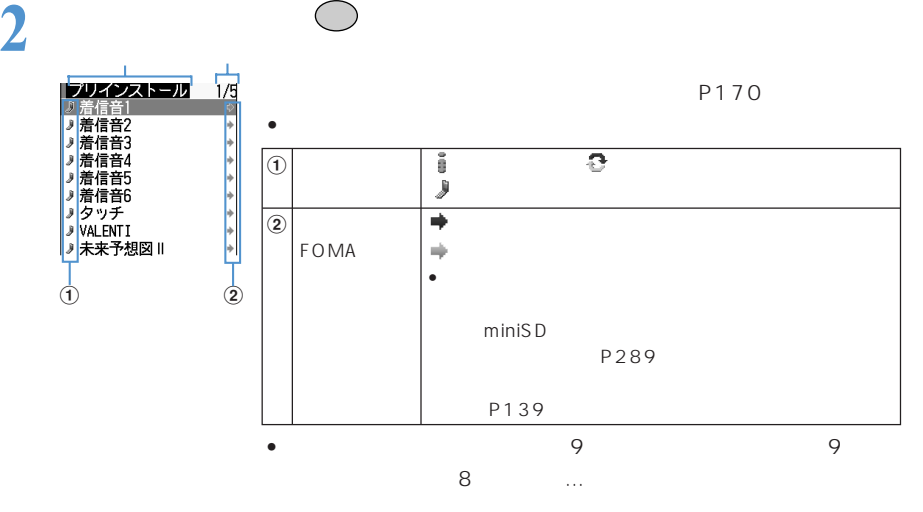

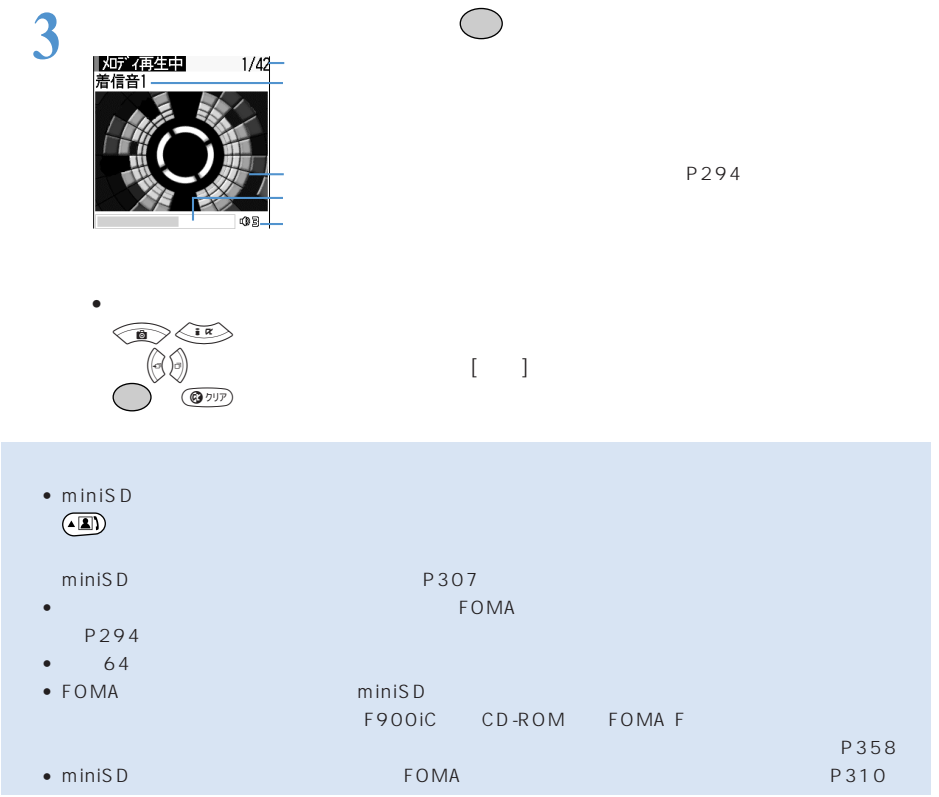
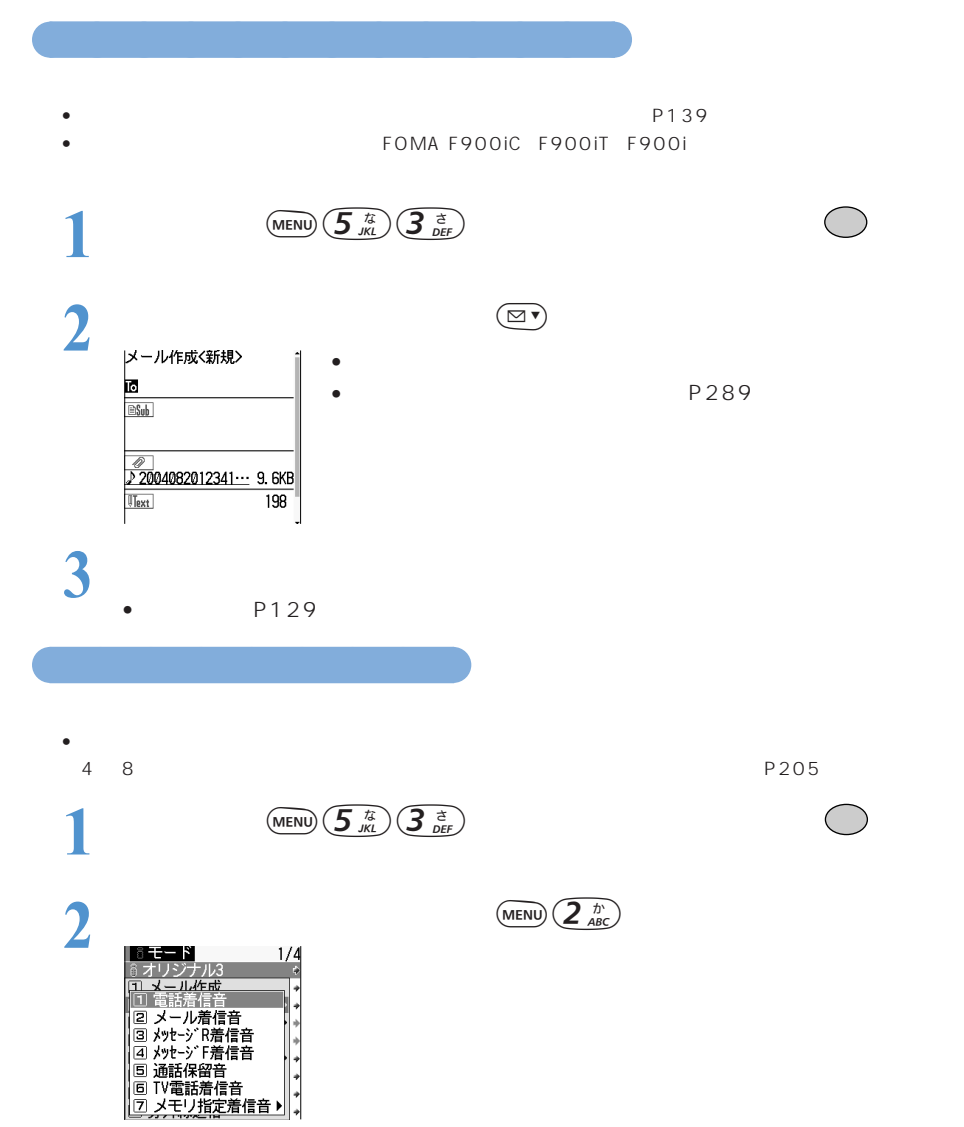

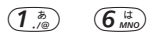

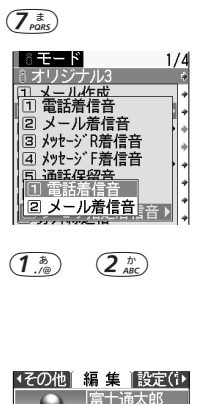

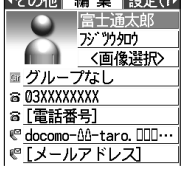

 $\circledR$ 

 $\bigcirc$ 

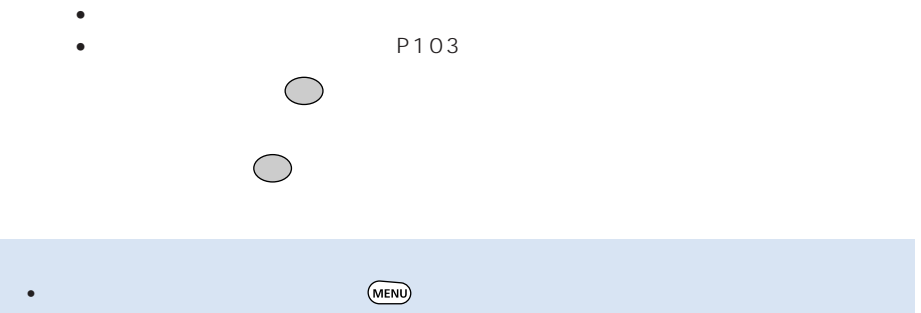

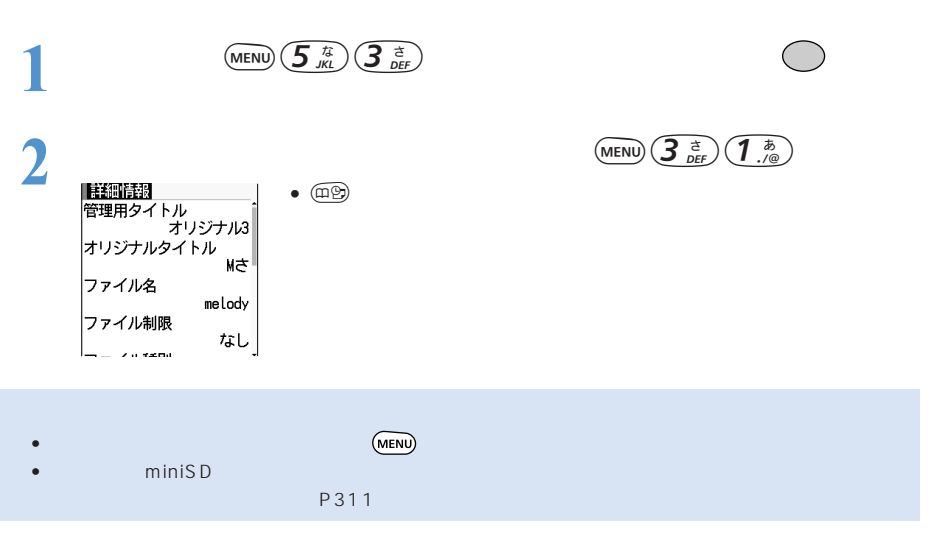

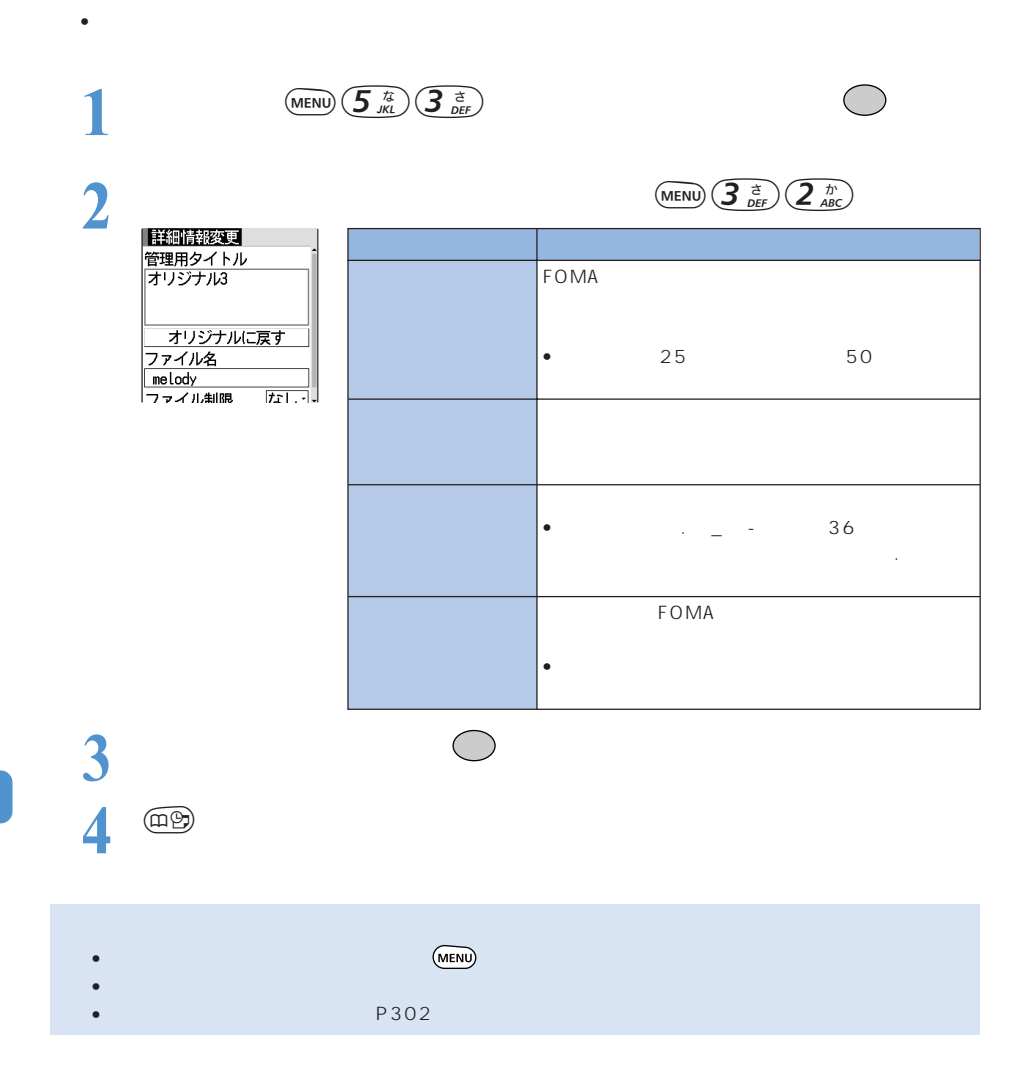

○○○○○○○○○○ 詳細情報を変更する<詳細情報変更>

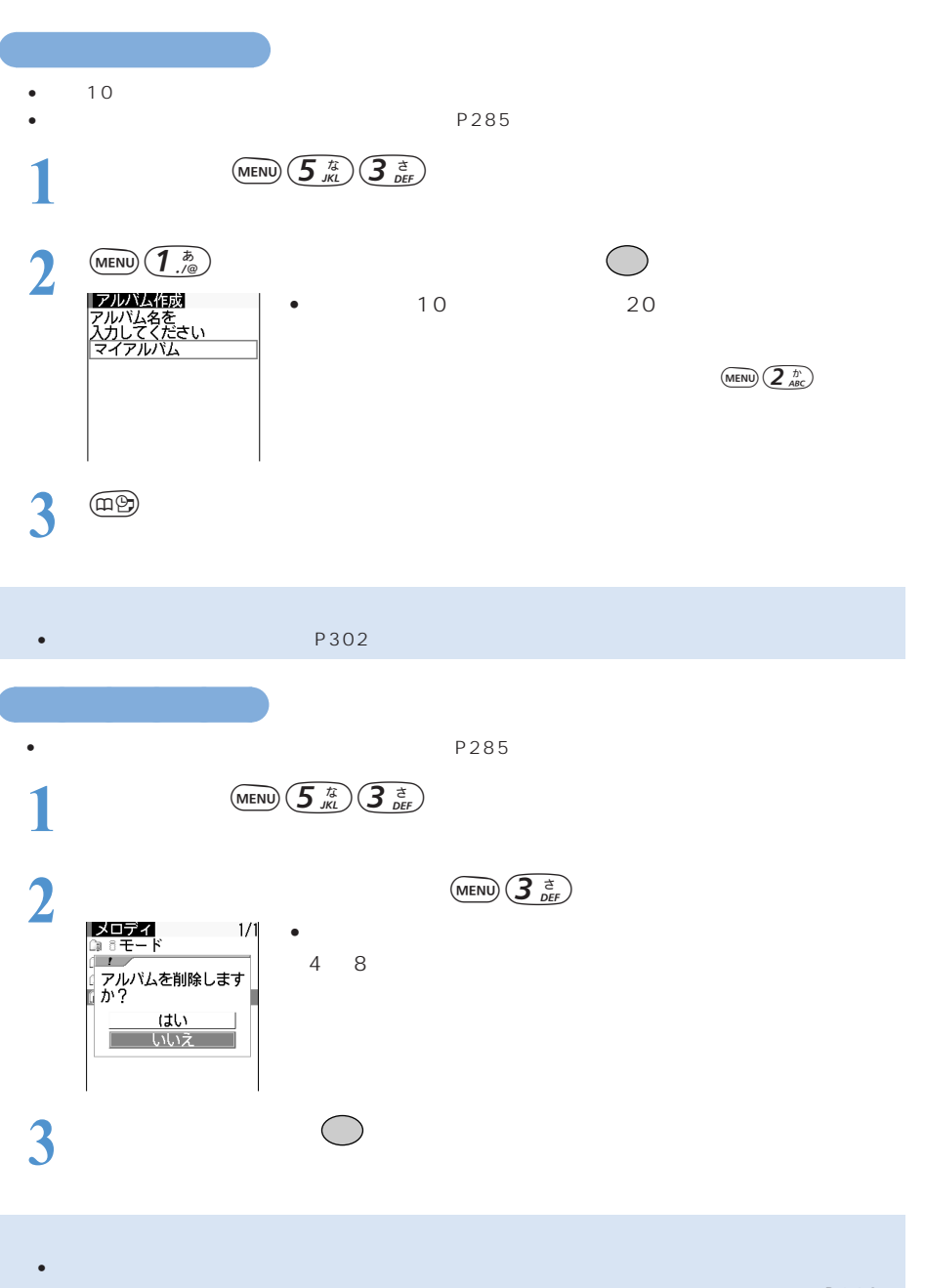

帳に設定されているメロディが削除されたときは、設定メニューの着信音設定(→『基本編』P168)

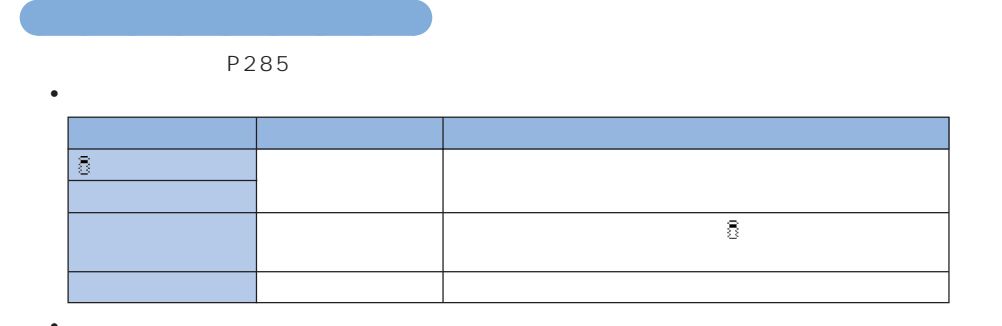

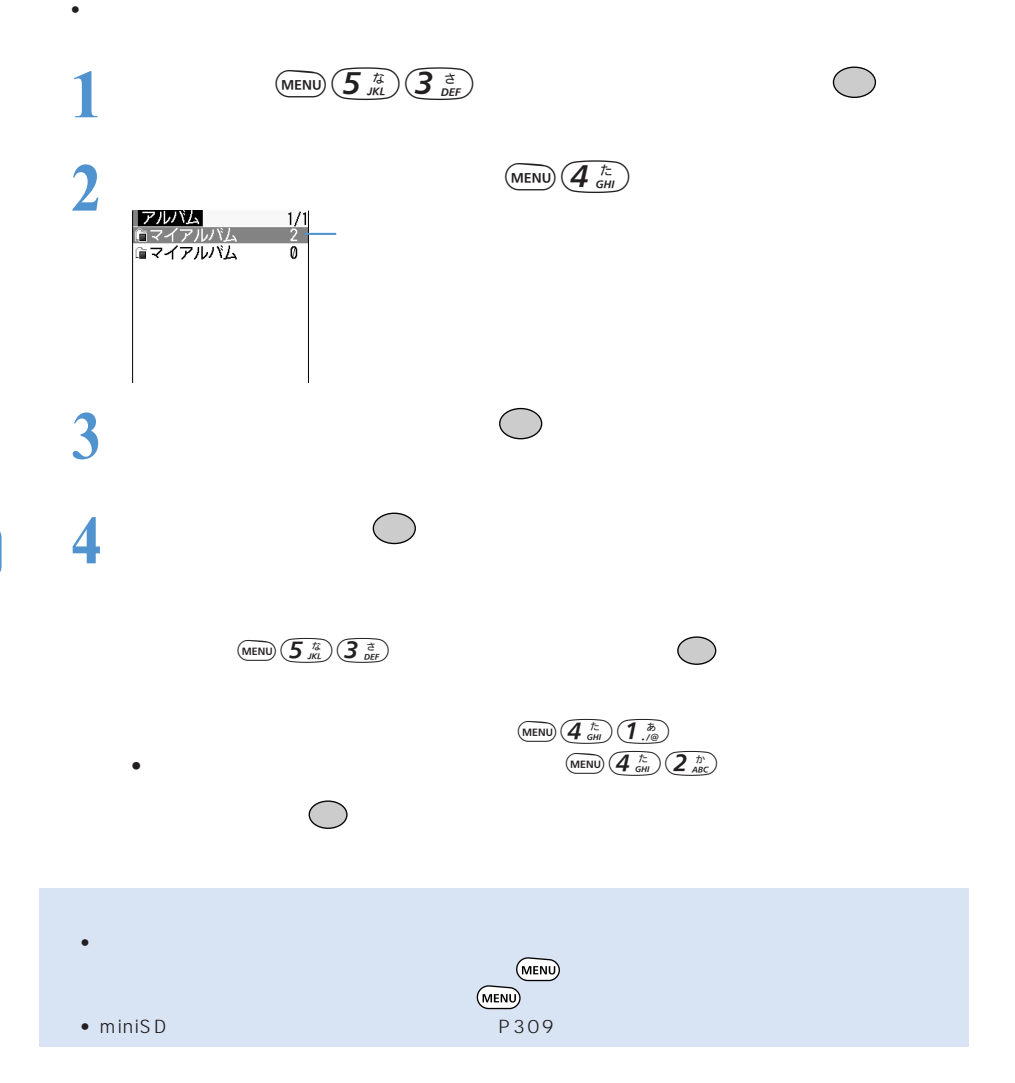

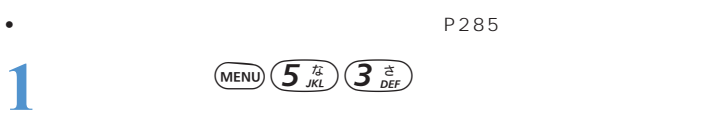

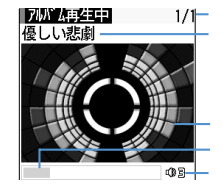

○○○○○○○○

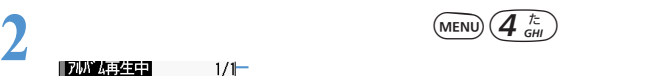

 $P<sub>294</sub>$ 

•  $\mathcal{A}$  $\bigotimes$  $\odot$   $\odot$  $\left(\bigcirc$ 

 $\frac{3}{\sqrt{5}}$  $\overline{OFF}$  and  $\overline{P}$  and  $\overline{P}$  and

**1 (MENU)**  $\left( \frac{\overline{f} \cdot \overline{f}}{M} \right) \left( \frac{\overline{f}}{D} \right)$ 

 $\begin{picture}(120,140)(-4,140)(-4,140)(-4,140)(-4,140)(-4,140)(-4,140)(-4,140)(-4,140)(-4,140)(-4,140)(-4,140)(-4,140)(-4,140)(-4,140)(-4,140)(-4,140)(-4,140)(-4,140)(-4,140)(-4,140)(-4,140)(-4,140)(-4,140)(-4,140)(-4,140)(-4,140)(-4,140)(-4,140)(-4,140)(-4,1$ 

ボイブレータ

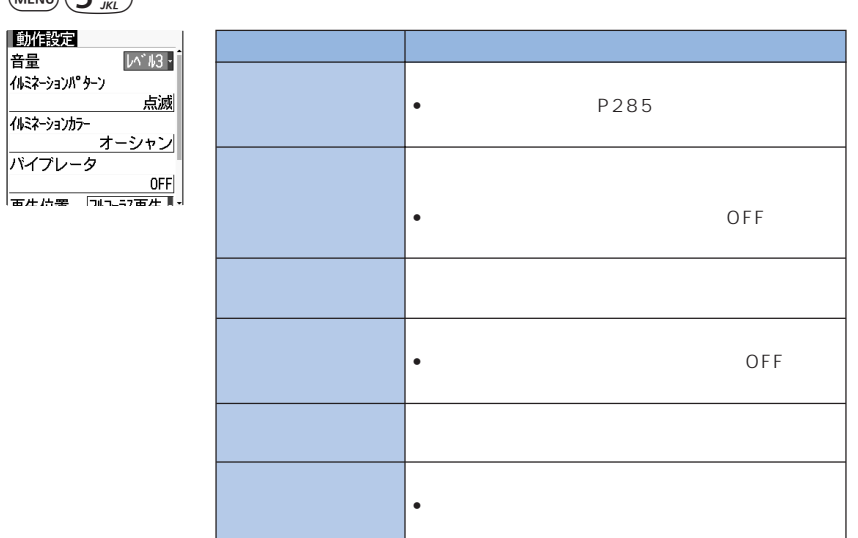

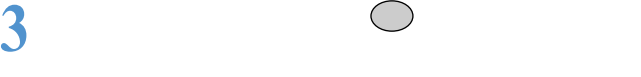

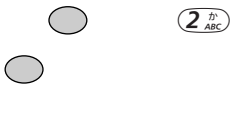

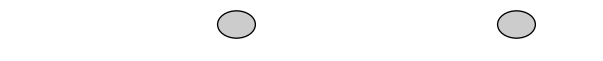

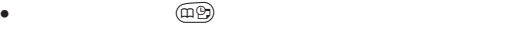

**4** 画

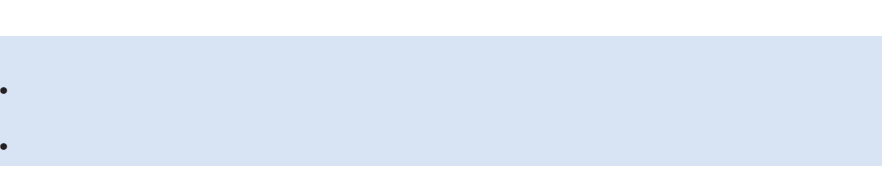

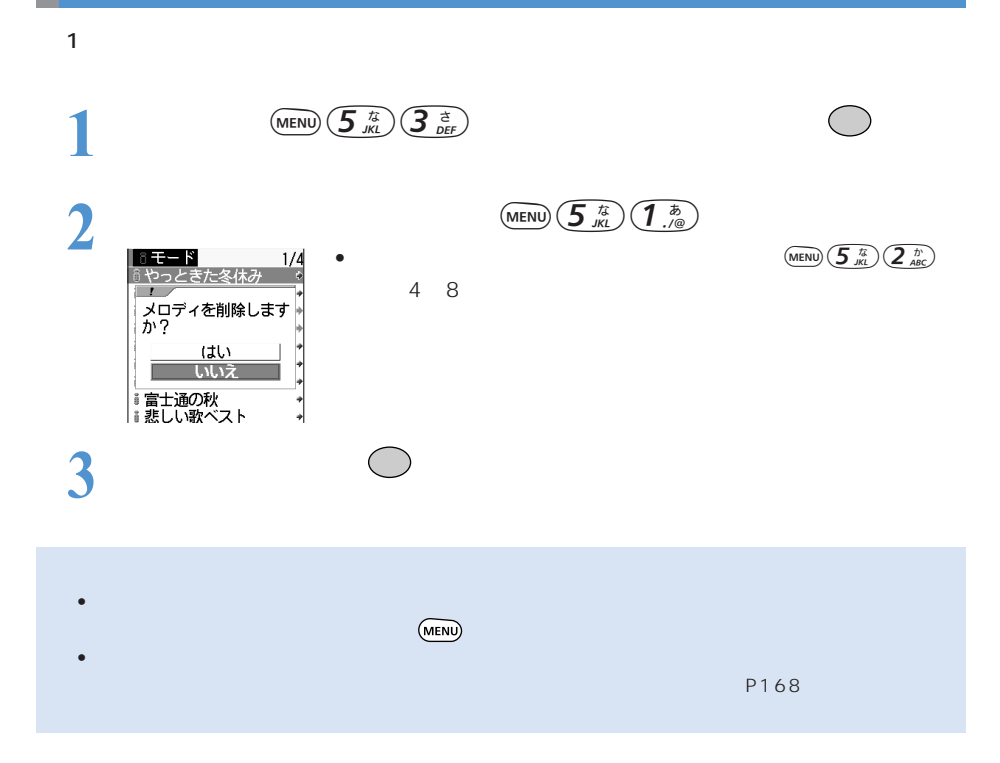

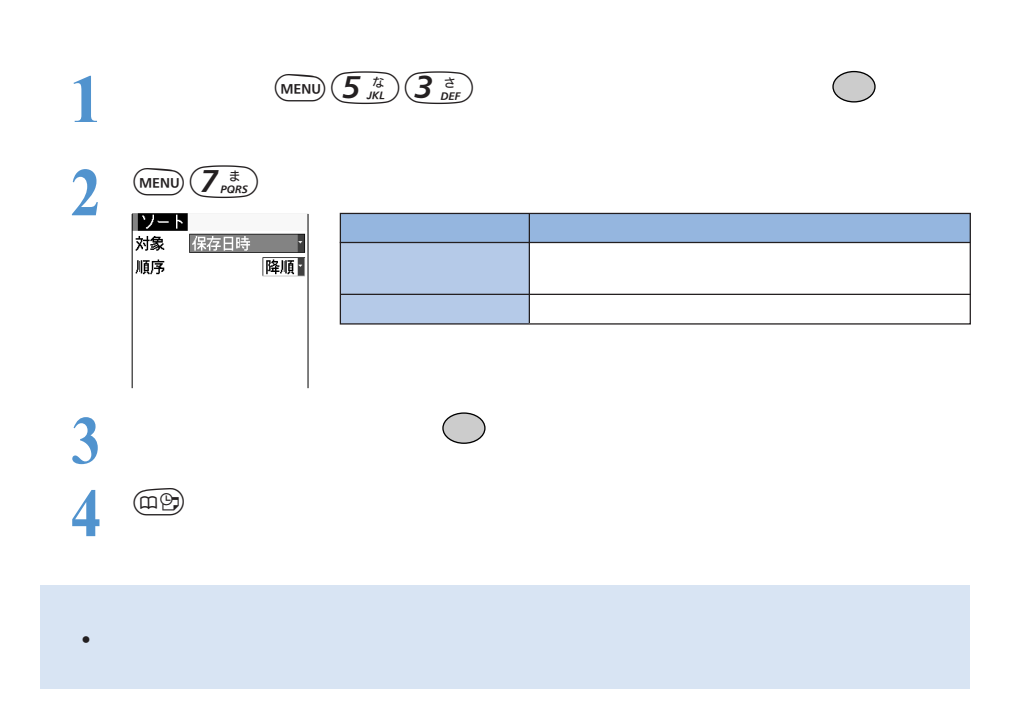

**お話 イント・トーン イント・トーン にっぽん** 

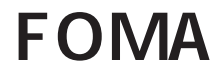

 $\sim$  298

miniSD 305

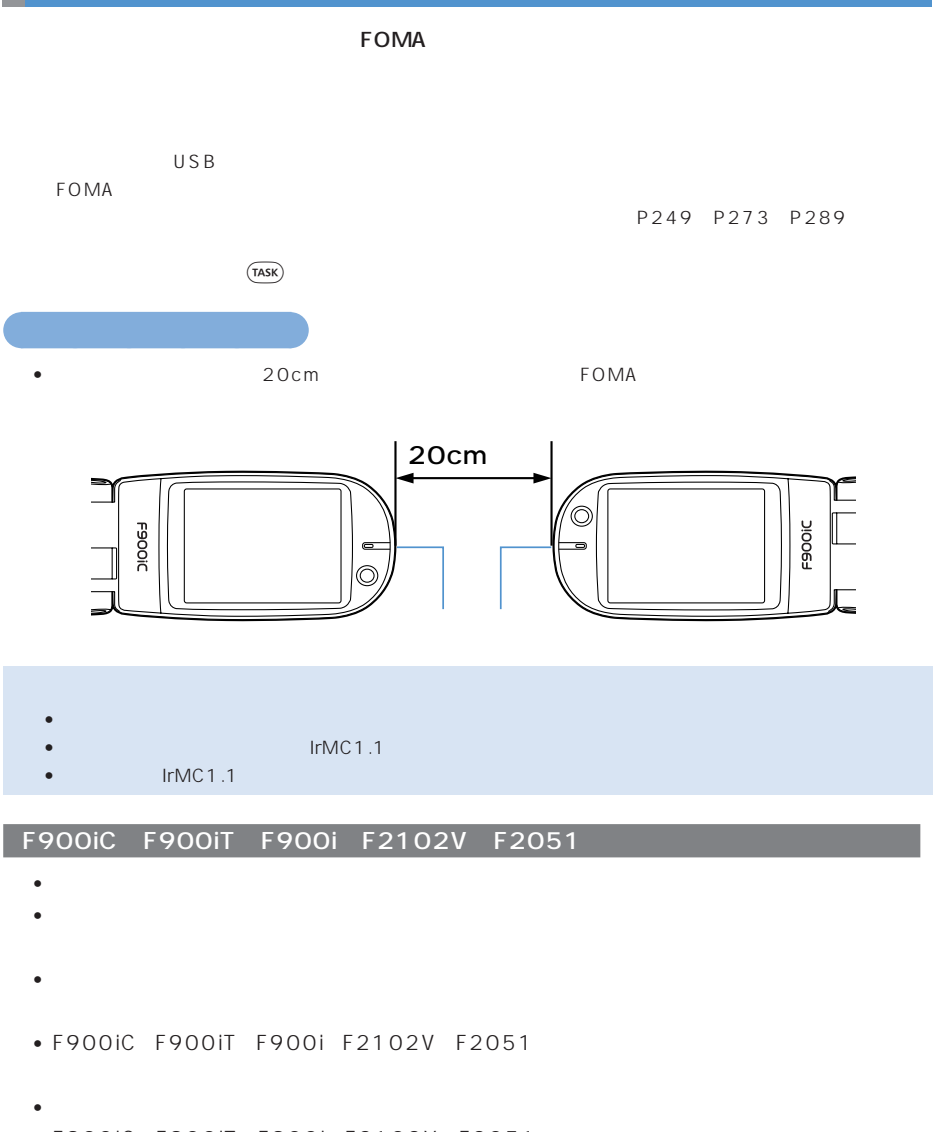

• F900iC F900iT F900i F2102V F2051

F900iC F900iC F900iT F900i F2102V F2051

 $\bullet$  is the state that the state  $\bullet$  the state  $\bullet$  is the state  $\bullet$  in  $\bullet$  is the state  $\bullet$ 

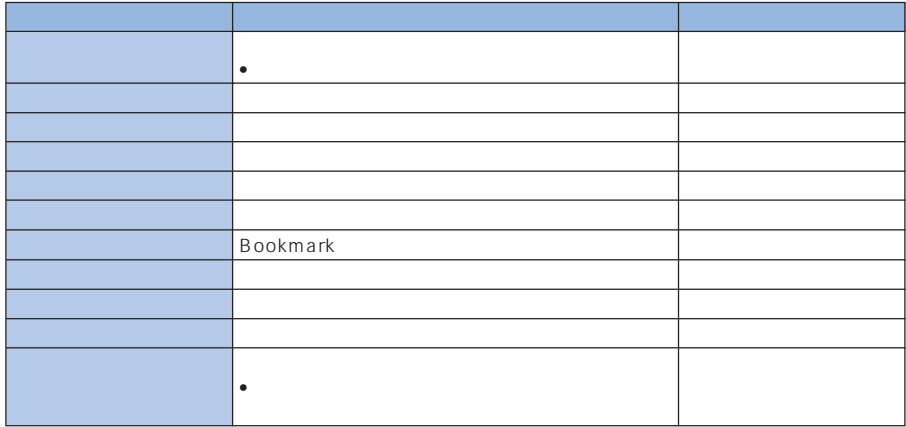

※:日付・時刻の設定が必要です。→『基本編』P54

PIM PIM December 2014

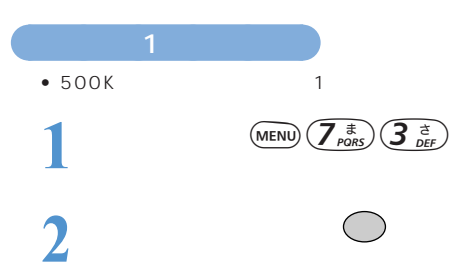

3  $\overline{a}$ 赤外線 赤外線  $\vert$  ? **Links** ぼい いいえ 受信中<br>1/1 •  $\hspace{1.6cm}$   $\hspace{1.6cm}$   $\hs$ •  $P304$ 

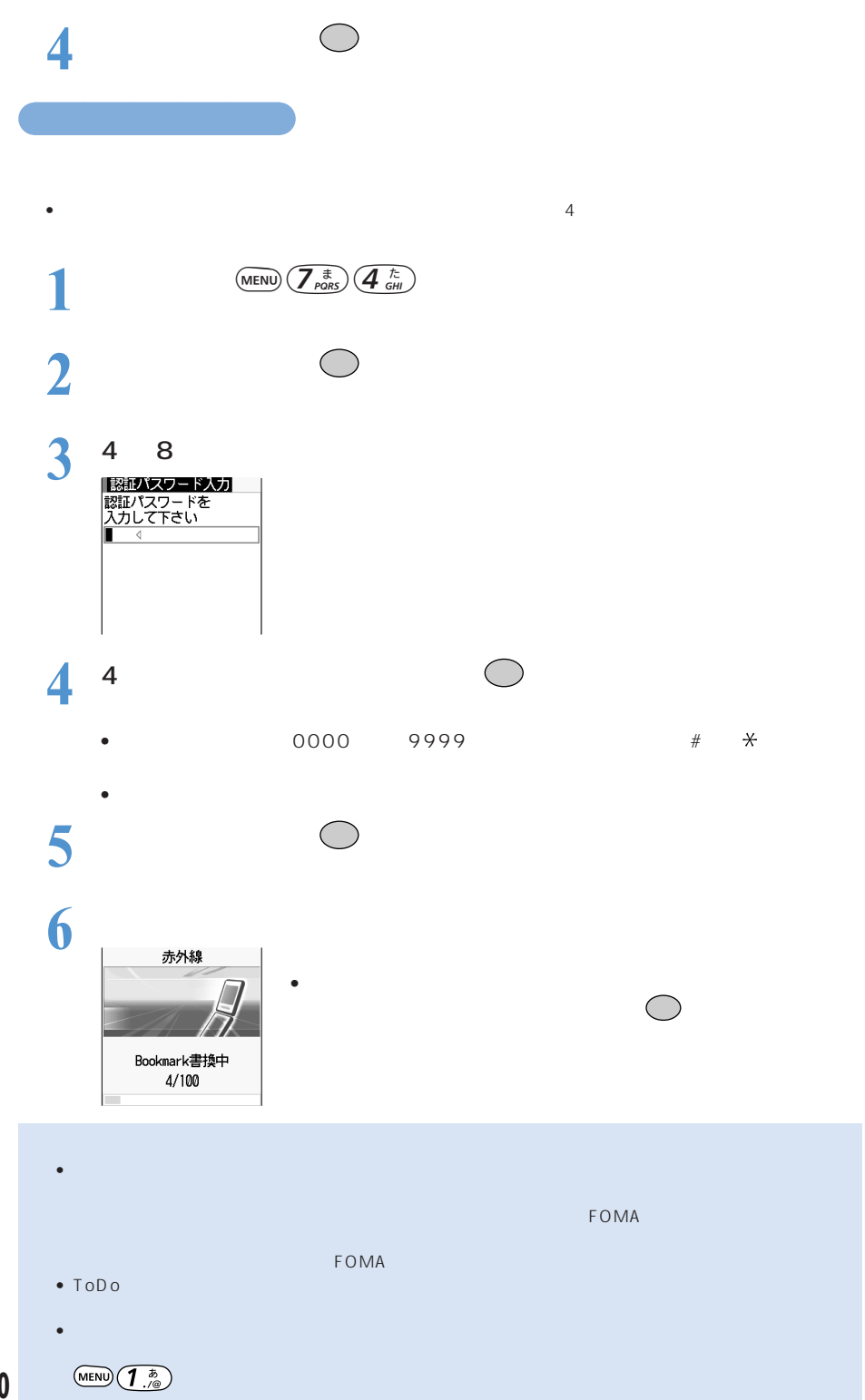

**300**

### $1$ FOMA

 $\frac{1}{2}$  1  $\frac{2}{\sqrt{2}}$  2  $\frac{2}{\sqrt{2}}$  2  $\frac{2}{\sqrt{2}}$  3  $\frac{2}{\sqrt{2}}$  3  $\frac{2}{\sqrt{2}}$  3  $\frac{2}{\sqrt{2}}$  3  $\frac{2}{\sqrt{2}}$  3  $\frac{2}{\sqrt{2}}$  3  $\frac{2}{\sqrt{2}}$  3  $\frac{2}{\sqrt{2}}$  3  $\frac{2}{\sqrt{2}}$  3  $\frac{2}{\sqrt{2}}$  3  $\frac{2}{\sqrt{2}}$  3  $\frac{2}{\sqrt{2}}$  3 ・メモ ・ブックマーク ・画像 ※ 3、4 ・動画/iモーション※ 3 ・メロディ※ 3 プロフィール※ 3 ※ 1:ダイヤル発信制限中は送信できません。  $2 \t\t\t P54$  $\sim$ 3: 4 500K

PIM PIM December 2014

#### F900iC  $\overline{R}$

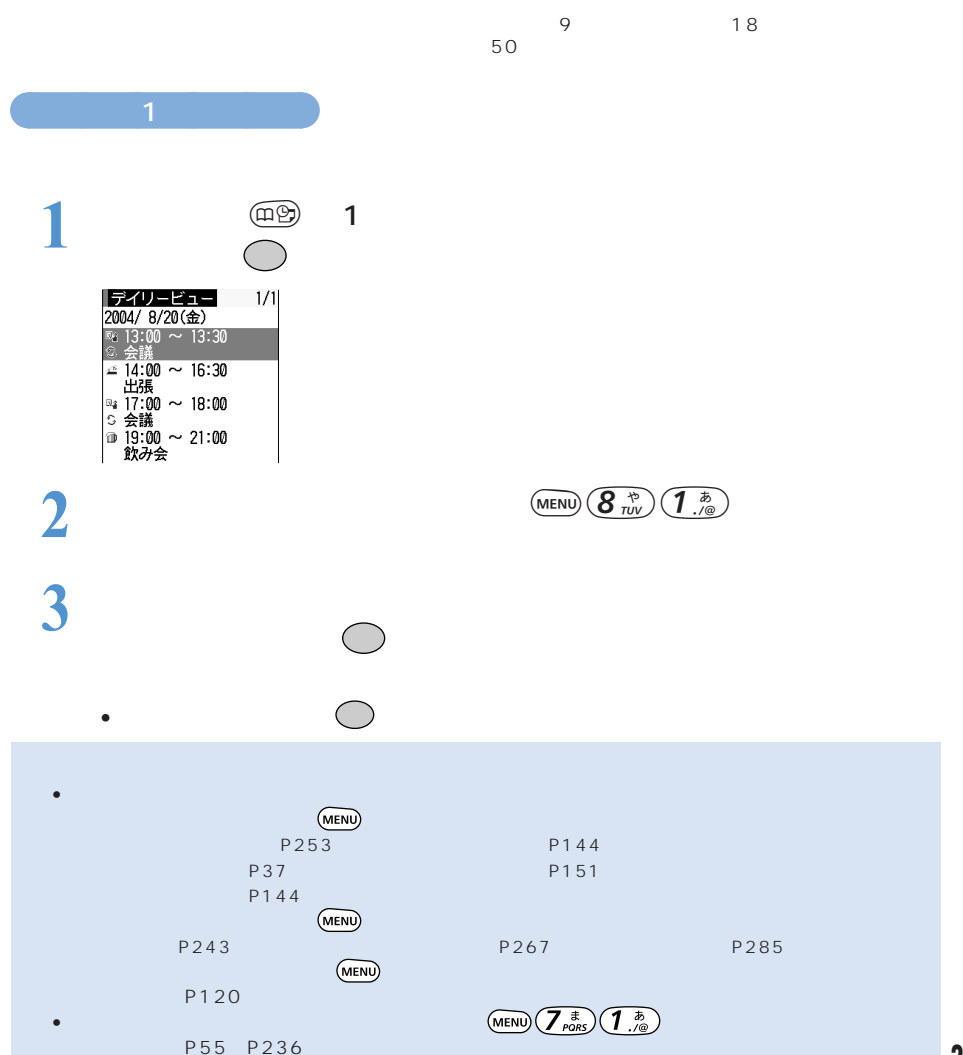

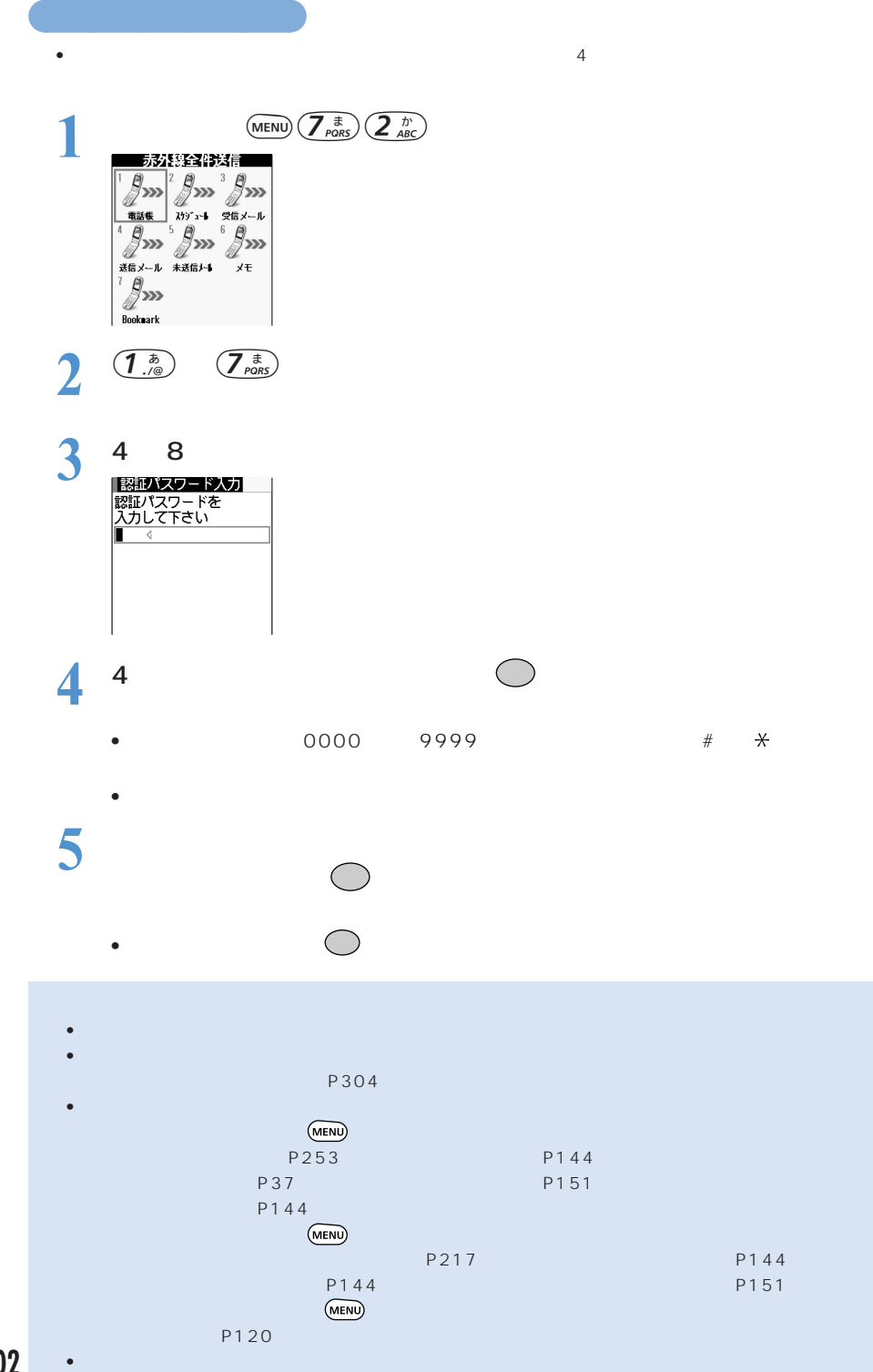

**302**

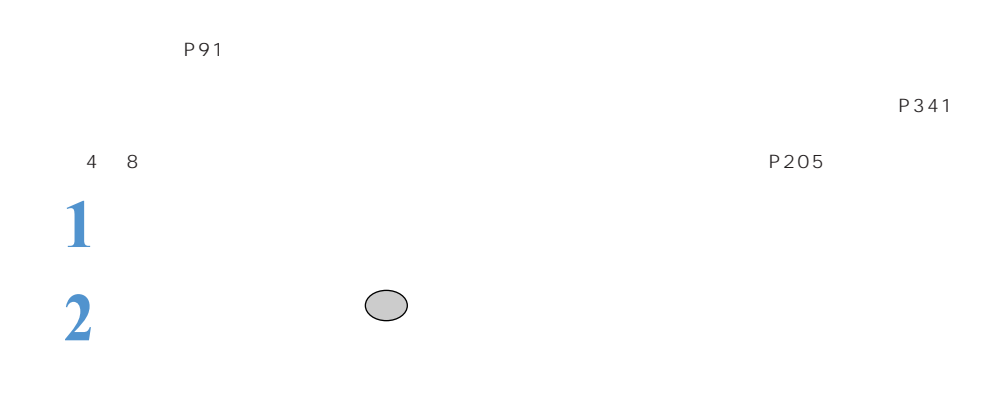

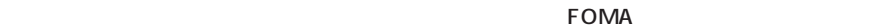

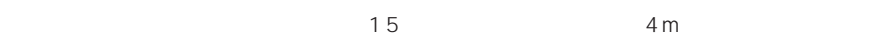

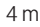

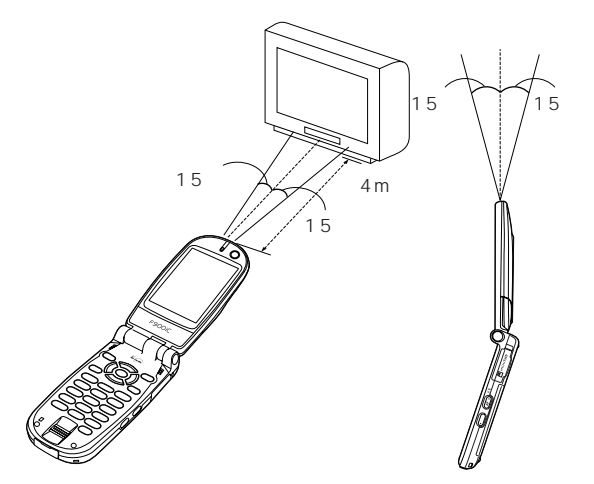

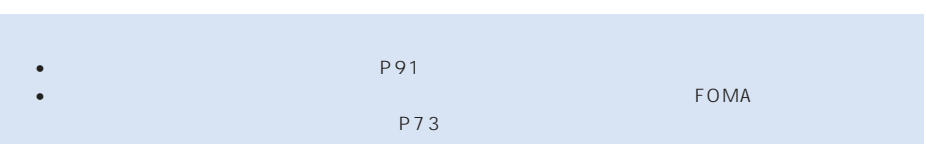

 $FOMA$ 

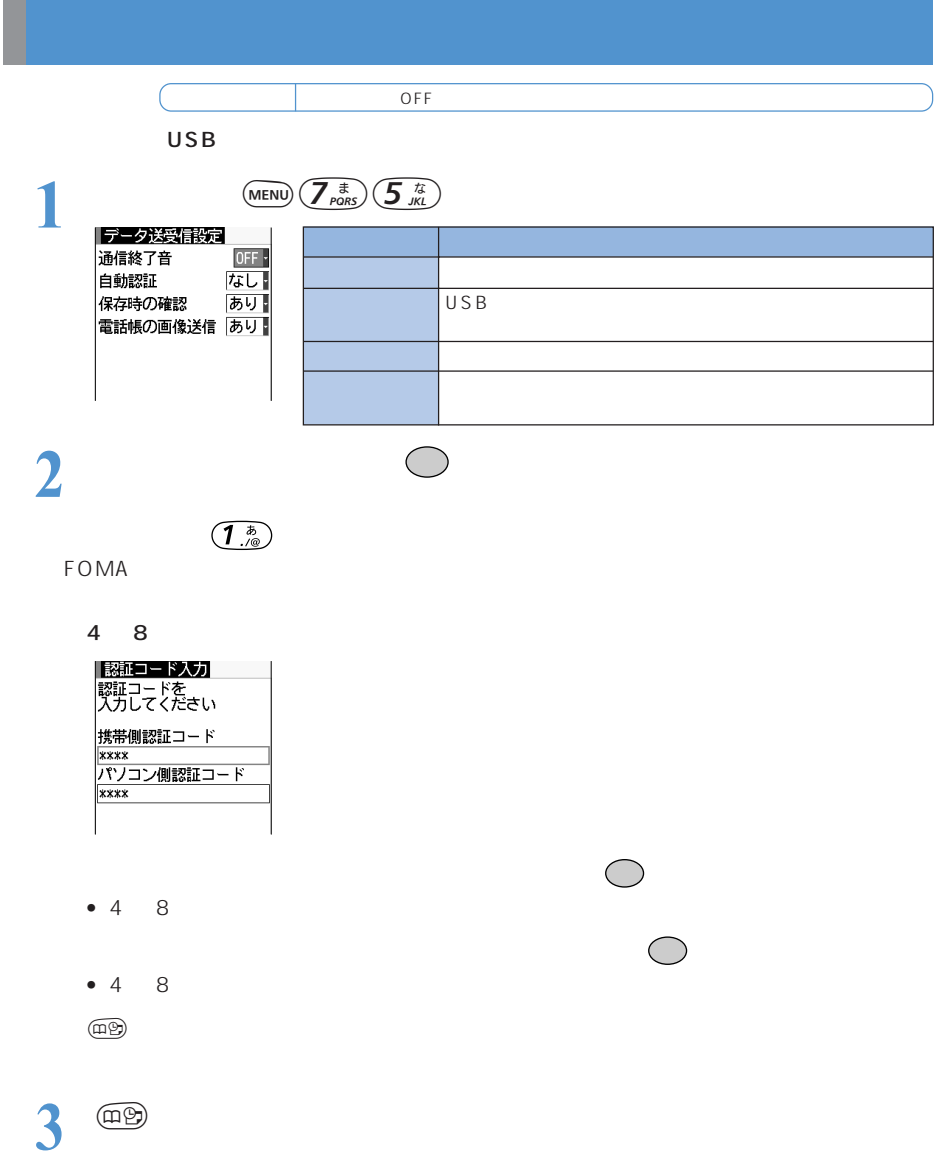

## miniSD

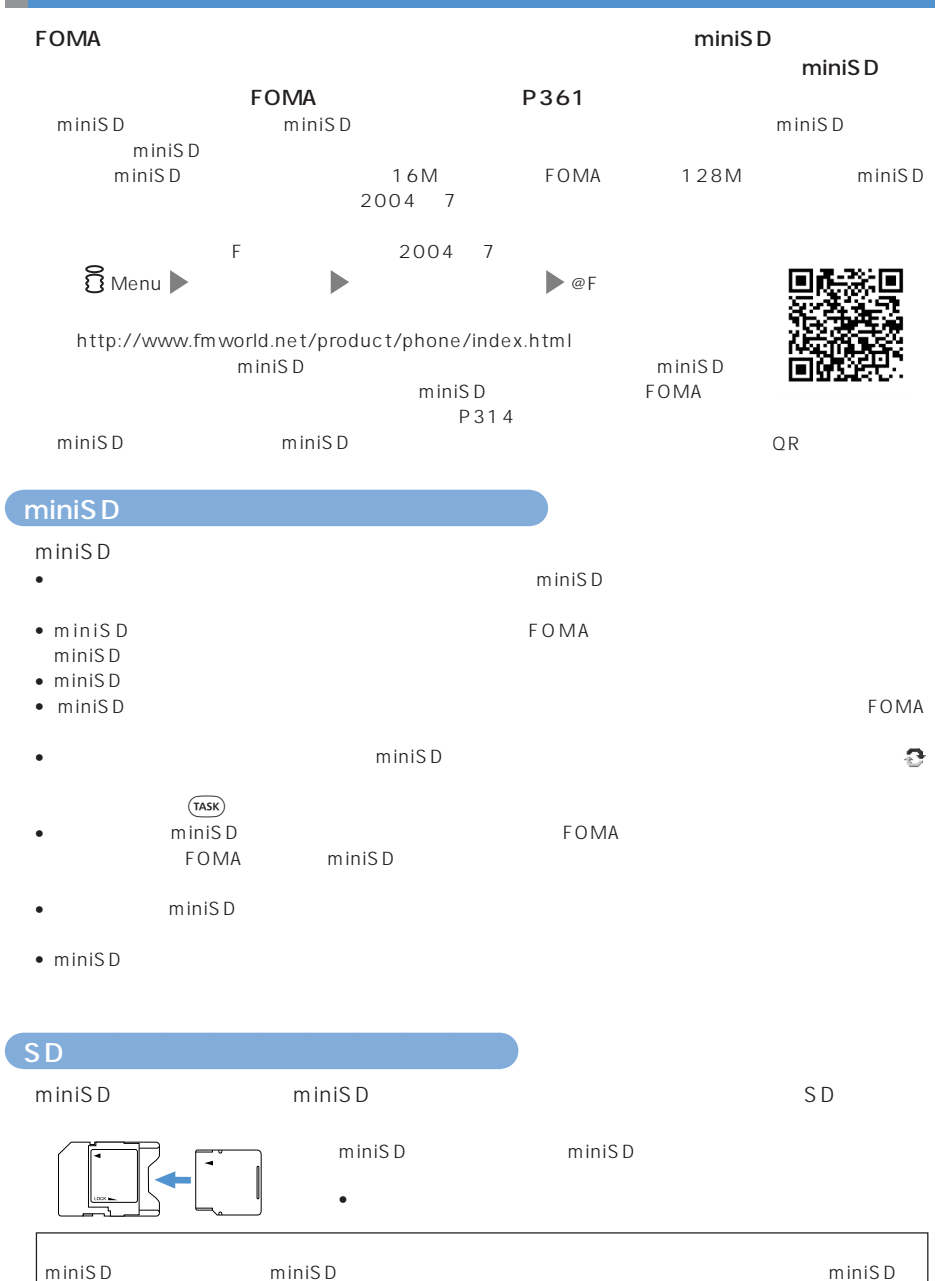

miniSD miniSD miniSD miniSD miniSD miniSD

miniSD

ずらす。

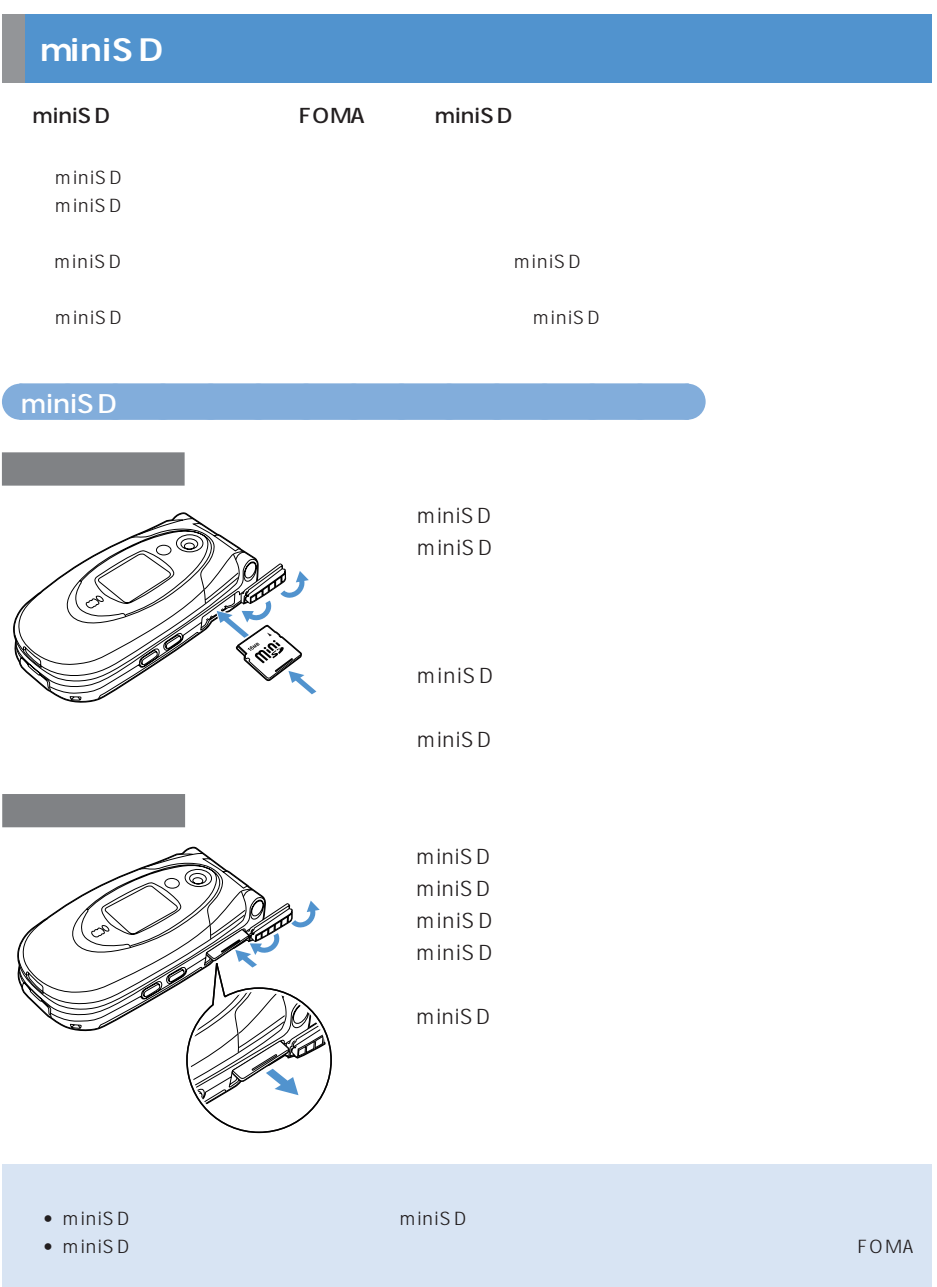

# miniSD FOMA miniSD  $\blacksquare$ **The PIM Example 19** miniSD  $FOMA$ miniSD

### **FOMA**

miniS D スタルダートのコミュータのためには次のとおりです。データの種類には次のとおりです。

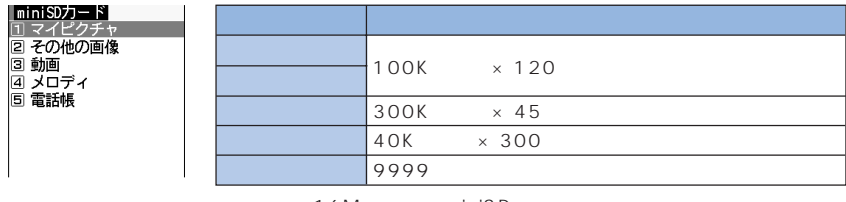

16M miniSD

 $FOMA$ 

 $\blacksquare$  (a)  $\blacksquare$  miniSD  $\blacksquare$  miniSD  $\blacksquare$ 

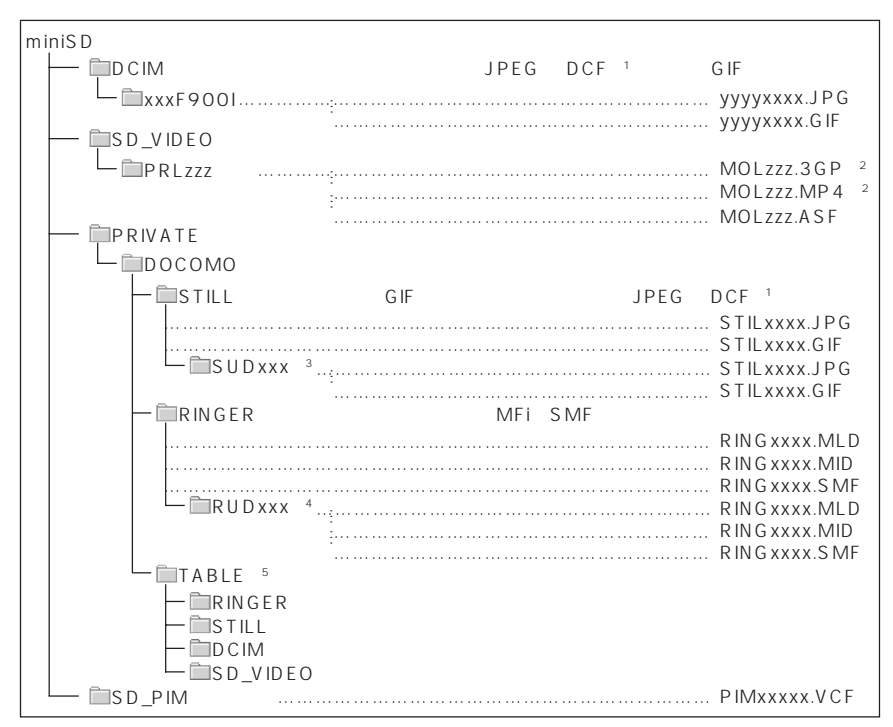

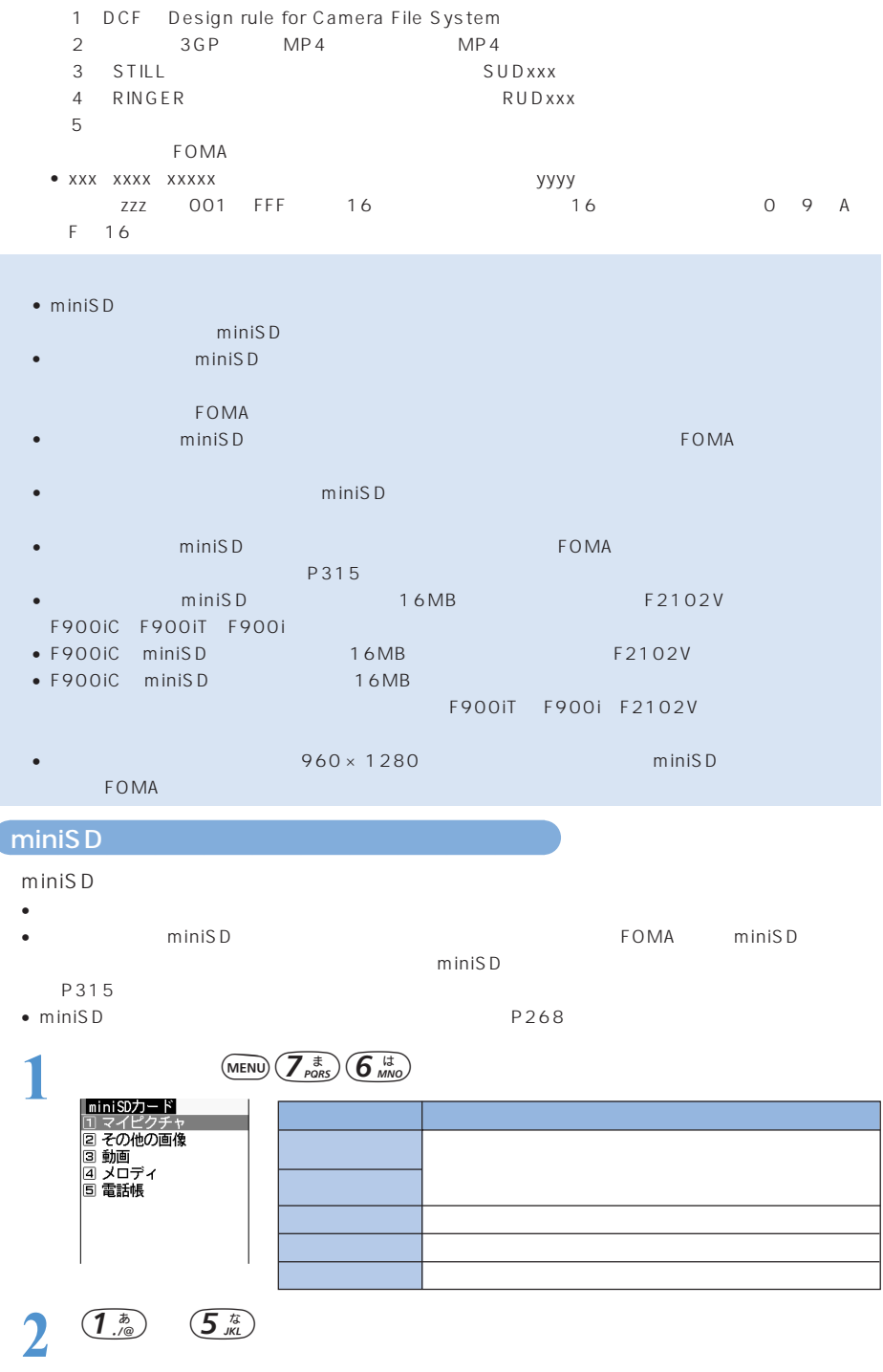

 $\bullet$ 

ĺ

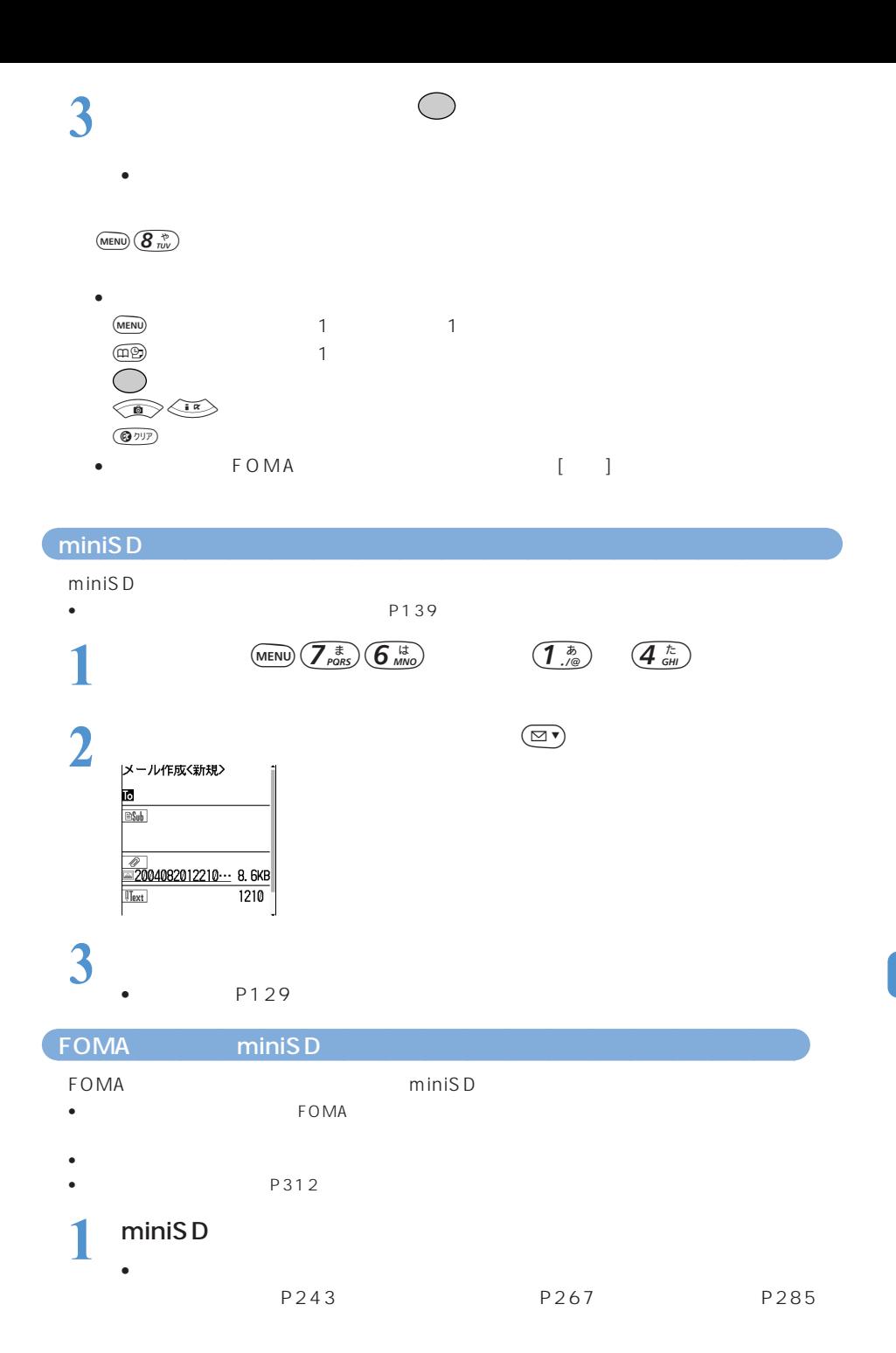

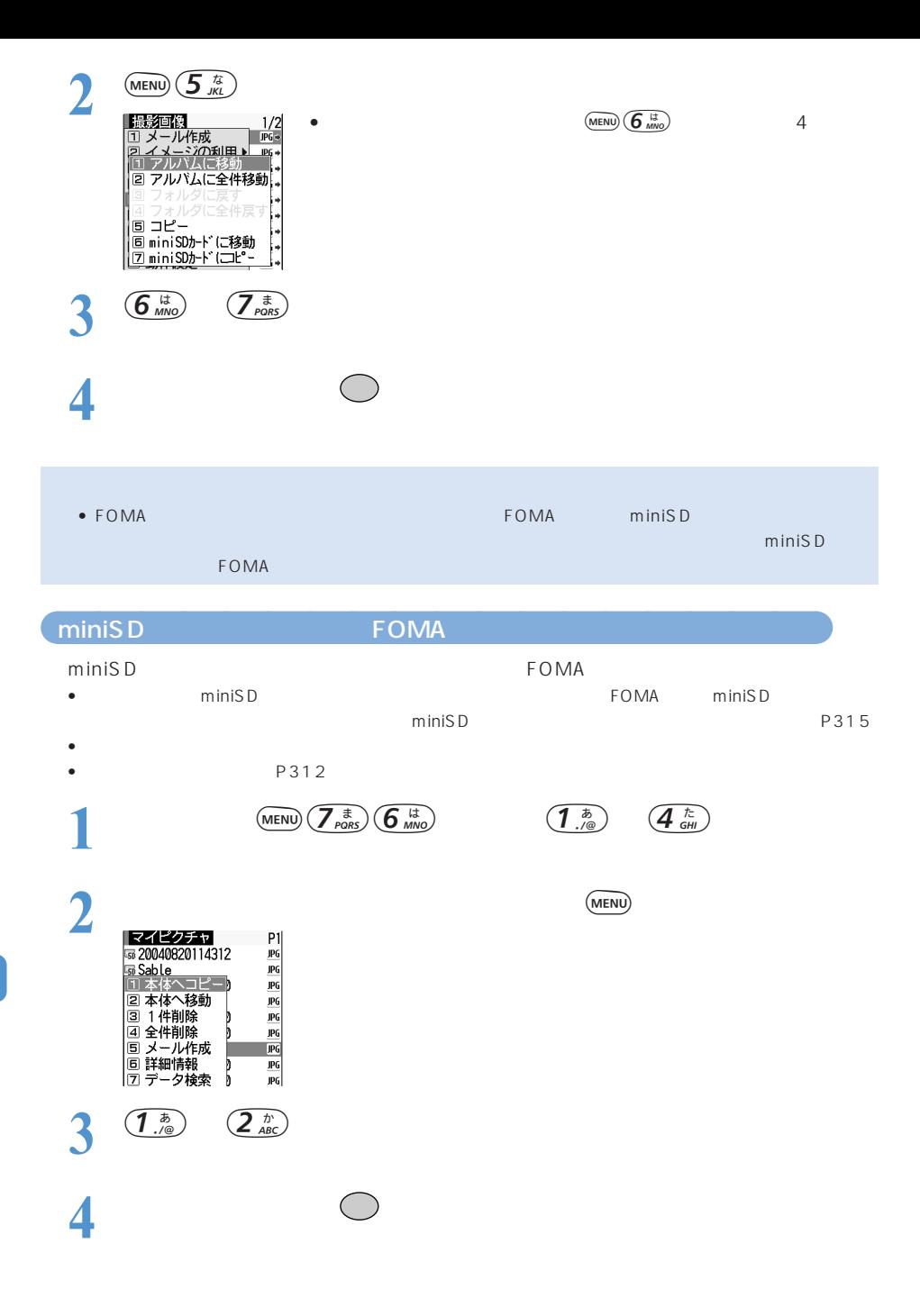

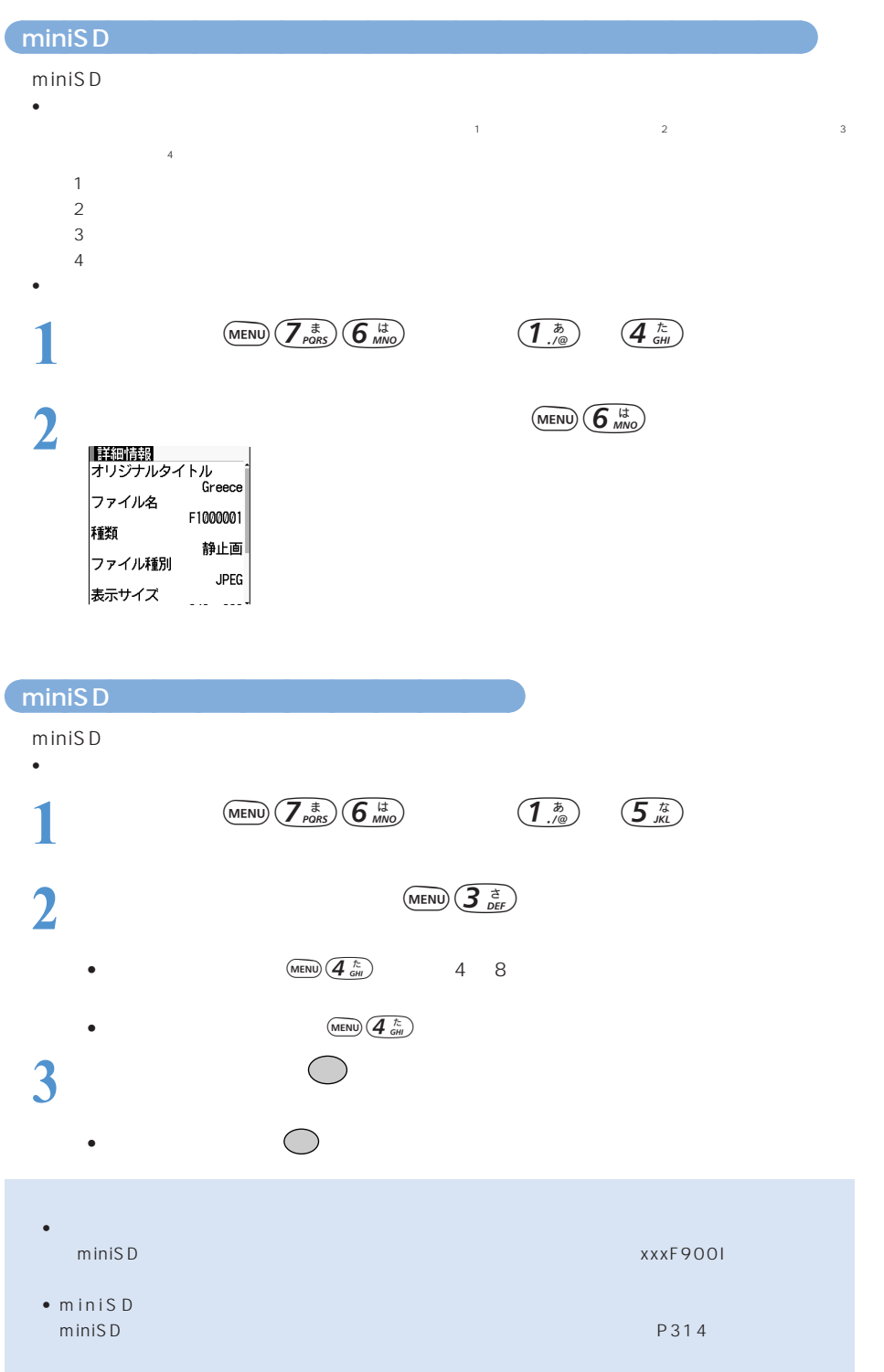

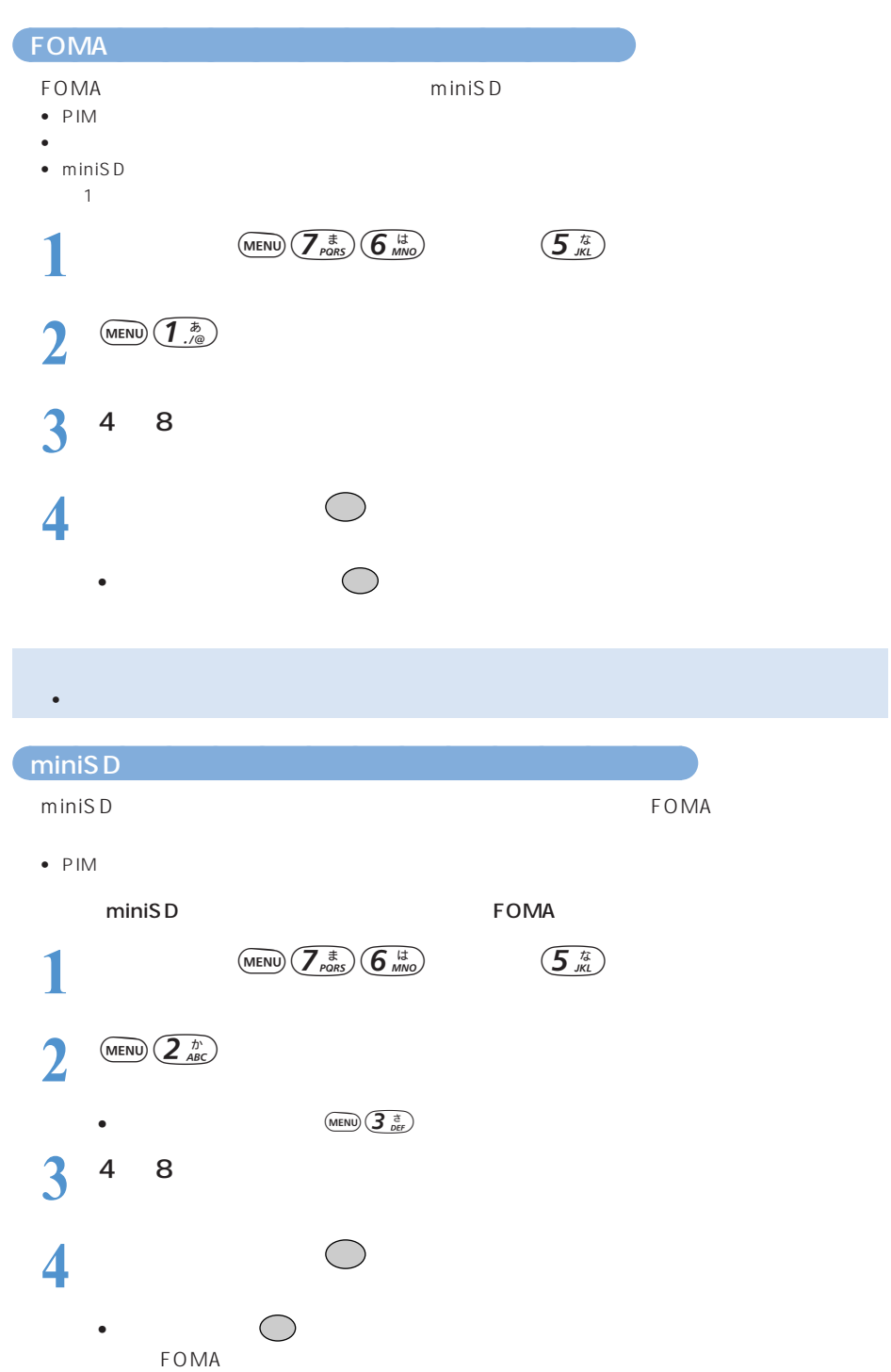

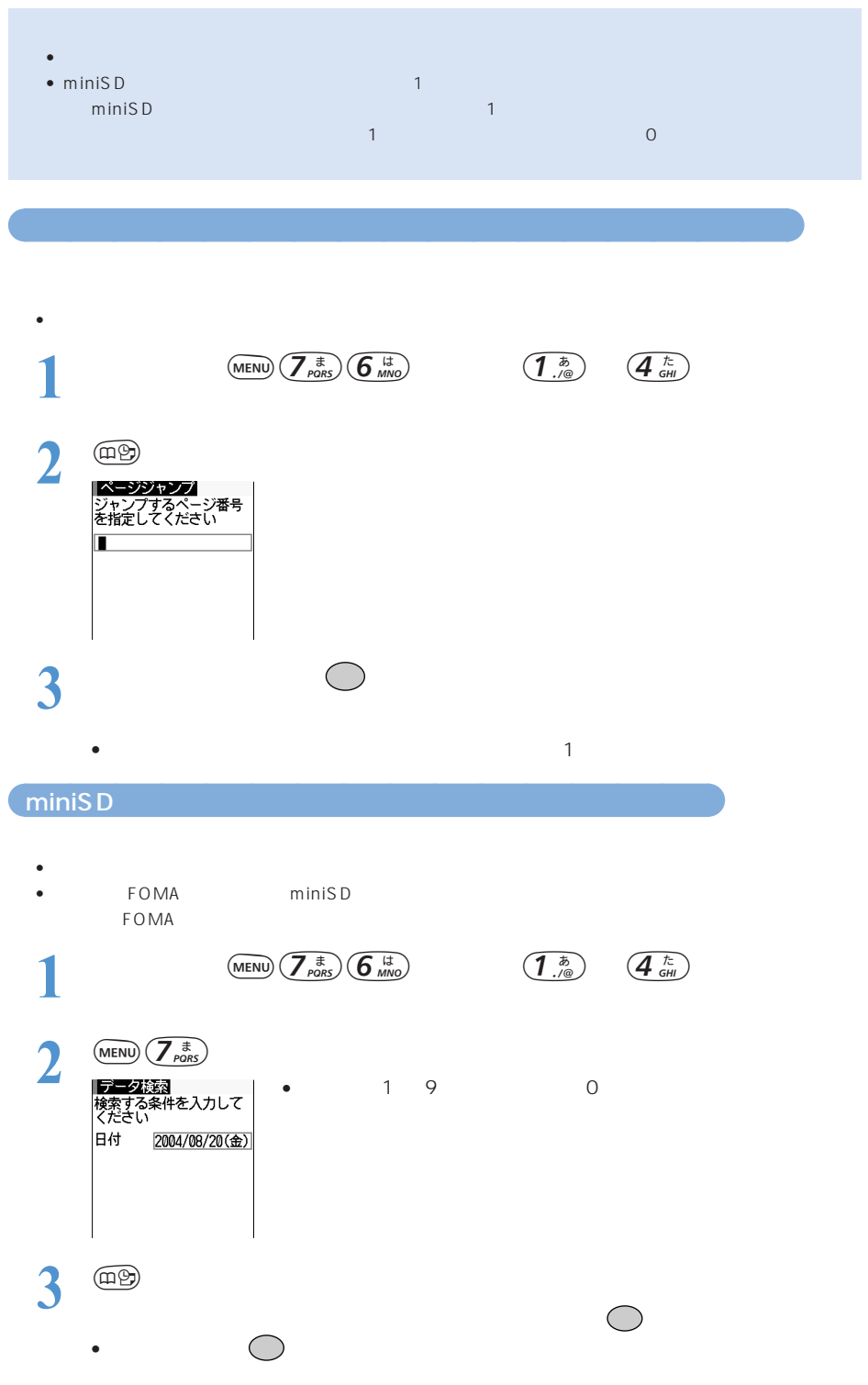

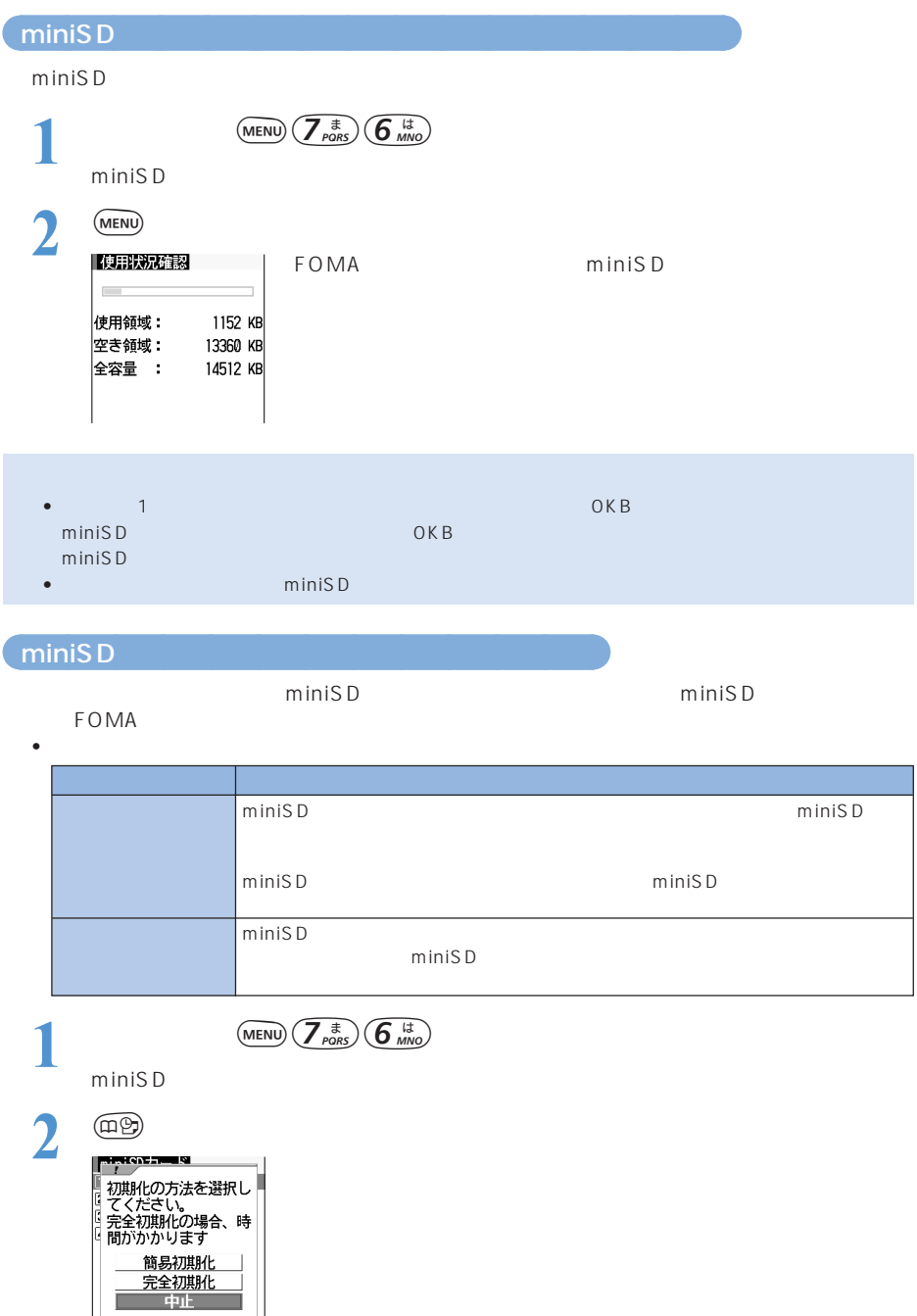

**314**

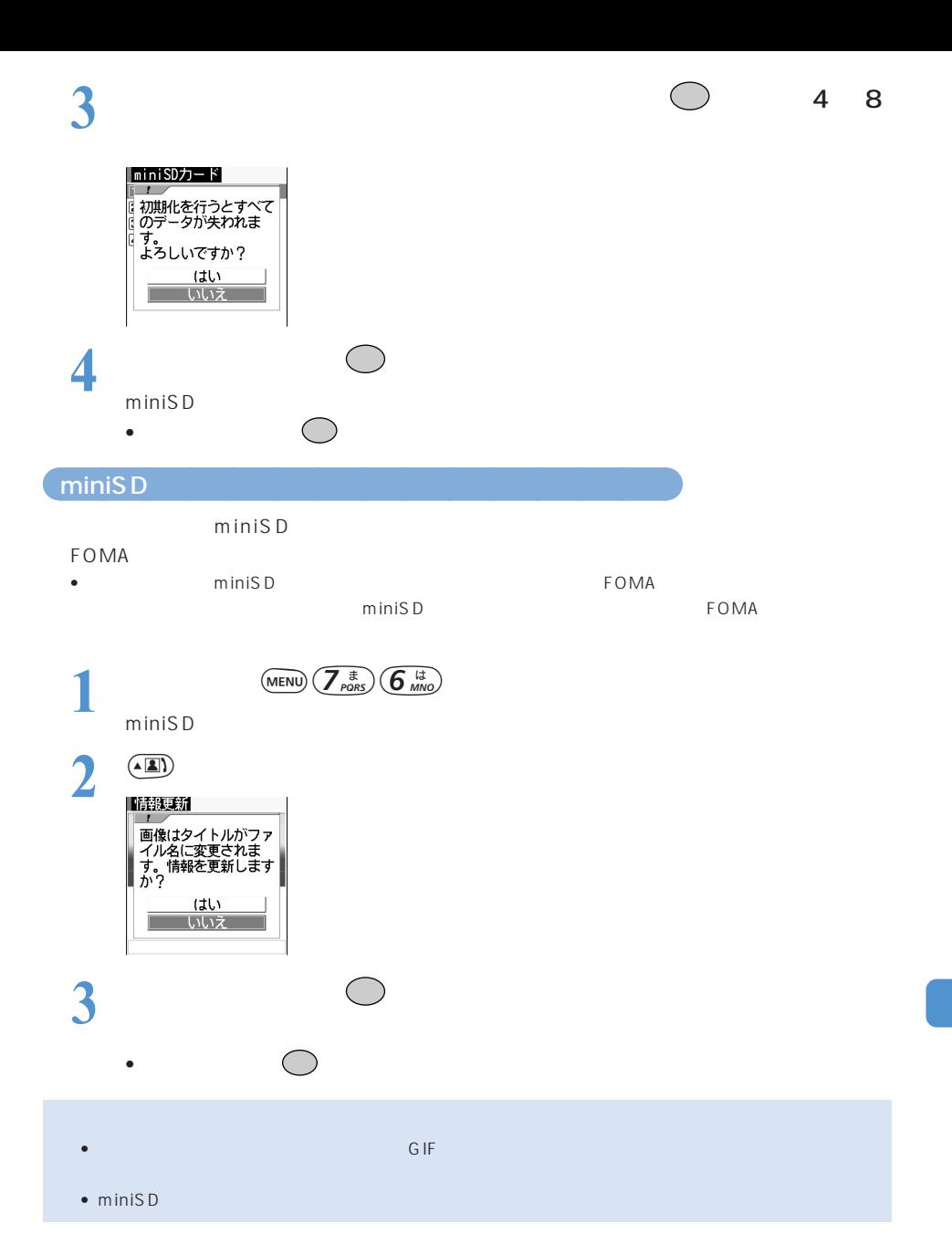

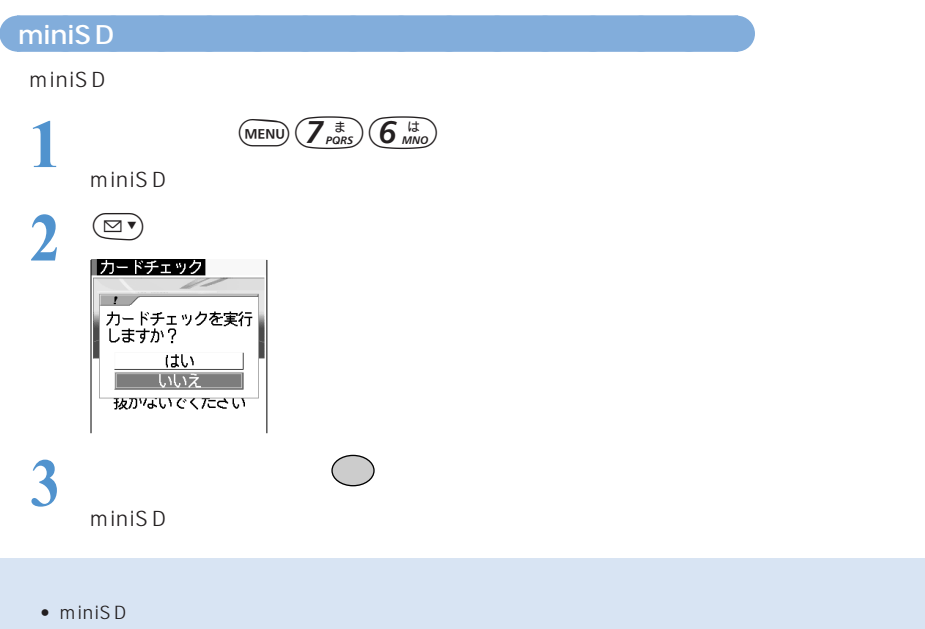

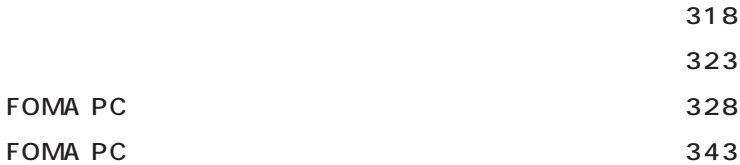

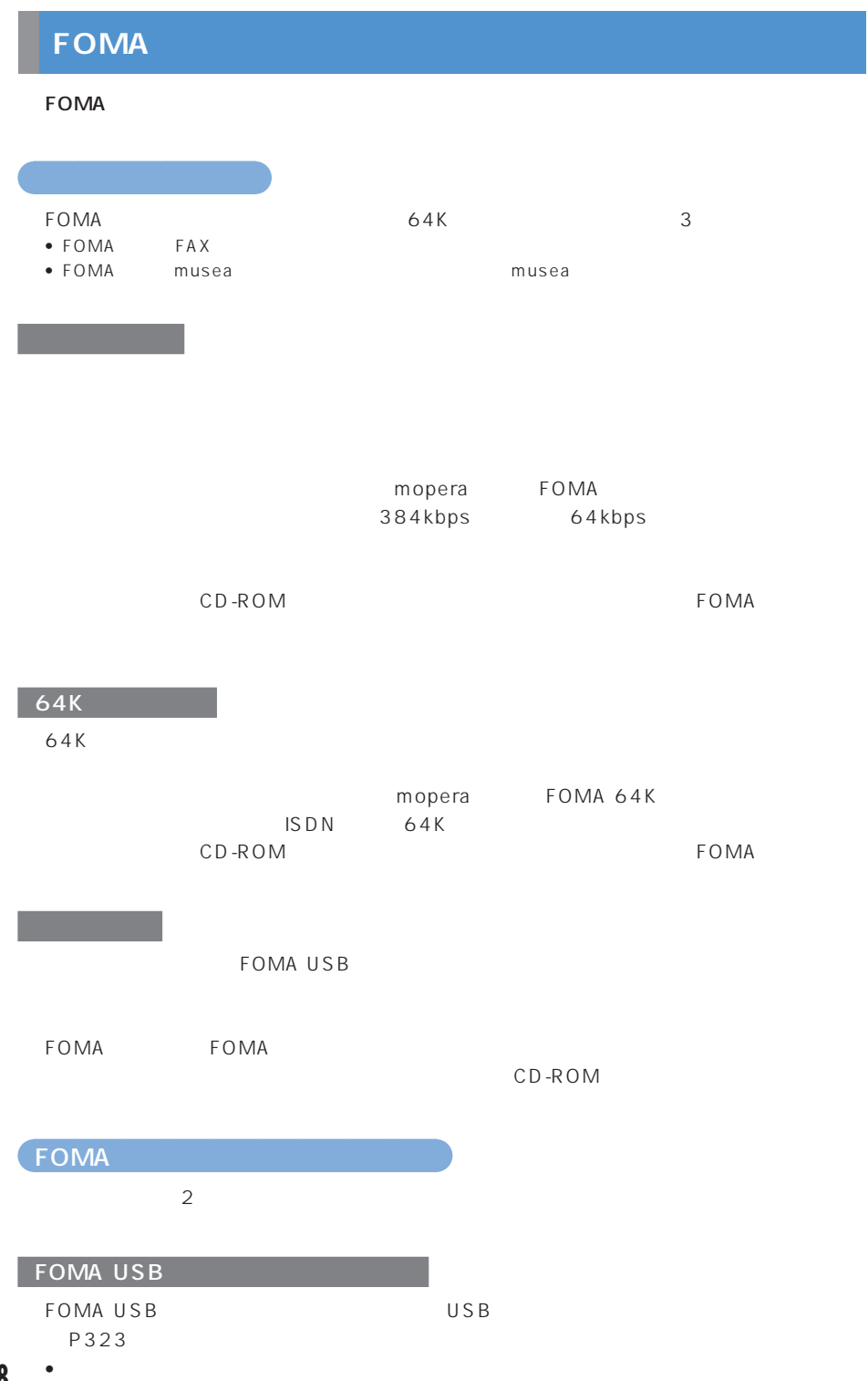

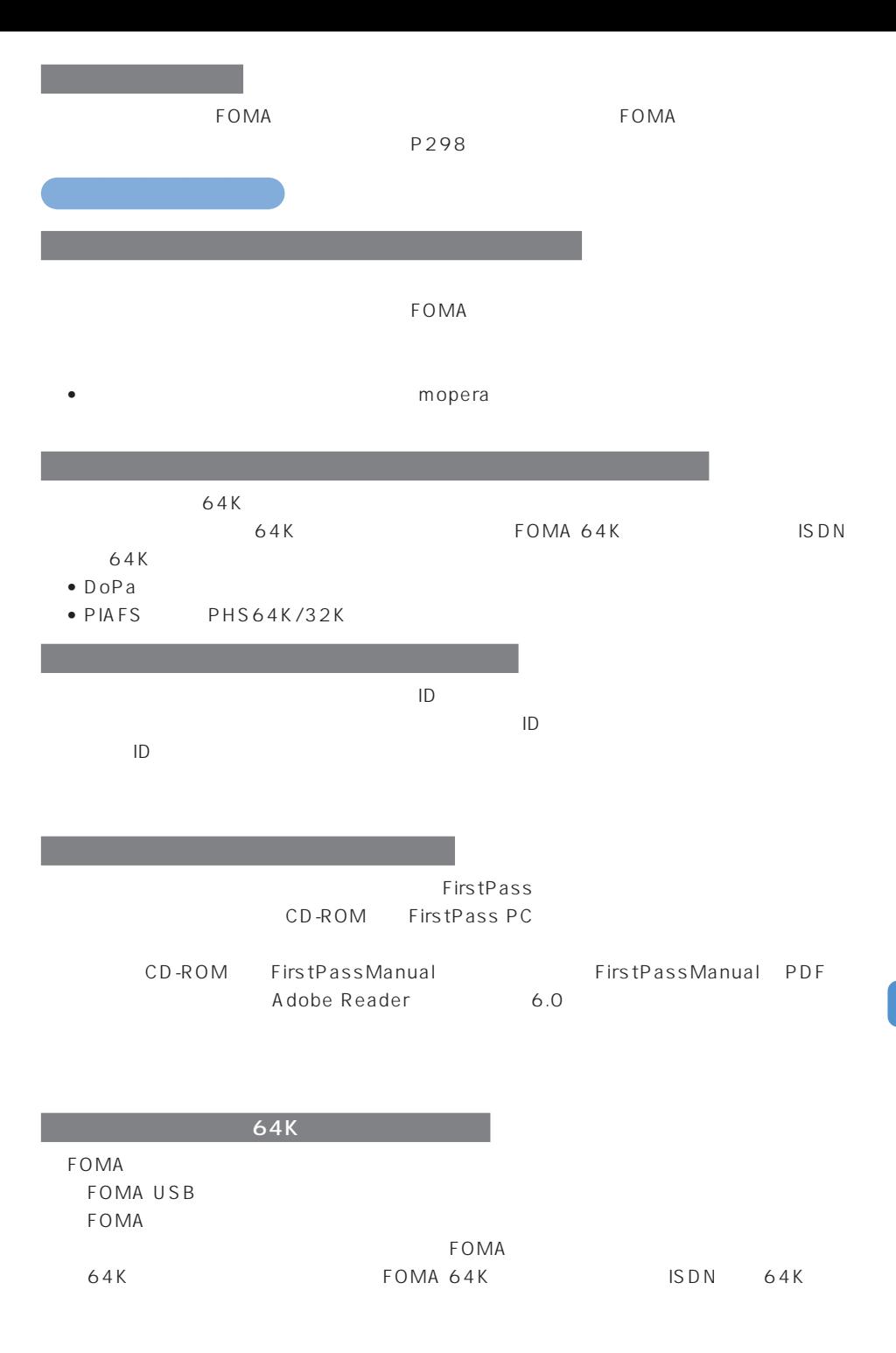

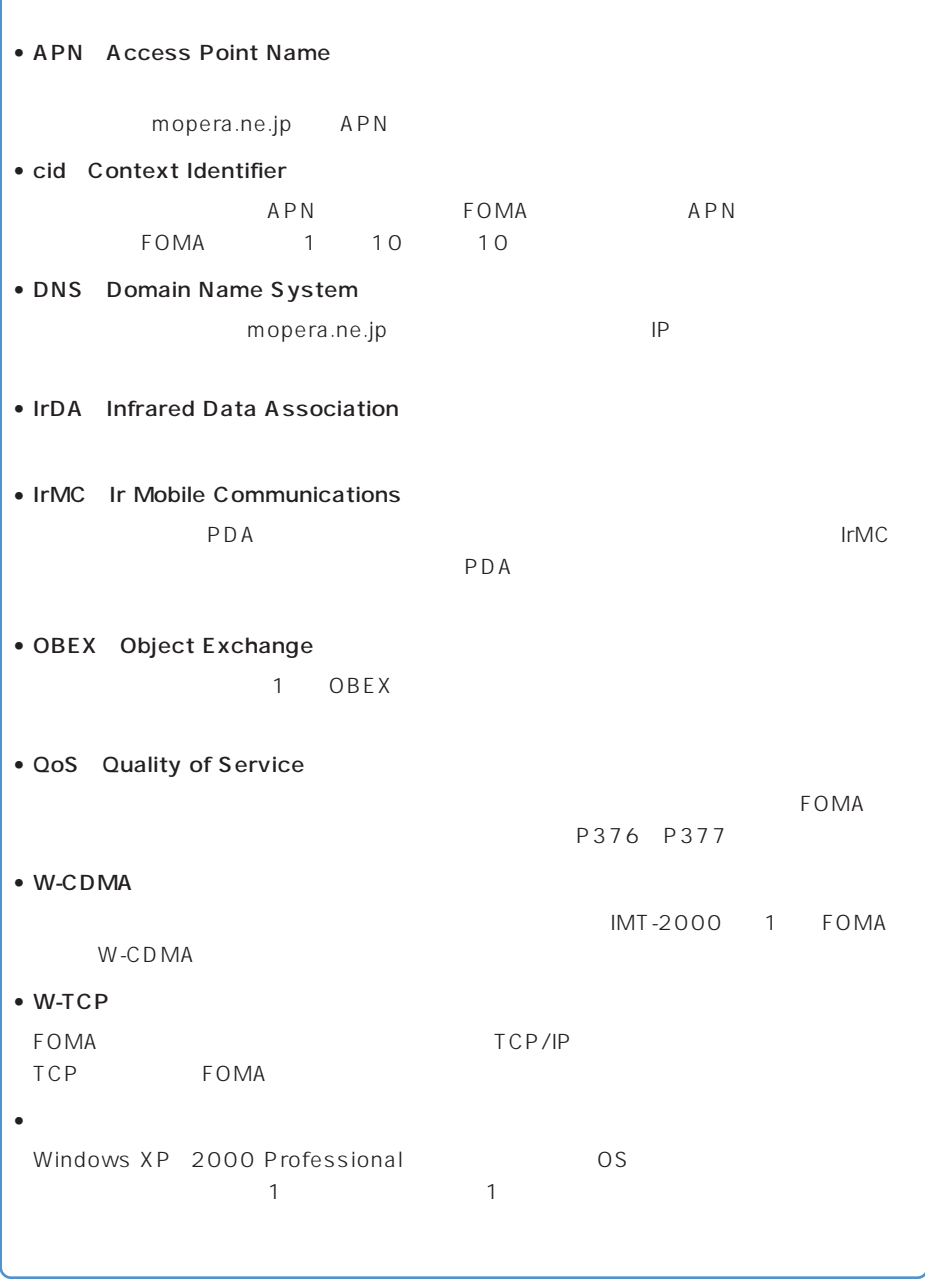

 $FOMA$  64K

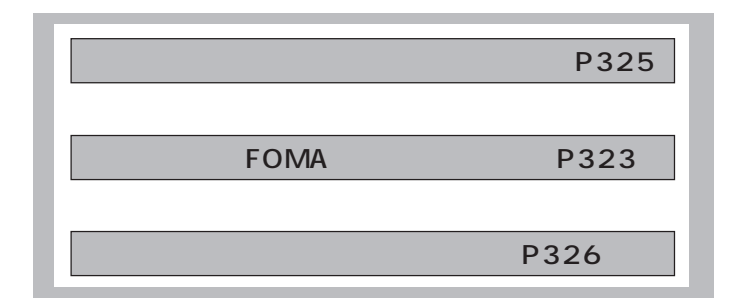

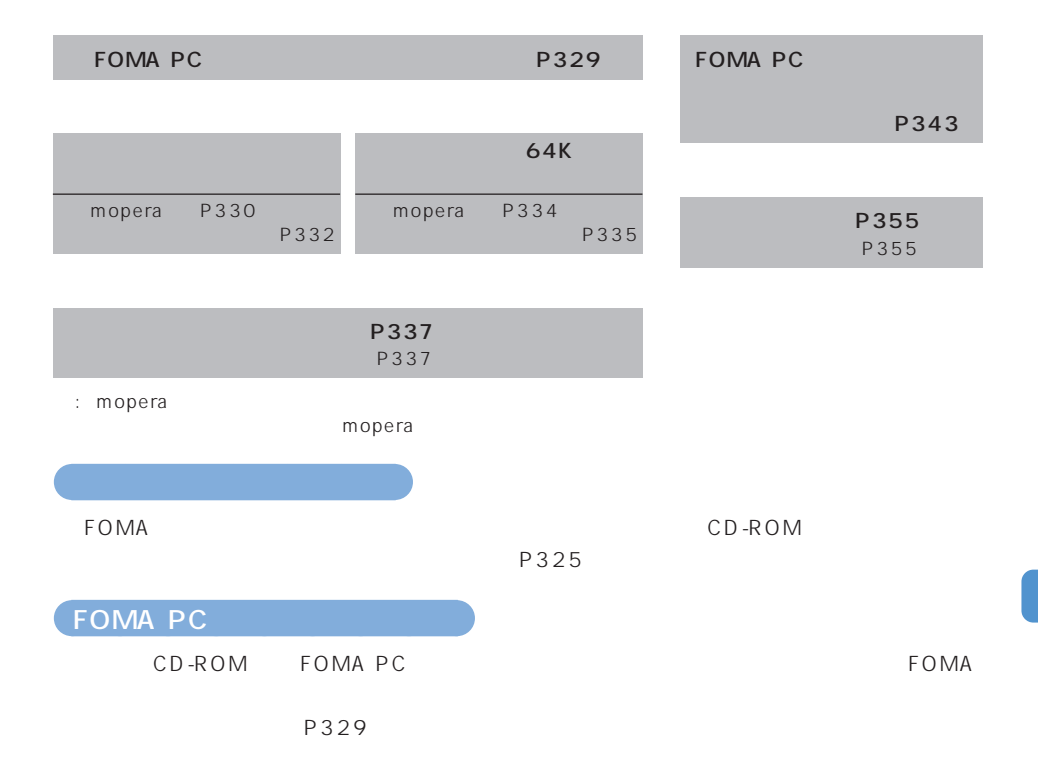

FOMA PC

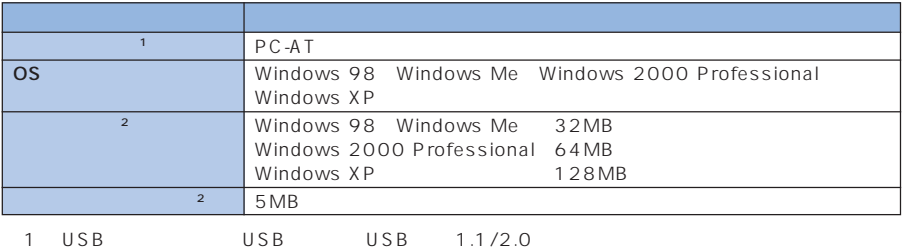

○○○○ 動作場

 $\sim$  2  $\sim$  5000  $\mu$  FOMA PC  $\sim$ 

 $\bullet$  , the state is the state is the state is the state is the state is the state is the state is the state is the state is the state is the state is the state is the state is the state is the state is the state is the st
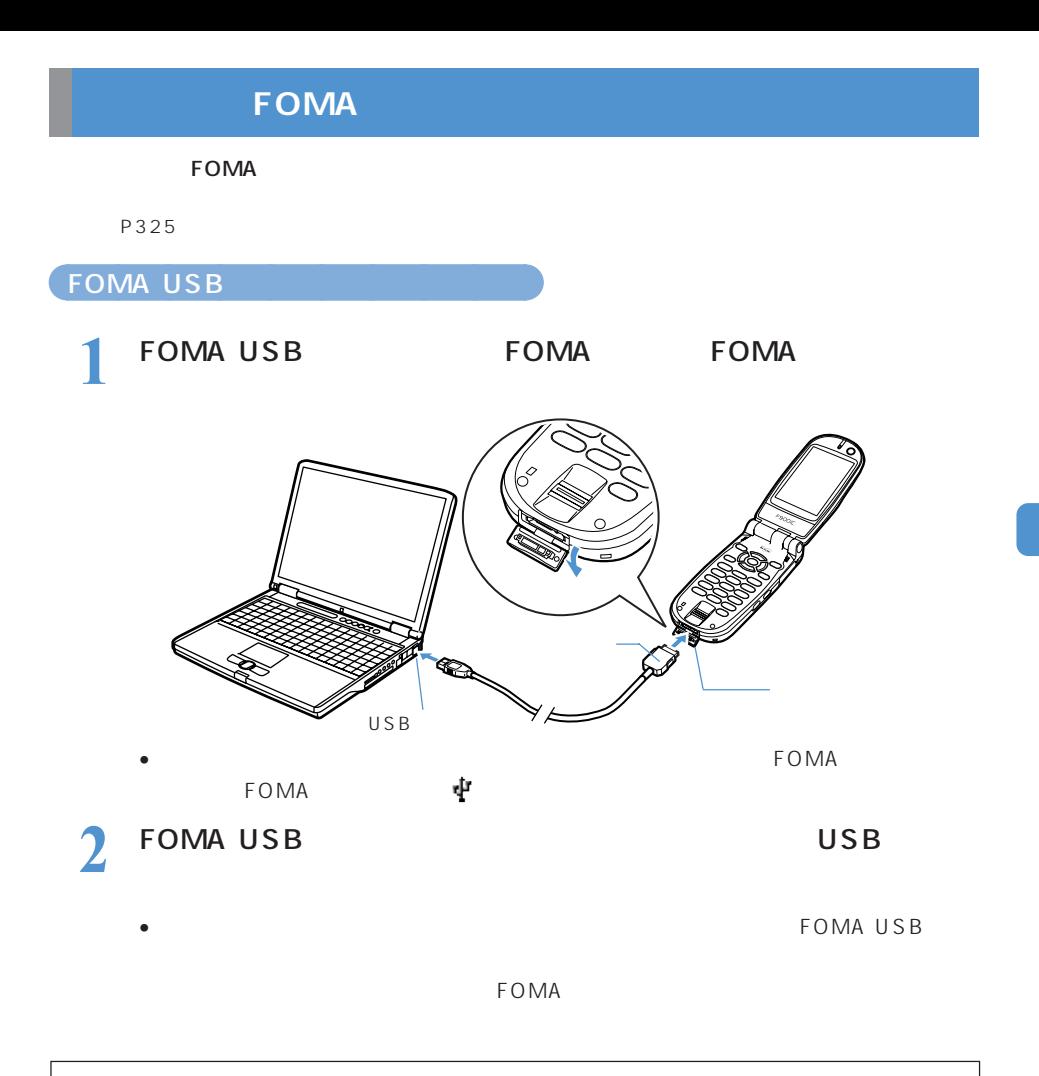

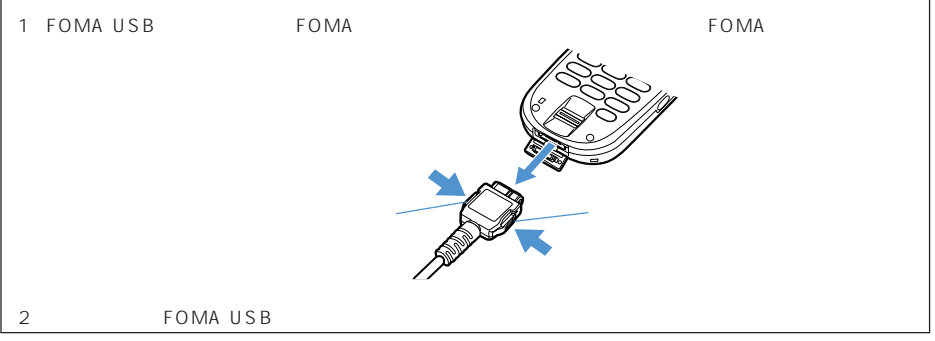

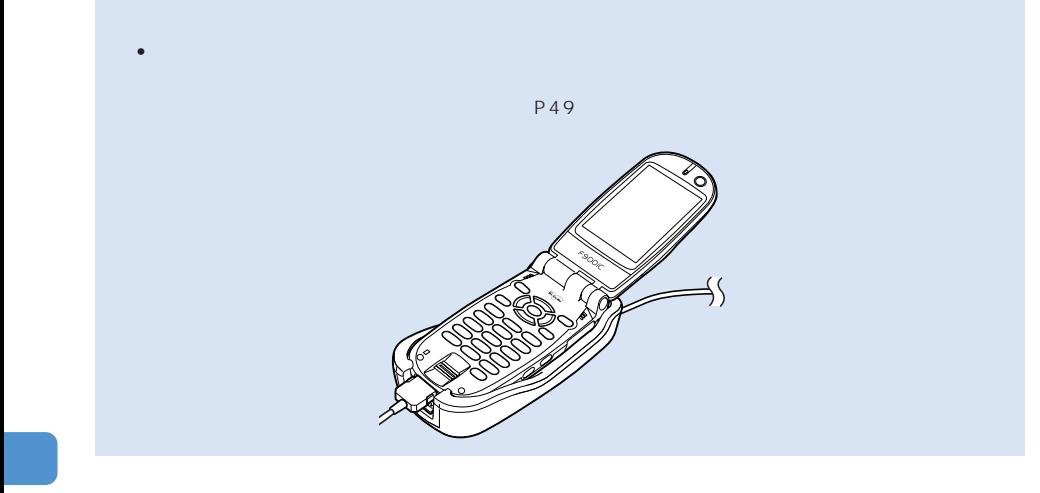

 $F_{\text{OMA}}$  $\sim$  2

Windows XP 2000 Professional

FOMA F900iCをPCに接続してください。 「キャンセルコ

Windows XP • Windows XP OS FOMA F900iC CD-ROM • インストールには数分かかることがあります。 FOMA 1 3 • Windows **2**  $\lambda$ • <sub>200</sub> and 200 and 200 and 200 and 200 and 200 and 200 and 200 and 200 and 200 and 200 and 200 and 200 and 200 FOMA CD-ROM ライブ名>:¥USBDRIVE  $\sim$  2  $\sim$  2007  $\sim$  2007  $\sim$  2007  $\sim$  2007  $\sim$  2007  $\sim$  2007  $\sim$  2007  $\sim$  2007  $\sim$  2007  $\sim$  2007  $\sim$  2007  $\sim$  2007  $\sim$  2007  $\sim$  2007  $\sim$  2007  $\sim$  2007  $\sim$  2007  $\sim$  2007  $\sim$  2007  $\sim$  2007  $\sim$  2007  $\sim$ NF900iCin.exe OK FOMA F900IC  $1 \quad 4$ • P327 2  $3$   $_{FOMA}$  F900ic FOMA F900iC USB CD-ROM USBDRIVE I<sub>Ns</sub> FOMA F900iC Installer F900iCin.exe OK FOMA F900iCドライバをインストールしますか? | ೩೩ | ೩೩ | FOMA **4** FOMA P327 • FOMA • 接続方法→ P323 • インストールされるデバイスの種類とデバイスの種類 → P326 FOMA F900iC Installer  $\overline{\mathbf{x}}$ 

#### FOMA  $\,$

Windows XP

**1** [スタート]メニュー→「コント Windows 2000 Professional Me 98 Windows Me 98 3 **3** COM LPT COM LPT USB Universal Serial Bus

COM/LPT (USB:Universal Serial Bus) FOMA F900iC Command Port COMx FOMA F900iC OBEX Port COMx COM<sub>x</sub> FOMA F900iC FOMA F900iC FOMA F900iC Command FOMA F900iC Modem FOMA F900iC OBEX

• 通信設定ファイルをインストールすると、次のドライバがインストールされます。

Windows Me<sub>98</sub>

**2** [ハードウェア]タブをクリック

 $\overline{OS}$ Windows XP 2000 Professional

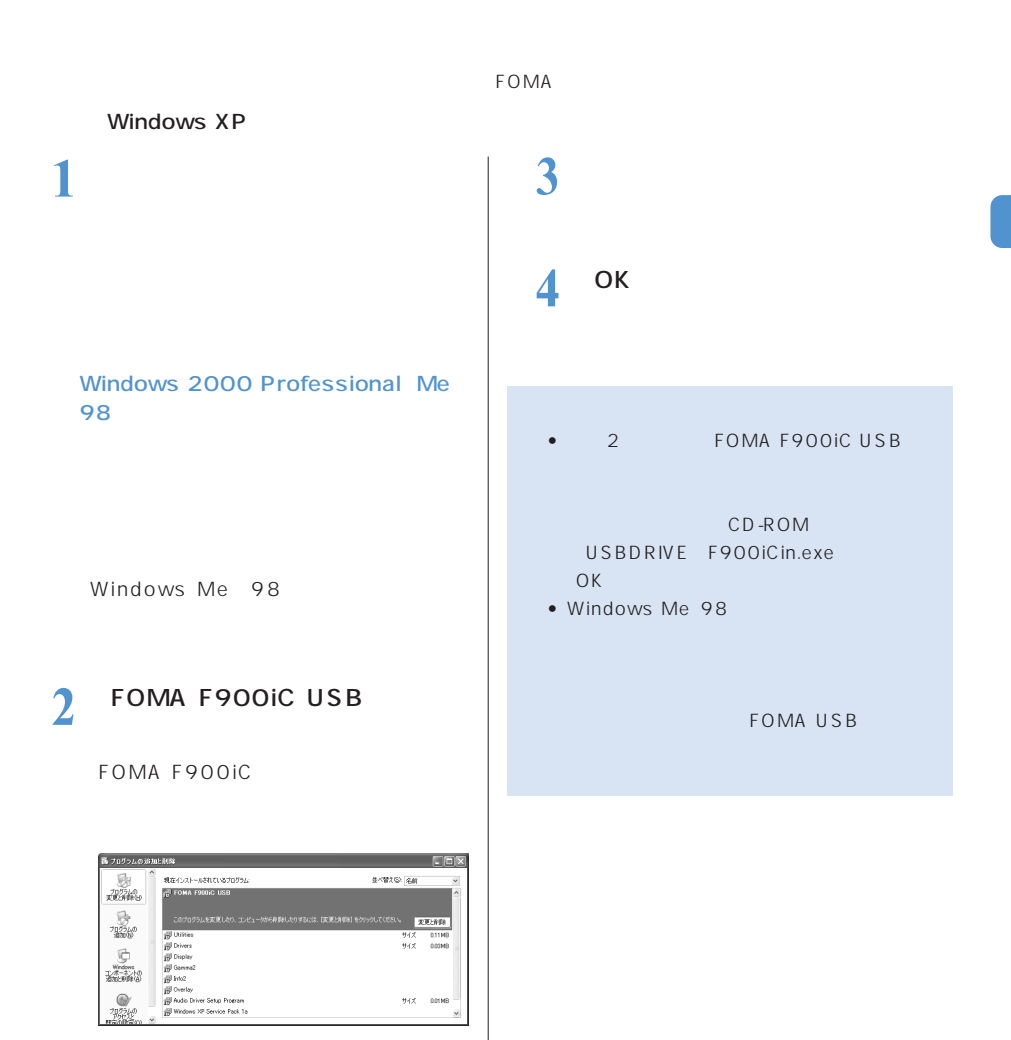

## **FOMA PC**

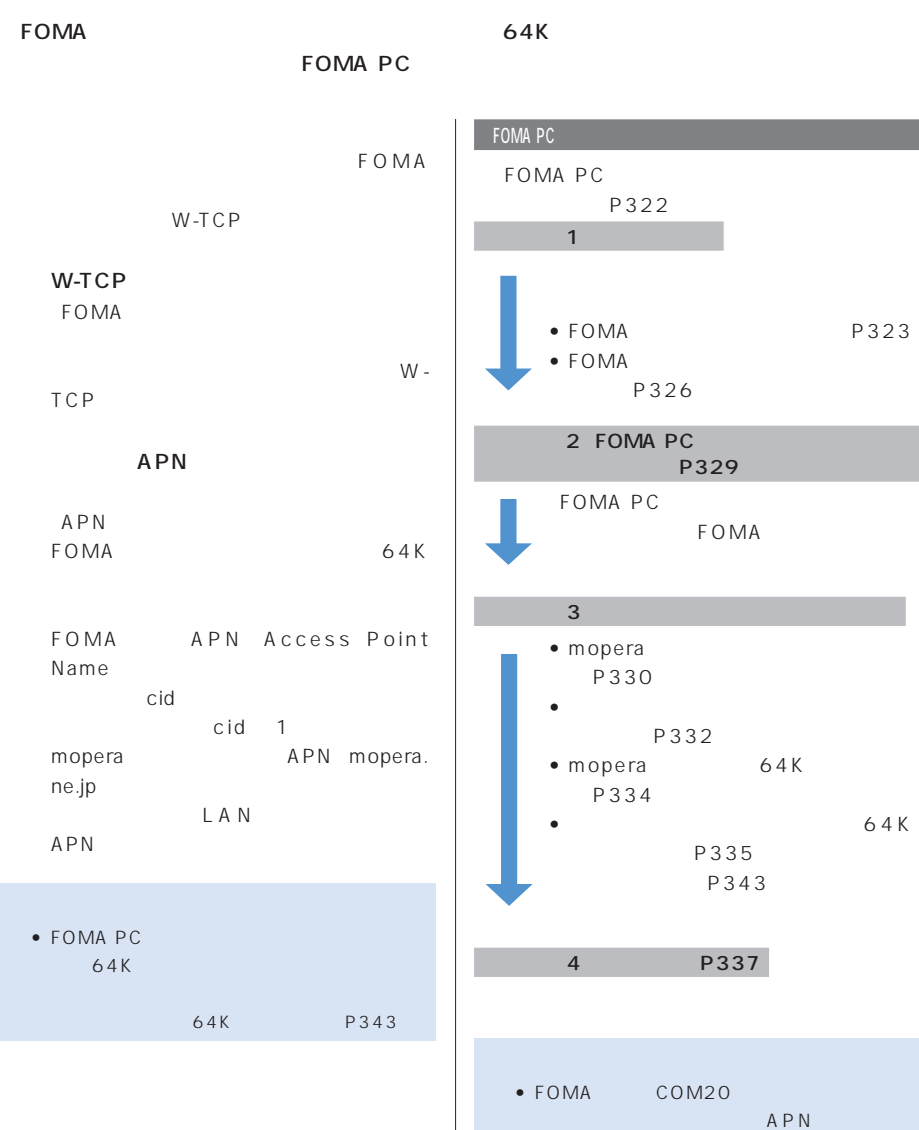

APNの情報の取得・書き込みができません。

## **FOMA PC**

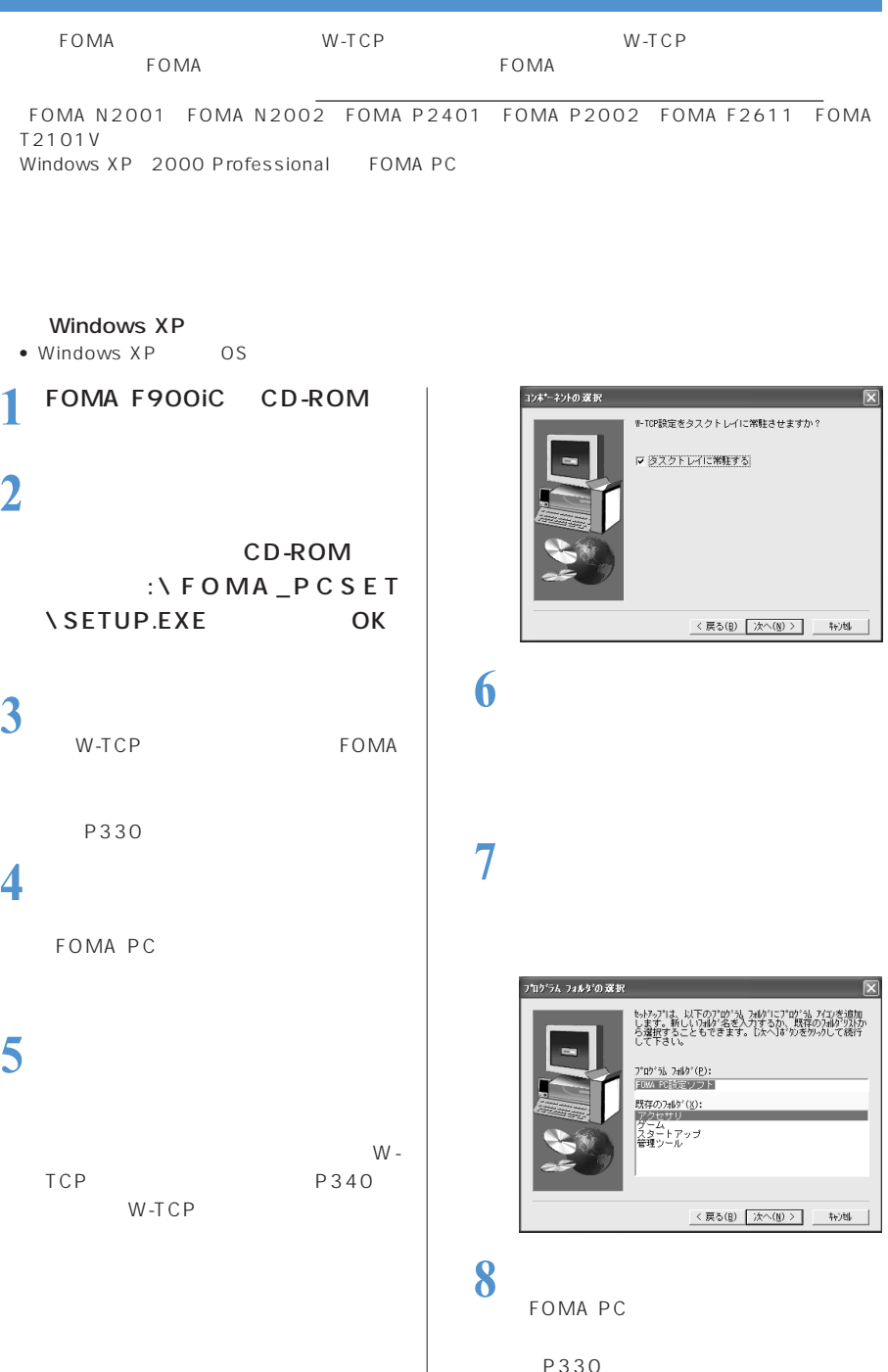

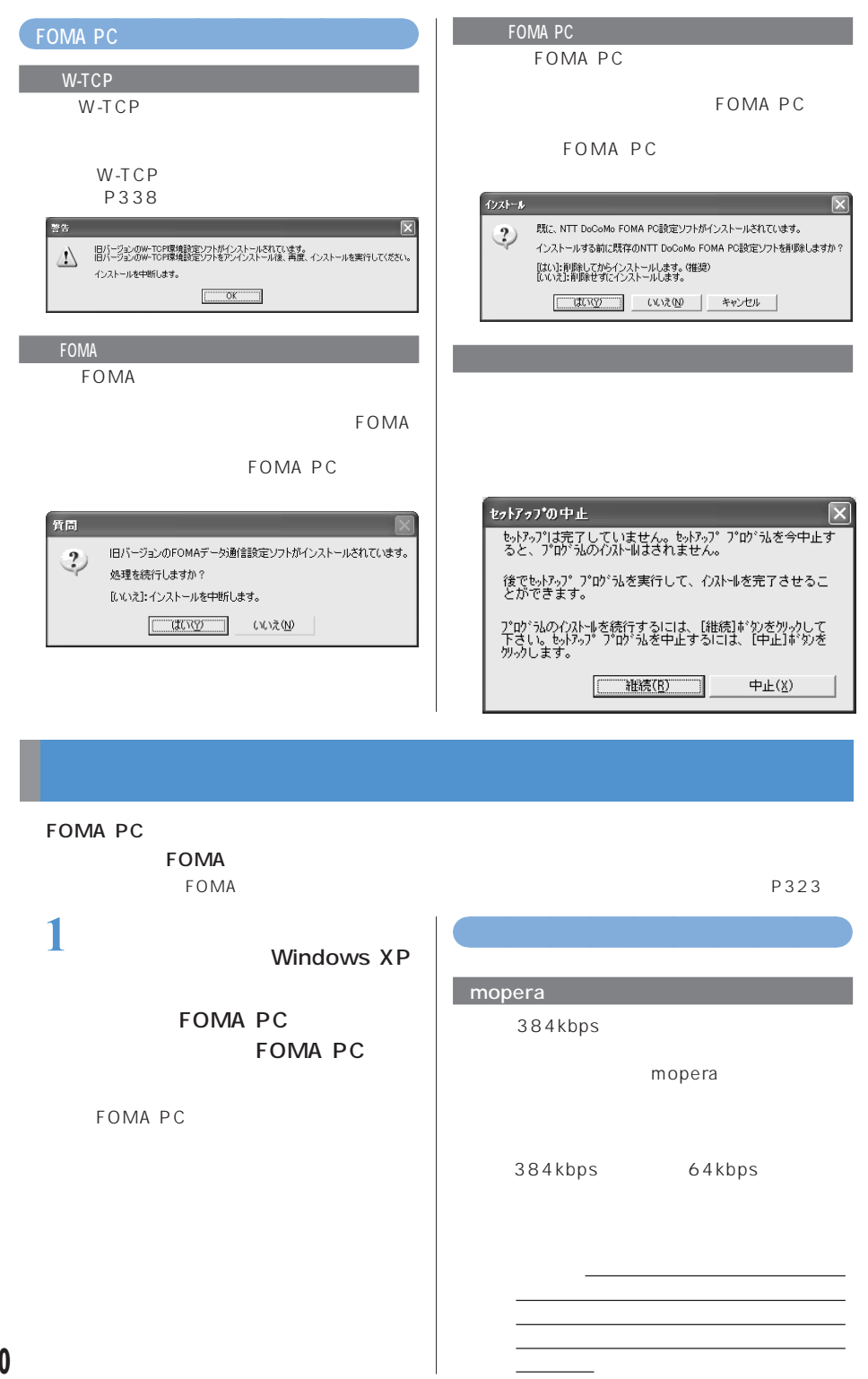

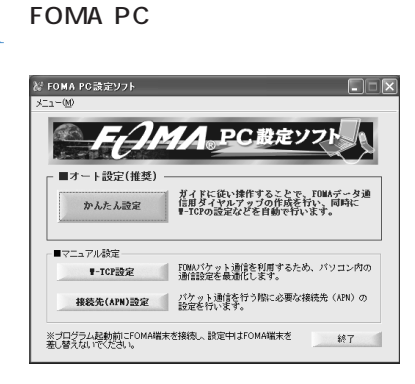

## **2** 接続方法を選択して[次へ]をク

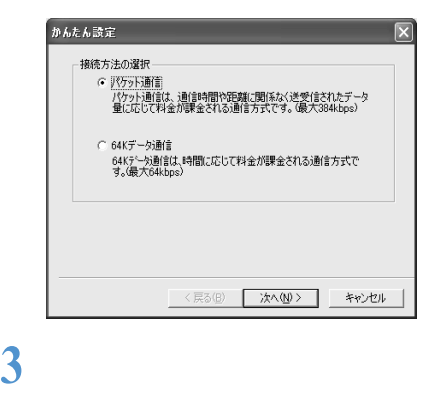

- mopera
- mopera

場合→ P332

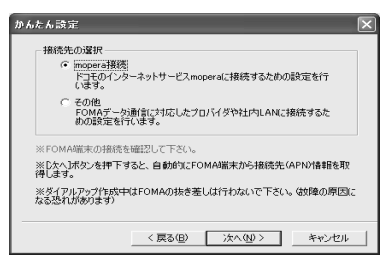

**4** OK

FOMA

 $APN$ 

**5** 接続名を入力して[次へ]をク

#### • 次の記号(半角文字)は入力できません。  $\sqrt{2}$  2 $\sqrt{2}$

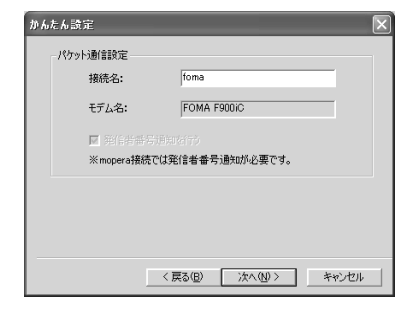

 $\overline{\mathbf{6}}$  **b**  $\overline{\mathbf{6}}$  **c**  $\overline{\mathbf{6}}$  **c**  $\overline{\mathbf{6}}$  **c**  $\overline{\mathbf{6}}$  **c**  $\overline{\mathbf{6}}$  **c**  $\overline{\mathbf{6}}$  **c**  $\overline{\mathbf{6}}$  **c**  $\overline{\mathbf{6}}$  **c**  $\overline{\mathbf{6}}$  **c**  $\overline{\mathbf{6}}$  **c**  $\overline{\mathbf{6}}$  **c**  $\overline{\mathbf{6}}$  **c**  $\overline{\mathbf{6}}$  mopera

> 0S Windows XP 2000 Professional

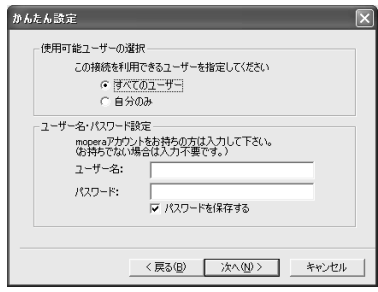

Windows XP 2000 Professional

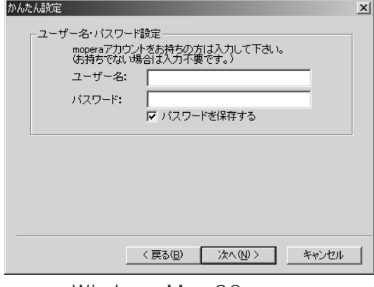

Windows Me 98

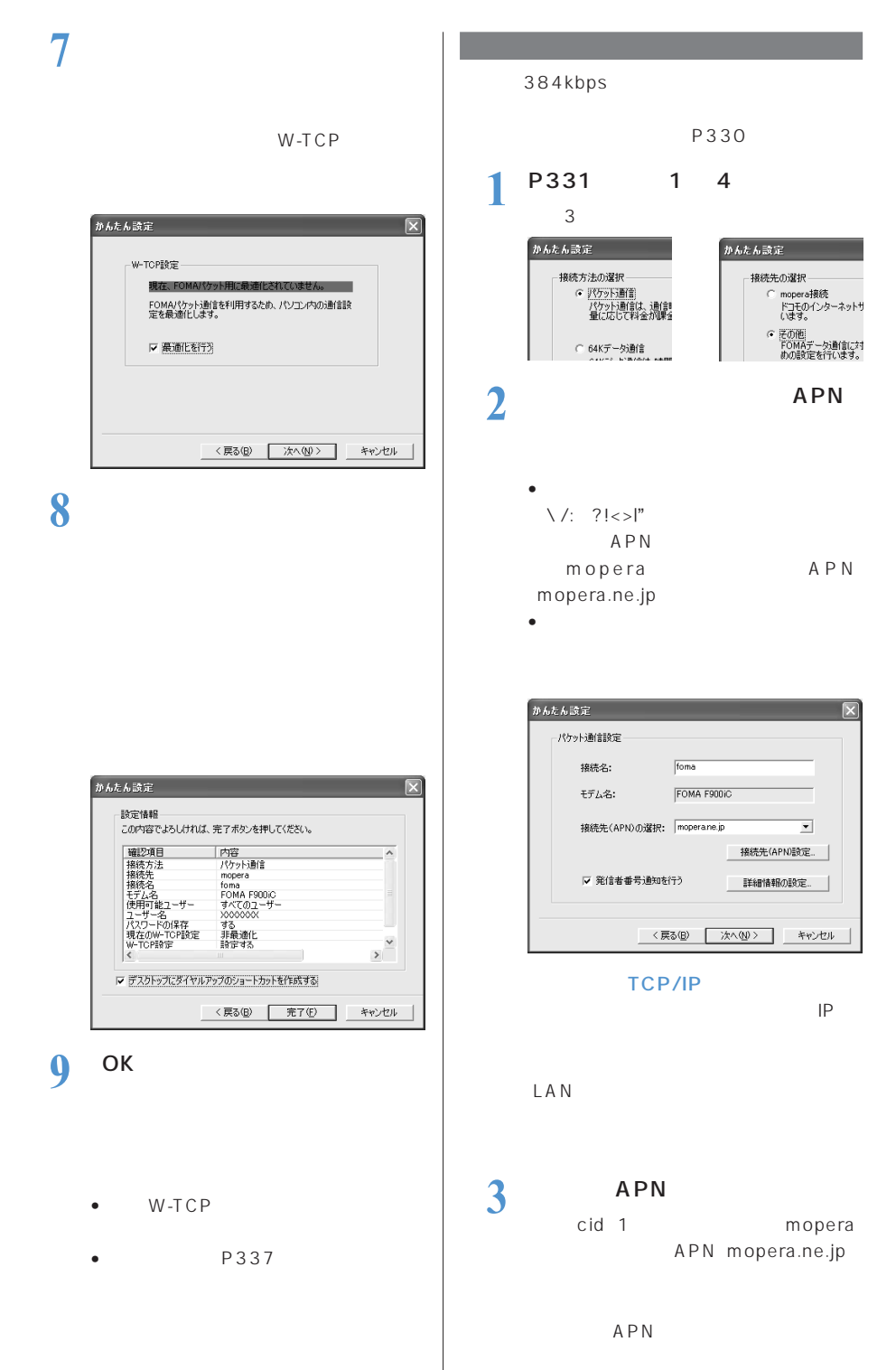

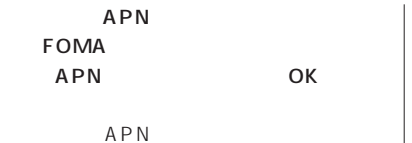

•  $APN$ 英数字、ハイフン(-) ピリオド(.)

#### cid 1 10

 $APN$ 

APN

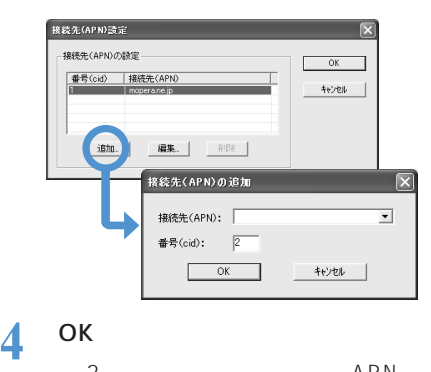

2 APN  $\sim$  3  $\sim$   $\sim$  3

 $\frac{5}{\text{APN}}$ 

**6** ユーザー名・パスワードを入力し

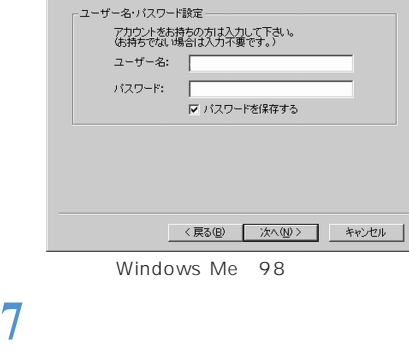

かんたん設定

W-TCP

 $\vert x \vert$ 

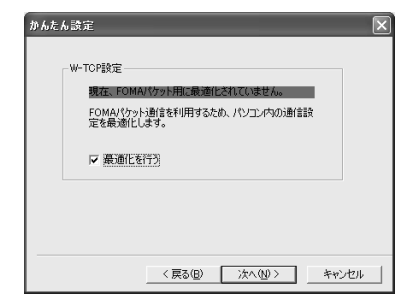

**8** 設定情報を確認して[完了]をク

0S Windows XP 2000 Professional

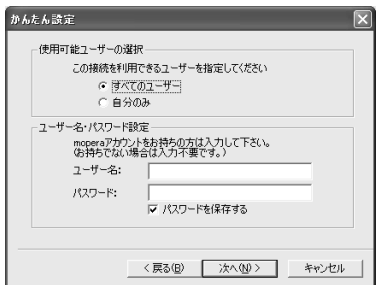

Windows XP 2000 Professional

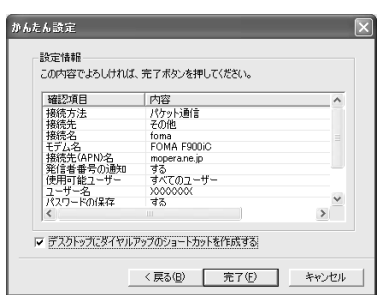

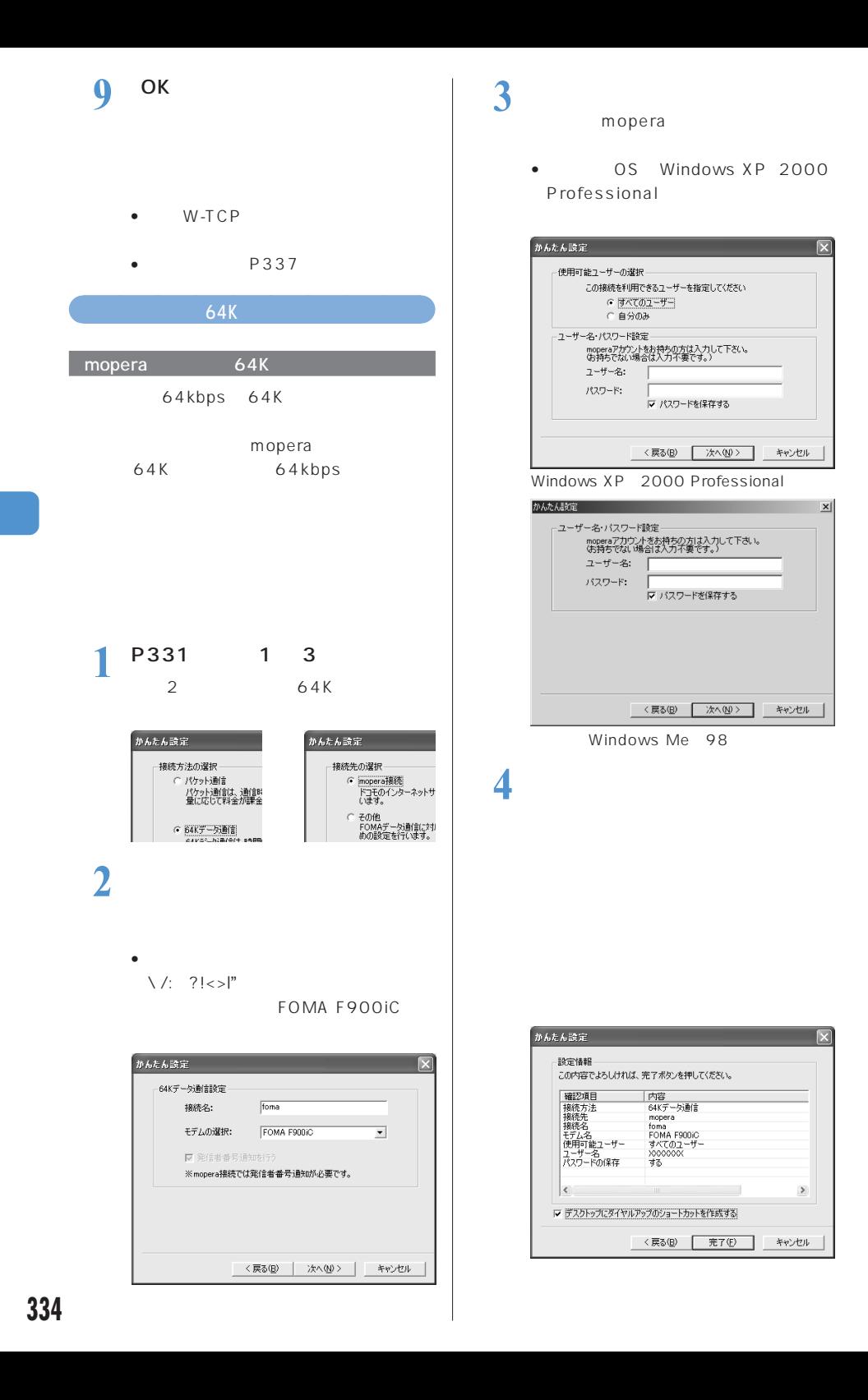

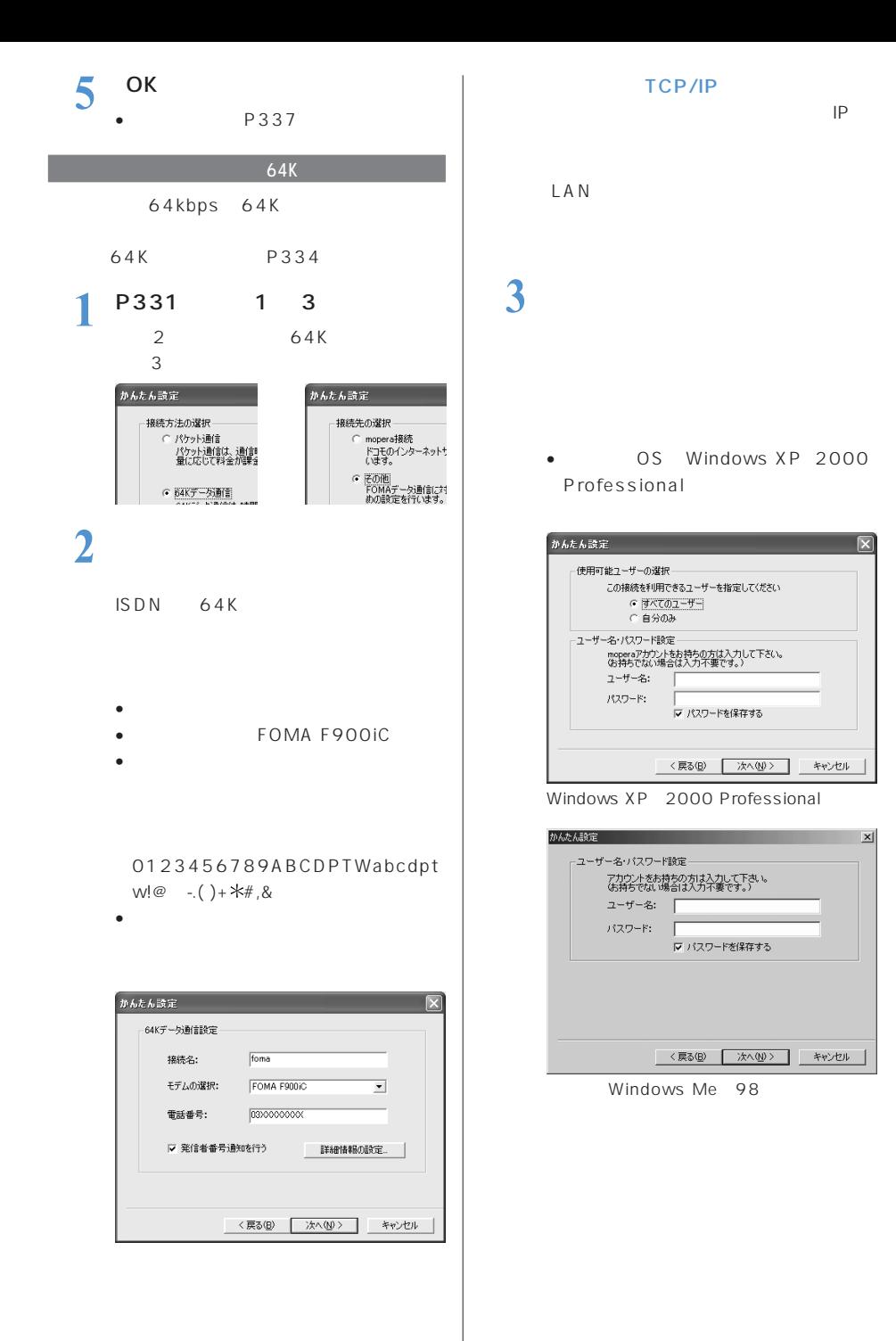

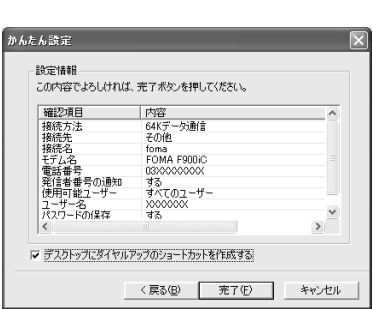

**4** 設定情報を確認して[完了]をク

**5** <sup>ОК</sup>

P337

### **FOMA PC**

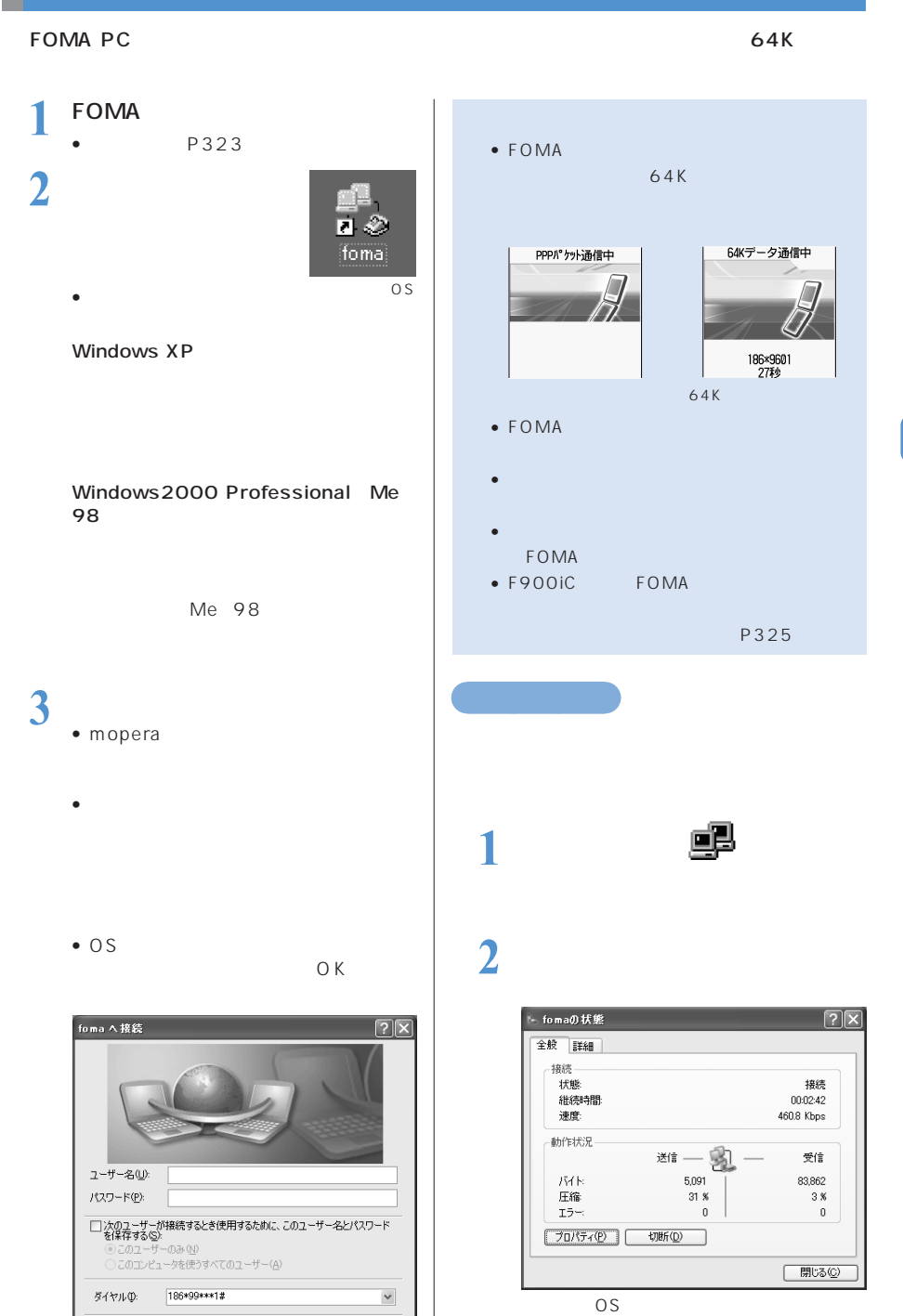

ダイヤル(D) | キャンセル | プロパティ(D) | ヘルプ(H)

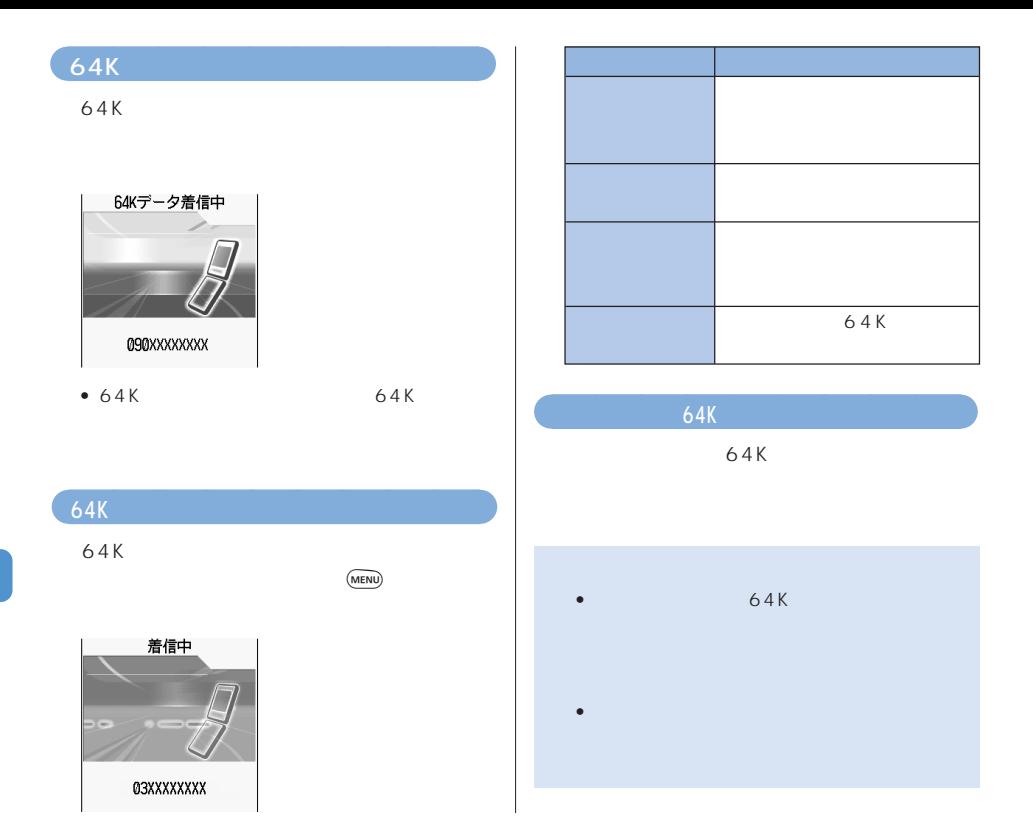

### **FOMA PC**

#### FOMA PC

 $\overline{OS}$ Windows XP 2000 Professional FOMA PC

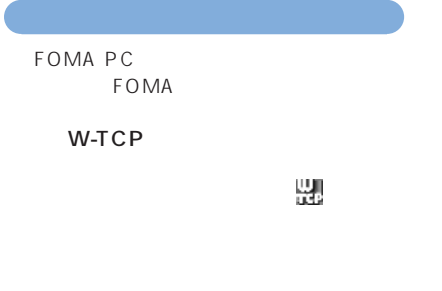

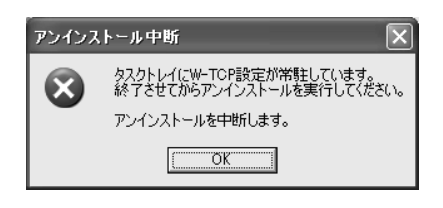

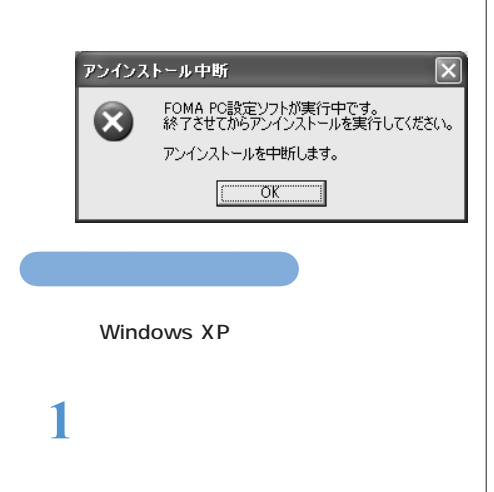

Windows 2000 Professional Me 98

Windows Me<sub>98</sub>

### 2 NTT DoCoMo FOMA PC

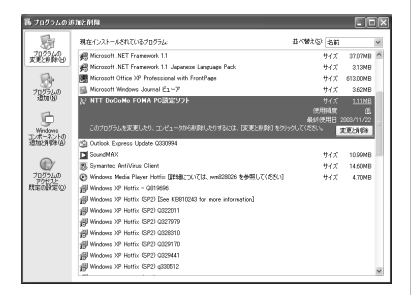

## **3** 削除するプログラム名を確認して

FOMA PC

## **4** OK

FOMA PC

### W-TCP

W-TCP

#### W-TCP

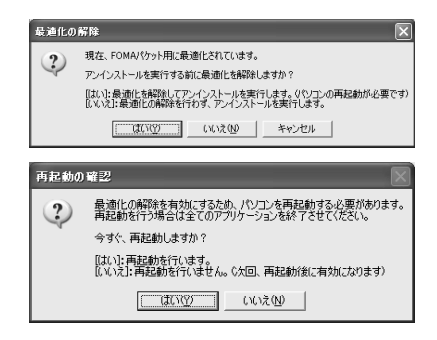

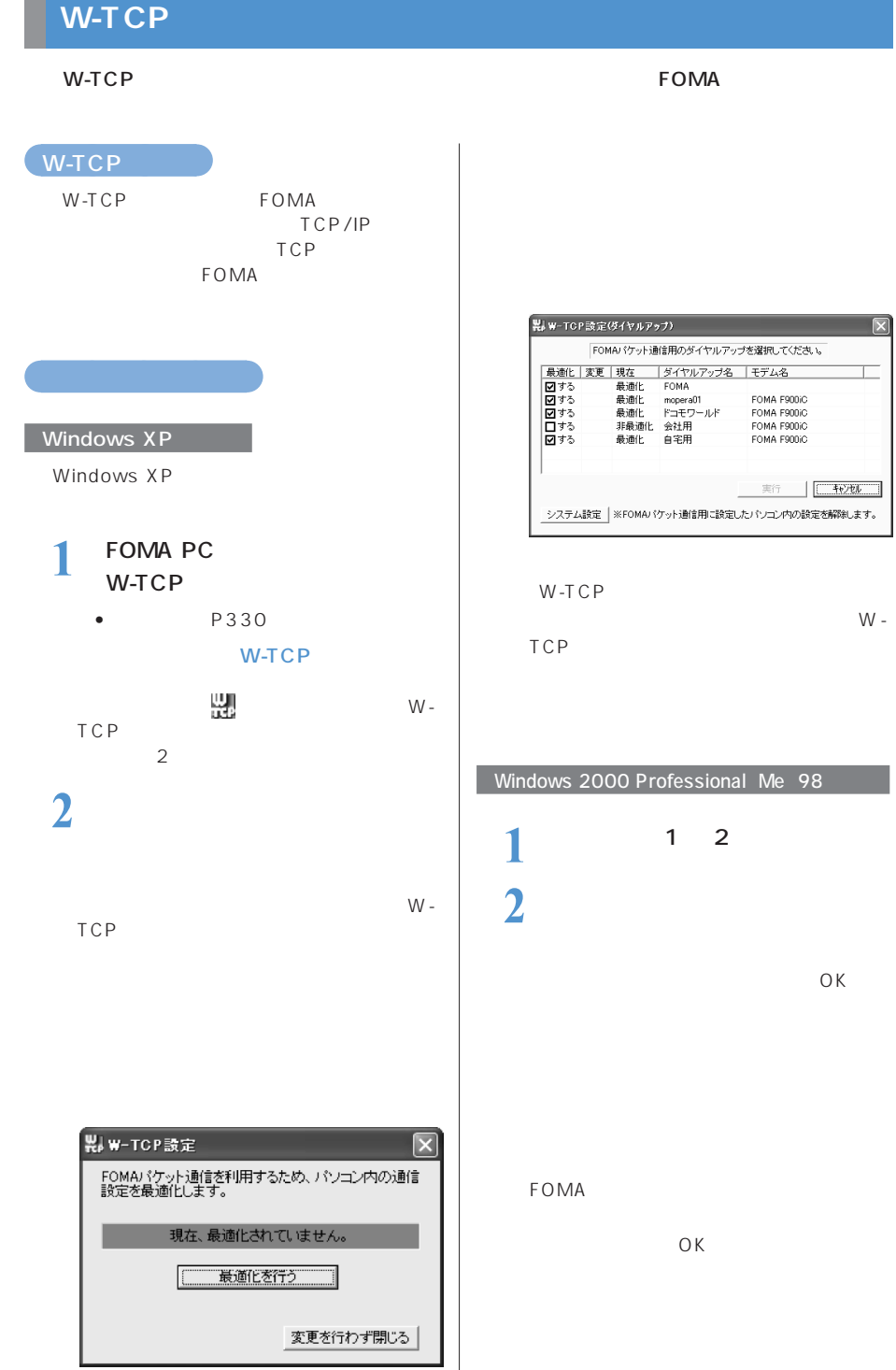

-

## **接続先(APN)の設定**

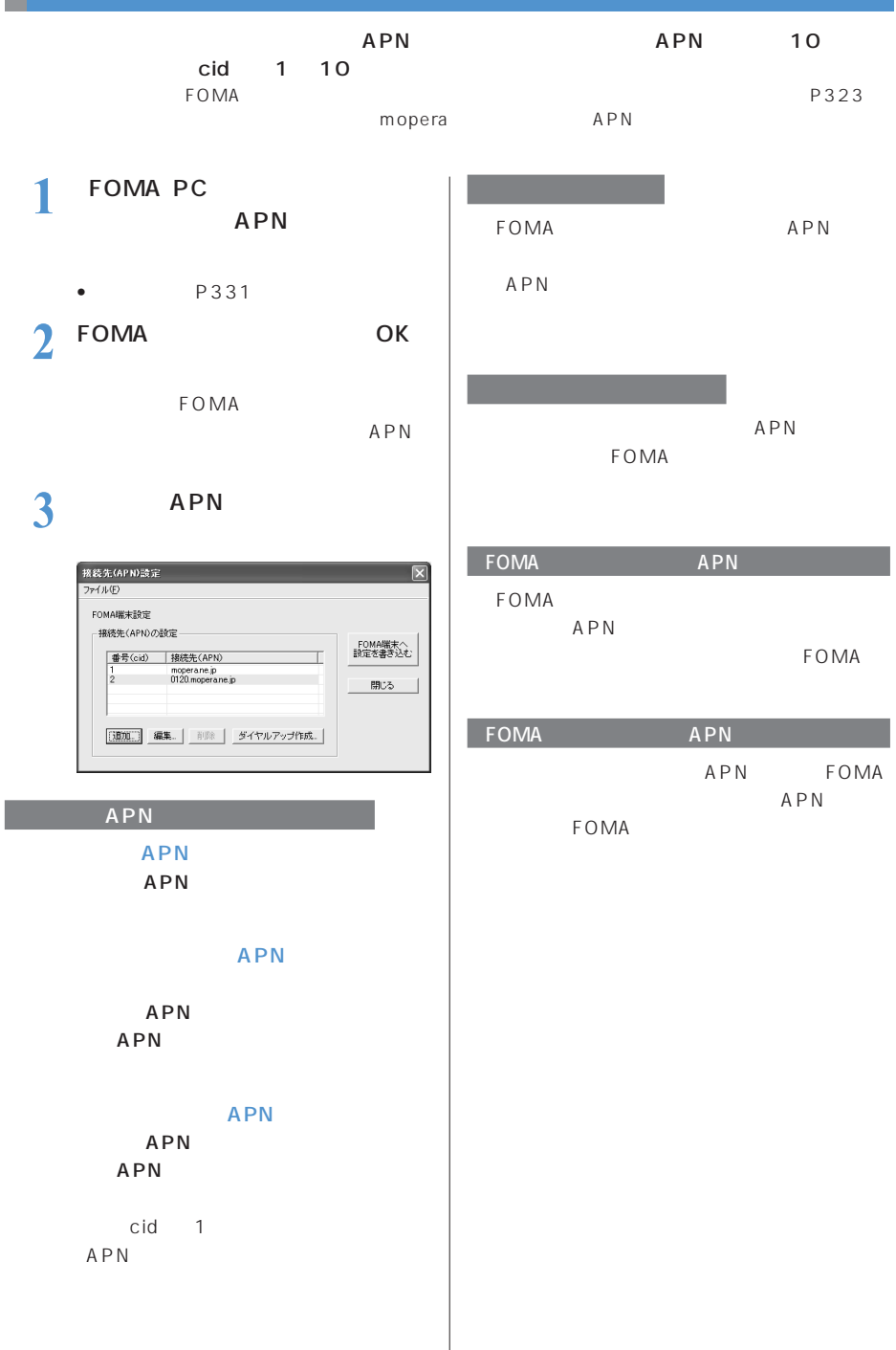

### $APN$

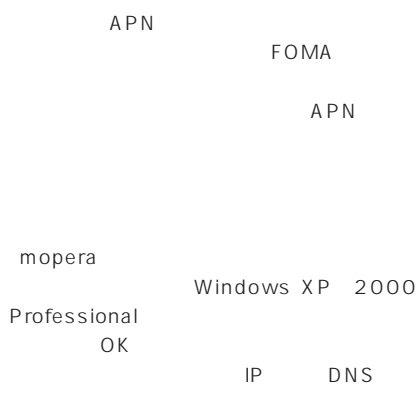

## $OK$

FOMA

### • APN FOMA には<sub>FOMA</sub>

- $APN$  $APN$ APN
- cid FOMA
- $\ddot{c}$   $\ddot{c}$   $\ddot{c}$ ネット接続サービス「mopera」に接続する
	- APN mopera.ne.jp

### FOMA PC 34K

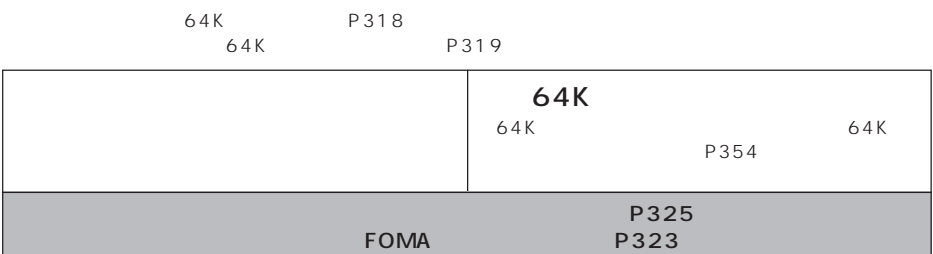

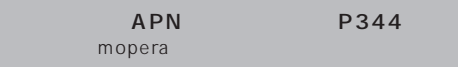

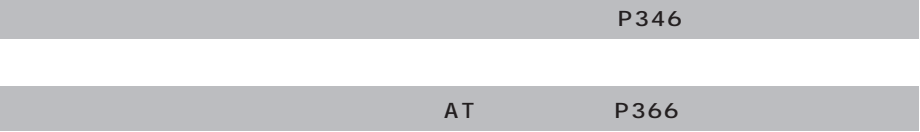

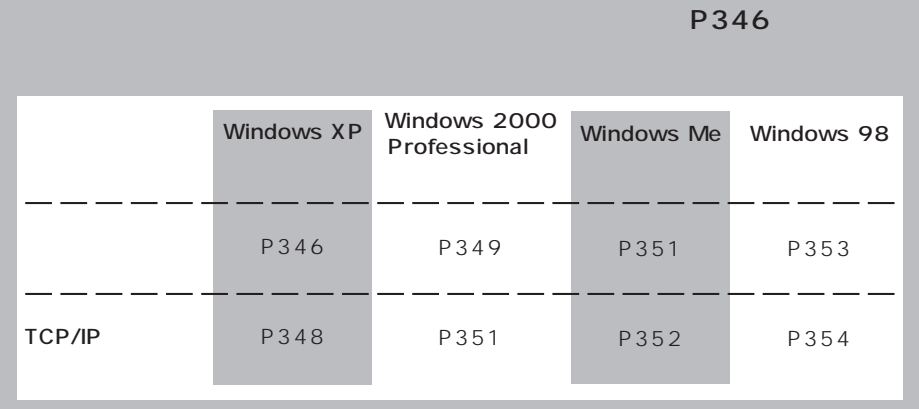

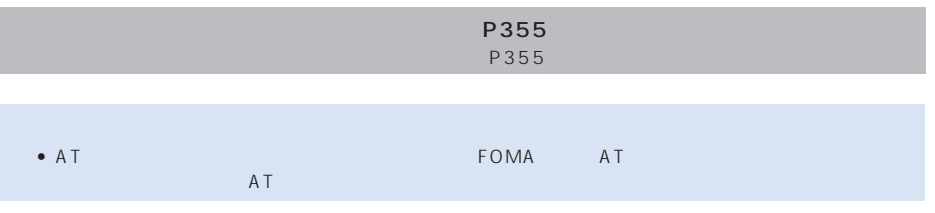

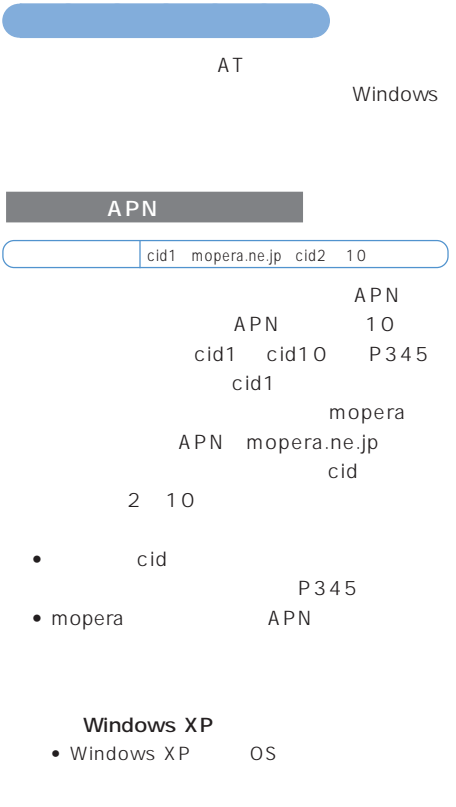

**1** FOMA

• 接続方法→ P323

**2**  $\overline{\phantom{a}}$ 

98 Hypertrm • Windows XP OS

 $3<sub>OK</sub>$ 

 $\overline{\mathsf{OK}}$ 

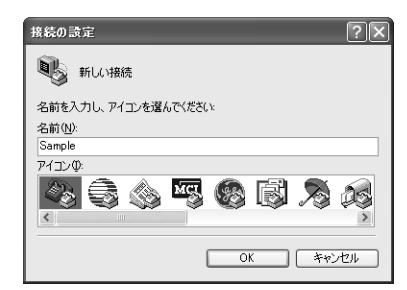

**4 FOMA F900iC** 

 $\overline{O}$ OK Windows 03 APN

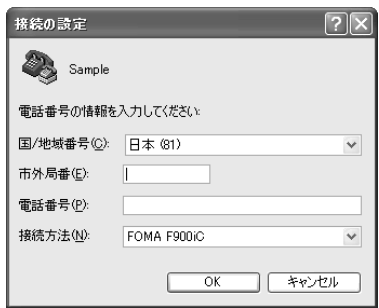

**5** 接続画面が表示されたら[キャン

# $\begin{matrix} \bullet & \bullet & \bullet \end{matrix}$  **APN**<br>
• AT+CGDCONT cid ; PPP",

- $"$  APN" P375 cid 2 10
	- " PPP" \* PPP"
	- "  $APN"$   $APN""$
	-
	- $OK$   $APN$
	- $APN$  $AT+CGDCONT?$ APN す。→ P375

## **7** ОК

# $\bullet$  "  $XXX$ "

しますか?」と表示されますが、保存す

### AT APN

 $c id = 1$ mopera.ne.jp cid  $=2$  10  $AT+CGDCONT = \boxed{4}$  $c$ id  $\overline{\phantom{a}}$  $AT+CGDCONT = cid$  $c$ id  $c$ 

### AT APN

AT+CGDCONT? 詳細→ P375

### $AT$

 $ATE1$ 詳細→ P371

### $\overline{A\cap N}$ としてはっしゃ。 APN FOMA  $c$ id1 $c$ id10 cid1 mopera APN mopera.ne.jp mopera LAN cid2 cid10 APN

### 続先の設定項目をFOMA端末の電話帳と

 $\bullet$  experiments and the contract of  $\bullet$ 

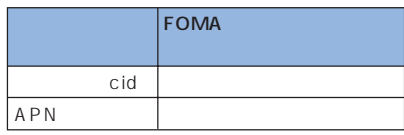

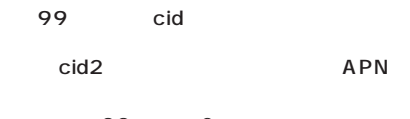

99 2

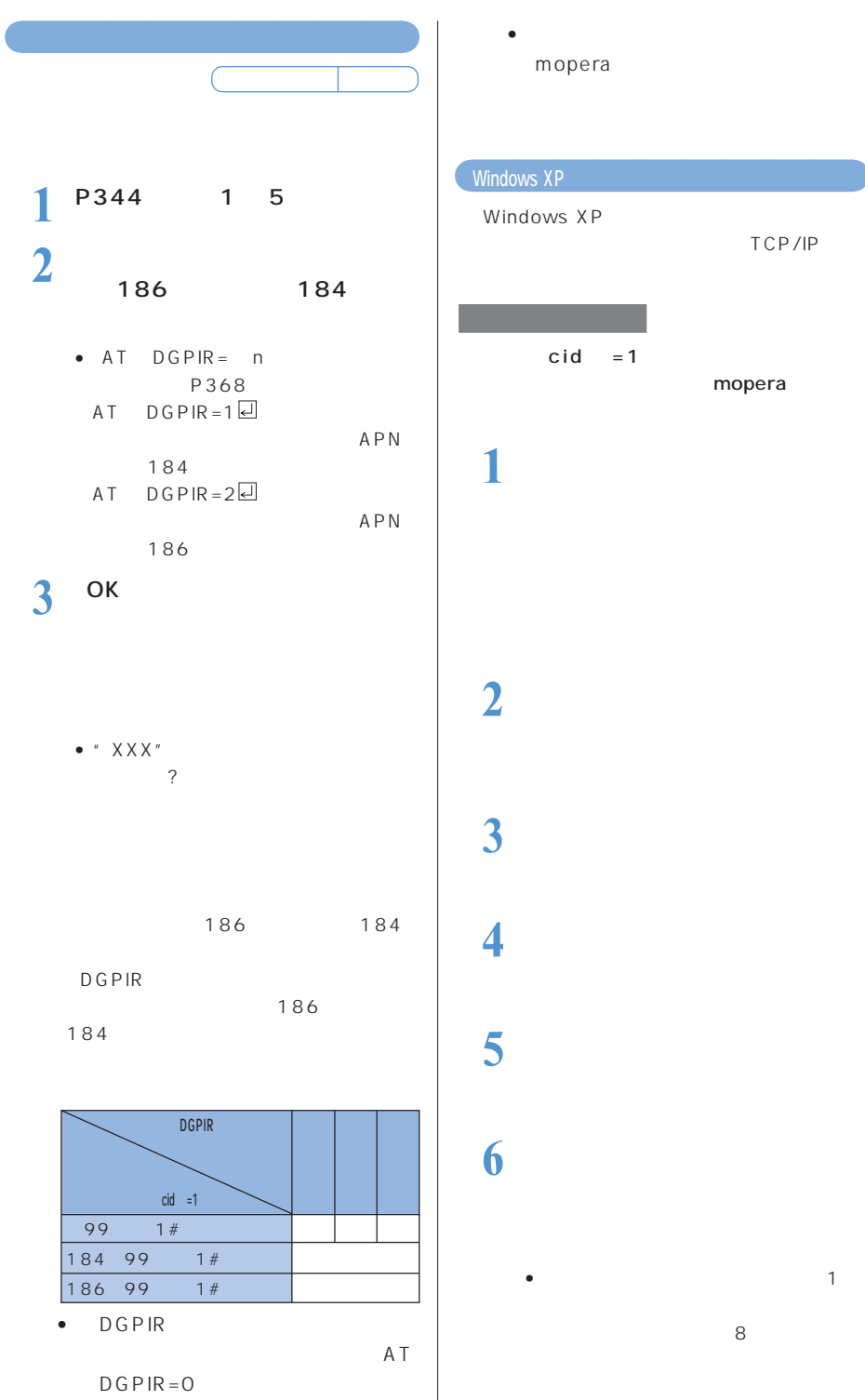

**O**<br> **Windows XP** Windows XP TCP/IP  $cid = 1$ mopera **1** [スタート]メニューをクリック **2**  $\overline{\phantom{a}}$ **3** [次の過去分詞形] **4** 「インターネットに接続する」を **5** 「接続を手動でセットアップする」 **6**  $\overline{\phantom{a}}$ • インストールされているモデムが1台

• <sub>Fact</sub>or Hotel *+ Factor* + Factor + Factor + Factor + Factor + Factor + Factor + Factor + Factor + Factor + Factor + Factor + Factor + Factor + Factor + Factor + Factor + Factor + Factor + Factor + Factor + Factor + Fac

mopera

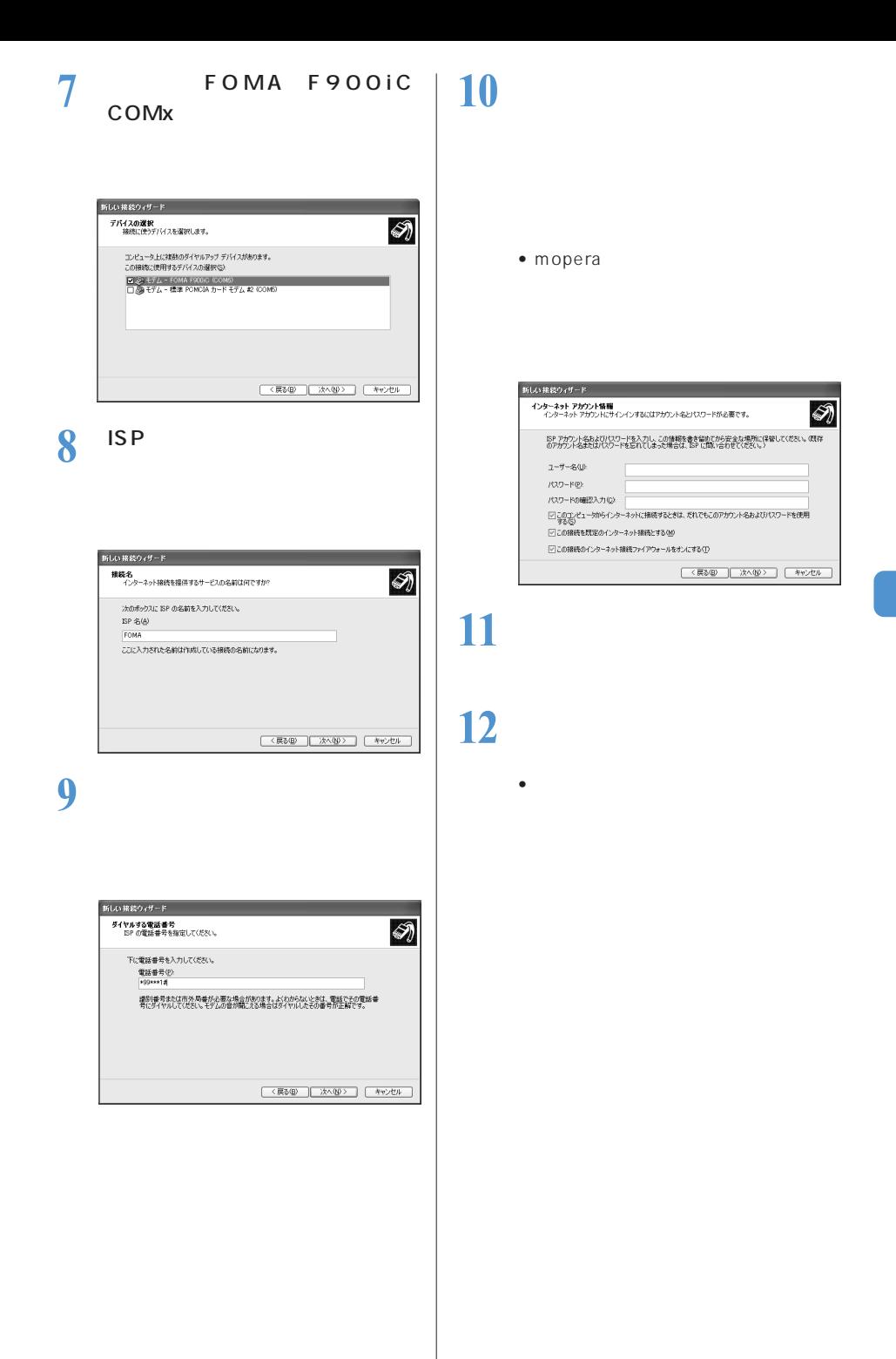

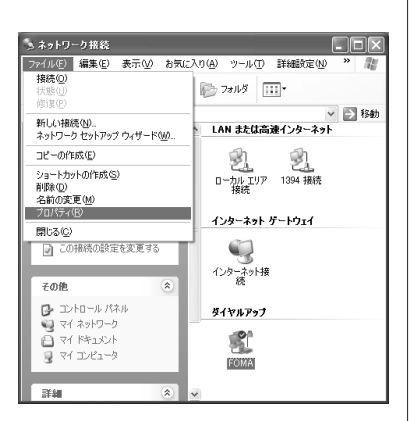

 $1$ 

**2** [全般]タブの各項目の設定を確

•  $2$ -FOMA F900IC COMx

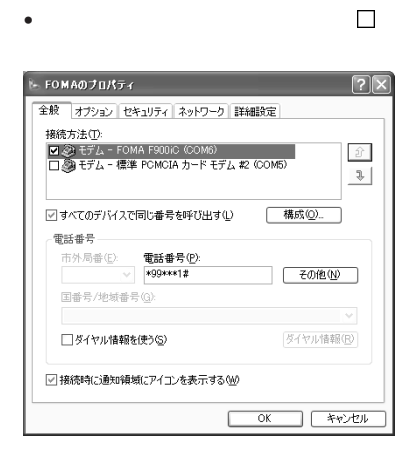

• **•** 類」「PPP:Windows95/98/NT4/ 2000.Internet •  $\blacksquare$ TCP/IP
00S

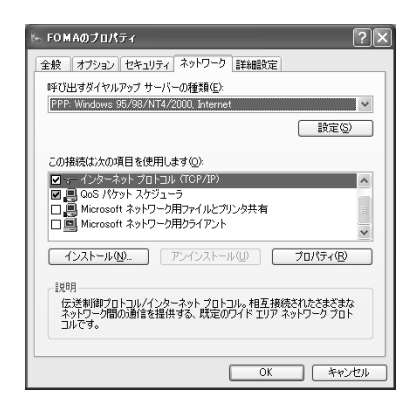

**4** [設定]をクリックする PPP

5  $_{\alpha\kappa}$ OK

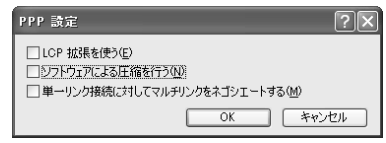

## $\int$ <sup>OK</sup>

TCP/IP

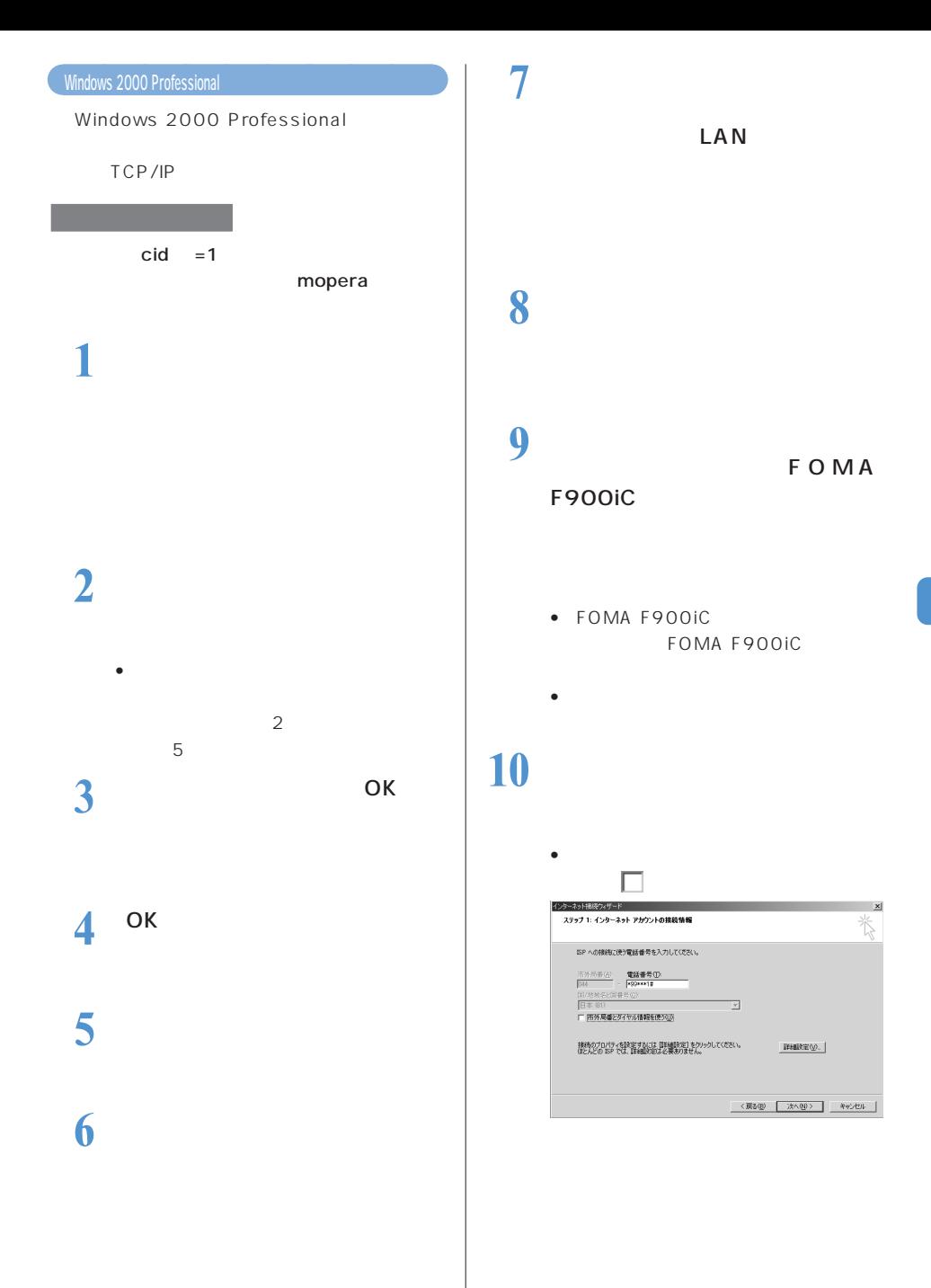

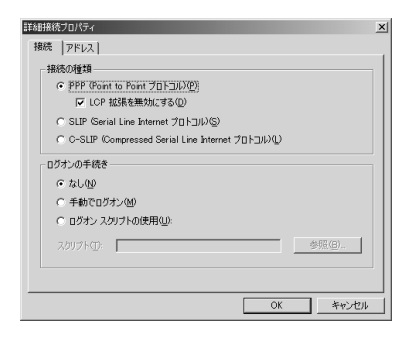

## **12** *12*

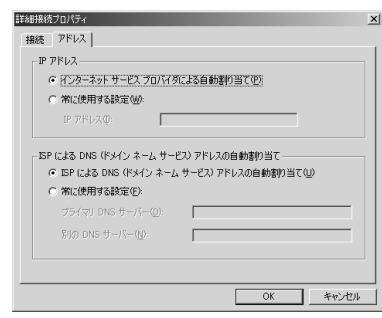

## 13 <sup>ок</sup>

14

**15**  $\blacksquare$ 

• mopera

 $17$ 

**16**  $\blacksquare$ 

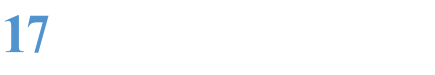

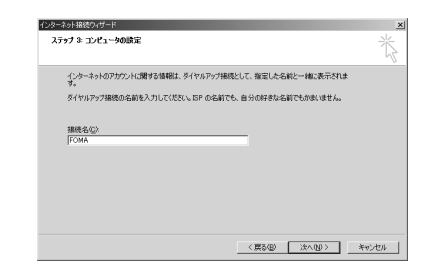

**18** 「いいえ」を選択して[次へ]をク

インターネット メール プログラムがインストールされています。 インターネット メール プログラムで、電子メ<br>ール メッセージの送受[症ができます。 -<br>インターネットメール アカウントのセットアップを完了するには、アカウントとインターネット サービス プロバイ<br>タのサインアップを起こされせ、重量な相談を情報を取得している必要があります。 (バンガの情報が足り<br>ない場合は、インターネット サービス プロバイダに相談していただい。  $\mathbf{x}$ 

苶

< 票る(B) | 次へ(M) | キャンセル |

インターネット接続ウィザード

インターネット メール アカウントのセットアップ

インターネット メール アガウントをセットアップしますか?<br>G (武)/①)<br>C (バ/文)②

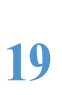

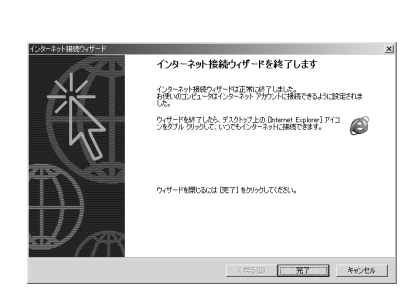

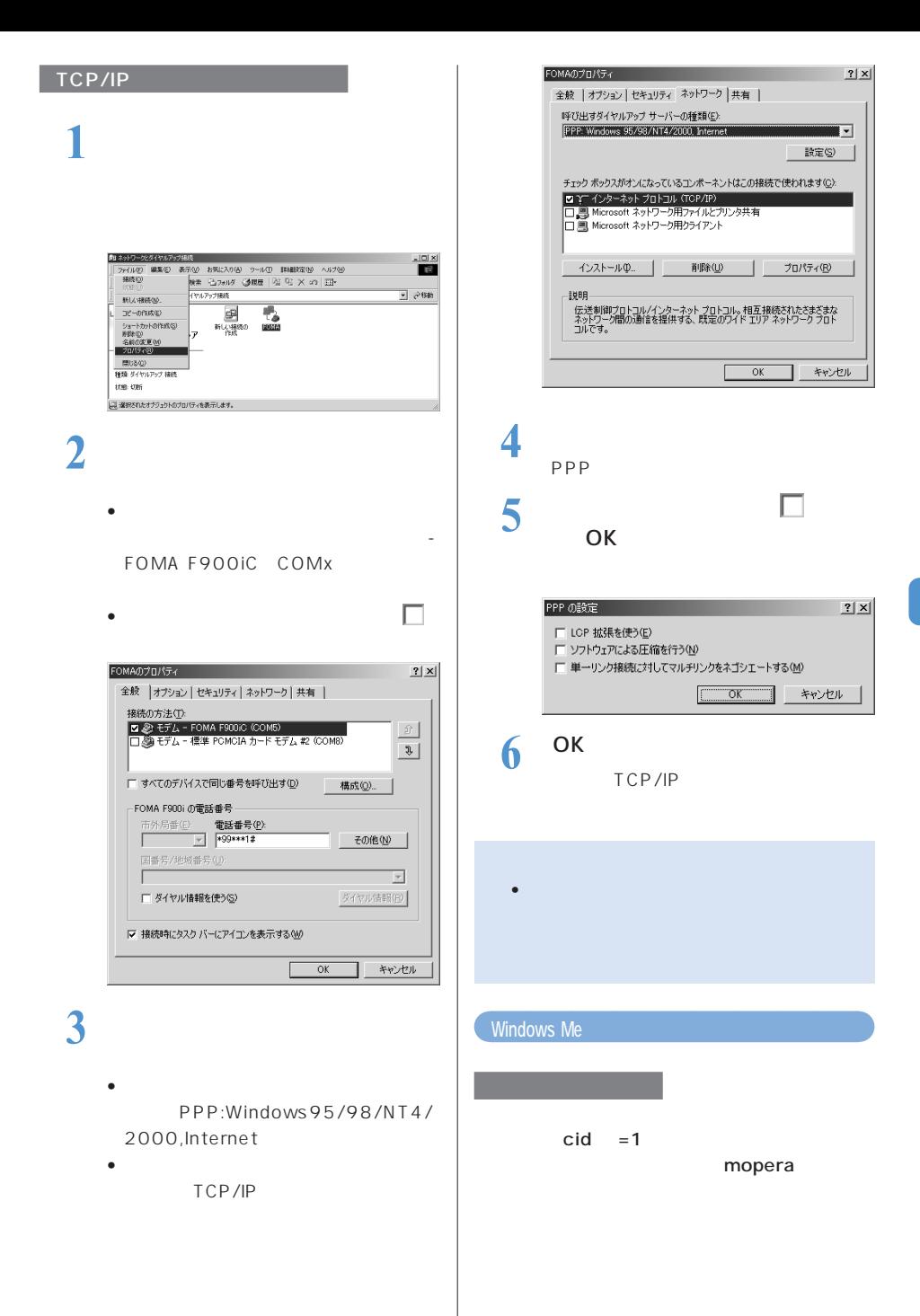

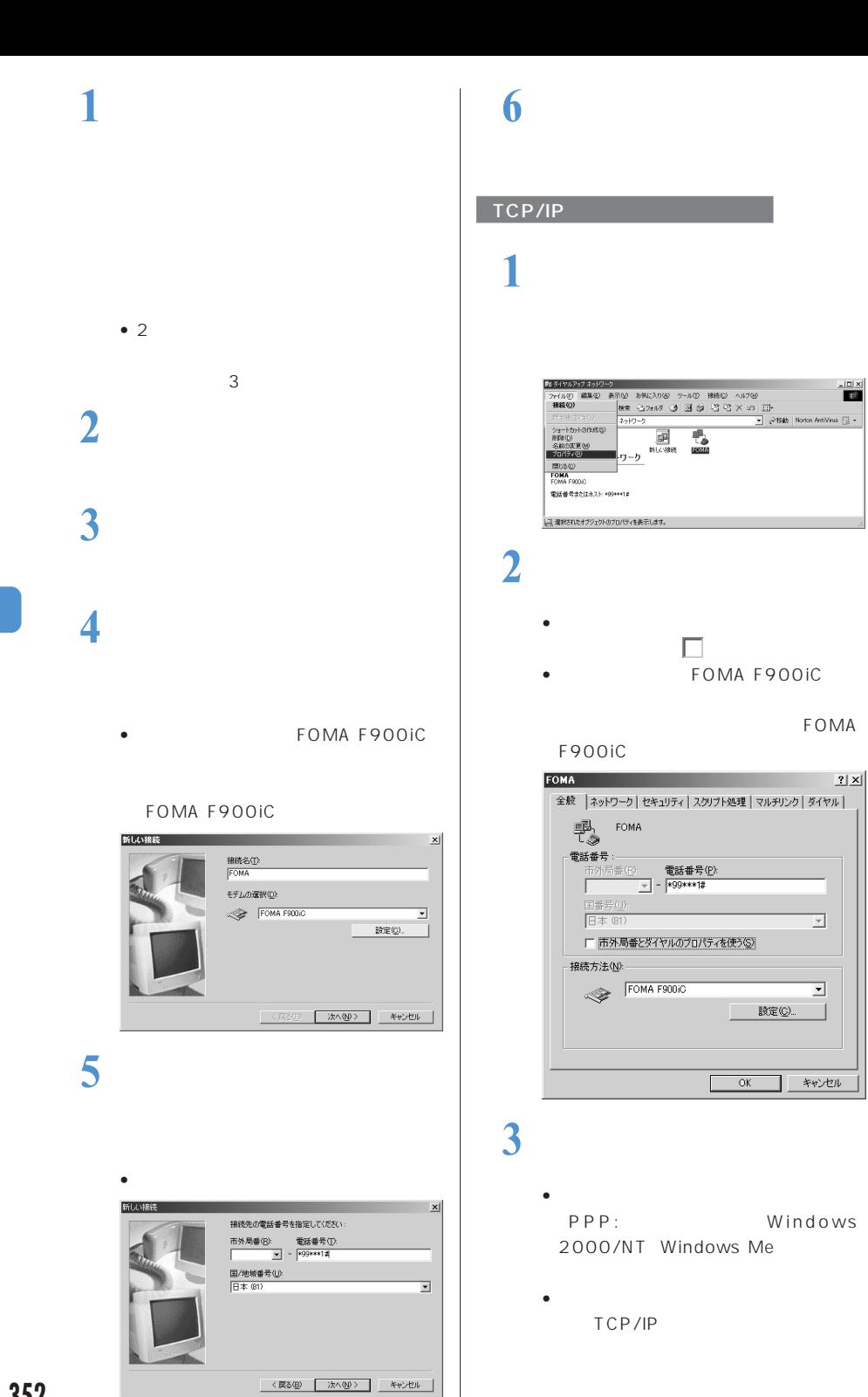

**FOMA** 

 $\overline{\mathbf{r}}$ 

 $\overline{\mathbf{r}}$ 

キャンセル

 $|2|x|$ 

 $\frac{|D|X|}{18}$ 

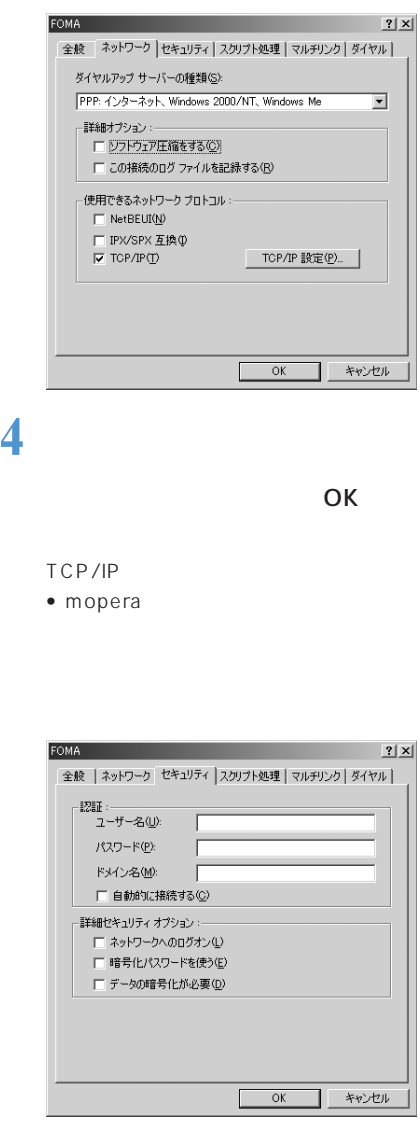

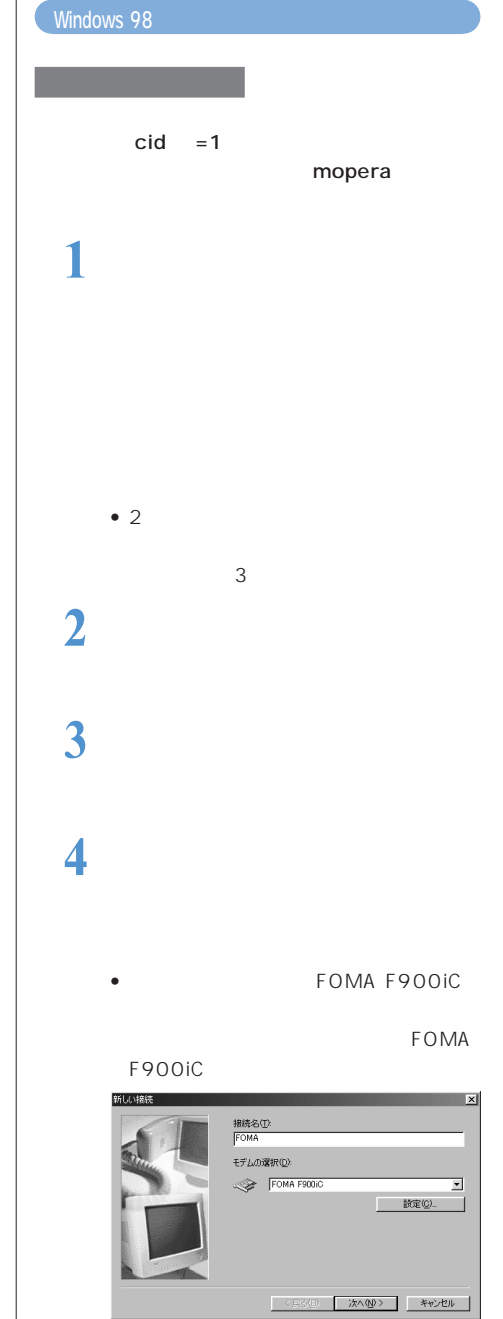

•「市外局番」には何も入力しません。

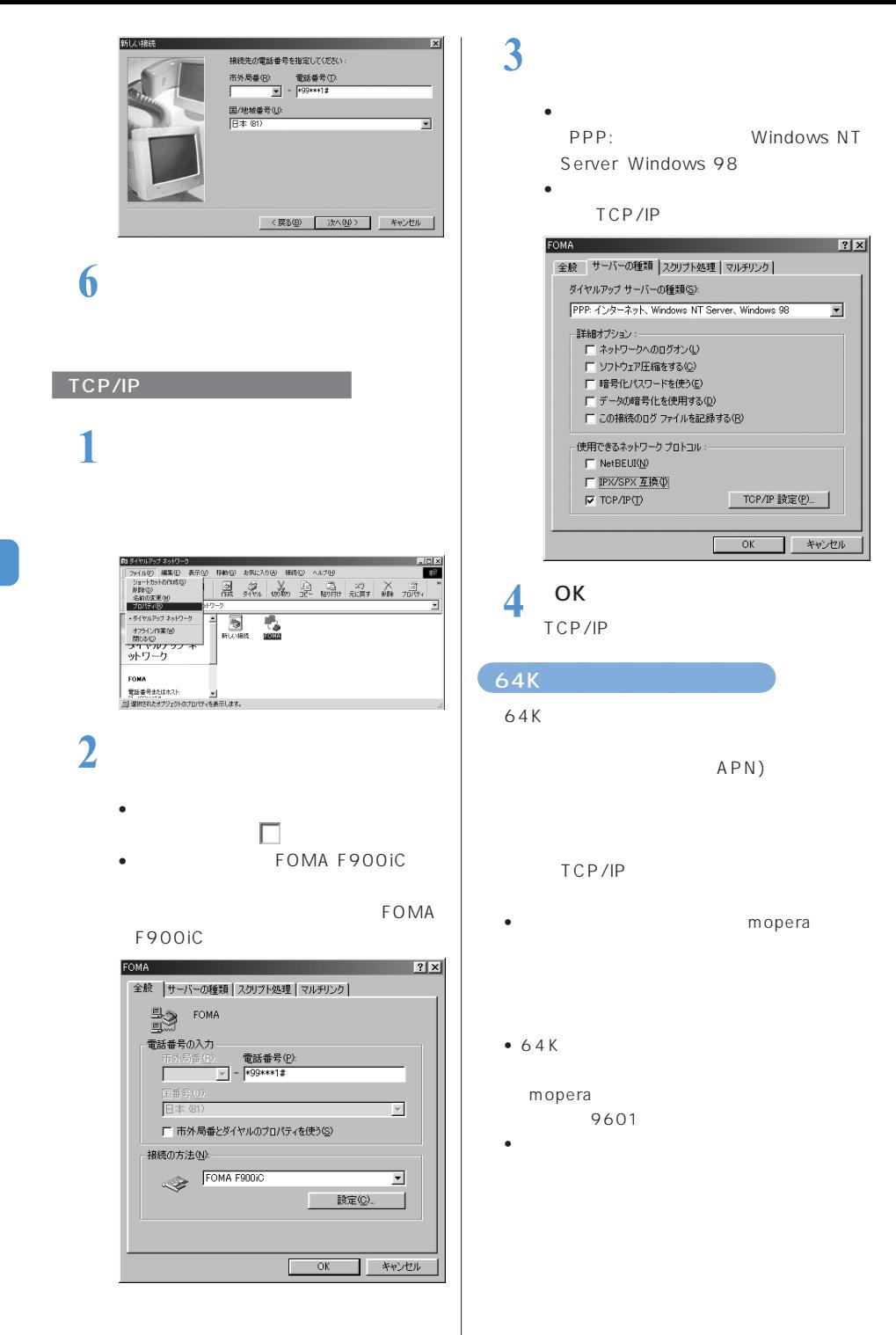

#### FOMA PC ストラントのダイヤルアップを使わずに、そのWA PC ちょうしゃ ちょうしゃ ちょうしゃ ちょうしゃ

### Windows XP

• Windows XP 0S

## 1 FOMA

• 接続方法→ P323

## **2**  $\overline{\phantom{a}}$

• Windows XP OS

## **3** 接続先のアイコンをダブルクリッ

## **4** 各項目を確認して[ダイヤル]を

- Windows XP OS
- •「ダイヤル」または「電話番号」には、
- mopera
- $64K$

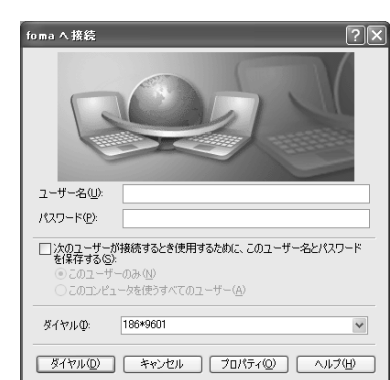

1 <sup>59</sup>

○○○○○

**2** *a* 

## **355**

### **FOMA F**

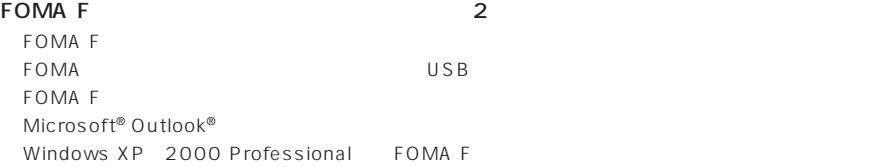

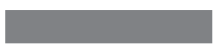

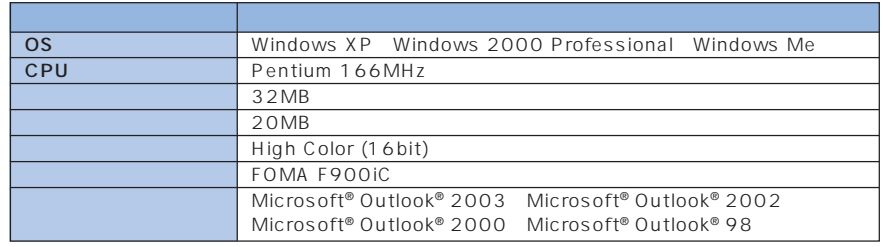

- FOMA USB
- F900iC F900iT F900i F2102V F2051
- F900iC F900iT F900i F2102V

• データリンクソフトは、次の動作環境でご利用ください。

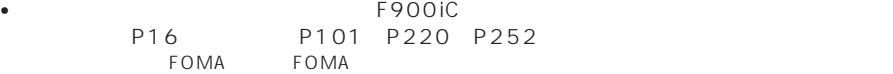

#### Microsoft® Outlook®

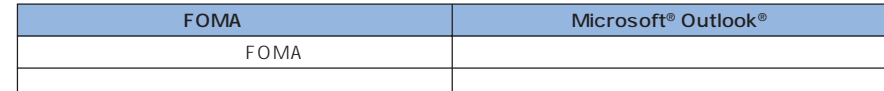

- Microsoft® Exchange Server Microsoft® Outlook® Microsoft® Exchange Server
- 電話帳に設定されている画像、FOMA 端末外への出力が禁止されている静止画や動画/
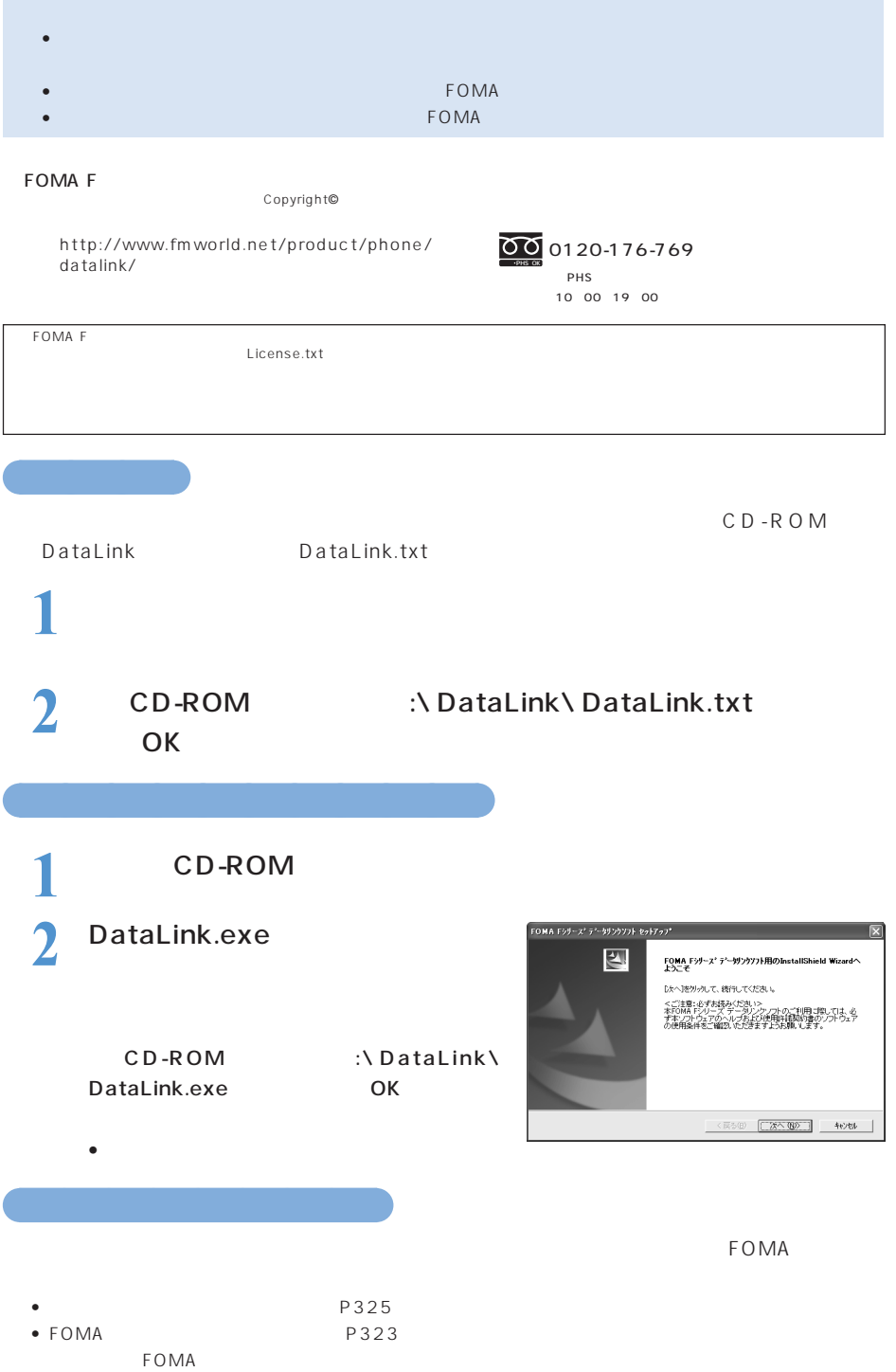

п

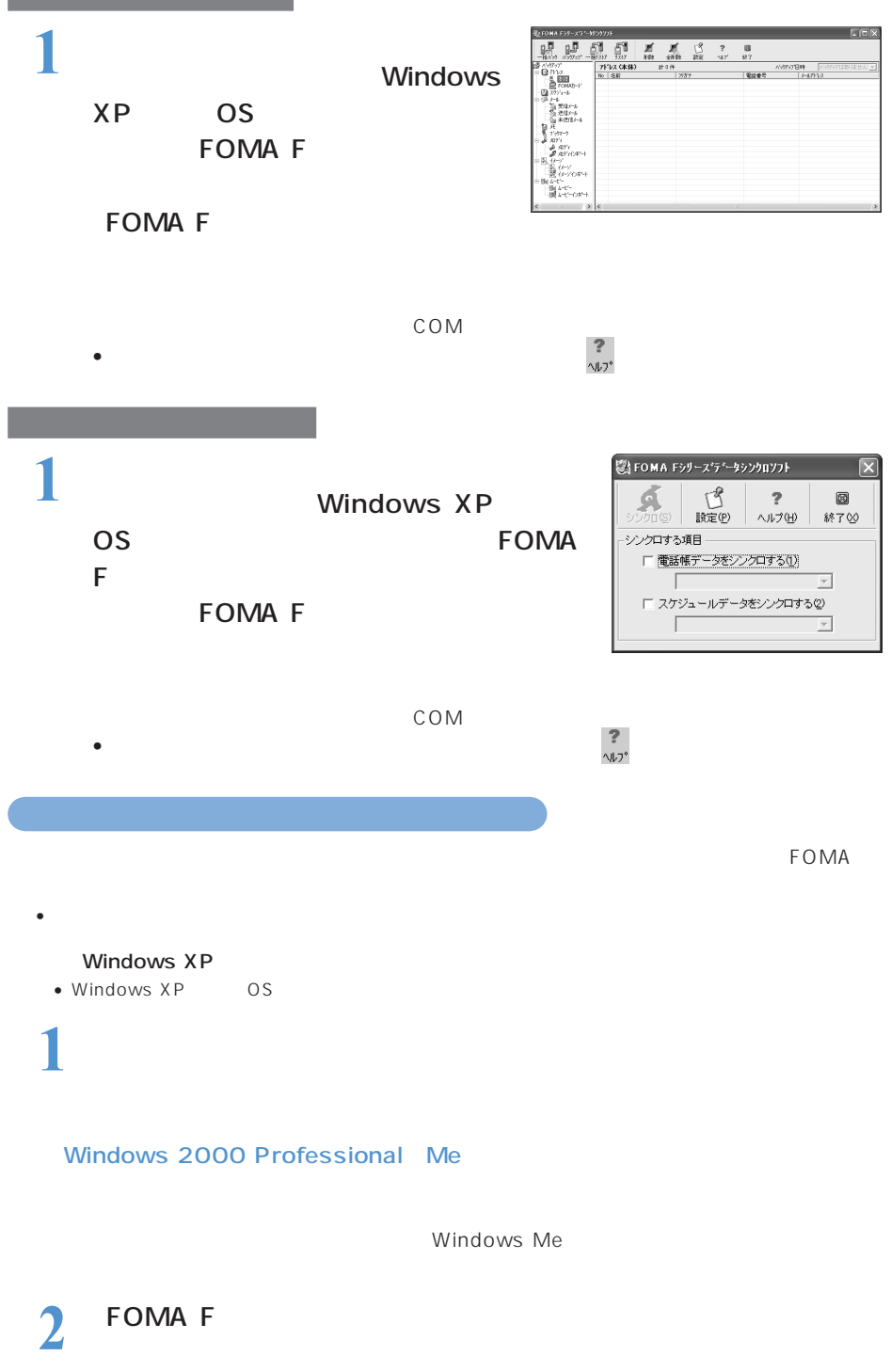

 $\bullet$  and  $\bullet$  in the contract  $\bullet$  in the contract of  $\bullet$  in the contract of  $\bullet$ 

# **FOMA**

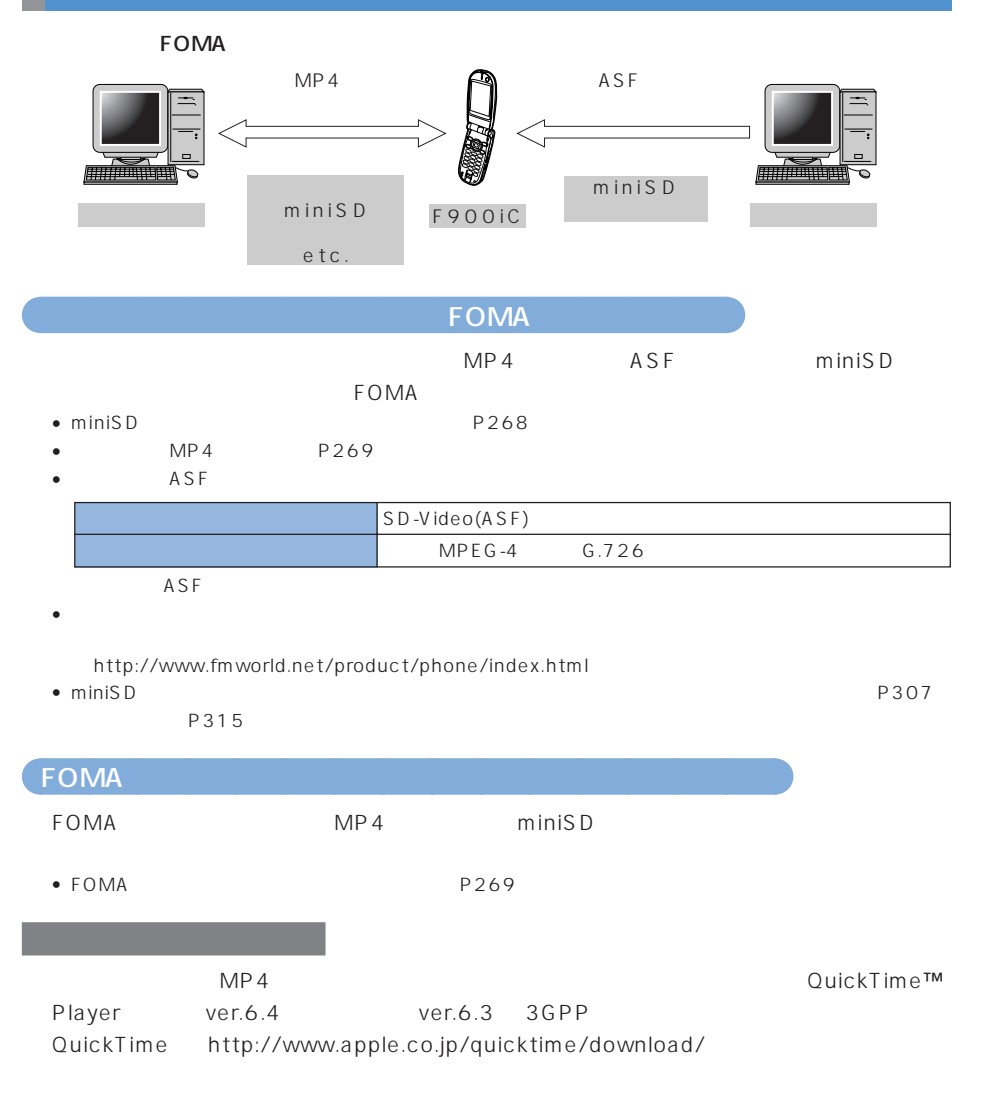

 $\bullet$  , the set of the set of the set of the set of the set of the set of the set of the set of the set of the set of the set of the set of the set of the set of the set of the set of the set of the set of the set of the s

- $\bullet$   $\bullet$
- 

 $\mathcal{L}$  is  $\mathcal{S}$  MS

• エラーメンター メンターメンター スターメンター スター しょうしょうしょく こうしょうしょく

○○○○○○○○○ iモード関連エラーメッセージ

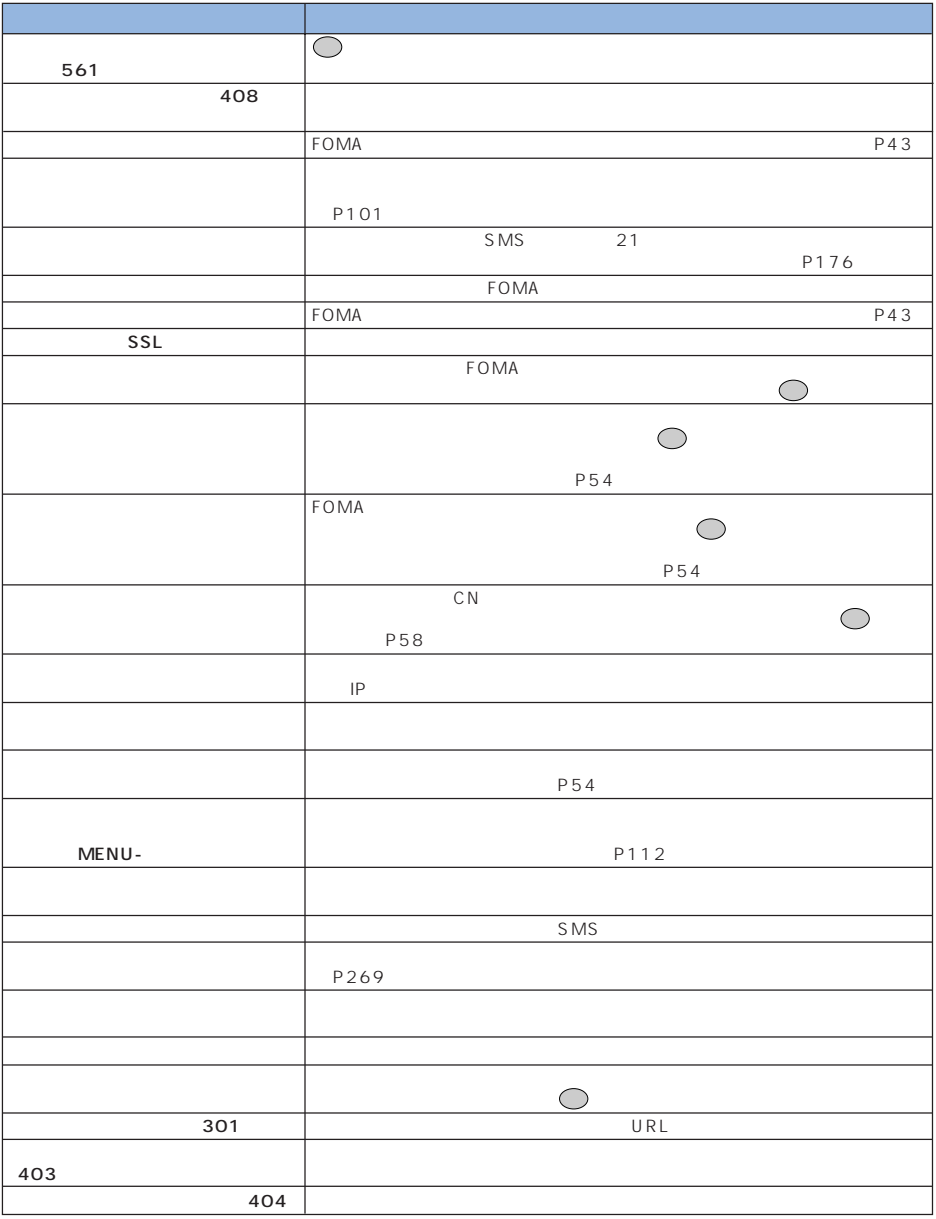

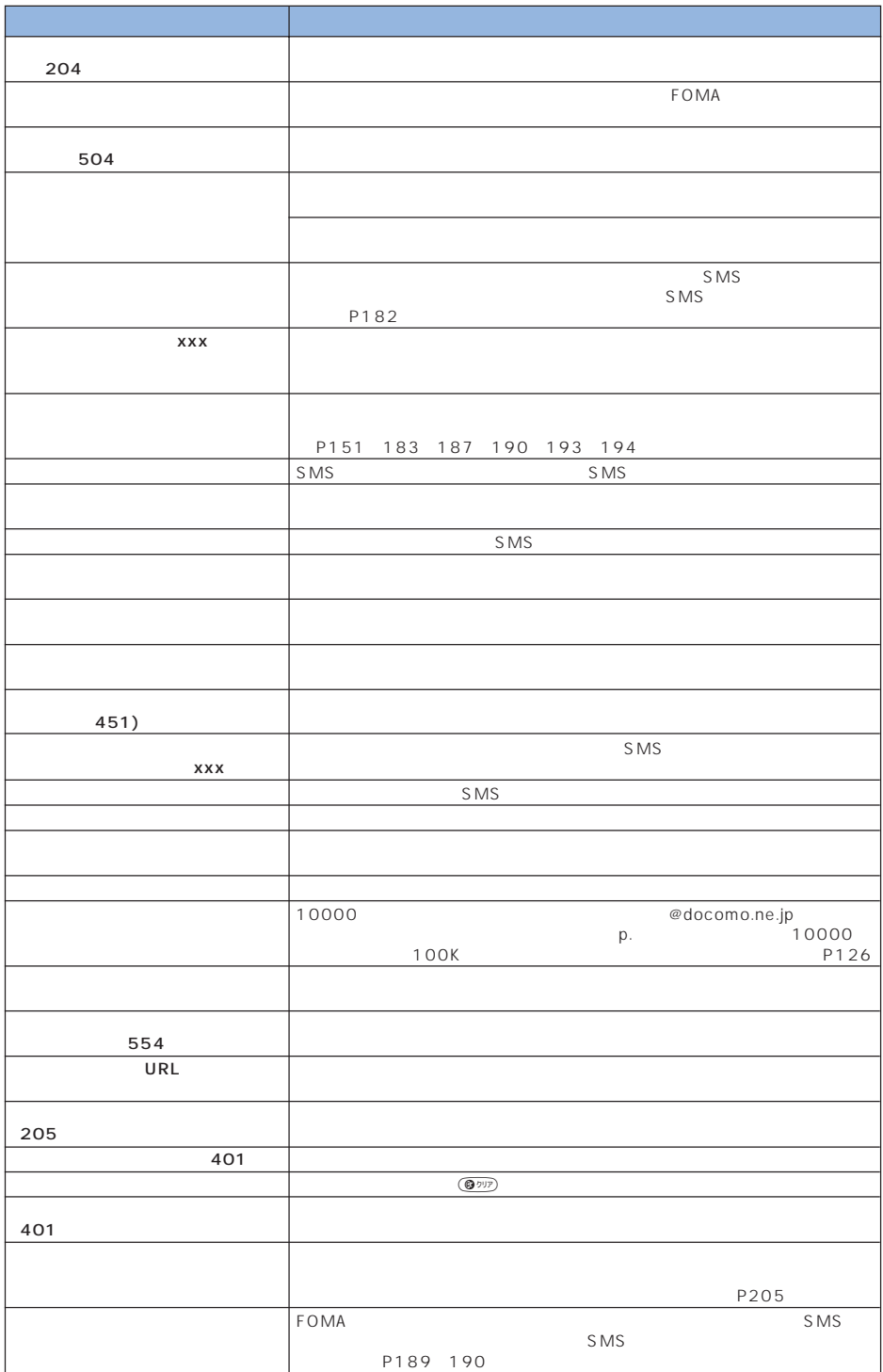

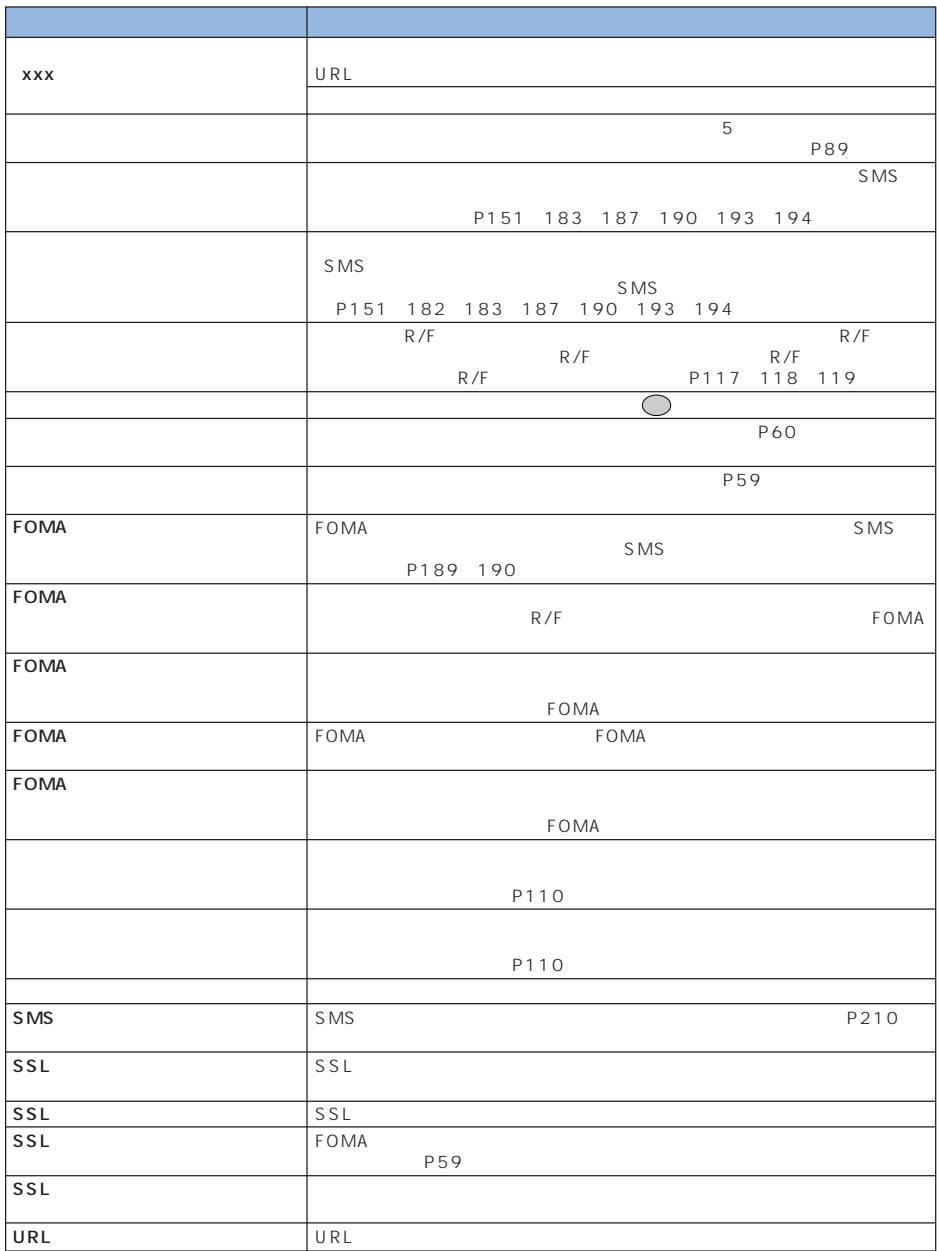

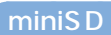

miniSD  $\sim$ 

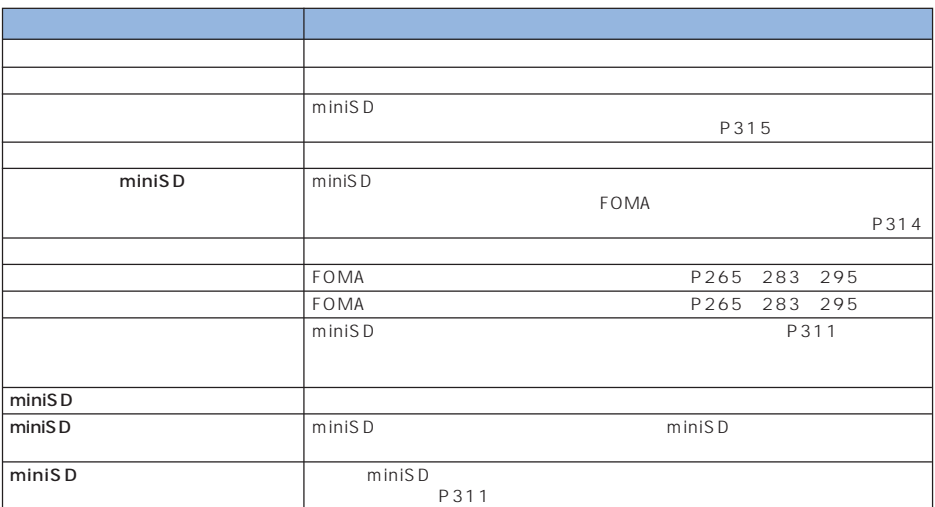

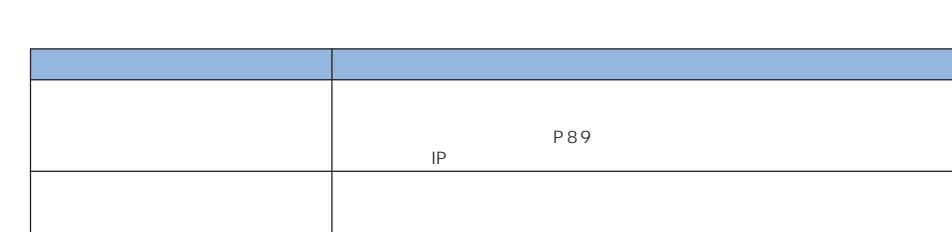

○○○○○○○○○○ FeliCa関連エラーメッセージ

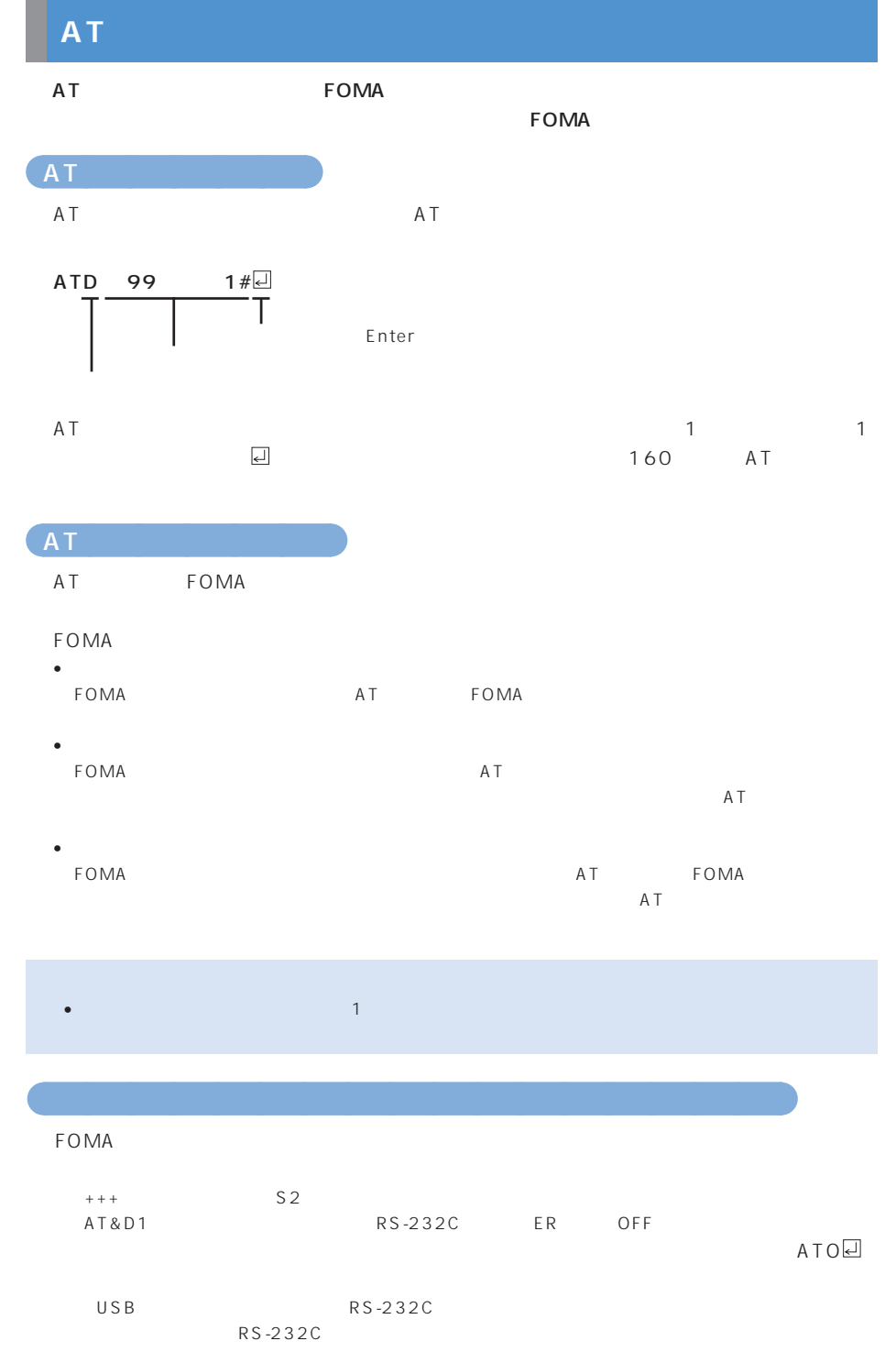

**366**

# **AT コマンド一覧**

#### $\mathsf{AT}$   $\qquad \qquad \mathsf{PC}$

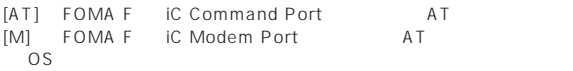

 $\tt FOMA$ 

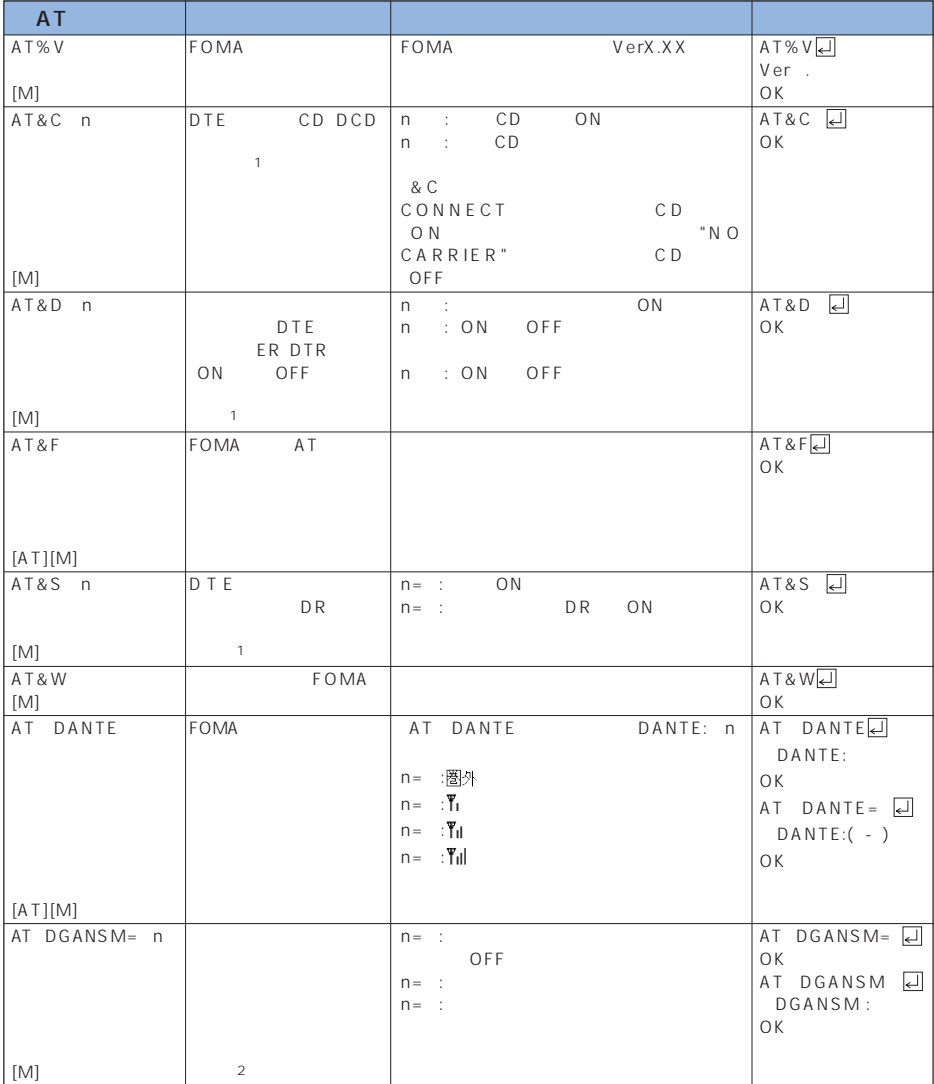

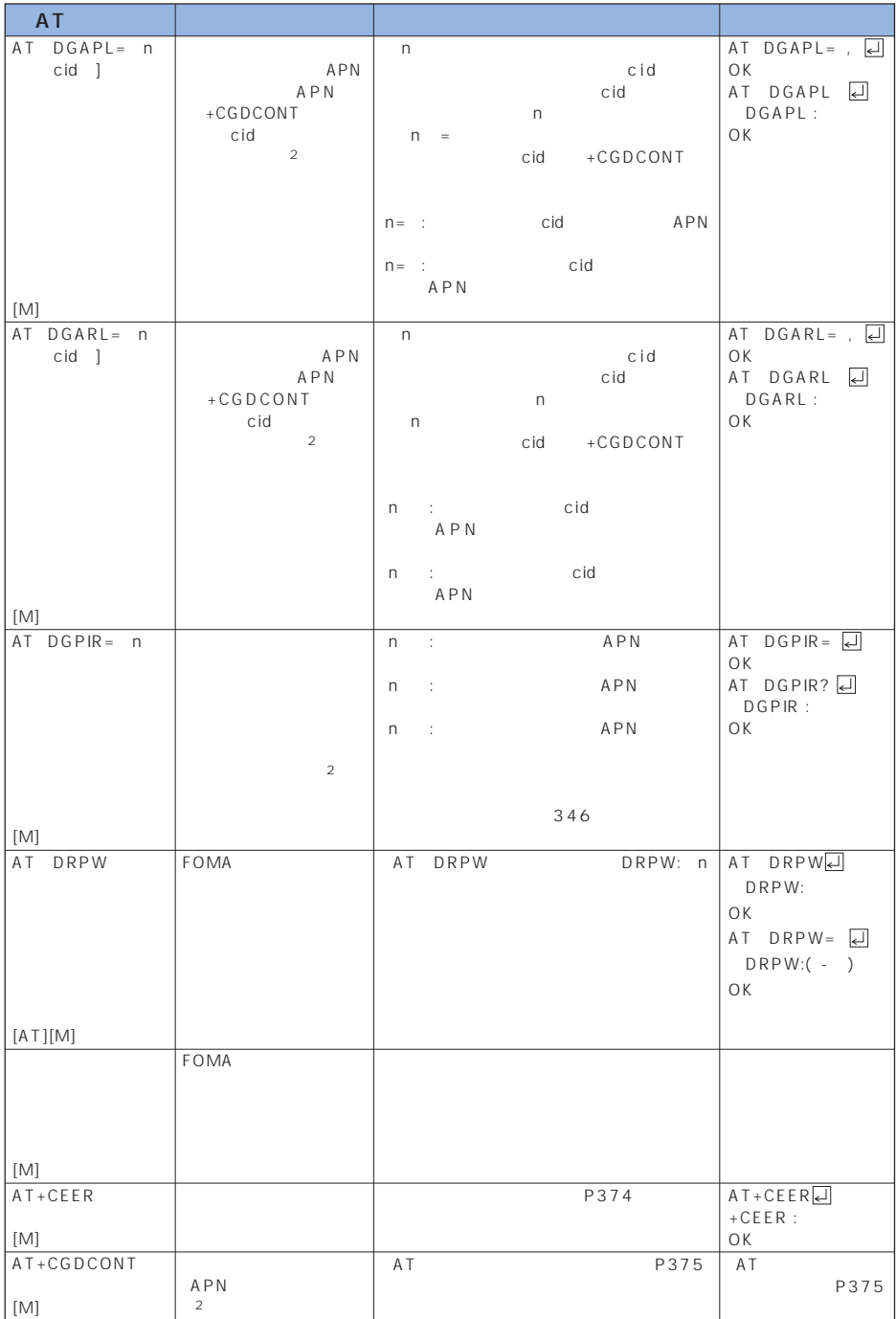

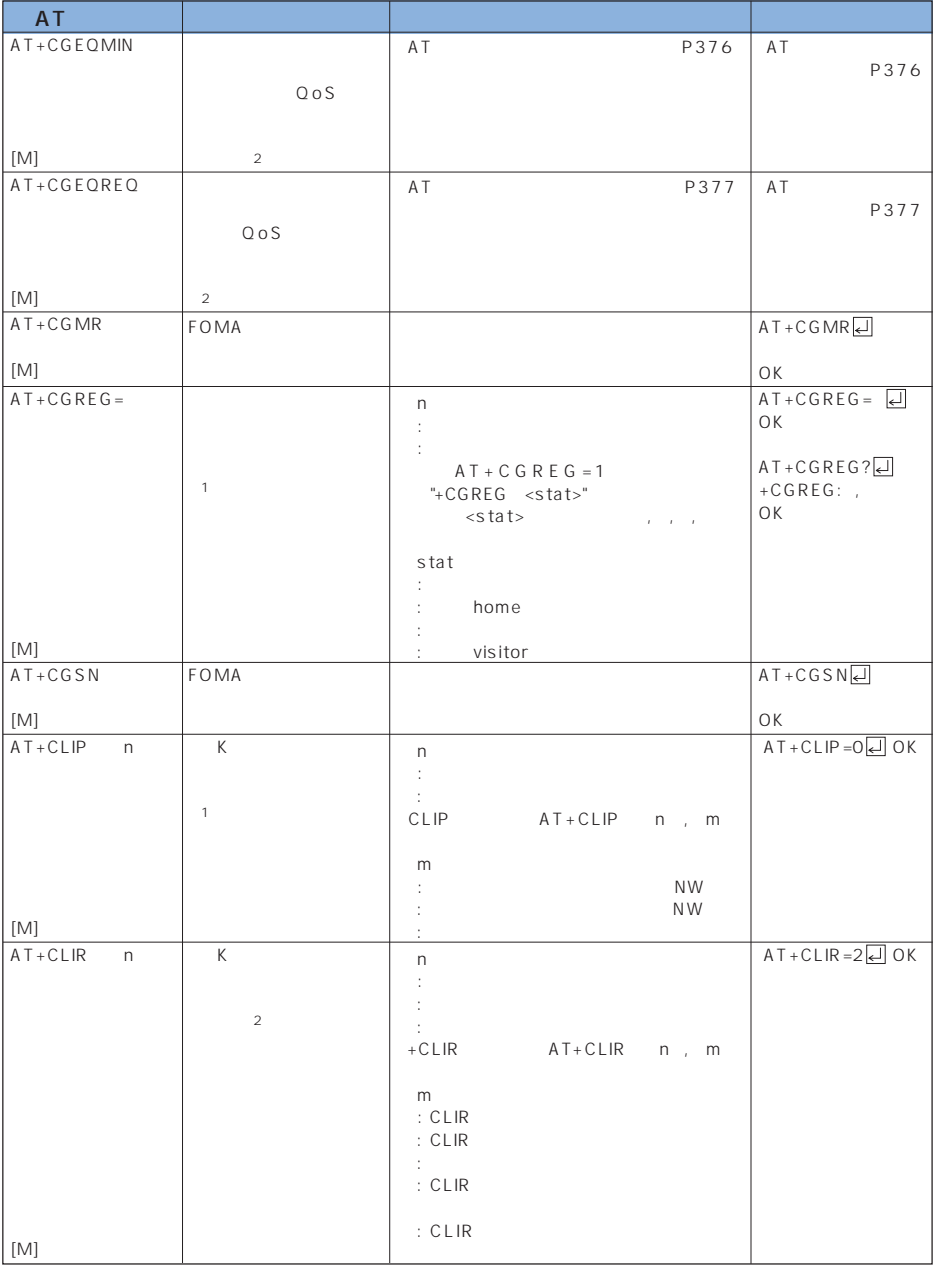

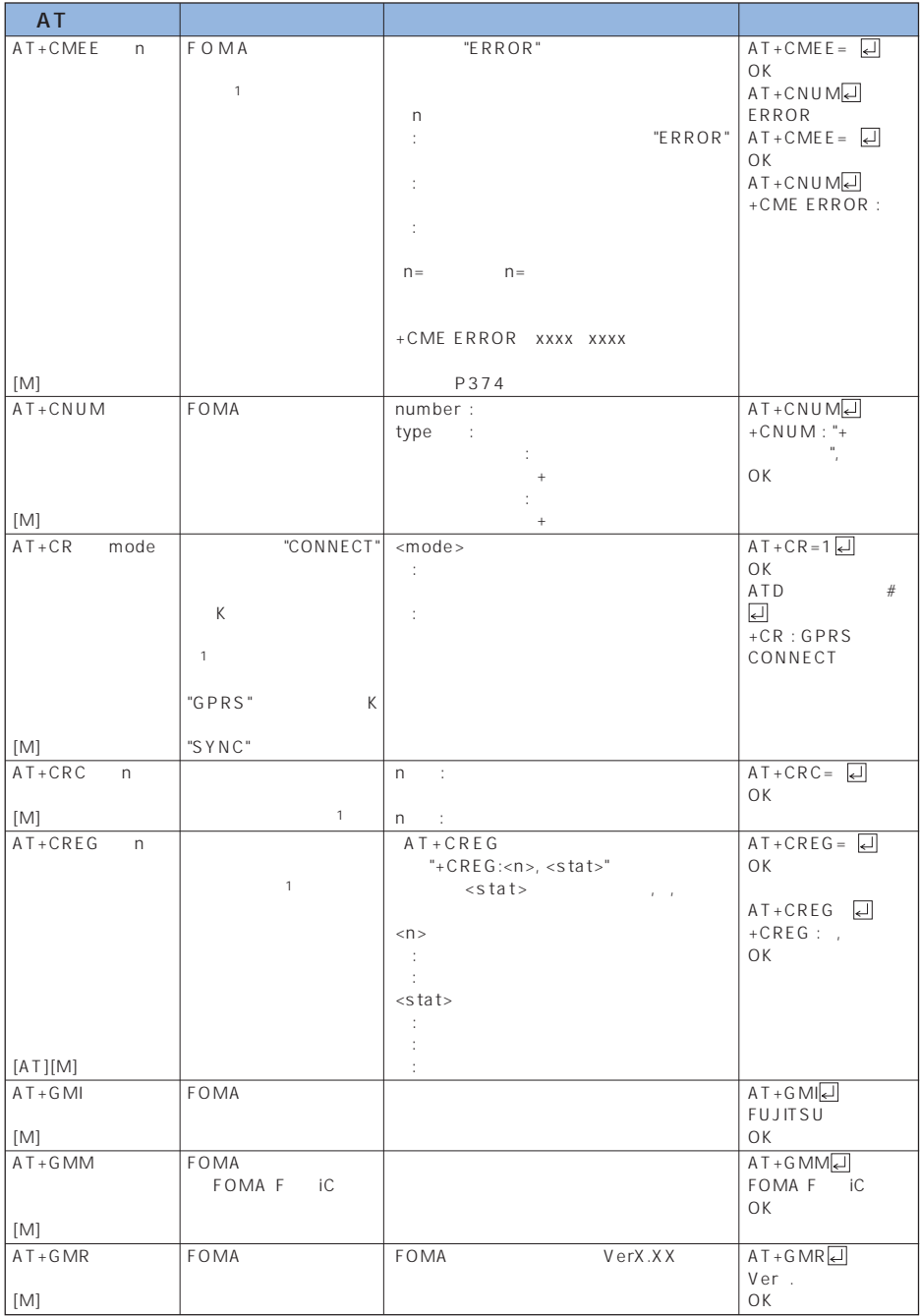

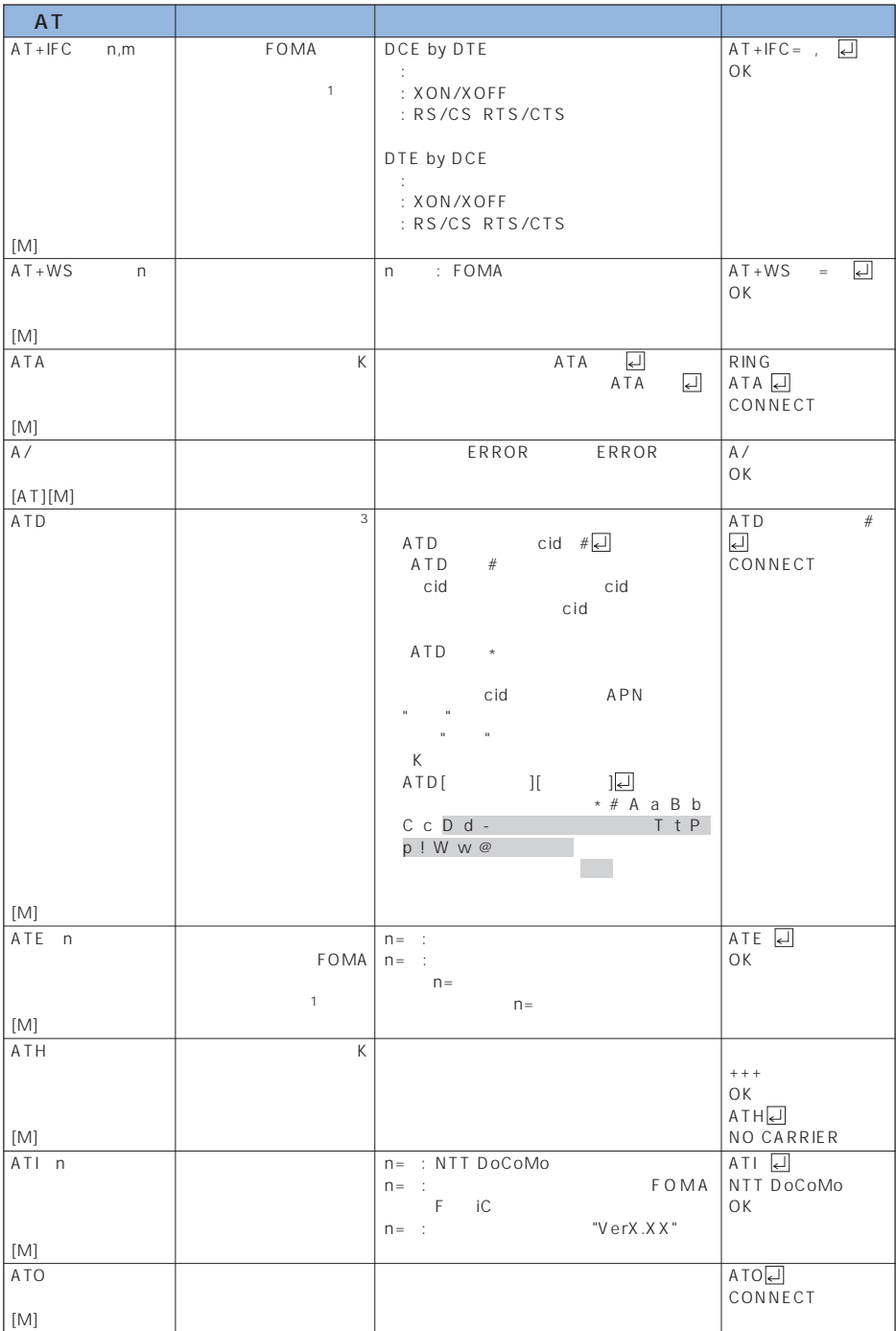

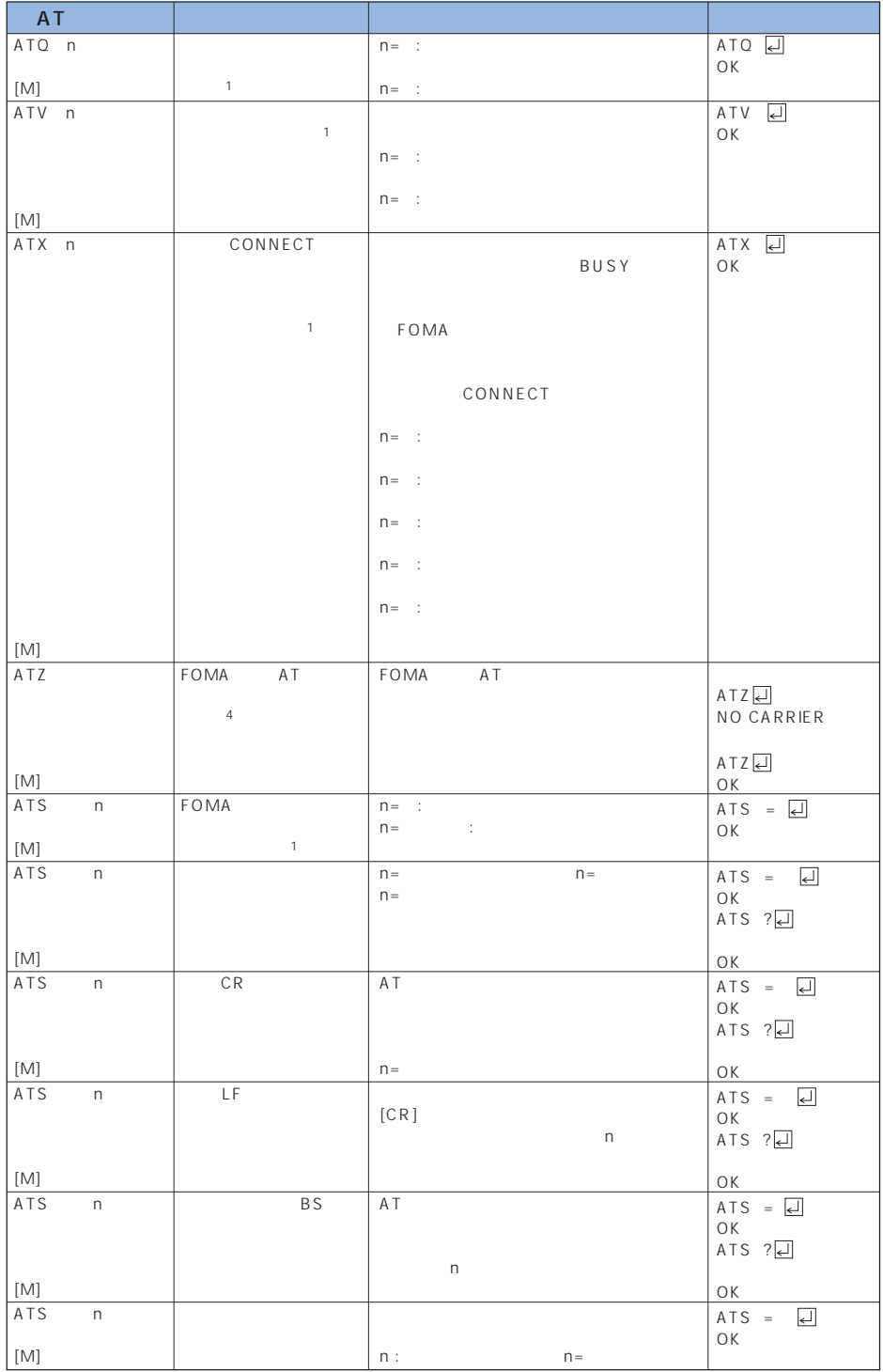

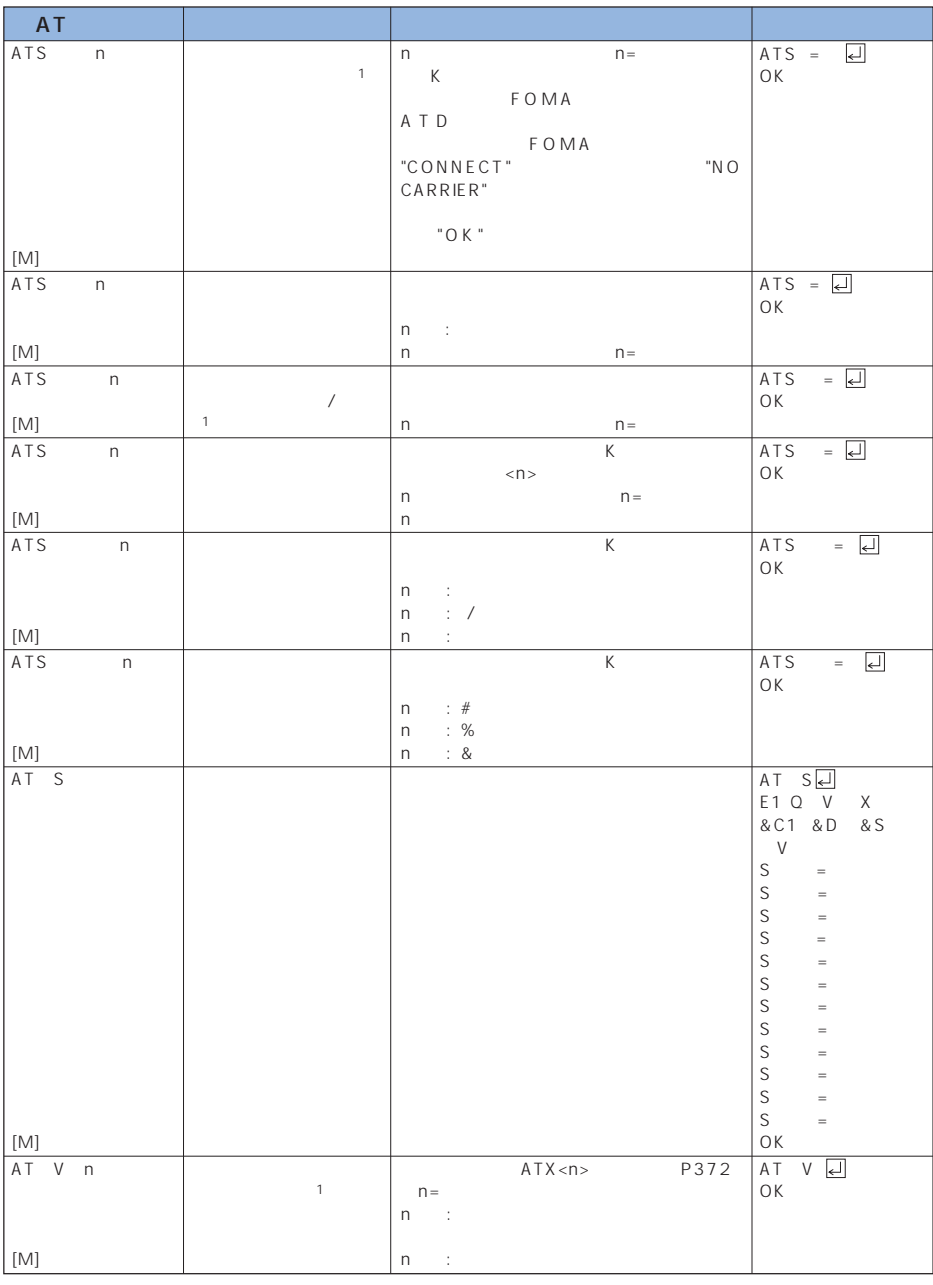

1 & W FOMA

 $2 \times F$   $\bar{z}$ 

 $\begin{array}{ccc} 3 & \text{ATDN} \square & \text{ATDL} \square \end{array}$  $4 \& W$   $Z$ 

**373**

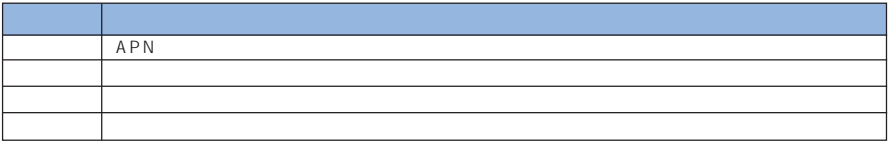

64K

○○○○○○ エラーレポート一覧

○○○○ 切断理由一覧

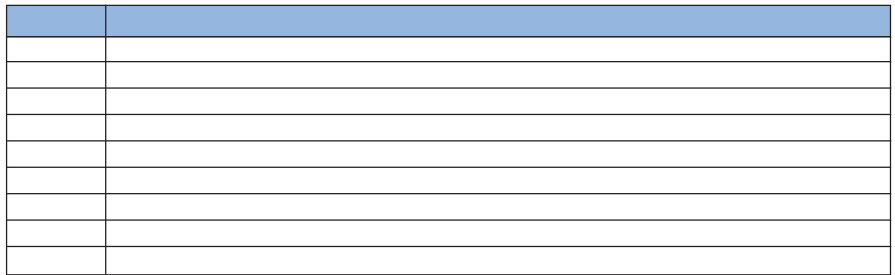

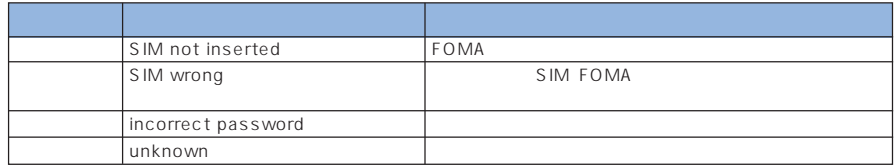

+CGDCONT

○○○○○○○○○○○○○

 $APN$ +CGDCONT cid "PPP" "APN " <a>  $c$ id  $APN$ cid FOMA  $\blacksquare$  $FOMA$  cid  $=$ は、moperaに接続するためのAPN(「mopera.ne.jp」 が登録されています。<APN> abc APN cid AT+CGDCONT "PPP" "abc"<sup>[4]</sup> OK AT+CGDCONT

 ${\sf c}$ id  ${\sf c}$ 

AT+CGDCONT cid 指定された< cid >の設定をクリアします。ただし、「< cid >=1」の設定はお買い上

AT+CGDCONT

AT+CGDCONT?

## +CGEQMIN [ ]

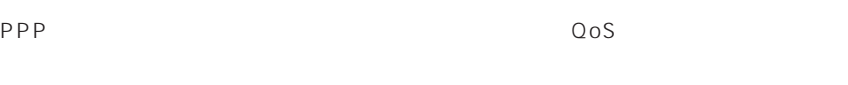

AT+CGEQMIN=[< cid>[,,<Maximum bitrate UL >[,<Maximum bitrate  $DL \neq$ 

 $c$ id Maximum bitrate UL Maximum bitrate DL ートのサイトのサイトのない。<br>こは、The FOMA インターの後については、MPN ようしゃ APN ようしょう こうしょう しょうしょう しょうしゅう しょうしゅう しょうしゅう しょうしょう しょうしょう しょうしょう FOMA **EXECUTE:** FOMA **Maximum bitrate UL** Maximum bitrate DL
FOMA 信速度(kbps)を設定します。「なし(お買い上げ時) に設定した場合は、すべての速

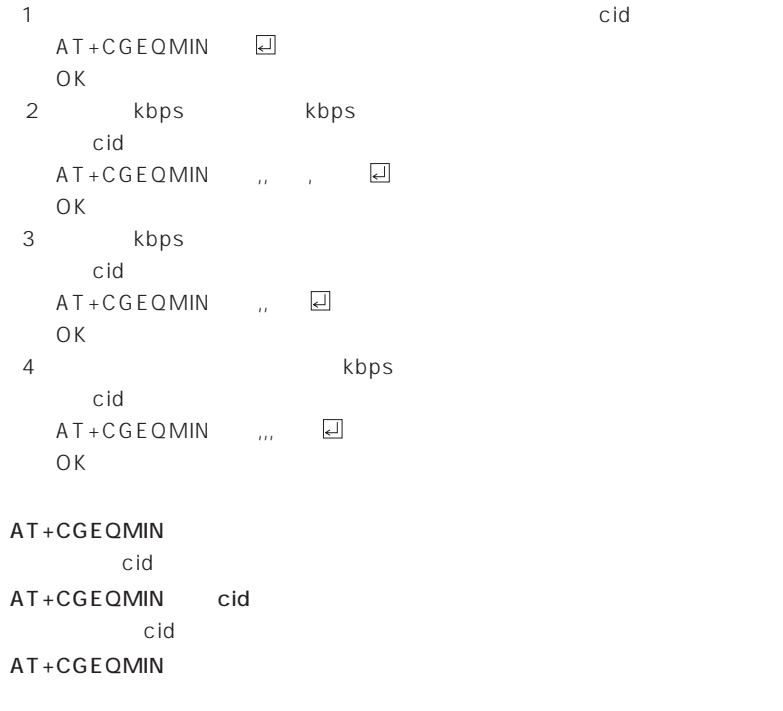

AT+CGEQMIN?

#### +CGEQREQ

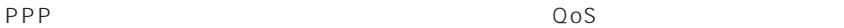

#### AT+CGEQREQ [ cid  $\Box$

kbps<sup>kbps</sup>  ${\mathsf c}$ id  ${\mathsf c}$ cid -ールトのサイト<br>このサイトのサイトのサイトの様には、FOMA は、FOMA は、FOMA は、FOMA は、FOMA は、FOMA は、FOMA は、FOMA は、FOMA は、FOMA は、FOMA は、FOMA は、FOMA は、FOMA は、FOMA はっしょうかい **FOMA** 

 $\cot$  $AT+CGEQRED$   $\Box$ OK

 $AT+CGEQRED$  $\mathsf{cid}$ AT+CGEQREQ cid

 $c$ id  $\sim$ 

 $AT+CGEQRED$ 

AT+CGEQREQ?

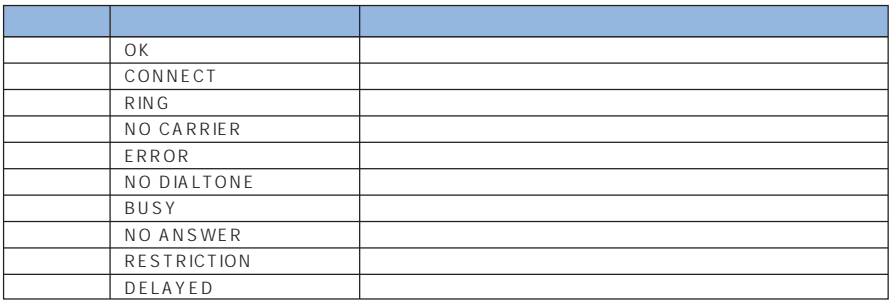

**RESTRICTION** 

○○○○○○

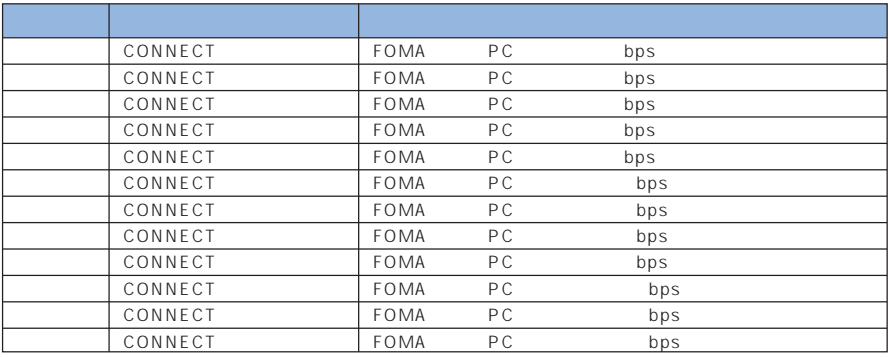

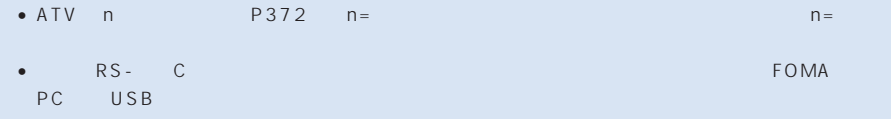

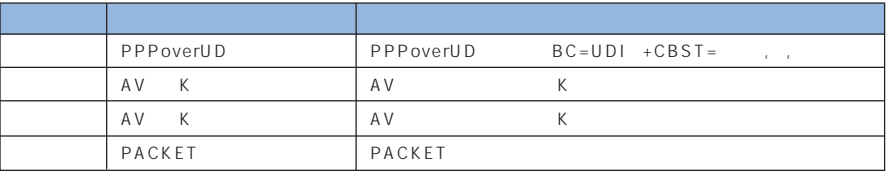

## ATX

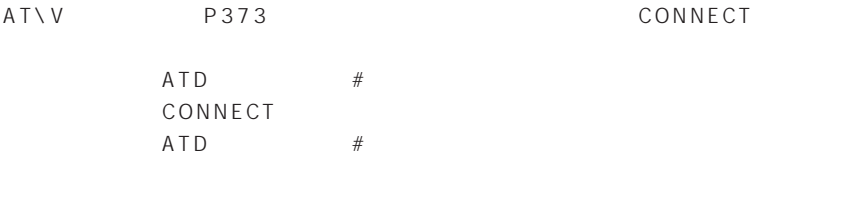

## ATX

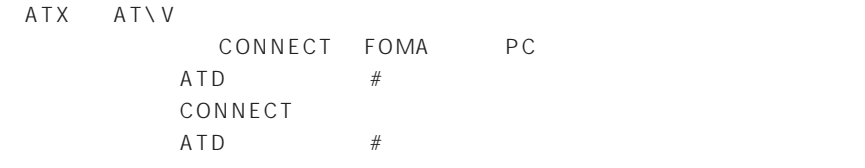

ATX AT\V<sup>1</sup>

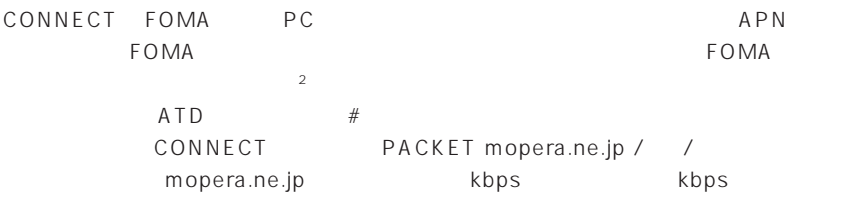

 $ATD$  #

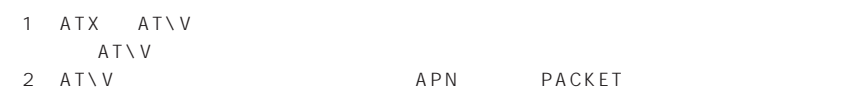

# INDEX $||$

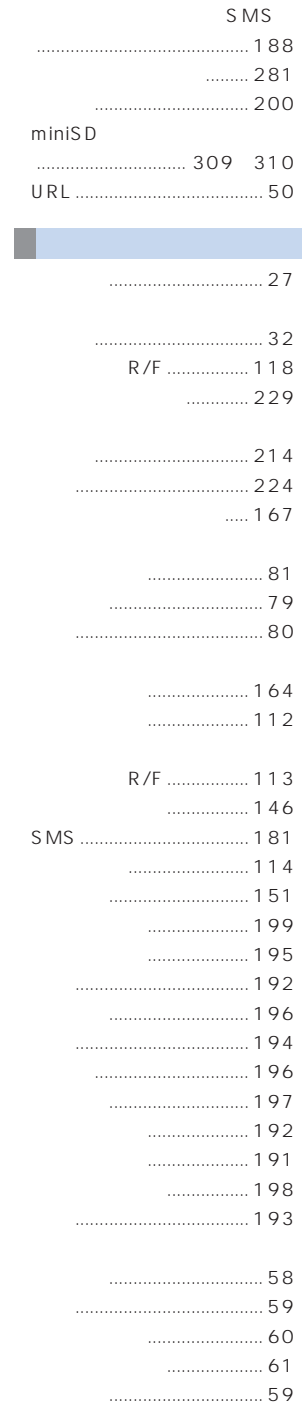

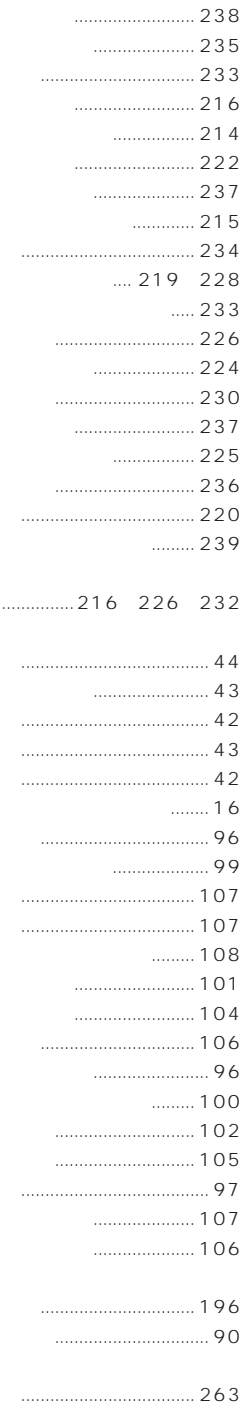

 $\ddotsc$ 

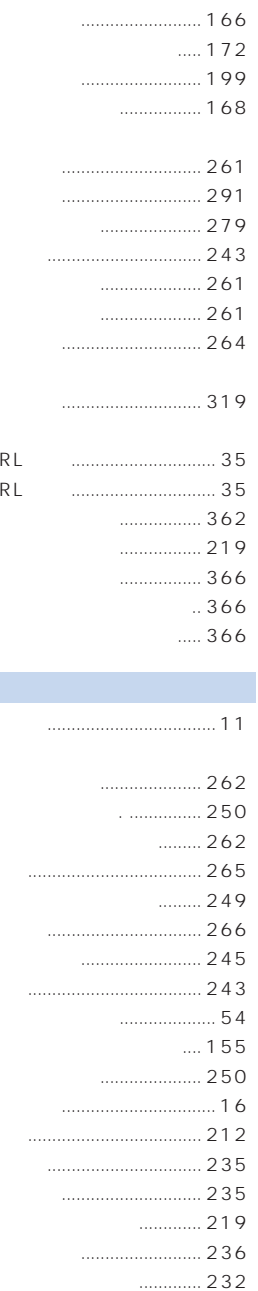

 $\cup$  $\cup$ 

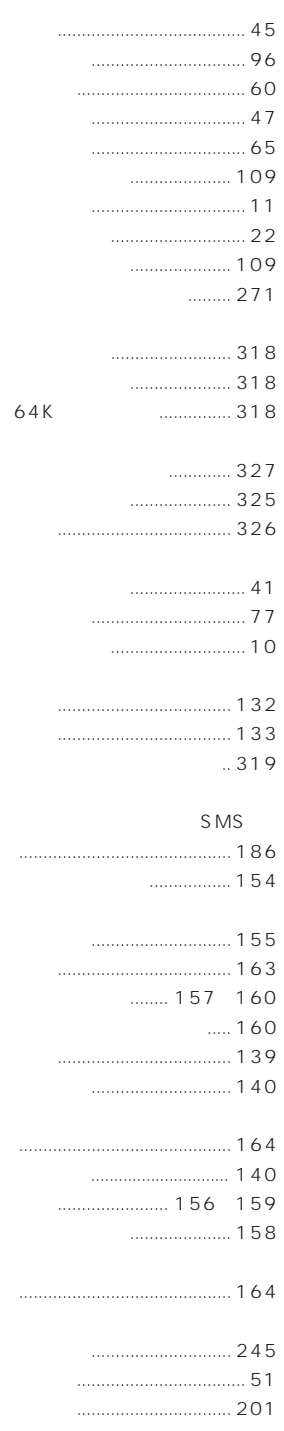

381

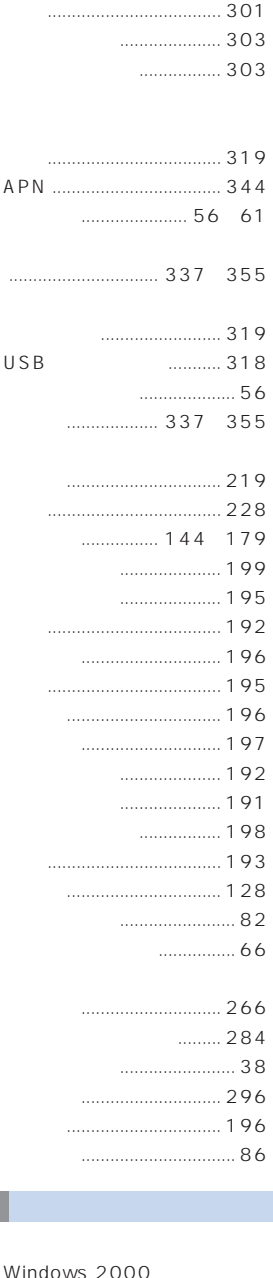

Professional ................... 349

Windows 98 .................. 353 Windows Me .................. 351

Windows XP .................. 346

## $\ldots$  259  $1.1$  $\cdots$  258  $1.1$  $256$  $1.1$  257  $\ldots$  248  $\cdots$  260

 $min$ is D

**FOMA** 

**FOMA** 

 $143$ 

**SMS**  $188$ 

 $\ldots$  $\ldots$  190

 $\ldots$  128

............. 202

 $181$  $10$ 

 $182$ 

 $314$ 

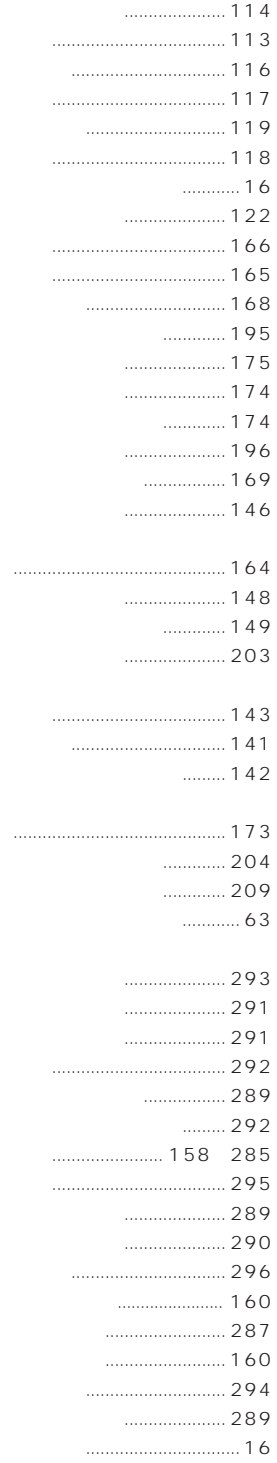

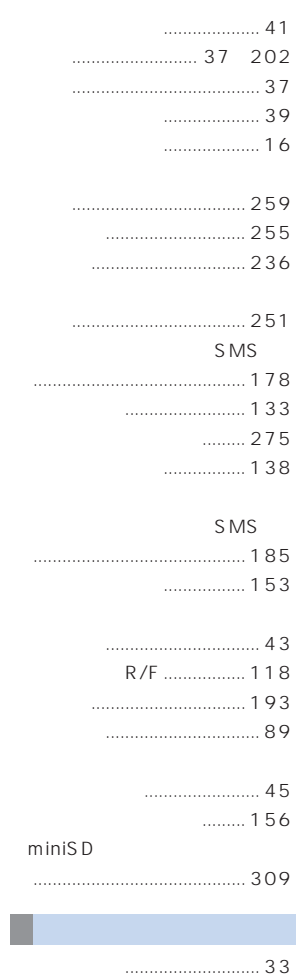

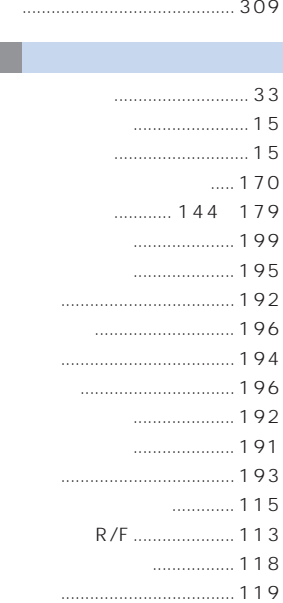

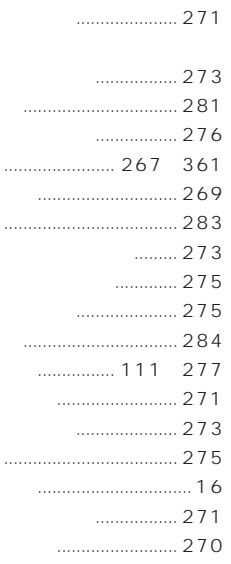

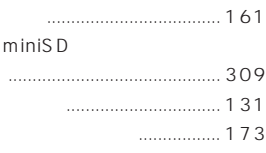

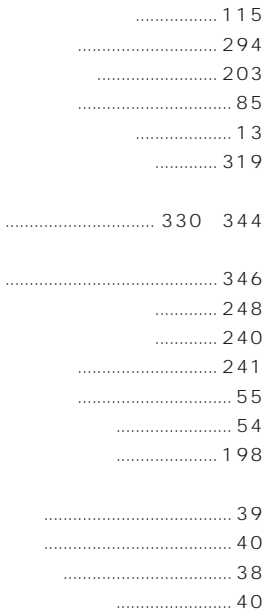

 $\ldots$  41

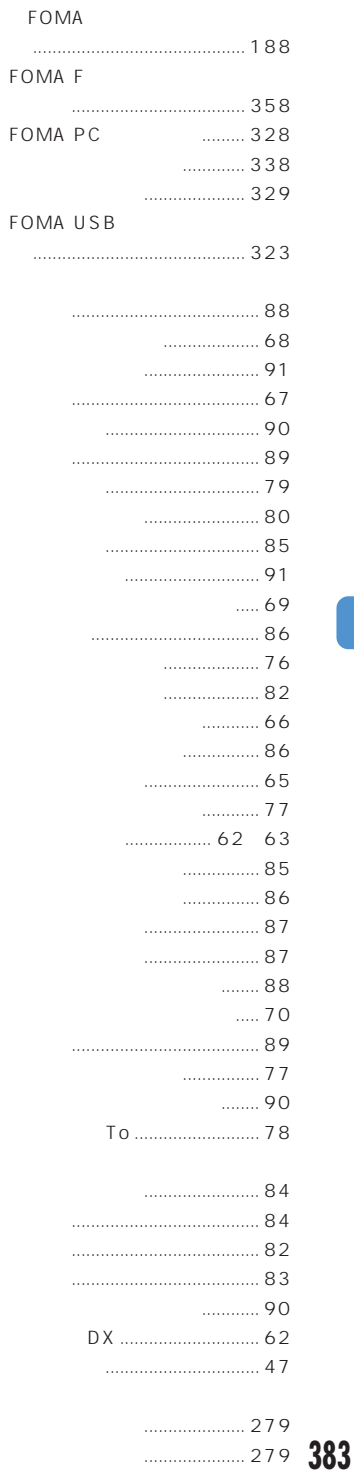

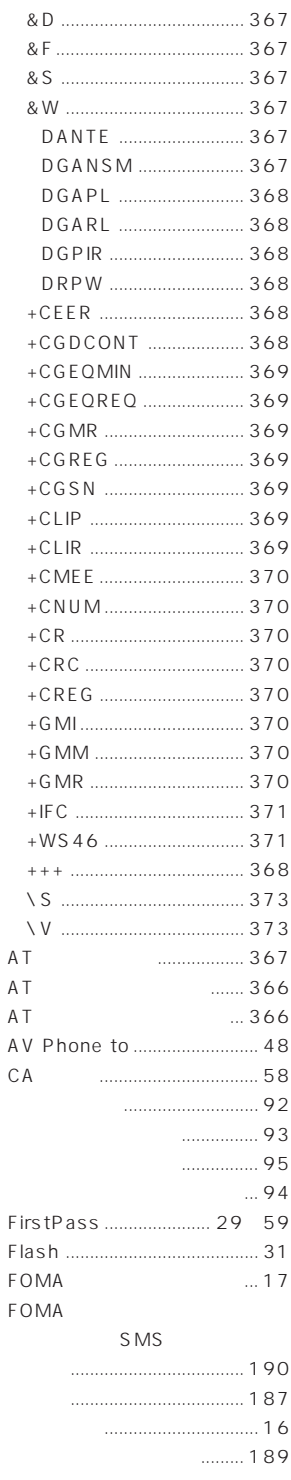

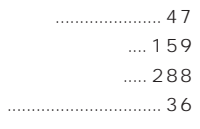

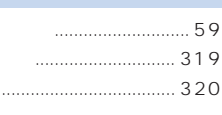

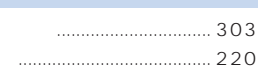

.............. 239  $177$ 

### $\ldots$  216 226 232 241

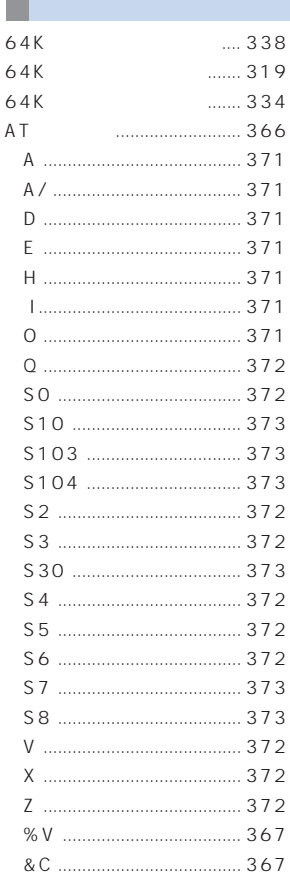

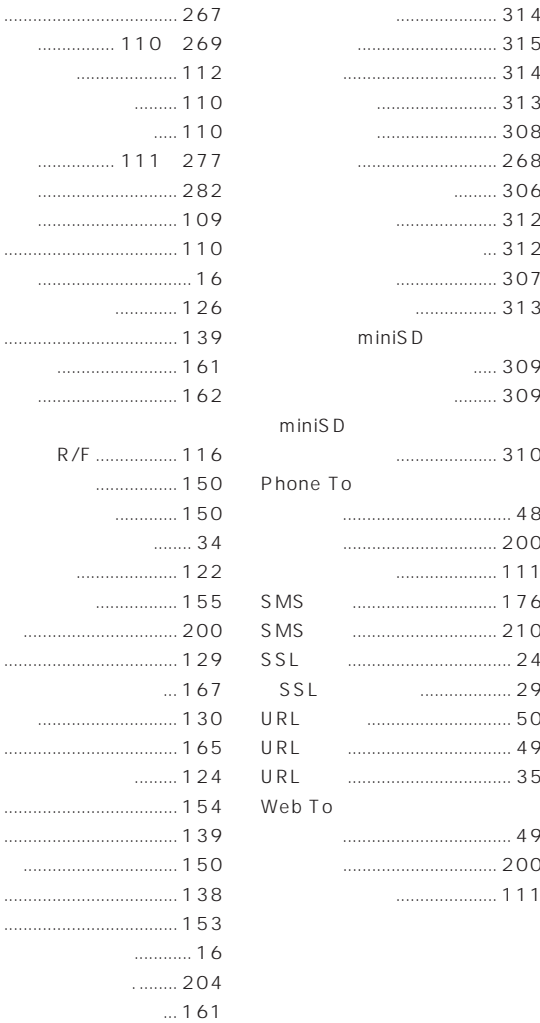

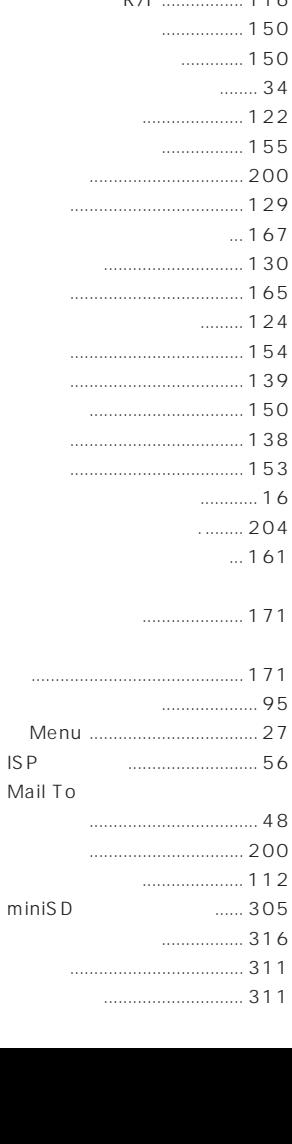

384

. . . . . .

 $\cdots$ 

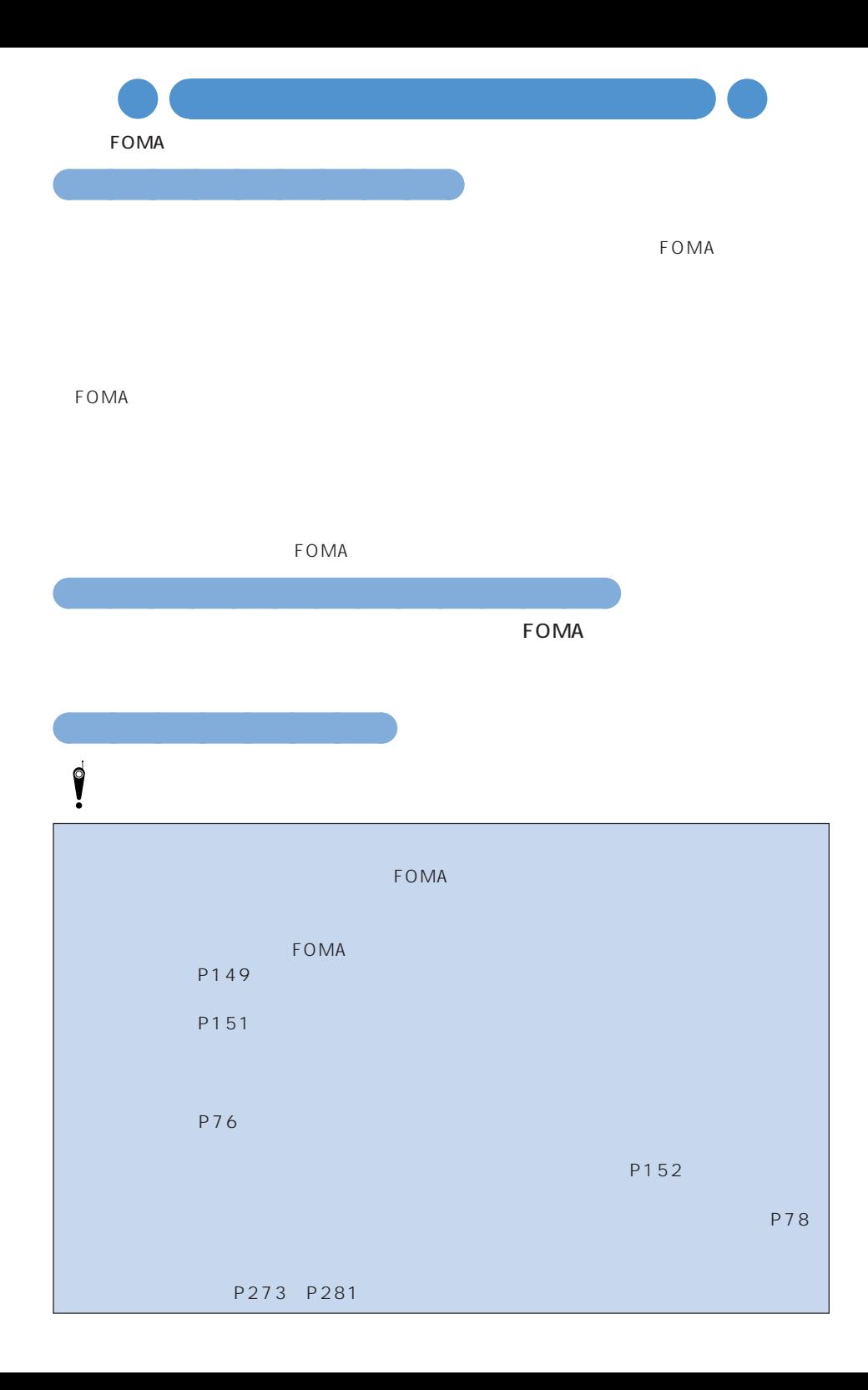

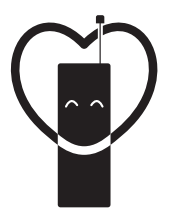

## マナーもいっしょに携帯しましょう。

○公共の場所で携帯電話をご利用の際は、周囲の方への心くばりを忘れずに。

# 販売元 NTT DoCoMo グループ

株式会社NTTドコモ北海道 株式会社NTTドコモ 株式会社NTTドコモ中国 株式会社NTTドコモカ州

株式会社NTTドコモ東北 株式会社NTTドコモ東海 株式会社NTTドコモ関西 株式会社NTTドコモ四国

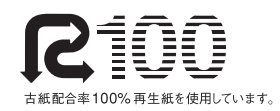

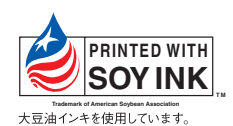

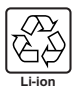